# **I. CAPÍTULO I – EL PROYECTO**

# **1.1. Presentación del Proyecto**

## *1.1.1. Título*

Mejorar la gestión de almacén de la empresa Leivar Ltda. a través de las TIC con la construcción de un sistema de gestión de almacenes.

## *1.1.2. Responsable del Proyecto*

Programa de Ingeniería Informática – Taller III.

# *1.1.3. Entidad Asociada*

Universidad Autónoma Juan Misael Saracho.

Programa de Ingeniería Informática.

Empresa Distribuidor Leivar Ltda.

## *1.1.4. Compromiso del director del Proyecto*

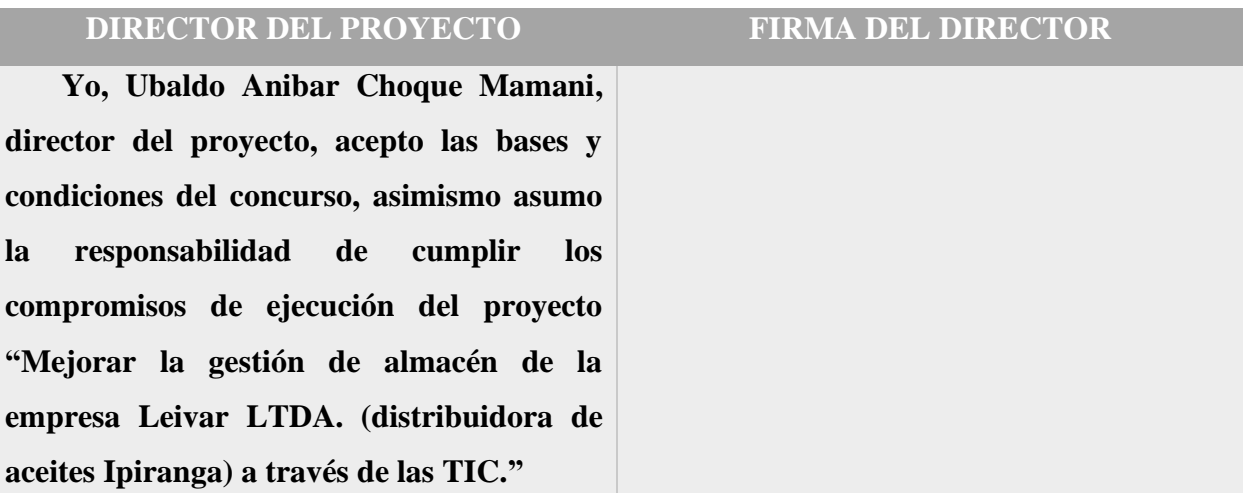

*Tabla 1.1. Compromiso del director del Proyecto*

# *1.1.5. Grupo Responsable del Proyecto*

Universitario: Ubaldo Anibar Choque Mamani.

# *1.1.6. Duración*

La ejecución del proyecto será aproximadamente de 12 meses de acuerdo a lo establecido en cronograma.

# *1.1.7. Área y Línea de Investigación Priorizada*

Warehouse Management System (WMS) o en español Sistema de Gestión de Almacenes.

# *1.1.8. Director Responsable del Proyecto*

| <b>NOMBRE</b>               | <b>C. DE IDENTIDAD</b> | <b>PROFESIÓN</b> |
|-----------------------------|------------------------|------------------|
| <b>Ubaldo Anibar Choque</b> | 10665934 Tj.           | Estudiante       |
| <b>Mamani</b>               |                        |                  |
| E-MAIL                      | <b>CELULAR</b>         | <b>FIRMA</b>     |
| Ubaldochoque.29@gmail.com   | 69309685               |                  |
| <b>CARRERA</b>              | <b>FACULTAD</b>        |                  |
| Ing. Informática            | Ciencias y Tecnología  |                  |

*Tabla 1.2. Director Responsable del proyecto*

# *1.1.9. Actividades Previstas para los Integrantes del Equipo de Investigación*

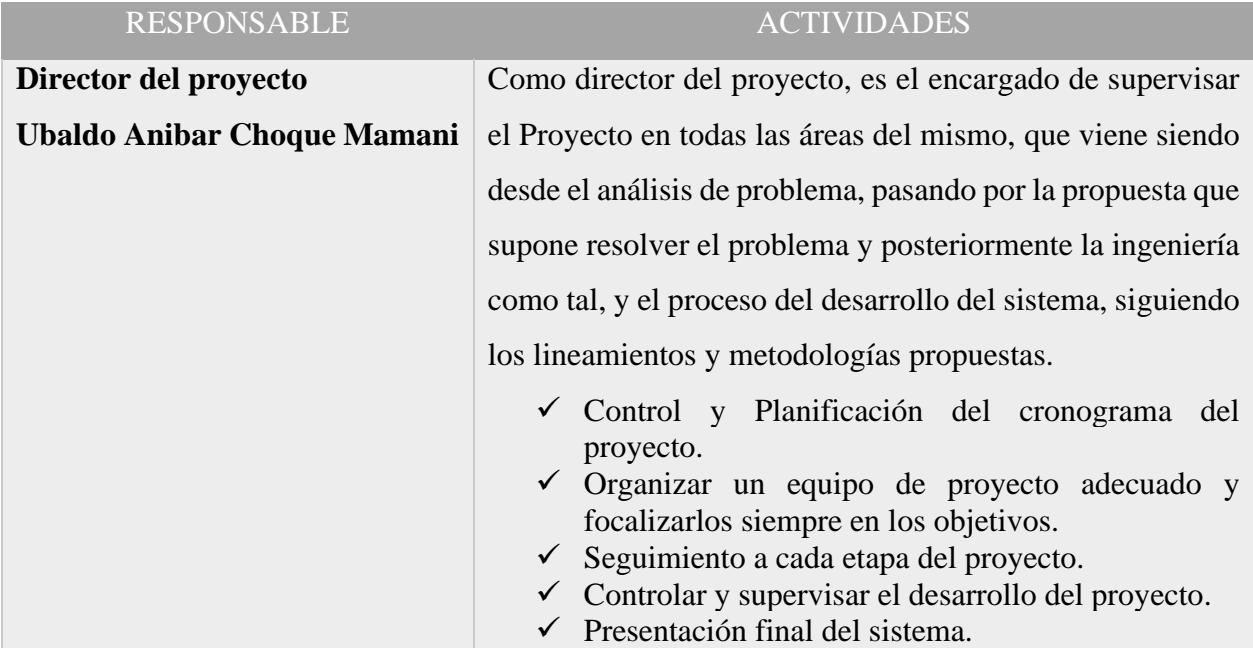

| Analiza, diseña e implementa sistemas de información.                                        |  |  |
|----------------------------------------------------------------------------------------------|--|--|
| Evalúa el área de trabajo y los requisitos solicitados por el<br>Ubaldo Anibar Choque Mamani |  |  |
| cliente.                                                                                     |  |  |
| $\checkmark$ Realización y especificación de Requerimientos.<br>Elaboración del Análisis.    |  |  |
| $\checkmark$ Elaboración del Diseño.                                                         |  |  |
| $\checkmark$ Diseño de los Diagramas UML.                                                    |  |  |
| $\checkmark$ Construcción de la base de datos.                                               |  |  |
| Se encarga de la realización del sistema con base a los                                      |  |  |
| Ubaldo Anibar Choque Mamani<br>diagramas elaborados anteriormente por el analista de         |  |  |
| sistema.                                                                                     |  |  |
| $\checkmark$ Programación de código.                                                         |  |  |
| Gestión de requisitos, gestión de configuración y cambios,                                   |  |  |
| elaboración del modelo de datos, preparación de las                                          |  |  |
| pruebas funcionales, elaboración de la documentación.                                        |  |  |
| Elaborar modelos de implementación y despliegue.                                             |  |  |
|                                                                                              |  |  |

*Tabla 1.3. Actividades de los Integrantes del Equipo de Investigación*

# **1.2. Perfil del Proyecto**

# *1.2.1. Introducción*

Las tecnologías evolucionan de manera tan rápida, a estas alturas la forma en la que se maneja los procesos dentro de una gestión de almacenes e inventario ya no se diferencia de forma clara, aunque existen matices bastante vistosos, es una buena estrategia implementar una forma más elegante y sencilla de controlar estos procesos, 'Las TIC', gracias a las facilidades de esta, de gestionar grandes cantidades de datos, generados diariamente por las empresas que precisan sistemas para procesar tareas que involucren no solo gestión de almacén sino combinar los conceptos necesarios dentro de los requerimientos de la empresa que solicita un paquete laboral para su uso diario.

Este proyecto surge por esa necesidad ampliamente discutida por los administradores para alcanzar nuevos niveles de crecimiento, costes de almacenamiento mínimo y facilidades en el manejo de los procesos dentro de la empresa Leivar Ltda. Al manejar grandes volúmenes de productos en sus almacenes, adelantándome un poco en su historia, los registros convencionales a sus inicios realizados en papel ya no son suficientemente eficaces para controlar las ventas, compras o alguna transferencia por eso es necesario mejorar en alguna medida esos procesos que implican en la administración de recursos en un almacén, construyendo o desarrollando un sistema de gestión de almacenes con requerimientos expuestos por el cliente Leivar Ltda.

#### *1.2.2. Descripción del Proyecto*

#### *1.2.2.1. Resumen Ejecutivo del Proyecto*

Leivar Ltda. (Distribuidor autorizado de la marca Ipiranga a nivel nacional) como una de sus actividades es la de distribuir lubricantes y partes que se refiere para el cambio de aceite del automotor (aceites de motor, líquido de freno, aceite para transmisión, los filtros de combustible). Conjuntamente con Calustro Corp. la empresa importadora de los aceites y lubricantes, que se encarga de introducir el producto al interior del país desde el Brasil.

Como distribuidor Leivar Ltda. va trabajando ya 20 años brindando sus servicios en sus sucursales por toda Bolivia, una se encuentra en la ciudad de Tarija, encargado de la distribución de aceites y lubricantes a los distintos lugares que ofrecen el cambio de aceite a motorizados y también directamente al consumidor.

Cuenta con almacenes alejados de la ciudad para el almacenamiento de sus productos, y los principales procesos que se realizan; es la recepción o compra de productos, su almacenamiento, la preparación de pedidos y el despacho o envío de estos a la tienda o a las sucursales, también la venta directa al consumidor, y no olvidar las continuas verificaciones del inventario en sus almacenes.

Una buena coordinación en las actividades de recepción y envíos es importante para la gestión de almacenes, la buena comunicación es vital, pero por no prestar la atención y recursos necesarios en los mecanismos de comunicación y registro de procesos, no son tomados en cuenta y se pierden en el olvido.

La aplicación de los sistemas Warehouse Management System (WMS) en español Sistema de Gestión de Almacenes. La comunicación y los correspondientes registros, reducen los errores en los procesos que intervienen en un almacén, permitiendo controlar el inventario en tiempo real y brinda facilidades en el manejo de los productos, también en la parte logística; con la recepción, almacenamiento, re abastecimiento, preparación de pedidos y venta, la capacidad de administrar el personal en el interior de los centros de distribución. El Internet permite la transmisión de datos

por medios accesibles y de fácil manejo por los usuarios en tiempos casi inmediatos a las actividades realizadas para su registro, dejando atrás los registros de forma manual, o registros retenidos en memoria para posteriormente registrarlos.

El manejo de un almacén es importante, no solo es guardar los productos en una bodega, se precisa de buena calefacción, ubicar los productos según la rotación del producto (las que entran y salen rápidamente o Rotación fuerte, las que se quedan un tiempo o Rotación media y las que se quedan mucho tiempo en el almacén o de Baja rotación), pasillos amplios que faciliten los procesos y un centro de carga y descarga de productos.

Para lograr mayor control en los almacenes de Leivar Ltda. se precisa un Sistema de Gestión de Almacenes que ayudará a mejorar el flujo de datos, la comunicación, los registros y administración.

El objetivo de este proyecto de desarrollo, es realizar a través de las TIC un sistema de gestión de almacén para la empresa Leivar Ltda. y del personal encargado de los almacenes, y en el proceso socializar, capacitar al personal en el manejo del sistema de Gestión de almacenes para su correspondiente uso y lograr los objetivos propuestos.

#### *1.2.2.2. Descripción y Funcionamiento del Proyecto*

Es un proyecto que se desarrolla desde las exigencias que presenta el personal de la empresa, apuntando, lo realmente necesario y coordinando con los administradores de Leivar Ltda. Como primeras medidas a tomar serán la de recolectar información necesaria para conocer los procesos y tareas que se realizan en la empresa, una vez mirado a groso modo la empresa se seguirá con el diseño conceptual del sistema a desarrollar, cubriendo los requerimientos presentados y coordinados por el administrador, no está sujeto a permanencias y existirán cambios importantes a lo largo del desarrollo del sistema, el procedimiento seguirá con la creación de la base de datos, el desarrollo de las vistas, la realización de cientos de líneas de código para posteriormente completar el software con toda la funcionalidad que requiera en un sistema de gestión de almacenes.

#### *1.2.3. Justificación del Proyecto*

Se realiza un análisis para el mejoramiento de la gestión de almacén en la empresa Leivar Ltda. y desarrollo de un sistema de Gestión de almacenes, facilitando su manejo para el personal y jefes de administración.

#### *1.2.3.1. Tecnológico*

Así como todos los procesos o actividades realizadas en una empresa van evolucionando usando nuevas tecnologías y técnicas, no se queda atrás el sector de (Gestión de almacenes), en bodegas o cualquier otro medio de almacenaje, estas tecnologías mejoran en gran medida las distintas actividades en una empresa. Consiguientemente las actividades de gestión de inventarios, las ventas, la atención al cliente se ven mejoradas, y concretamente en la empresa Leivar Ltda. se piensa desarrollar un sistema de gestión de almacenes para facilitar los procesos que intervienes y mejorar la administración.

## *1.2.3.2. Económico*

Contribuyendo a la mejora de la gestión de almacenes e invirtiendo con más cuidado en este sector. Tanto los procesos, el área utilizado, las técnicas, los controles mejorarán las actividades de la empresa de esta manera se optimiza y minimiza costos a largo plazo en los procesos de la gestión de almacenes (adquisición, almacenaje, preparación de productos y entregas) y en otros sectores de la empresa Leivar Ltda. como la venta a sus distintos clientes.

# *1.2.3.3. Social*

Con la optimización de los procesos de los almacenes muchos otros procesos se ven beneficiados mejorando el servicio al cliente, la toma de decisiones e información más accesible. El personal como los administradores se benefician del desarrollo de un sistema de gestión de almacenes, con un software adaptable a las necesidades que tiene la empresa Leivar Ltda. en el sector de los almacenes y promoviendo nuevas técnicas de gestión de almacén en la empresa.

#### *1.2.4. Antecedentes del Proyecto*

Innumerables distribuidoras presentes en Bolivia a lo largo de su desarrollo y crecimiento han encontrado diversas falencias en diferentes ámbitos, no se queda atrás la gestión de almacenes. Haciendo un poco de historia, la gestión de almacenes fue evolucionando desde el almacenamiento

de productos en bodegas hasta la gestión de almacenes con costosos sistemas de refrigeración por tipo de producto almacenado y considerando también el tipo de empresa, maquinaria y operadores requeridos en un almacén.

En bodegas recién establecidas la gestión de almacén es poco eficiente, con poco control de inventario, los registros en libretas manuscritas y poca comunicación de registros y procesos de entregas o salidas de productos, los controles de validación de mercancía, devoluciones, entregas, bajas de productos defectuosos entre otras funciones importantes para la gestión no son controladas adecuadamente y casi siempre a lo largo de su crecimiento es olvidado.

Redirigiéndonos al sitio en cuestión, la ciudad de Tarija y en actualidad en el sector de gestión de almacenes muchas de las empresas invierten con diligencia a las actividades realizadas logrando así minimizar los costos de los procesos, optimizar el espacio disponible, celeridad en las entregas, fiabilidad en cuestiones de producto en buen estado. Logrando así mejorar las actividades de la empresa.

Enfocando más puntualmente y viendo los procesos de la empresa a estudiar Leivar Ltda. que es una distribuidora de la línea Ipiranga con productos de aceites y lubricantes para automotor. Como en la mayoría de las empresas el personal realiza varios roles, la venta, distribución, entre otros. En el almacén los procesos son; la recepción, almacenamiento, preparación y envío de productos realizados por tres actores; el administrador, el supervisor y el operario. Dos de estos son opcionales más el operario es indispensable para el manejo y el preparado del producto. También tenemos los actores de vendedor y distribuidor.

Los controles de almacén e inventario se encarga el contador y los jefes de administración conjuntamente con las actividades de la toma de decisiones.

Los administradores ven necesario un mejor control del almacén para las actividades de la venta, distribución, control de stock, el servicio al cliente, la toma de decisiones. Ya que esta empresa no cuenta con un sistema de control que le permita gestionar de mejor manera los procesos de su almacén, se pierden datos, los registros de adquisición y entrega no son claros, también cuenta con un control de inventario ineficiente, que representa una gran problemática para la empresa.

#### *1.2.5. Planteamiento del Proyecto*

En el contexto de administración y gestión de almacén generalmente son poco planificadas y no se implementa mucha inversión, pero esta actividad es muy importante como todas las actividades en una empresa, viendo esto es muy importante dirigir mayor atención en estos procesos.

Una empresa en crecimiento que tiene base fuertemente arraigadas en el mercado automotor, el movimiento de producto es bastante alto (en términos de calidad), los registros son poco detallados con omisiones que perjudica la toma de decisiones, a la hora que el administrador requiera conocer los niveles de productos transferidos, vendidos, o adquiridos para un control de inventario y stocks de los productos que se comercializan, de pronto se ve algo confundido e incapaz de realizar cualquier control de manera inmediata por la falta de disponibilidad de los datos no registrados.

**LEIVAR LTDA. y sus administradores considera importante el manejo de registros, pero no tienen las herramientas adecuadas para realizar los procesos que intervienen en la gestión de almacenes.**

#### *1.2.6. Objetivos*

#### *1.2.6.1. Objetivo General*

Mejorar el control de almacenes en la empresa Leivar Ltda. con el desarrollo de un sistema de Gestión de almacenes a través de las TIC.

#### *1.2.6.2. Objetivos Específicos*

Desarrollar un sistema de gestión de almacenes para Leivar Ltda. (distribuidora autorizada de aceites Ipiranga, y otros accesorios).

Capacitar al personal para el manejo del Sistema desarrollado de gestión de almacenes.

#### *1.2.7. Alcance del Proyecto*

Se realiza la automatización de la mayoría de los procesos que maneja la empresa Leivar Ltda. En el área de almacenes.

El sistema no permite cierre de inventario.

El sistema registra las entradas o compras, salidas o ventas y transferencias entre almacenes.

El sistema informático incluye los siguientes módulos de gestión:

Módulo de gestión de roles.

Módulo de gestión de menús.

Módulo de gestión de usuarios.

Módulo de gestión de clientes.

Módulo de gestión de proveedores.

Módulo de gestión de almacenes.

Módulo de gestión de productos.

Módulo de gestión de vetas.

Módulo de gestión de ingresos o compra.

Módulo de gestión de trasferencias.

Módulo de gestión de tipos.

Módulo de gestión de categorías.

Módulo de gestión de líneas.

Módulo de gestión de inventario.

El sistema incluye la autenticación de usuarios registrados.

El sistema se encarga de administrar con registros de los ingresos, ventas, transferencias, los productos en cada almacén, las listas de clientes y proveedores, los usuarios, los roles y menús.

#### *1.2.8. Limitaciones del Proyecto*

El proyecto se realiza para la gestión de almacenes y registro de compras, ventas y transferencias para la empresa Leivar Ltda. en el área de gestión de almacenes.

El sistema informático no está equipado con un módulo de facturación.

El sistema no cuenta con un modo de registros de productos de baja defectuosos.

El sistema informático no está equipado con módulos de contabilidad.

#### *1.2.9. Metodología de Investigación*

#### *1.2.9.1. Resumen y Cuadro de Involucrados*

#### *Resumen*

Se toma como tema de investigación lo que es la Gestión de Almacenes, un área importante en la empresa que se prestó como modelo, siendo que la empresa cuenta con muchos almacenes.

La empresa actualmente carece de un modo eficaz de gestionar sus almacenes, con registros en libretas contables, en algunos casos son olvidados por parte del distribuidor. Este método de registro es poco rentable y que se demora y se pierde información en el proceso de registro de las salidas o ingresos de productos del almacén, a la par, la falta de detalle en algunos registros perjudica la toma de decisiones por los administrativos.

Aquí una lista de los involucrados en la empresa Leivar Ltda.

Administrador: El administrador se preocupa por las cantidades y el número de ventas realizadas por la empresa, la adquisición de producto una vez reducido a cantidades mínimas y como es el rendimiento de la empresa en períodos a lo largo del año.

Contador: Se encarga de registrar, registros manuscritos de cada venta, transferencia y compra realizada a lo largo del día y posteriormente terminado la jornada realiza un control de ventas con los ingresos en efectivo y productos vendidos al día.

Comercializador o distribuidor: Este tiene una lista de los clientes que solicitan productos con cantidades, lista de clientes a visitar para ofrecer productos, y lista de clientes que solicitaron una venta.

Operador: Casi siempre se encarga de ver los niveles de productos disponible en los almacenes y al faltar, este solicita con una lista de todos productos que se requiera, comprar o transferir de otro almacén. También pone orden de mejor manera el área de almacenamiento de los productos.

# *Cuadro de Involucrados:*

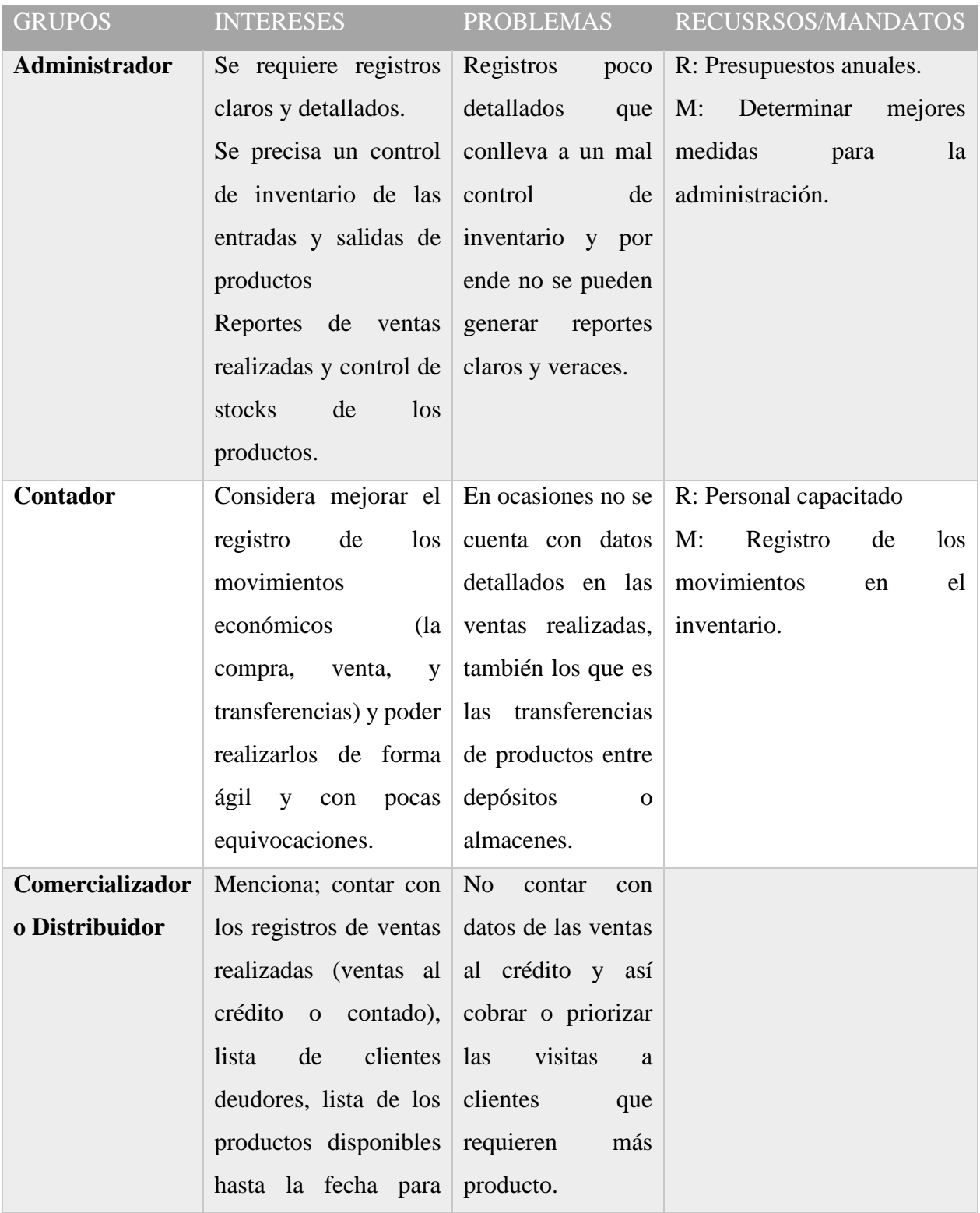

|          | poder o no ofrecerlos a<br>los clientes.                               |                                 |                                                     |
|----------|------------------------------------------------------------------------|---------------------------------|-----------------------------------------------------|
| Operador | Requiere tener a mano   Al no contar con   M:                          |                                 | Realizar<br>el                                      |
|          | de<br>control<br>un                                                    | registros                       | abastecimiento de productos                         |
|          | existencias<br>para                                                    | detallados                      | se con forme va reduciendo los                      |
|          | de<br>realizar                                                         |                                 | forma realiza un control niveles en cantidad de los |
|          | eficiente los reportes $\vert$ de inventario casi a $\vert$ productos. |                                 |                                                     |
|          | solicitados.                                                           | diario, y se repite   Llevar un | de<br>control                                       |
|          |                                                                        | tener<br>para<br>no             | inventario para cualquier                           |
|          |                                                                        | errores.                        | momento.                                            |

*Tabla 1.4. Cuadro de Involucrados*

# *1.2.9.1. Árbol de Problemas*

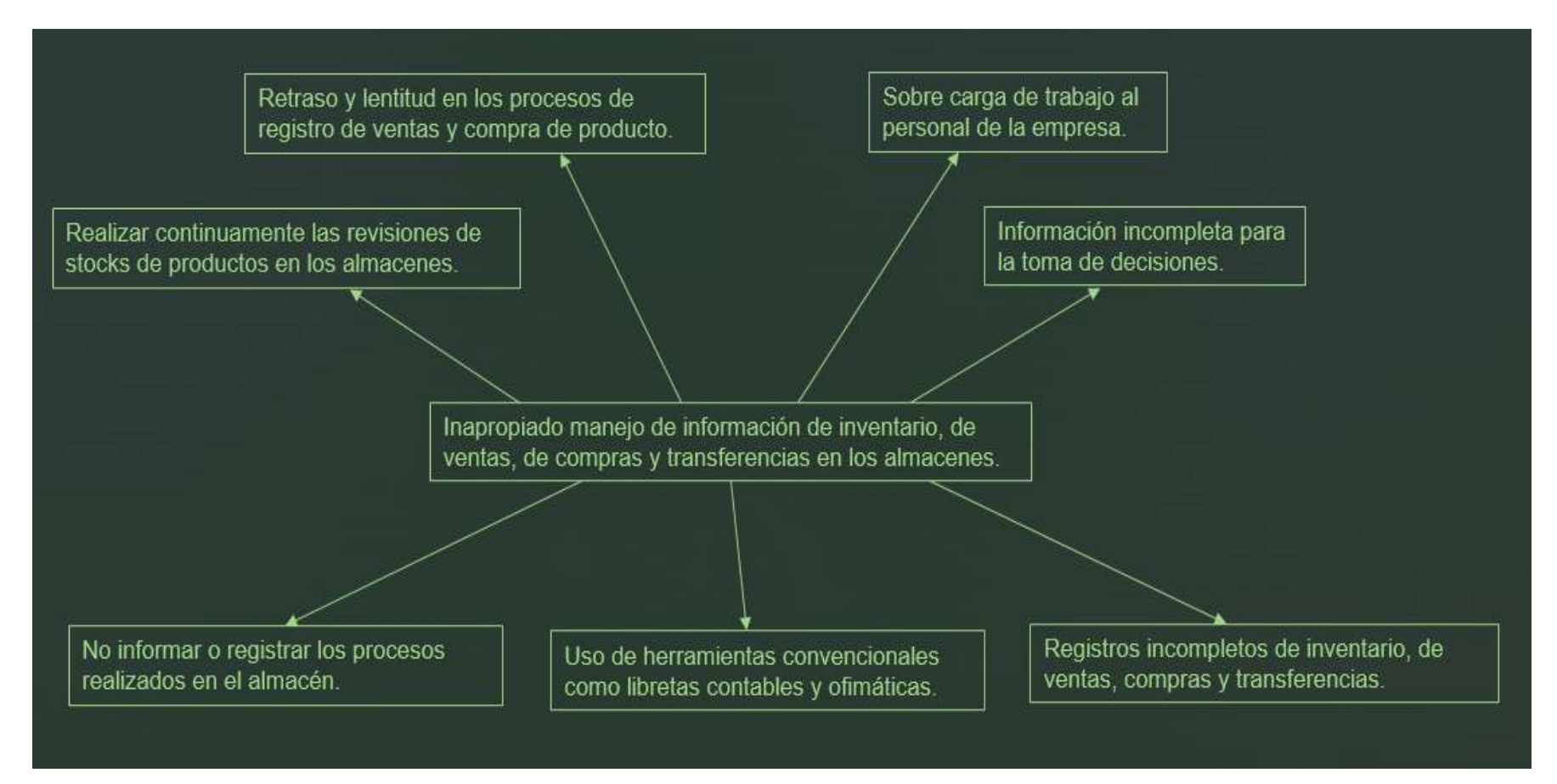

*Figura 1.1. Árbol de Problemas en la Empresa Leivar Ltda.*

# *1.2.9.1. Árbol de Objetivos*

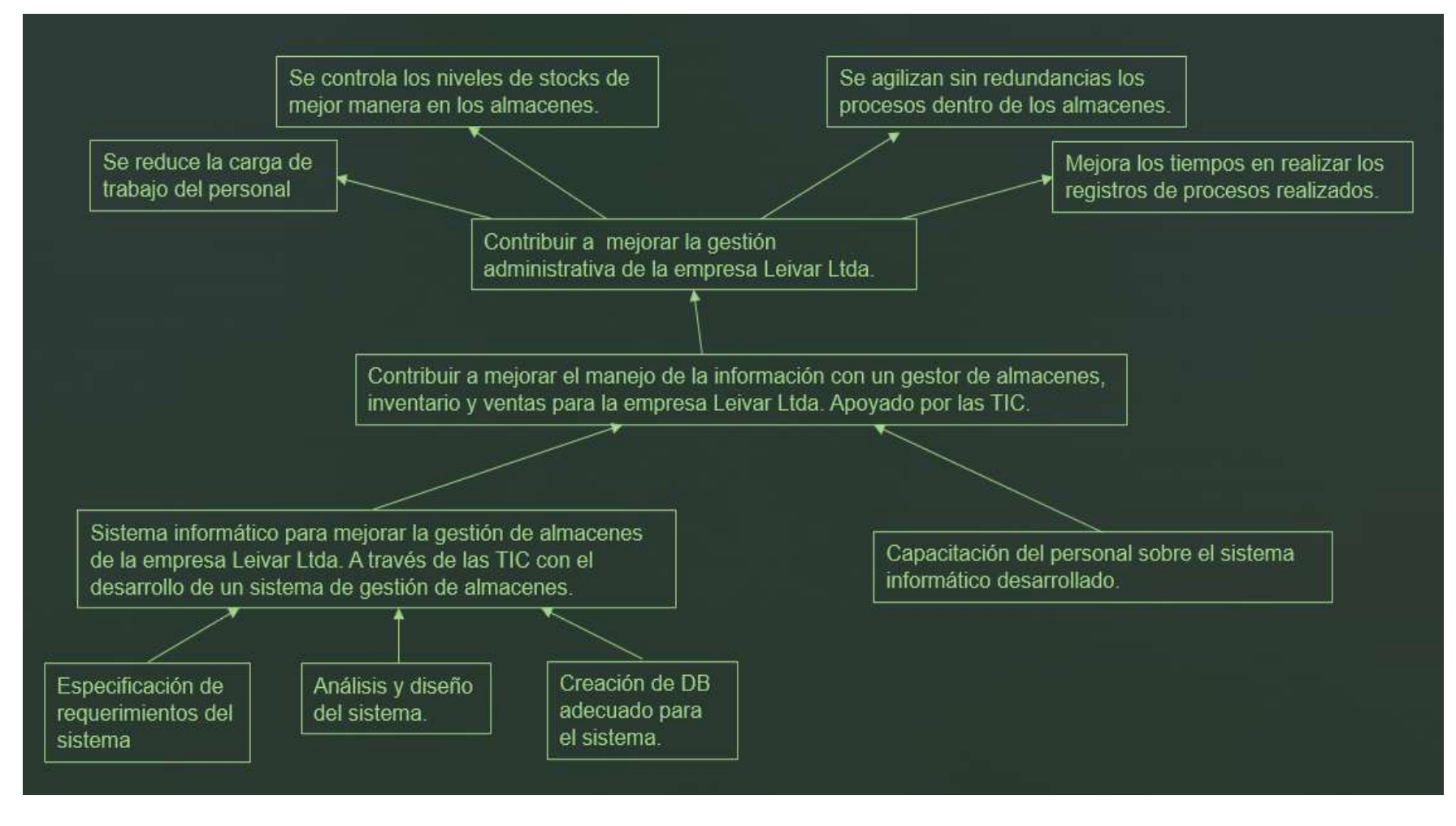

*Figura 1.1. Árbol de Objetivos para la Empresa Leivar Ltda*

# *1.2.9.2. Matriz de Marco Lógico*

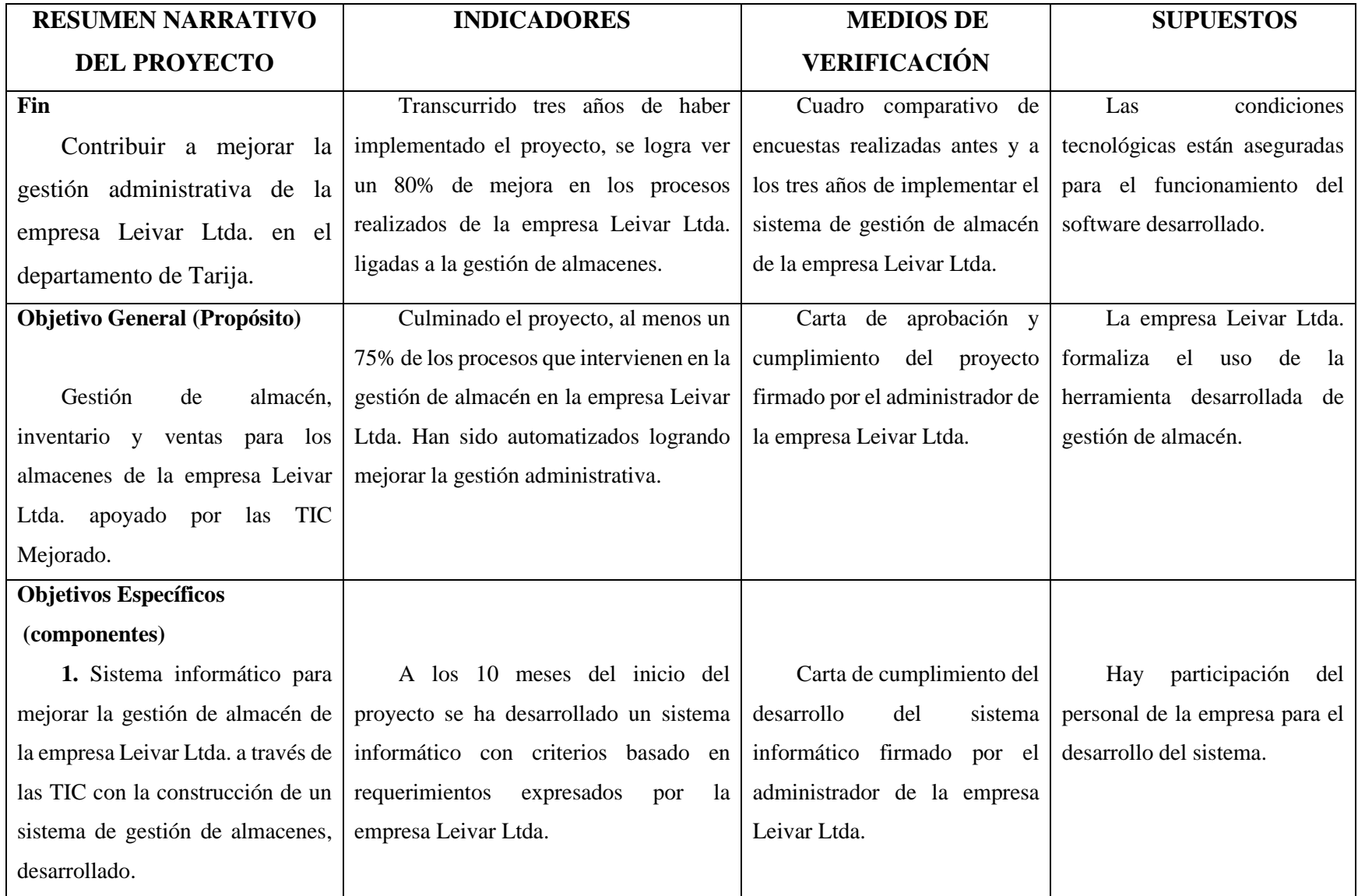

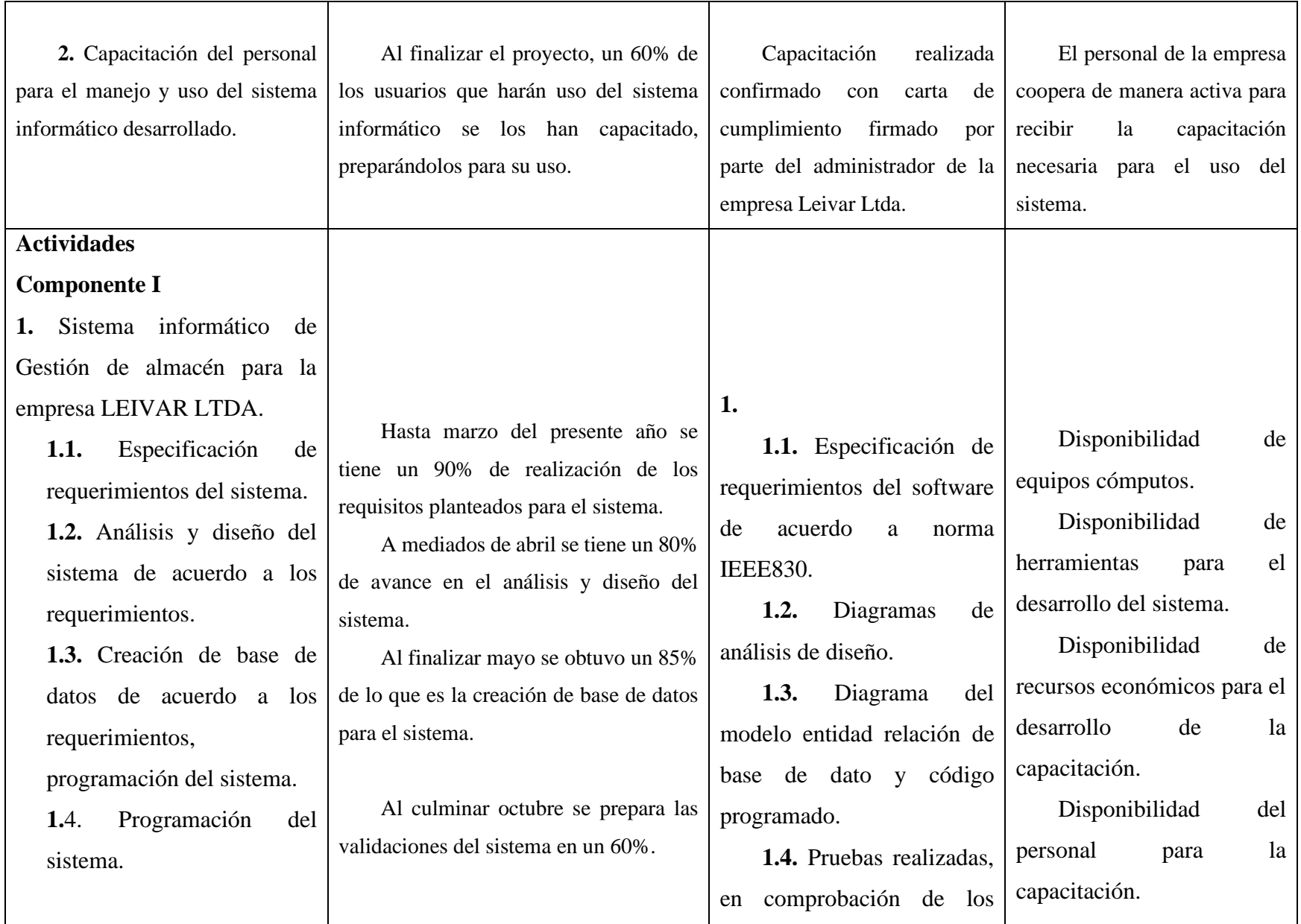

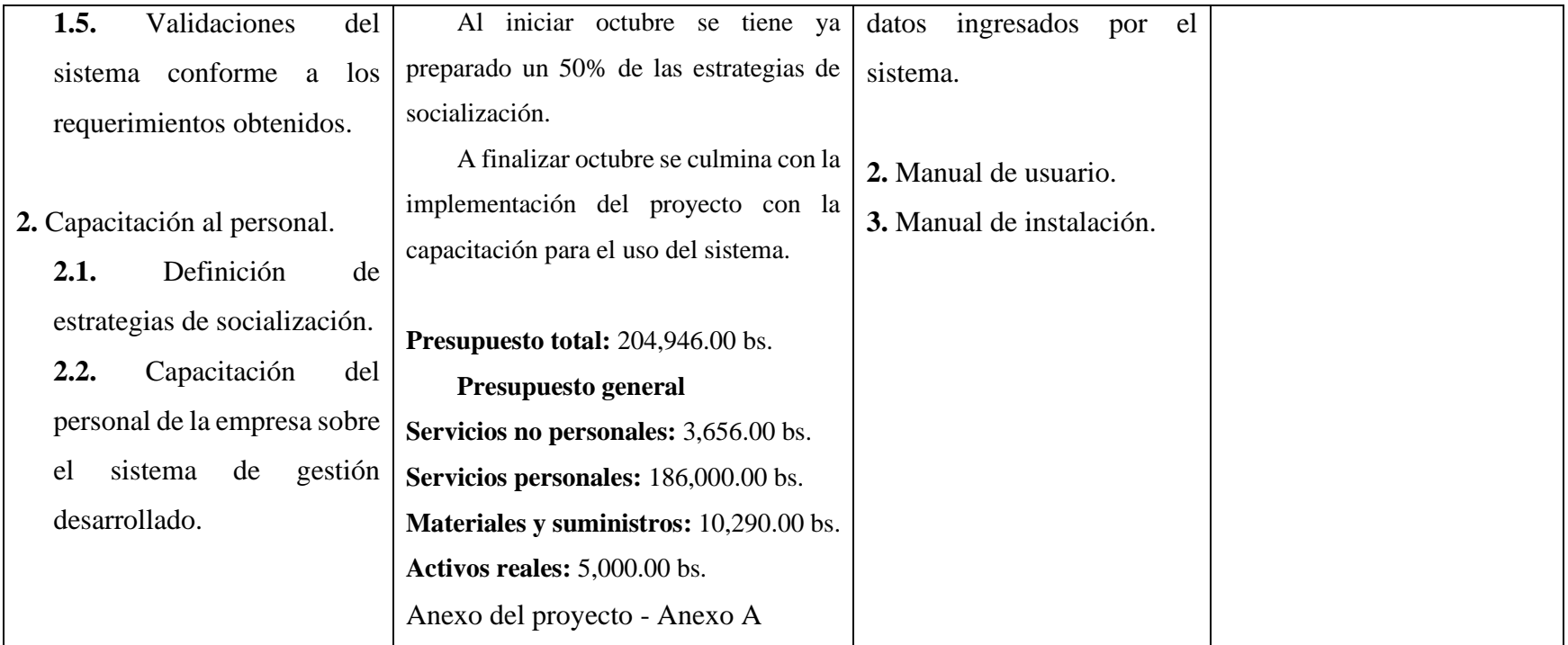

*Tabla 1.5 Matriz de Marco Lógico*

#### *1.2.10. Metodología de Desarrollo*

#### *1.2.10.1. Metodología RUP*

La metodología RUP, (Rational Unified Process) o (Proceso Unificado Racional), es un proceso propietario de la ingeniería de software creado por Rational Software, adquirida por IBM, ganando un nuevo nombre Irup que ahora es una abreviatura Rational Unified Process y lo que es una marca en el área de software, proporcionando técnicas que deben seguir los miembros del equipo de desarrollo de software con el fin de aumentar su productividad en el proceso de desarrollo.

La metodología RUP utiliza el enfoque de la orientación a objetos en su diseño y está diseñado y documentado el uso de la notación UML (Unified Modeling Language) para ilustrar los procesos en acción. Utiliza técnicas y prácticas probadas.

Es un proceso considerado pesado y preferentemente aplicable a grandes equipos de desarrollo y grandes proyectos, pero el hecho de que es ampliamente personalizable que permite adaptarse a proyectos de cualquier escala.

Para la gestión del proyecto, la metodología RUP proporciona una solución disciplinada como las tareas y responsabilidades señaladas dentro de una organización de desarrollo de software.

RUP es, en sí, un producto de software. Es modular y automatizado, y toda su metodología se apoya en varias herramientas de desarrollo integradas.

#### *Fases de la Metodología RUP:*

Las capas se componen de iteraciones. Iteraciones son ventanas de tiempo; iteraciones han definido término como las fases son objetivos.

Todas las fases generan artefactos. Estos serán utilizados en la siguiente fase y documentar el proyecto y permite un mejor seguimiento.

#### *Fase de incepción o diseño:*

En esta fase se establece el caso de uso del negocio, reflejando las actividades principales para el sistema y delimitar el alcance del proyecto, identificamos las entidades necesarias con las que el sistema interactúa con los actores. Esto implica definir todos los casos de uso y describirlos de manera clara.

Definimos la visión general de requerimientos, sus características y restricciones principales, el modelo de casos de uso, el modelo del negocio, el plan del proyecto que muestra las fases e iteraciones.

Los criterios principales de evaluación en esta fase son: concurrencia de las partes interesadas de definición de alcance y estimación de costos, evidencias el entendimiento de los requisitos mediante la comprobación de los casos de uso, credibilidad de los casos, prioridades, riesgos y proceso de desarrollo, detalle y extensión de cualquier prototipo que se ha desarrollado, los gastos actuales comparados con los gastos planteados.

#### *Fase de elaboración:*

Se analiza el dominio del problema, establecemos criterios de arquitectura de software, se desarrolla un plan de proyecto eliminando los riesgos que presenta siempre tomando en cuenta la complejidad del sistema; su alcance, los requerimientos.

La preparación será para el diseño del sistema, como complemento de la encuesta y / o documentación de casos de uso, frente a la arquitectura del sistema, revisar el modelo de negocio para el proyecto e iniciar la versión del manual del usuario.

En esta fase es importante seguir con el modelado de casos de uso y culminarlo, describir una arquitectura de software, definir un prototipo de arquitectura ajustable, lista de riesgos y casos de negocio revisados, un plan de desarrollo para el proyecto global, realizar un manual de usuario preliminar.

Para finalizar los criterios de evaluación serán; ¿la visión del producto es estable? ¿La arquitectura es estable? ¿la demostración ejecutable muestra que los elementos de mayor riesgo han diseccionados y realmente resueltos? ¿El plan para la construcción de la fase fue lo suficientemente detallado y preciso? ¿Todas las partes interesadas están de acuerdo en que la visión actual puede ser alcanzada si el plan actual se ejecuta para desarrollar el sistema completo, en el contexto de la arquitectura actual? ¿Los gastos actuales en comparación con los gastos iniciales son aceptables?

#### *Fase de construcción:*

En la fase de construcción, el desarrollo físico del software se inicia, códigos de producción, pruebas alfa. pruebas beta se llevaron a cabo al inicio de la fase de transición.

Se debe aceptar las pruebas, procesos estables y de prueba, y el código del sistema son «línea de base».

En esta fase todos los componentes que faltan y las características de la aplicación se desarrollan e integran en el producto, y todas las características se prueban. Se puede decir que esta fase es un proceso de manufactura que pone énfasis en el manejo de los recursos y controlar las operaciones para optimizar los costos, programaciones y calidad. La salida de la fase de construcción es un producto listo para ponerlo en las manos de los usuarios finales. Se considera el producto de software integrado en la plataforma adecuada, manuales de usuario, descripción de la versión actual.

Los criterios de evaluación deben responder las siguientes preguntas; ¿La versión del producto es suficientemente estable y madura para ser desplegada a la comunidad de usuarios? ¿Están todas las partes interesadas lista para la transición en la comunidad de usuarios? ¿Los costos actuales en comparación con los costos planeados siguen siendo aceptables?

#### *Fase de transición:*

Esta fase es la entrega del software, se lleva a cabo el plan de despliegue, se evalúa la calidad del software. El producto se entrega y se coloca a satisfacción del cliente. En esta etapa también se lleva a cabo la capacitación de los usuarios.

#### *1.2.10.2. UML*

El Lenguaje de Modelado Unificado (UML) se puede utilizar para el modelado de casos de uso, diagramas de clases y otros objetos.

El Lenguaje de Modelado Unificado (UML: Unified Modeling Language) es la sucesión de una serie de métodos de análisis y diseño orientadas a objetos que aparecen a fines de los 80's y principios de los 90s.

El lenguaje está dotado de múltiples herramientas para lograr la especificación determinante del modelo, pero en nuestro caso se trabaja en forma simplificada sobre:

- $\checkmark$  Los escenarios: el modelo de casos de uso.
- ✓ Modelamiento de Clases.
- $\checkmark$  Casos Particulares clase Abstracta.
- $\checkmark$  Casos de Uso (Use Case).

El diagrama de casos de uso representa la forma en como un Cliente (Actor) opera con el sistema en desarrollo, además de la forma, tipo y orden en como los elementos interactúan (operaciones o casos de uso).

*Un diagrama de casos de uso consta de los siguientes elementos:*

- Actor.
- Casos de Uso.
- Relaciones de Uso, Herencia y Comunicación.

#### *Actor:*

Una definición previa, es que un Actor es un rol que un usuario juega con respecto al sistema. Es importante destacar el uso de la palabra rol, pues con esto se especifica que un Actor no necesariamente representa a una persona en particular, sino más bien la labor que realiza frente al sistema.

# *Caso de Uso:*

Es una operación/tarea específica que se realiza tras una orden de algún agente externo, sea desde una petición de un actor o bien desde la invocación desde otro caso de uso.

#### *Relaciones:*

#### *Asociación*

Es el tipo de relación más básica que indica la invocación desde un actor o caso de uso a otra operación (caso de uso). Dicha relación se denota con una flecha simple.

#### *Dependencia o Instanciación*

Es una forma muy particular de relación entre clases, en la cual una clase depende de otra, es decir, se instancia (se crea). Dicha relación se denota con una flecha punteada.

#### *Generalización*

Este tipo de relación es uno de los más utilizados, cumple una doble función dependiendo de su estereotipo, que puede ser de Uso ( $\langle\langle\text{uses}\rangle\rangle$ ) o de Herencia ( $\langle\langle\text{extends}\rangle\rangle$ ).

Este tipo de relación está orientado exclusivamente para casos de uso (y no para actores).

extends: Se recomienda utilizar cuando un caso de uso es similar a otro (características).

uses: Se recomienda utilizar cuando se tiene un conjunto de características que son similares en más de un caso de uso y no se desea mantener copiada la descripción de la característica.

De lo anterior cabe mencionar que tiene el mismo paradigma en diseño y modelamiento de clases, en donde está la duda clásica de usar o heredar.

#### *1.2.10.3. Arquitectura de Software*

#### *Modelo-Vista-Controlador*

El modelo vista controlador (MVC) o Model View Controller (MVC) en inglés, es un patrón de arquitectura de software, que divide una aplicación en 3 componentes principales, que son el Modelo, la Vista y el Controlador, que pueden ser trabajados de manera independiente, haciendo que la aplicación sea más fácil de desarrollar y mantener.

*Partes en las que se divide el MVC:*

- Modelo: El modelo representa la estructura lógica de los datos en una aplicación de software. Este modelo de objetos no contiene información sobre la interfaz de usuario. Es un puente de comunicación entre la vista, el controlador y la base de datos.
- Vista: La vista es la presentación al usuario de la información contenida en el modelo. Esto generalmente consiste en pantallas que contienen información del modelo. Los datos pueden mostrarse en campos, en ventanas de editor, en tablas, etc. Además, los datos pueden ser de solo lectura o pueden ser editados.

• El Controlador: El Controlador acepta solicitudes que hace el cliente (usuario) a través del navegador, contacta al Modelo para cualquier dato que pueda necesitar, y luego toma la Vista adecuada para mostrarle esos datos a el usuario.

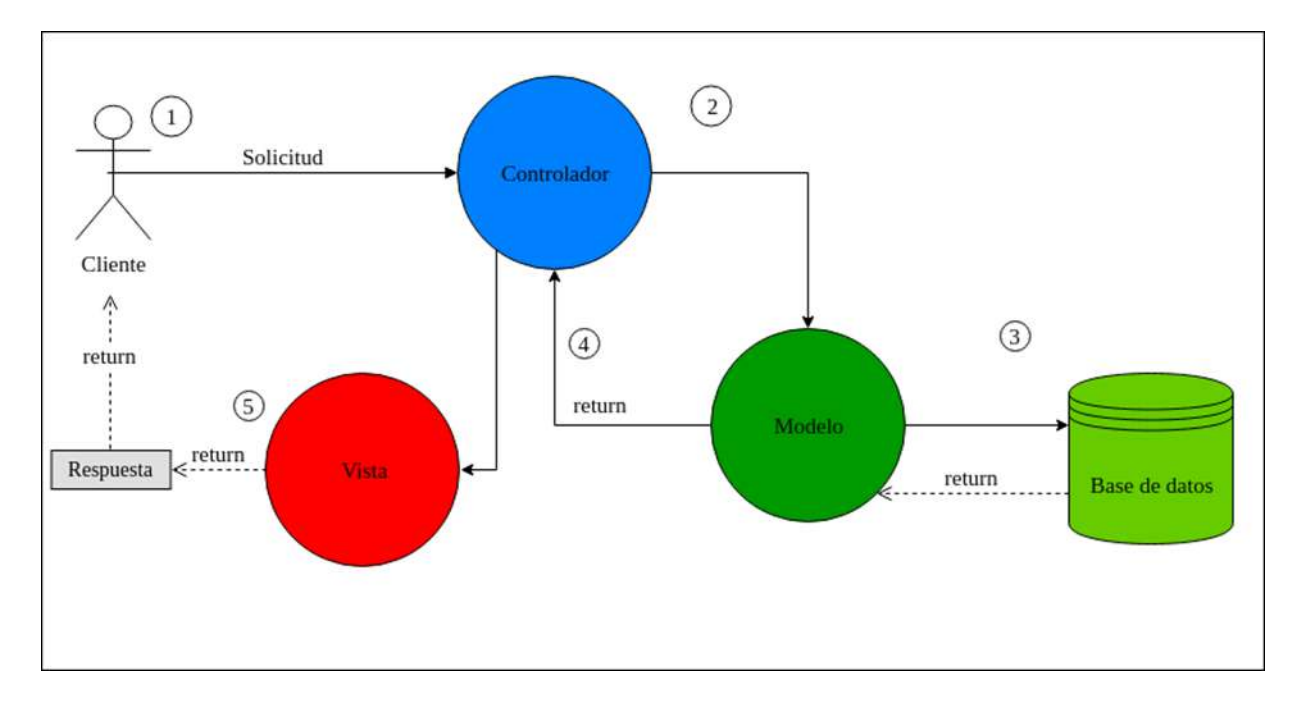

*Figura 1.2. Diagrama de la Arquitectura Modelo-Vista-Controlador*

# *1.2.11. Ciclo de Vida*

El ciclo de vida es cómo se va a desarrollar el proyecto a lo largo del tiempo y en qué consiste cada fase del mismo. Al tener un ciclo de vida RUP, las iteraciones e hitos principales se proporcionan como se muestra:

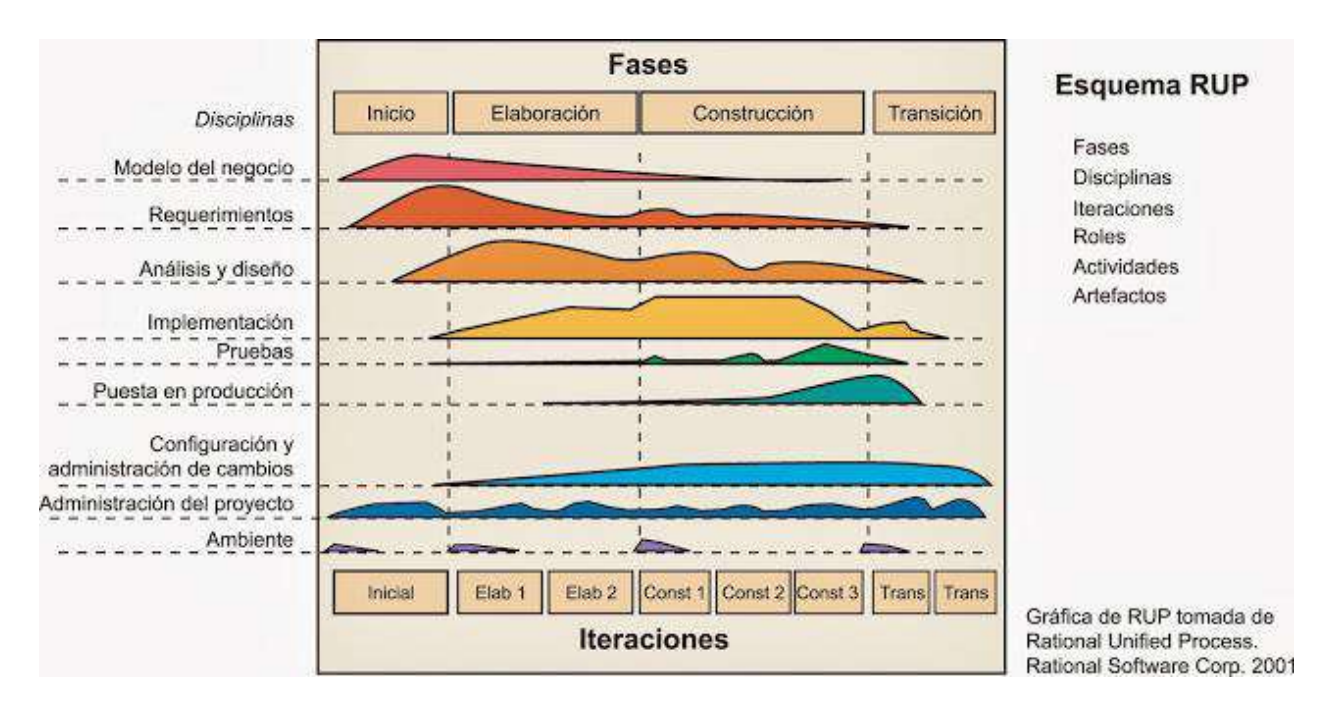

*Figura 1.3. Ciclo de Vida RUP*

# *1.2.12. Resultados Esperados*

Un sistema de gestión de almacenes automatizado, desarrollado, funcional, validado.

Será un sistema que apoye a la toma de decisiones con sus reportes, facilitará el registro de los procesos de compra, venta, transferencias, y el control del inventario por almacén.

Una vez finalizado el proyecto se supone haber alcanzado las expectativas del cliente y haber capacitado al personal que lo utilizará.

# *1.2.13. Cronograma de Actividades*

Anexo del proyecto - Anexo B.

#### **II. Capitulo II – Componente I – Desarrollo del Sistema**

#### **2.1. Introducción**

En un breve resumen la empresa actualmente no cuenta con una forma de llevar las actividades que se realizan en un almacén, por la cual existe falencias en la administración, y en los demás procesos que intervienen en la comercialización de los productos que ofrecen. Teniendo en cuenta este punto, se desarrolla un software que apoye y mejore los demás procesos; como la gestión de inventario, toma de decisiones, la gestión de ventas.

Físicamente existe los componentes Hardware necesarios para el uso del software a desarrollar, prácticamente se requiere un dispositivo para conectase a la red y un navegador por parte del usuario, pero actualmente no se cuenta con un servidor para colgar el programa, así que si se requiere se pensará en alternativas para solucionar el problema.

Se detalla las fases que incluirá las tareas necesarias para la elaboración del programa, plasmados en la metodología RUP.

#### **2.2. Marco Teórico**

#### *2.2.1. Antecedentes*

A lo largo de la historia de la gestión almacenes, inventario, compra y venta fue evolucionando desde actividades cotidianas de resguardar el producto en silos, administrar los productos guardados con un inventario realizados a mano, libros contables para registrar los movimientos (de ventas, compras, y transferencias).

Re dirigiéndonos al sitio en cuestión, la ciudad de Tarija y en actualidad en el sector de gestión de almacenes muchas de las empresas invierten con diligencia a las actividades realizadas logrando así minimizar los costos de los procesos, optimizar el espacio disponible, celeridad en las entregas, fiabilidad en cuestiones de producto en buen estado. Logrando así mejorar las actividades de la empresa.

#### *2.2.2. Que es Gestión de Almacenes*

#### *El Almacén*

Este eslabón de la cadena logística se ha convertido en uno de los más importantes, consecuencia de su incidencia en el servicio al cliente y en los costes operativos de la empresa, para empezar nuestro camino en este manual vamos a realizar una breve definición del concepto de almacenaje.

Función de la logística que permite mantener cercanos los productos a los distintos mercados, al tiempo que puede ajustar la producción a los niveles de la demanda y facilita el servicio al cliente.

#### *Objetivos*

Teniendo en cuenta, los objetivos que persigue la Logística y los objetivos que persiguen los departamentos que se relacionan con la función de almacenaje, deberemos establecer unos objetivos generales de partida tanto para el diseño del almacén como para la posterior gestión del mismo:

Objetivos relacionados con el coste:

- o Aprovechar el espacio. El almacén debe disponer en todo momento de la superficie ajustada a las necesidades del inventario y a los procesos de manipulación que en el mismo se desarrollan.
- o Optimizar los tiempos de manipulación. Debemos disponer de los recursos adecuados de manipulación y almacenaje, así como tener un diseño de almacén que favorezca este objetivo.
- o Facilitar el control de los inventarios. Hay que establecer unas reglas de juego, unos criterios de gestión y apoyarnos en unos sistemas de información adecuados a nuestras necesidades para garantizar la variable básica de la gestión de un almacén.
- o Ajustar los niveles de inversión a las necesidades del producto/ cliente. La evolución de los elementos de almacenaje, manipulación, hardware etc. que podemos utilizar en almacenes ha evolucionado mucho, cada empresa debe ajustar estos elementos a sus necesidades y a su capacidad financiera.

Objetivos relacionados con el servicio:

- o Disminuir el número de errores en el servicio al cliente. El factor básico en cualquier empresa es el cliente, no cometer errores en los pedidos que nos realizan permiten avanzar en la consecución de uno de los grandes objetivos de las compañías que es la fidelización del cliente.
- o Mantener la rotación de stocks a un nivel que no genere ni excesos ni roturas del mismo. Al cliente hay que darle una respuesta rápida necesitamos controlar el inventario y disponer en todo momento de las cantidades en específico que nos solicite dentro de nuestros almacenes.
- o Capacidad de adecuarse a la evolución de las necesidades de los clientes/productos. La evolución de los mercados es continua, el cliente va cambiando y el almacén en todos sus aspectos desde infraestructuras a procesos operativos se debe ir adecuando a las necesidades de los mismos.

#### *2.2.3. Que es Gestión de Inventario*

# *Introducción*

La gestión de inventarios es una operación transversal a la cadena de abastecimiento; compone uno de los aspectos logísticos más complejos en cualquier sector de la economía al que se aplique. Las inversiones destinadas a los inventarios son enormes y el control del capital relacionado a las materias primas, los inventarios en proceso y los productos finales, constituyen un factor potencial para lograr mejoras en el sistema. No obstante, dicha complejidad en la gestión se hace cada vez más penetrante, teniendo en cuenta las consecuencias que producen fenómenos como la apertura de mercados, el incremento en la variedad de productos y referencias, la globalización, la producción y distribución de productos con altos estándares de calidad y la masificación de acceso a la información.

#### *Objetivos*

#### *Objetivo General*

Proporcionar a los participantes una idea precisa y actual de la gestión de inventarios, qué compone esta actividad y su función dentro de la cadena de abastecimiento para lograr que el estudiante visualice e incorpore técnicas, teorías y metodologías de la administración de inventarios a un adecuado abastecimiento.

#### *Objetivos Específicos*

- Estudiar y analizar los conceptos básicos que componen la gestión de inventarios, para determinar el alcance que tiene esta actividad frente al éxito de las organizaciones.
- Conocer las formas en las que se pueden administrar los inventarios y realizar aprovisionamientos en cualquier empresa.
- Comprender y examinar cuáles son los diferentes tipos de inventario existentes y así mismo, lograr la adecuada implementación de cada uno de ellos dependiendo el escenario de desarrollo.

#### *Gestión de inventario*

Un inventario, es una provisión de materiales que tiene como escenario principal facilitar la continuidad del proceso productivo y la satisfacción de la demanda de los clientes. Dentro de un sistema productivo, los inventarios actúan como reguladores o amortiguadores entre los ritmos de salida de una fase y los de entrada de las siguientes.

Se entiende por gestión de inventarios, el organizar, planificar y controlar el conjunto de stocks pertenecientes a una organización. Organizar significa fijar criterios y políticas para su regulación y determinar las cantidades más convenientes de cada uno de los artículos. Cuando se planifica, se establecen los métodos de previsión y se determinan los momentos y cantidades de reposición y se han de controlar los movimientos de entradas y salidas, el valor del inventario y las tareas a realizar.

#### *Objetivos de la gestión de inventarios*

El objetivo primordial de la gestión de inventarios es actuar como reguladores entre los ritmos de abastecimiento y las cadencias o consumos de sus salidas. Lo que puede evidenciarse a través de:

- Reducción del riesgo sobre la certeza en la demanda de los productos.
- Disminuir el costo de los suministros de la producción.
- Anticipar las variaciones previstas de la oferta y la demanda.
- Facilitar el transporte y distribución del producto.

Igualmente, se debe establecer un equilibrio entre la calidad de servicio y los costos derivados de tener un inventario. Para conseguir este propósito, se deben tener en cuenta dos aspectos complementarios:

- El sistema de reposición.
- El stock de seguridad.

# *Ventajas de un sistema de gestión:*

- Disponer de todas las informaciones que afectan los artículos para administrar.
- Contabilizar adecuadamente los artículos en stock.
- Conocer su comportamiento histórico.
- Prever las necesidades medias futuras a satisfacer y aceptar un nivel de riesgo de ruptura.
- Calcular los pedidos a efectuar, teniendo en cuenta la disminución de costos de gestión y las condiciones y límites de los proveedores.
- Mantener un stock de seguridad adecuado.

# *Actividades de la gestión de inventarios*

La gestión de inventarios, se centra básicamente en materias primas, productos en proceso y productos terminados. La manera en la que se administran los inventarios depende del tipo o naturaleza de la organización y de su estructura organizacional, ya que se pueden manejar de la misma manera los inventarios de una empresa manufacturera, una comercializadora o una de servicios.

# *Tipos de inventarios:*

# *Según sus características físicas y/u operativas*

▪ Inventarios de materias primas o insumos: son todos aquellos elementos que se incluyen en la elaboración de un producto, estos se transforman e incorporan en un producto final. La materia prima es utilizada principalmente en las empresas industriales, como las que fabrican un producto. Debe ser perfectamente identificable y medible, para poder determinar tanto el costo final de producto como su composición.

- Inventarios de materia semi elaborada o productos en proceso: son aquellos productos que están en proceso de elaboración que no han sido terminados y, por tanto, no están disponibles para el cliente.
- Inventario de productos terminados: son los fabricados por la empresa, dedicando todos sus esfuerzos a su obtención, puesto que la venta de estos a los consumidores o a otras empresas constituye el objeto de la actividad empresarial.
- Inventario de material de empaque y embalaje: es todo producto fabricado con materiales apropiados, que es utilizado para contener, proteger, manipular, distribuir, transportar y presentar productos de venta al público.

# *Según su concepción logística*

- Inventarios cíclicos o de lote: son inventarios que se requieren para apoyar la decisión de operar según tamaño de lotes. Esto se presenta cuando en lugar de comprar, producir o transportar inventarios de una unidad a la vez, se puede decidir trabajar por lotes; de esta manera, los inventarios tienden a acumularse en diferentes lugares dentro del sistema.
- Inventarios estacionales: los inventarios utilizados con este fin se diseñan para cumplir económicamente la demanda estacional, variando los niveles de producción para satisfacer fluctuaciones en la demanda. Estos inventarios se utilizan para suavizar el nivel de producción de las operaciones, para que los trabajadores no tengan que contratarse o despedirse frecuentemente.
- Inventarios de seguridad: son aquellos que existen en la empresa como resultado de incertidumbre en la demanda u oferta de unidades. Los inventarios de seguridad concernientes a materias primas, protegen contra la incertidumbre de la actuación de proveedores debido a factores como el tiempo de espera, huelgas, vacaciones. Se utilizan para prevenir faltantes debido a fluctuaciones inciertas de la demanda.
- Inventarios especulativos: estos se derivan cuando se espera un aumento de precios superior a los costos de acumulación de inventarios; por ejemplo, si las tasas de interés son negativas o inferiores a la inflación.

#### *Clasificación de inventarios:*

*Clasificación ABC*

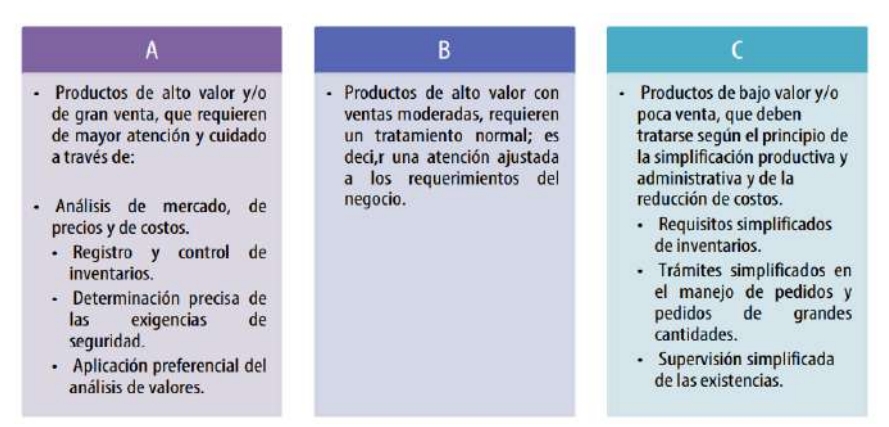

*Figura 2.1. Clasificación ABC.*

Es una metodología de segmentación de productos de acuerdo a criterios preestablecidos (indicadores de importancia, tales como el "costo unitario" y el "volumen anual demandado").

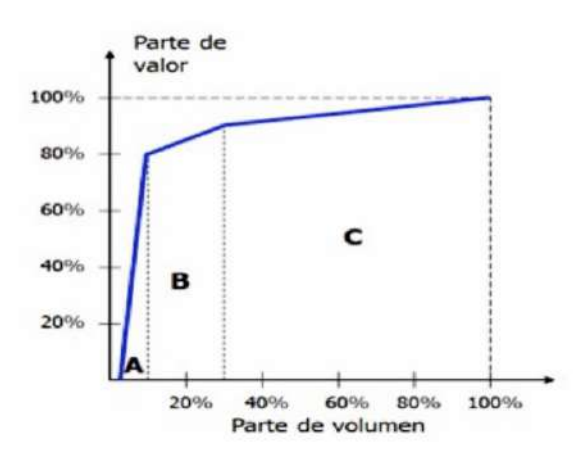

*Figura 2.2. Niveles de importancia según la clasificación ABC.*

Para establecer los niveles de importancia de un producto se deben tener en cuenta:

- Ventas anuales
- Costo unitario A
- Oferta y demanda del material
- Disponibilidad de recursos para producirlos
- Confiabilidad de los proveedores
- Condiciones de almacenamiento
- Riesgo de obsolescencia o caducidad.
- Nivel de servicio requerido

# *Clasificación según demanda*

Los inventarios según la demanda se clasifican en dos grupos: los de demanda dependiente y los de demanda independiente:

- o Demanda independiente: es aquella que está determinada directamente por el mercado:
	- Productos finales facturados.
	- Repuestos que demande el cliente.
- o Demanda dependiente: se relaciona con la demanda de otro artículo:
	- Componentes de fabricación.
	- Materias primas. o Insumos.
	- Repuestos requeridos.

# *2.2.4. El Área de Almacenes en la Empresa Leivar Ltda.*

Los almacenes de la empresa Leivar Ltda. que se encuentran en Tarija son "La oficina" y "La fábrica" en el cual se tiene grandes cantidades de productos almacenados en orden y clasificados.

En estos lugares se depositan los productos que se importa del extranjero, Brasil, en el cual se realizan los controles necesarios para preservar los productos en su mejor estado en estos almacenes. Se realizan controles de stocks por la frecuencia de movimientos en el almacén: compras, ventas o transferencias.

# **2.3. Metodología de desarrollo**

# *2.3.1. Metodología RUP*

La metodología RUP, (Rational Unified Process) o (Proceso Unificado Racional), es un proceso propietario de la ingeniería de software creado por Rational Software, adquirida por IBM, ganando un nuevo nombre Irup que ahora es una abreviatura Rational Unified Process y lo que es una marca en el área de software, proporcionando técnicas que deben seguir los miembros del equipo de desarrollo de software con el fin de aumentar su productividad en el proceso de desarrollo.

La metodología RUP utiliza el enfoque de la orientación a objetos en su diseño y está diseñado y documentado el uso de la notación UML (Unified Modeling Language) para ilustrar los procesos en acción. Utiliza técnicas y prácticas probadas.

Es un proceso considerado pesado y preferentemente aplicable a grandes equipos de desarrollo y grandes proyectos, pero el hecho de que es ampliamente personalizable que permite adaptarse a proyectos de cualquier escala.

Para la gestión del proyecto, la metodología RUP proporciona una solución disciplinada como las tareas y responsabilidades señaladas dentro de una organización de desarrollo de software.

RUP es, en sí, un producto de software. Es modular y automatizado, y toda su metodología se apoya en varias herramientas de desarrollo integradas.

#### *2.3.2. UML*

#### *¿Qué es UML?*

El Lenguaje Unificado de Modelado (UML) fue creado para forjar un lenguaje de modelado visual común y semántica y sintácticamente rico para la arquitectura, el diseño y la implementación de sistemas de software complejos, tanto en estructura como en comportamiento. UML tiene aplicaciones más allá del desarrollo de software, p. ej., en el flujo de procesos en la fabricación.

Es comparable a los planos usados en otros campos y consiste en diferentes tipos de diagramas. En general, los diagramas UML describen los límites, la estructura y el comportamiento del sistema y los objetos que contiene.

UML no es un lenguaje de programación, pero existen herramientas que se pueden usar para generar código en diversos lenguajes usando los diagramas UML. UML guarda una relación directa con el análisis y el diseño orientados a objetos.

# *UML y su función en el modelado y diseño orientados a objetos*

Hay muchos paradigmas o modelos para la resolución de problemas en la informática, que es el estudio de algoritmos y datos. Hay cuatro categorías de modelos para la resolución de problemas: lenguajes imperativos, funcionales, declarativos y orientados a objetos (OOP). En los lenguajes orientados a objetos, los algoritmos se expresan definiendo 'objetos' y haciendo que los objetos

interactúen entre sí. Esos objetos son cosas que deben ser manipuladas y existen en el mundo real. Pueden ser edificios, artefactos sobre un escritorio o seres humanos.

Los lenguajes orientados a objetos dominan el mundo de la programación porque modelan los objetos del mundo real. UML es una combinación de varias notaciones orientadas a objetos: diseño orientado a objetos, técnica de modelado de objetos e ingeniería de software orientada a objetos.

UML usa las fortalezas de estos tres enfoques para presentar una metodología más uniforme que sea más sencilla de usar. UML representa buenas prácticas para la construcción y documentación de diferentes aspectos del modelado de sistemas de software y de negocios.

#### *Conceptos orientados a objetos en UML*

Los objetos en UML son entidades del mundo real que existen a nuestro alrededor. En el desarrollo de software, los objetos se pueden usar para describir, o modelar, el sistema que se está creando en términos que sean pertinentes para el dominio. Los objetos también permiten la descomposición de sistemas complejos en componentes comprensibles que permiten que se construya una pieza a la vez.

Estos son algunos conceptos fundamentales de un mundo orientado a objetos:

- Objetos Representan una entidad y el componente básico.
- Clase Plano de un objeto.
- Abstracción Comportamiento de una entidad del mundo real.
- Encapsulación Mecanismo para enlazar los datos y ocultarlos del mundo exterior.
- Herencia Mecanismo para crear nuevas clases a partir de una existente.
- Polimorfismo Define el mecanismo para salidas en diferentes formas.

#### *Tipos de diagramas UML:*

UML usa elementos y los asocia de diferentes formas para formar diagramas que representan aspectos estáticos o estructurales de un sistema, y diagramas de comportamiento, que captan los aspectos dinámicos de un sistema.

Diagramas UML estructurales:

- Diagrama de clases El diagrama UML más comúnmente usado, y la base principal de toda solución orientada a objetos. Las clases dentro de un sistema, atributos y operaciones, y la relación entre cada clase. Las clases se agrupan para crear diagramas de clases al crear diagramas de sistemas grandes.
- Diagrama de componentes Muestra la relación estructural de los elementos del sistema de software, muy frecuentemente empleados al trabajar con sistemas complejos con componentes múltiples. Los componentes se comunican por medio de interfaces.
- Diagrama de estructura compuesta Los diagramas de estructura compuesta se usan para mostrar la estructura interna de una clase.
- Diagrama de implementación Ilustra el hardware del sistema y su software. Útil cuando se implementa una solución de software en múltiples máquinas con configuraciones únicas.
- Diagrama de objetos Muestra la relación entre objetos por medio de ejemplos del mundo real e ilustra cómo se verá un sistema en un momento dado. Dado que los datos están disponibles dentro de los objetos, estos pueden usarse para clarificar relaciones entre objetos.
- Diagrama de paquetes Hay dos tipos especiales de dependencias que se definen entre paquetes: la importación de paquetes y la fusión de paquetes. Los paquetes pueden representar los diferentes niveles de un sistema para revelar la arquitectura. Se pueden marcar las dependencias de paquetes para mostrar el mecanismo de comunicación entre niveles.

Diagramas UML de comportamiento:

- Diagramas de actividades Flujos de trabajo de negocios u operativos representados gráficamente para mostrar la actividad de alguna parte o componente del sistema. Los diagramas de actividades se usan como una alternativa a los diagramas de máquina de estados.
- Diagrama de comunicación Similar a los diagramas de secuencia, pero el enfoque está en los mensajes que se pasan entre objetos. La misma información se puede representar usando un diagrama de secuencia y objetos diferentes.
- Diagrama de panorama de interacciones Hay siete tipos de diagramas de interacciones. Este diagrama muestra la secuencia en la cual actúan.
- Diagrama de secuencia Muestra cómo los objetos interactúan entre sí y el orden de la ocurrencia. Representan interacciones para un escenario concreto.
- Diagrama de máquina de estados Similar a los diagramas de actividades, describen el comportamiento de objetos que se comportan de diversas formas en su estado actual.
- Diagrama de temporización Al igual que en los diagramas de secuencia, se representa el comportamiento de los objetos en un período de tiempo dado. Si hay un solo objeto, el diagrama es simple. Si hay más de un objeto, las interacciones de los objetos se muestran durante ese período de tiempo particular.
- Diagrama de caso de uso Representa una funcionalidad particular de un sistema. Se crea para ilustrar cómo se relacionan las funcionalidades con sus controladores (actores) internos/externos.

# *2.3.3. Herramientas de Construcción de Software*

#### *2.3.3.1. Visual Studio Code*

Visual Studio Code es un editor de código fuente desarrollado por Microsoft para Windows, Linux y macOS. Incluye soporte para la depuración, control integrado de Git, resaltado de sintaxis, finalización inteligente de código, fragmentos y refactorización de código. También es personalizable, por lo que los usuarios pueden cambiar el tema del editor, los atajos de teclado y las preferencias. Es gratuito y de código abierto, aunque la descarga oficial está bajo software privativo e incluye características personalizadas por Microsoft.

Visual Studio Code se basa en Electron, un framework que se utiliza para implementar Chromium y Node.js como aplicaciones para escritorio, que se ejecuta en el motor de diseño Blink. Aunque utiliza el framework Electron, el software no usa Atom y en su lugar emplea el mismo componente editor (Monaco) utilizado en Visual Studio Team Services (anteriormente llamado Visual Studio Online).

#### *Características*

Visual Studio Code es un editor de código fuente. Es compatible con varios lenguajes de programación y un conjunto de características que pueden o no estar disponibles para un lenguaje
dado, como se muestra en la siguiente tabla. Muchas de las características de Visual Studio Code no están expuestas a través de los menús o la interfaz de usuario. Más bien, se accede a través de la paleta de comandos o a través de archivos .json (por ejemplo, preferencias del usuario). La paleta de comandos es una interfaz de línea de comandos. Sin embargo, desaparece si el usuario hace clic fuera de él o presiona una combinación de teclas en el teclado para interactuar con algo que está fuera de él. Esto también se aplica a los comandos que requieren mucho tiempo. Cuando esto sucede, el comando en progreso se cancela.

En el rol de editor de código fuente, Visual Studio Code permite cambiar la página de códigos en la que se guarda el documento activo, el carácter que identifica el salto de línea (una opción entre LF y CRLF) y el lenguaje de programación del documento activo.

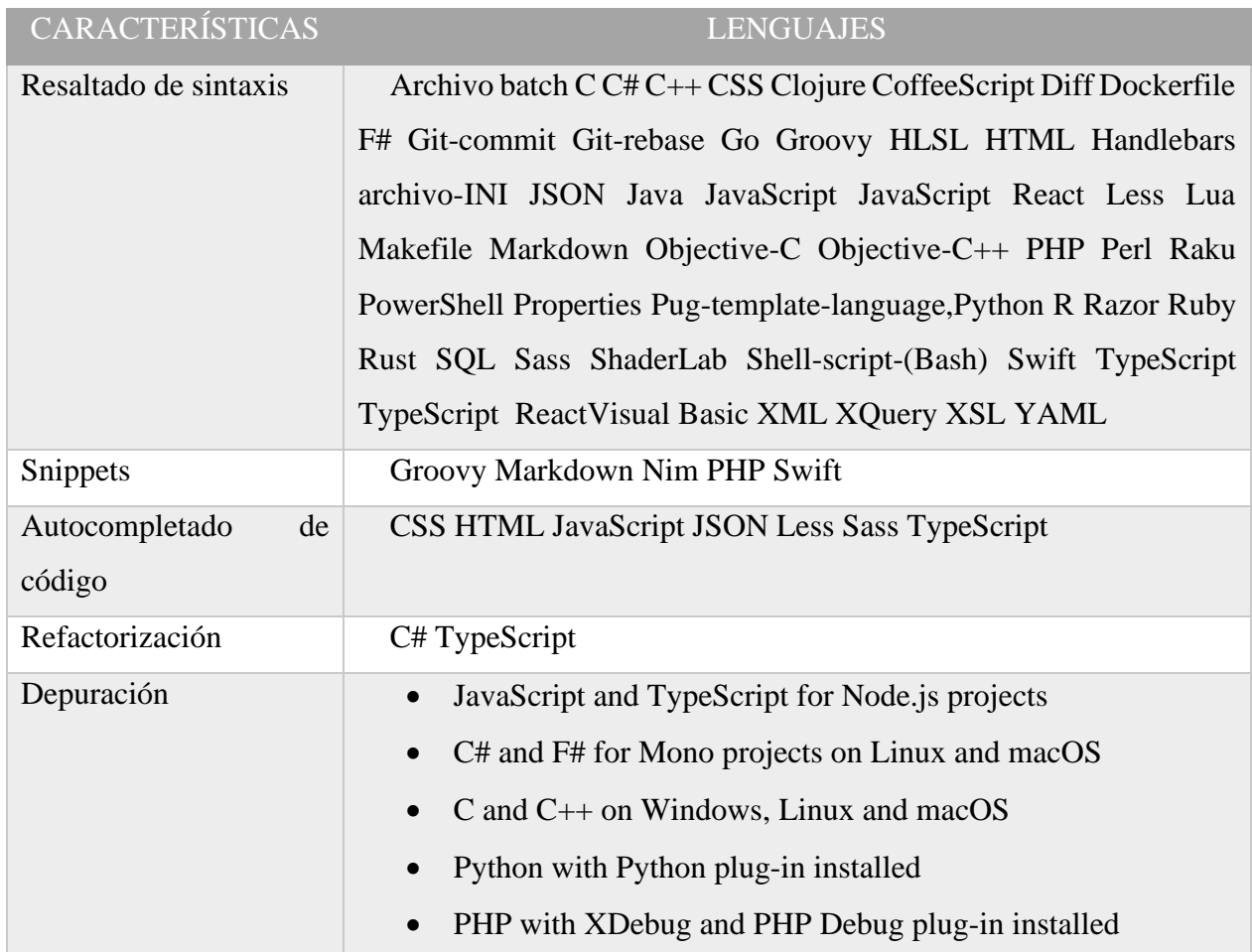

## Características según lenguaje

*Tabla 2.1. Características según lenguaje de visual studio code*

Visual Studio Code se puede extender a través de complementos, disponible a través de un repositorio central. Esto incluye adiciones al editor y soporte de lenguajes. Una característica notable es la capacidad de crear extensiones que analizan código, herramientas para análisis estático, utilizando el Protocolo de Servidor de Idioma.

#### *2.3.3.2. Enterprice Architect*

Enterprise Architect es una herramienta comprensible de diseño y análisis UML, cubriendo el desarrollo de software desde el paso de los requerimientos a través de las etapas del análisis, modelos de diseño, pruebas y mantenimiento. EA es una herramienta multi-usuario, basada en Windows, diseñada para ayudar a construir software robusto y fácil de mantener. Ofrece salida de documentación flexible y de alta calidad.

#### *Algunas de sus características:*

- Crear elementos del modelo UML para un amplio alcance de objetivos.
- Ubicar esos elementos en diagramas y paquetes.
- Crear conectores entre elementos.
- Documentar los elementos que ha creado.
- Generar código para el software que está construyendo.
- Realizar ingeniería reversa del código existente en varios lenguajes.
- Importación/Exportación XMI 2.1.
- Nuevo motor de Reporte HTML.
- Perfiles y soporte de Tecnologías.
	- *2.3.3.3. DBeaver*

DBeaver es un software que actúa como una herramienta de base de datos universal destinada a desarrolladores y administradores de bases de datos.

DBeaver tiene una interfaz de usuario bien diseñada, la plataforma basada en un marco de código abierto y permite escribir múltiples extensiones, así como también es compatible con cualquier base de datos.

También incluye soporte para clientes nativos de MySQL y Oracle, administración de controladores, editor de SQL y formateo. DBeaver es una aplicación multiplataforma pues cuenta con soporte para las plataformas de MacOS, Windows y Linux.

*Algunos de sus beneficios y características de esta aplicación enumerados aquí incluyen:*

- Sentencias SQL / ejecución de scripts.
- Autocompletado y hipervínculos de metadatos en el editor de SQL.
- Conjuntos de resultados desplazables.
- Exportación de datos (tablas, resultados de consultas).
- Búsqueda de objetos de base de datos (tablas, columnas, restricciones, procedimientos).
- DBeaver consume mucha menos memoria que otros programas populares populares (SQuirreL, DBVisualizer).
- Todas las operaciones de la base de datos remota funcionan en modo no bloqueado, por lo que DBeaver no se bloquea si el servidor de la base de datos no responde o si hay un problema de red relacionado.

## *2.3.3.4. Composer*

Es un administrador de dependencias para PHP que nos permite descargar paquetes desde un repositorio para agregarlo a nuestro proyecto. Por defecto, se agregan a una carpeta llamada /vendor. De esta manera evitamos hacer las búsquedas manualmente y el mismo Composer se puede encargar de actualizar las dependencias que hayamos descargado por una nueva versión.

Algo similar al NPM de Node JS, Bower de Twitter y Nuget de .NET.

## *2.3.3.5. Docker*

Docker es un proyecto de código abierto para automatizar la implementación de aplicaciones como contenedores portátiles y autosuficientes que se pueden ejecutar en la nube o localmente. Docker es también una empresa que promueve e impulsa esta tecnología, en colaboración con proveedores de la nube, Linux y Windows, incluido Microsoft.

Los contenedores de Docker se pueden ejecutar en cualquier lugar, a nivel local en el centro de datos de cliente, en un proveedor de servicios externo o en la nube, en Azure. Los contenedores

de imagen de Docker se pueden ejecutar de forma nativa en Linux y Windows. Sin embargo, las imágenes de Windows solo pueden ejecutarse en hosts de Windows y las imágenes de Linux pueden ejecutarse en hosts de Linux y hosts de Windows (con una máquina virtual Linux de Hyper-V, hasta el momento), donde host significa un servidor o una máquina virtual.

Los desarrolladores pueden usar entornos de desarrollo en Windows, Linux o macOS. En el equipo de desarrollo, el desarrollador ejecuta un host de Docker en que se implementan imágenes de Docker, incluidas la aplicación y sus dependencias. Los desarrolladores que trabajan en Linux o macOS usan un host de Docker basado en Linux y pueden crear imágenes solo para contenedores de Linux. (Los desarrolladores que trabajan en macOS pueden editar código o ejecutar la CLI de Docker en macOS, pero en el momento de redactar este artículo, los contenedores no se ejecutan directamente en macOS). Los desarrolladores que trabajan en Windows pueden crear imágenes para contenedores de Windows o Linux.

Para hospedar contenedores en entornos de desarrollo y proporcionar herramientas de desarrollador adicionales, Docker entrega Docker Community Edition (CE) para Windows o macOS. Estos productos instalan la máquina virtual necesaria (el host de Docker) para hospedar los contenedores. Docker también pone a disposición Docker Enterprise Edition (EE), que está diseñado para el desarrollo empresarial y se usa en los equipos de TI que crean, envían y ejecutan aplicaciones críticas para la empresa en producción.

*Para ejecutar contenedores de Windows, hay dos tipos de tiempos de ejecución:*

- Los contenedores de Windows Server ofrecen aislamiento de aplicaciones a través de tecnología de aislamiento de proceso y de espacio de nombres. Un contenedor de Windows Server comparte el kernel con el host de contenedor y con todos los contenedores que se ejecutan en el host.
- Los contenedores de Hyper-V amplían el aislamiento que ofrecen los contenedores de Windows Server mediante la ejecución de cada contenedor en una máquina virtual altamente optimizada. En esta configuración, el kernel del host del contenedor no se comparte con los contenedores de Hyper-V, lo que proporciona un mejor aislamiento.

Las imágenes de estos contenedores se crean y funcionan de la misma manera. La diferencia radica en cómo se crea el contenedor desde la imagen ejecutando un contenedor de Hyper-V que requiere un parámetro adicional. Para más información, vea Contenedores de Hyper-V.

#### *2.3.3.6. Git y GitHub*

*Git*

Es un software de control de versiones diseñado por Linus Torvalds. Se puede define como control de versiones a la gestión de los diversos cambios que se realizan sobre los elementos de algún producto o una configuración del mismo es decir a la gestión de los diversos cambios que se realizan sobre los elementos de algún producto o una configuración, y para los que aún no les queda claro del todo, control de versiones es lo que se hace al momento de estar desarrollando un software o una página web. Exactamente es eso que haces cuando subes y actualizas tu código en la nube, o le añades alguna parte o simplemente le editas cosas que no funcionan como deberían o al menos no como tú esperarías.

Herramientas que nos permiten hacer todas esas modificaciones antes mencionadas en nuestro código y hacen que sea más fácil la administración de las distintas versiones de cada producto desarrollado; es decir Git.

*Algunas de las características más importantes de Git son:*

- Rapidez en la gestión de ramas, debido a que Git nos dice que un cambio será fusionado mucho más frecuentemente de lo que se escribe originalmente.
- Gestión distribuida; Los cambios se importan como ramas adicionales y pueden ser fusionados de la misma manera como se hace en la rama local.
- Gestión eficiente de proyectos grandes.
- Realmacenamiento periódico en paquetes.

#### *GitHub*

GitHub es una forja (plataforma de desarrollo colaborativo) para alojar proyectos utilizando el sistema de control de versiones Git. Se utiliza principalmente para la creación de código fuente de programas de ordenador. El software que opera GitHub fue escrito en Ruby on Rails. Desde enero de 2010, GitHub opera bajo el nombre de GitHub, Inc. Anteriormente era conocida como Logical

Awesome LLC. El código de los proyectos alojados en GitHub se almacena típicamente de forma pública.

El 4 de junio de 2018 Microsoft compró GitHub por la cantidad de 7500 millones de dólares al inicio el cambio de propietario generó preocupaciones y la salida de algunos proyectos de este repositorio, sin embargo, no fueron representativos. GitHub continúa siendo la plataforma más importante de colaboración para proyectos Open Source.

## *Algunas características:*

- Wiki para cada proyecto.
- Página web para cada proyecto.5
- Gráfico para ver cómo los desarrolladores trabajan en sus repositorios y bifurcaciones del proyecto.
- Funcionalidades como si se tratase de una red social, por ejemplo, seguidores.
- Herramienta para trabajo colaborativo entre programadores.
- Gestor de proyectos de estilo Kanban.
- Actions herramientas de CI
- Codespaces un IDE en la nube para los repositorios.
- Colaboración para todos.

## *2.3.4. Técnicas para la Construcción de Software*

## *2.3.4.1. Html*

HTML es el lenguaje con el que se define el contenido de las páginas web. Básicamente se trata de un conjunto de etiquetas que sirven para definir el texto y otros elementos que compondrán una página web, como imágenes, listas, vídeos, etc.

El HTML es un lenguaje de marcación de elementos para la creación de documentos hipertexto, muy fácil de aprender, lo que permite que cualquier persona, aunque no haya programado en la vida, pueda enfrentarse a la tarea de crear una web. HTML es fácil y pronto podremos dominar el lenguaje. Más adelante se conseguirán los resultados profesionales gracias a nuestras capacidades para el diseño y nuestra vena artista, así como a la incorporación de otros lenguajes para definir el formato con el que se tienen que presentar las webs, como CSS.

#### *2.3.4.2. Css*

Las siglas CSS (Cascading Style Sheets) significan «Hojas de estilo en cascada» y parten de un concepto simple pero muy potente: aplicar estilos (colores, formas, márgenes, etc.…) a uno o varios documentos (generalmente documentos HTML, páginas webs) de forma masiva.

Se le denomina estilos en cascada porque se aplican de arriba a abajo (siguiendo un patrón denominado herencia que trataremos más adelante) y en el caso de existir ambigüedad, se siguen una serie de normas para resolverla.

La idea de CSS es la de utilizar el concepto de separación de presentación y contenido, intentando que los documentos HTML incluyan sólo información y datos, relativos al significado de la información a transmitir (el contenido), y todos los aspectos relacionados con el estilo (diseño, colores, formas, etc.…) se encuentren en un documento CSS independiente (la presentación).

### *2.3.4.3. jQuery*

jQuery es una biblioteca multiplataforma de JavaScript, creada inicialmente por John Resig, que permite simplificar la manera de interactuar con los documentos HTML, manipular el árbol DOM, manejar eventos, desarrollar animaciones y agregar interacción con la técnica AJAX a páginas web. Fue presentada el 14 de enero de 2006 en el BarCamp NYC. De acuerdo a un análisis de la Web (realizado en 2017) JQuery es la biblioteca de JavaScript más utilizada, por un amplio margen.

jQuery es software libre y de código abierto, posee un doble licenciamiento bajo la Licencia MIT y la Licencia Pública General de GNU v2, permitiendo su uso en proyectos libres y privados. jQuery, al igual que otras bibliotecas, ofrece una serie de funcionalidades basadas en JavaScript que de otra manera requerirían de mucho más código, es decir, con las funciones propias de esta biblioteca se logran grandes resultados en menos tiempo y espacio.

La sintaxis de JQuery está diseñada para facilitar la navegación por un documento, seleccionar elementos DOM, crear animaciones, manejar eventos y desarrollar aplicaciones AJAX. JQuery también proporciona capacidades para que los desarrolladores creen complementos en la parte superior de la biblioteca de JavaScript. Esto permite a los desarrolladores crear abstracciones para interacción y animación de bajo nivel, efectos avanzados y widgets temáticos de alto nivel. El enfoque modular de la biblioteca jQuery permite la creación de poderosas páginas web dinámicas y aplicaciones web.

## *JQuery incluye las siguientes características:*

- Selección de elementos DOM utilizando el motor de selección de código abierto de múltiples navegadores Sizzle , un spin-off del proyecto jQuery.19
- Interactividad y modificaciones del árbol DOM, incluyendo soporte para CSS 1-3 y un plugin básico de XPath.
- Eventos.
- Manipulación de la hoja de estilos CSS.
- Efectos y animaciones.
- Animaciones personalizadas.
- AJAX.
- Objetos diferidos y de promesa para controlar el procesamiento asíncrono
- Soporta extensiones (JSON).
- Utilidades varias como obtener información del navegador, operar con objetos y vectores, funciones para rutinas comunes, etc.
- Métodos de compatibilidad que están disponibles de forma nativa con los navegadores Mozilla Firefox 2.0+, Internet Explorer 6+, Safari 3+, Opera 10.6+ y Google Chrome 8+.20
- Soporte para múltiples navegadores

*2.3.4.4. JS (JavaScript)*

JavaScript es un lenguaje de programación o de secuencias de comandos que te permite implementar funciones complejas en páginas web, cada vez que una página web hace algo más que sentarse allí y mostrar información estática para que lo veas, muestra oportunas actualizaciones de contenido, mapas interactivos, animación de Gráficos 2D, 3D, desplazamiento de máquinas reproductoras de vídeo, etc.

#### *2.3.4.5. PHP*

Es un lenguaje interpretado, open source que corre al lado del servidor y que el contendido HTML sea generado dinámicamente y enviado al cliente por cada request, también crear servicios rest o soap para retornar JSON, conforme a los requerimientos.

PHP es un lenguaje de programación del lado del servidor que se usa para crear sitios web dinámicos y aplicaciones web interactivas. El acrónimo PHP originalmente venía dado por "Personal Home Page" pero a medida que sus funcionalidades fueron creciendo cambió a "PHP: Hyertext PreProcessor". Este acrónimo recursivo viene dado el hecho de que se necesita código PHP como entrada para producir HTML como salida. Esto significa que los usuarios no necesitan instalar ningún software para poder visualizar páginas web PHP generadas. Todo lo necesario es que el servidor web tenga instalado PHP para que pueda interpretar los scripts.

*Características principales:*

- En contraste con sitios HTML, los sitios PHP son generados dinámicamente.
- archivos de plantilla que describen sólo la estructura del sitio usando código PHP.
- El contenido de un sitio PHP es obtenido desde una base de datos.
- El formato de estilo para un sitio PHP se obtiene de un archivo CSS.
- PHP provee flexibilidad a un sitio web para que este sea fácil de diseñar, mantener y actualizar con nuevo contenido.

#### *2.3.4.6. Laravel*

Laravel es un framework para desarrollar backend que de basa en la utilización de código PHP, elegante y simple, evitando el "código espagueti". Se basa en el paradigma Modelo-Vista-Controlador y cuenta con un ORM muy poderoso Eloquent que permite interactuar con la base de datos de forma fácil.

Laravel tiene como objetivo ser un framework que permita el uso de una sintaxis elegante y expresiva para crear código de forma sencilla y permitiendo multitud de funcionalidades. Intenta aprovechas lo mejor de otros frameworks y aprovechar las características de las últimas versiones de php. Gran parte de Laravel está formado por dependencias de Symfony.

*Algunas Características:*

- Sistema de ruteo, también RestFull
- Blade, Motor de plantillas
- Peticiones Fluent
- Eloquent ORM
- Basado en Composer
- Soporte para el caché
- Usa componentes de Symfony.
- Adopta las especificaciones PSR-2 y PSR-4.

*2.3.4.7. MySQL*

Es un sistema de base de datos relacional de código abierto, flexible con las versiones de Linux, Unix y Windows, es un sistema de procesamiento de transacciones de alta velocidad con altos volúmenes de consultas al día ideal para implementar al desarrollo del software.

Las bases de datos se han vuelto más accesibles y DBMS's open source están disponibles en el mercado. Uno de los más importantes DBMS's es MySQL, un sistema administrador de base de datos relacional cliente/servidor originado en Escandinavia. MySQL incluye un servidor SQL, programas para cliente para acceder al servidor, herramientas administrativas y una interfaz de programación para escribir programas propios.

Inicialmente MySQL se volvió popular por su rapidez y simplicidad. Pero también hubo críticas: no tenía soporte de transacciones o claves foráneas. De esta forma, MySQL continuó desarrollándose, no sólo añadiendo estas características de las cuales carecía, sino también otras como replicación, subqueries, stored procedures, triggers y vistas.

Estas capacidades pusieron a MySQL en la cima de aplicaciones para empresas. Como consecuencia, las personas que consideraban sólo bases de datos de "peso pesado" para sus aplicaciones, ahora le dan una seria consideración a MySQL, que funciona en cualquier cosa, desde el más modesto hardware hasta grandes servidores de empresas.

*Algunas Características:*

• Velocidad: MySQL es rápido y cada vez más. Recientes mejoras, particularmente con InnoDB se han realizado y optimización de query.

- Fácil de usar: MySQL tiene un alto rendimiento, pero es un sistema relativamente simple y es mucho menos complejo de instalar y administrar que grandes sistemas.
- Soporte de lenguaje query
- Capacidad: El servidor de MySQL es multi-hebra (multi-threaded), lo que implica que varios clientes pueden conectarse al mismo tiempo. Cada cliente puede usar varias bases simultáneamente Se puede acceder a MySQL interactivamente usando varias interfaces que permitan poner queries y ver los resultados. Aparte, varias interfaces de programación están disponibles para muchos lenguajes como C, Perl, Java, PHP, Python y Ruby. También es accesible usando aplicaciones que soporten ODBC y .NET (protocolos desarrollados por Microsoft).

## *2.3.4.8. Ajax (Asynchronous JavaScript and XML)*

Ajax es una herramienta moderna usada para crear aplicaciones web amigables para el usuario, una aplicación Ajax se construye como estructura subyacente de XHTML (Extensible HyperText Markup Language), que es una extensión de HTML. De tal modo que para construir aplicaciones web con Ajax es necesario considerar las siguientes herramientas:

- XHTML
- Document Object Model (DOM)
- JavaScript
- Cascading Style Sheets (CSS)
- Extensible Markup Language (XML)

Ajax posibilita crear aplicaciones interactivas, que se ejecutan en el cliente, en el navegador del usuario, asíncrona con el servidor de segundo plano.

#### *Algunas Características:*

- Presentación basada en estándares usando XHTML y CSS
- Visualización dinámica e interacción usando DOM
- Intercambio y manipulación de datos usando XML y XSLT
- Recuperación de datos asíncronos usando XML Http Request
- JavaScript poniendo todo junto

#### *2.3.4.9. DataTables*

Es una extensión de jQuery que nos permite plasmar tablas con paginado, búsqueda, ordenar por columna.

Necesitamos jQuery y dataTables. Un paquete zip viene con lo necesario para implementarlo en el proyecto de tu elección.

## *2.3.5. Arquitectura del Software*

## *2.3.5.1. Modelo-Vista-Controlador*

Modelo-vista-controlador (MVC) o Model View Controller (MVC) en inglés, es un patrón de arquitectura de software, que divide una aplicación en 3 componentes principales, que son el Modelo, la Vista y el Controlador, que pueden ser trabajados de manera independiente, haciendo que la aplicación sea más fácil de desarrollar y mantener.

## *Partes en las que se divide el MVC:*

- Modelo: El modelo representa la estructura lógica de los datos en una aplicación de software. Este modelo de objetos no contiene información sobre la interfaz de usuario. Es un puente de comunicación entre la vista, el controlador y la base de datos.
- Vista: La vista es la presentación al usuario de la información contenida en el modelo. Esto generalmente consiste en pantallas que contienen información del modelo. Los datos pueden mostrarse en campos, en ventanas de editor, en tablas, etc. Además, los datos pueden ser de solo lectura o pueden ser editables.
- El Controlador: El Controlador acepta solicitudes que hace el cliente (usuario) a través del navegador, contacta al Modelo para cualquier dato que pueda necesitar, y luego toma la Vista adecuada para mostrarle esos datos a el usuario.

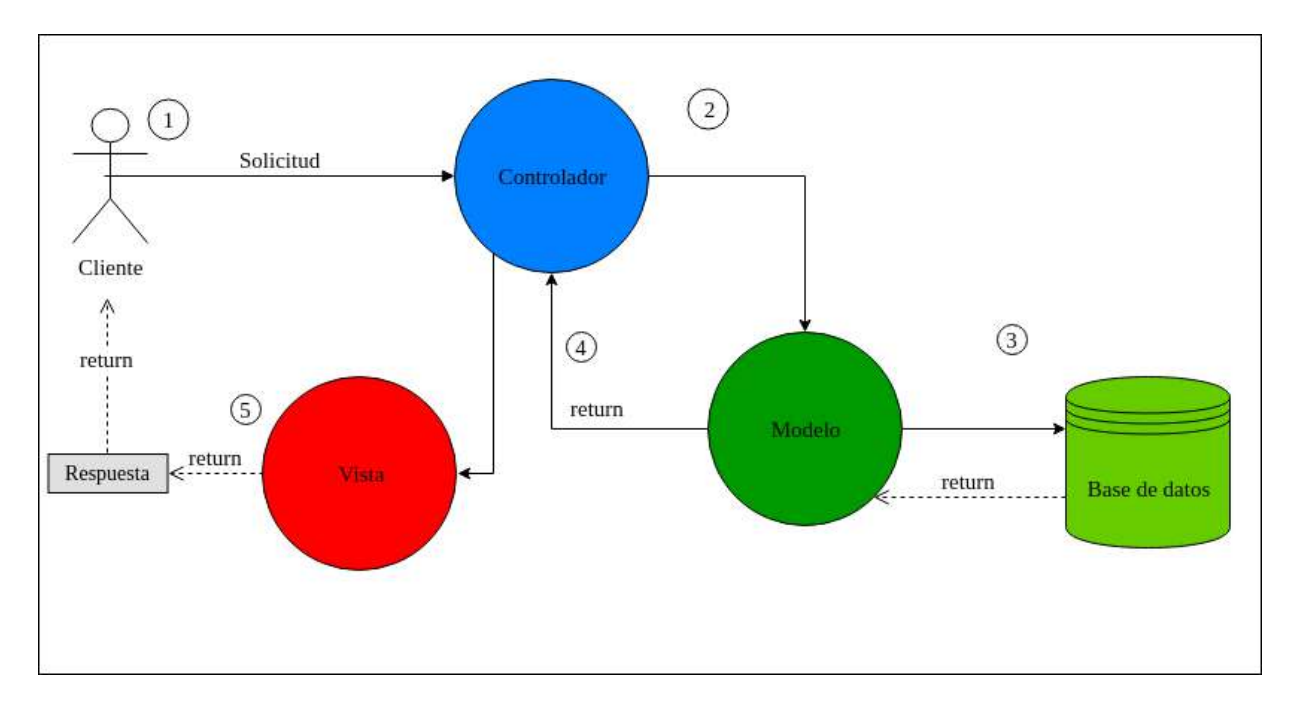

*Figura 2.3. Arquitectura de Software del sistema*

# **2.4. Desarrollo del proyecto**

# *2.4.1. Especificación de requerimientos*

## *2.4.1.1. Requerimientos Funcionales*

- $\checkmark$  RF 1. ingreso autenticado.
- $\checkmark$  RF 1.1. gestión de usuarios.
- $\checkmark$  RF 1.2. gestión de roles.
- $\checkmark$  RF 1.4. gestión menús.
- ✓ RF 2. cierre del sistema en caso de no haber actividad en un cierto lapso de tiempo (no configurable).
- $\checkmark$  RF 3. registro de entradas de productos a almacenes
- $\checkmark$  RF 3.1. por compra.
- ✓ RF 3.2. por transferencia de otro almacén.
- $\checkmark$  RF 4. registro de las salidas de almacenes
- $\checkmark$  RF 4.1. por ventas a los clientes.
- $\checkmark$  RF 4.2. por transferencia a otro almacén.
- $\checkmark$  RF 5. gestión de almacenes.
- $\checkmark$  RF 5.1. gestión de productos.
- $\checkmark$  RF 5.2. gestión medidas.
- $\checkmark$  RF 5.3. gestión línea.
- $\checkmark$  RF 5.4. gestión categoría.
- $\checkmark$  RF 5.5 gestión tipo.
- $\checkmark$  RF 6. gestión de proveedores.
- $\checkmark$  RF 7. gestión clientes.
- $\checkmark$  RF 8. registro de cobros de ventas al crédito.
- $\checkmark$  RF 10. Gestión de reportes.

#### *2.4.1.2. Requerimientos no Funcionales*

- $\checkmark$  RNF 1. Debe ser de fácil navegabilidad, interacción y uso. (intuitivo para cualquier usuario).
- $\checkmark$  RNF 2. El programa debe ser seguro y confiable.
- $\checkmark$  RNF 3. Debe mantener la integridad de la información almacenada.
- $\checkmark$  RNF 4. Debe tener acceso rápido y correcto a la información.
- ✓ RNF 5. Debe soportar el uso en las plataformas web más usadas.

#### *2.4.2. Modelo de Caso de Uso del Negocio*

#### *2.4.2.1. Identificación de procesos*

- o Realizar envíos, y ventas.
- o Registro productos (ingreso de producto).
- o Registro de producto, por transferencia.
- o Administrar el almacenamiento del producto.
- o Registro de clientes
- o Registros de proveedores.
- o Registrar ingreso de producto al inventario.
- o Registrar salidas o ventas a clientes.

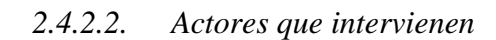

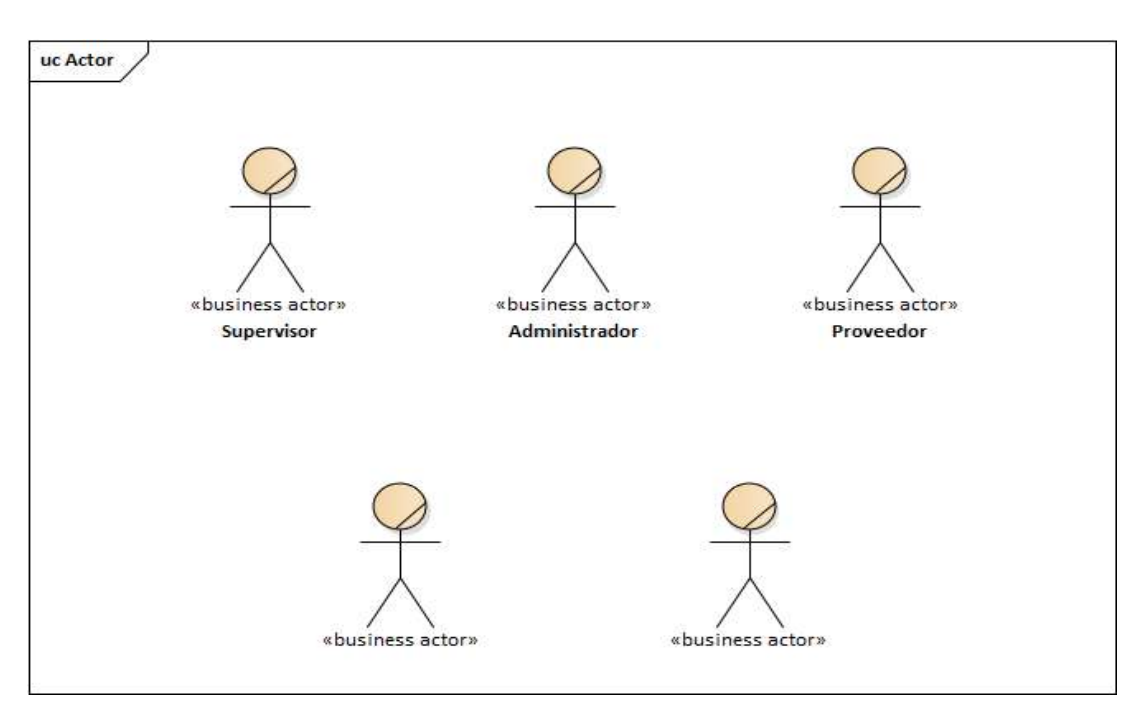

*Figura 2.4. Diagrama de actores del negocio*

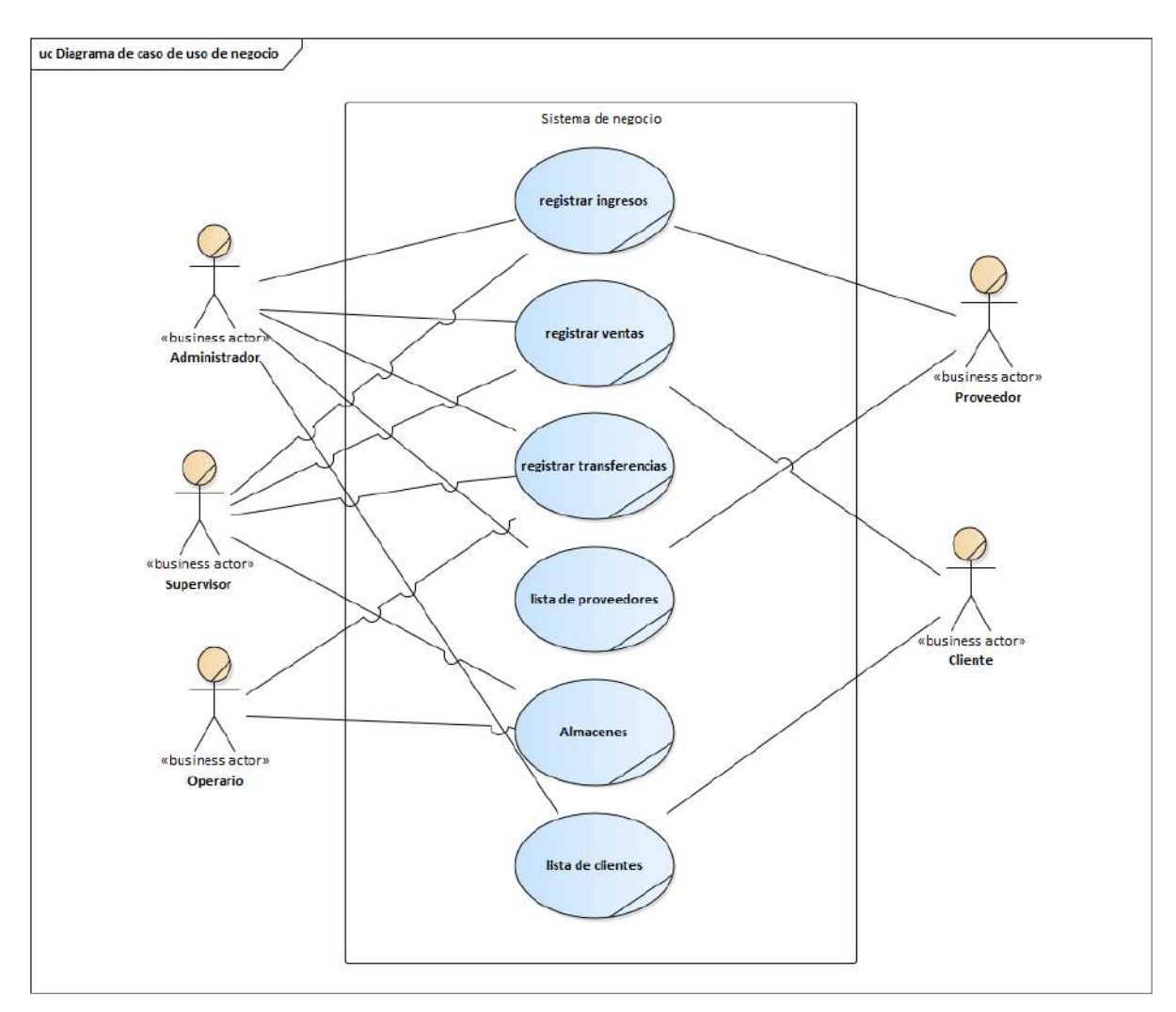

*Figura 2.5. Relejo de las principales actividades del negocio y los que participan en ella*

# *2.4.3. Modelo de Caso de Uso del Sistema*

# *2.4.3.1. Procesos Relevantes para el Sistema*

- ✓ Gestión productos.
- ✓ Gestión tipos.
- ✓ Gestión categorías.
- $\checkmark$  Gestión almacenes.
- ✓ Gestión medidas.
- ✓ Gestión clientes.
- $\checkmark$  Gestión proveedores.
- $\checkmark$  Gestión ventas.
- ✓ Gestión ingresos o compras.
- $\checkmark$  Gestión transferencias.
- $\checkmark$  Gestión usuarios.
- ✓ Gestión roles.
- $\checkmark$  Gestión menús.
- $\checkmark$  Gestión de ingreso al sistema.

# *2.4.3.2. Actores que Intervienen en el Sistema*

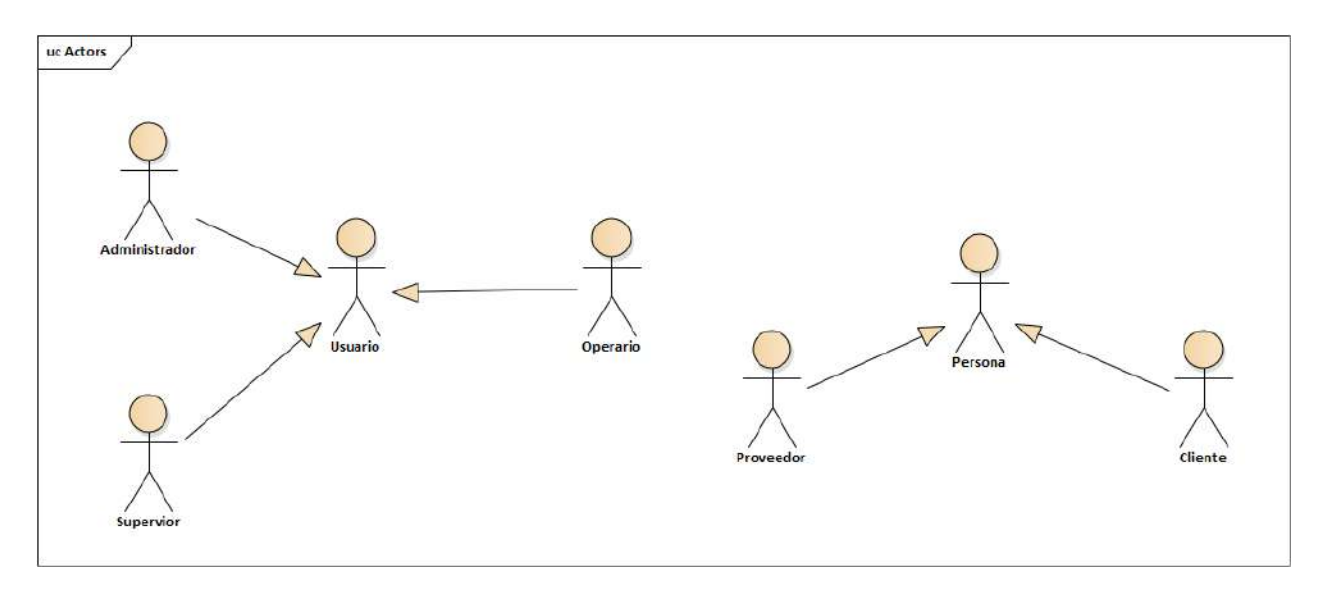

*Figura 2.6. Puestos o empleos que participan de maneja directa con el sistema*

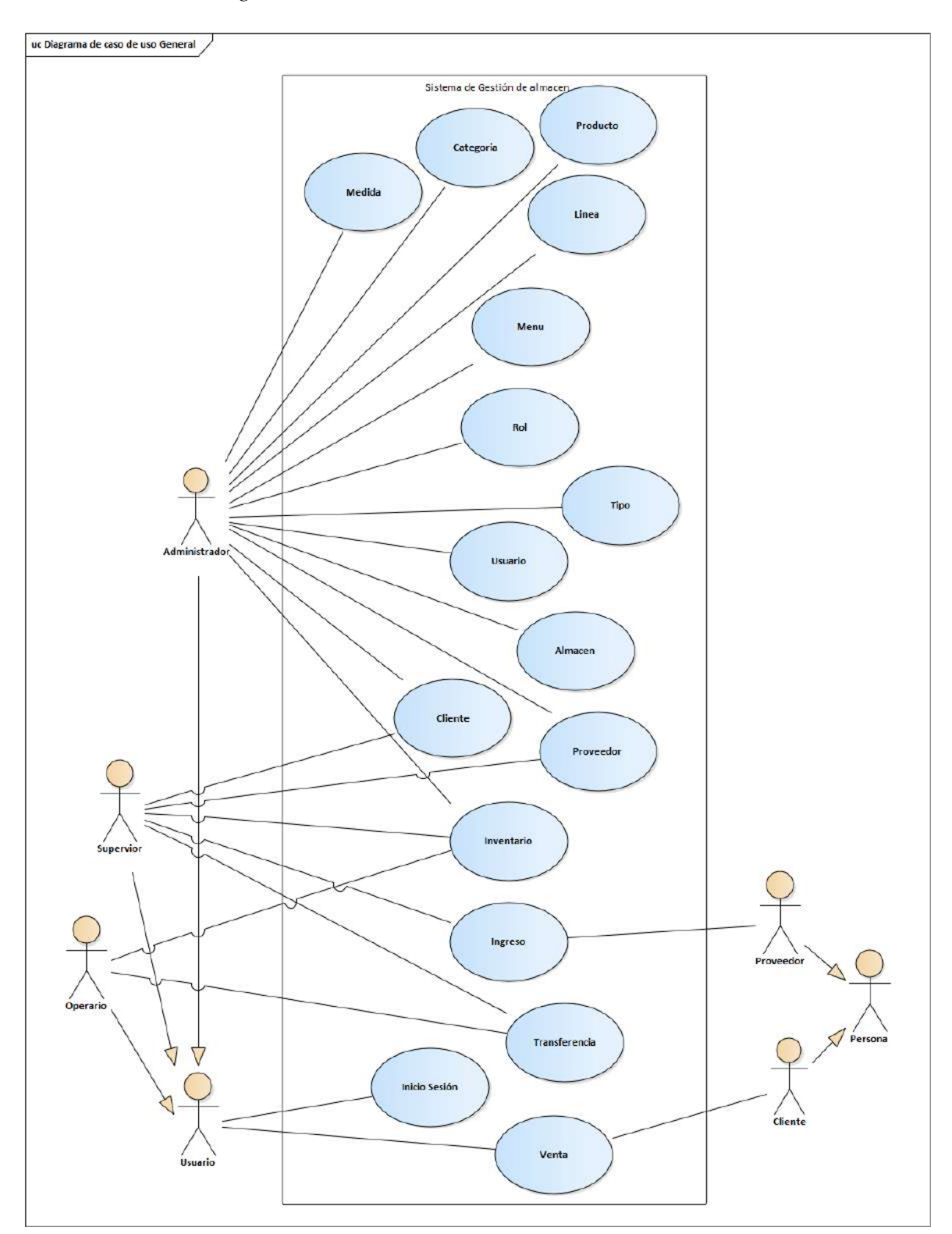

*2.4.3.3. Diagrama de Caso de Uso del Sistema*

*Figura 2.7. Principales actividades y participantes que interactúan con el sistema*

# *2.4.4. Explosión de Casos de Uso del Sistema*

## *2.4.4.1. Casos de Uso del Sistema: Inicio Sección*

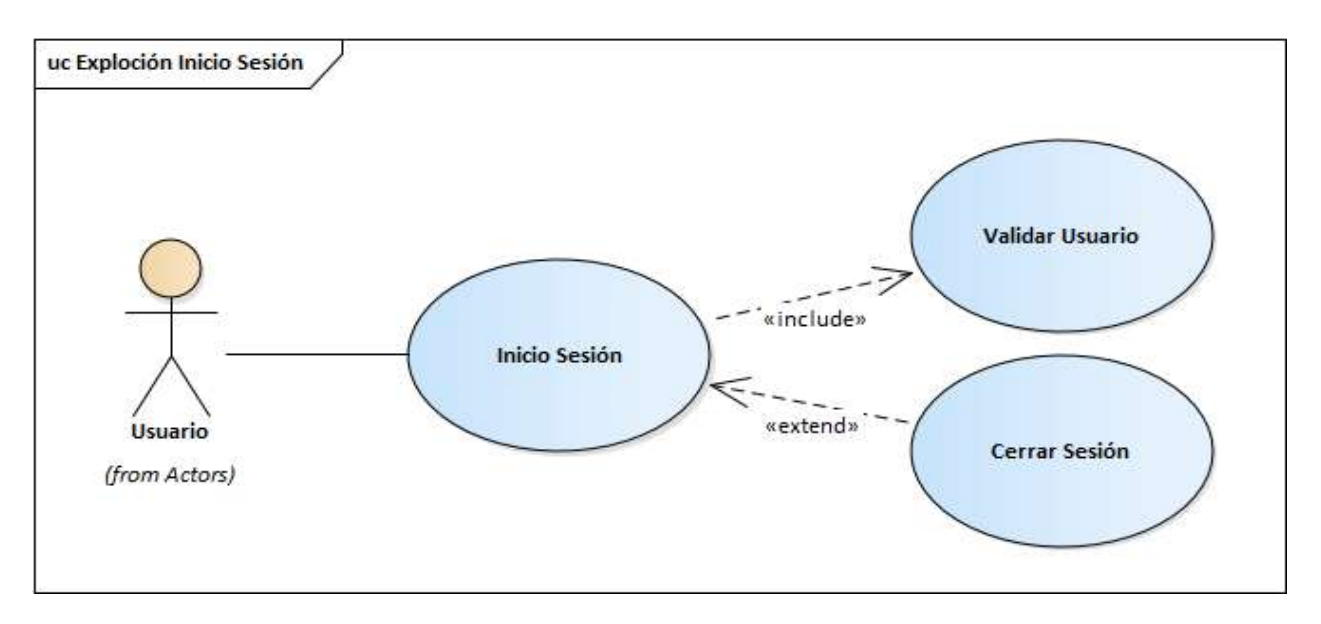

*Figura 2.8. Explosión de Casos de Uso Ingreso al sistema*

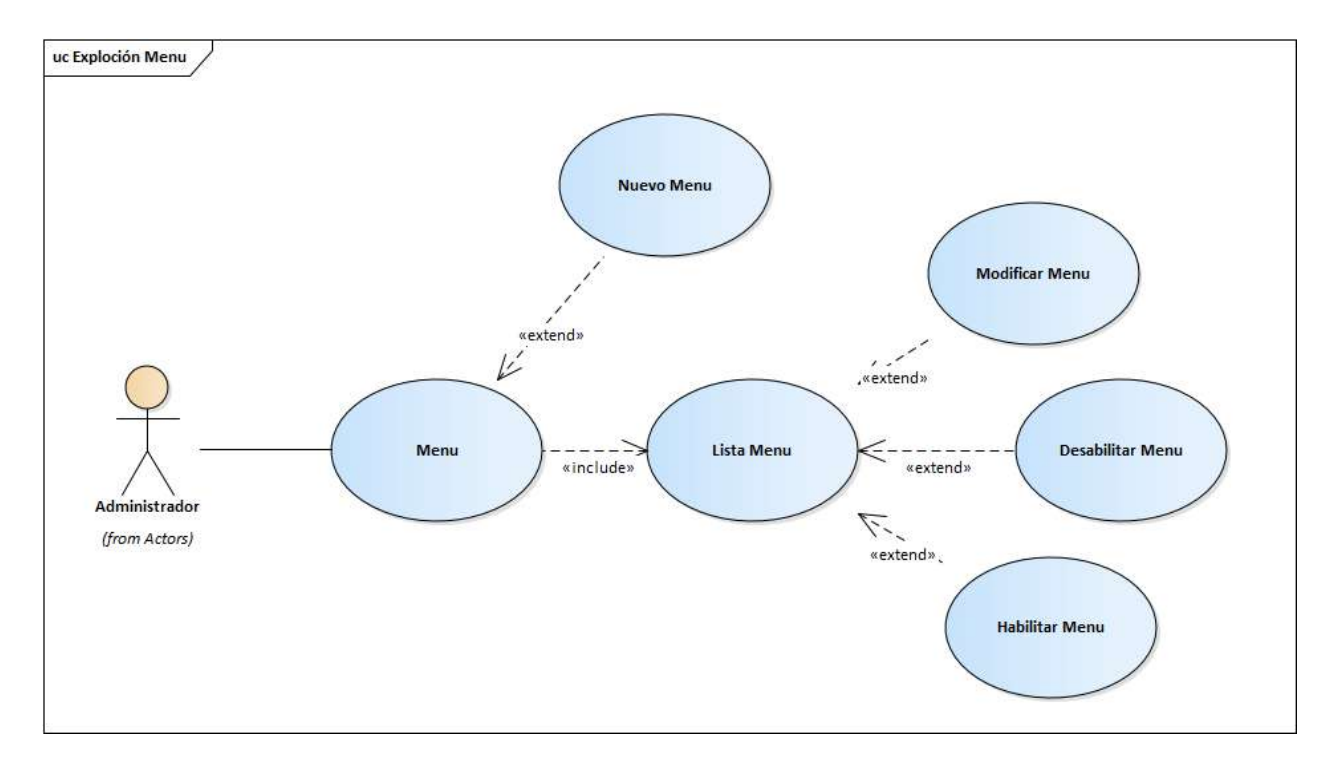

# *2.4.4.2. Casos de Uso del Sistema: Menú*

*Figura 2.9. Explosión de Casos de Uso Menú*

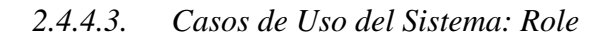

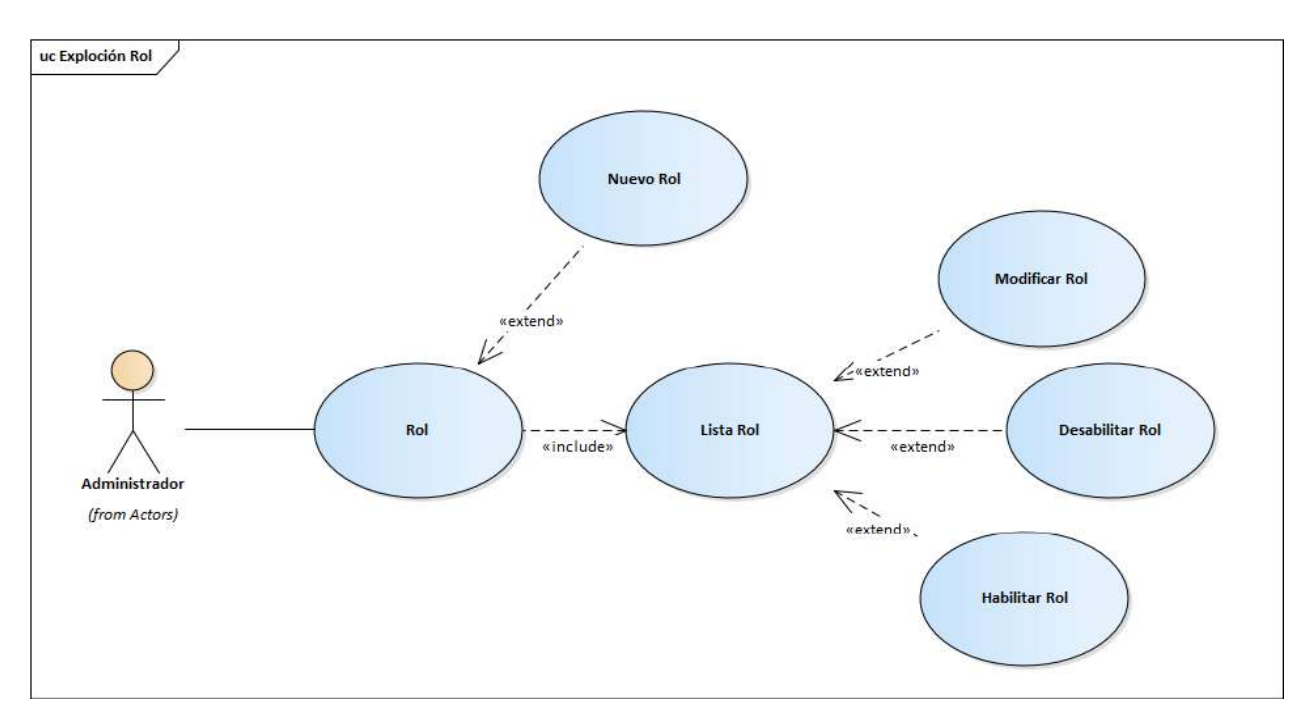

*Figura 2.10. Explosión de Casos de Uso Role*

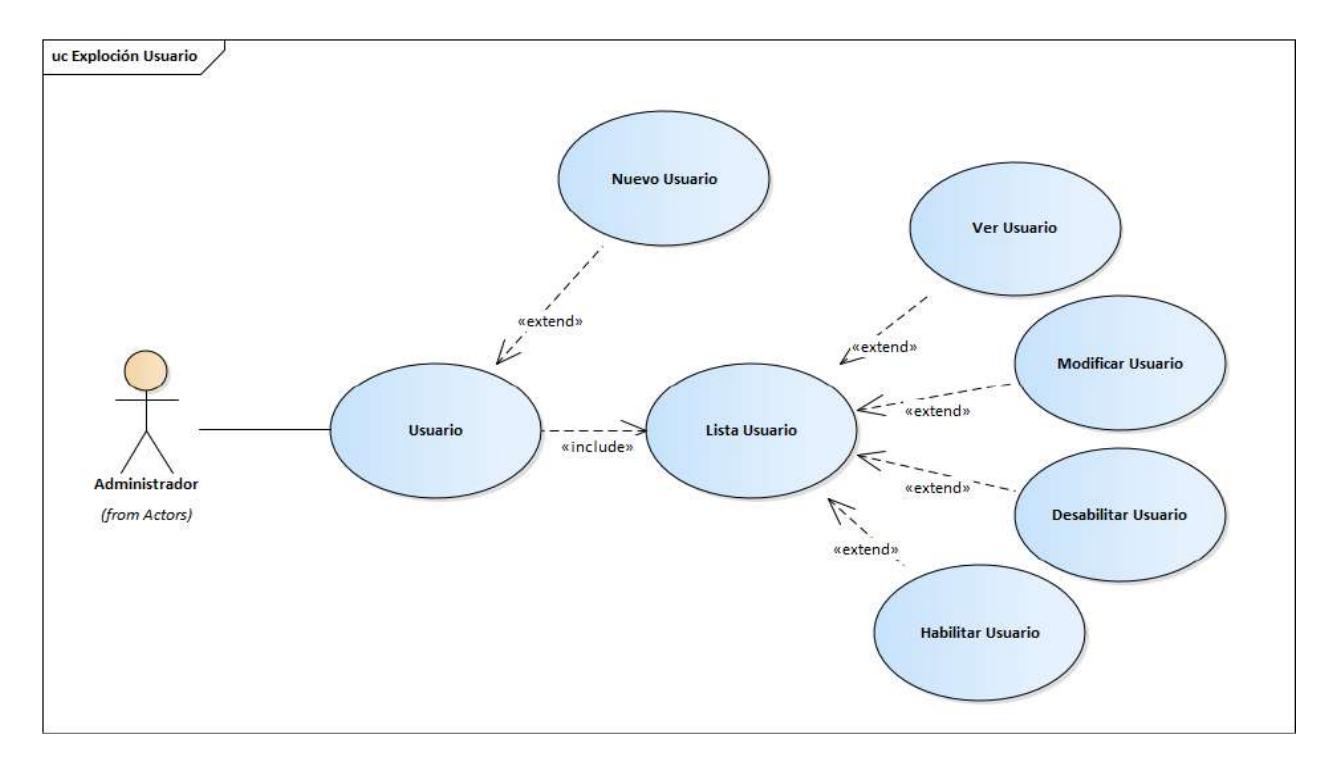

# *2.4.4.4. Casos de Uso del Sistema: Usuario*

*Figura 2.11. Explosión de Casos de Uso Usuario*

# *2.4.4.5. Casos de Uso del Sistema: Almacén*

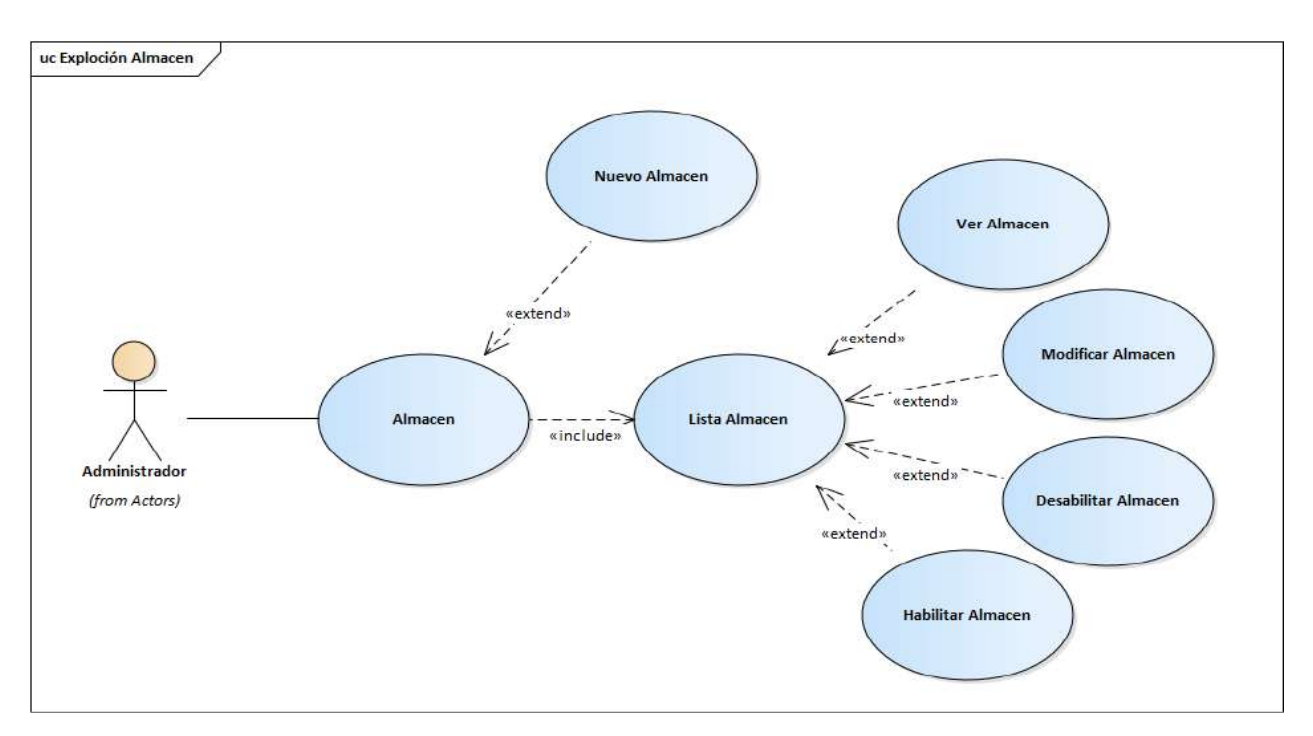

*Figura 2.12. Explosión de Casos de Uso Almacén*

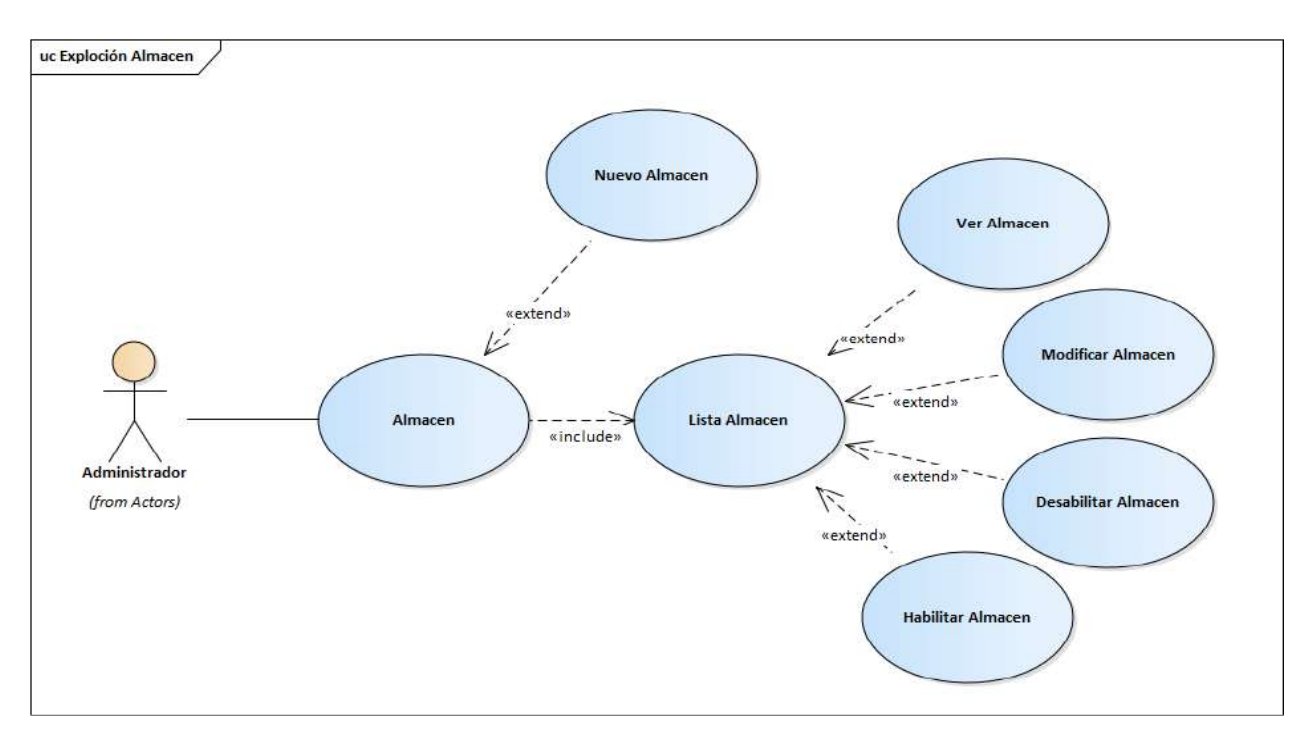

# *2.4.4.6. Casos de Uso del Sistema: Proveedor*

*Figura 2.13. Explosión de Casos de Uso Proveedor*

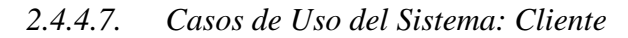

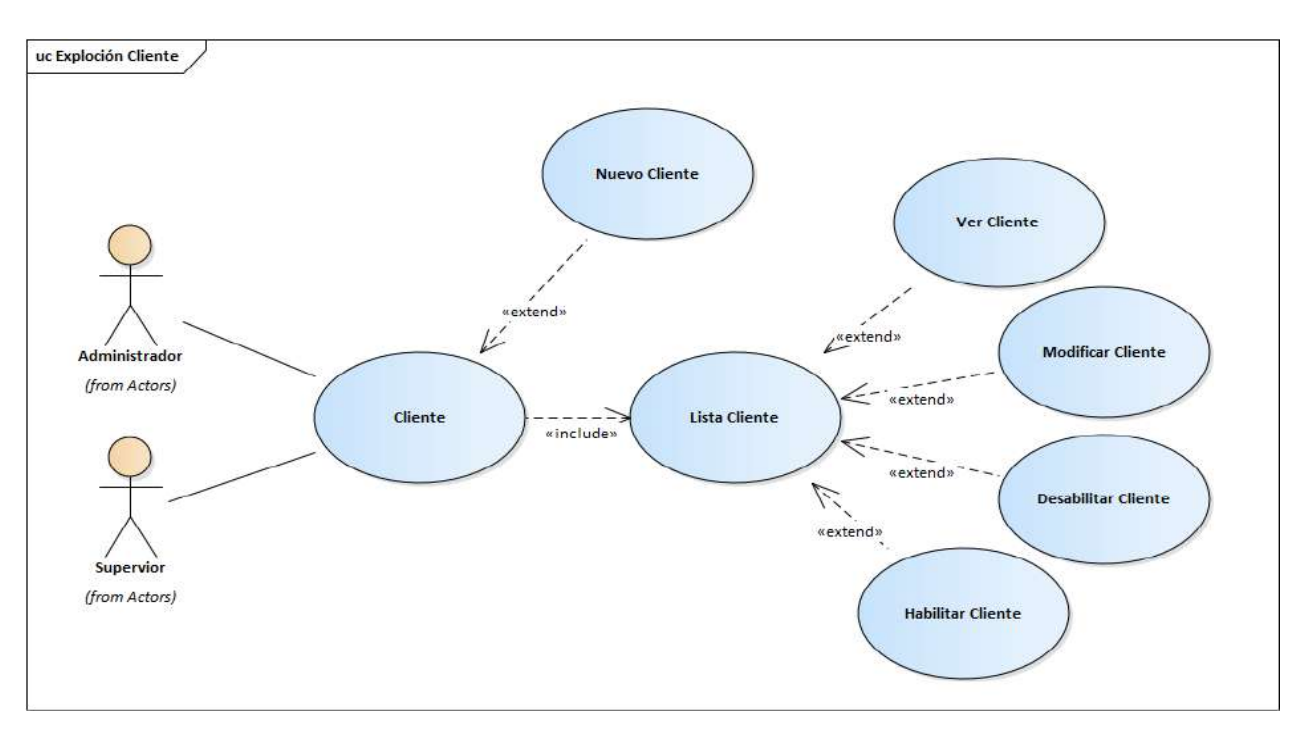

*Figura 2.14. Explosión de Casos de Uso Cliente*

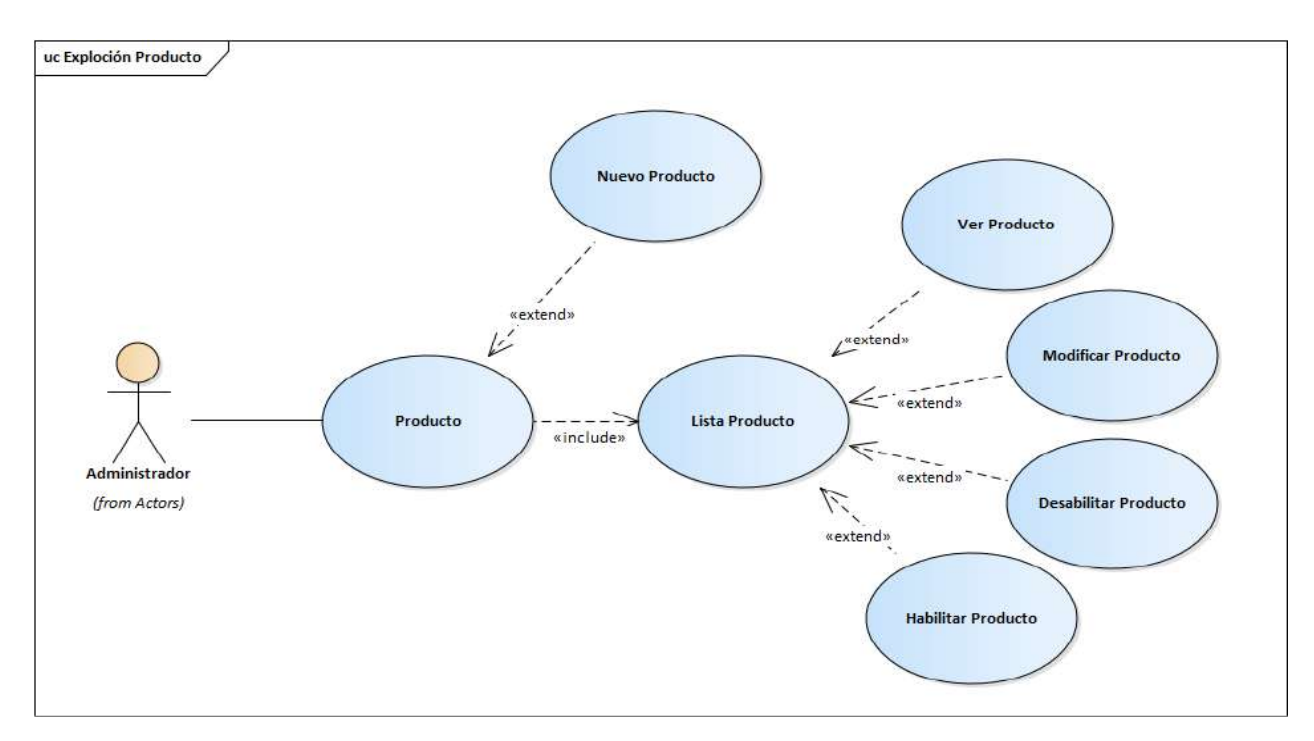

*2.4.4.8. Casos de Uso del Sistema: Producto*

*Figura 2.15. Explosión de Casos de Uso Producto*

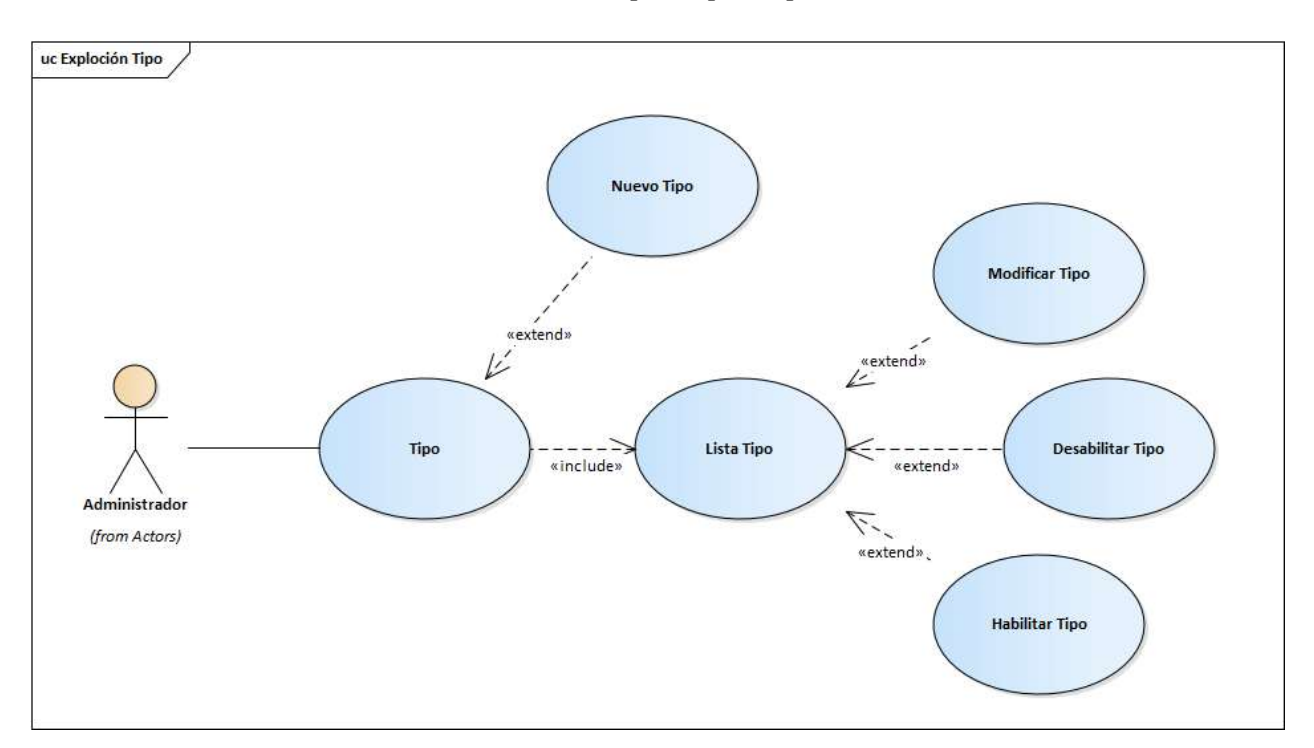

*2.4.4.9. Casos de Uso del Sistema: Tipo (Tipo de producto)*

*Figura 2.16. Explosión de Casos de Uso Tipo*

*2.4.4.10. Casos de Uso del Sistema: Línea (Línea de producto)*

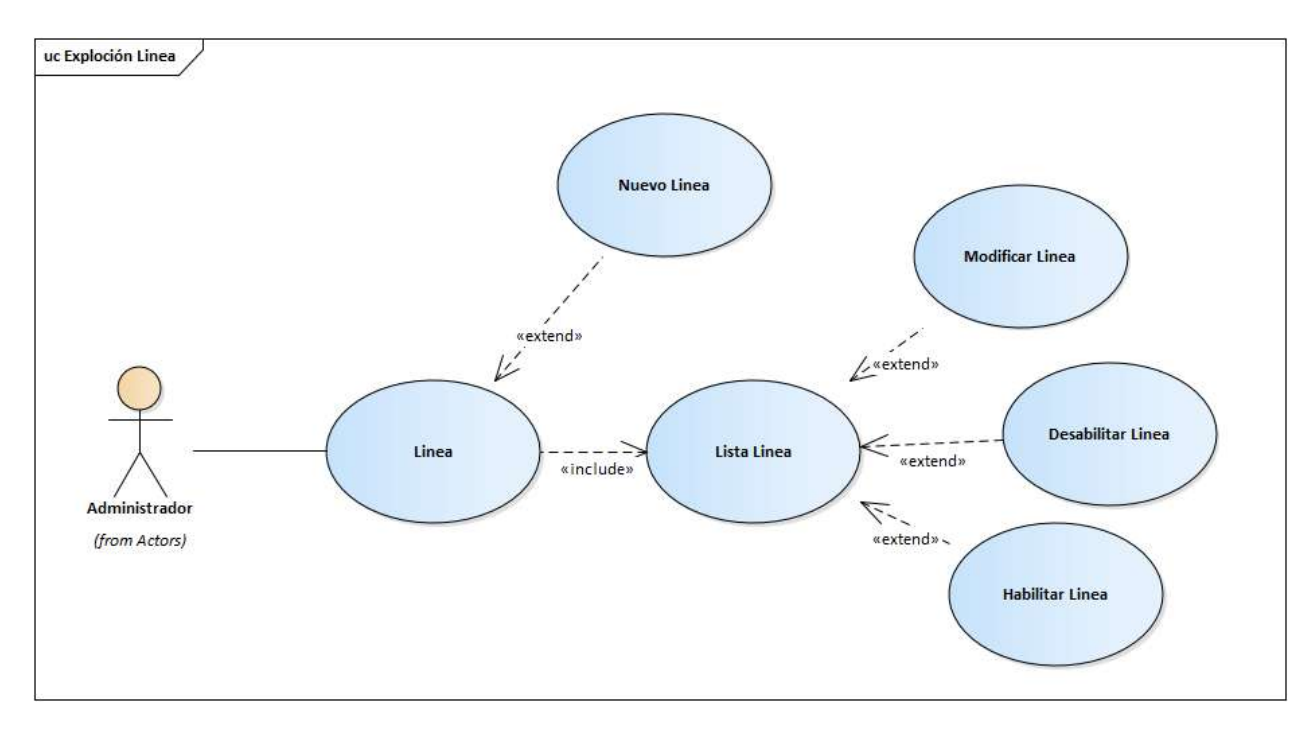

*Figura 2.17. Explosión de Casos de Uso Línea*

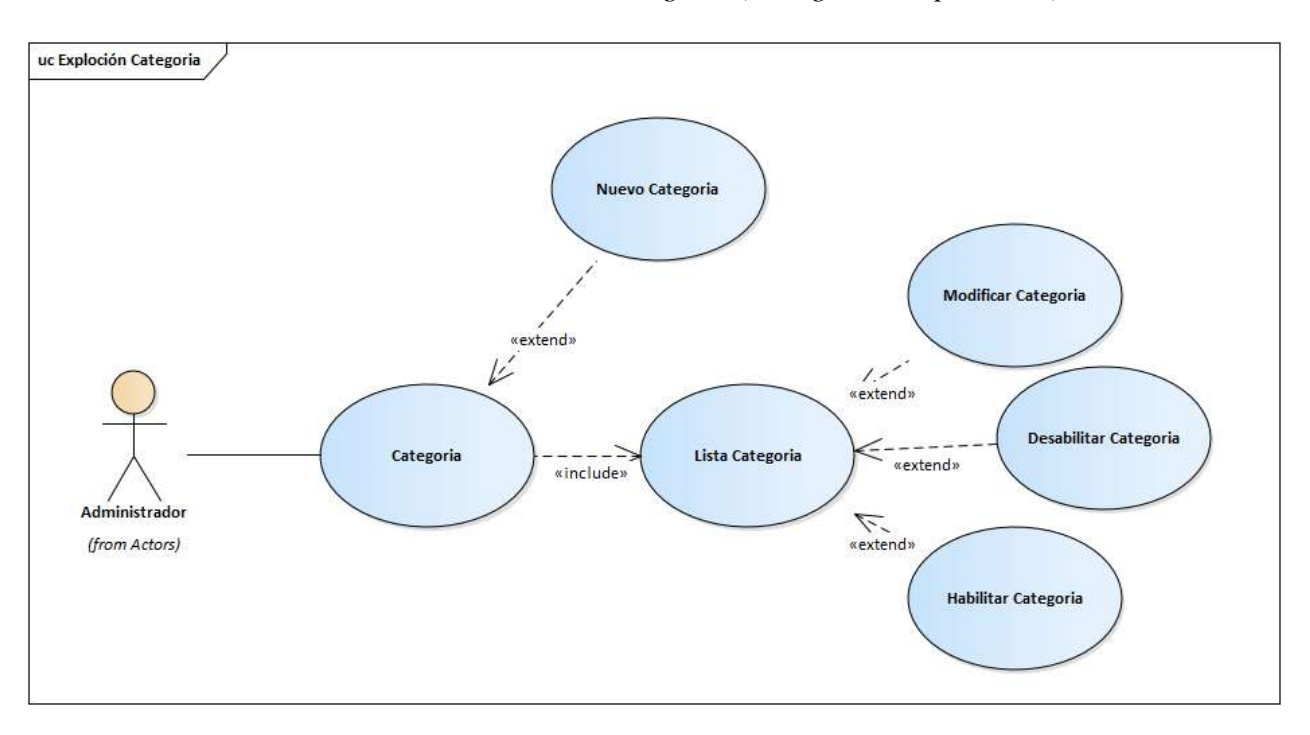

*2.4.4.11. Casos de Uso del Sistema: Categoría (Categoría del producto)*

*Figura 2.18. Explosión de Casos de Uso Categoría*

*2.4.4.12. Casos de Uso del Sistema: Medidas (Medida del producto)*

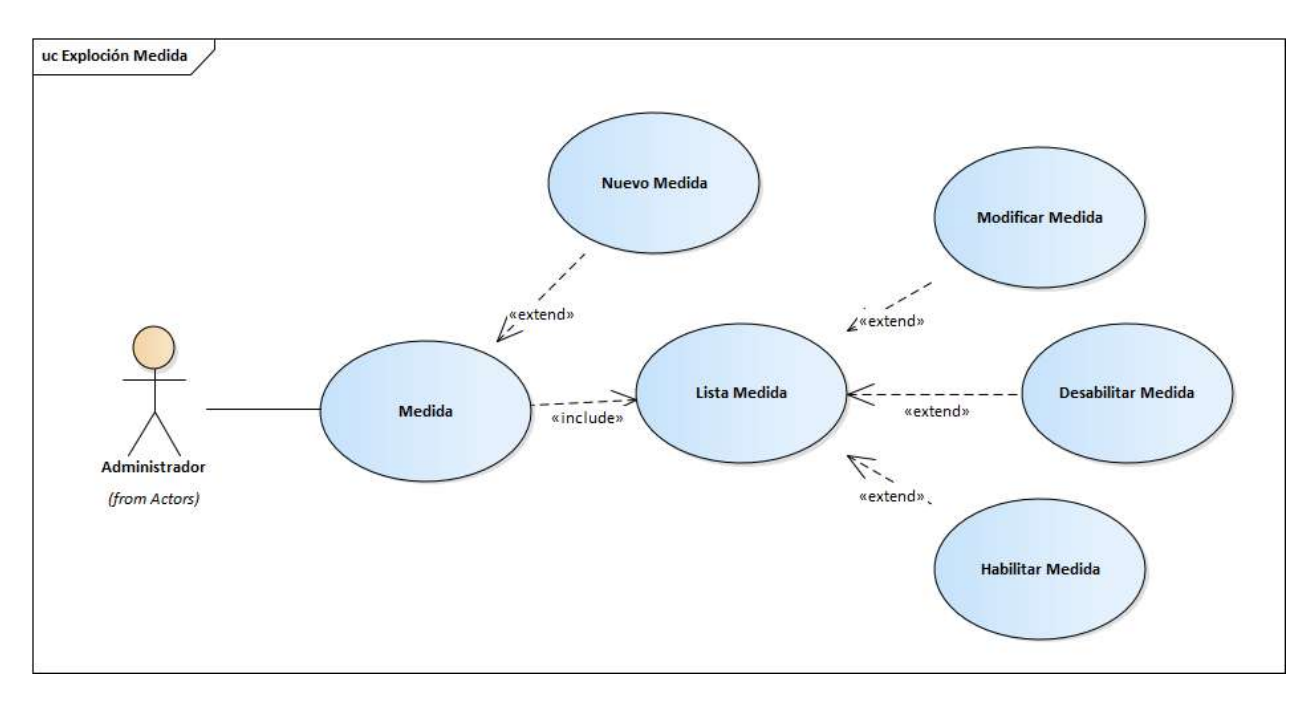

*Figura 2.19. Explosión de Casos de Uso Medidas*

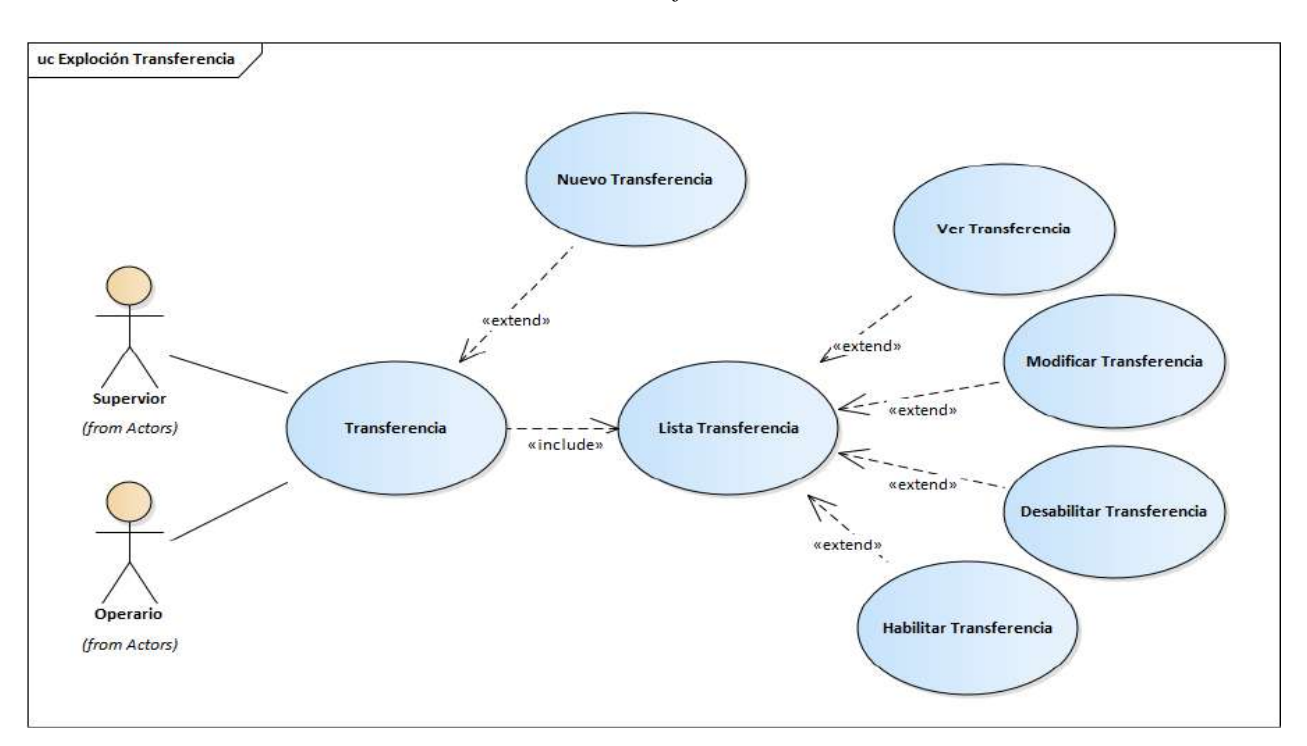

*2.4.4.13. Casos de Uso del Sistema: Transferencia*

*Figura 2.20. Explosión de Casos de Uso Transferencia*

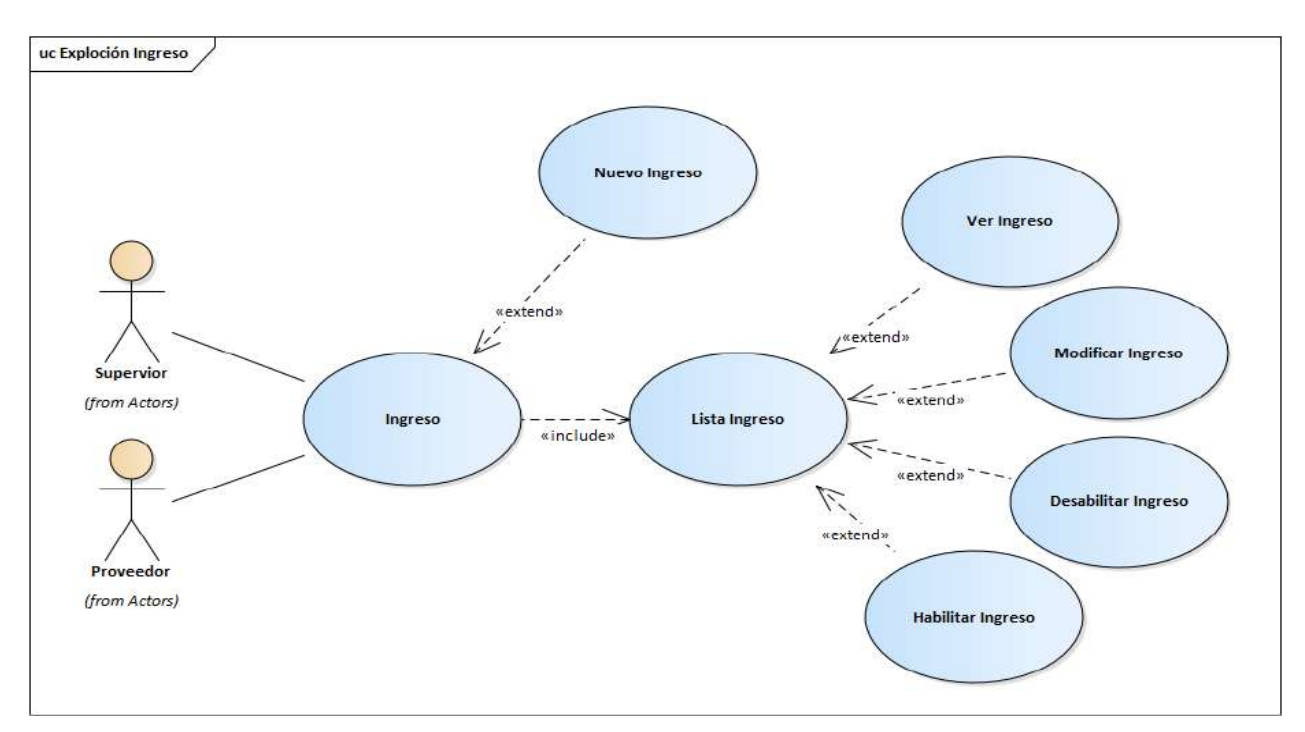

*2.4.4.14. Casos de Uso del Sistema: Ingreso o Compra*

*Figura 2.21. Explosión de Casos de Uso Ingreso*

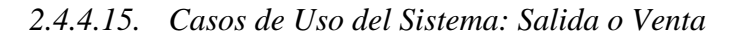

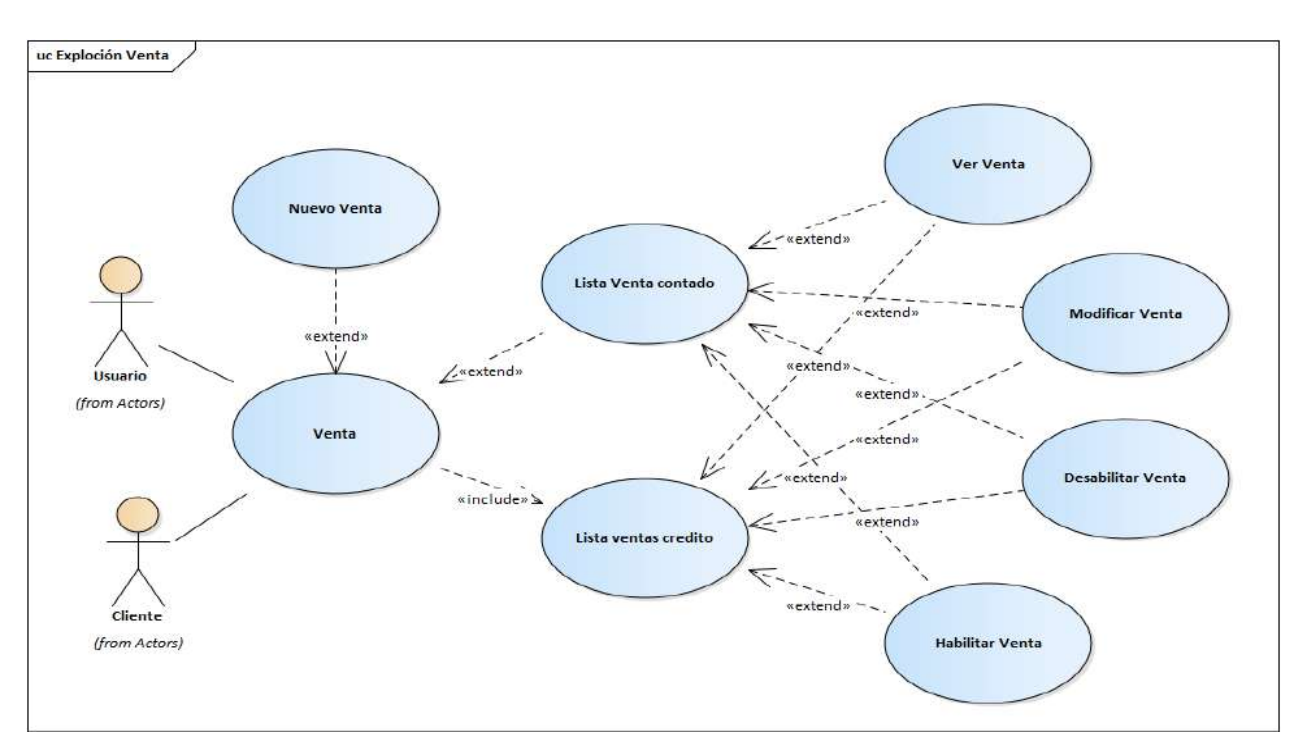

*Figura 2.22. Explosión de Casos de Uso Venta*

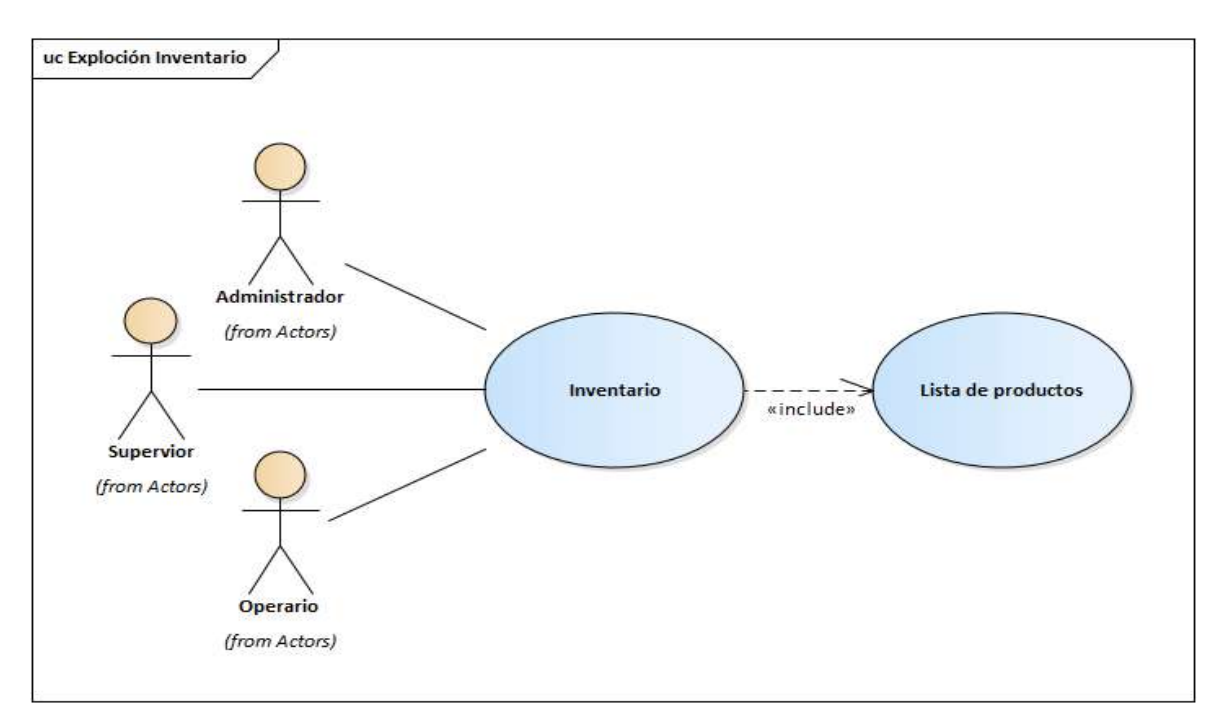

*2.4.4.16. Casos de Uso del Sistema: Inventario*

*Figura 2.23. Explosión de Casos de Uso Inventario*

# *2.4.5. Descripción de escenario de Casos de Uso del Sistema*

÷,

# *2.4.5.1. Especificación de Casos de Uso: Inicio Sección*

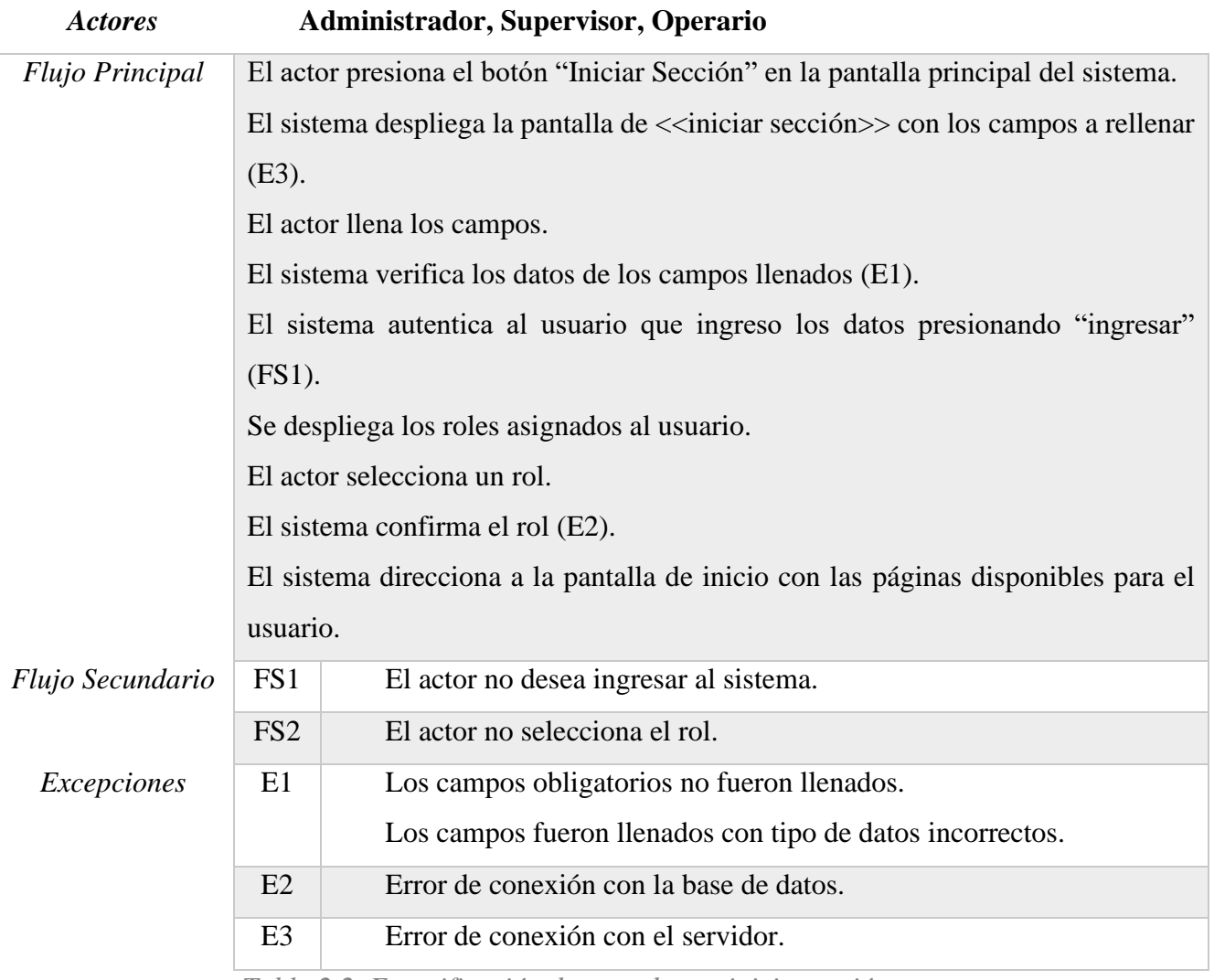

*Tabla 2.2. Especificación de caso de uso inicio sección*

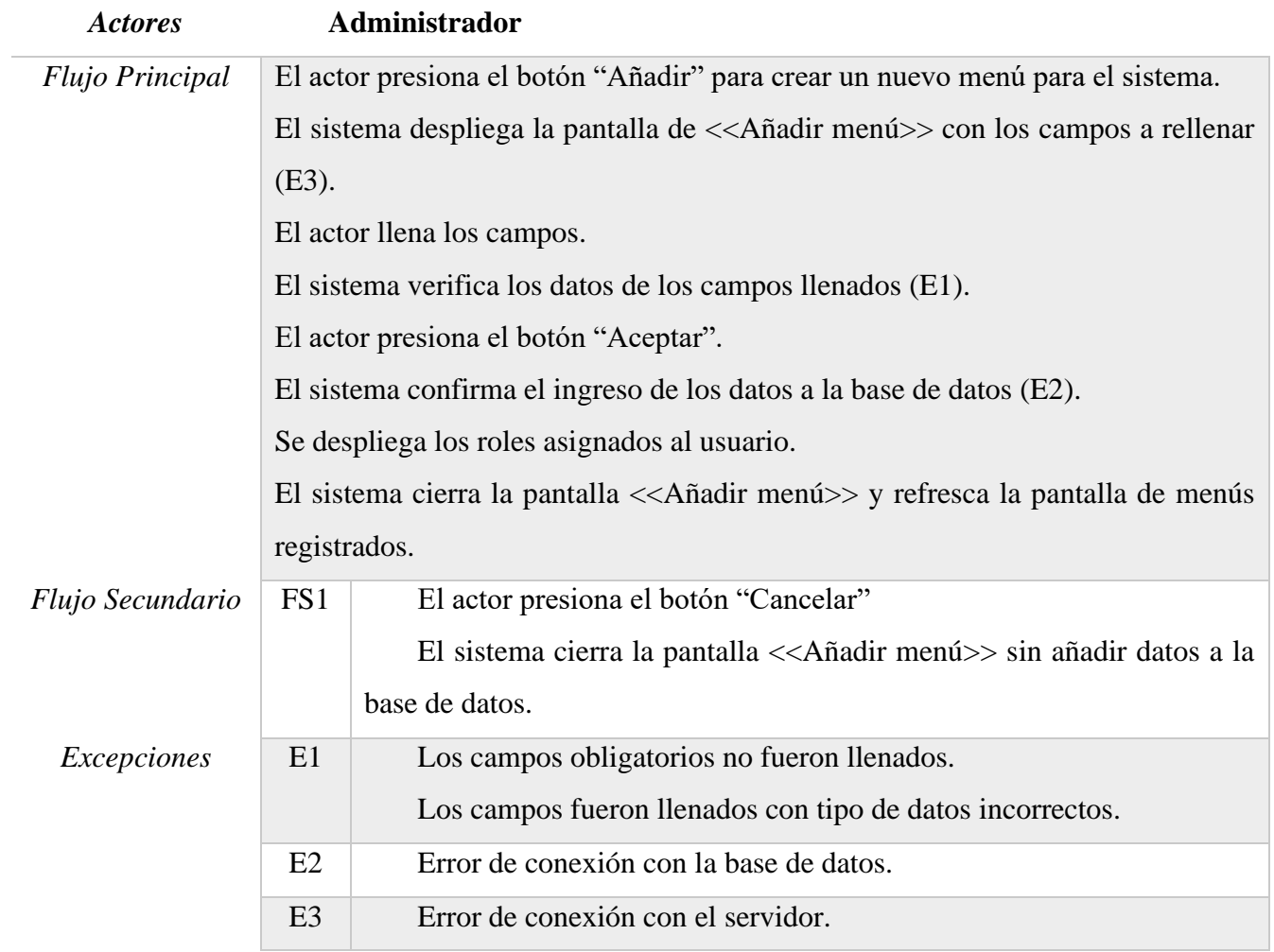

# *2.4.5.2. Especificación de Casos de Uso: Menús*

*Tabla 2.3. Especificación de Caso de Uso: Nuevo menú*

| <b>Actores</b>         | <b>Supervisor</b>                                                                              |
|------------------------|------------------------------------------------------------------------------------------------|
| <i>Flujo Principal</i> | El actor presiona el botón "Editar" de dicho registro.                                         |
|                        | El sistema abre la pantalla < <editar menú="">&gt; con los campos llenos del registro</editar> |
|                        | menú seleccionado(E3).                                                                         |
|                        | El actor modifica los campos requeridos.                                                       |
|                        | El sistema verifica los datos de los campos llenados (E1).                                     |
|                        | El actor presiona el botón "Aceptar" (FS1).                                                    |
|                        | El sistema confirma modificación de los datos en la base de datos (E2).                        |
|                        | El sistema cierra la pantalla < <editar menú=""> y refresca la pantalla de menú</editar>       |
|                        | existentes.                                                                                    |

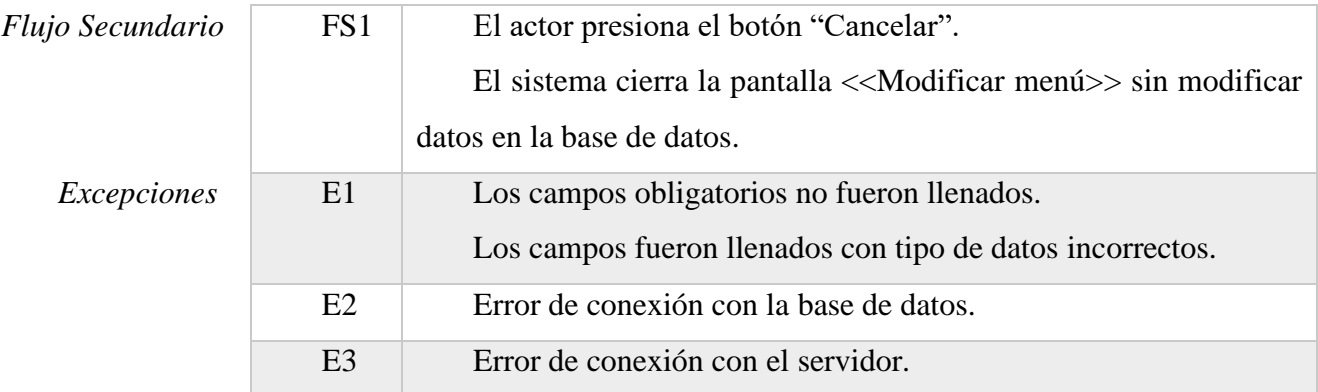

*Tabla 2.4. Especificación de Caso de Uso: Modificar menú*

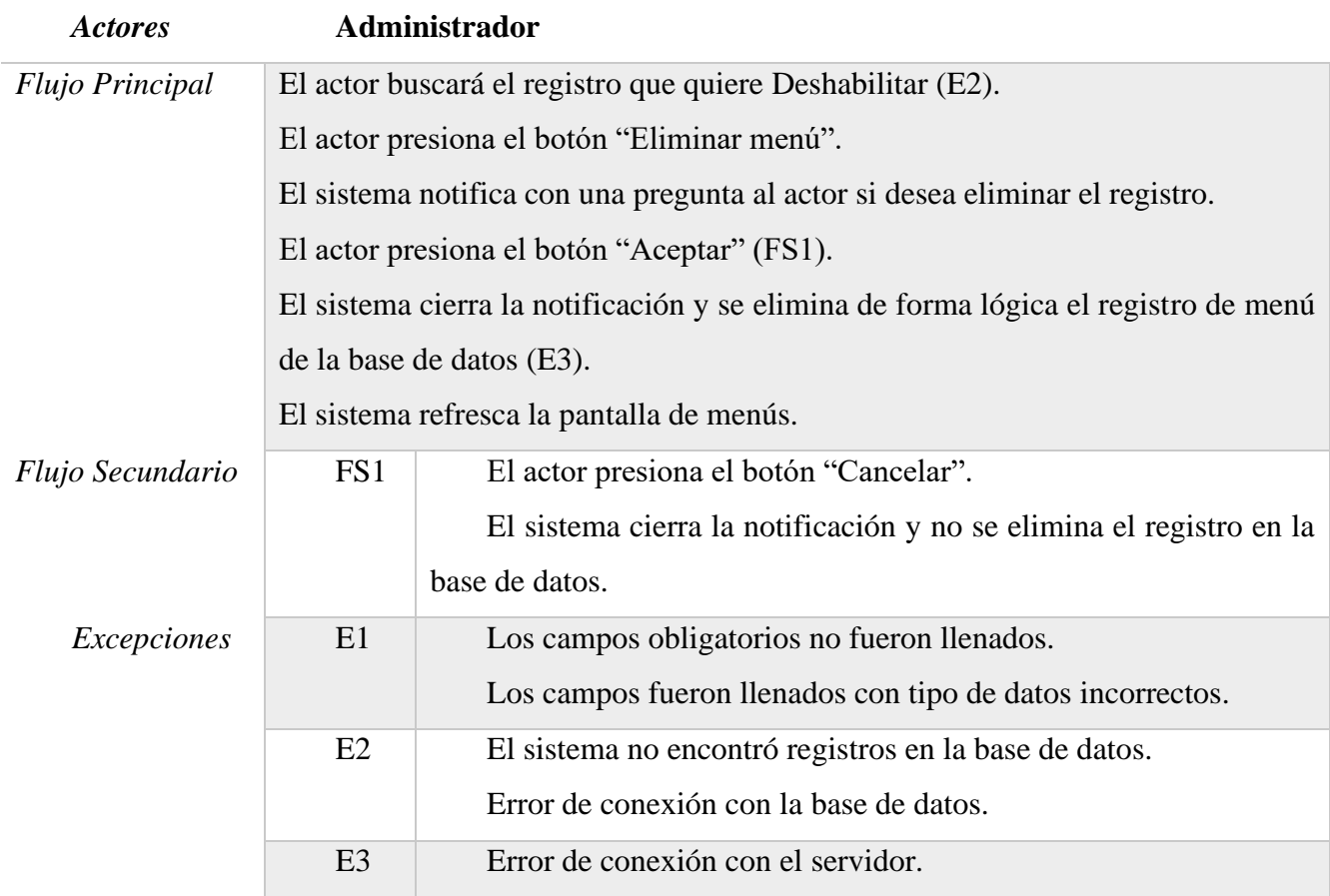

*Tabla 2.5. Especificación de Caso de Uso: Deshabilitar menú*

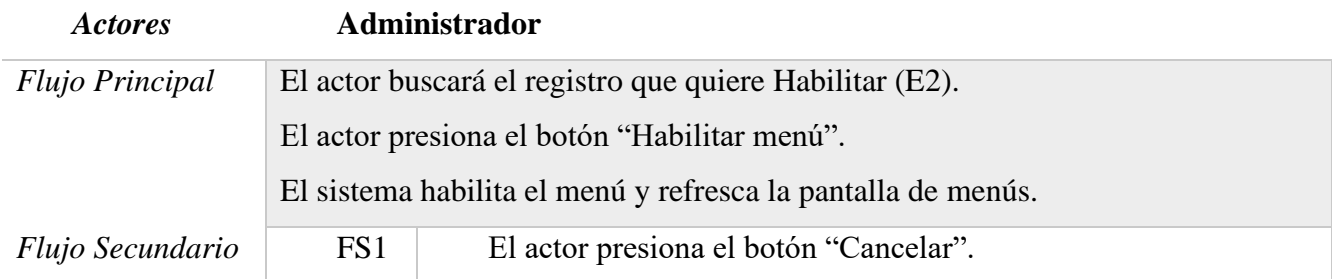

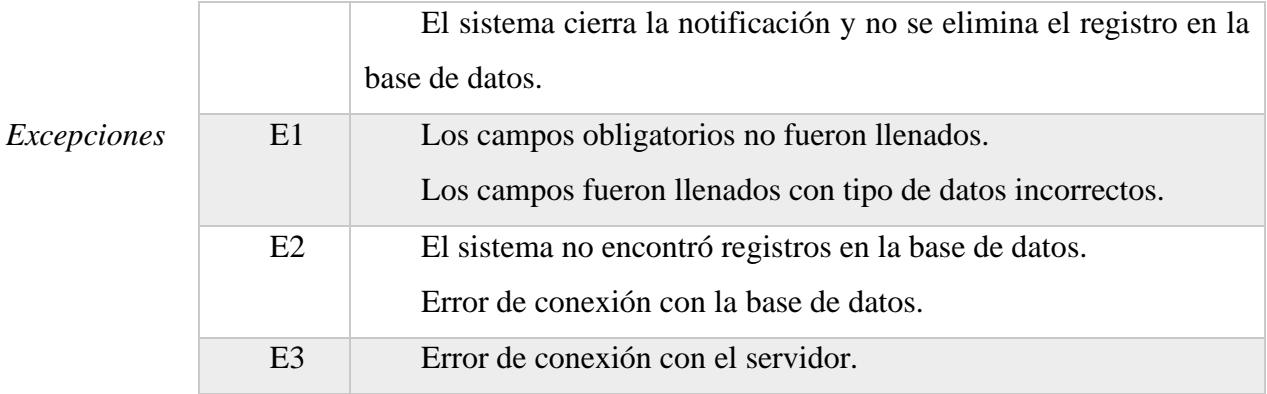

*Tabla 2.6. Especificación de Caso de Uso: Habilitar menú*

# *2.4.5.3. Especificación de Casos de Uso: Roles*

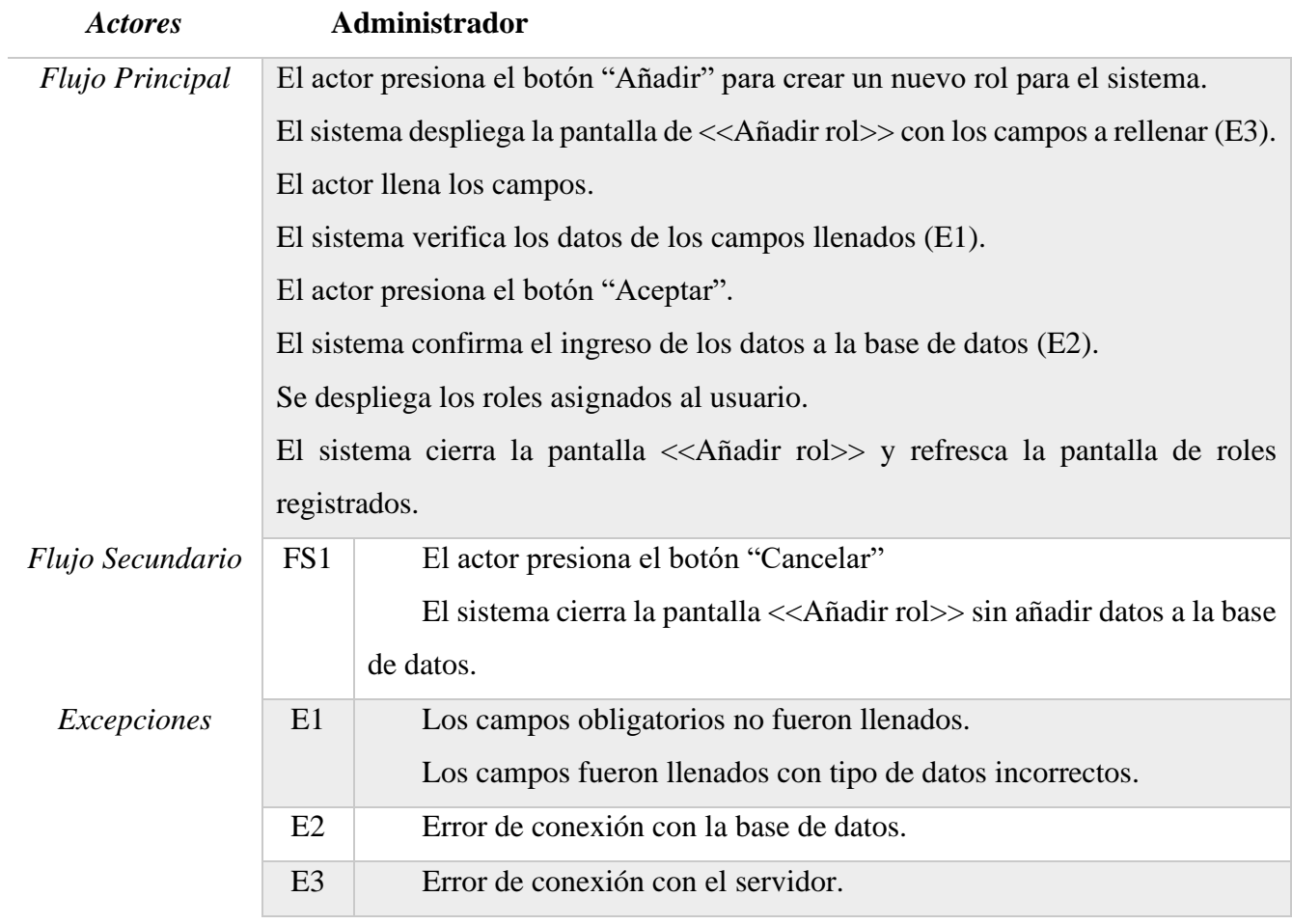

*Tabla 2.7. Especificación de Caso de Uso: Nuevo rol*

| <b>Actores</b>         | <b>Supervisor</b>                                                                                      |                                                                                  |  |  |
|------------------------|----------------------------------------------------------------------------------------------------|----------------------------------------------------------------------------------|--|--|
| <b>Flujo Principal</b> | El actor presiona el botón "Editar" de dicho registro.                                                 |                                                                                  |  |  |
|                        | El sistema abre la pantalla < <editar rol="">&gt; con los campos llenos del registro rol</editar>      |                                                                                  |  |  |
|                        | seleccionado(E3).                                                                                      |                                                                                  |  |  |
|                        | El actor modifica los campos requeridos.                                                               |                                                                                  |  |  |
|                        | El sistema verifica los datos de los campos llenados (E1).                                             |                                                                                  |  |  |
|                        | El actor presiona el botón "Aceptar" (FS1).                                                            |                                                                                  |  |  |
|                        | El sistema confirma modificación de los datos en la base de datos (E2).                                |                                                                                  |  |  |
|                        | El sistema cierra la pantalla < <editar rol="">&gt; y refresca la pantalla de rol existentes.</editar> |                                                                                  |  |  |
| Flujo Secundario       | FS1                                                                                                    | El actor presiona el botón "Cancelar".                                           |  |  |
|                        |                                                                                                    | El sistema cierra la pantalla < <modificar rol="">&gt; sin modificar</modificar> |  |  |
|                        |                                                                                                    | datos en la base de datos.                                                       |  |  |
| Excepciones            | E1                                                                                                    | Los campos obligatorios no fueron llenados.                                      |  |  |
|                        |                                                                                                    | Los campos fueron llenados con tipo de datos incorrectos.                        |  |  |
|                        | E2                                                                                                    | Error de conexión con la base de datos.                                          |  |  |
|                        | E <sub>3</sub>                                                                                         | Error de conexión con el servidor.                                               |  |  |

*Tabla 2.8. Especificación de Caso de Uso: Modificar rol*

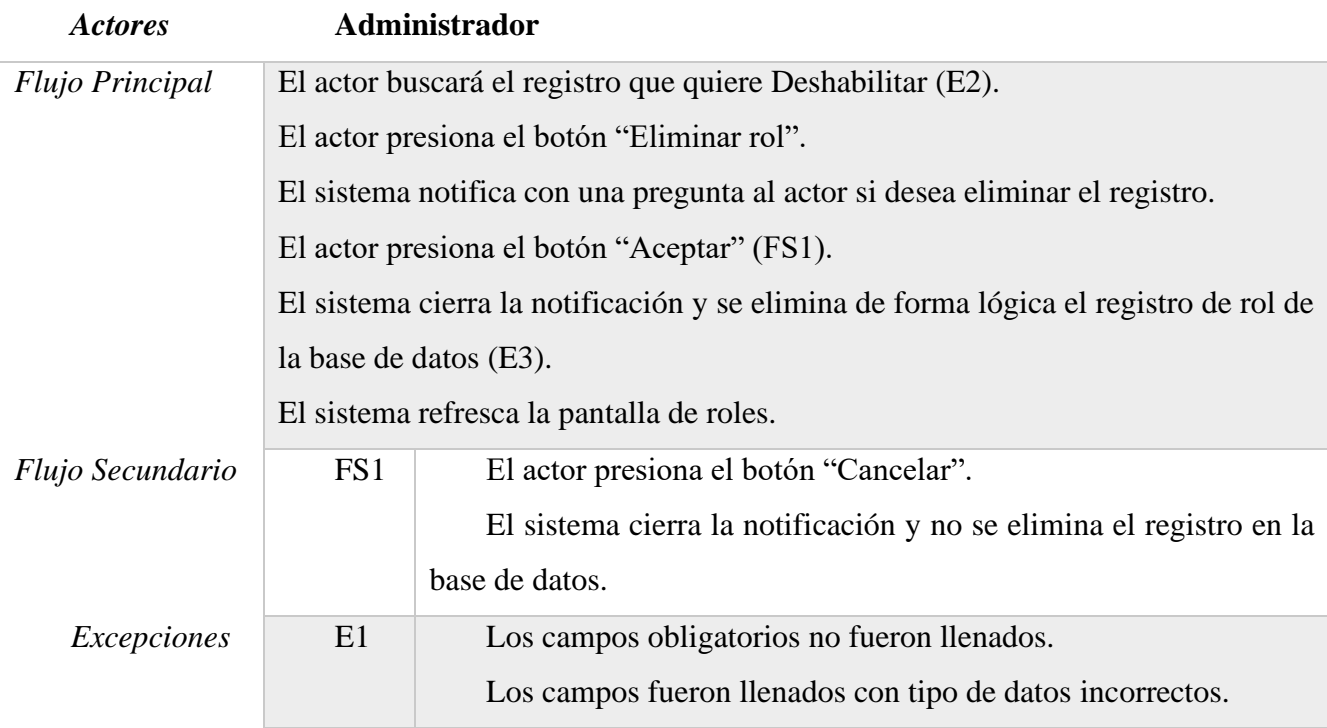

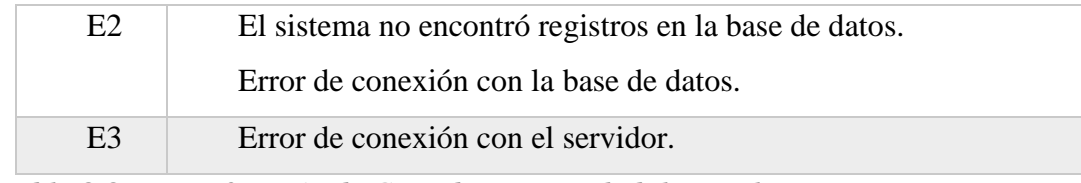

*Tabla 2.9. Especificación de Caso de Uso: Deshabilitar rol*

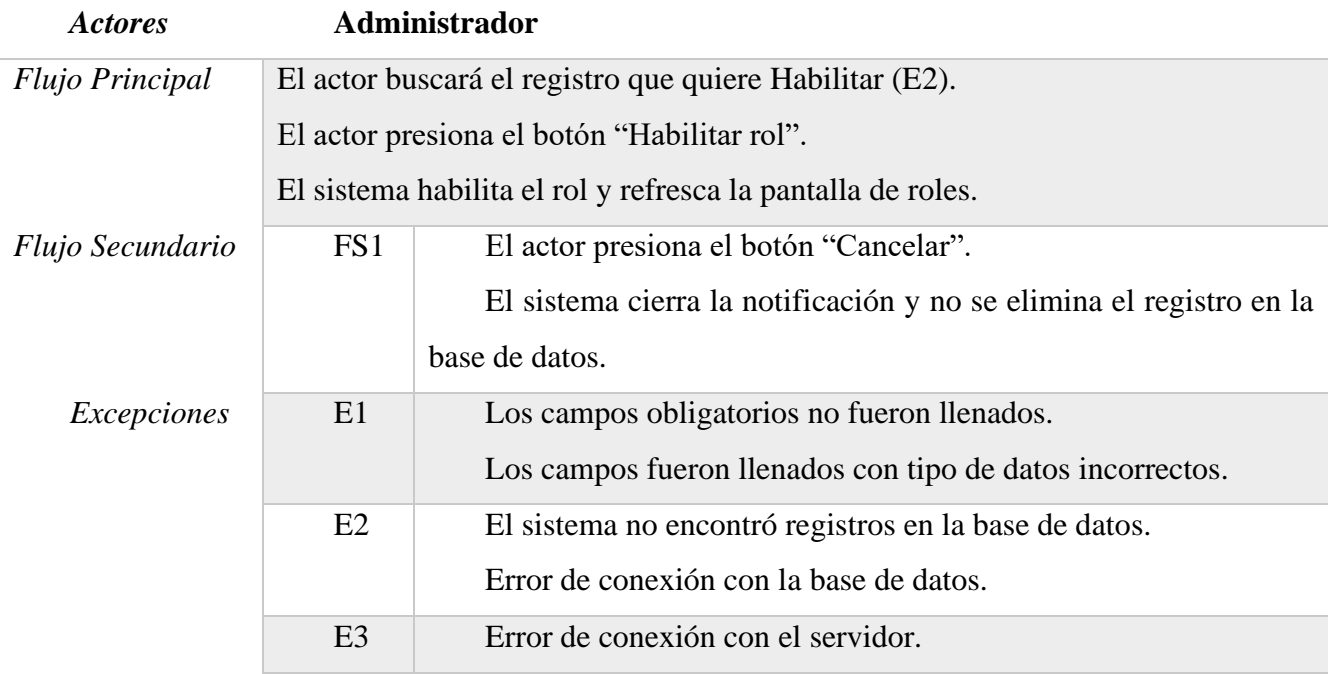

*Tabla 2.10. Especificación de Caso de Uso: Habilitar rol*

# *2.4.5.4. Especificación de Casos de Uso: Usuarios*

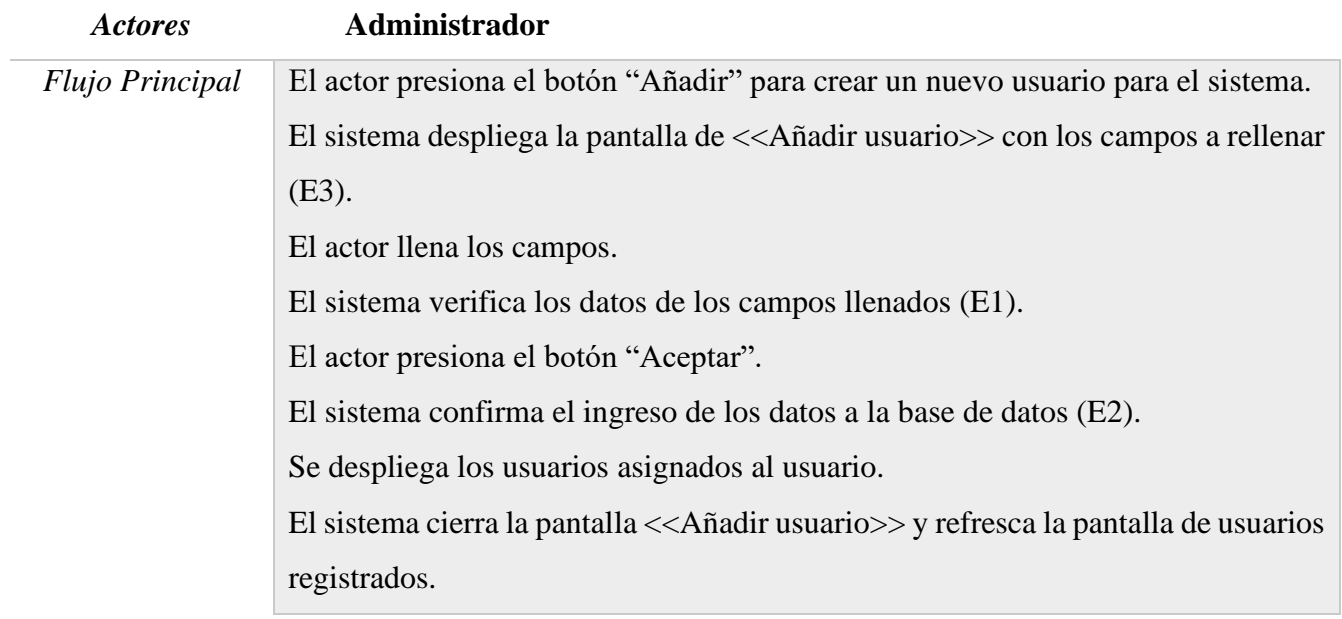

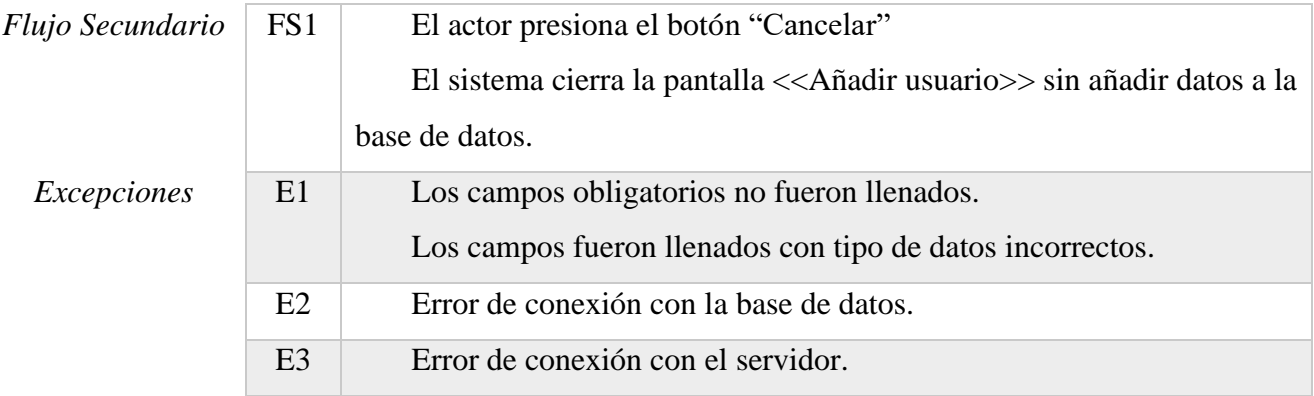

*Tabla 2.11. Especificación de Caso de Uso: Nuevo usuario*

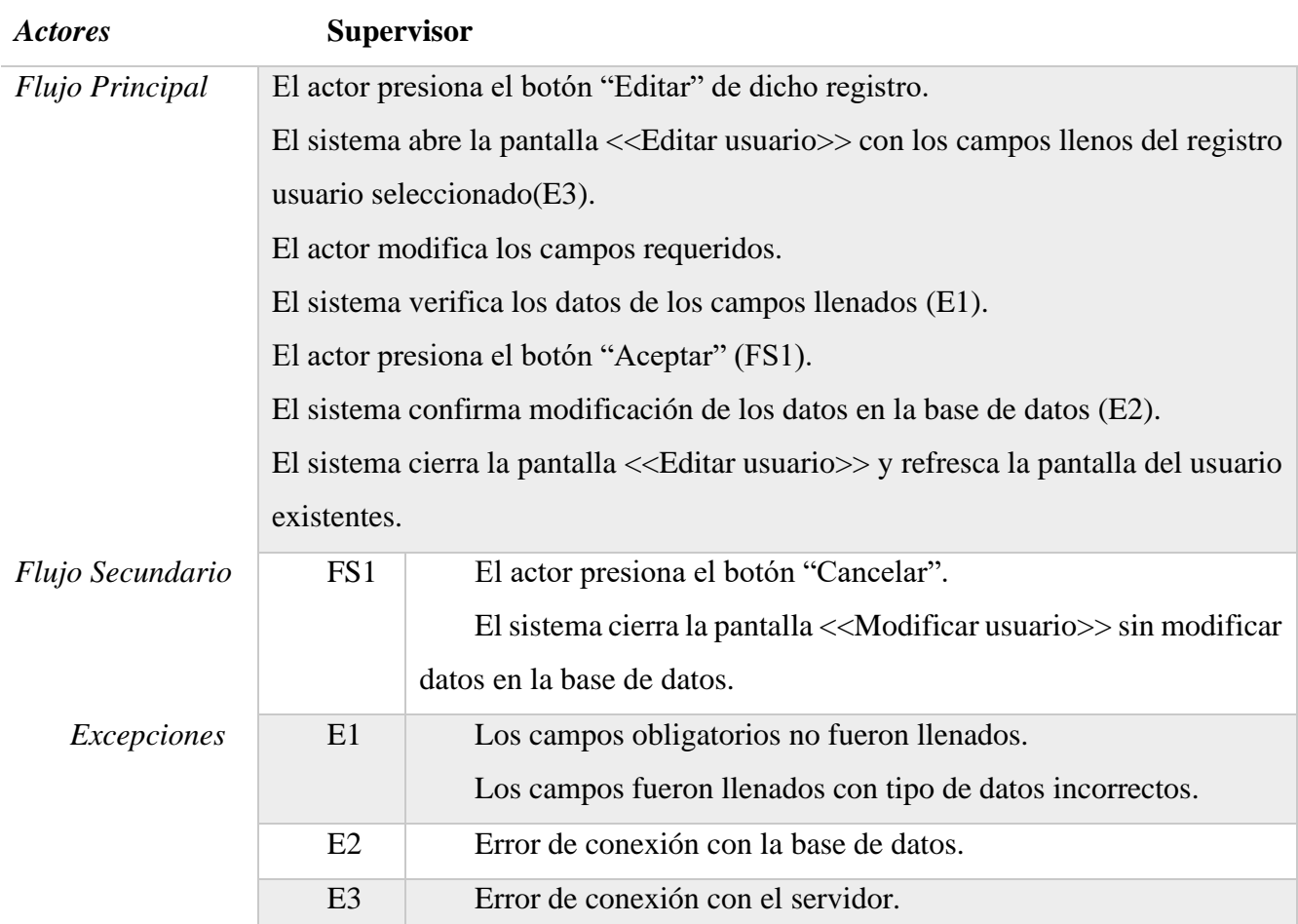

*Tabla 2.12. Especificación de Caso de Uso: Modificar usuario*

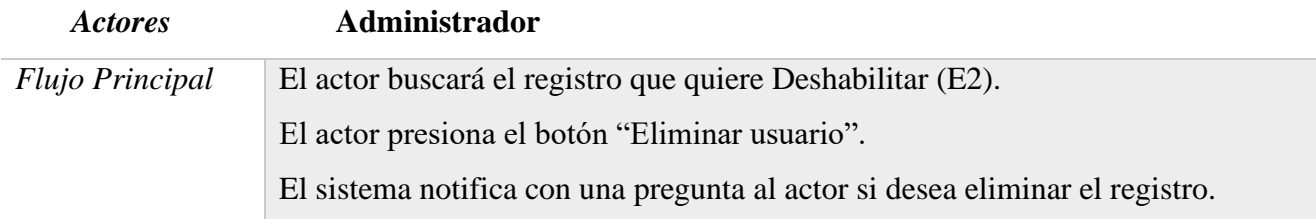

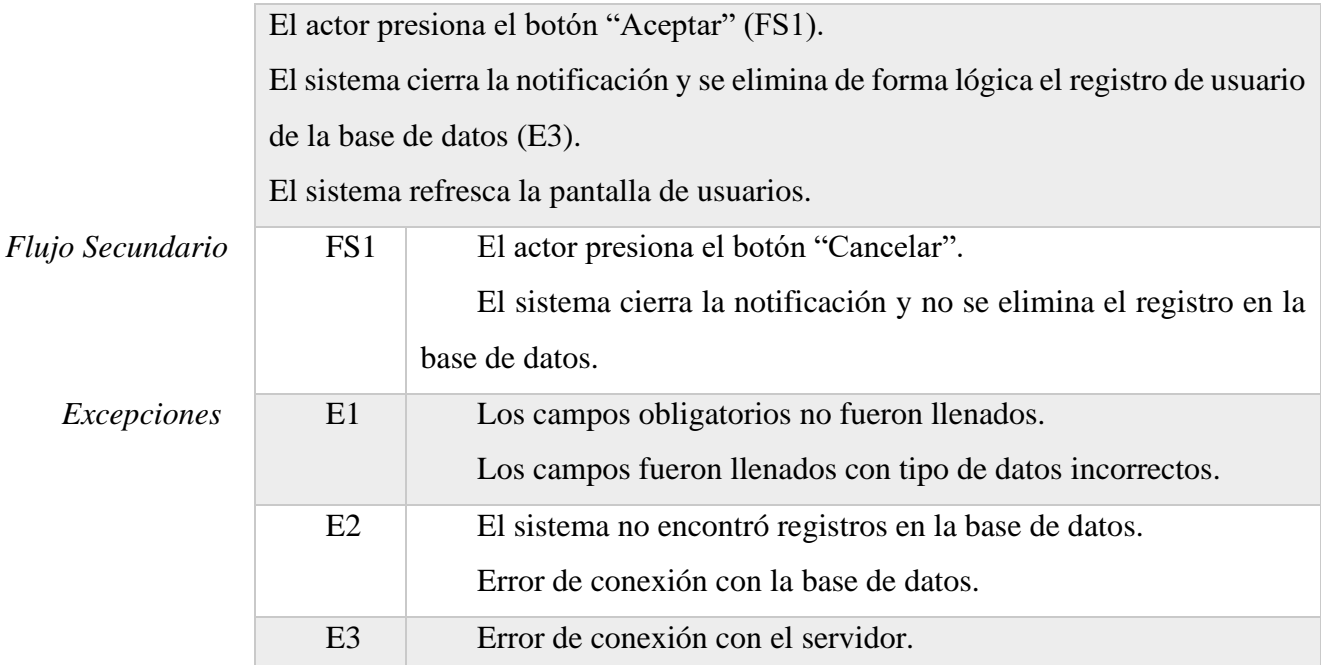

*Tabla 2.13. Especificación de Caso de Uso: Deshabilitar usuario*

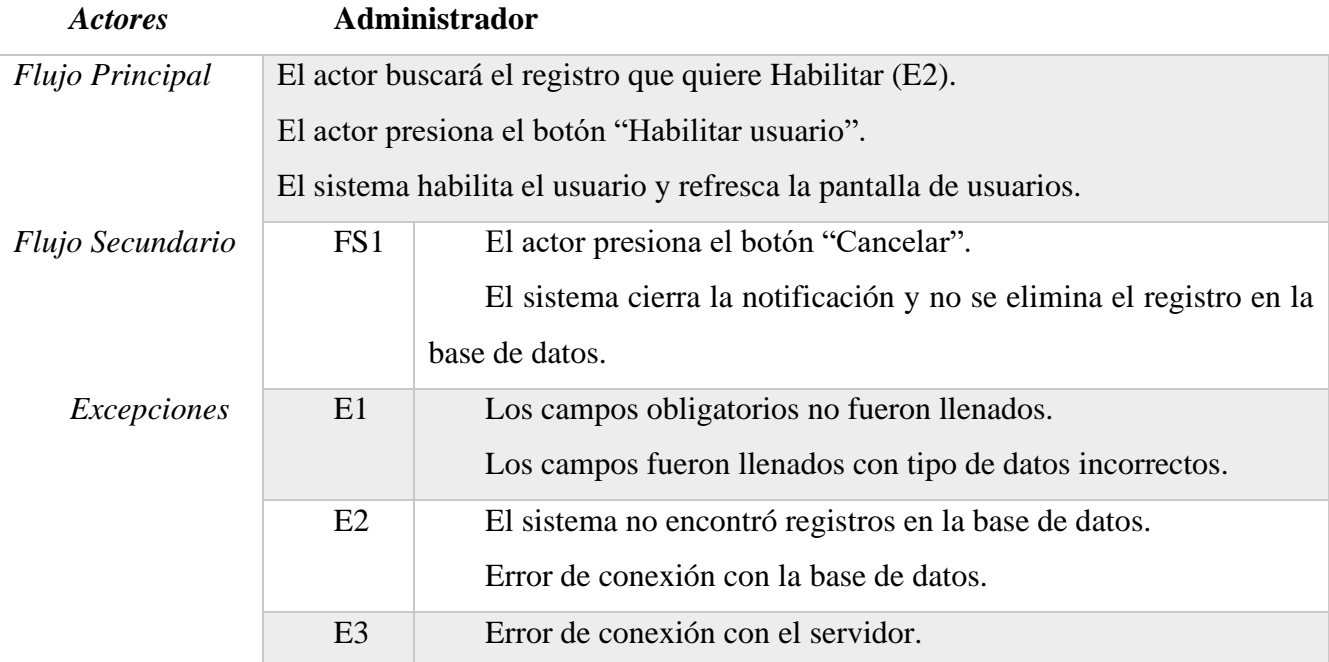

*Tabla 2.14. Especificación de Caso de Uso: Habilitar usuario*

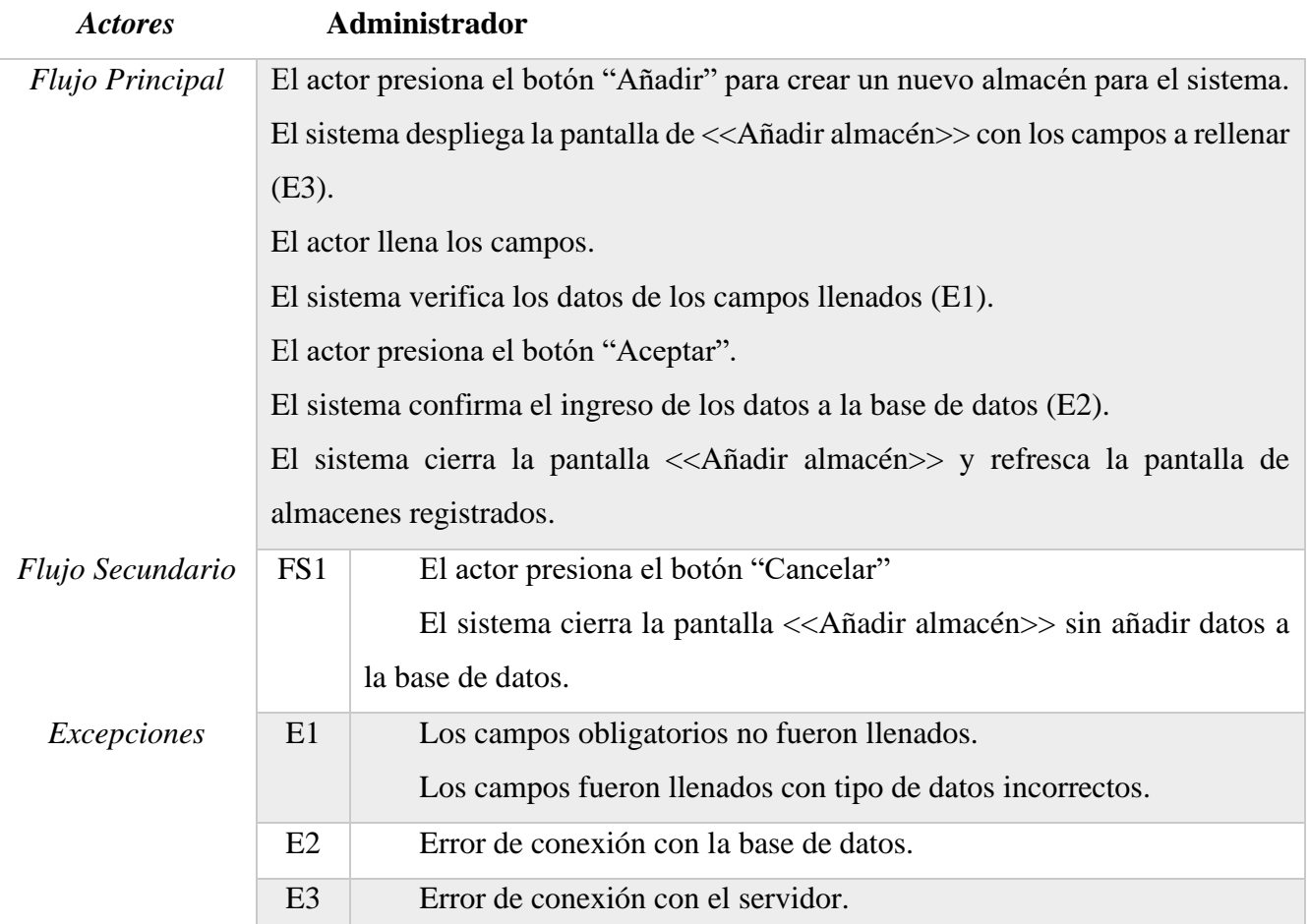

# *2.4.5.5. Especificación de Casos de Uso: Almacenes*

*Tabla 2.15. Especificación de Caso de Uso: Nuevo almacén*

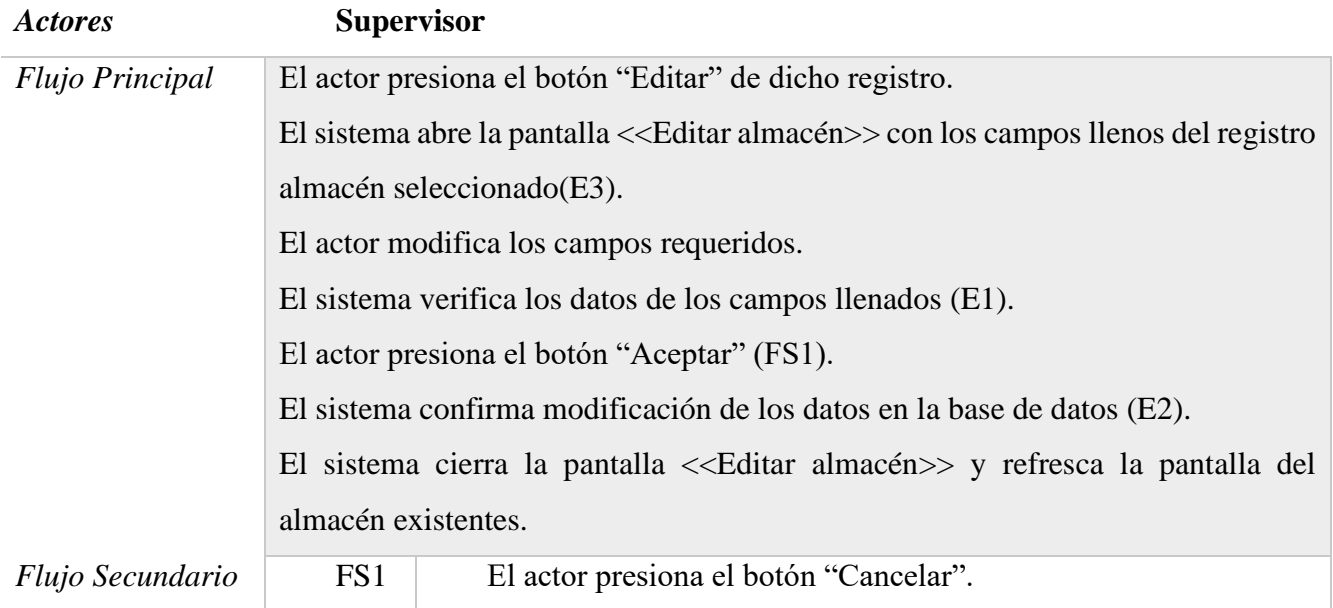

|             |                | El sistema cierra la pantalla < <modificar almacén="">&gt; sin<br/>modificar datos en la base de datos.</modificar> |
|-------------|----------------|----------------------------------------------------------------------------------------------------|
| Excepciones | E1             | Los campos obligatorios no fueron llenados.<br>Los campos fueron llenados con tipo de datos incorrectos.            |
|             | E2             | Error de conexión con la base de datos.                                                                             |
|             | E <sub>3</sub> | Error de conexión con el servidor.                                                                                  |

*Tabla 2.16. Especificación de Caso de Uso: Modificar almacén*

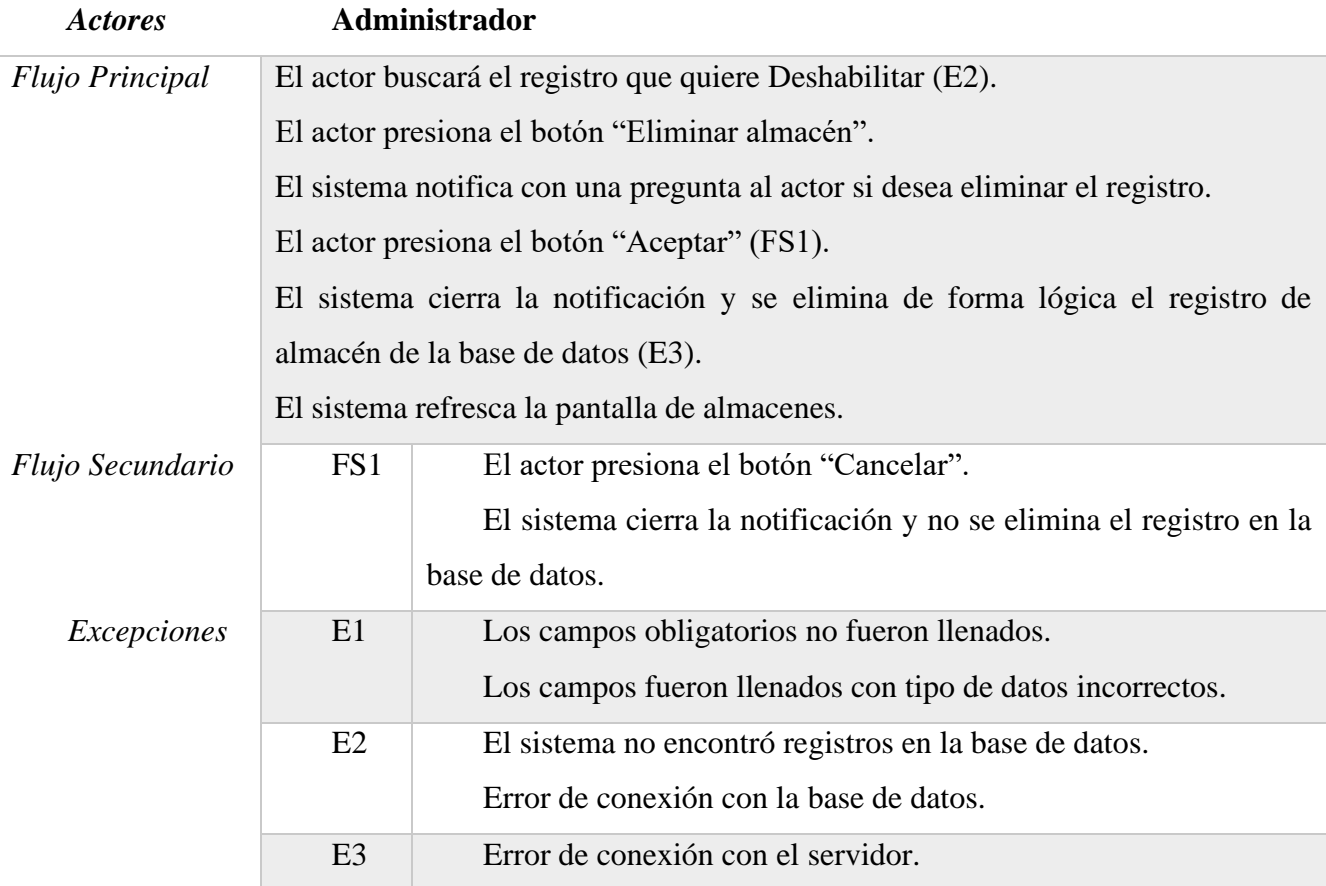

*Tabla 2.17. Especificación de Caso de Uso: Deshabilitar almacén*

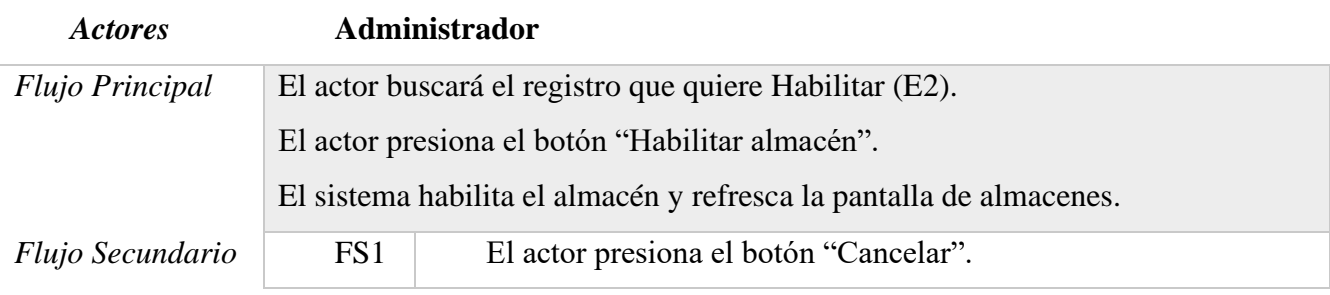
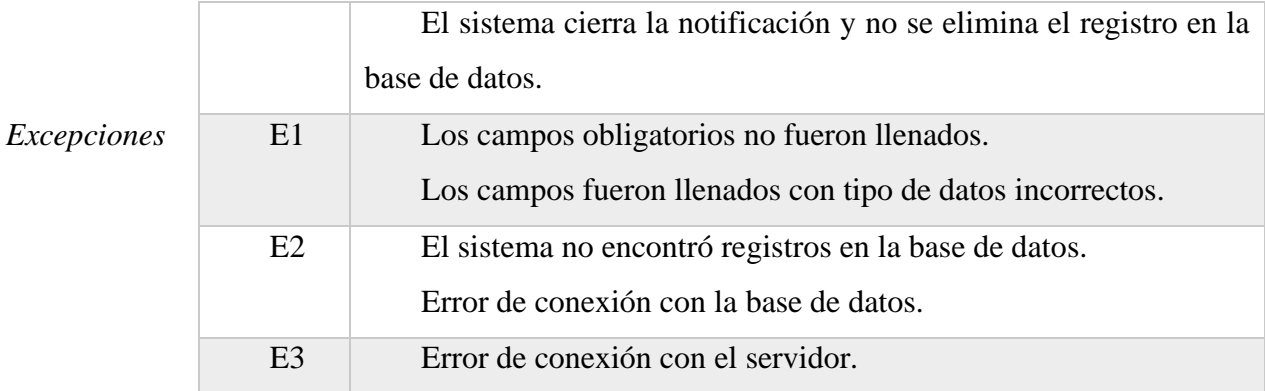

*Tabla 2.18. Especificación de Caso de Uso: Habilitar almacén*

#### *2.4.5.6. Especificación de Casos de Uso: Personas (Clientes y Proveedores)*

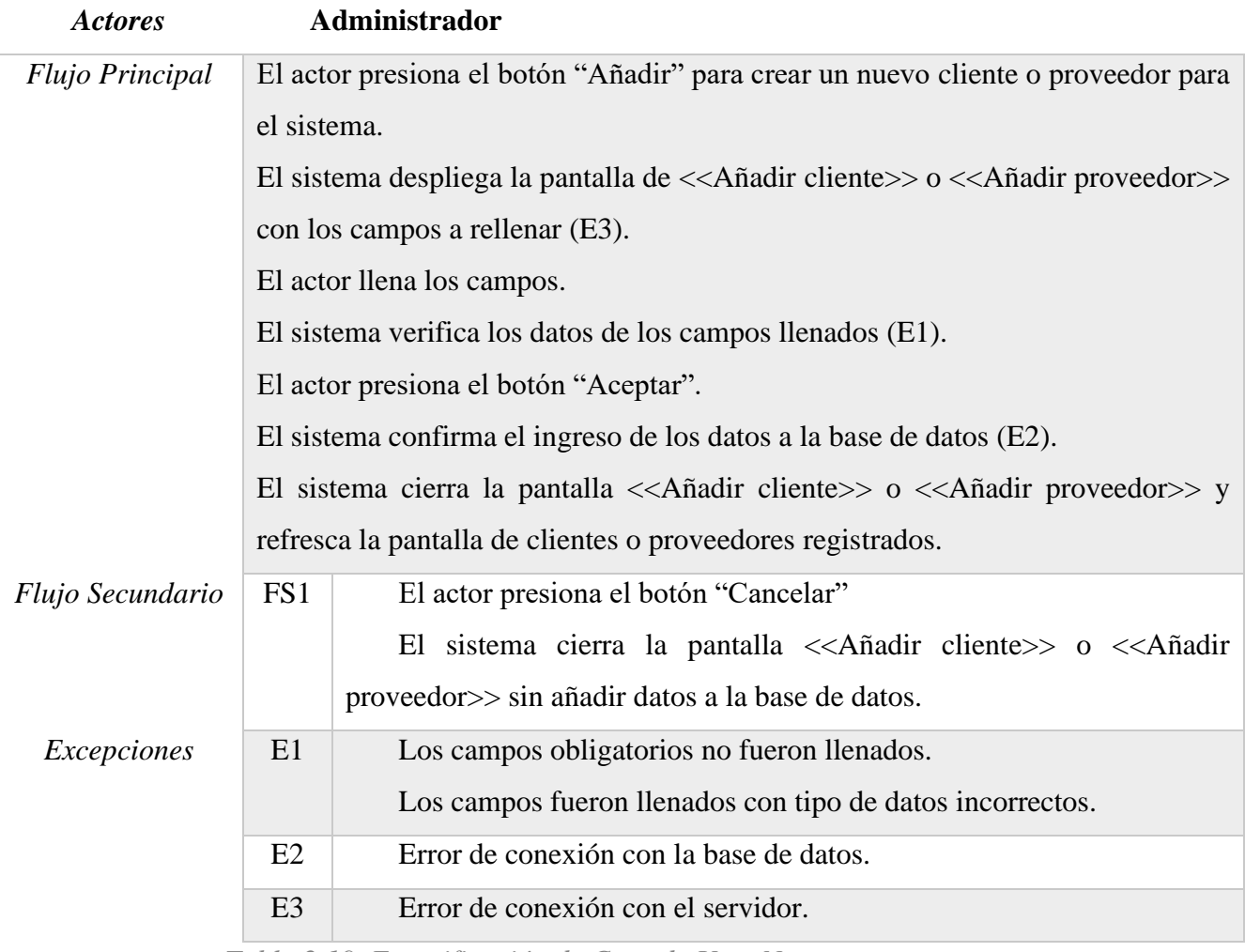

*Tabla 2.19. Especificación de Caso de Uso: Nueva persona*

| <b>Actores</b>   | <b>Supervisor</b>                                                                         |                                                                                                    |  |
|------------------|-------------------------------------------------------------------------------------------|----------------------------------------------------------------------------------------------------|--|
| Flujo Principal  | El actor presiona el botón "Editar" de dicho registro.                                    |                                                                                                    |  |
|                  | El sistema abre la pantalla $<<$ Añadir cliente $>>$ o $<<$ Añadir proveedor $>>$ con los |                                                                                                    |  |
|                  | campos llenos del registro almacén seleccionado(E3).                                      |                                                                                                    |  |
|                  |                                                                                           | El actor modifica los campos requeridos.                                                                                                    |  |
|                  | El sistema verifica los datos de los campos llenados (E1).                                |                                                                                                    |  |
|                  | El actor presiona el botón "Aceptar" (FS1).                                               |                                                                                                    |  |
|                  | El sistema confirma modificación de los datos en la base de datos (E2).                   |                                                                                                    |  |
|                  |                                                                                           | El sistema cierra la pantalla $\langle \langle A \rangle$ ñadir cliente $\rangle$ o $\langle \langle A \rangle$ ñadir proveedor $\rangle$ y |  |
|                  |                                                                                           | refresca la pantalla del cliente o proveedores existentes.                                                                                  |  |
| Flujo Secundario | FS1                                                                                       | El actor presiona el botón "Cancelar".                                                                                                    |  |
|                  |                                                                                           | El sistema cierra la pantalla $\langle\langle A\rangle$ ñadir cliente $\rangle$ o $\langle\langle A\rangle$ ñadir                           |  |
|                  |                                                                                           | proveedor>> sin modificar datos en la base de datos.                                                                                        |  |
| Excepciones      | E1                                                                                        | Los campos obligatorios no fueron llenados.                                                                                                 |  |
|                  |                                                                                           | Los campos fueron llenados con tipo de datos incorrectos.                                                                                   |  |
|                  | E2                                                                                        | Error de conexión con la base de datos.                                                                                                    |  |
|                  | E <sub>3</sub>                                                                            | Error de conexión con el servidor.                                                                                                    |  |

*Tabla 2.20. Especificación de Caso de Uso: Modificar persona*

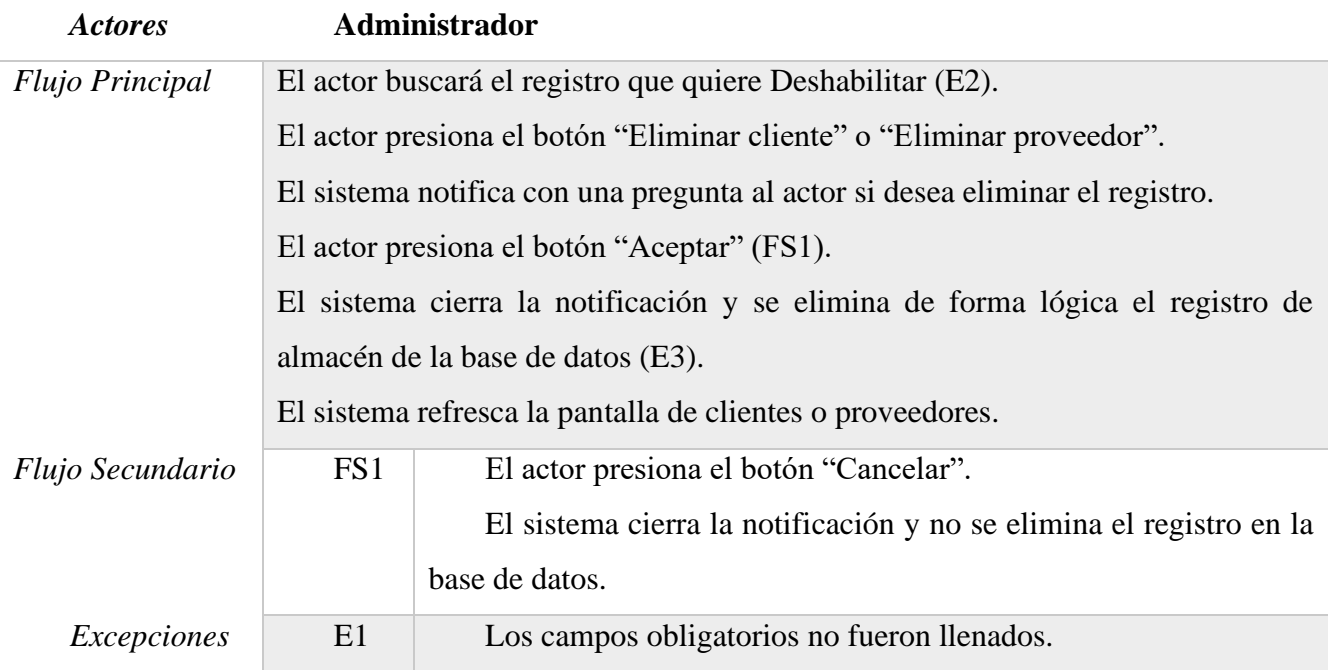

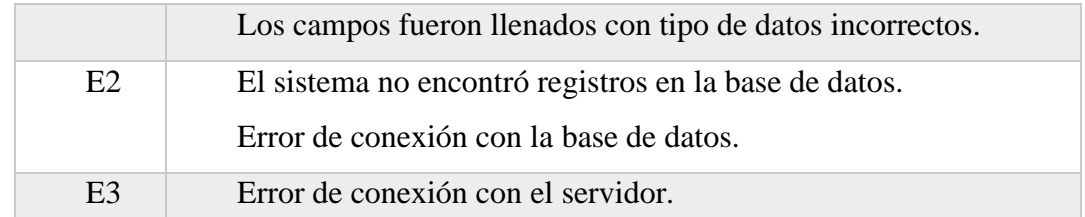

*Tabla 2.21. Especificación de Caso de Uso: Deshabilitar persona*

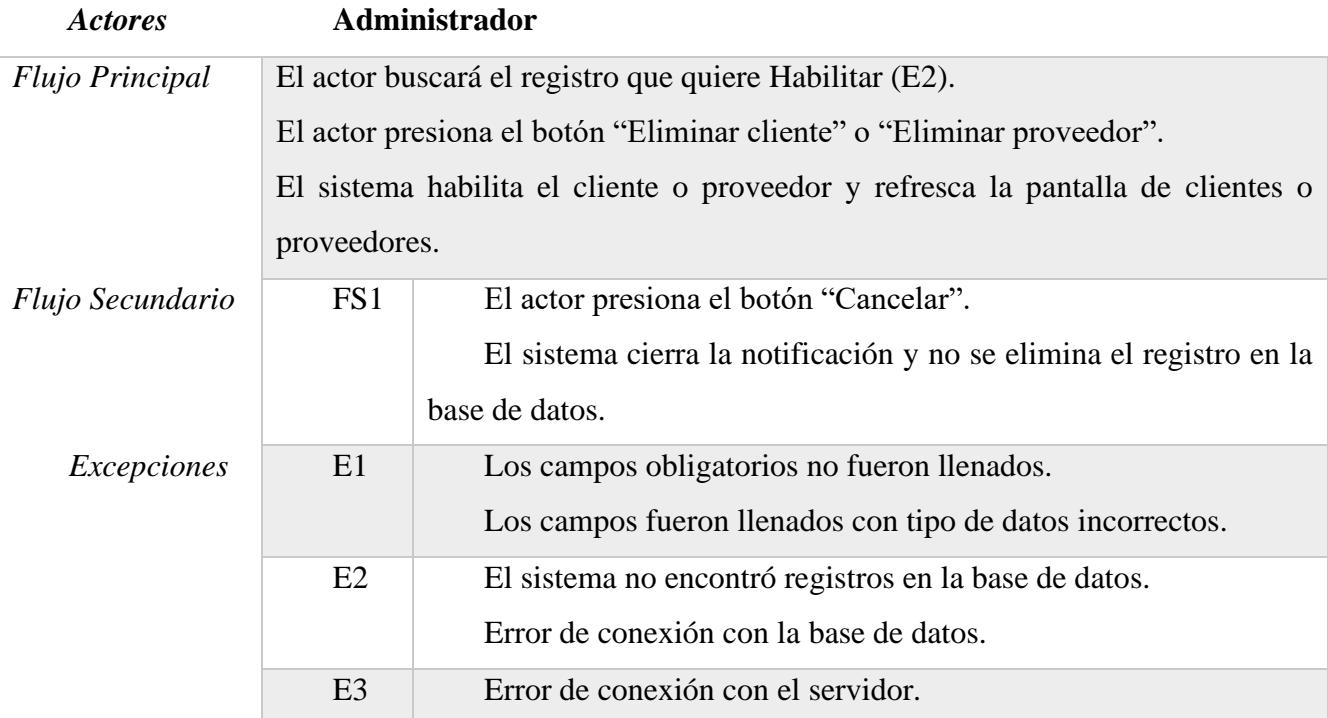

*Tabla 2.22. Especificación de Caso de Uso: Habilitar persona*

# *2.4.5.7. Especificación de Casos de Uso: Productos*

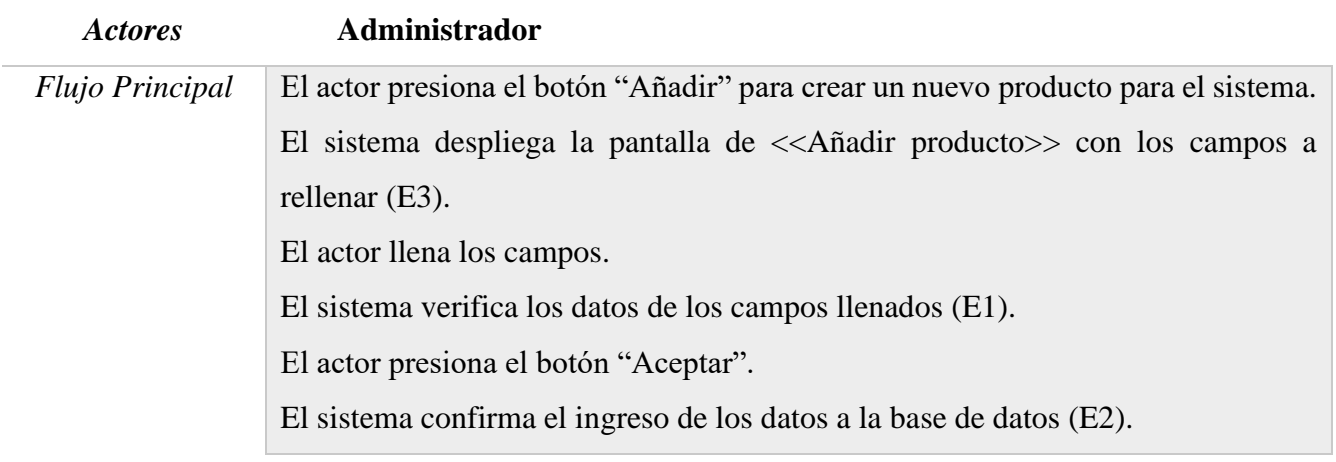

|                 | El sistema cierra la pantalla < <añadir almacén="">&gt; y refresca la pantalla de</añadir> |  |
|-----------------|--------------------------------------------------------------------------------------------|--|
|                 | almacenes registrados.                                                                     |  |
| FS <sub>1</sub> | El actor presiona el botón "Cancelar"                                                      |  |
|                 | El sistema cierra la pantalla < <añadir almacén="">&gt; sin añadir datos a</añadir>        |  |
|                 | la base de datos.                                                                          |  |
| E <sub>1</sub>  | Los campos obligatorios no fueron llenados.                                                |  |
|                 | Los campos fueron llenados con tipo de datos incorrectos.                                  |  |
| E2              | Error de conexión con la base de datos.                                                    |  |
| E <sub>3</sub>  | Error de conexión con el servidor.                                                         |  |
|                 |                                                                                            |  |

*Tabla 2.23. Especificación de Caso de Uso: Nuevo producto*

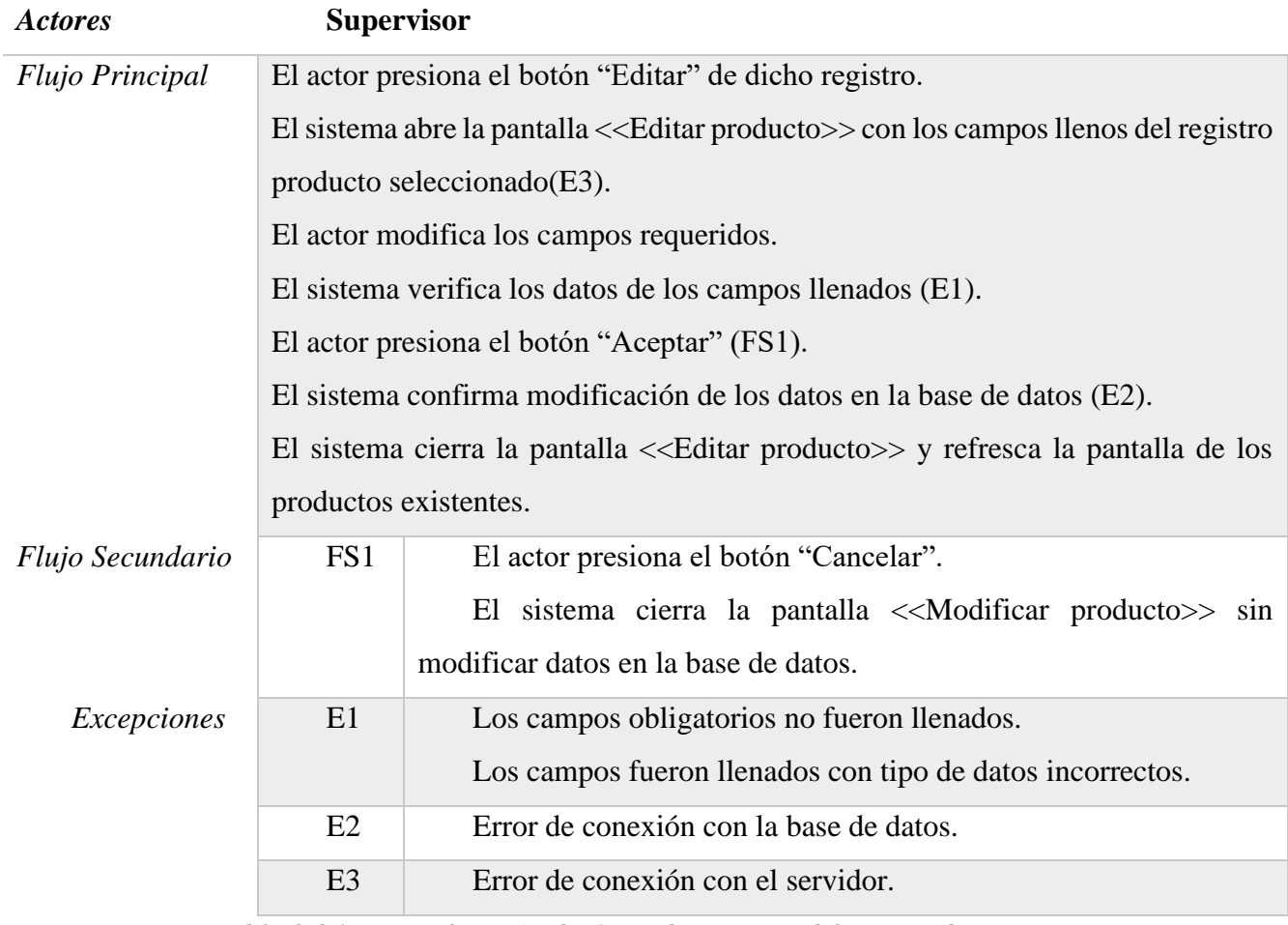

*Tabla 2.24. Especificación de Caso de Uso: Modificar producto*

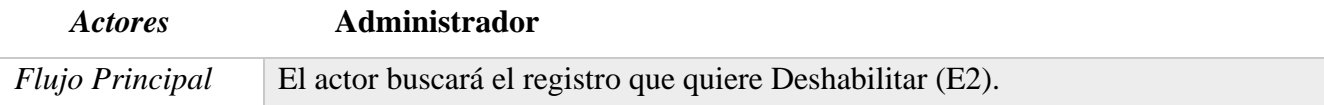

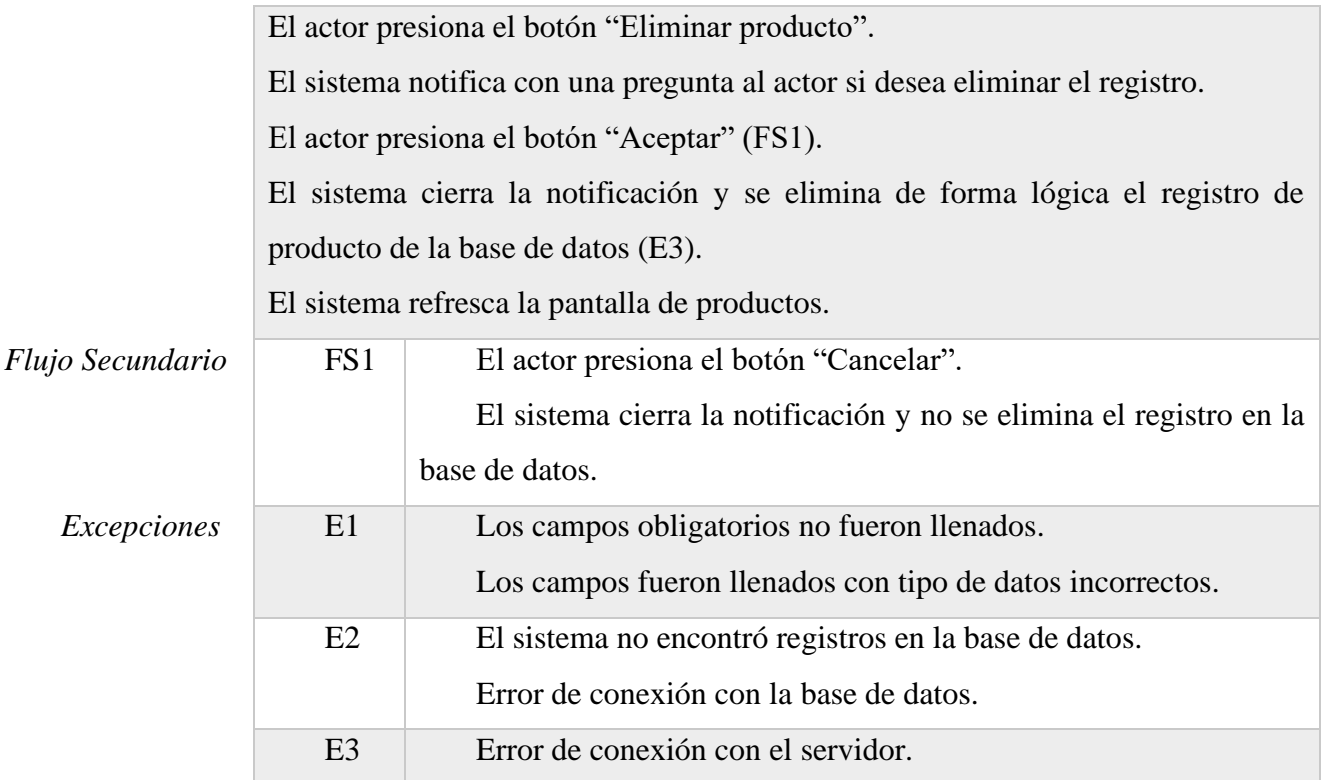

*Tabla 2.25. Especificación de Caso de Uso: Deshabilitar producto*

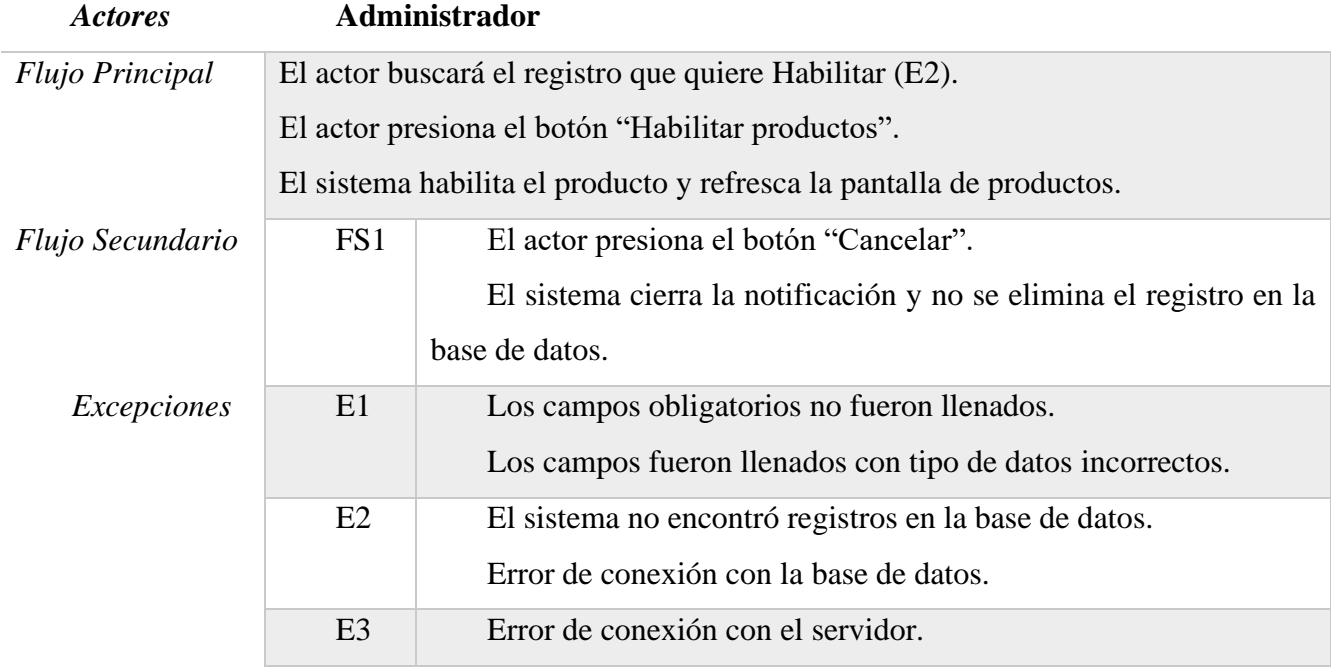

*Tabla 2.26. Especificación de Caso de Uso: Habilitar producto*

| <b>Actores</b>         |                                                                                                    | Administrador                                                                            |
|------------------------|----------------------------------------------------------------------------------------------------|------------------------------------------------------------------------------------------|
| <b>Flujo Principal</b> | El actor presiona el botón "Añadir" para crear un nuevo tipo para el sistema.                                                                                                    |                                                                                          |
|                        | El sistema despliega la pantalla de $<<$ Añadir tipo $>>$ con los campos a rellenar                                                                                                    |                                                                                          |
|                        | $(E3)$ .<br>El actor llena los campos.<br>El sistema verifica los datos de los campos llenados (E1).<br>El actor presiona el botón "Aceptar".<br>El sistema confirma el ingreso de los datos a la base de datos (E2).<br>El sistema cierra la pantalla < <añadir tipo="">&gt; y refresca la pantalla de almacenes<br/>registrados.</añadir> |                                                                                          |
|                        |                                                                                                    |                                                                                          |
|                        |                                                                                                    |                                                                                          |
|                        |                                                                                                    |                                                                                          |
|                        |                                                                                                    |                                                                                          |
|                        |                                                                                                    |                                                                                          |
|                        |                                                                                                    |                                                                                          |
| Flujo Secundario       | FS1                                                                                                    | El actor presiona el botón "Cancelar"                                                    |
|                        |                                                                                                    | El sistema cierra la pantalla < <añadir tipo="">&gt; sin añadir datos a la base</añadir> |
|                        |                                                                                                    | de datos.                                                                                |
| Excepciones            | E1                                                                                                    | Los campos obligatorios no fueron llenados.                                              |
|                        |                                                                                                    | Los campos fueron llenados con tipo de datos incorrectos.                                |
|                        | E2                                                                                                    | Error de conexión con la base de datos.                                                  |
|                        | E <sub>3</sub>                                                                                                    | Error de conexión con el servidor.                                                       |

*2.4.5.8. Especificación de Casos de Uso: Tipos (Tipo de producto)*

*Tabla 2.27. Especificación de Caso de Uso: Nuevo tipo*

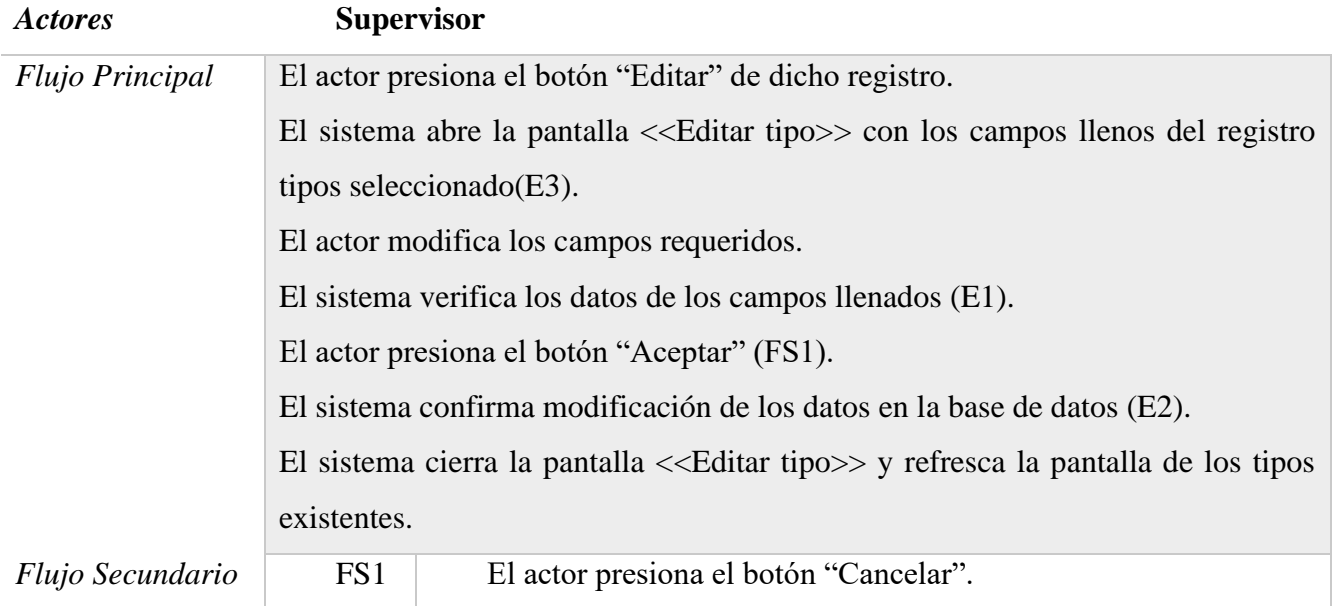

|             |                | El sistema cierra la pantalla < <modificar tipo="">&gt; sin modificar<br/>datos en la base de datos.</modificar> |
|-------------|----------------|----------------------------------------------------------------------------------------------------|
| Excepciones | E1             | Los campos obligatorios no fueron llenados.<br>Los campos fueron llenados con tipo de datos incorrectos.         |
|             | E2             | Error de conexión con la base de datos.                                                                          |
|             | E <sub>3</sub> | Error de conexión con el servidor.                                                                               |

*Tabla 2.28. Especificación de Caso de Uso: Modificar tipo*

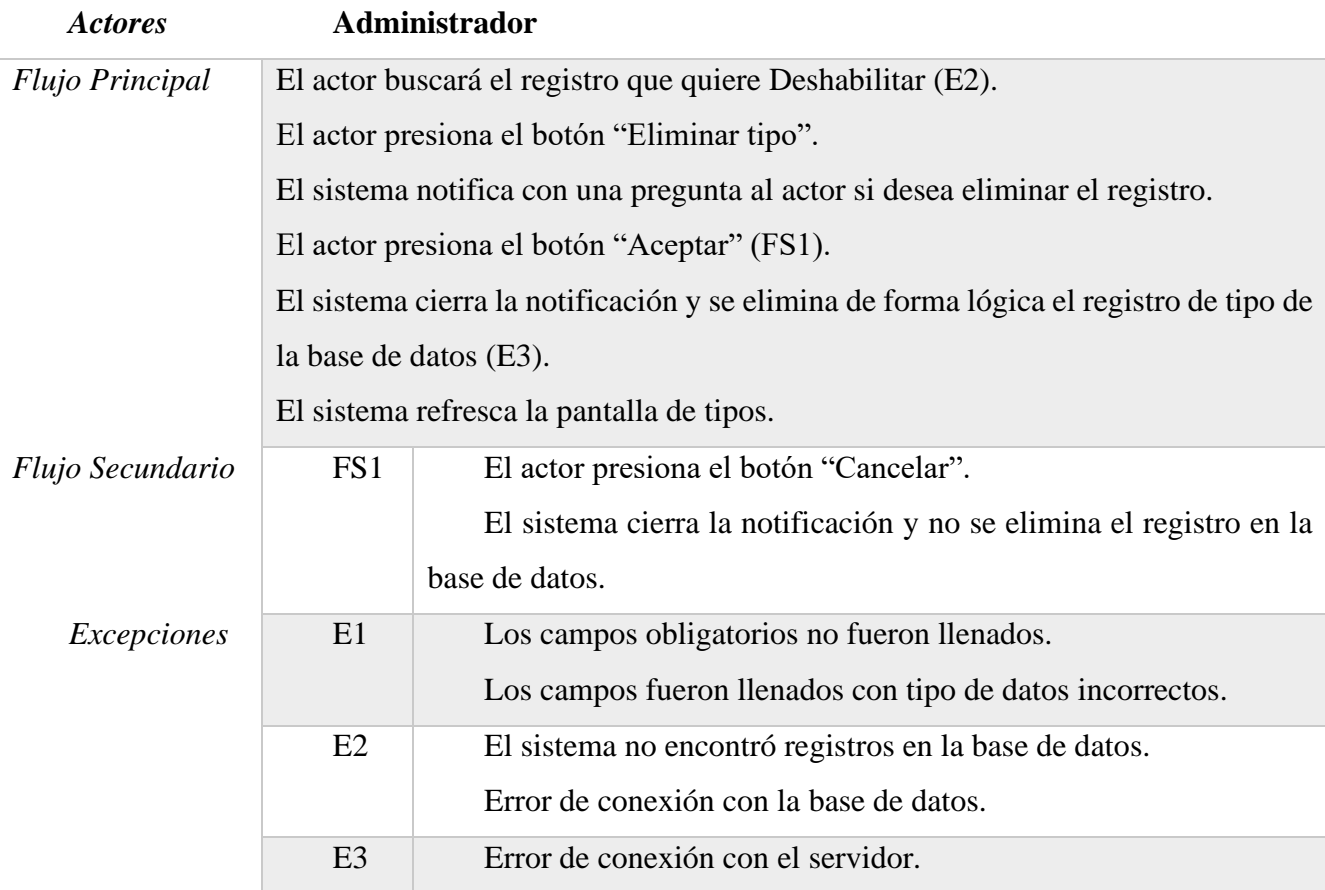

*Tabla 2.29. Especificación de Caso de Uso: Deshabilitar tipo*

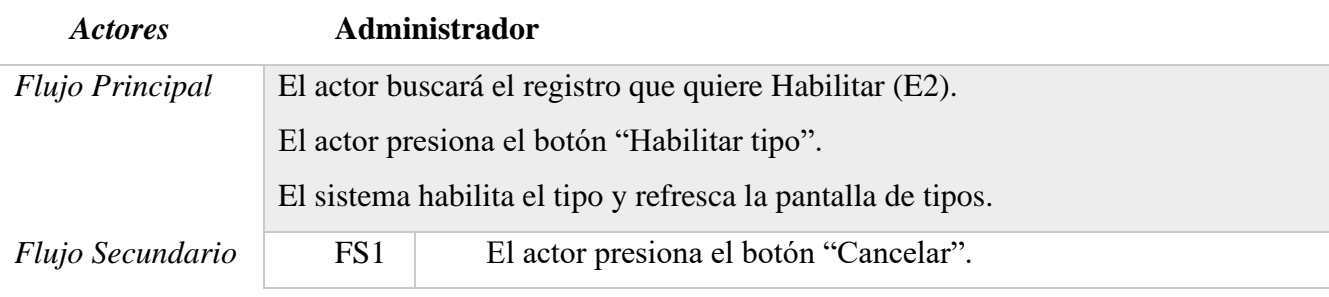

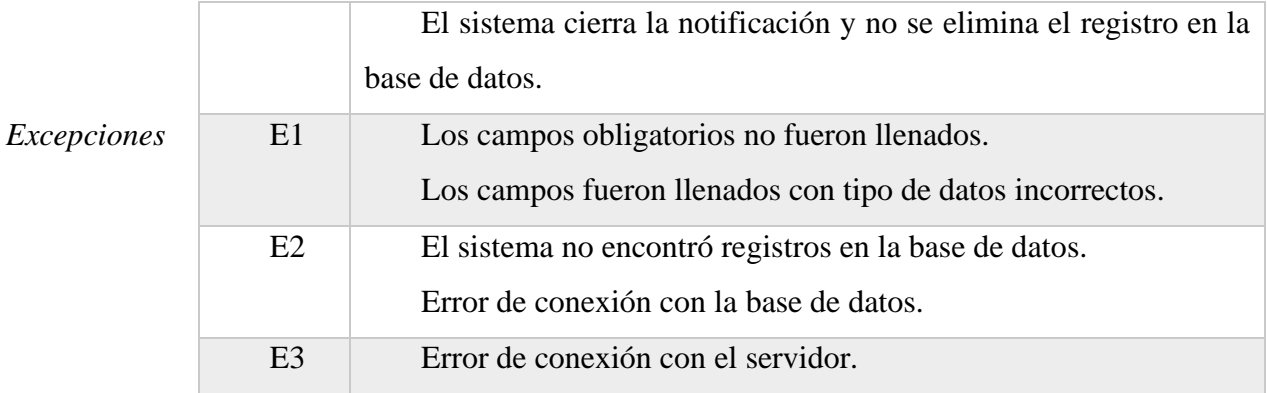

*Tabla 2.30. Especificación de Caso de Uso: Habilitar tipo*

#### *2.4.5.9. Especificación de Casos de Uso: Líneas (Línea de producto)*

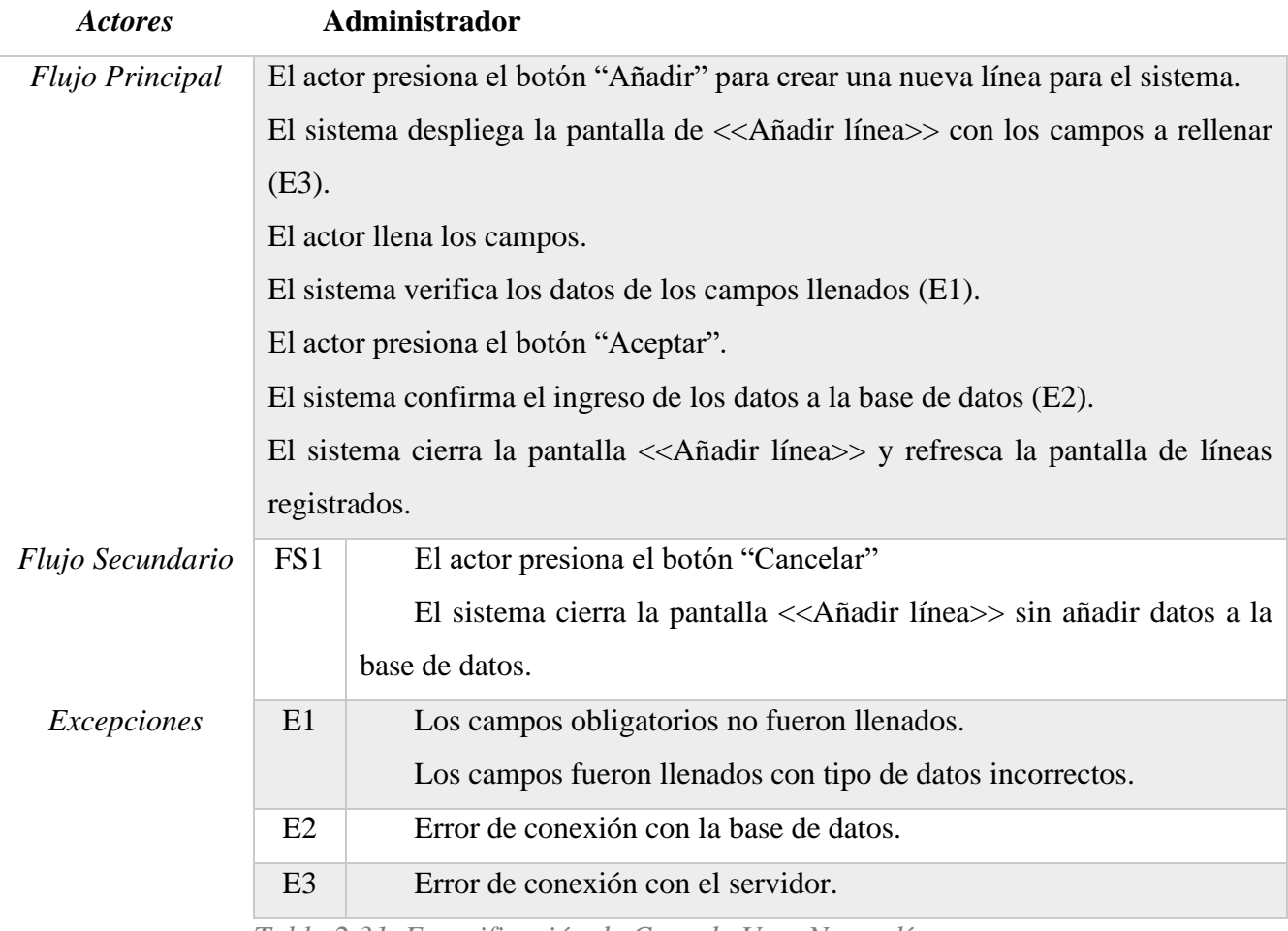

*Tabla 2.31. Especificación de Caso de Uso: Nueva línea*

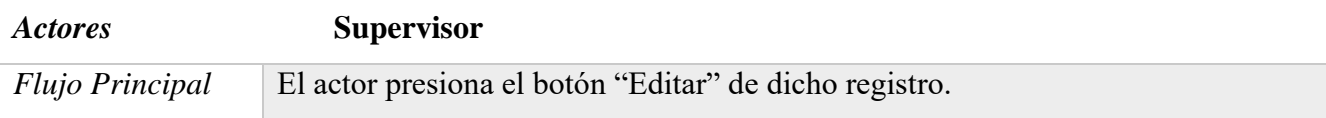

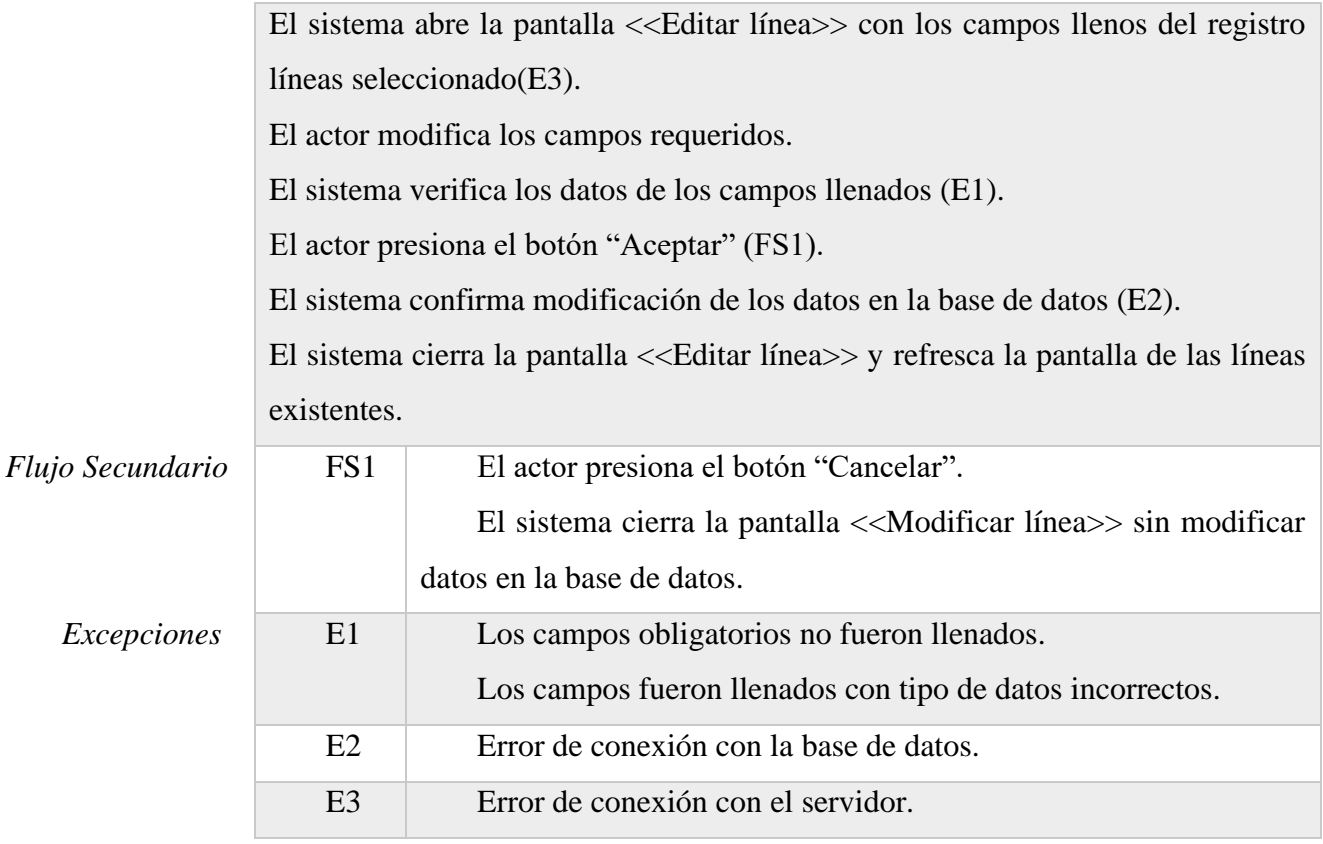

*Tabla 2.32. Especificación de Caso de Uso: Modificar línea*

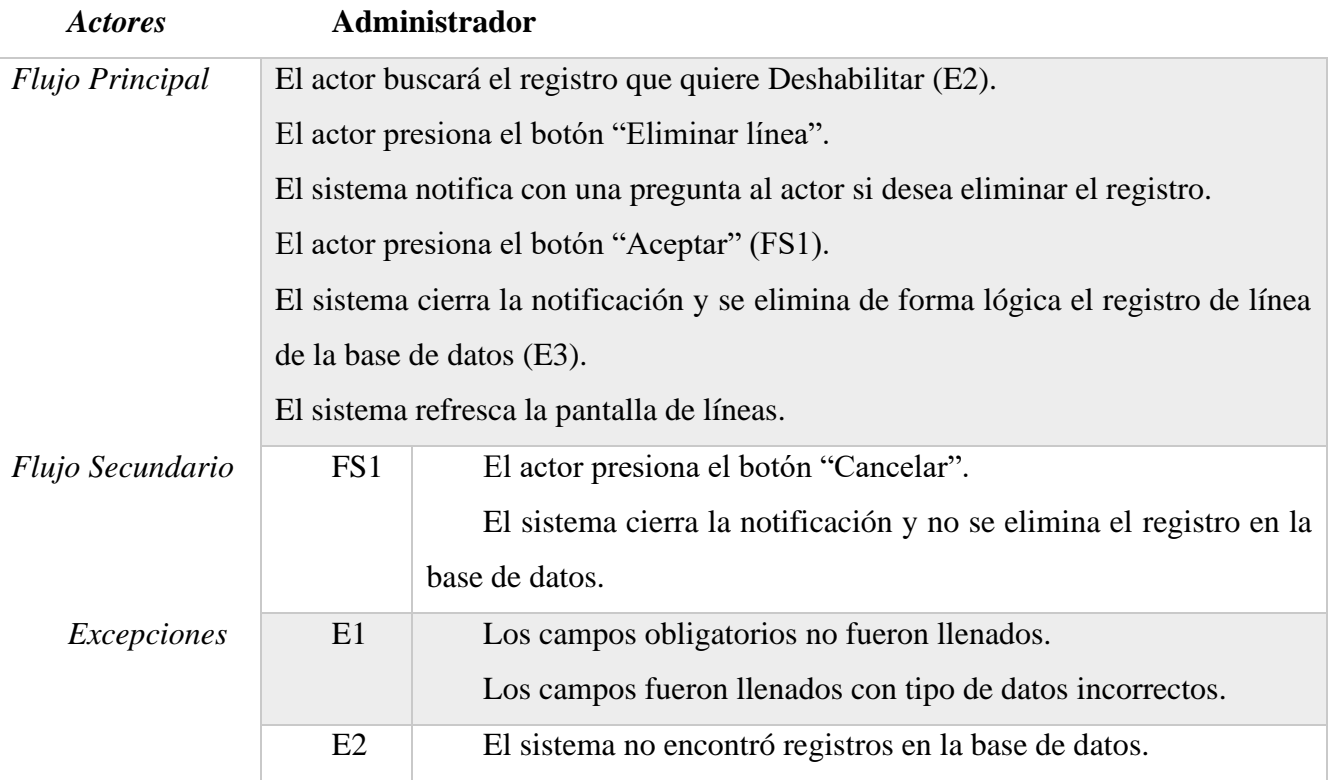

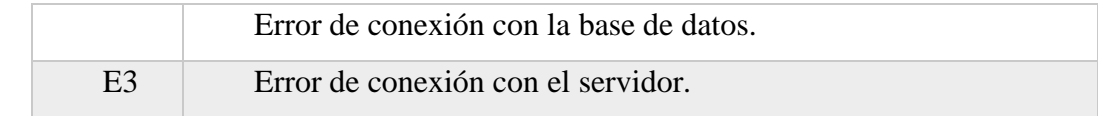

*Tabla 2.33. Especificación de Caso de Uso: Deshabilitar línea*

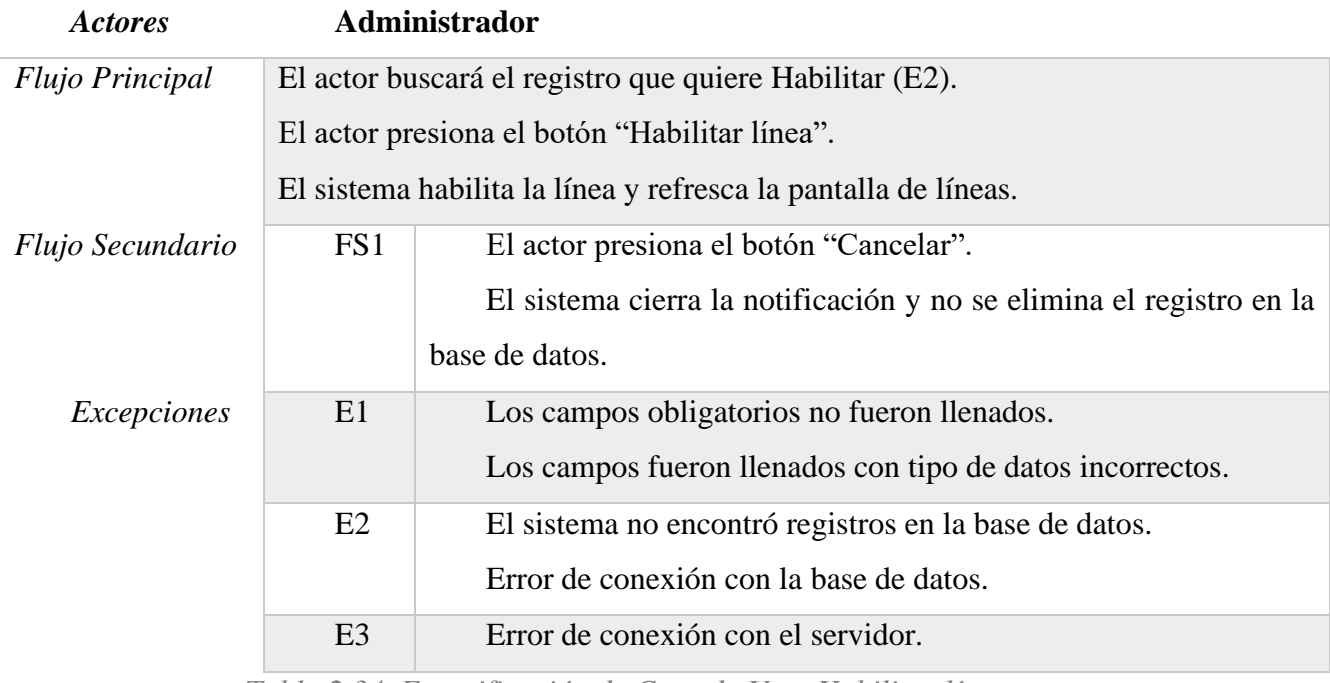

*Tabla 2.34. Especificación de Caso de Uso: Habilitar línea*

## *2.4.5.10. Especificación de Casos de Uso: Categorías (Categoría del producto)*

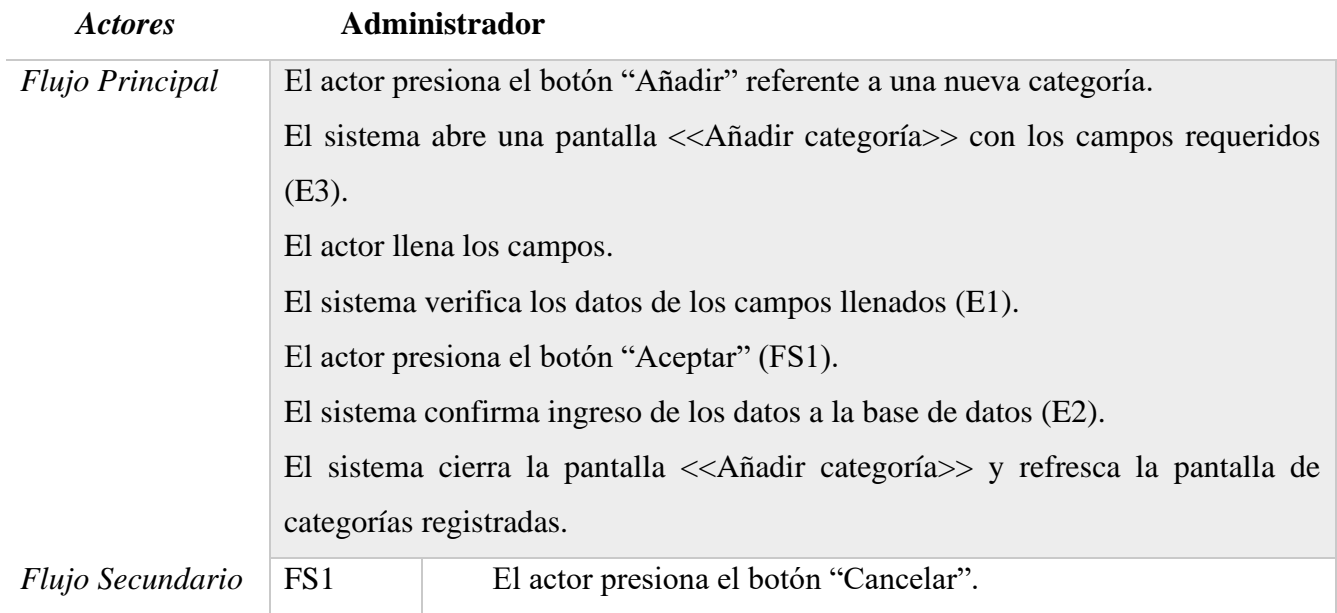

|             |                | El sistema cierra la pantalla < <añadir categoría="">&gt; sin añadir<br/>datos a la base de datos.</añadir> |
|-------------|----------------|----------------------------------------------------------------------------------------------------|
| Excepciones | E1             | Los campos obligatorios no fueron llenados.<br>Los campos fueron llenados con tipo de datos incorrectos.    |
|             | E2             | Error de conexión con la base de datos.                                                                     |
|             | E <sub>3</sub> | Error de conexión con el servidor.                                                                          |

*Tabla 2.35. Especificación de Caso de Uso: Nueva categoría*

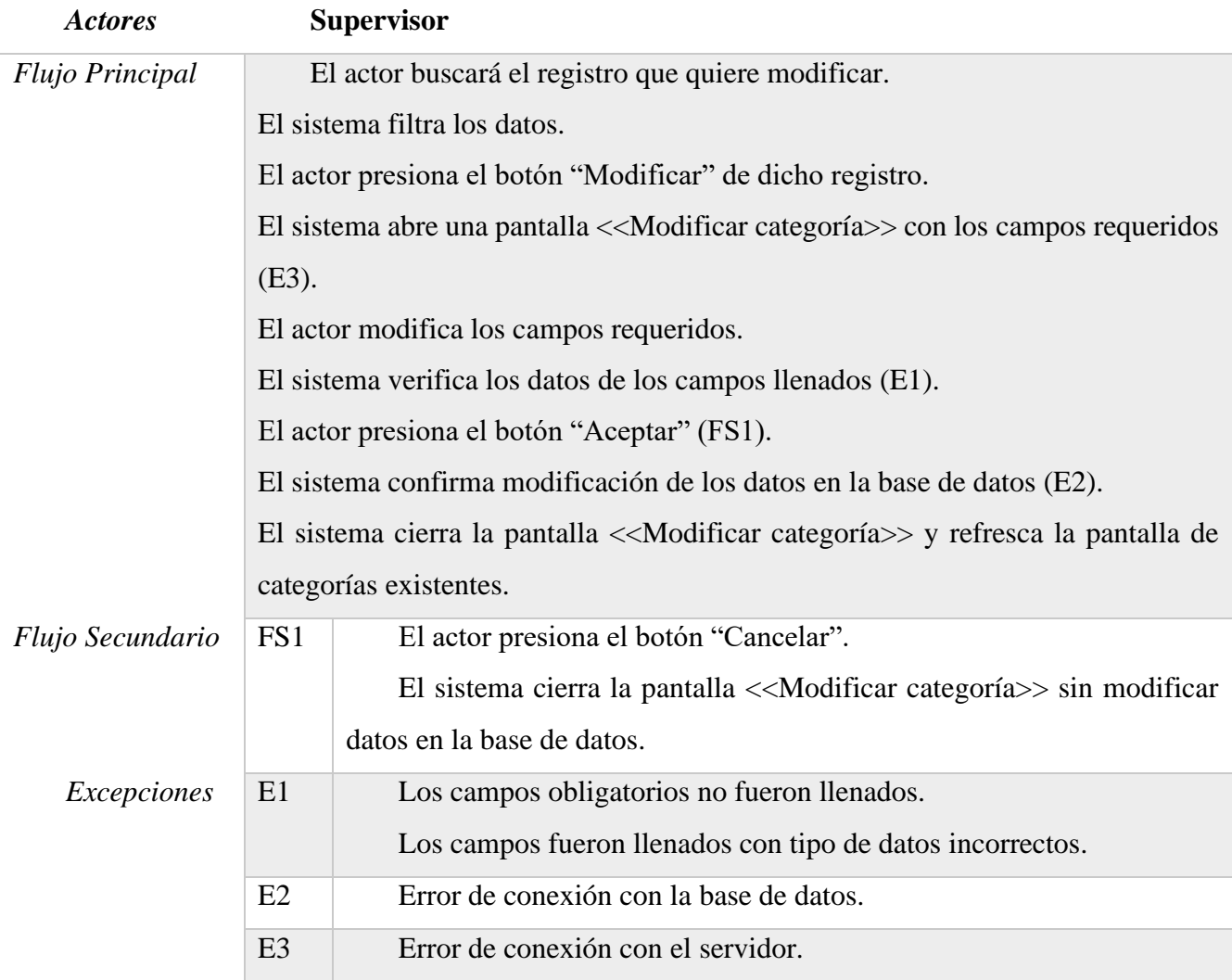

*Tabla 2.36. Especificación de Caso de Uso: Modificar categoría*

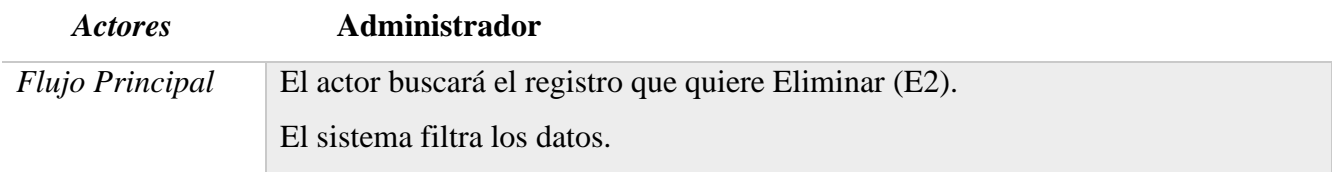

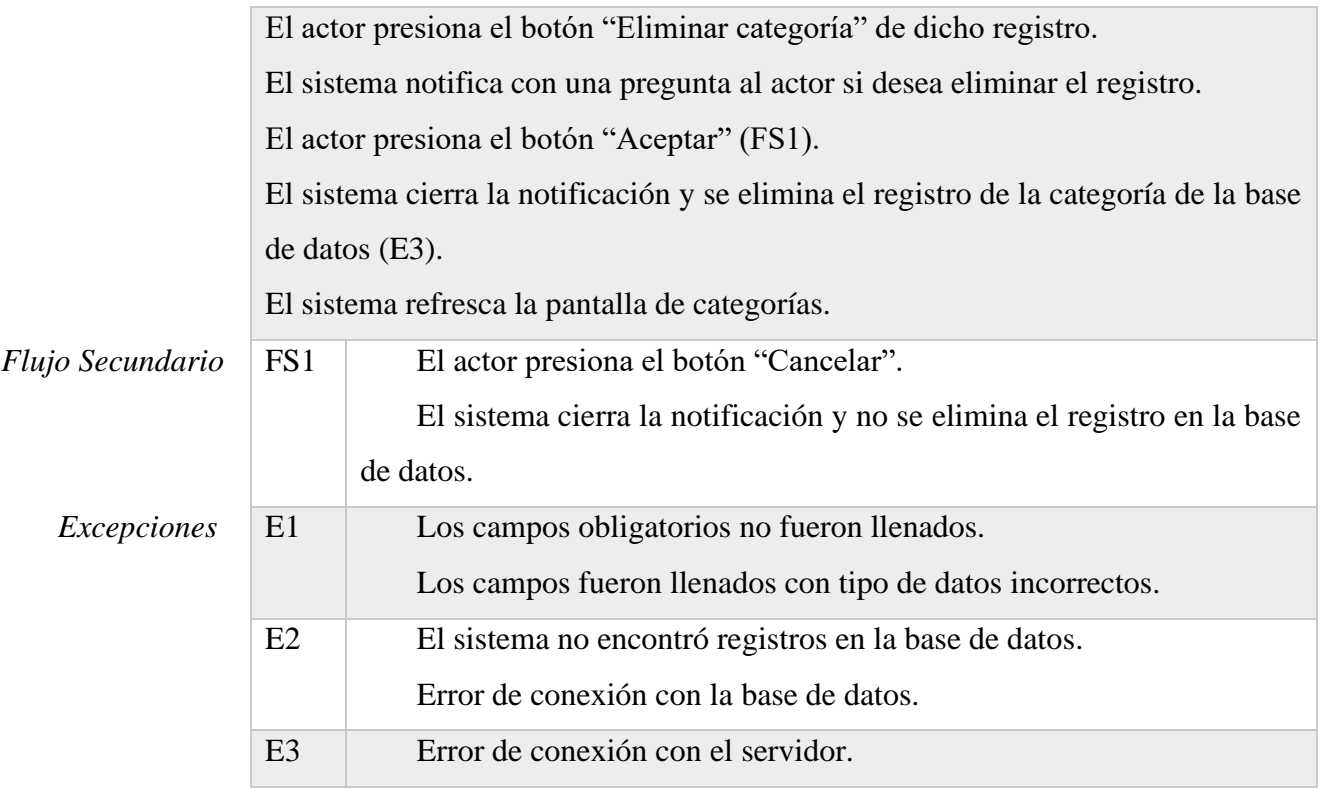

*Tabla 2.37. Especificación de Caso de Uso: Deshabilitar categoría*

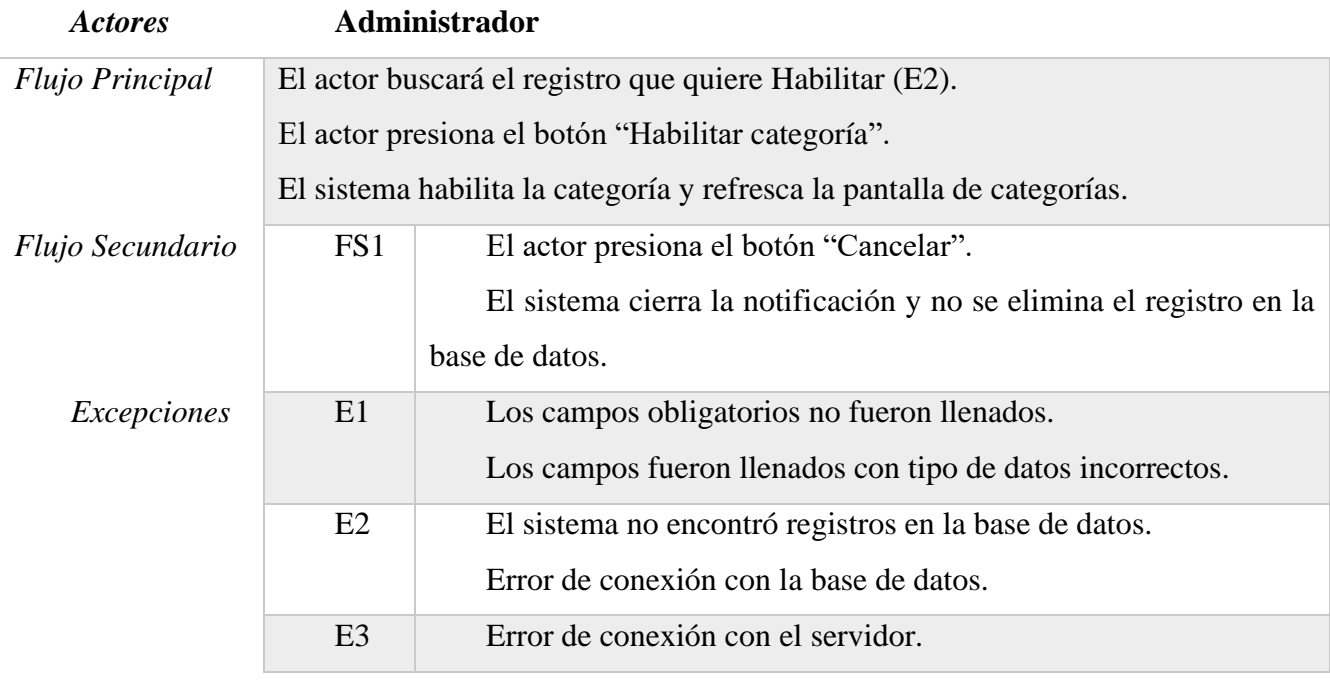

*Tabla 2.38. Especificación de Caso de Uso: Habilitar categoría*

### *2.4.5.11. Especificación de Casos de Uso: Medidas (Medida del producto)*

| <b>Actores</b>   |                                                                                                    | Administrador                                                                              |
|------------------|----------------------------------------------------------------------------------------------------|--------------------------------------------------------------------------------------------|
| Flujo Principal  | El actor presiona el botón "Añadir" referente a una nueva unidad de medida.                            |                                                                                            |
|                  | El sistema abre una pantalla $<<$ Añadir unidad de medida $>>$ con los campos a                        |                                                                                            |
|                  | rellenar (E3).                                                                                         |                                                                                            |
|                  | El actor llena los campos.                                                                             |                                                                                            |
|                  | El sistema verifica los datos de los campos llenados (E1).                                             |                                                                                            |
|                  | El actor presiona el botón "Aceptar" (FS1).                                                            |                                                                                            |
|                  | El sistema confirma ingreso de los datos a la base de datos (E2).                                      |                                                                                            |
|                  | El sistema cierra la pantalla < <añadir de="" medida="" unidad="">&gt; y refresca la pantalla</añadir> |                                                                                            |
|                  | de unidad de medida registradas.                                                                       |                                                                                            |
| Flujo Secundario | FS1                                                                                                    | El actor presiona el botón "Cancelar".                                                     |
|                  |                                                                                                    | El sistema cierra la pantalla < <añadir de="" medida="" unidad="">&gt; sin añadir</añadir> |
|                  |                                                                                                    | datos a la base de datos.                                                                  |
| Excepciones      | E1                                                                                                    | Los campos obligatorios no fueron llenados.                                                |
|                  |                                                                                                    | Los campos fueron llenados con tipo de datos incorrectos.                                  |
|                  | E2                                                                                                    | Error de conexión con la base de datos.                                                    |
|                  | E <sub>3</sub>                                                                                         | Error de conexión con el servidor.                                                         |

*Tabla 2.39. Especificación de Caso de Uso: Nueva medida*

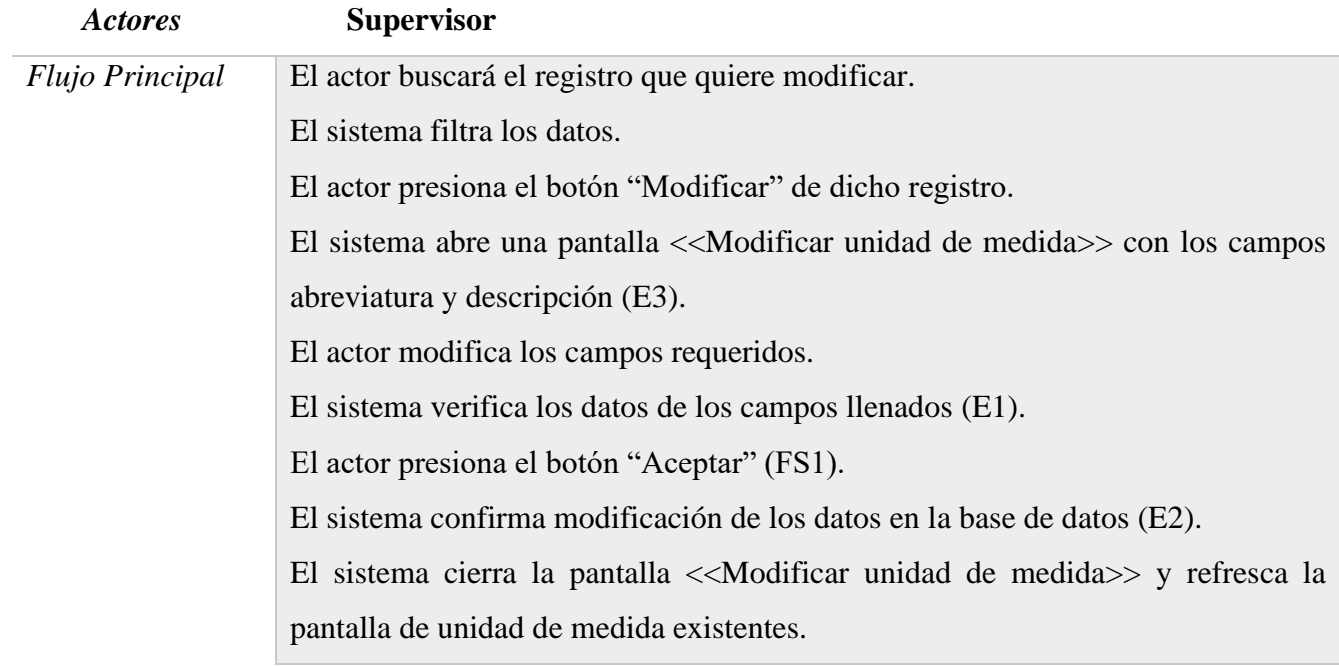

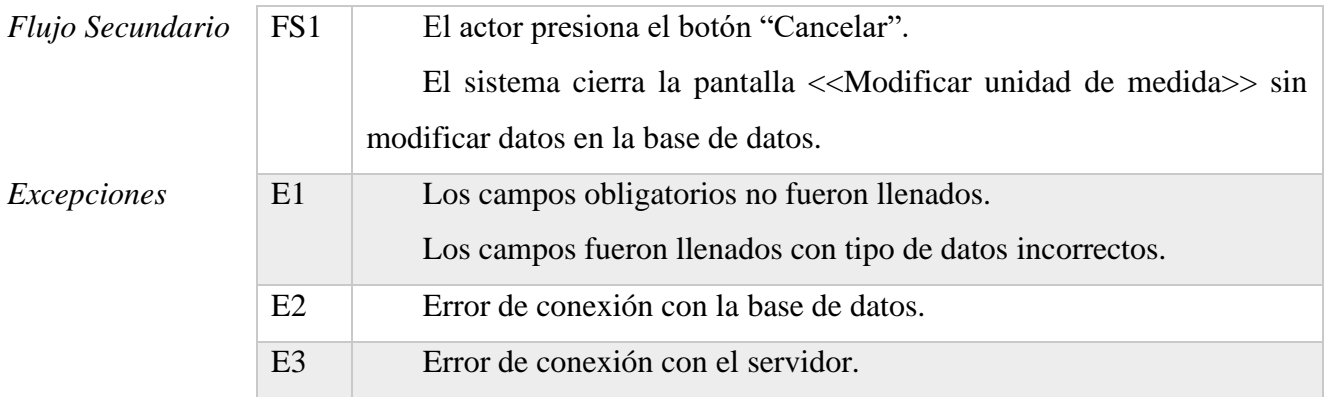

*Tabla 2.40. Especificación de Caso de Uso: Modificar medida*

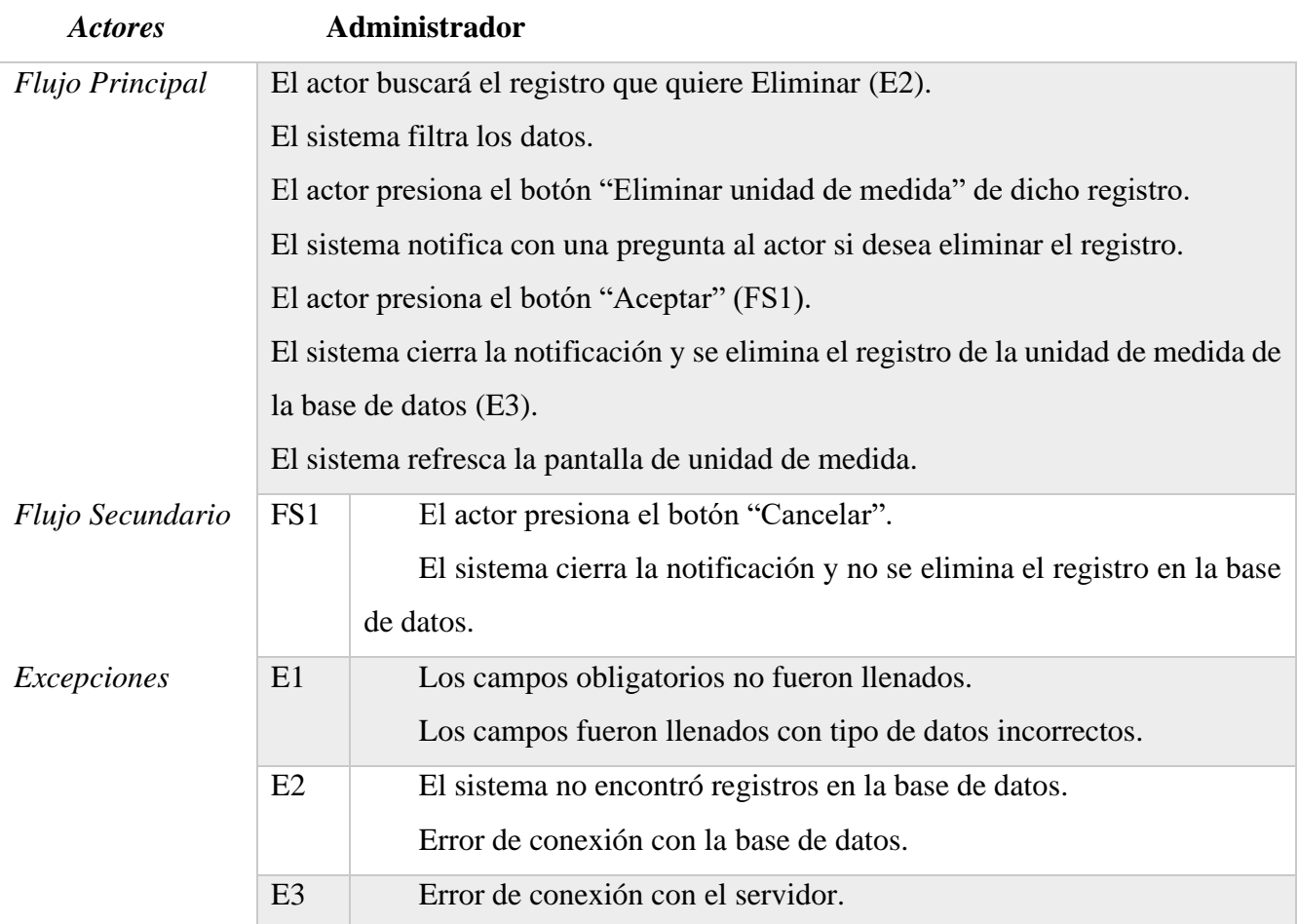

*Tabla 2.41. Especificación de Caso de Uso: Deshabilitar medida*

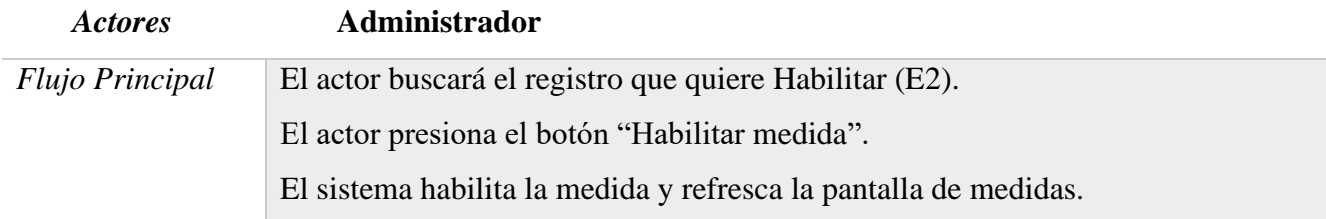

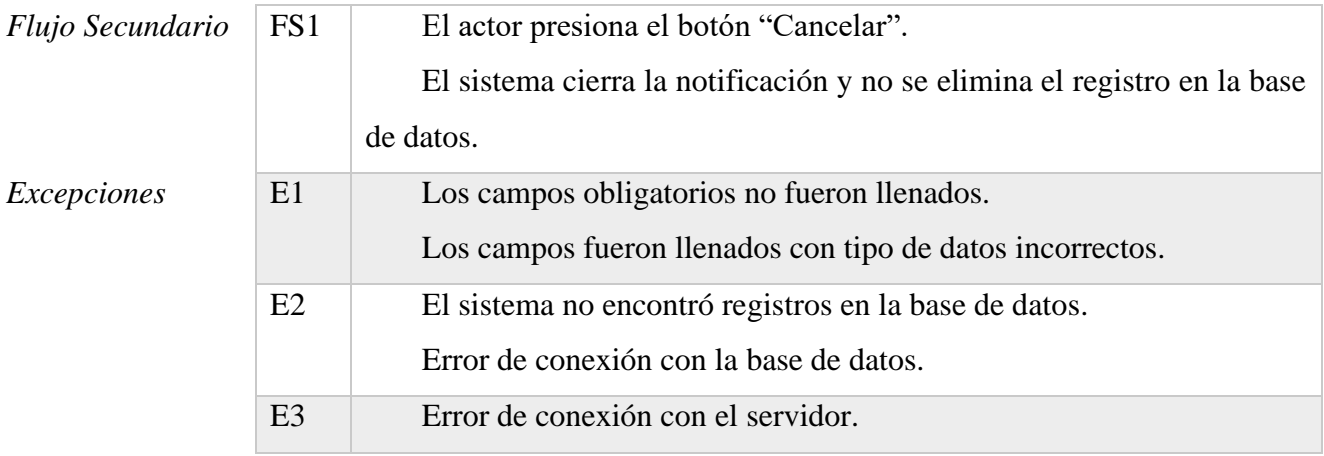

*Tabla 2.42. Especificación de Caso de Uso: Habilitar medida*

#### *2.4.5.12. Especificación de Casos de Uso: Transferencias*

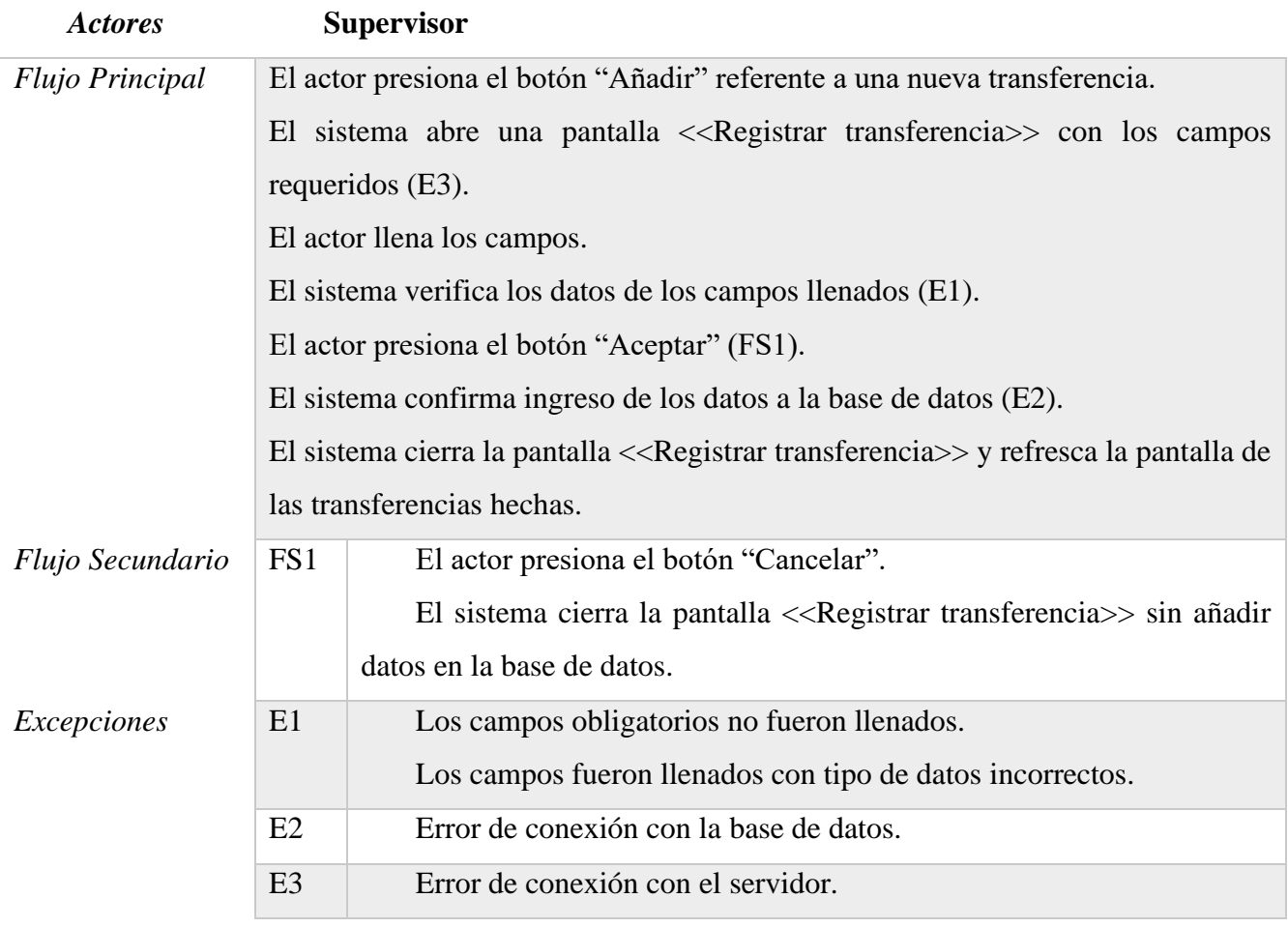

*Tabla 2.43. Especificación de Caso de Uso: Agregar transferencia*

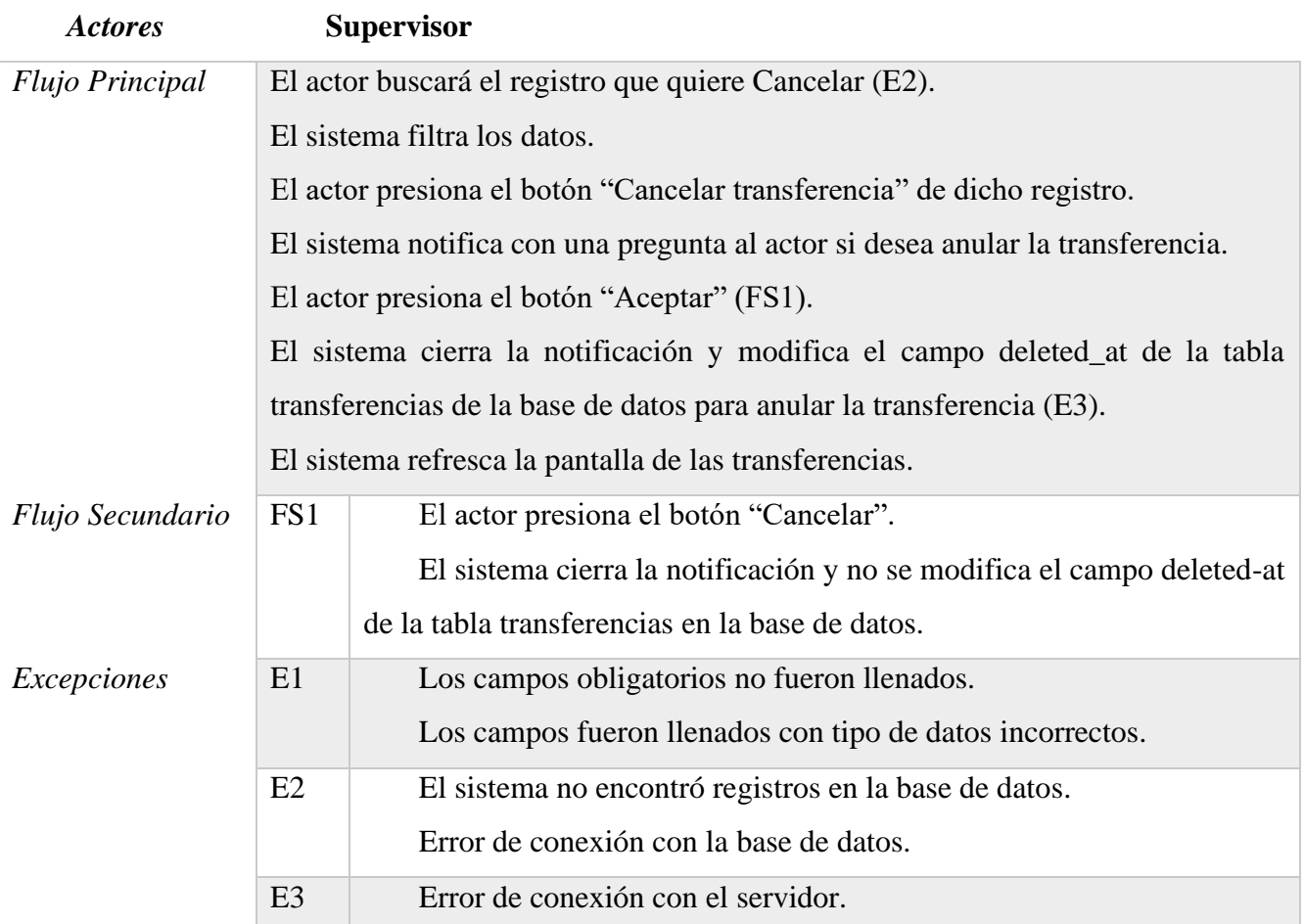

*Tabla 2.44. Especificación de Caso de Uso: Deshabilitar transferencia*

#### *2.4.5.13. Especificación de Casos de Uso: Movimientos (Compra y Ventas)*

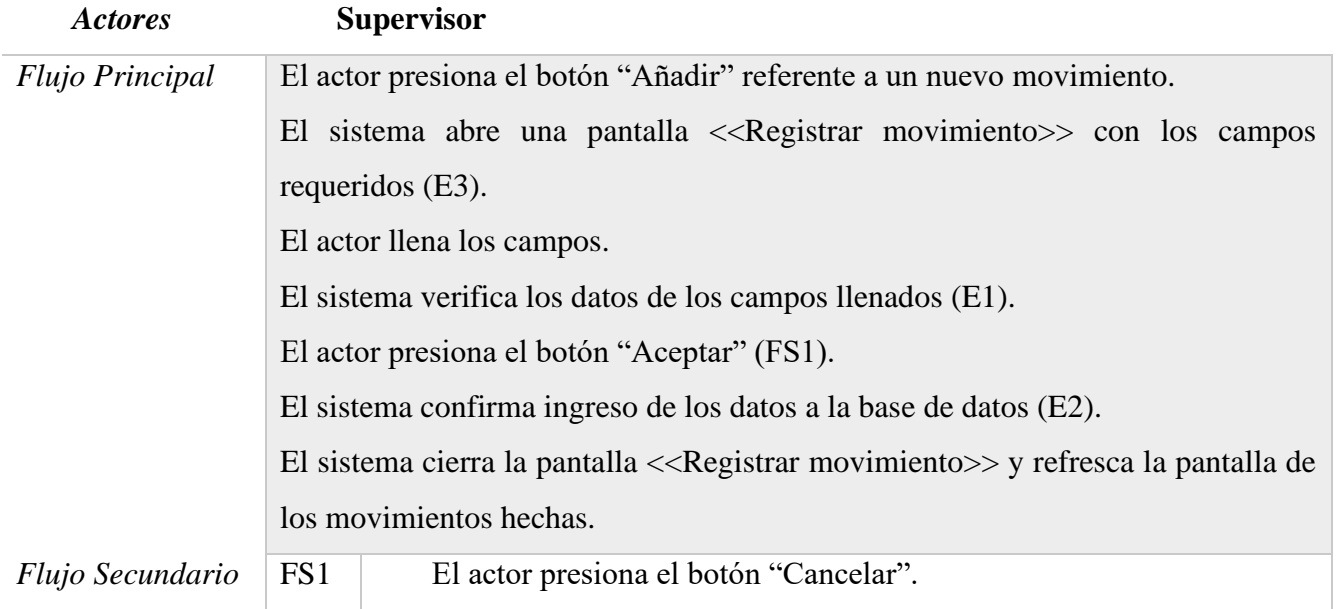

|             |                | El sistema cierra la pantalla < <registrar movimiento="">&gt; sin añadir<br/>datos en la base de datos.</registrar> |
|-------------|----------------|----------------------------------------------------------------------------------------------------|
| Excepciones | E1             | Los campos obligatorios no fueron llenados.<br>Los campos fueron llenados con tipo de datos incorrectos.            |
|             | E2             | Error de conexión con la base de datos.                                                                             |
|             | E <sub>3</sub> | Error de conexión con el servidor.                                                                                  |

*Tabla 2.45. Especificación de Caso de Uso: Agregar movimiento*

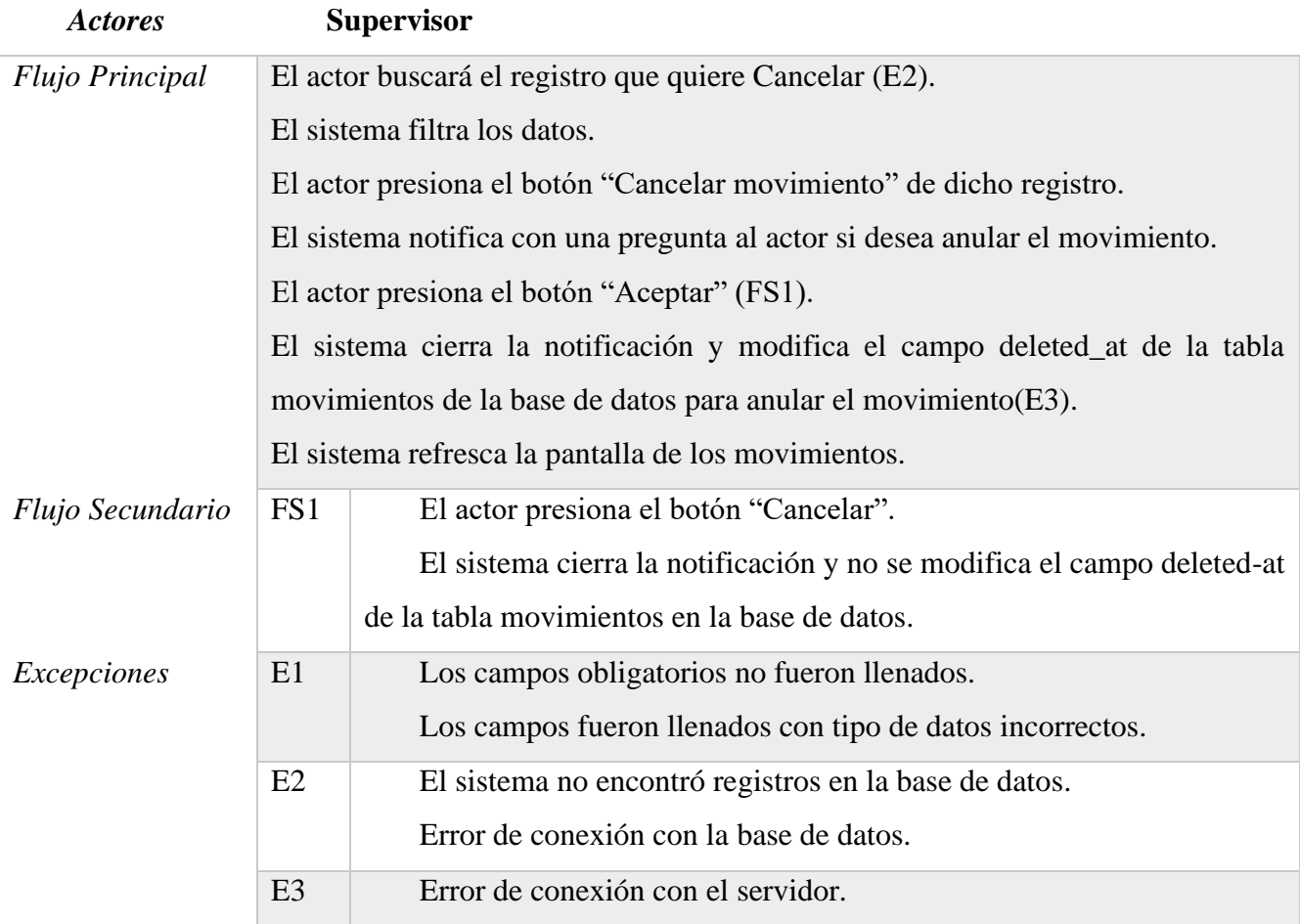

*Tabla 2.46. Especificación de Caso de Uso: Deshabilitar movimiento*

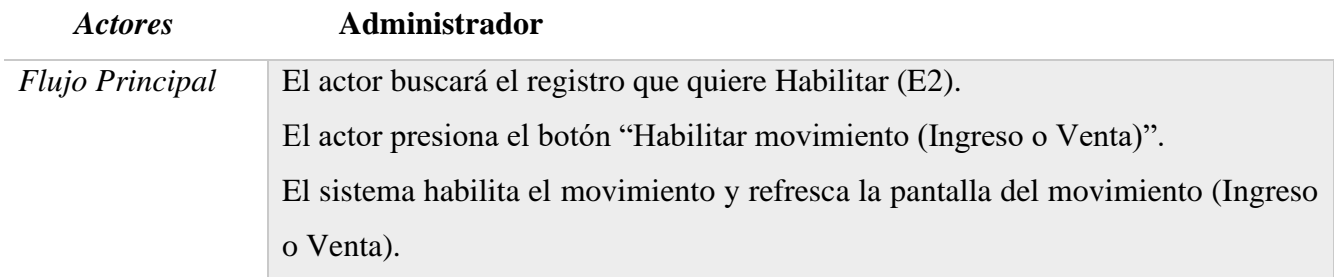

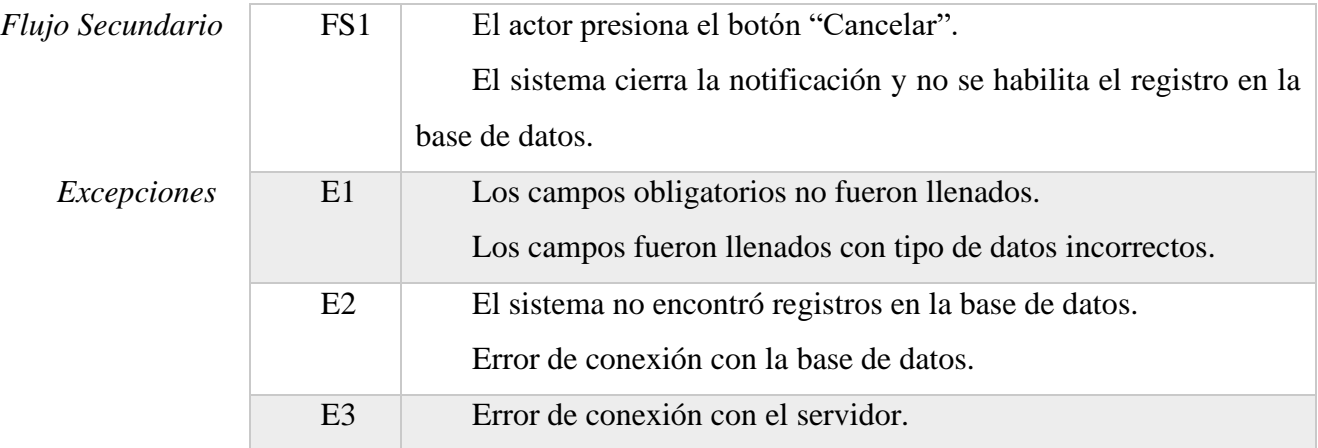

*Tabla 2.47. Especificación de Caso de Uso: Habilitar movimiento*

#### *2.4.5.14. Especificación de Casos de Uso: Inventarios*

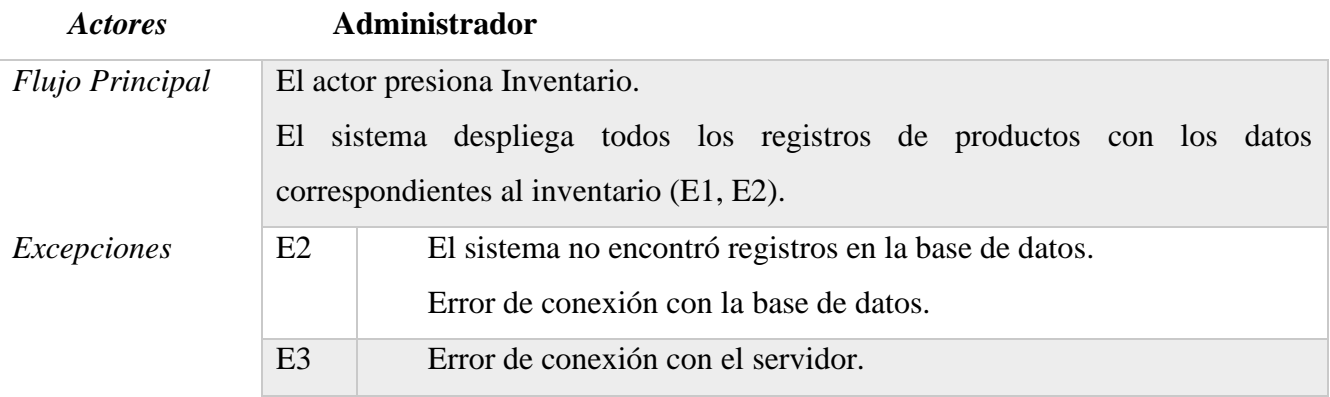

*Tabla 2.48. Especificación de Caso de Uso: Inventario*

# *2.4.5.15. Especificación de Casos de Uso: Reportes*

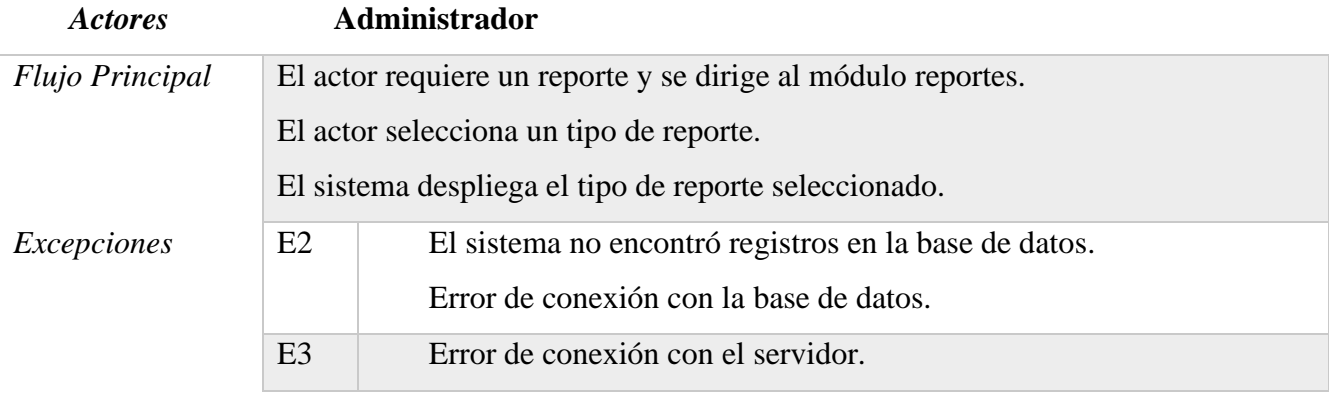

*Tabla 2.49. Especificación de Caso de Uso: Reportes*

#### *2.4.6. Diagrama de Actividades*

#### *2.4.6.1. Diagrama de Actividades: Inicio Sesión*

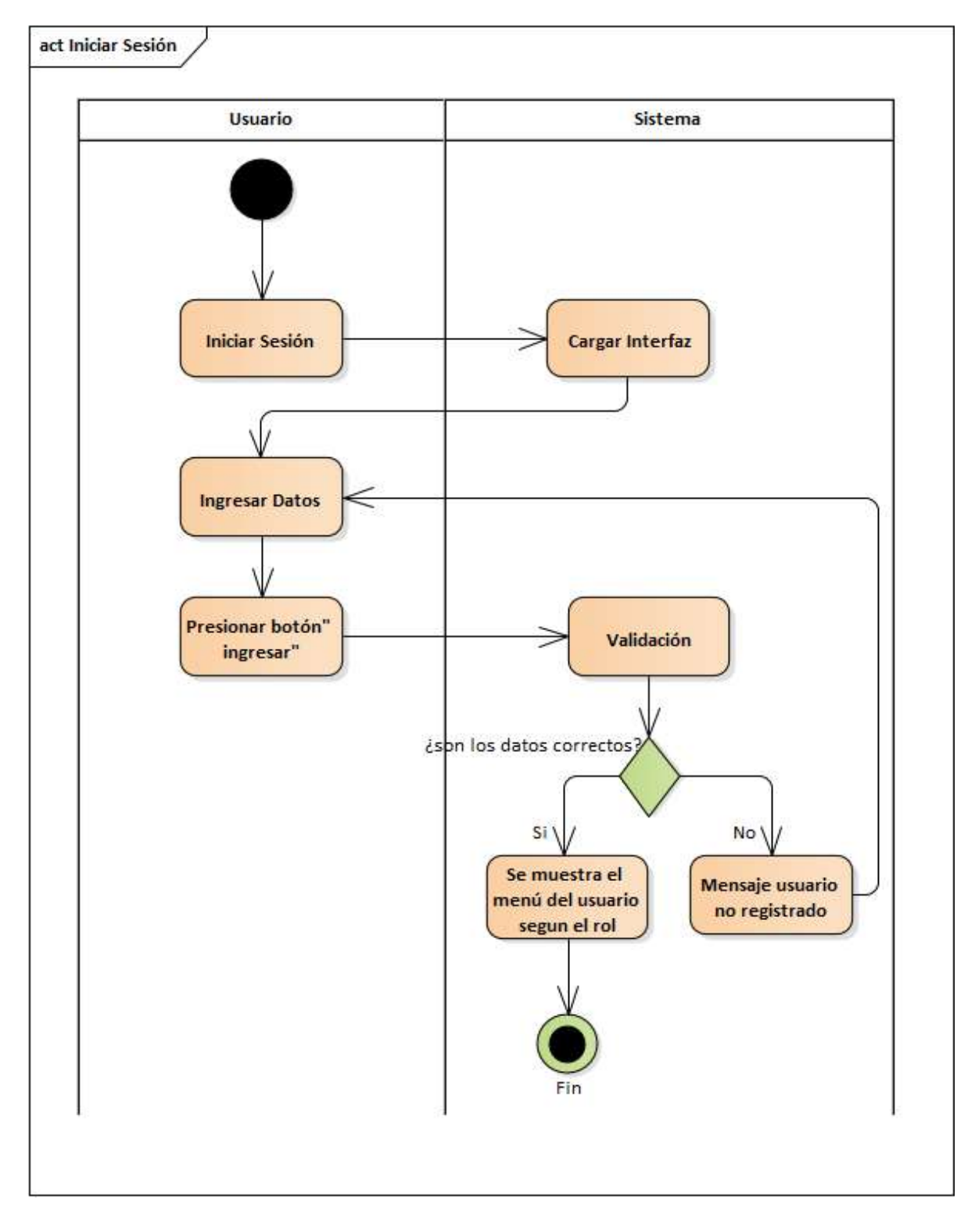

*Figura 2.24. Diagrama de Actividad: Inicio Sesión*

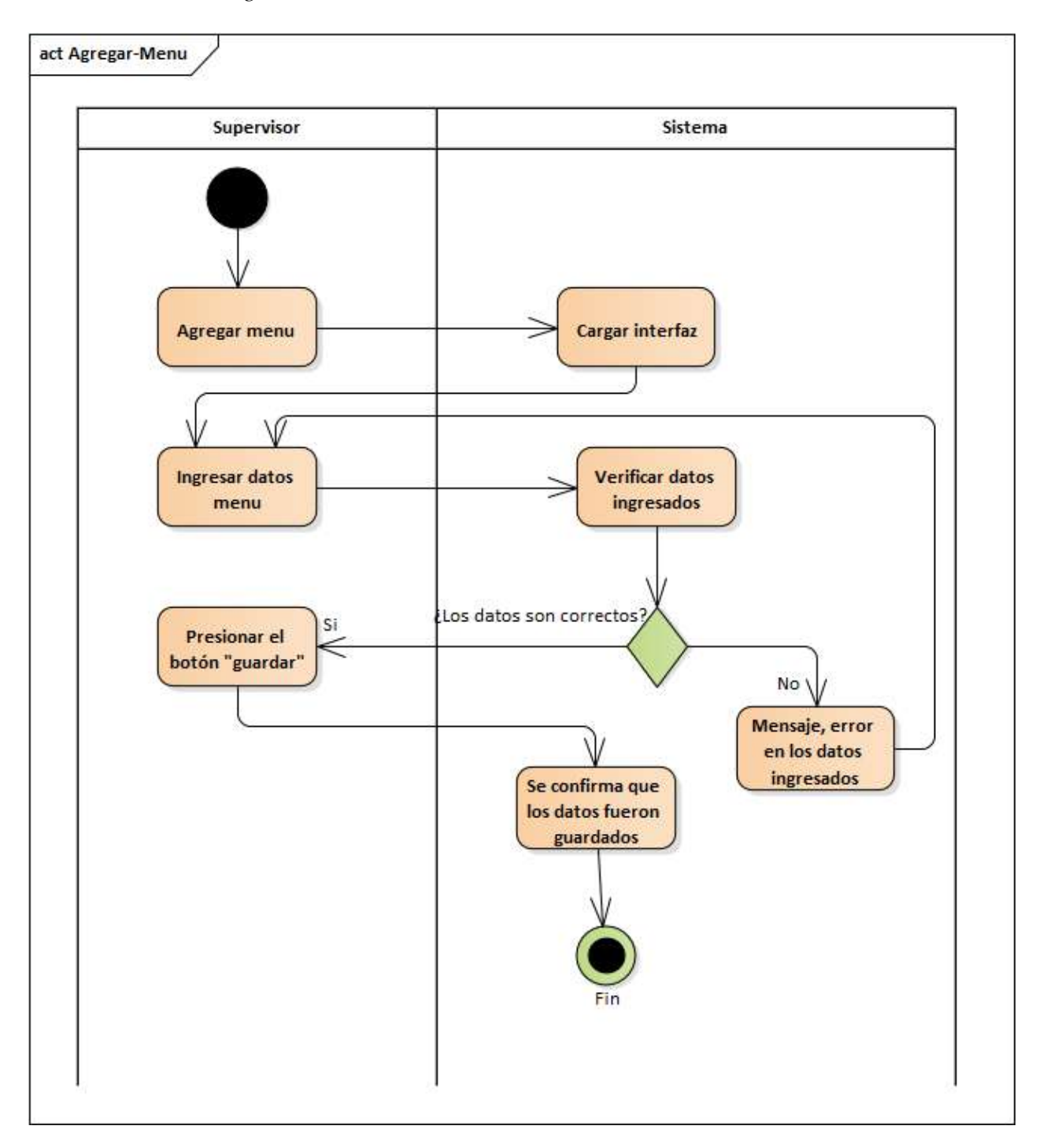

*2.4.6.2. Diagrama de Actividades: Menús*

*Figura 2.25. Diagrama de Actividad: Agregar Menús*

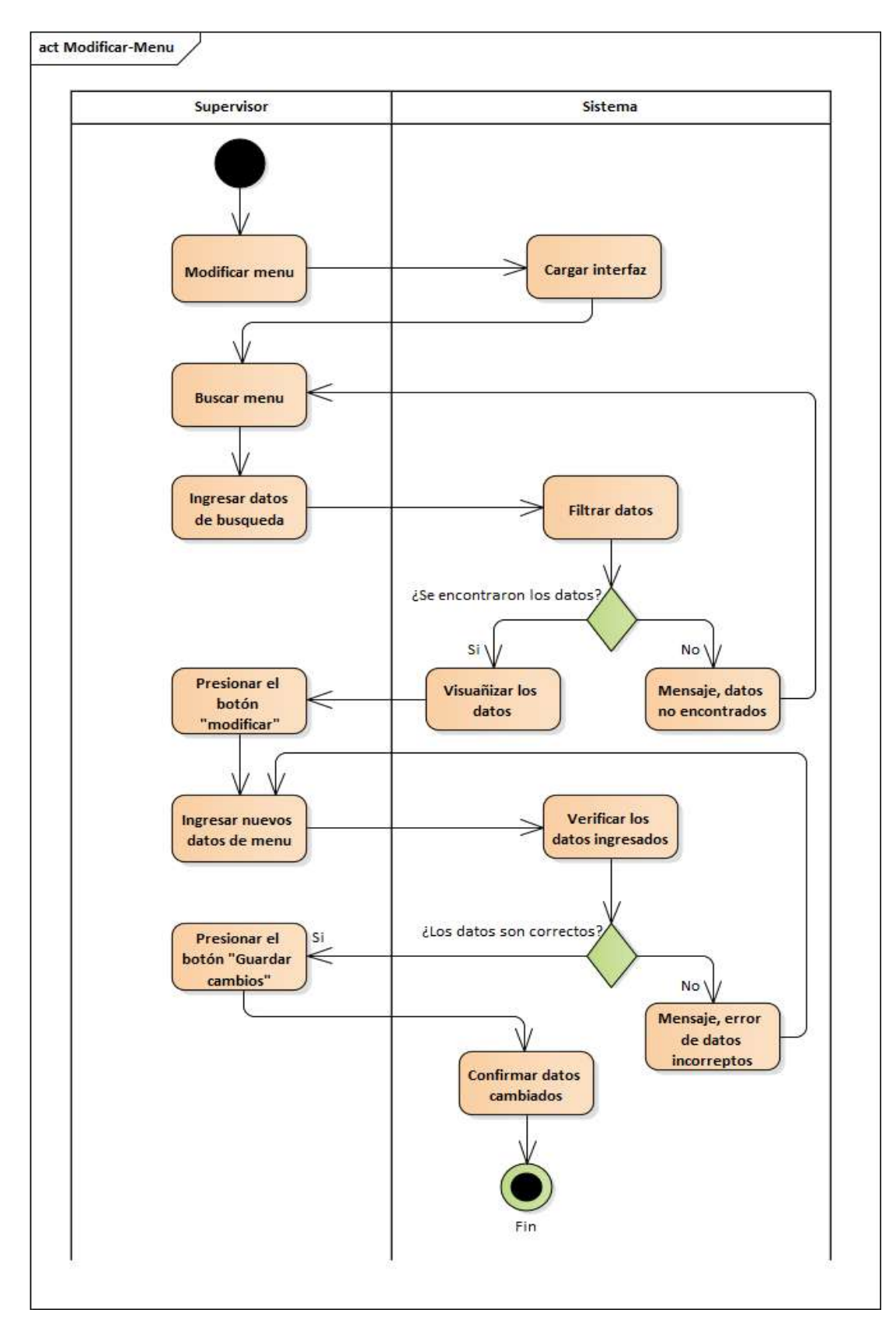

*Figura 2.26. Diagrama de Actividad: Modificar Menús*

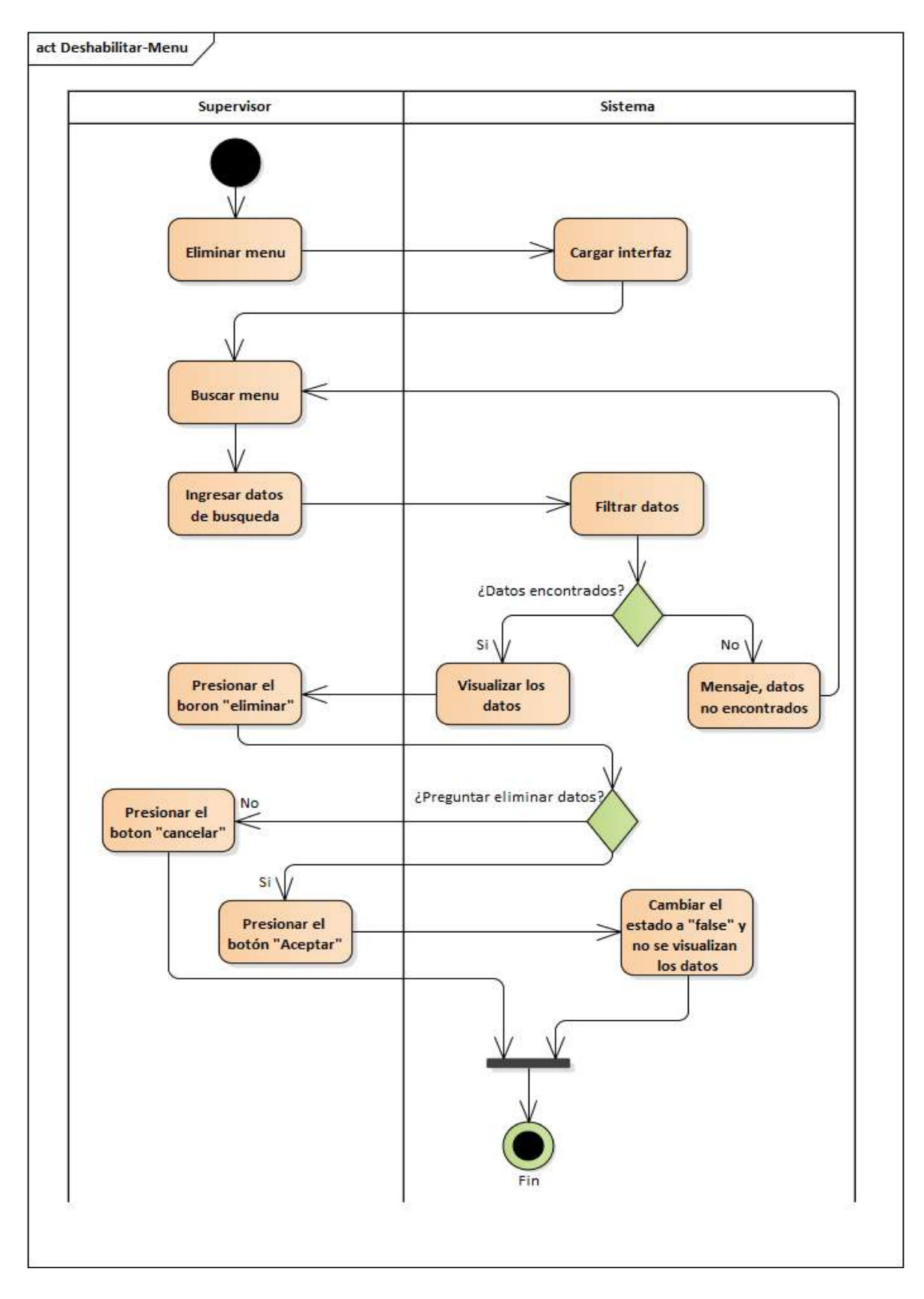

*Figura 2.27. Diagrama de Actividad: Deshabilitar Menús*

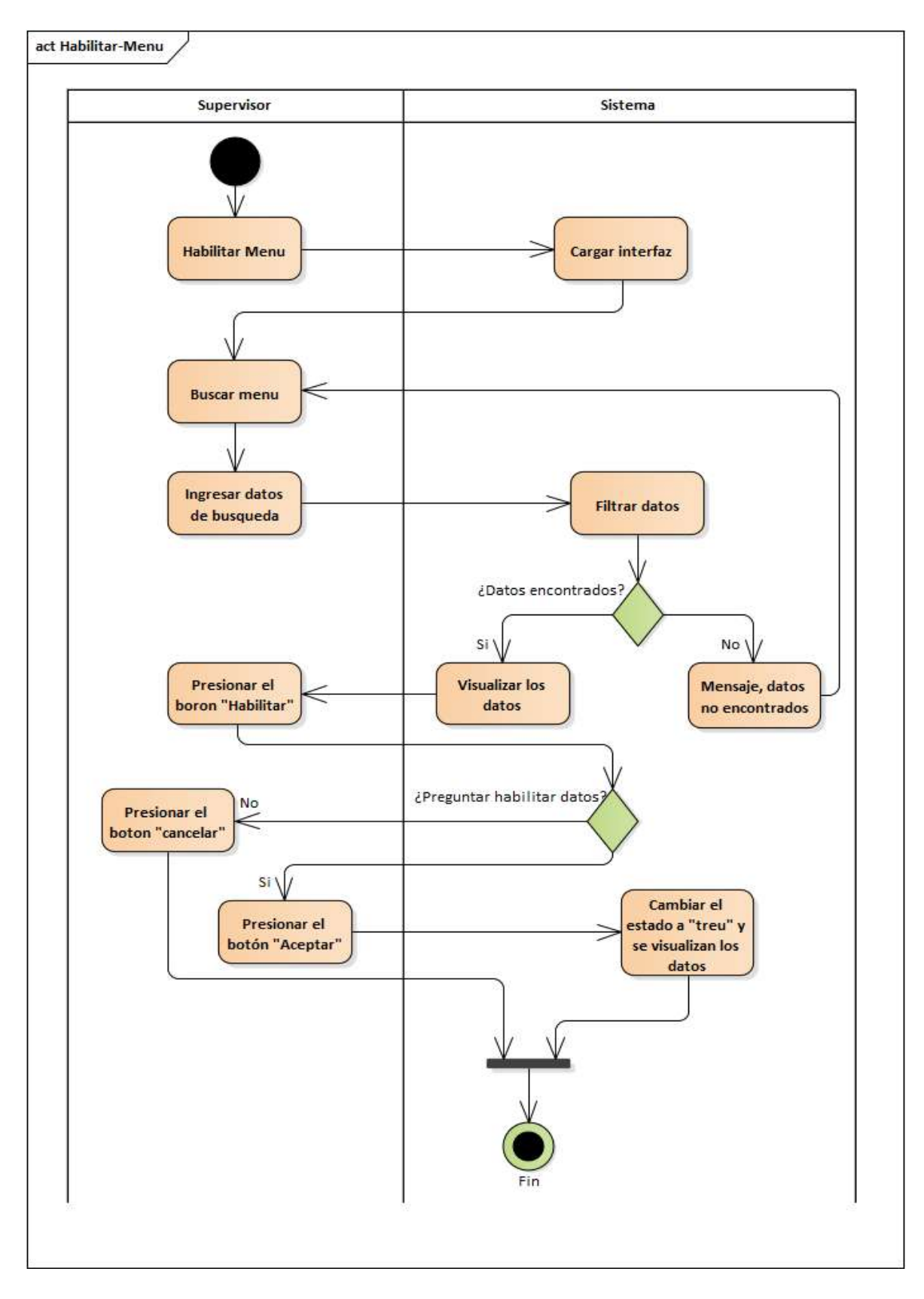

*Figura 2.28. Diagrama de Actividad: Habilitar Menús*

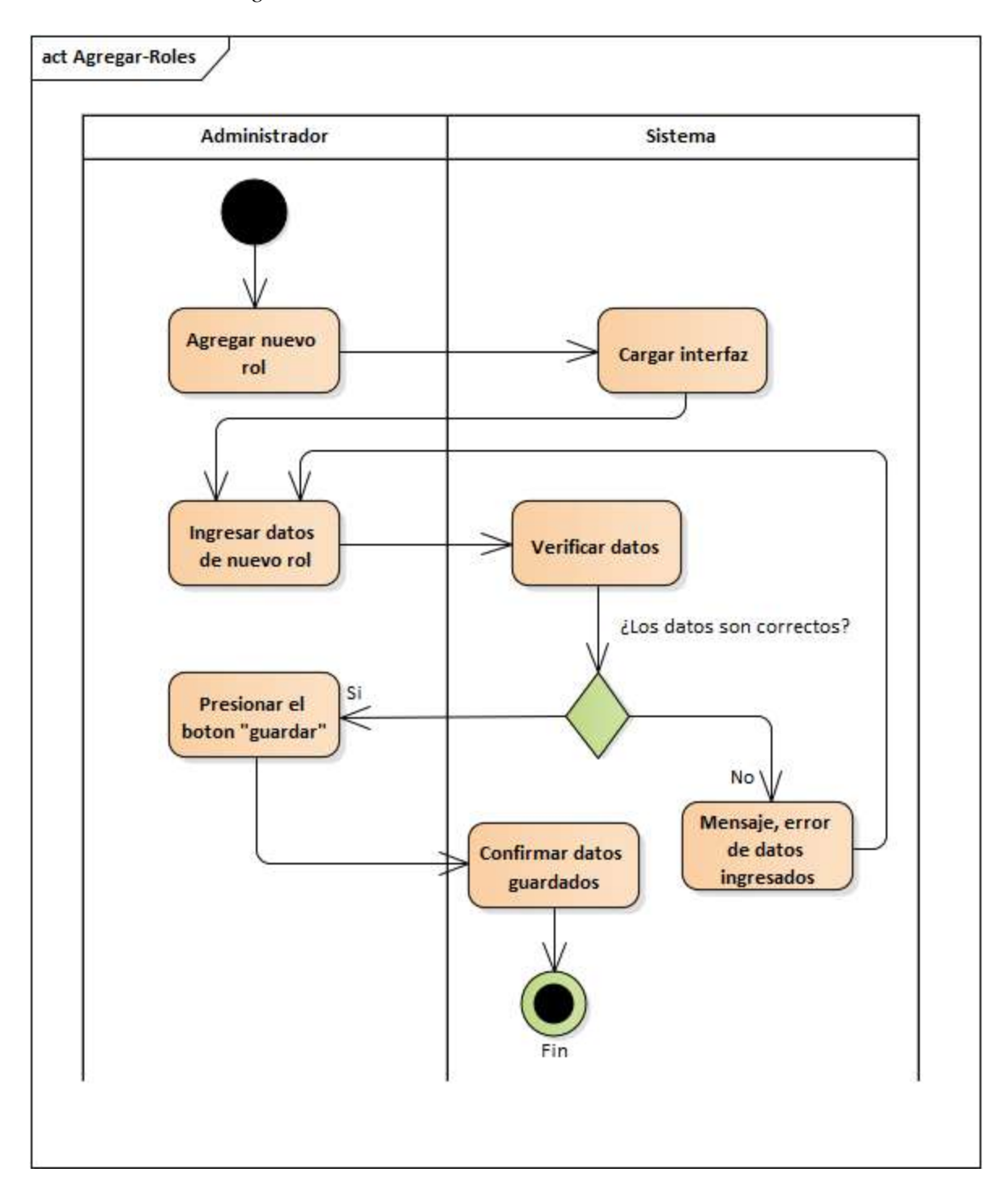

*2.4.6.3. Diagrama de Actividades: Roles*

*Figura 2.29. Diagrama de Actividad: Agregar Roles*

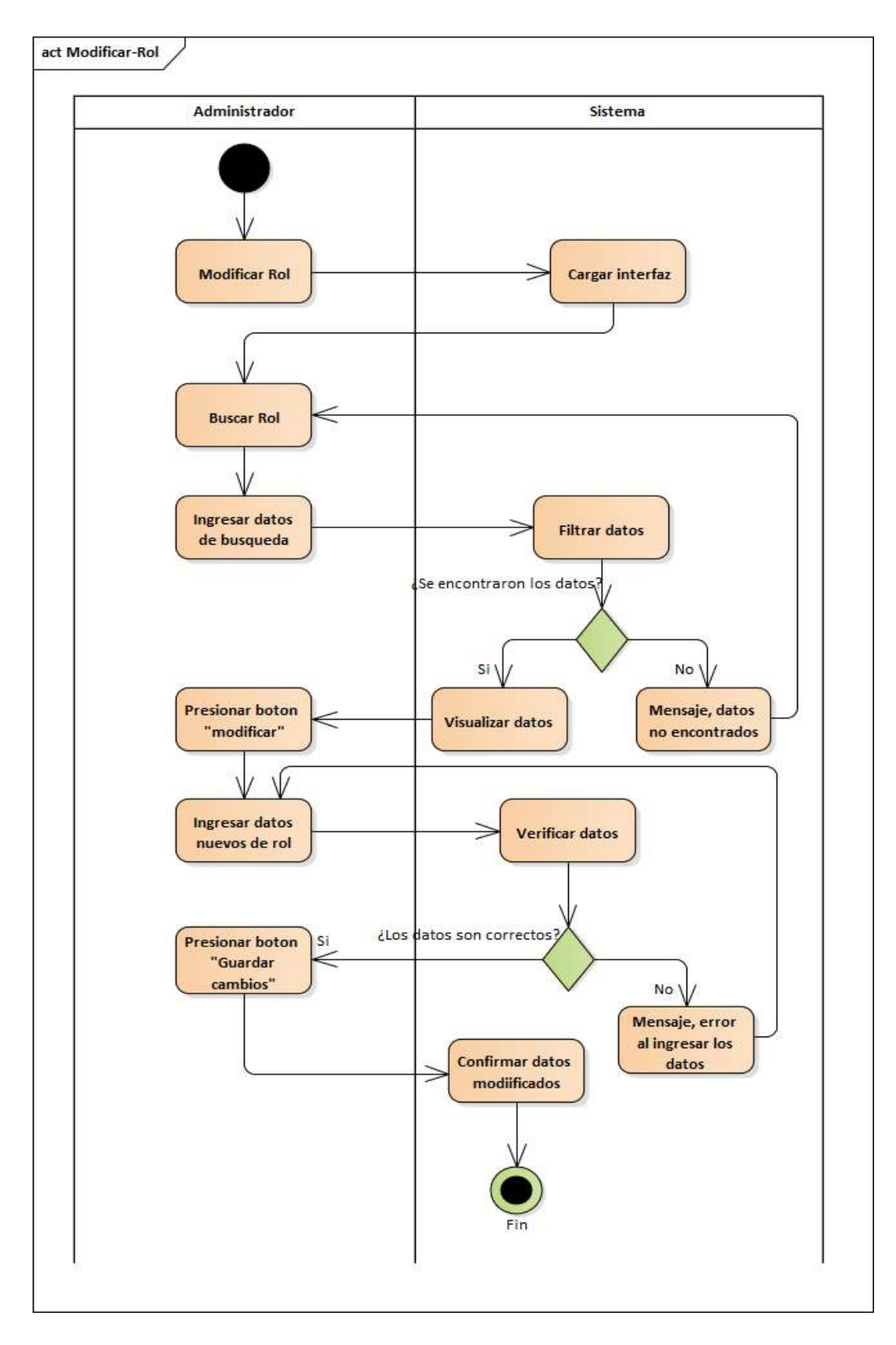

*Figura 2.30. Diagrama de Actividad: Modificar Roles*

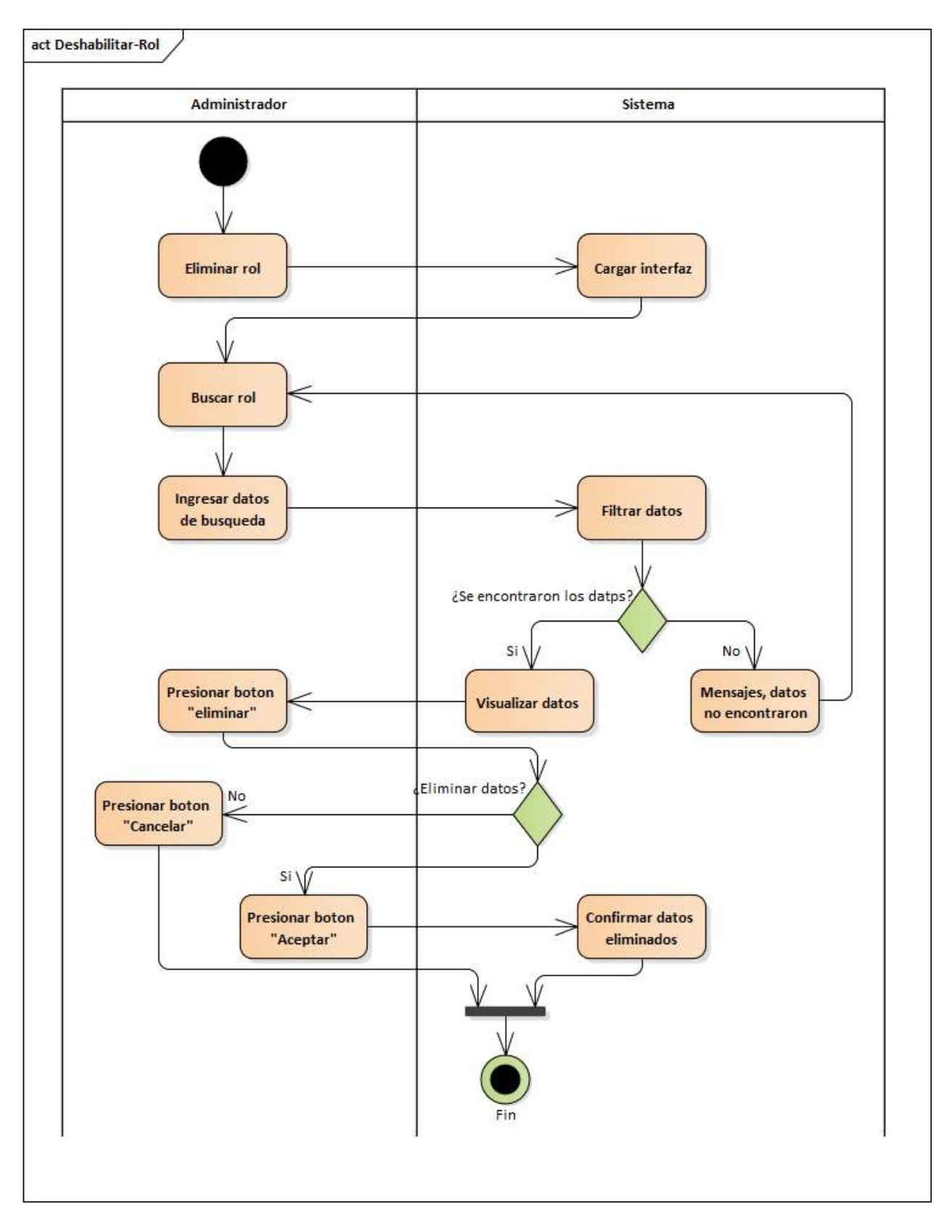

*Figura 2.31. Diagrama de Actividad: Deshabilitar Roles*

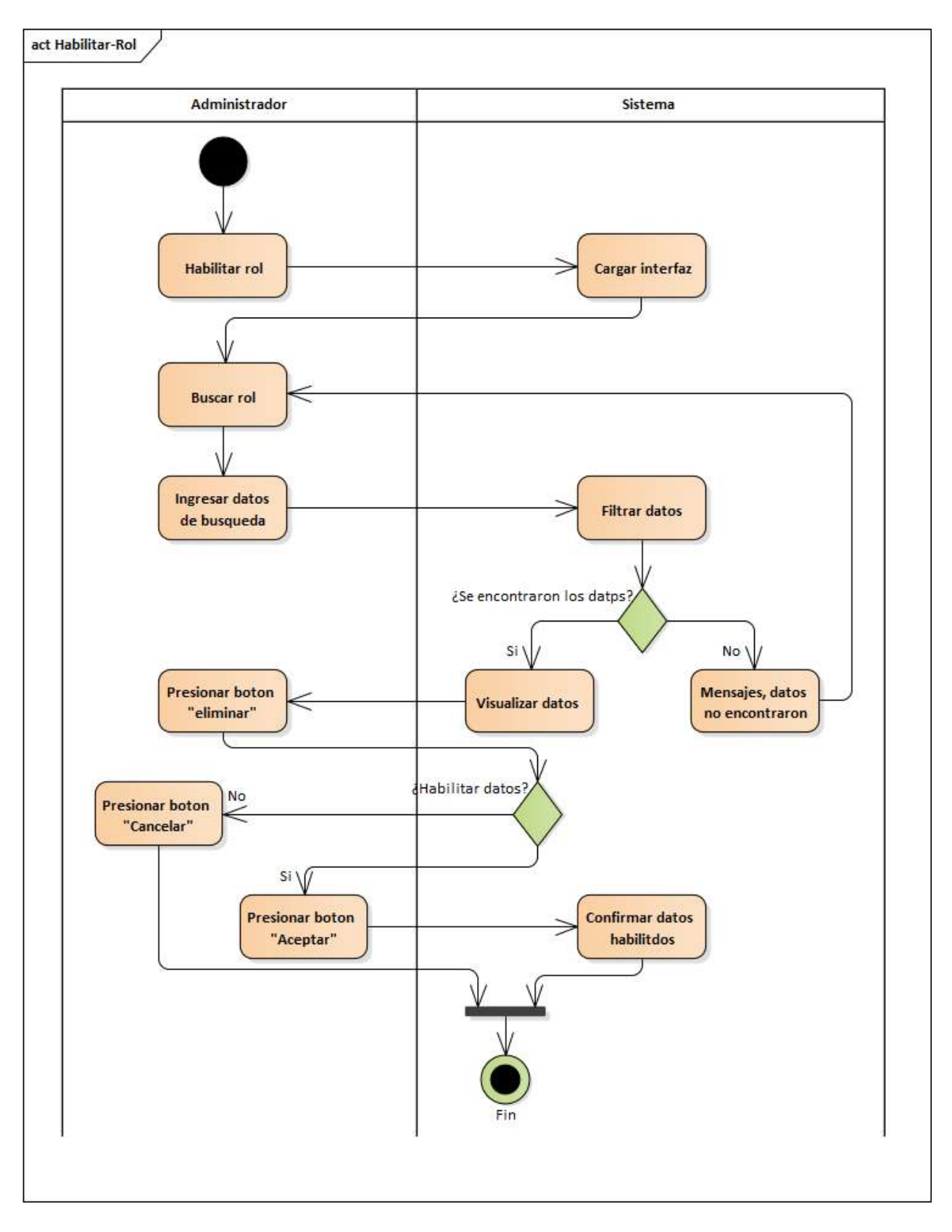

*Figura 2.32. Diagrama de Actividad: Habilitar Roles*

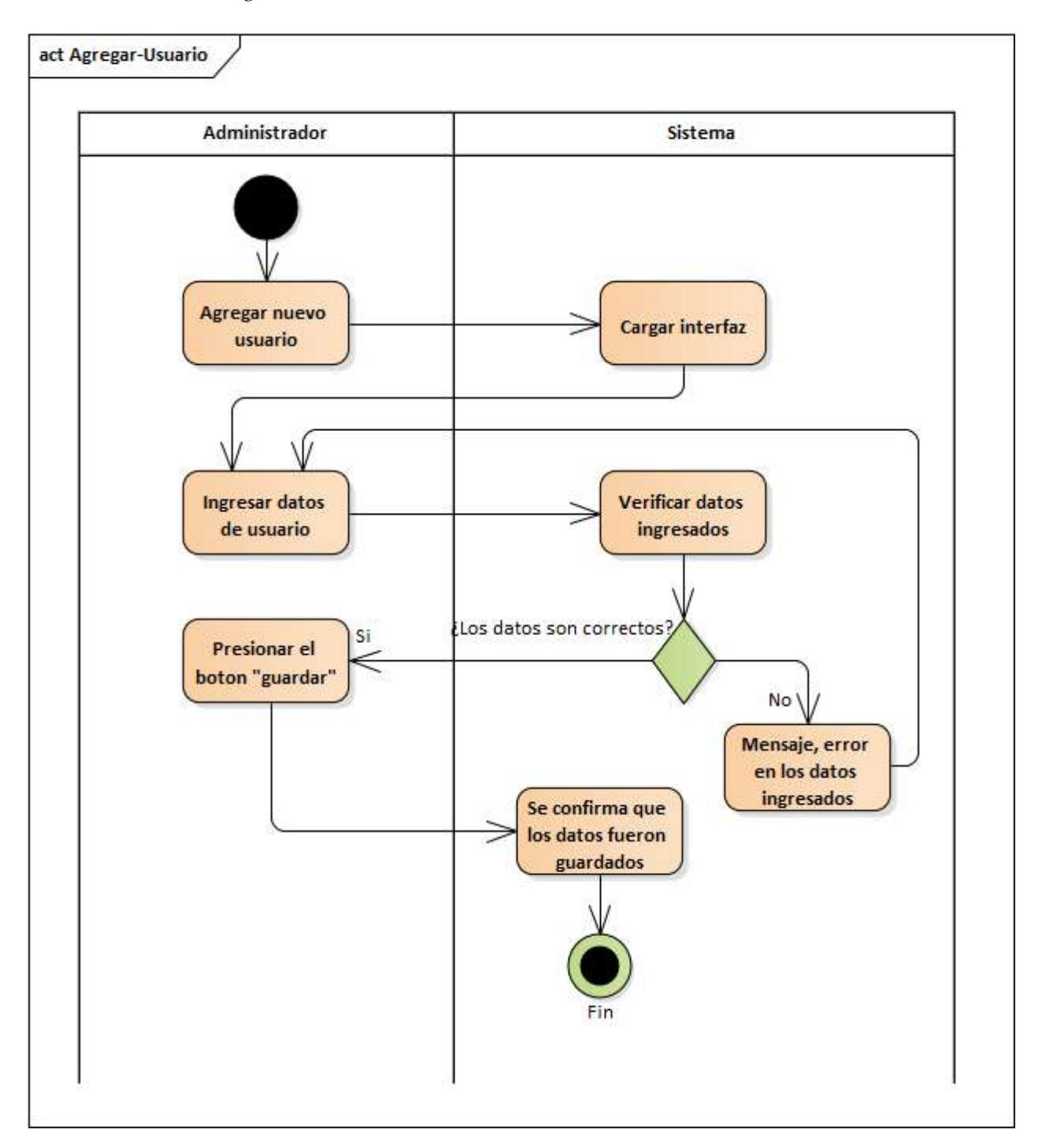

*2.4.6.4. Diagrama de Actividades: Usuarios*

*Figura 2.33. Diagrama de Actividad: Agregar Usuarios*

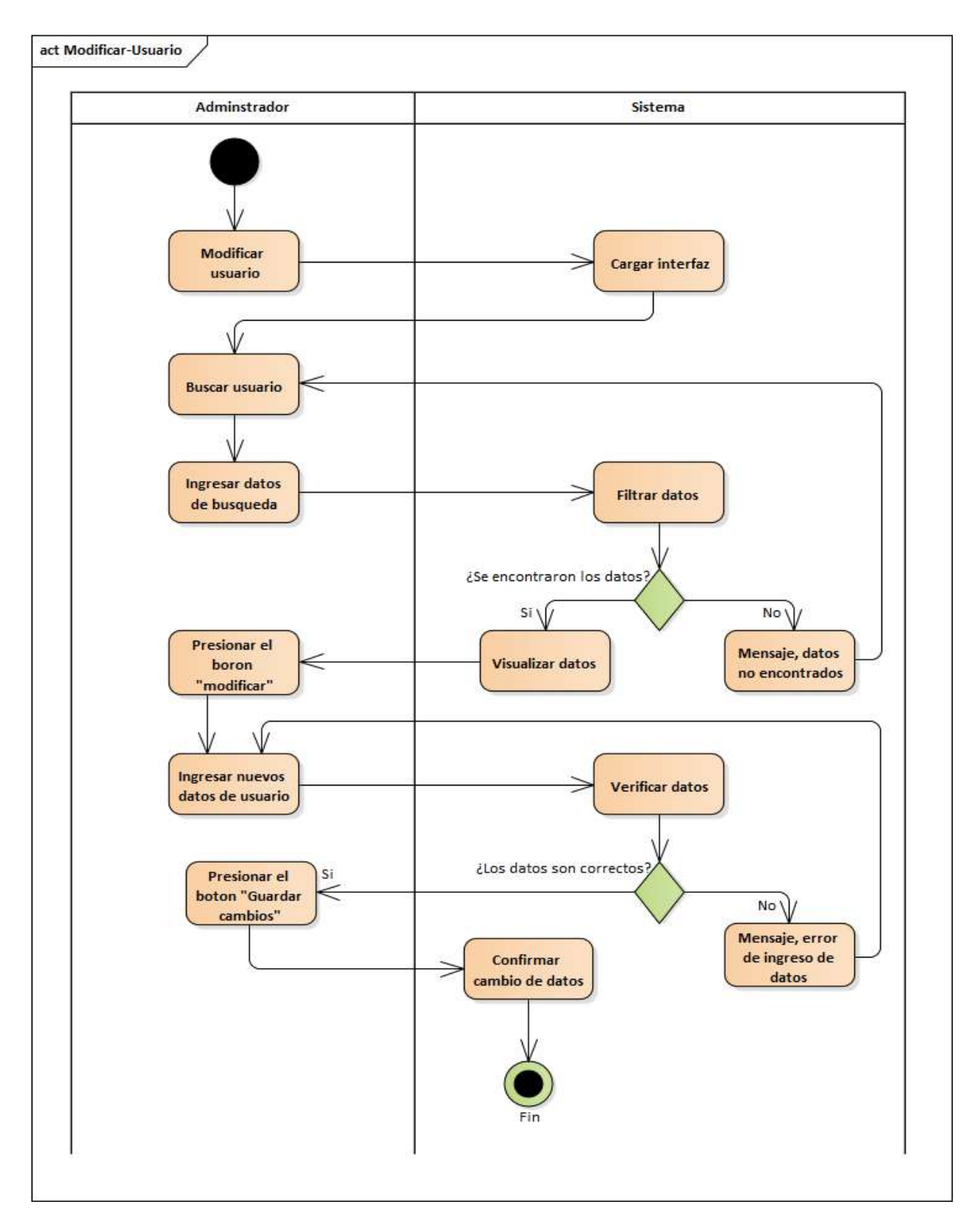

*Figura 2.35. Diagrama de Actividad: Modificar Usuarios*

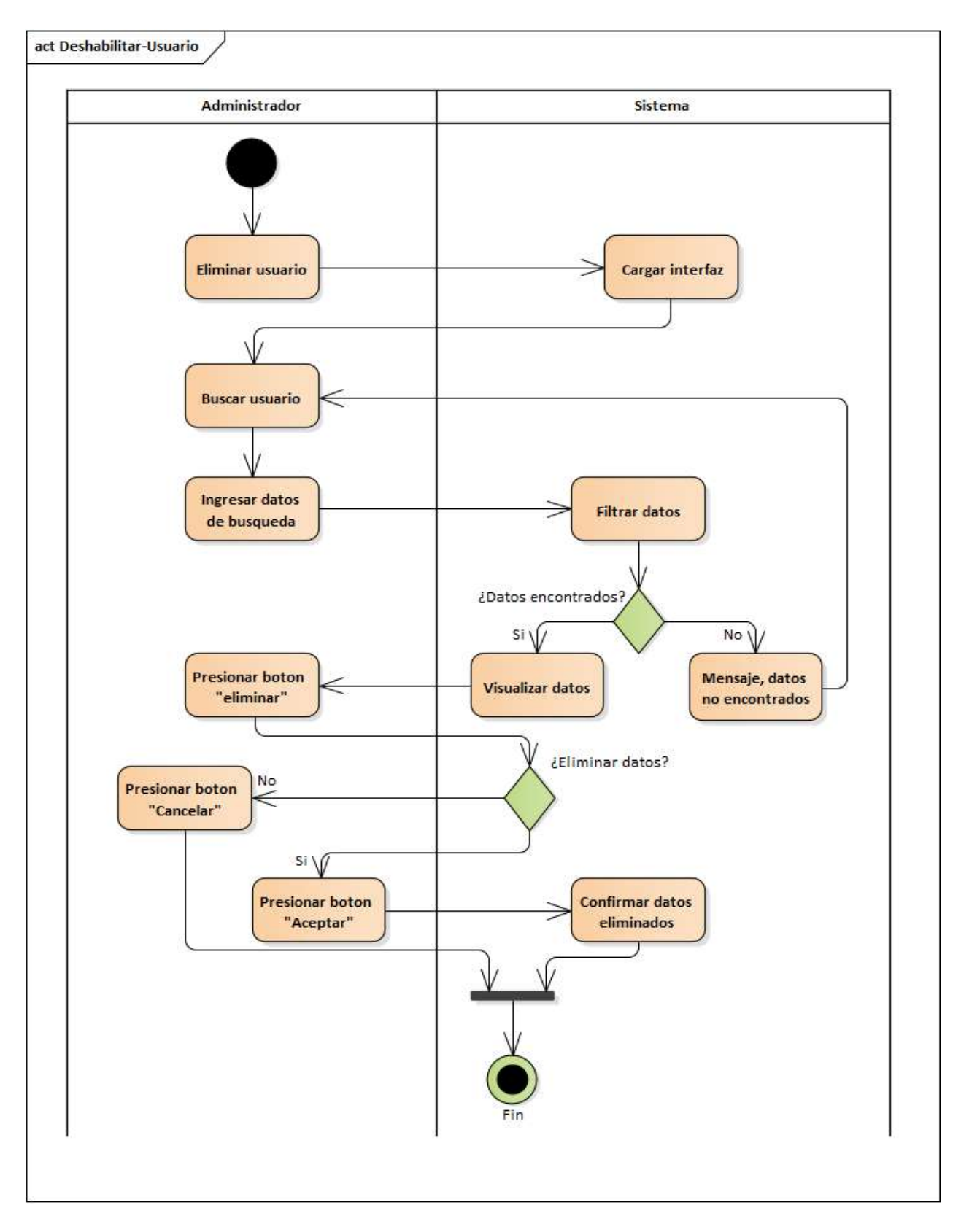

*Figura 2.36. Diagrama de Actividad: Deshabilitar Usuarios* 

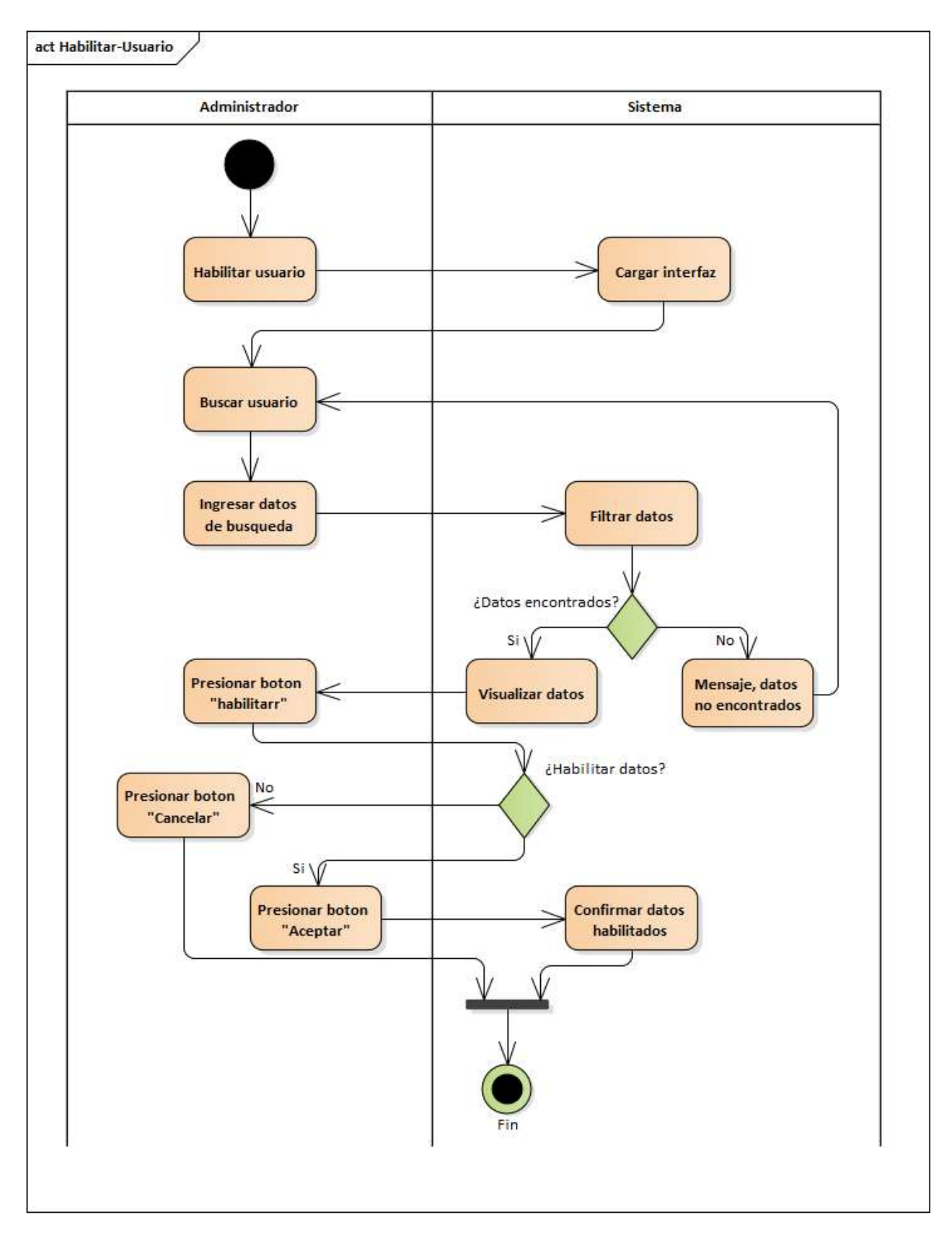

*Figura 2.37. Diagrama de Actividad: Habilitar Usuarios*

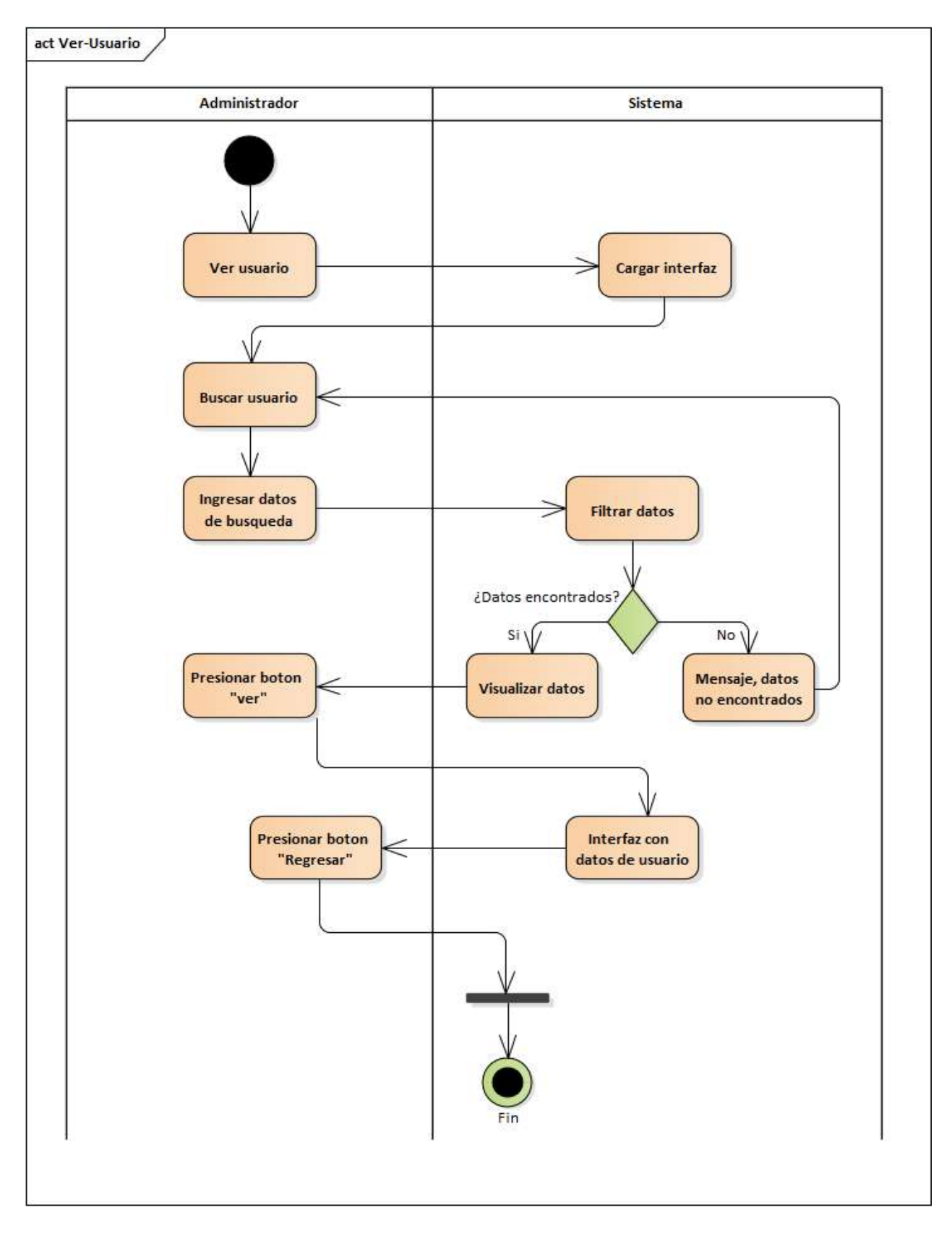

*Figura 2.38. Diagrama de Actividad: Ver Usuarios*

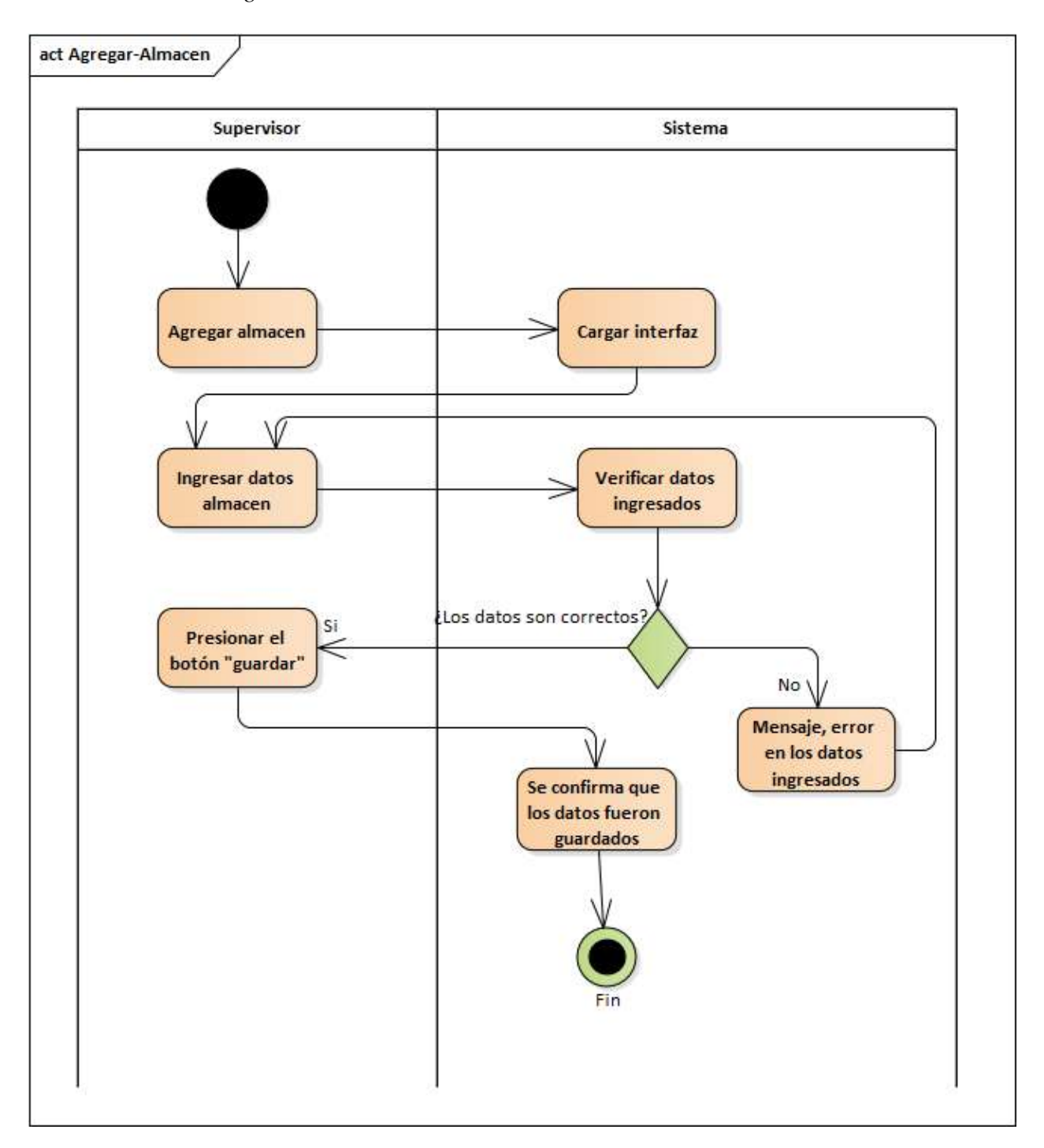

*2.4.6.5. Diagrama de Actividades: Almacenes*

*Figura 2.39. Diagrama de Actividad: Agregar Almacenes*

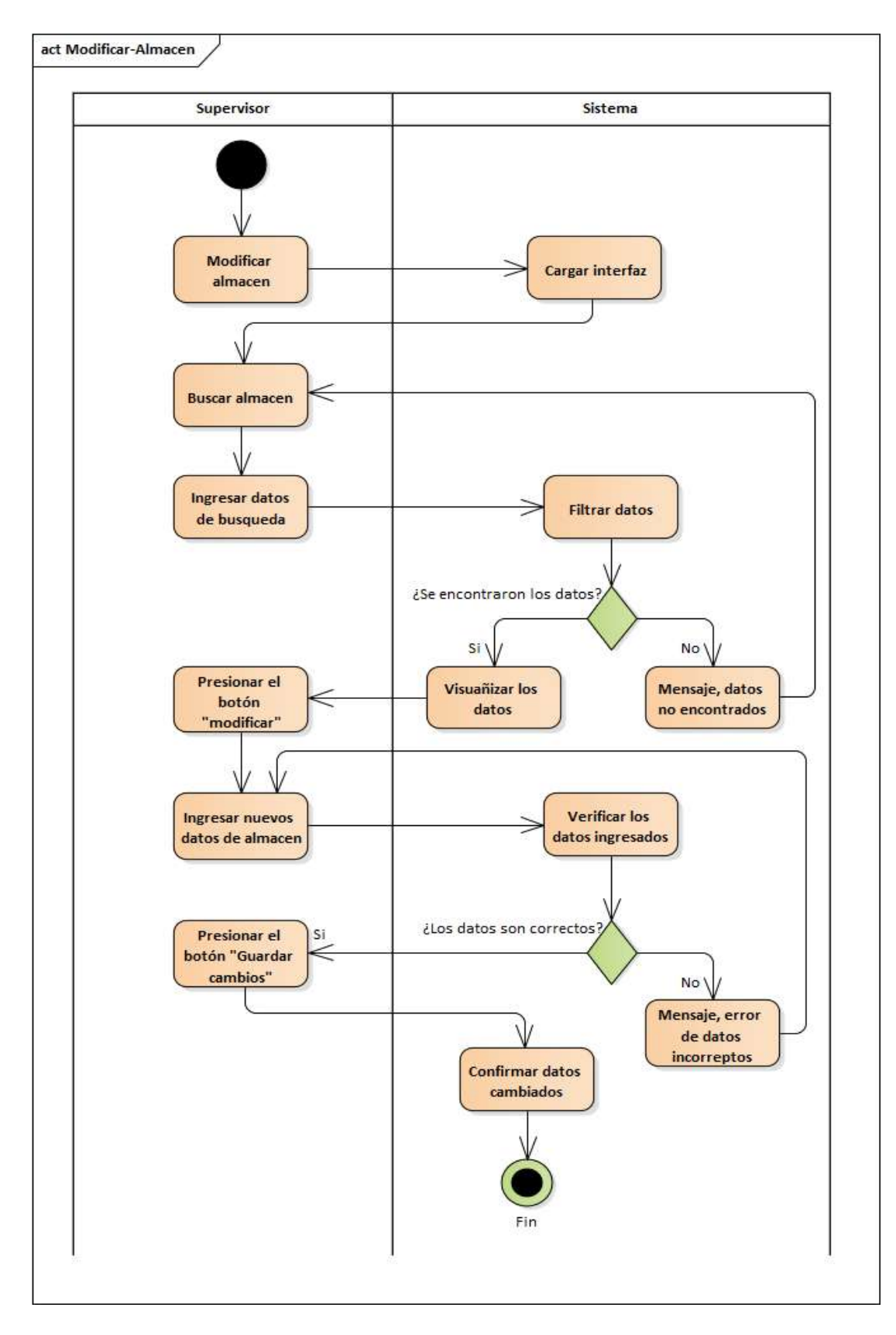

*Figura 2.40. Diagrama de Actividad: Modificar Almacenes*

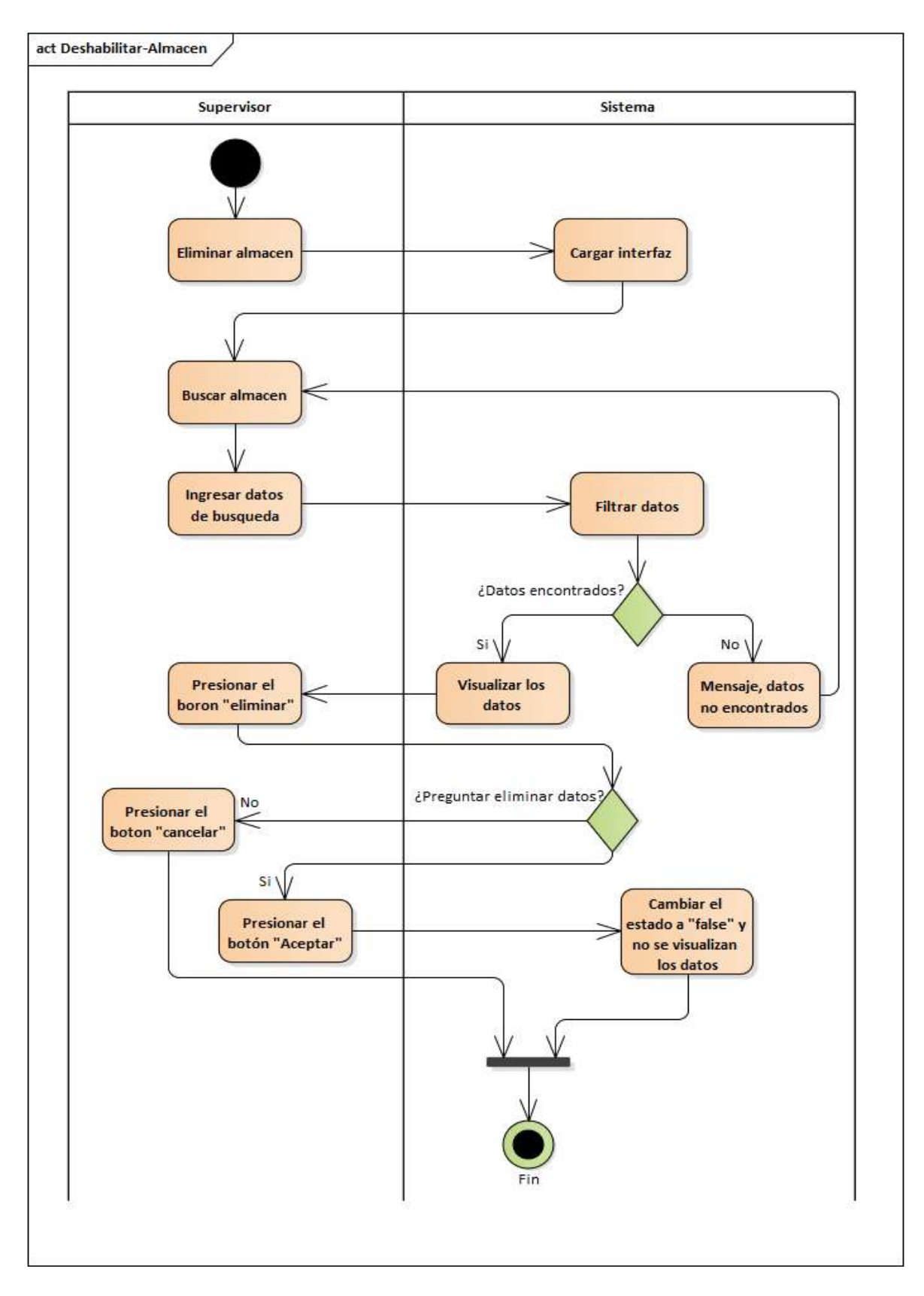

*Figura 2.41. Diagrama de Actividad: Deshabilitar Almacenes*
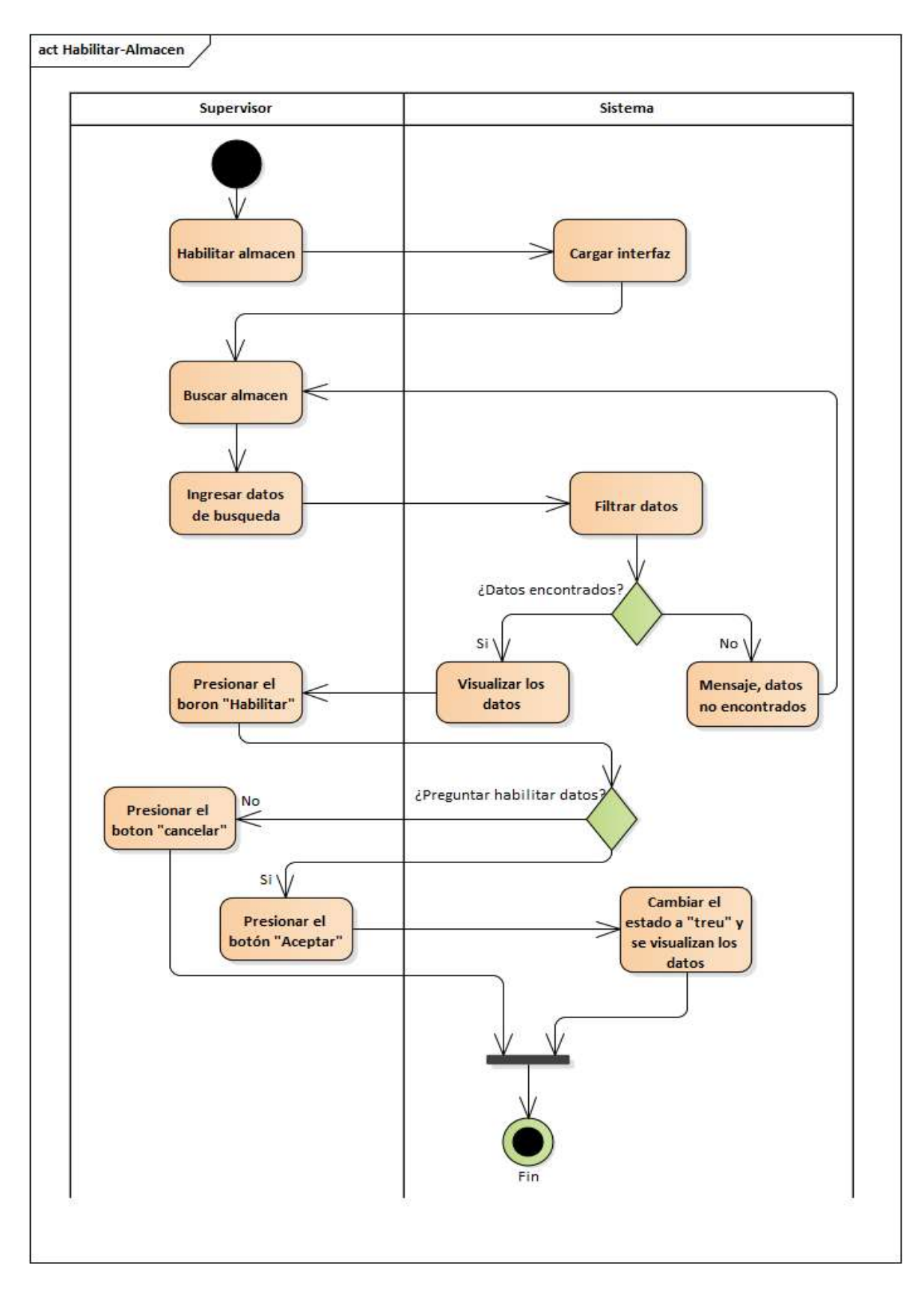

*Figura 2.42. Diagrama de Actividad: Habilitar Almacenes*

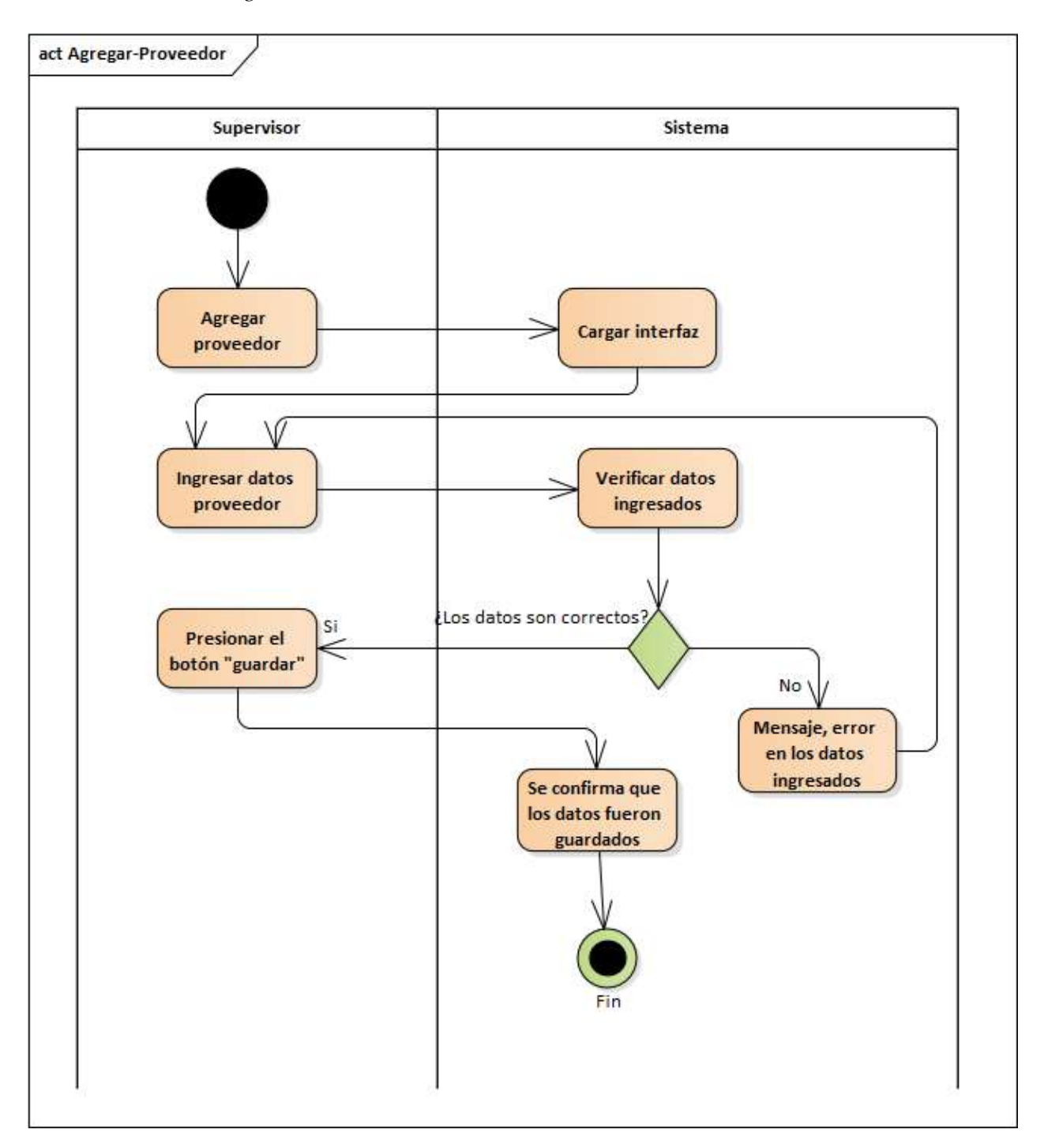

*2.4.6.6. Diagrama de Actividades: Proveedores*

*Figura 2.43. Diagrama de Actividad: Agregar Proveedores*

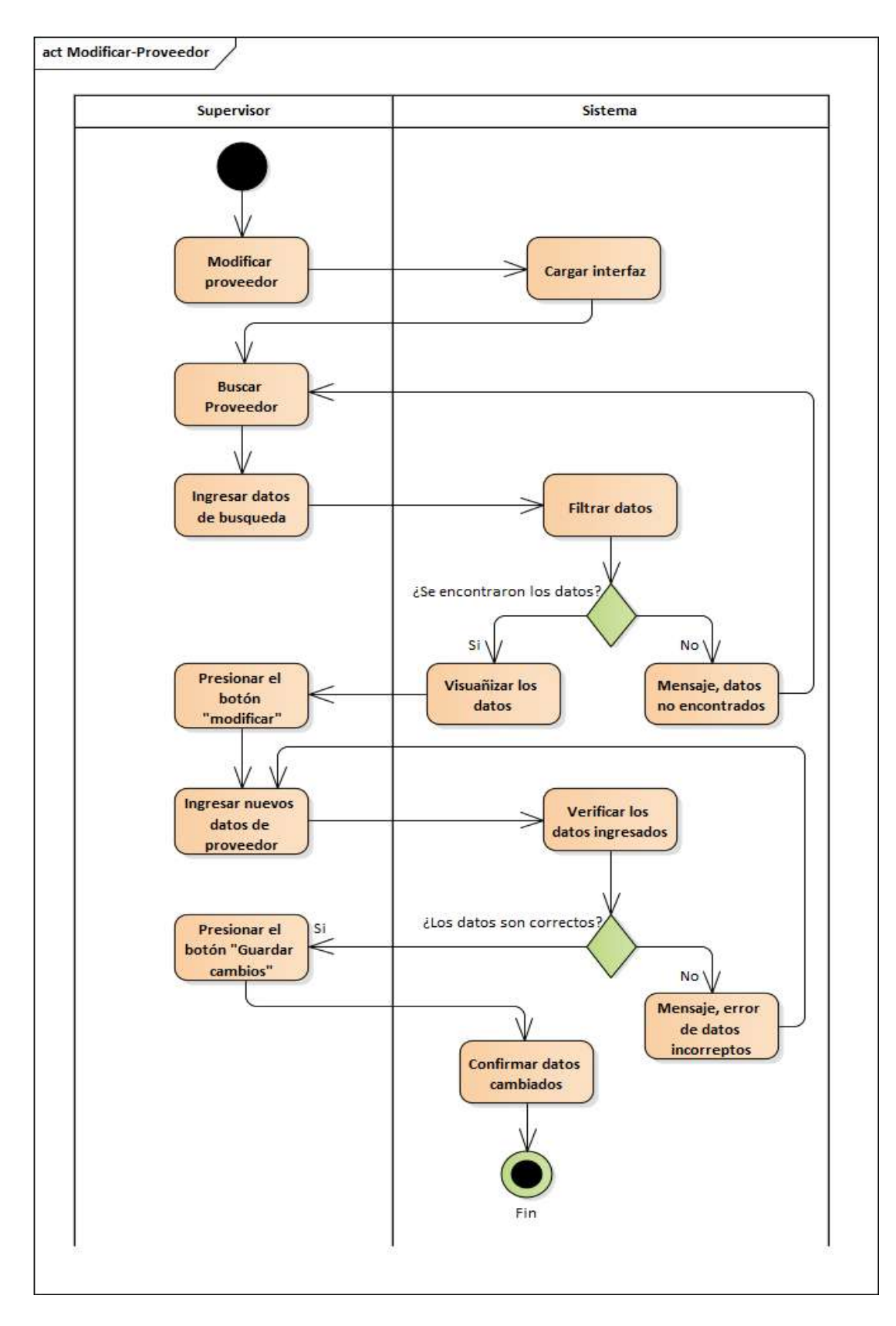

*Figura 2.44. Diagrama de Actividad: Modificar Proveedores*

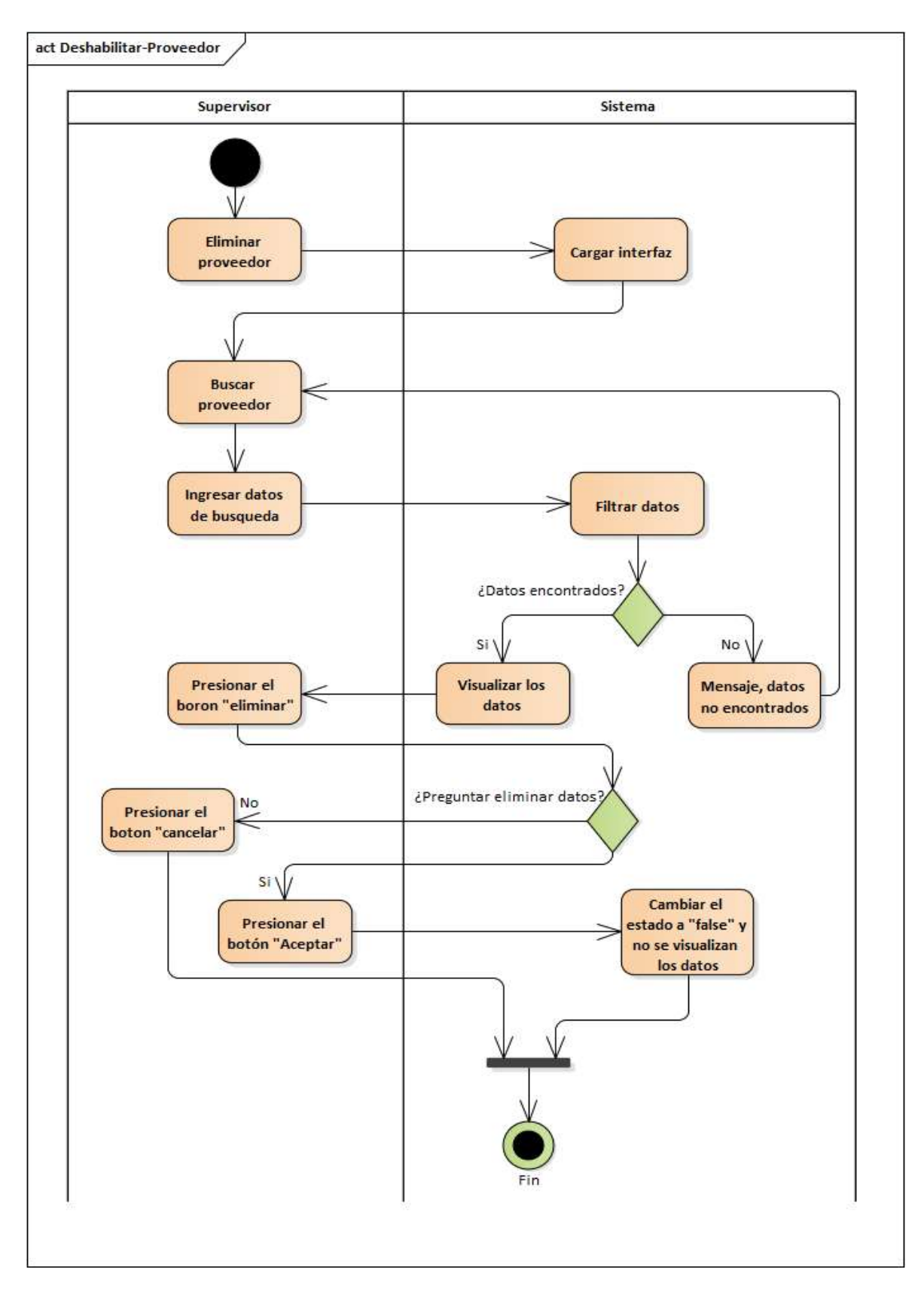

*Figura 2.45. Diagrama de Actividad: Deshabilitar Proveedores*

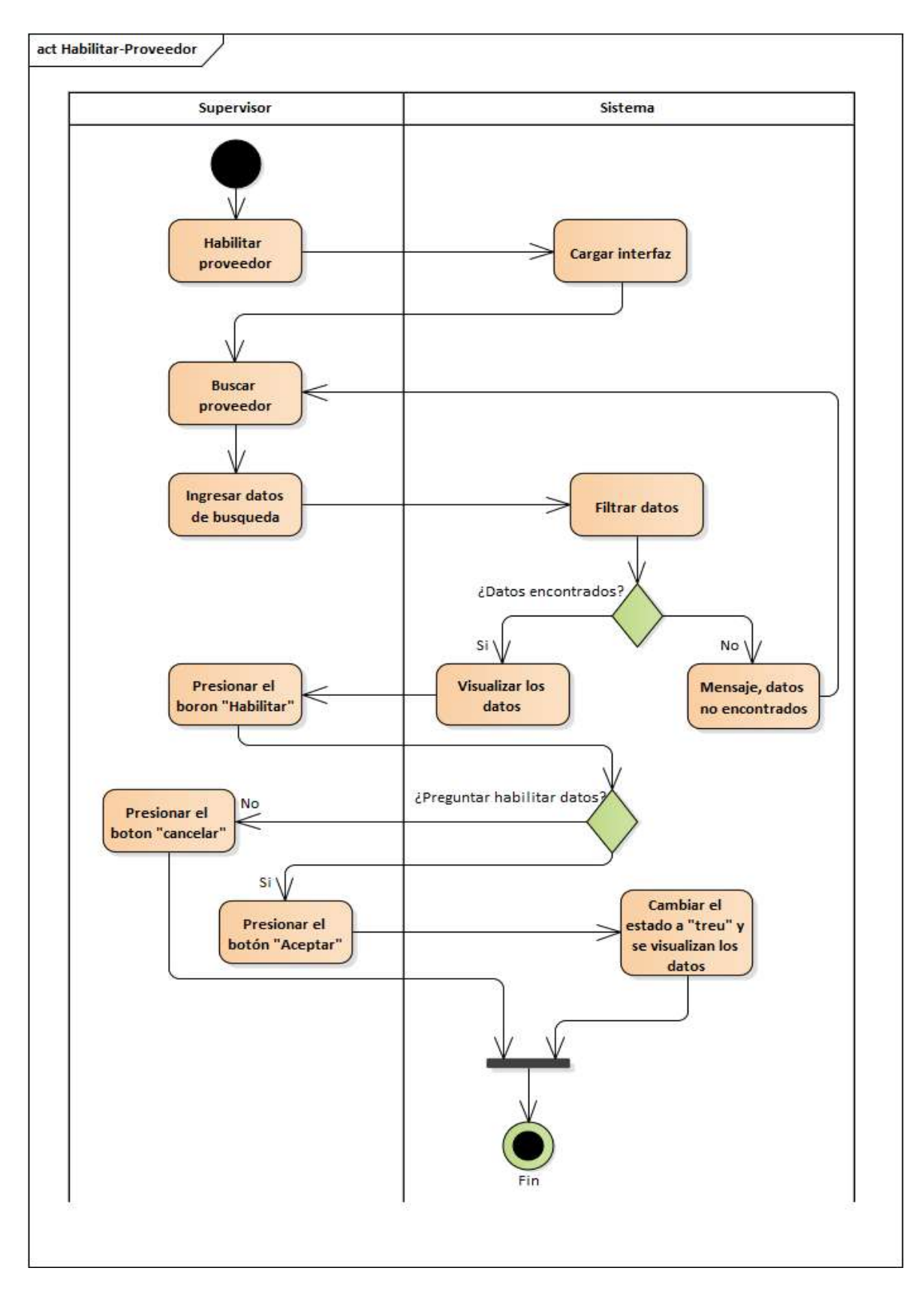

*Figura 2.46. Diagrama de Actividad: Habilitar Proveedores*

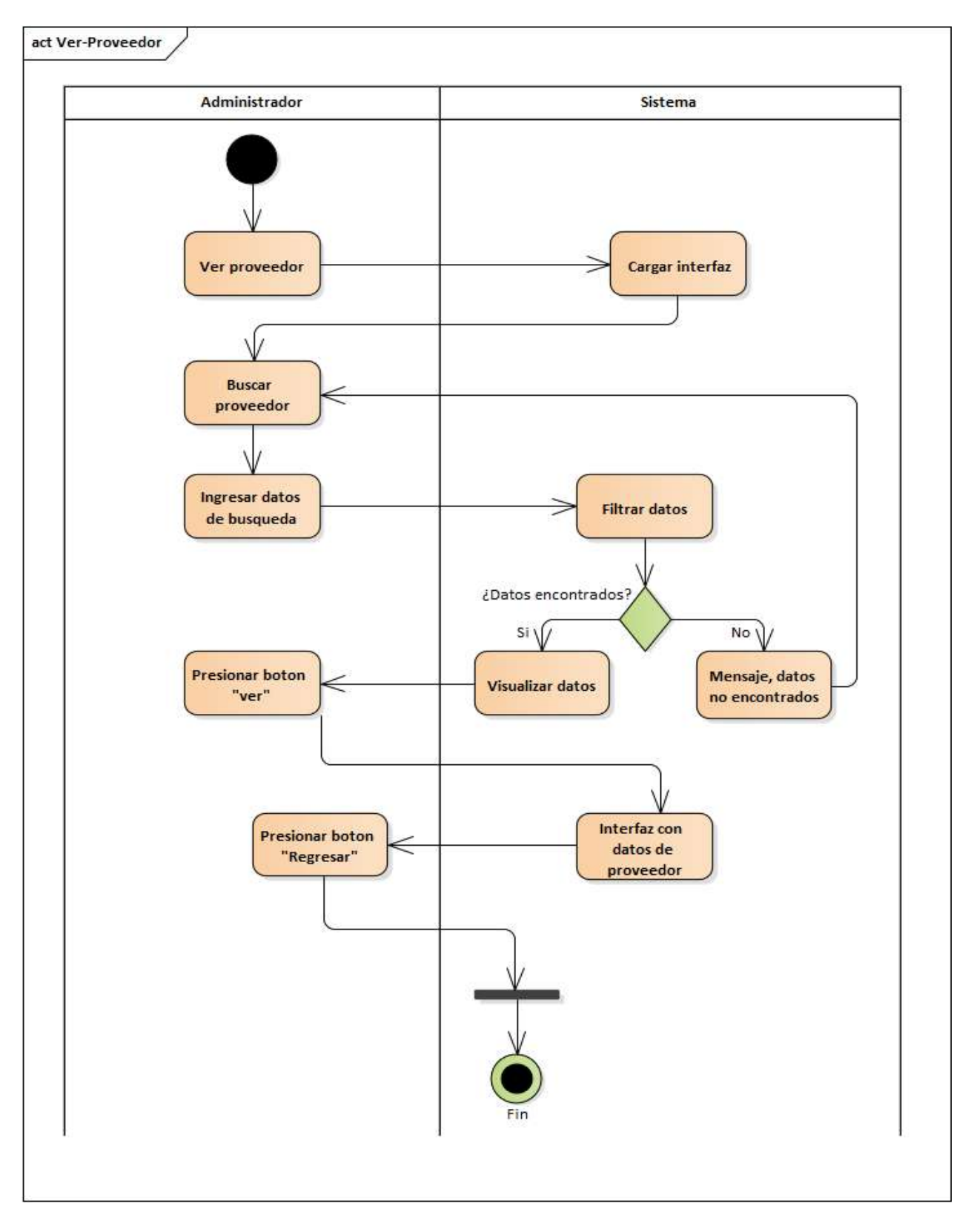

*Figura 2.47. Diagrama de Actividad: Ver Proveedores*

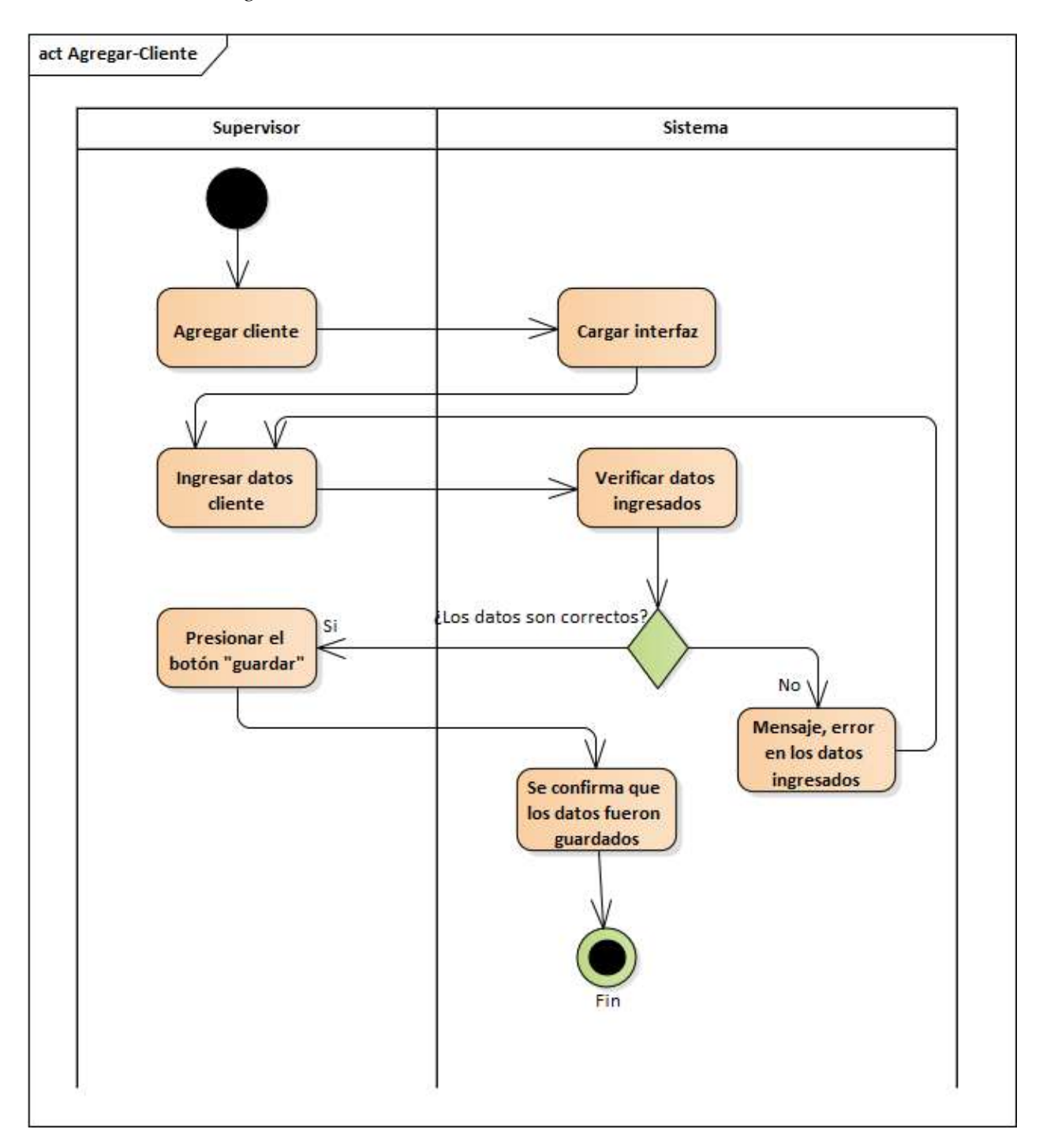

*2.4.6.7. Diagrama de Actividades: Clientes*

*Figura 2.48. Diagrama de Actividad: Agregar Clientes*

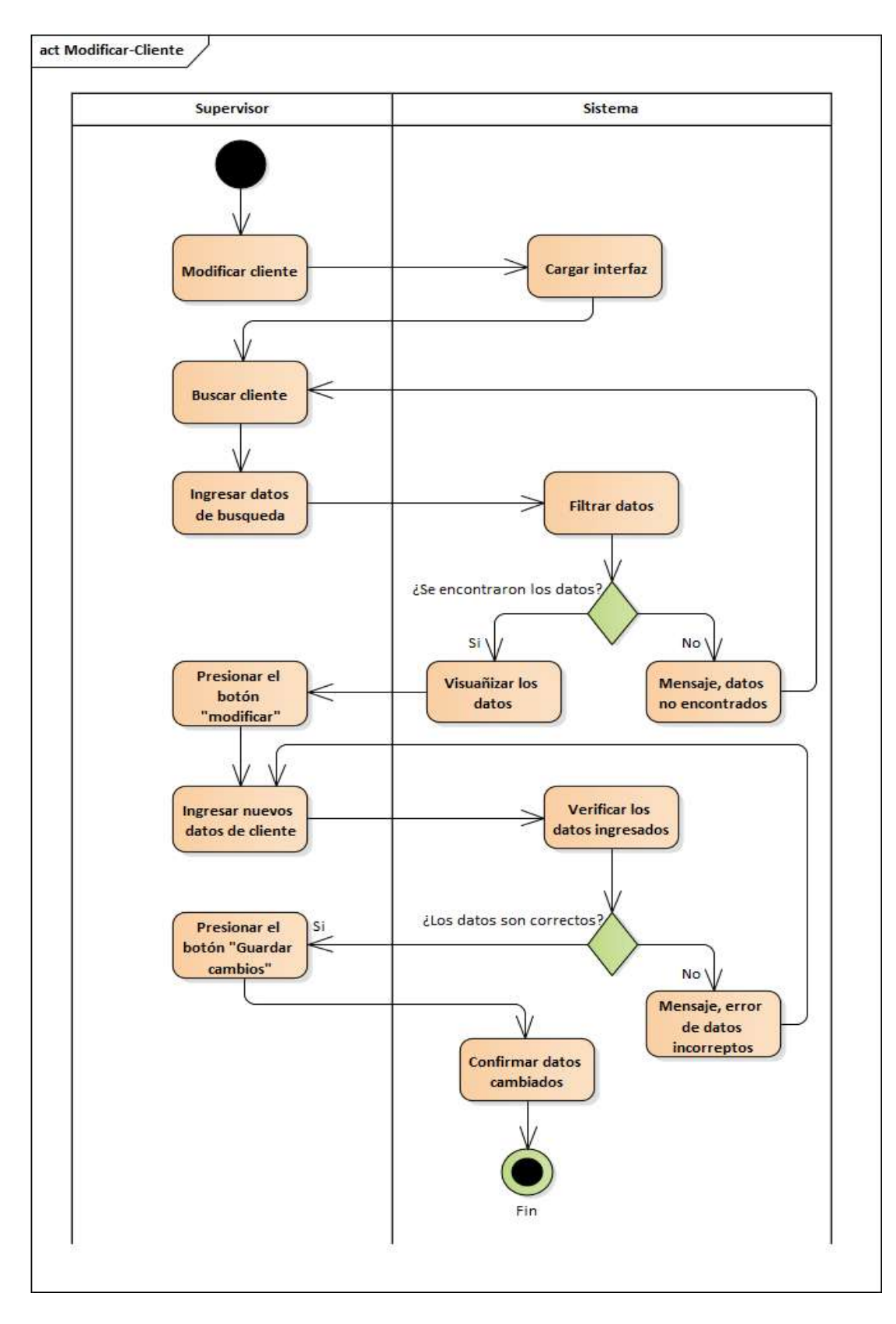

*Figura 2.49. Diagrama de Actividad: Modificar Clientes*

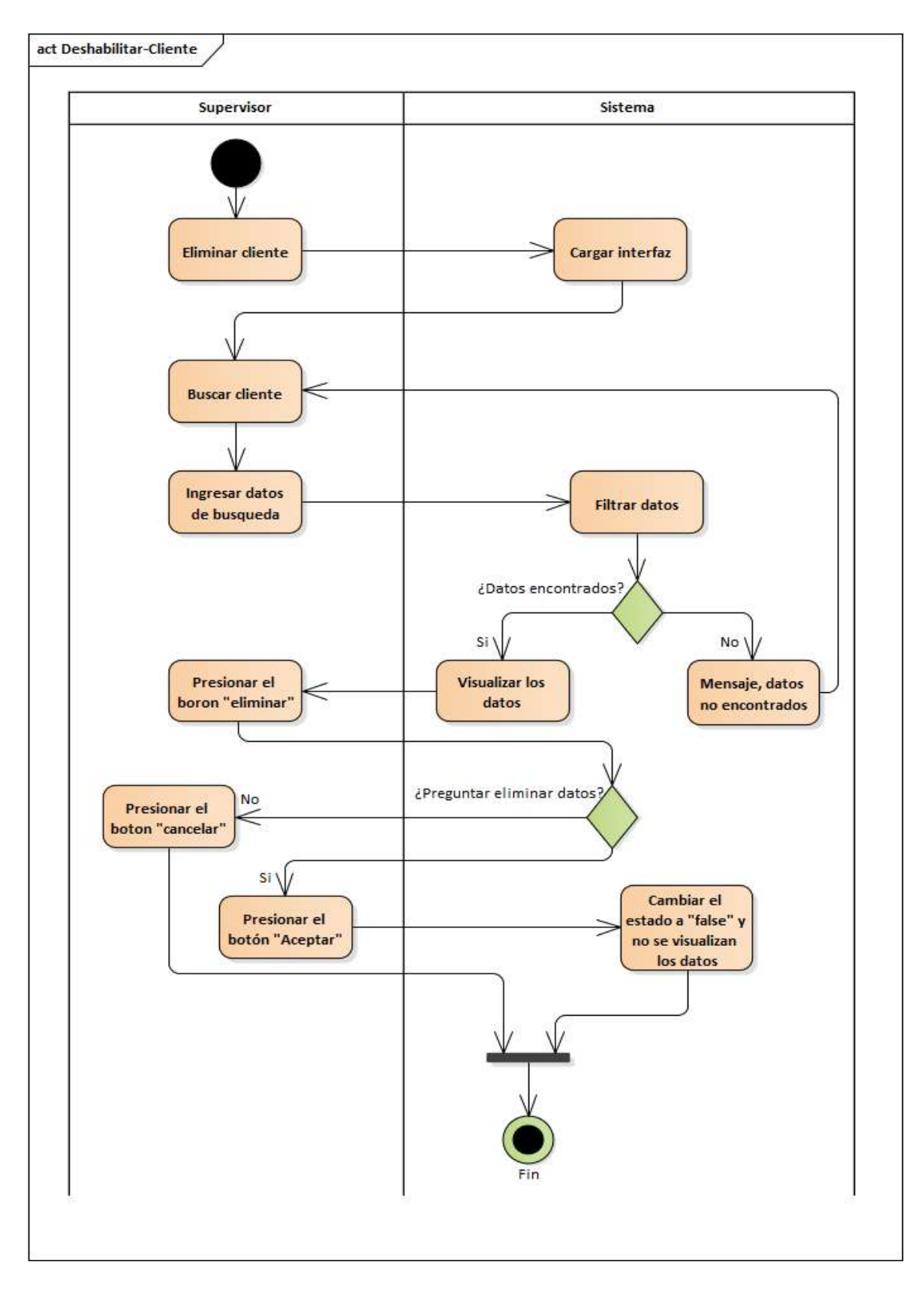

*Figura 2.50. Diagrama de Actividad: Deshabilitar Clientes*

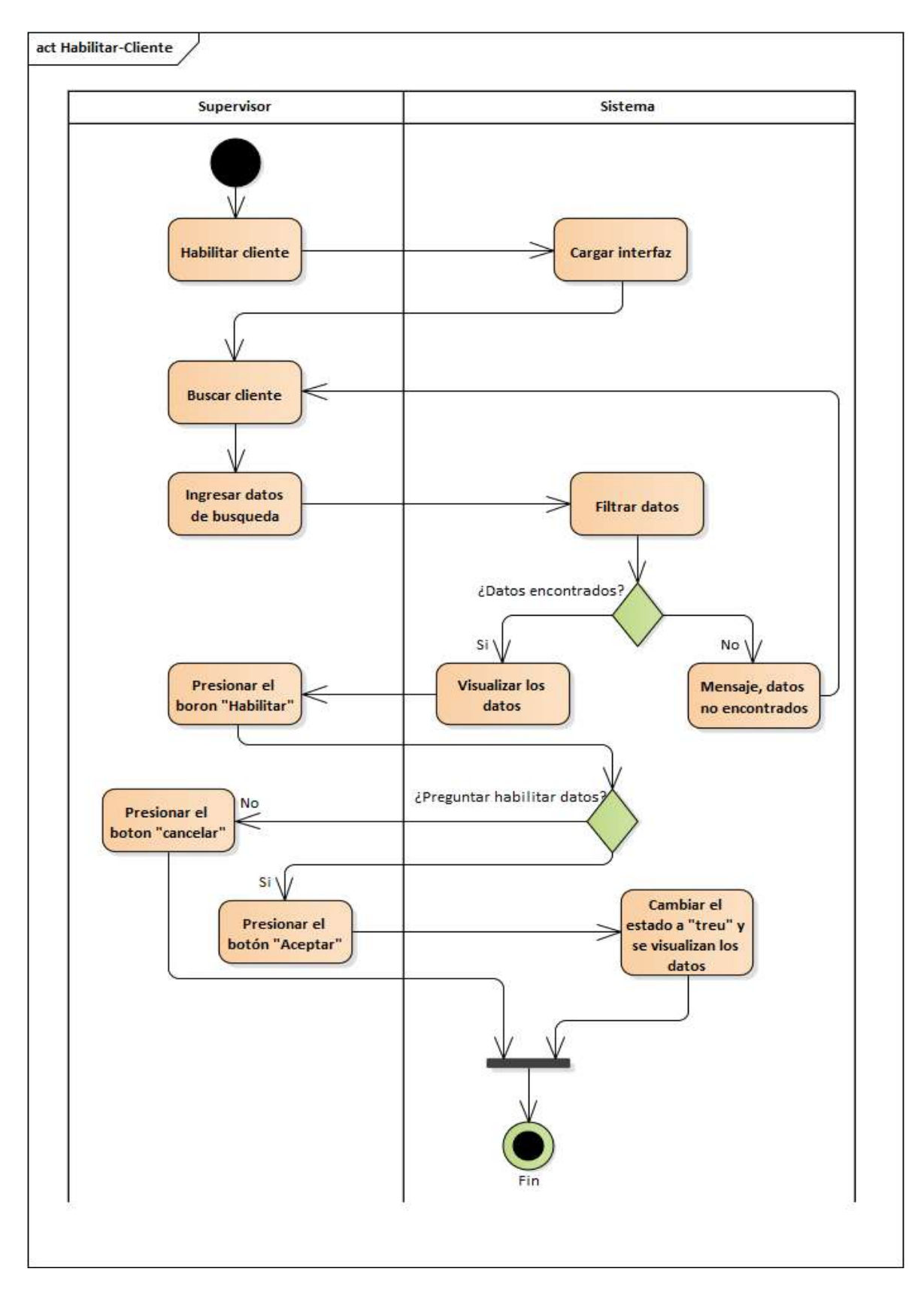

*Figura 2.51. Diagrama de Actividad: Habilitar Clientes*

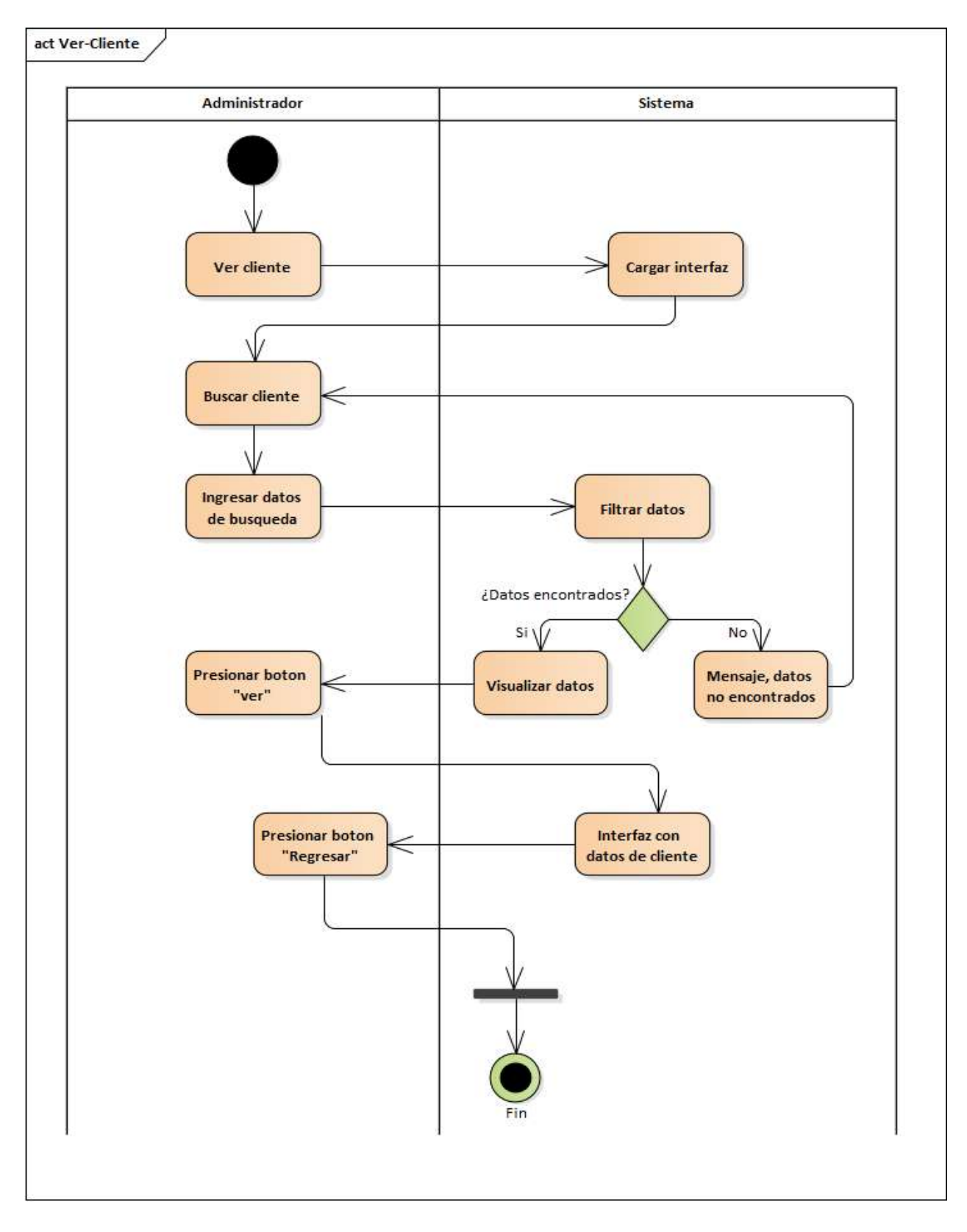

*Figura 2.52. Diagrama de Actividad: Ver Clientes*

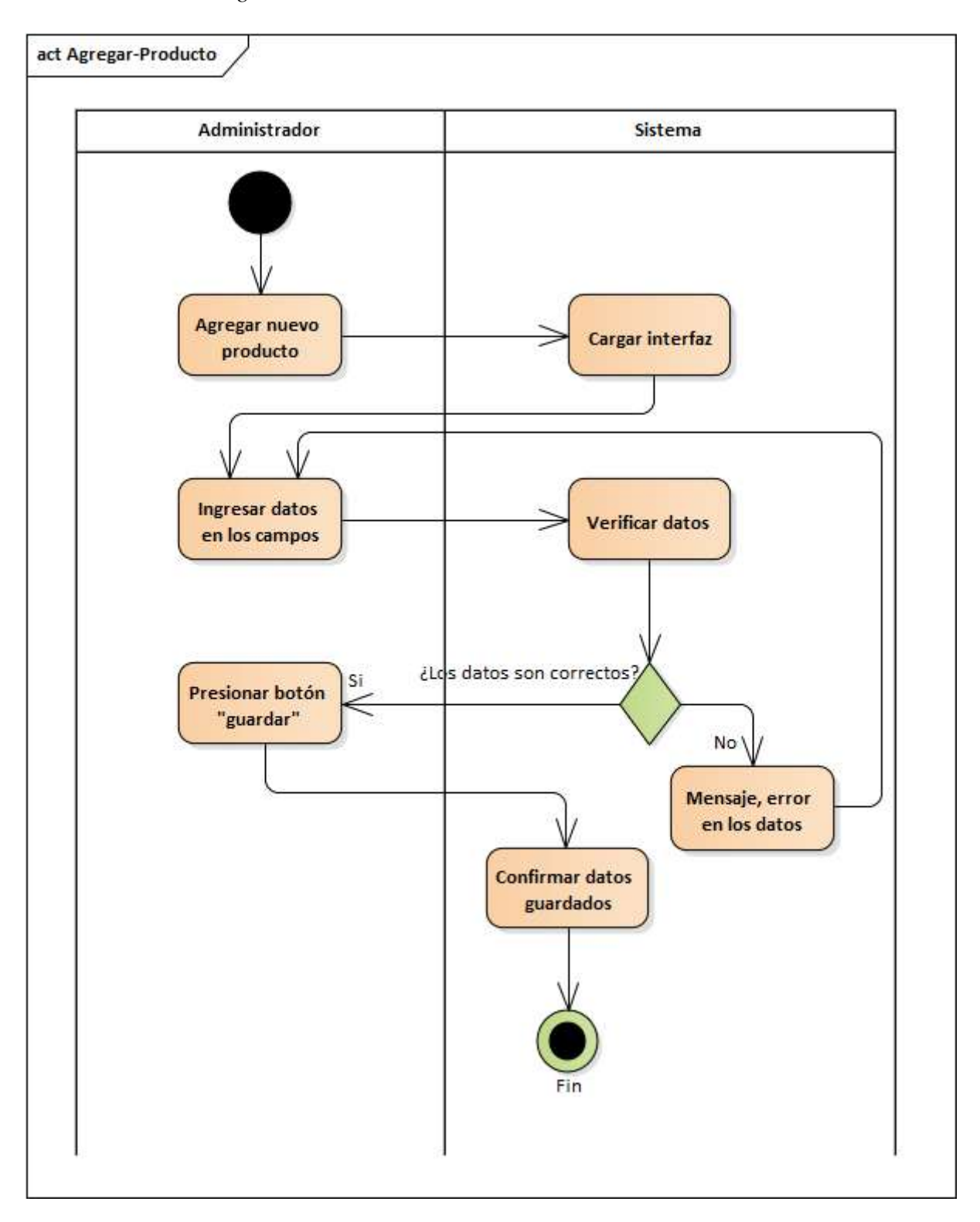

*2.4.6.8. Diagrama de Actividades: Productos*

*Figura 2.53. Diagrama de Actividad: Agregar Productos*

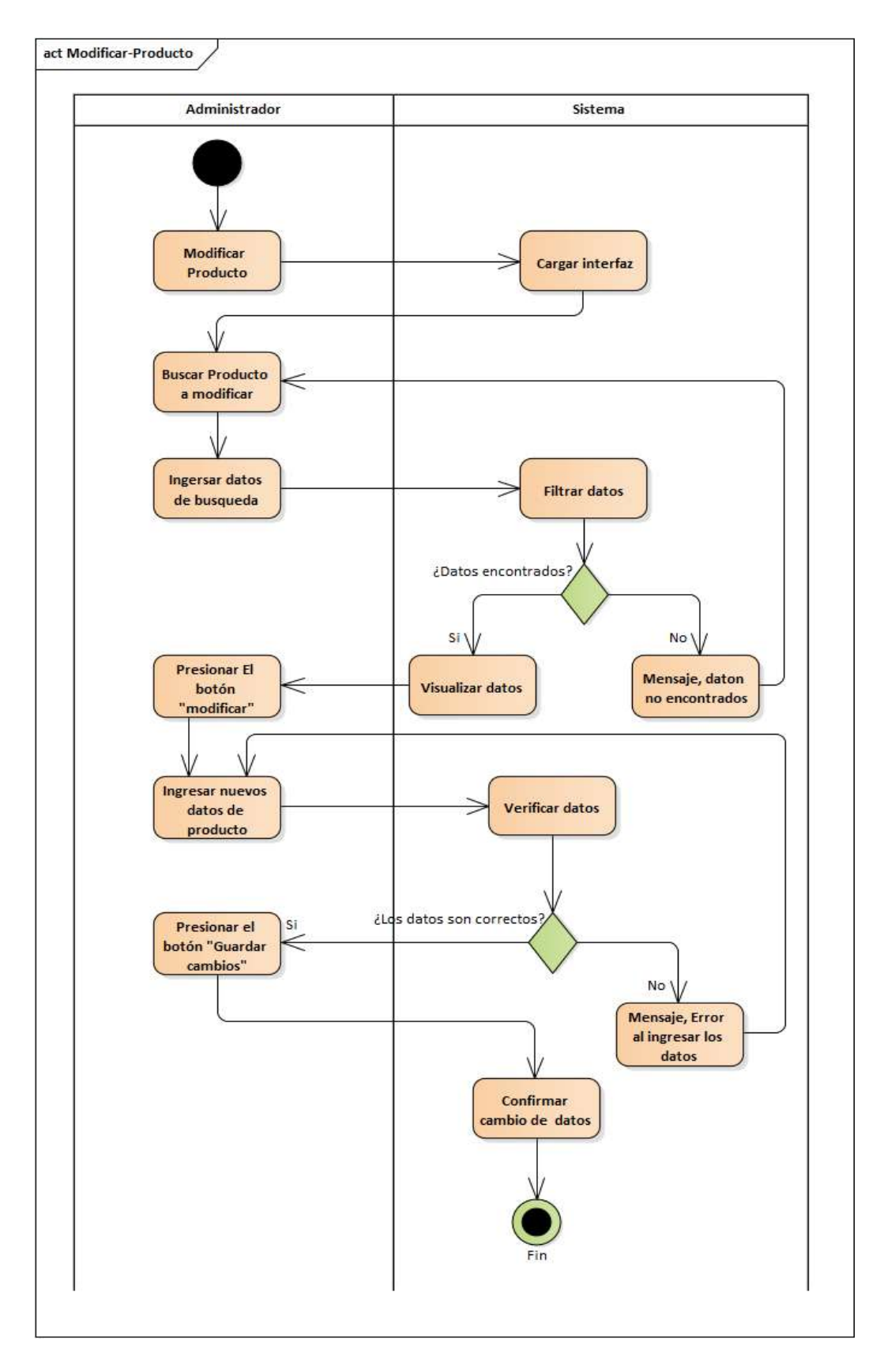

*Figura 2.54. Diagrama de Actividad: Modificar Productos*

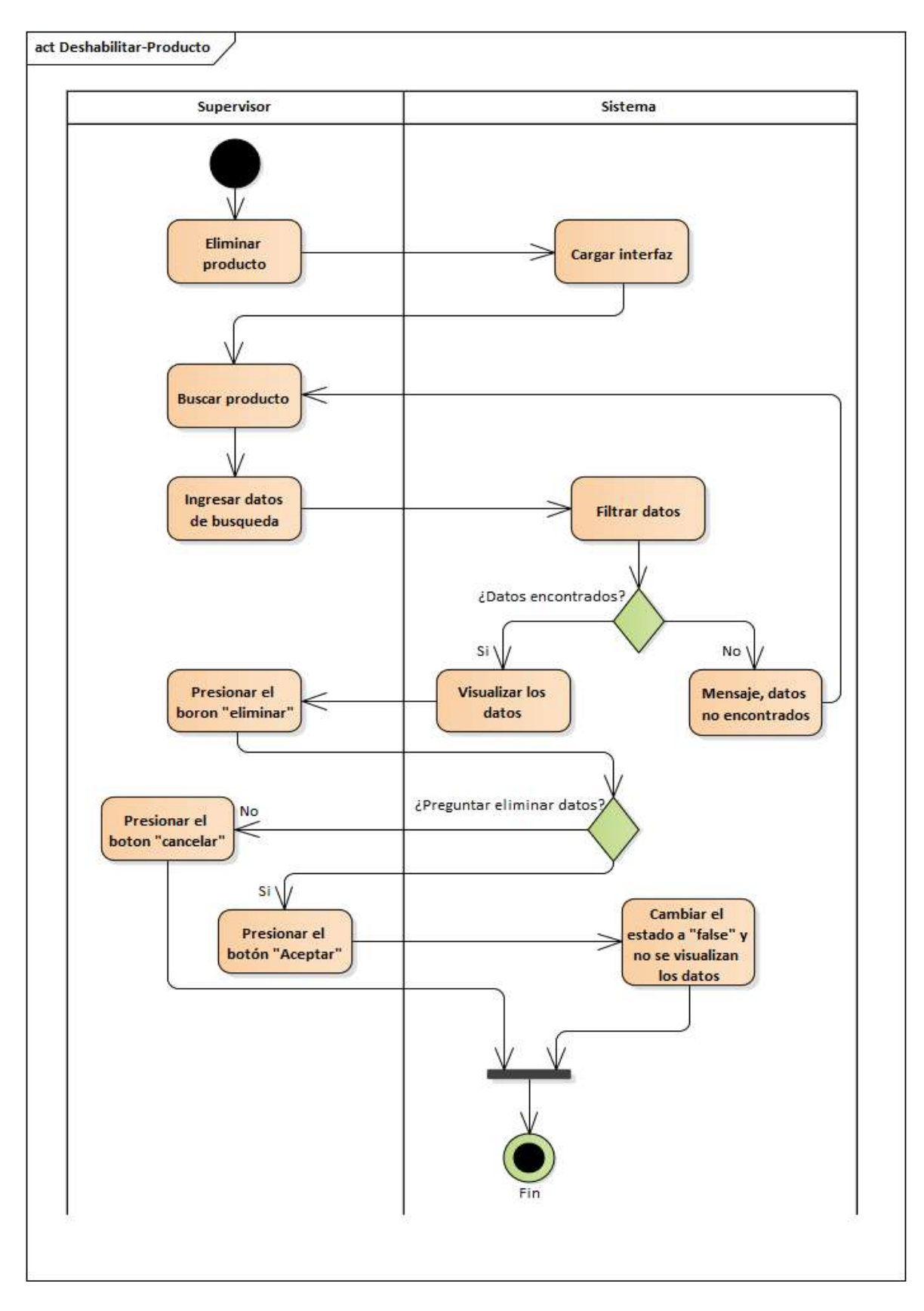

*Figura 2.55. Diagrama de Actividad: Deshabilitar Productos*

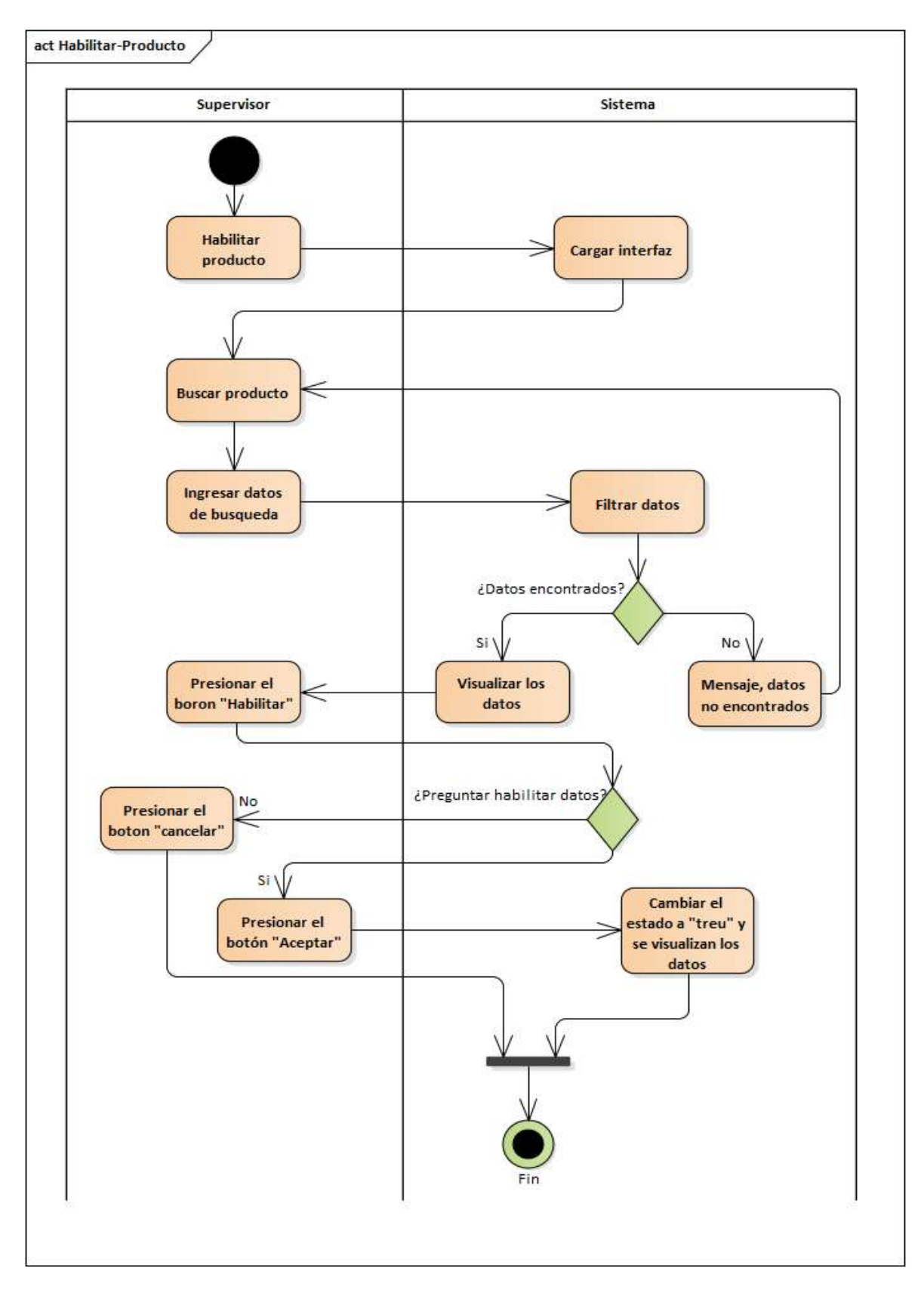

*Figura 2.56. Diagrama de Actividad: Habilitar Productos*

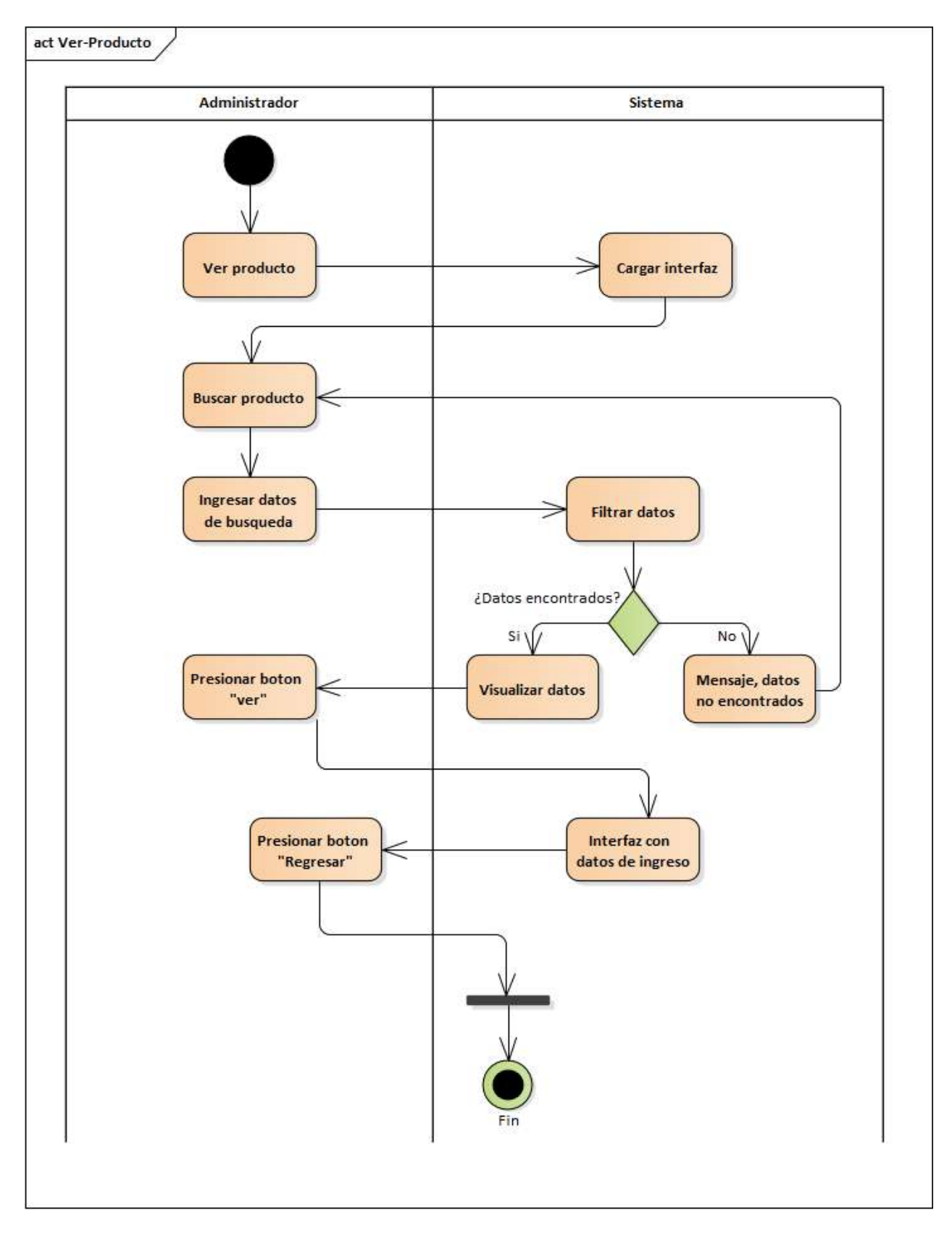

*Figura 2.57. Diagrama de Actividad: Ver Productos*

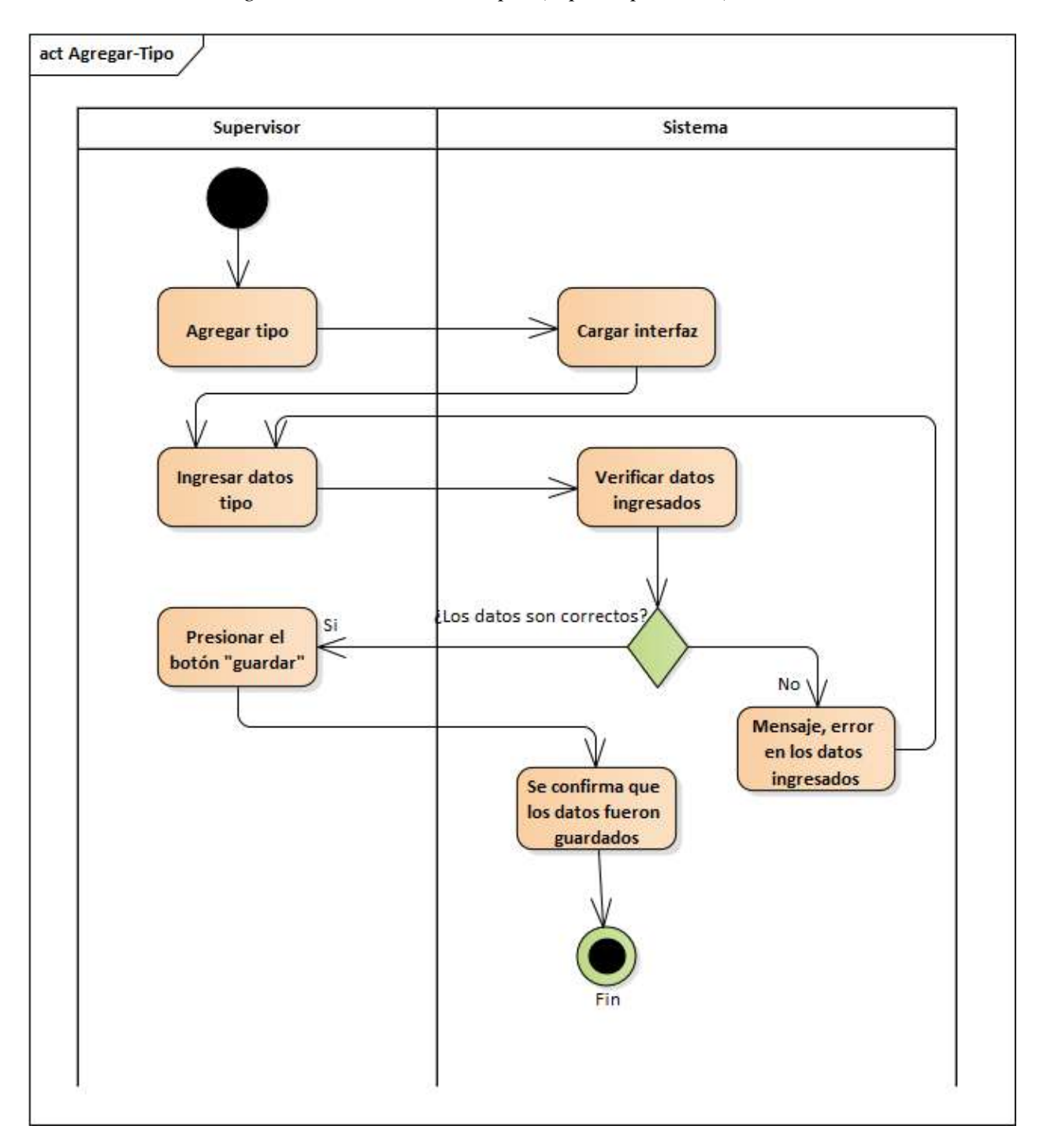

*2.4.6.9. Diagrama de Actividades: Tipos (Tipo de producto)*

*Figura 2.58. Diagrama de Actividad: Agregar Tipos*

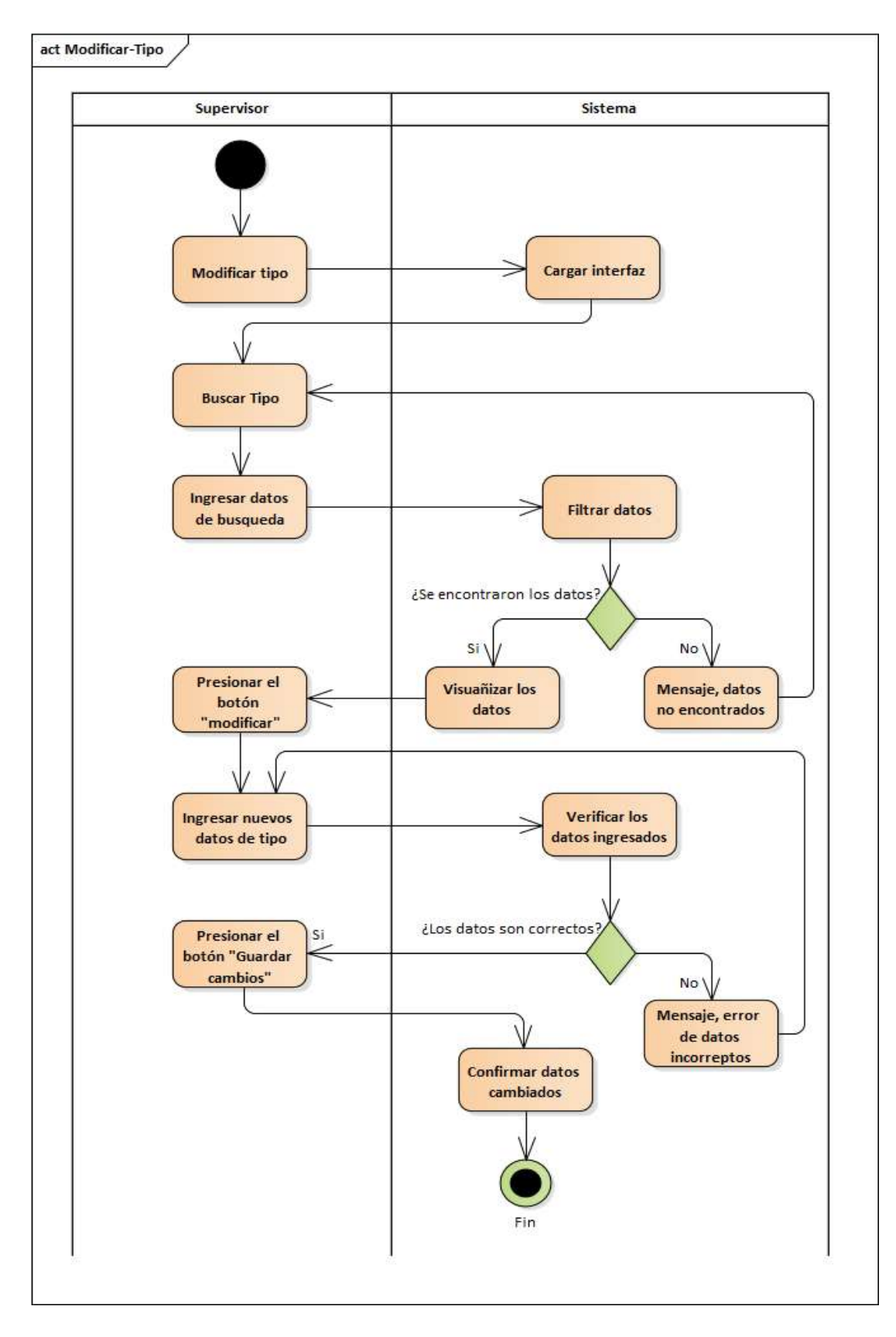

*Figura 2.59. Diagrama de Actividad: Modificar Tipos*

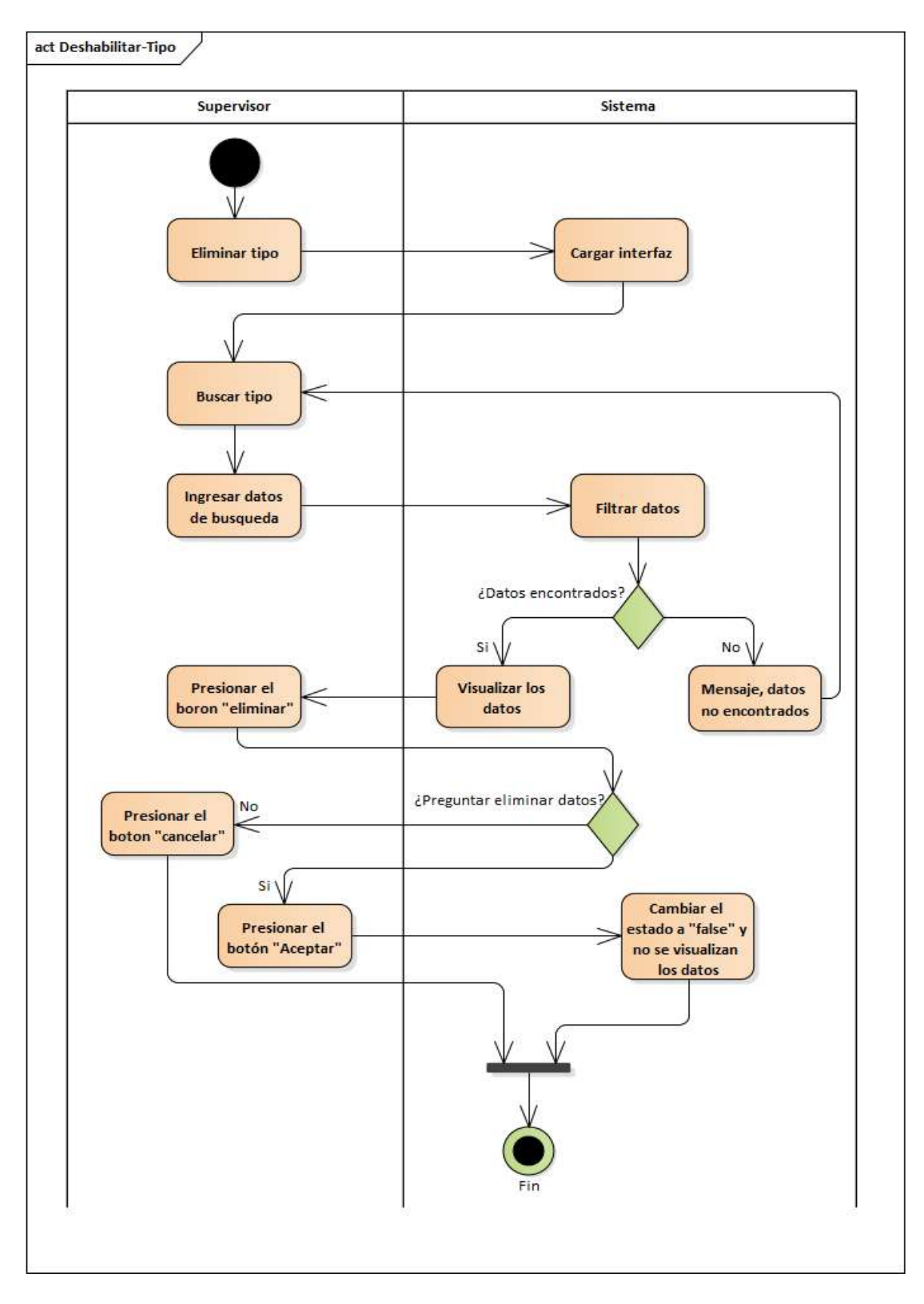

*Figura 2.60. Diagrama de Actividad: Deshabilitar Tipos*

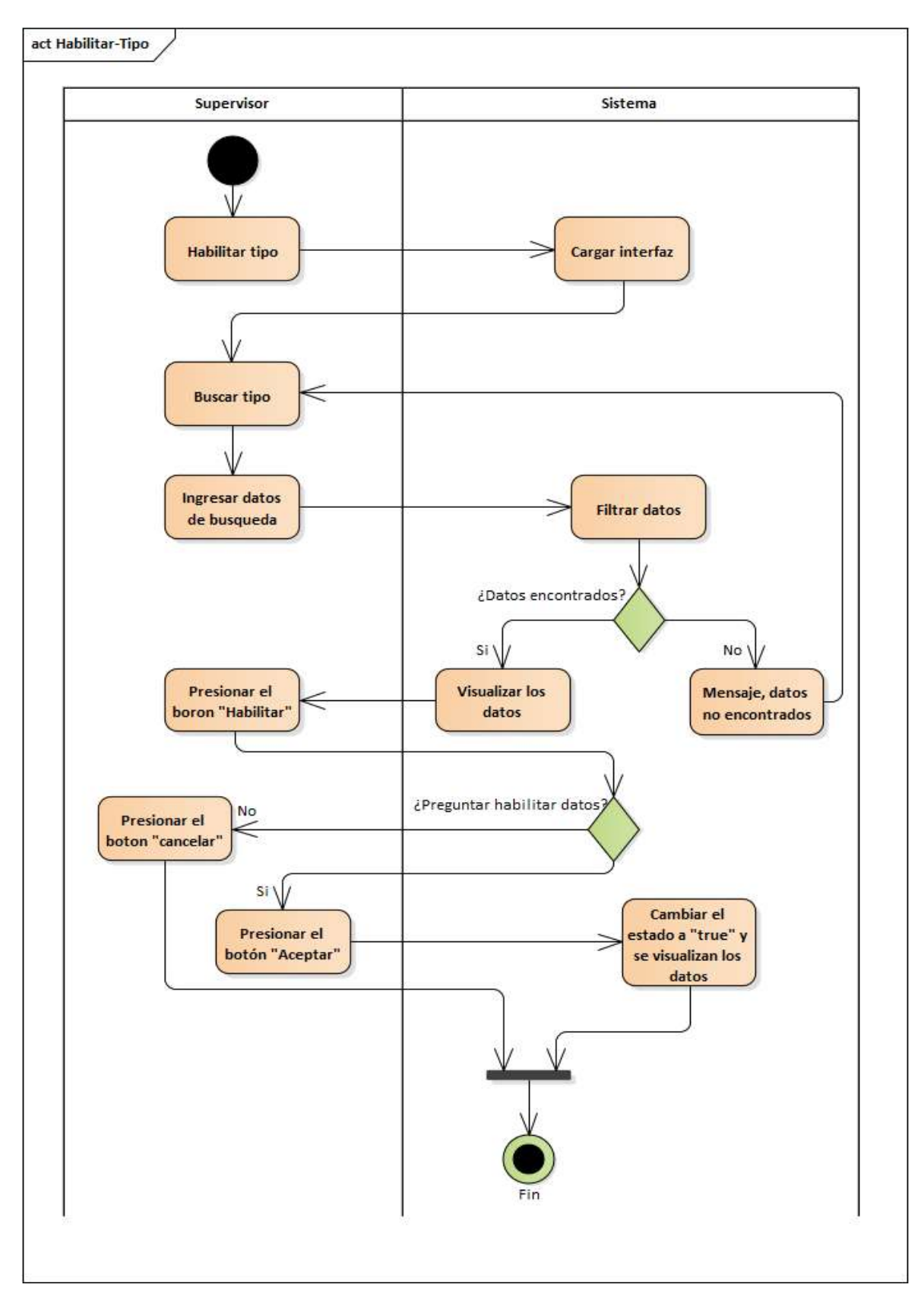

*Figura 2.61. Diagrama de Actividad: Habilitar Tipos*

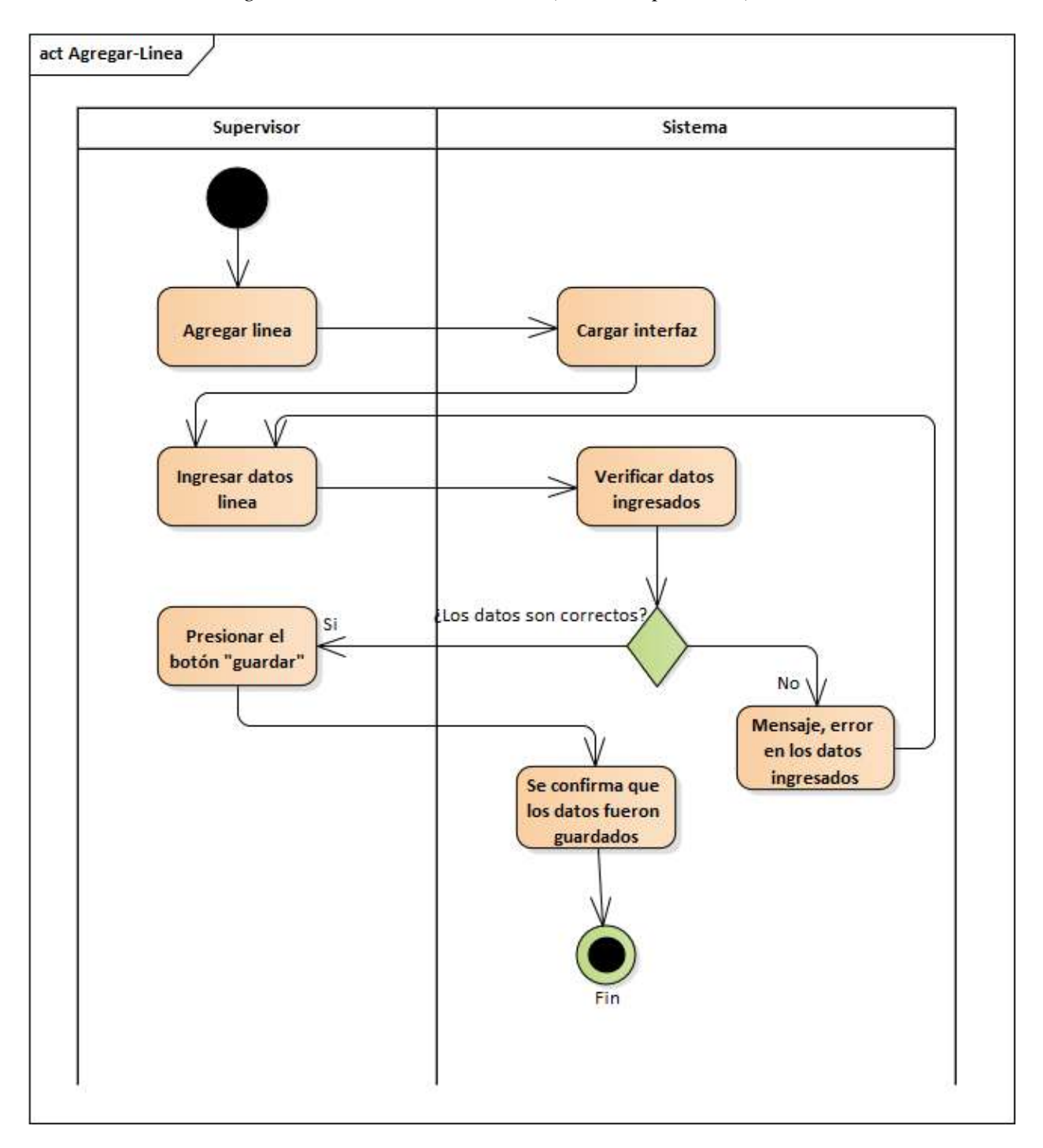

*2.4.6.10. Diagrama de Actividades: Líneas (Línea de producto)*

*Figura 2.62. Diagrama de Actividad: Agregar Líneas*

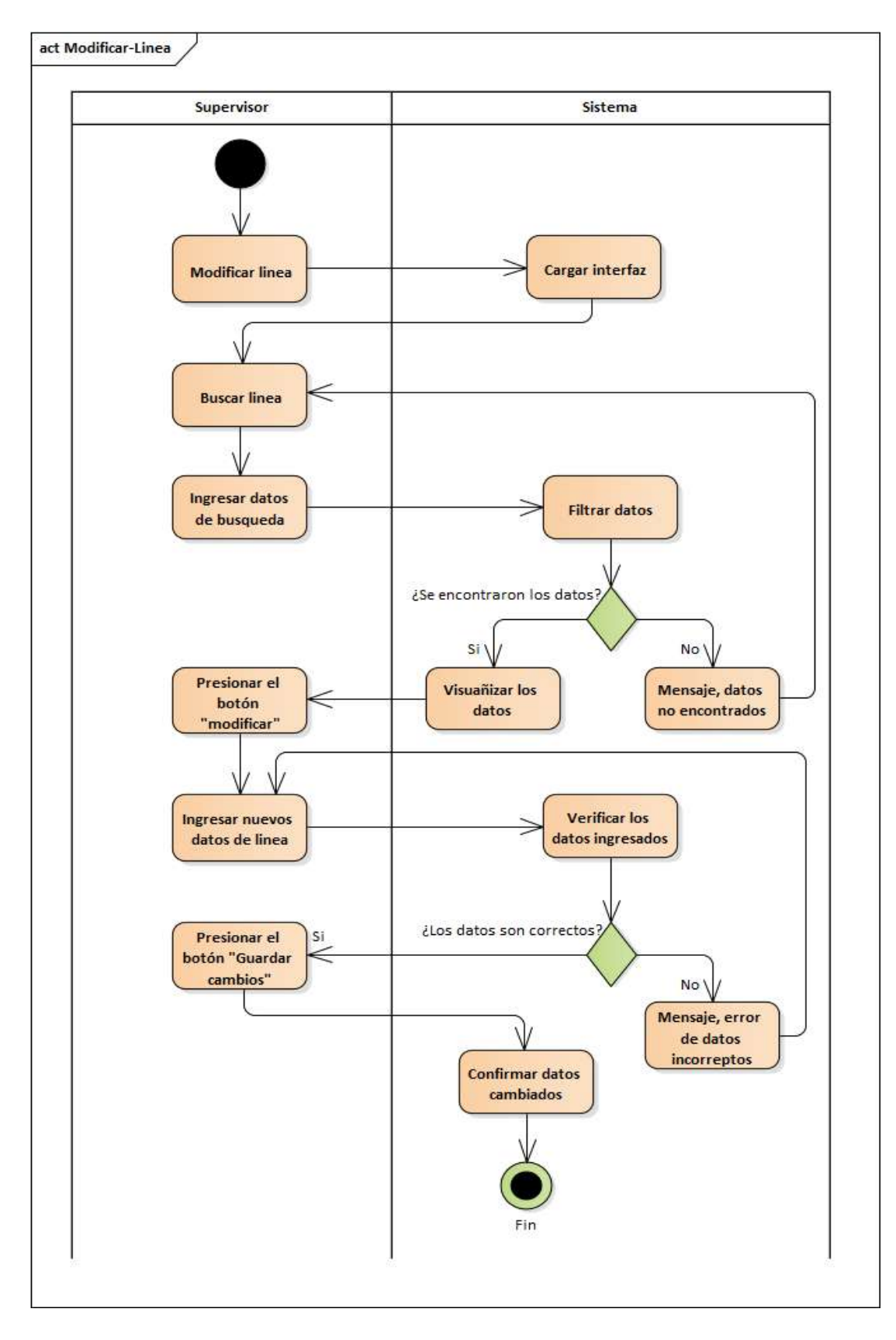

*Figura 2.63. Diagrama de Actividad: Modificar Líneas*

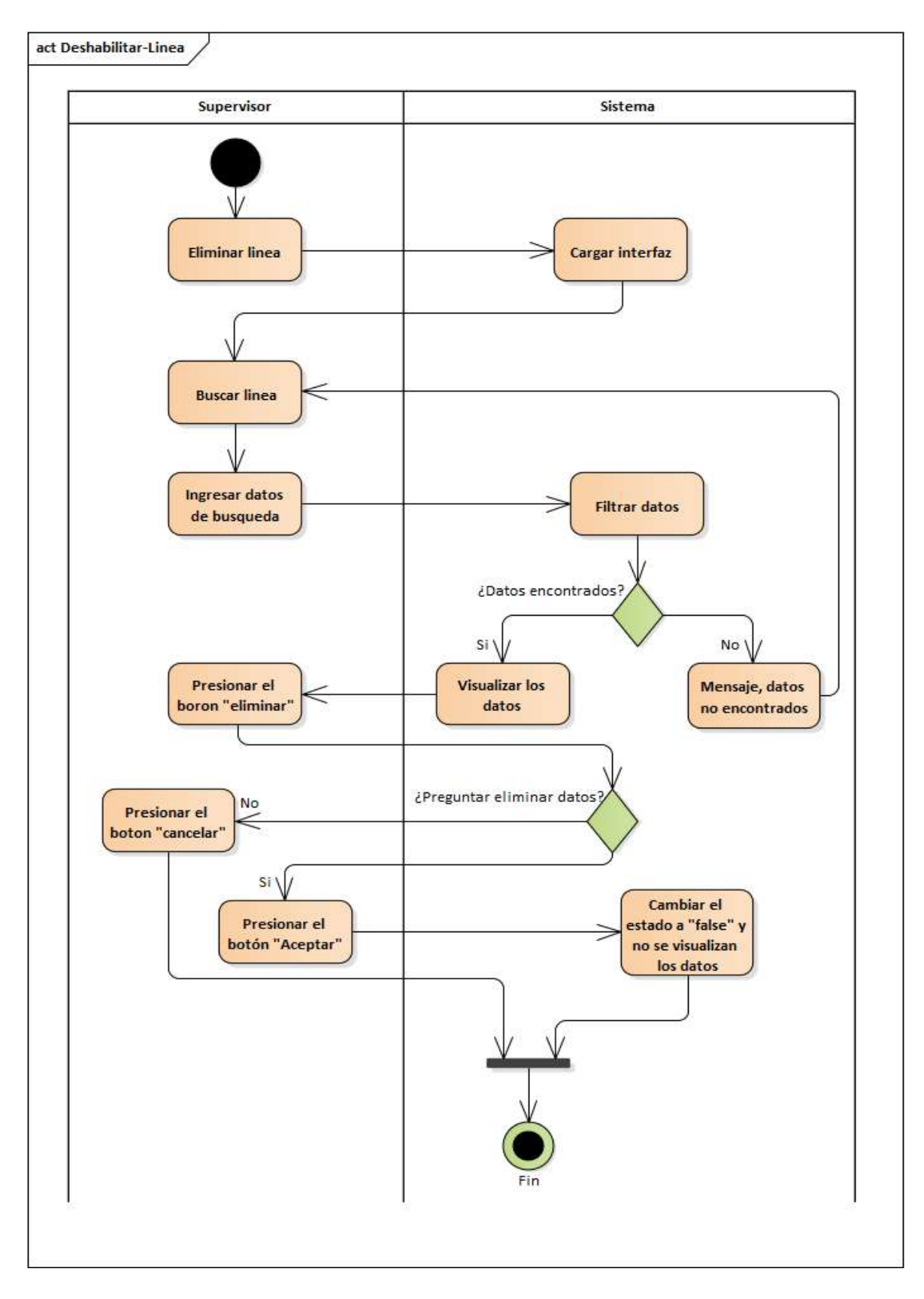

*Figura 2.64. Diagrama de Actividad: Deshabilitar Líneas*

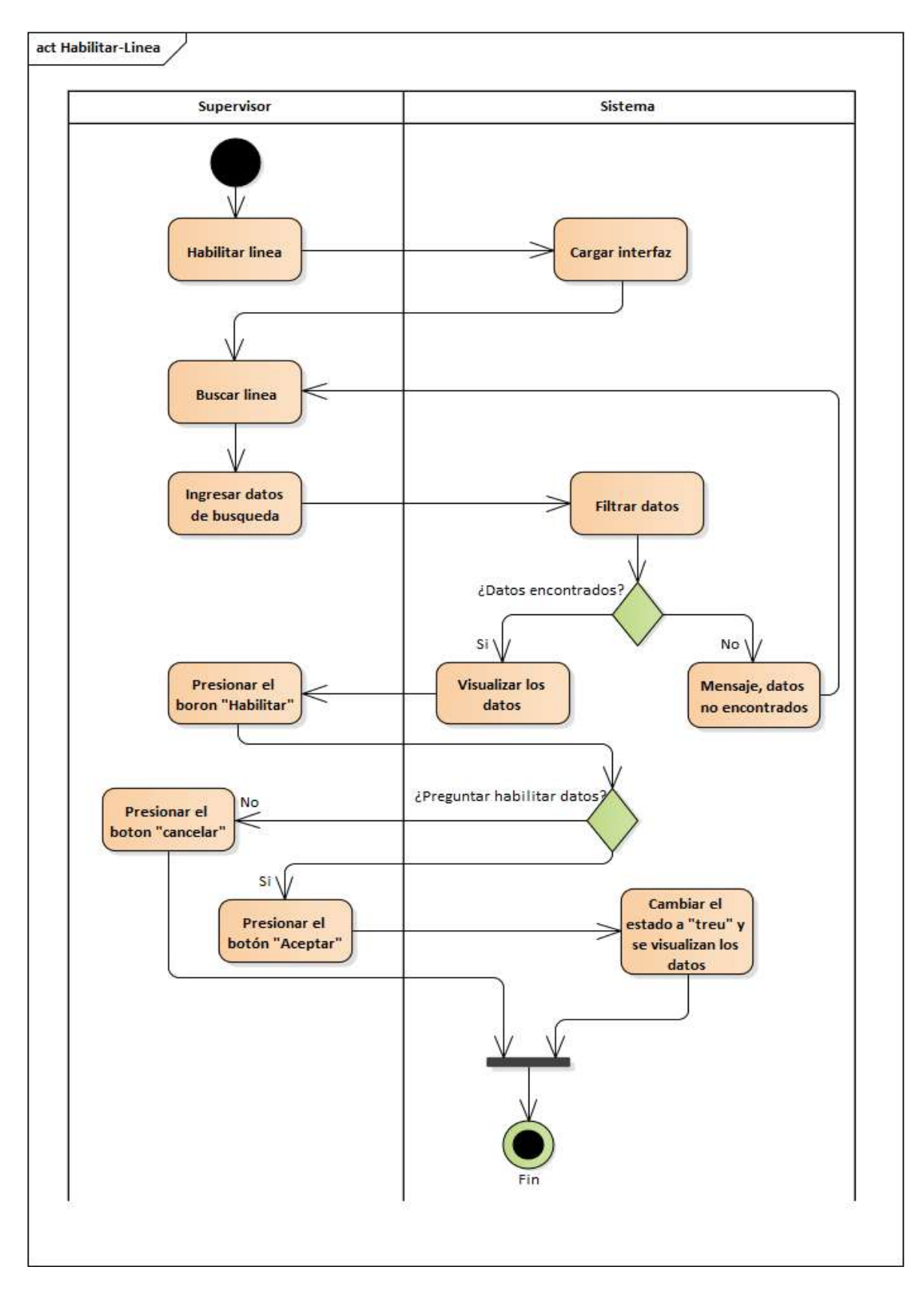

*Figura 2.65. Diagrama de Actividad: Habilitar Líneas*

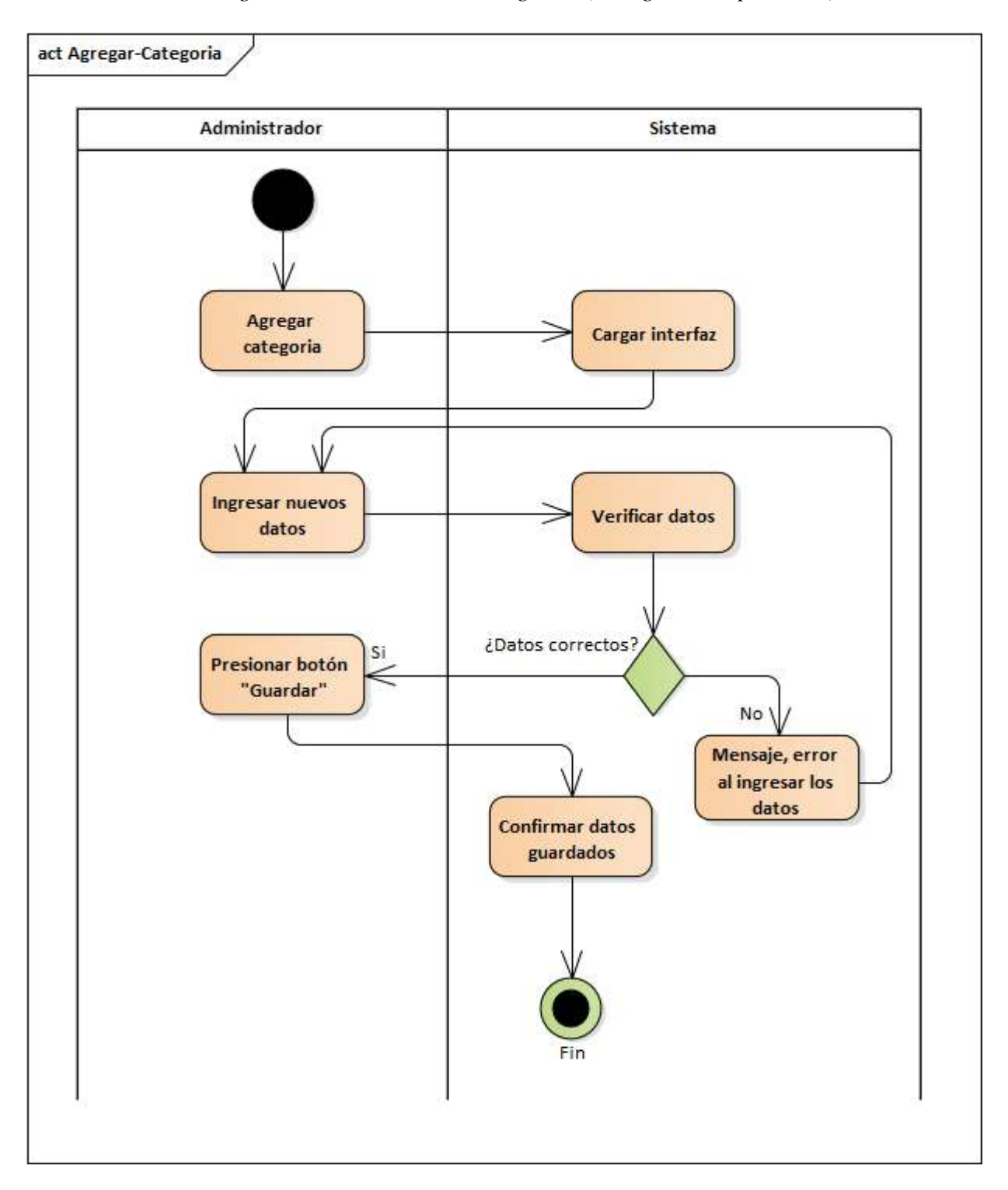

*2.4.6.11. Diagrama de Actividades: Categorías (Categoría del producto)*

*Figura 2.66. Diagrama de Actividad: Agregar Categorías*

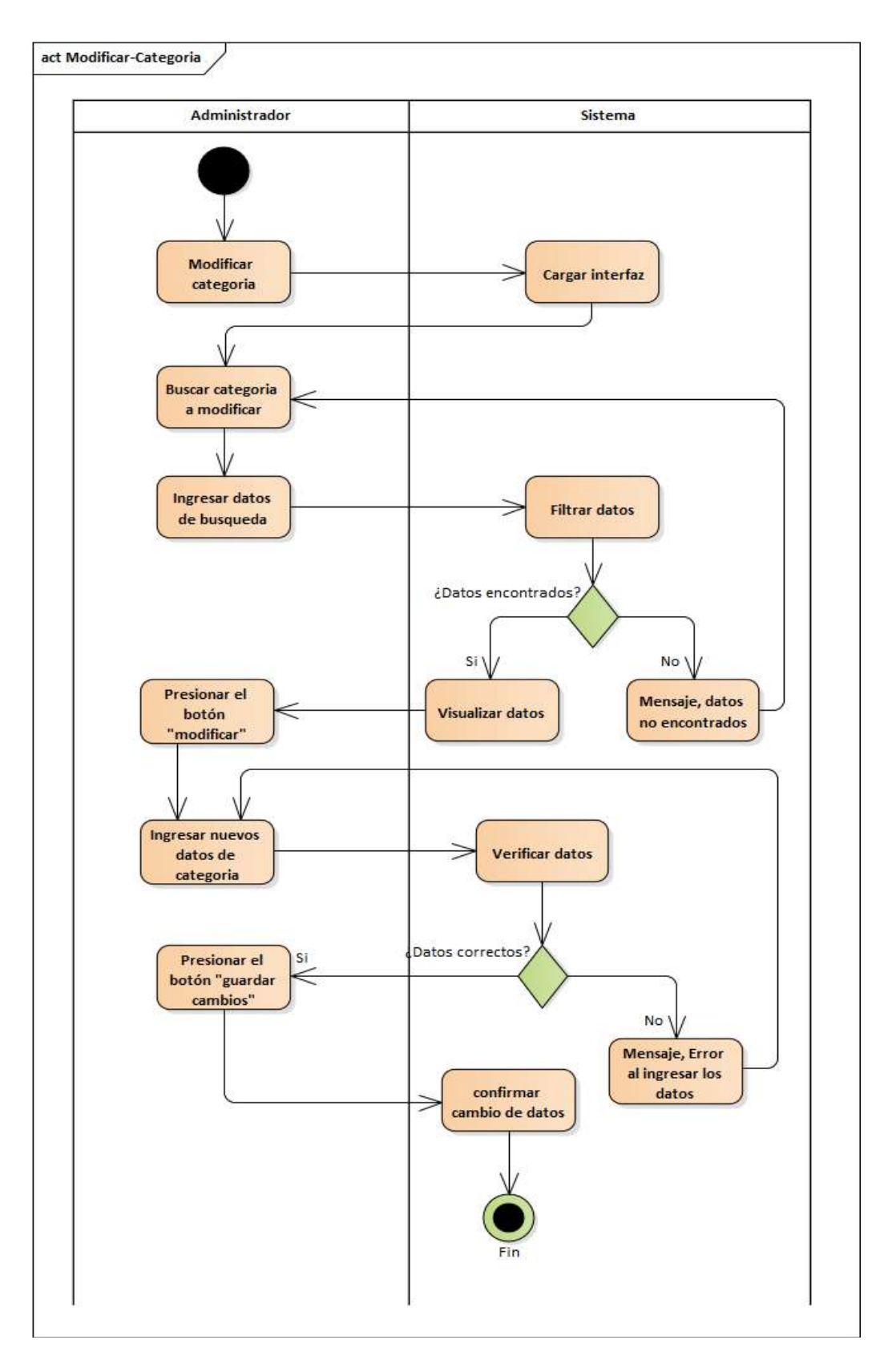

*Figura 2.67. Diagrama de Actividad: Modificar Categorías*

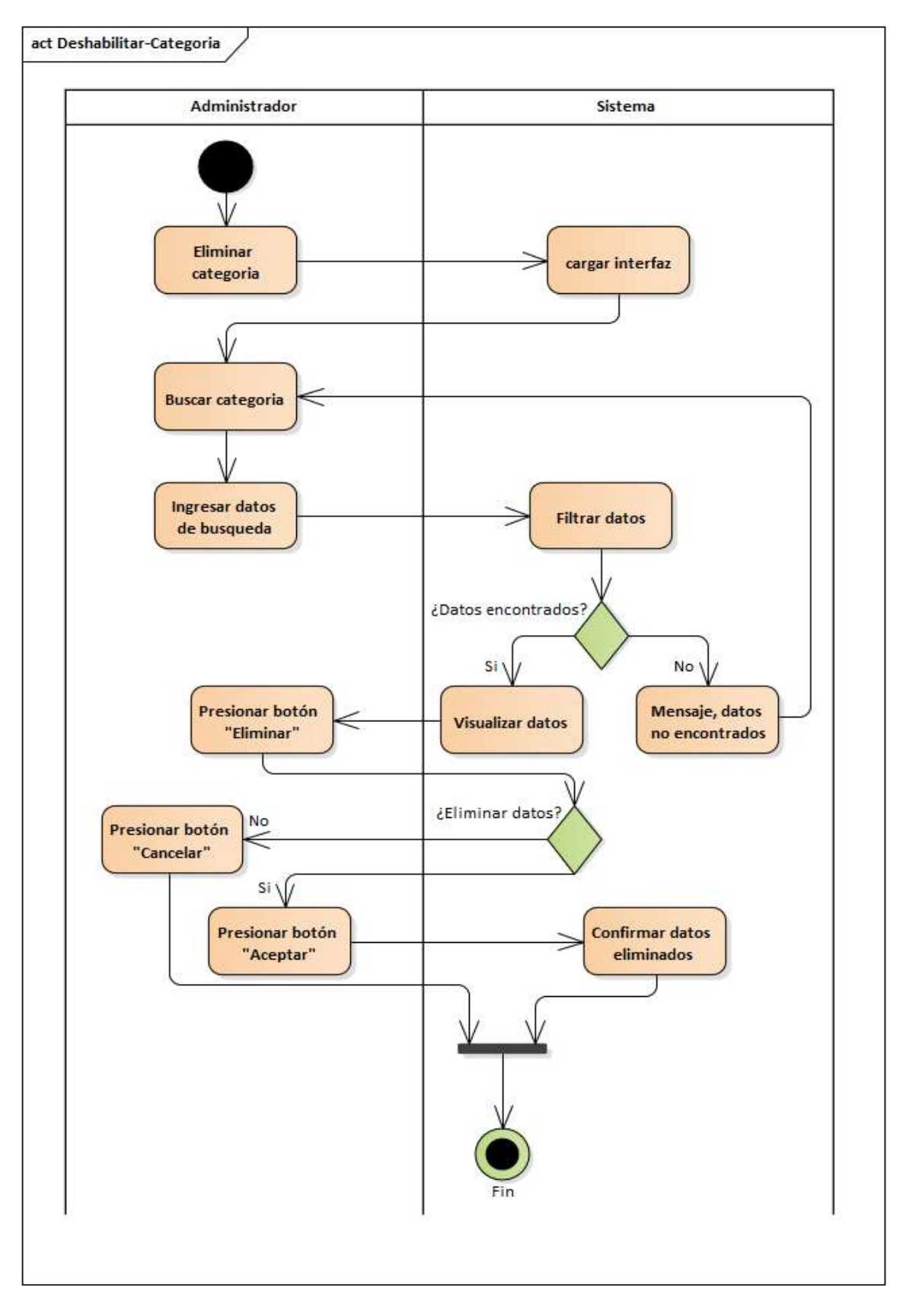

*Figura 2.68. Diagrama de Actividad: Deshabilitar Categorías*

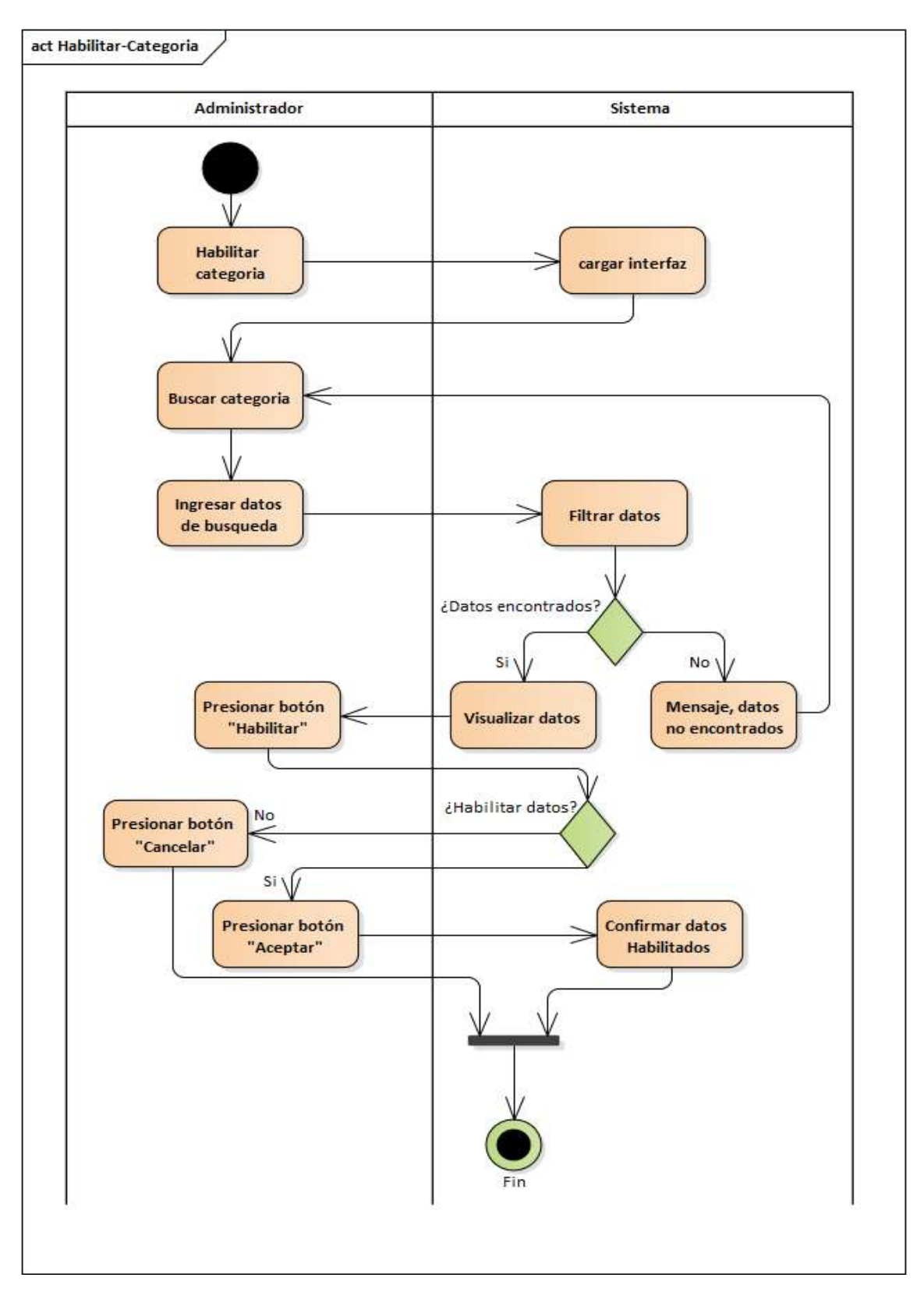

*Figura 2.69. Diagrama de Actividad: Habilitar Categorías*

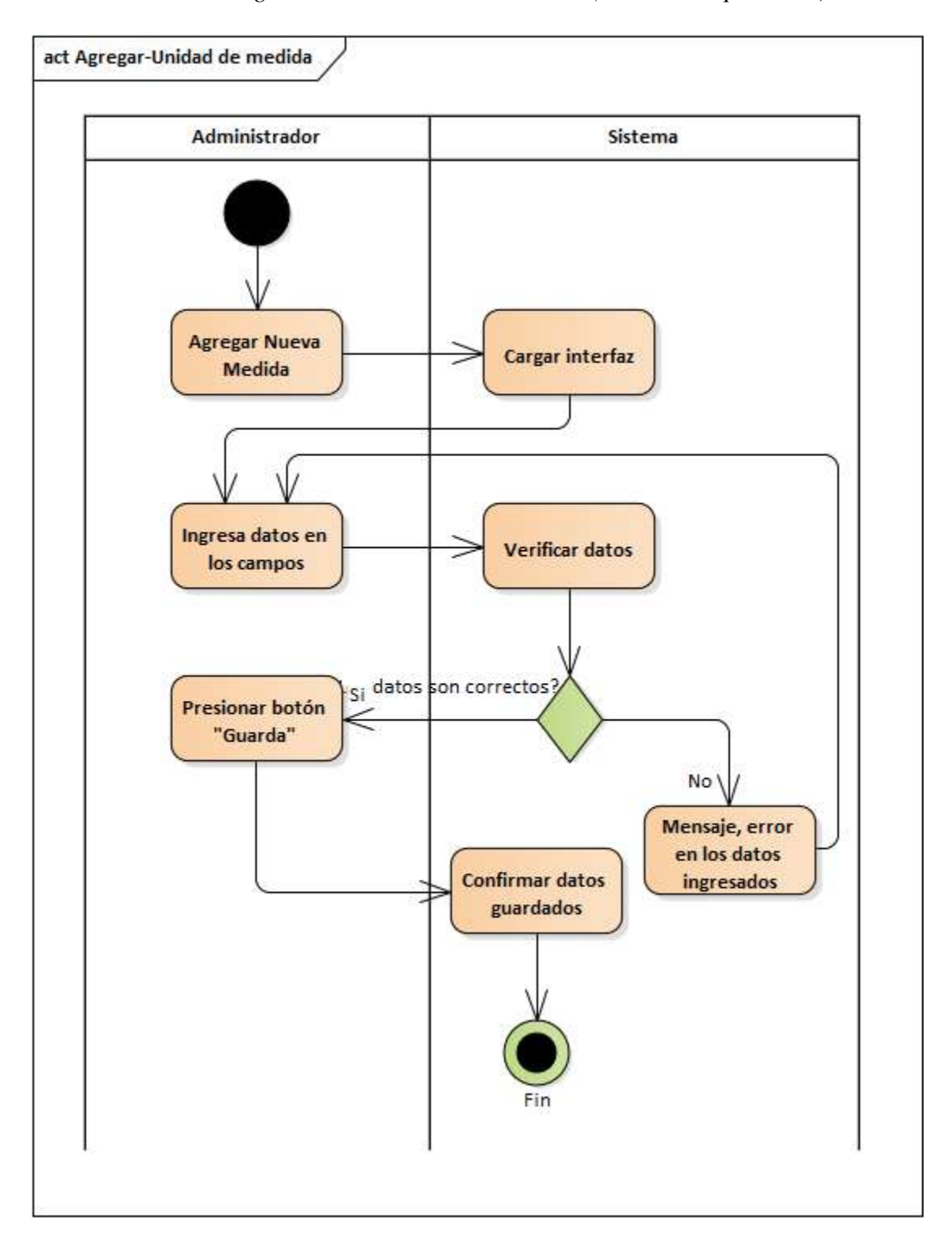

*2.4.6.12. Diagrama de Actividades: Medidas (Medida del producto)*

*Figura 2.70. Diagrama de Actividad: Agregar Medidas*

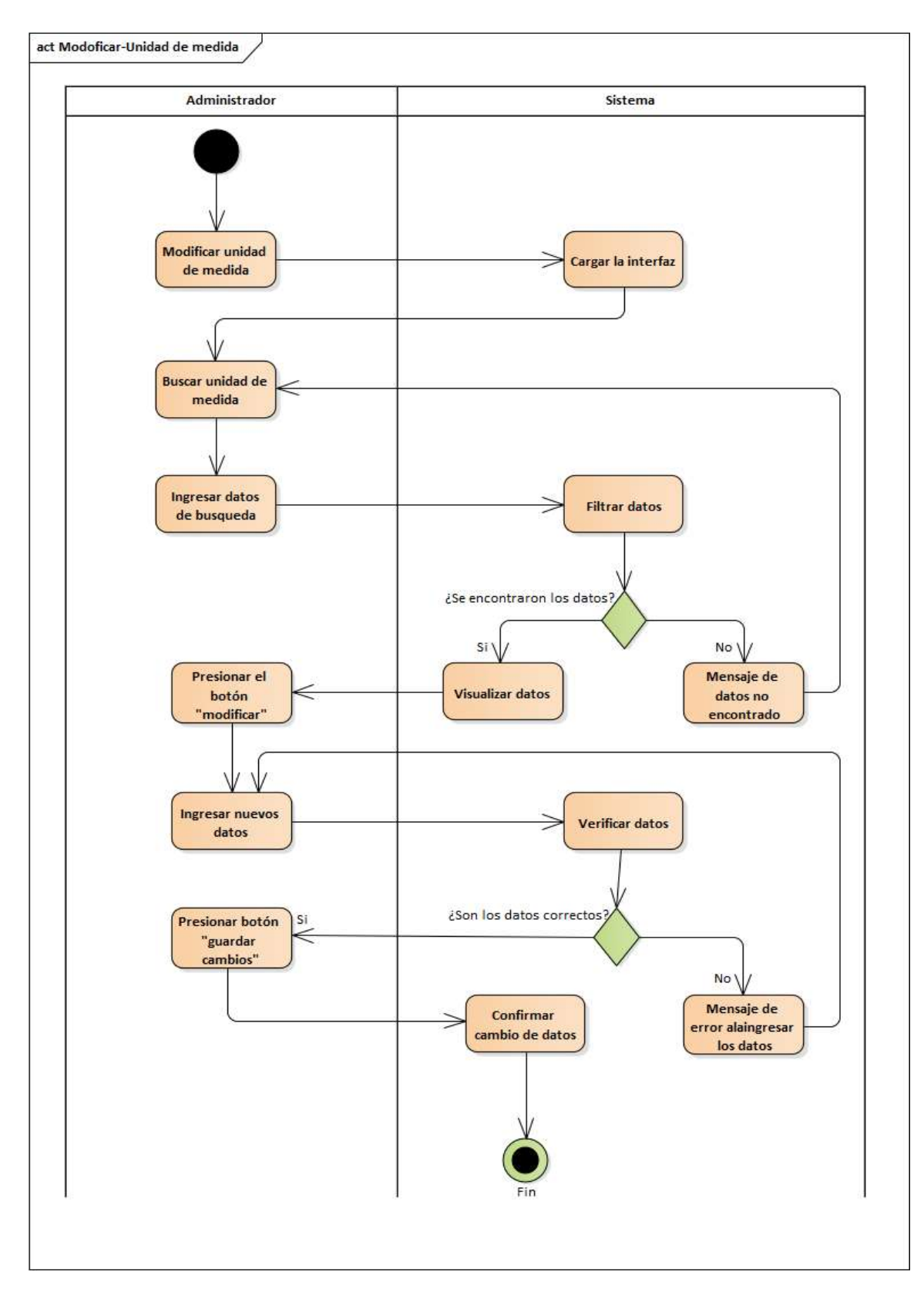

*Figura 2.71. Diagrama de Actividad: Modificar Medidas*

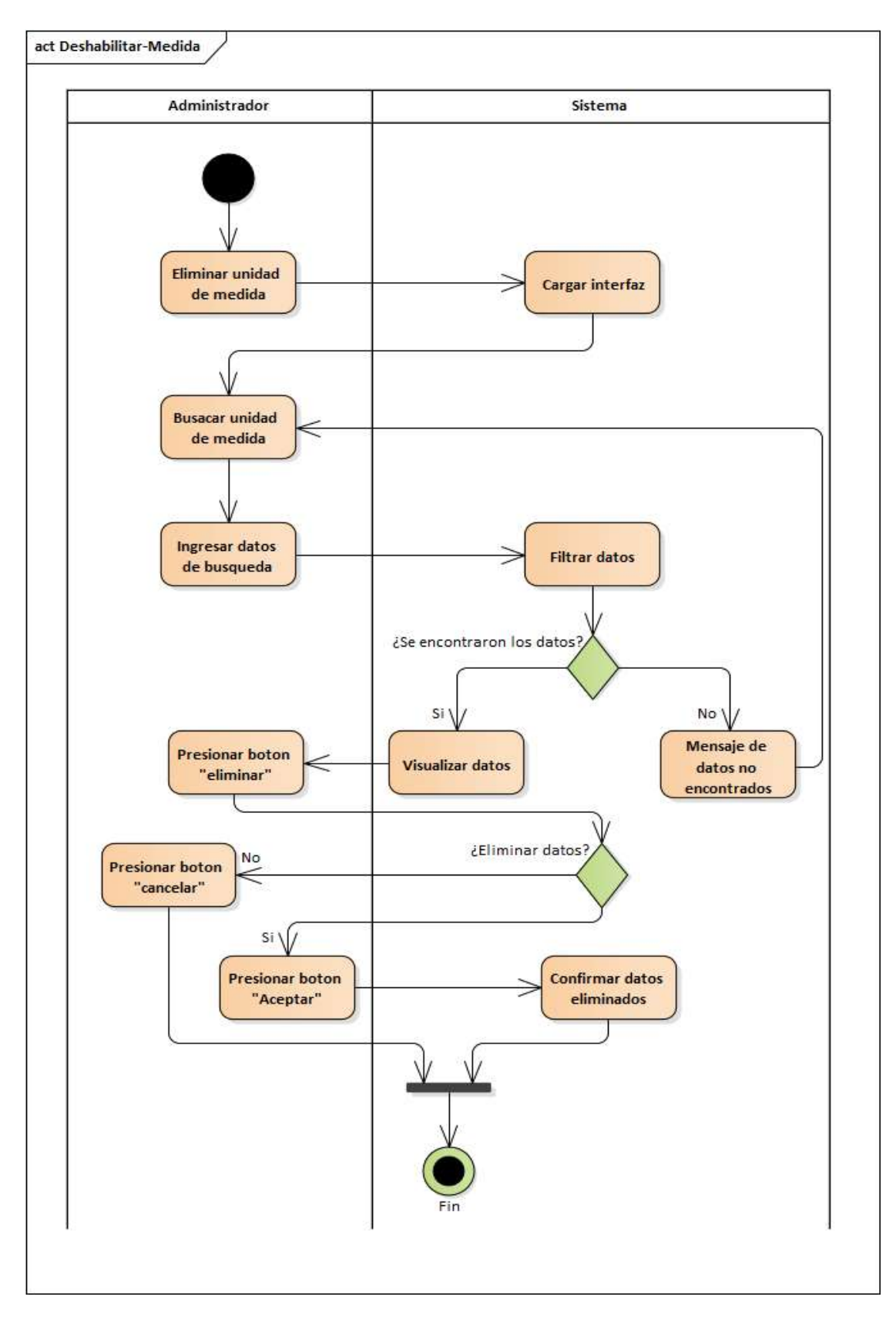

*Figura 2.72. Diagrama de Actividad: Deshabilitar Medidas*

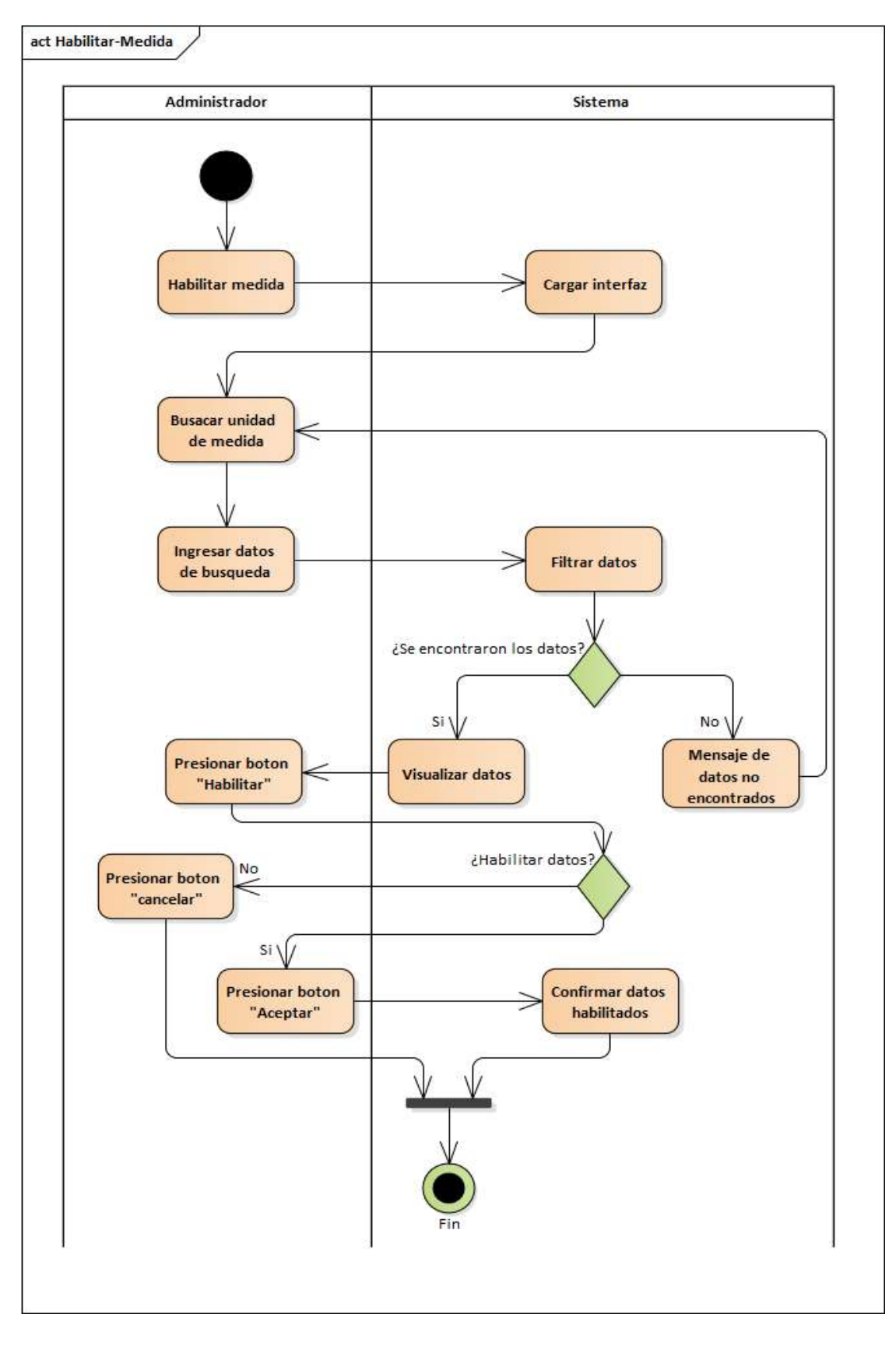

*Figura 2.73. Diagrama de Actividad: Habilitar Medidas*

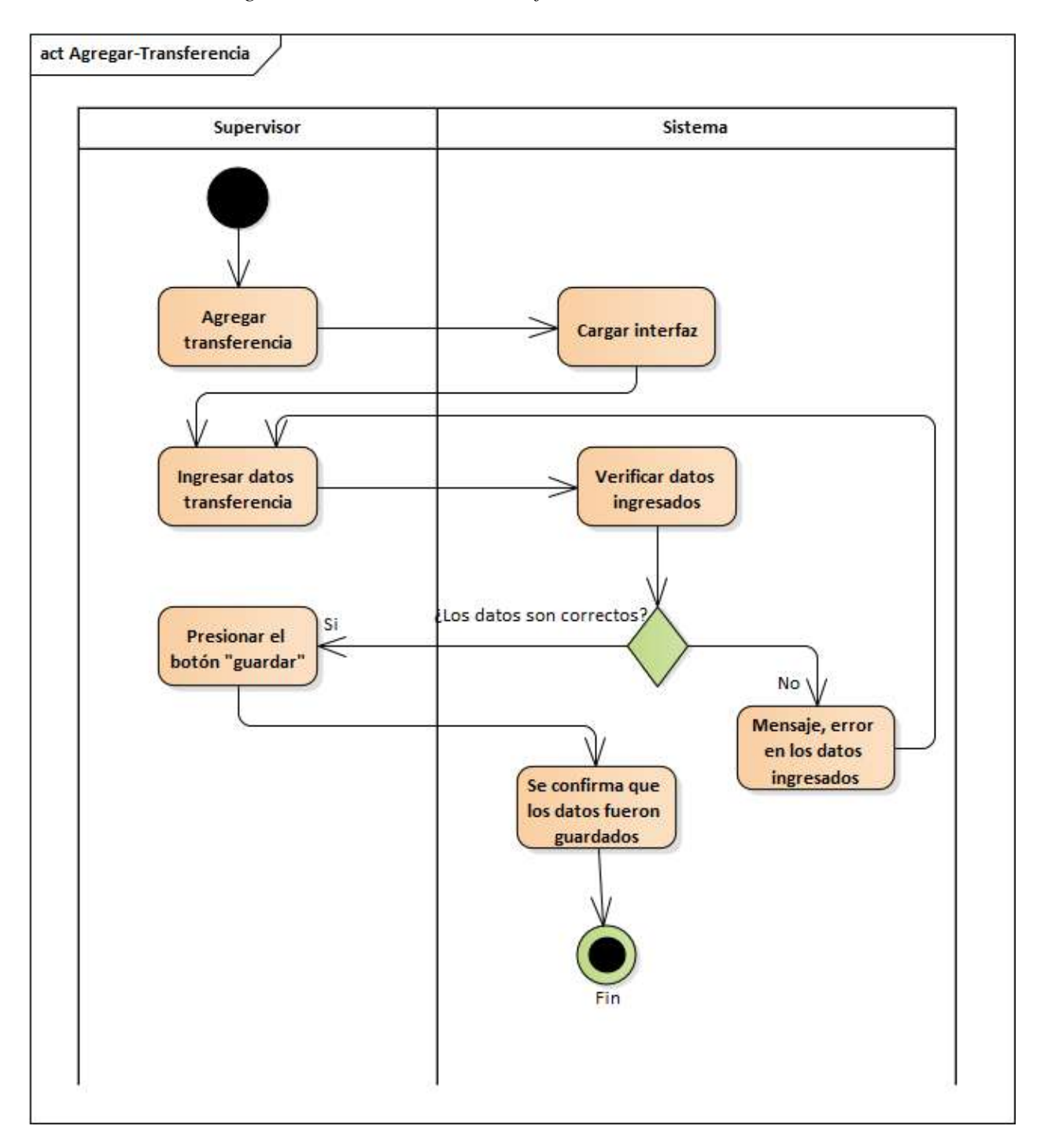

*2.4.6.13. Diagrama de Actividades: Transferencias*

*Figura 2.74. Diagrama de Actividad: Agregar Transferencias*

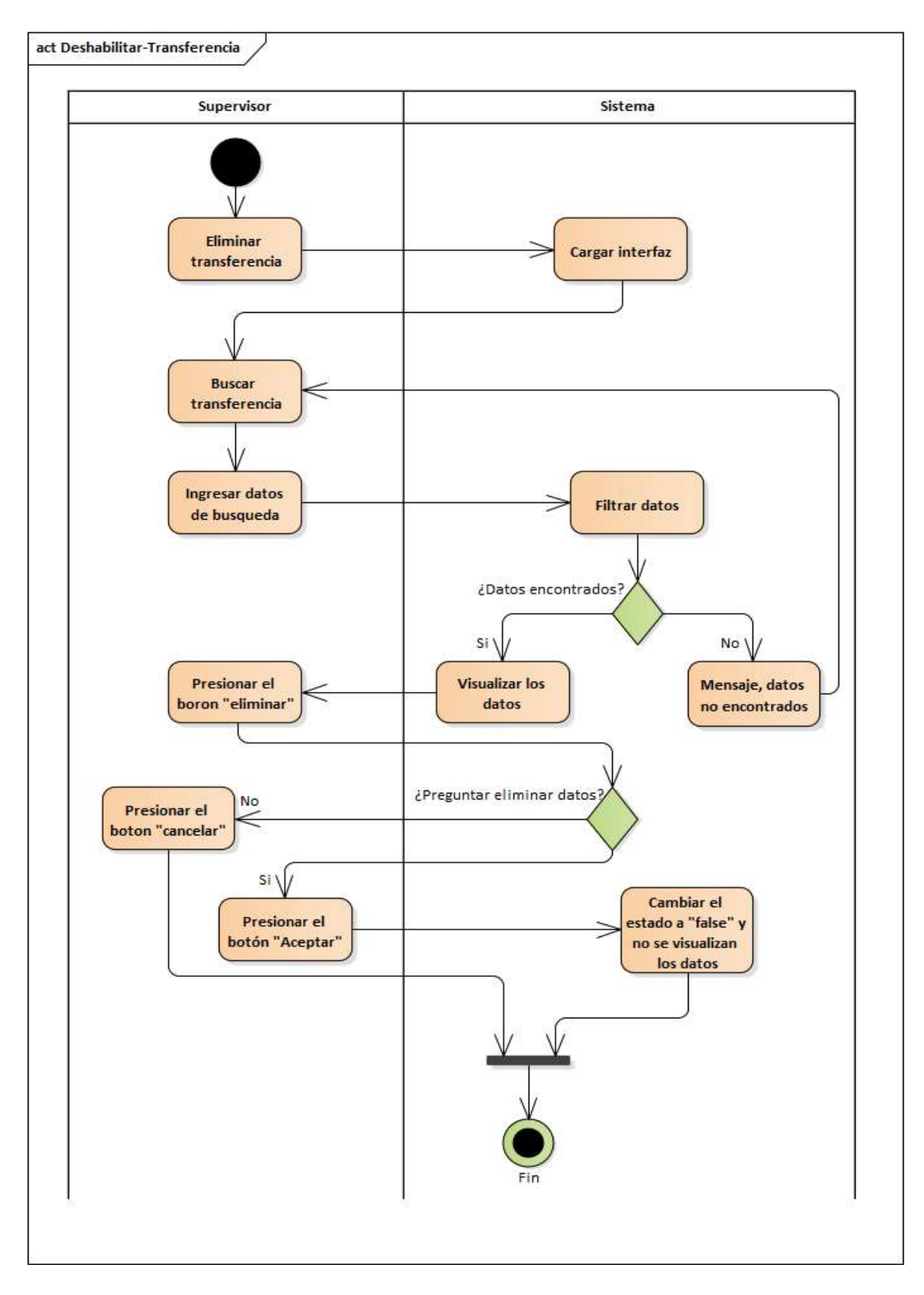

*Figura 2.75. Diagrama de Actividad: Deshabilitar Transferencias*

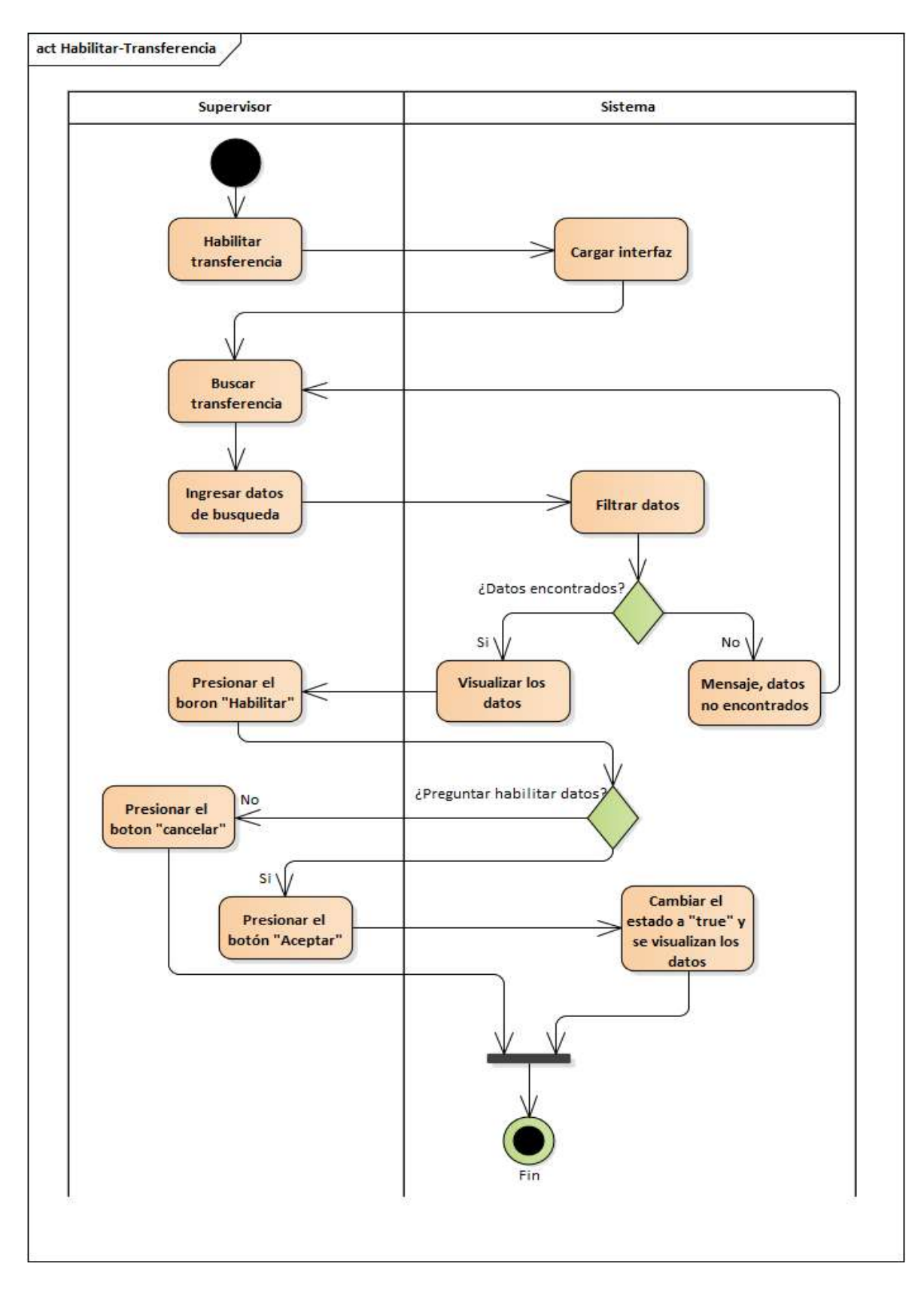

*Figura 2.76. Diagrama de Actividad: Habilitar Transferencias*

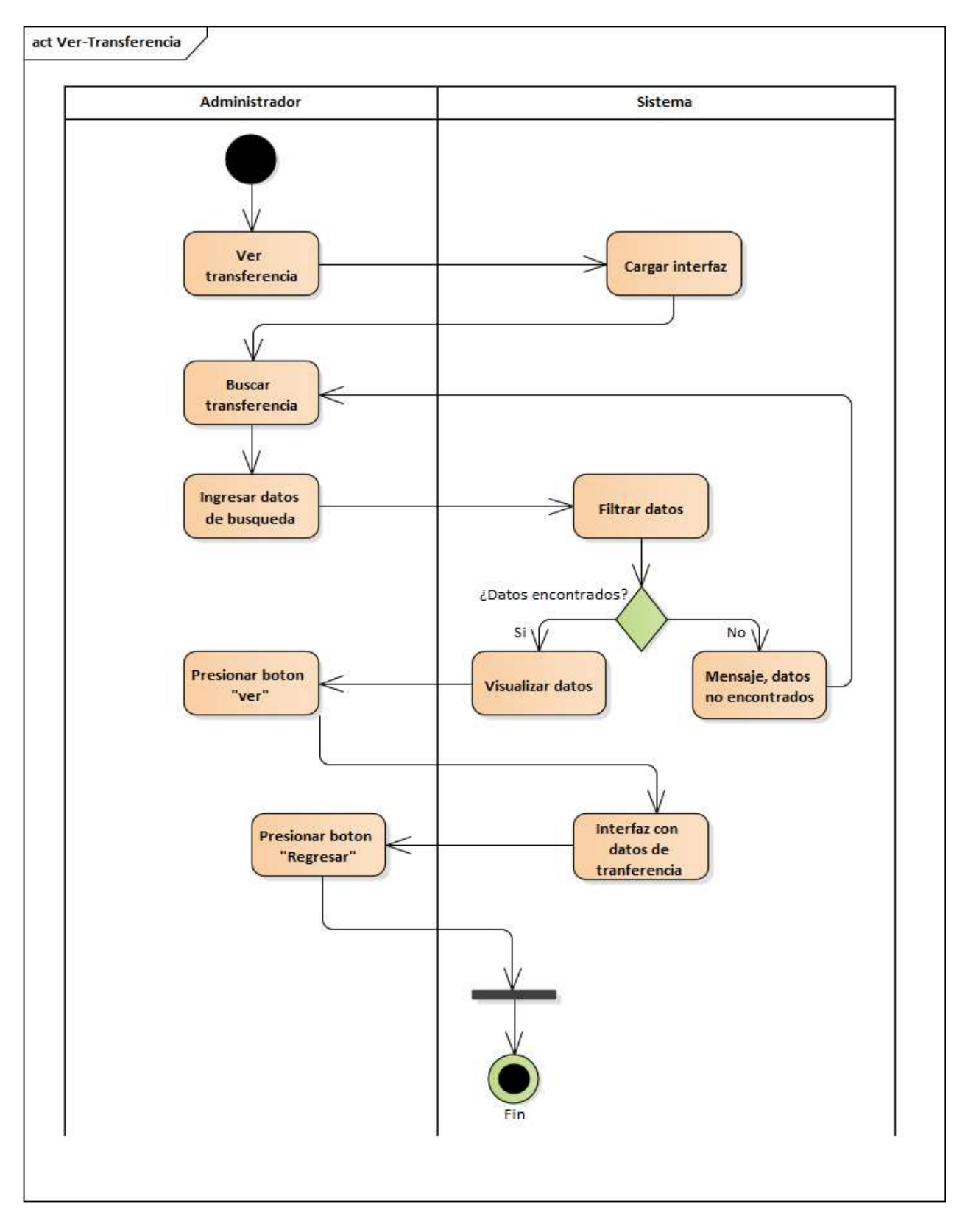

*Figura 2.77. Diagrama de Actividad: Ver Transferencias*
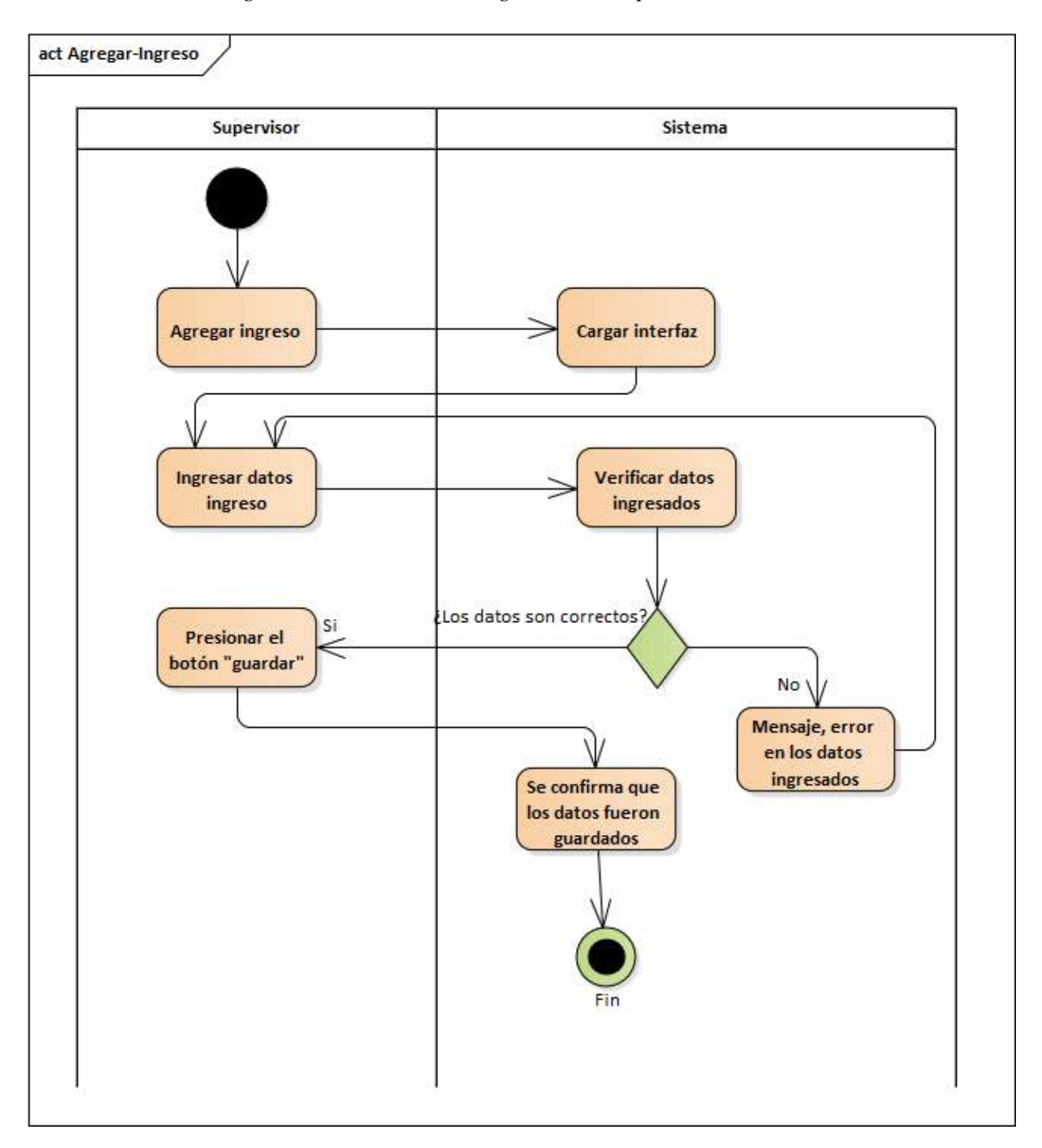

*2.4.6.14. Diagrama de Actividades: Ingresos o Compras*

*Figura 2.78. Diagrama de Actividad: Agregar Ingresos*

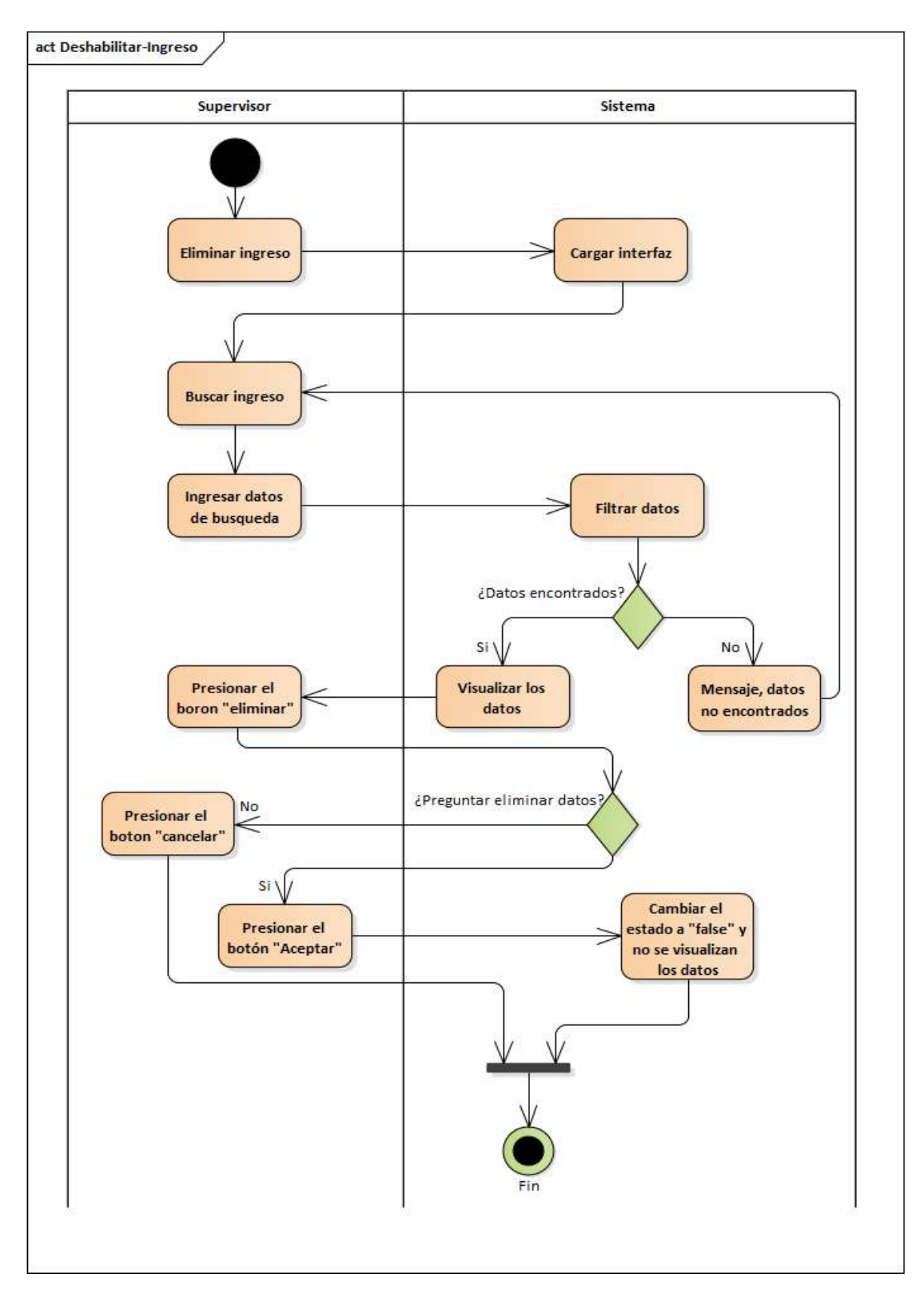

*Figura 2.79. Diagrama de Actividad: Deshabilitar Ingresos*

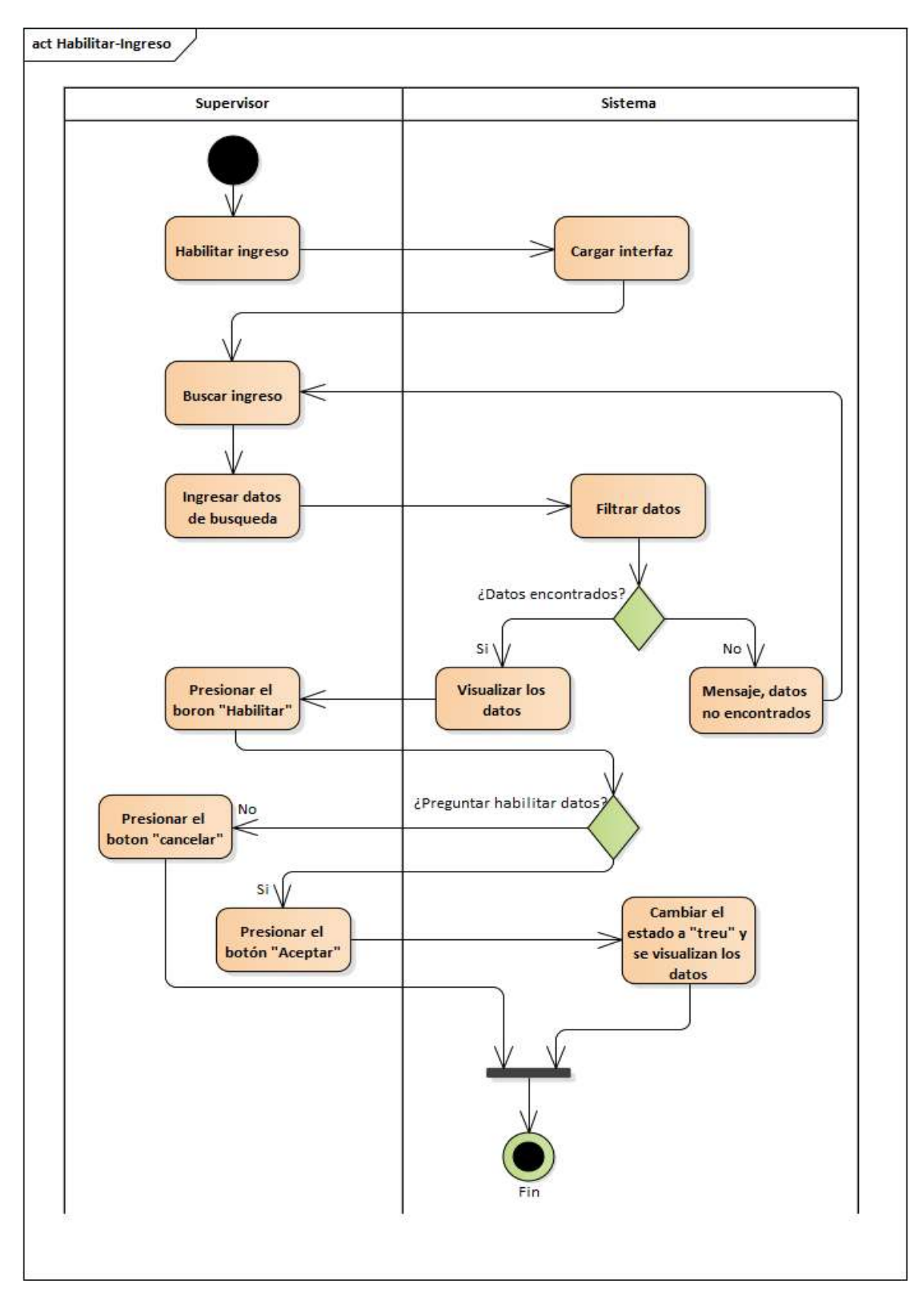

*Figura 2.80. Diagrama de Actividad: Habilitar Ingresos*

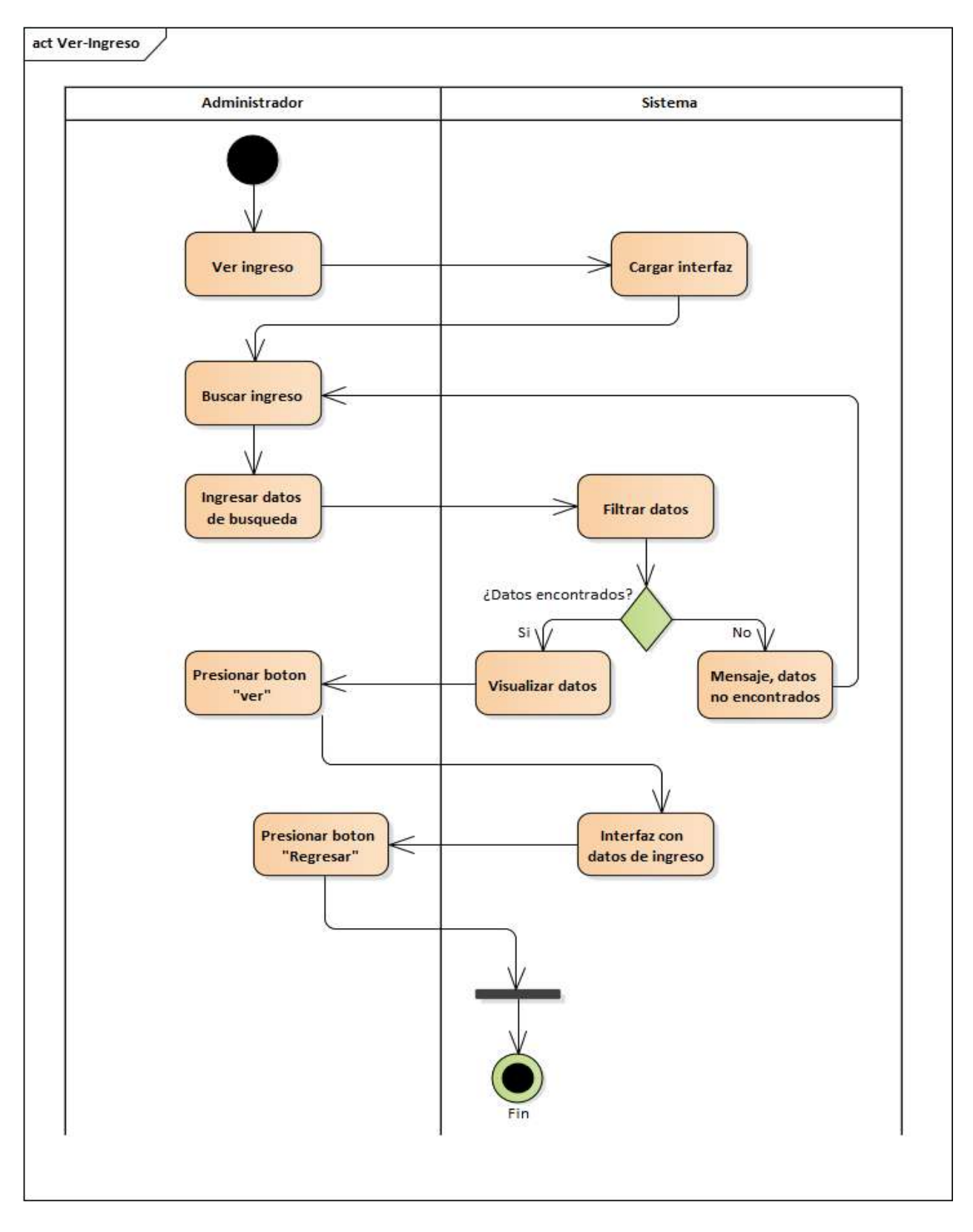

*Figura 2.81. Diagrama de Actividad: Ver Ingresos*

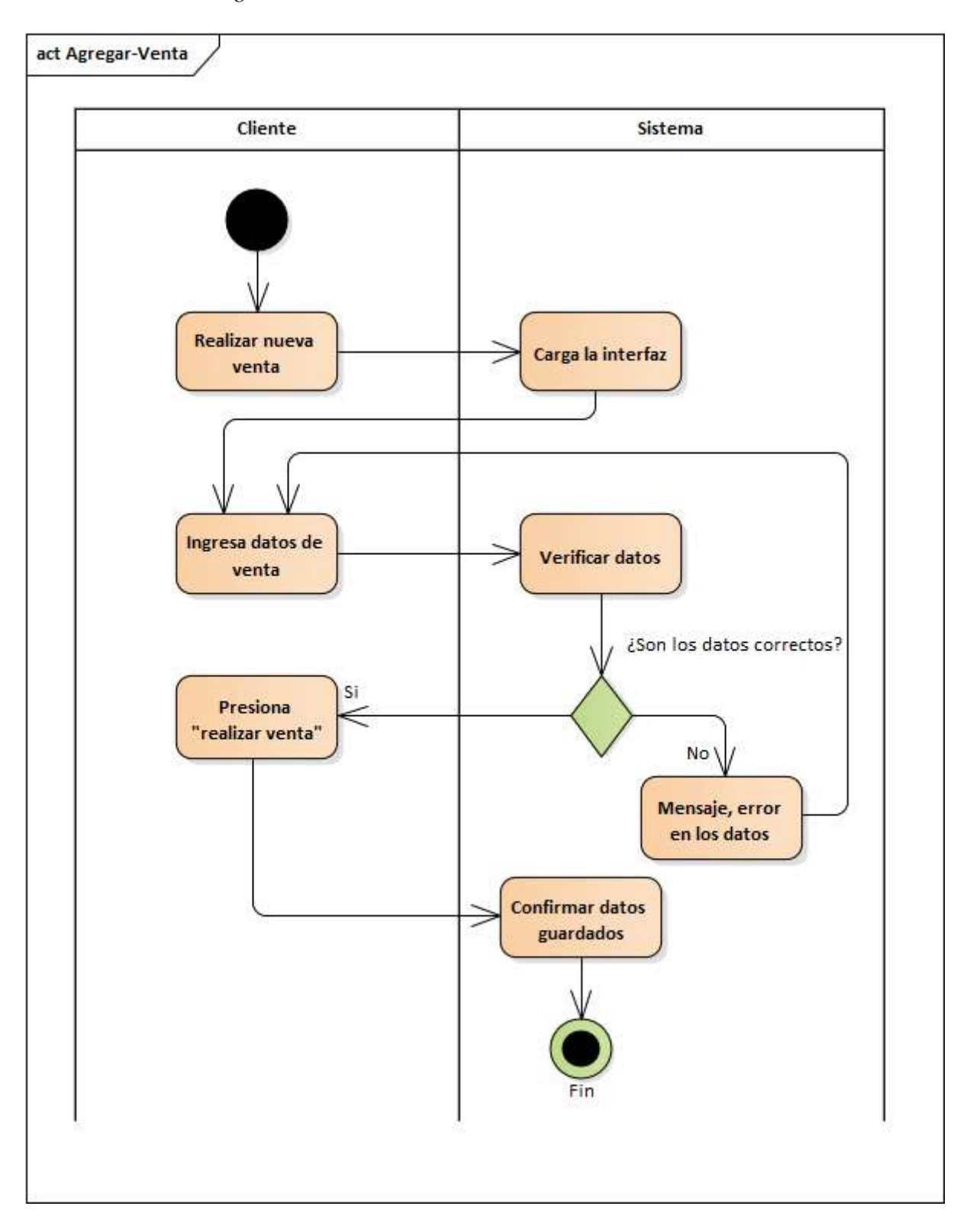

*2.4.6.15. Diagrama de Actividades: Ventas*

*Figura 2.82. Diagrama de Actividad: Agregar Ventas*

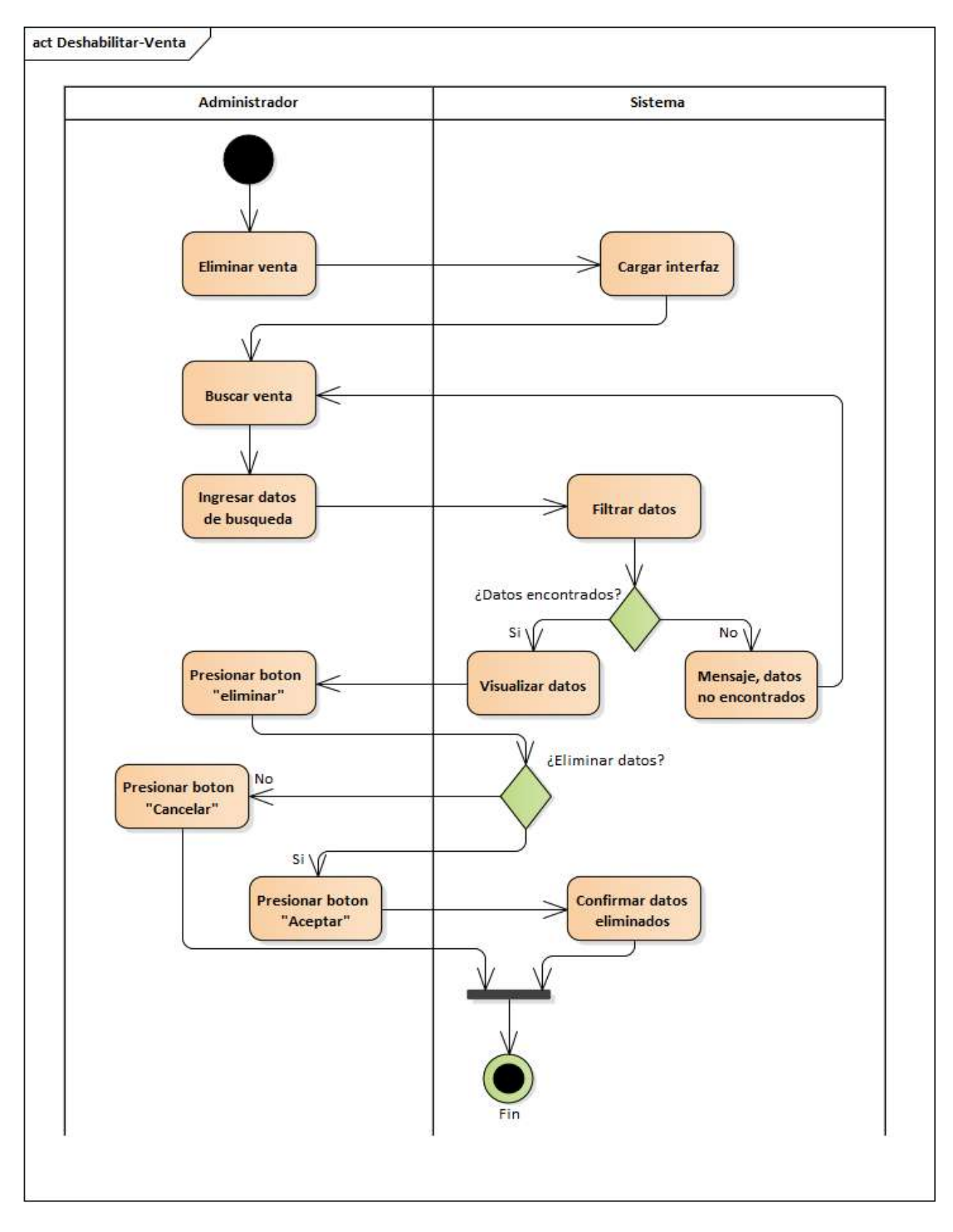

*Figura 2.83. Diagrama de Actividad: Deshabilitar Ventas*

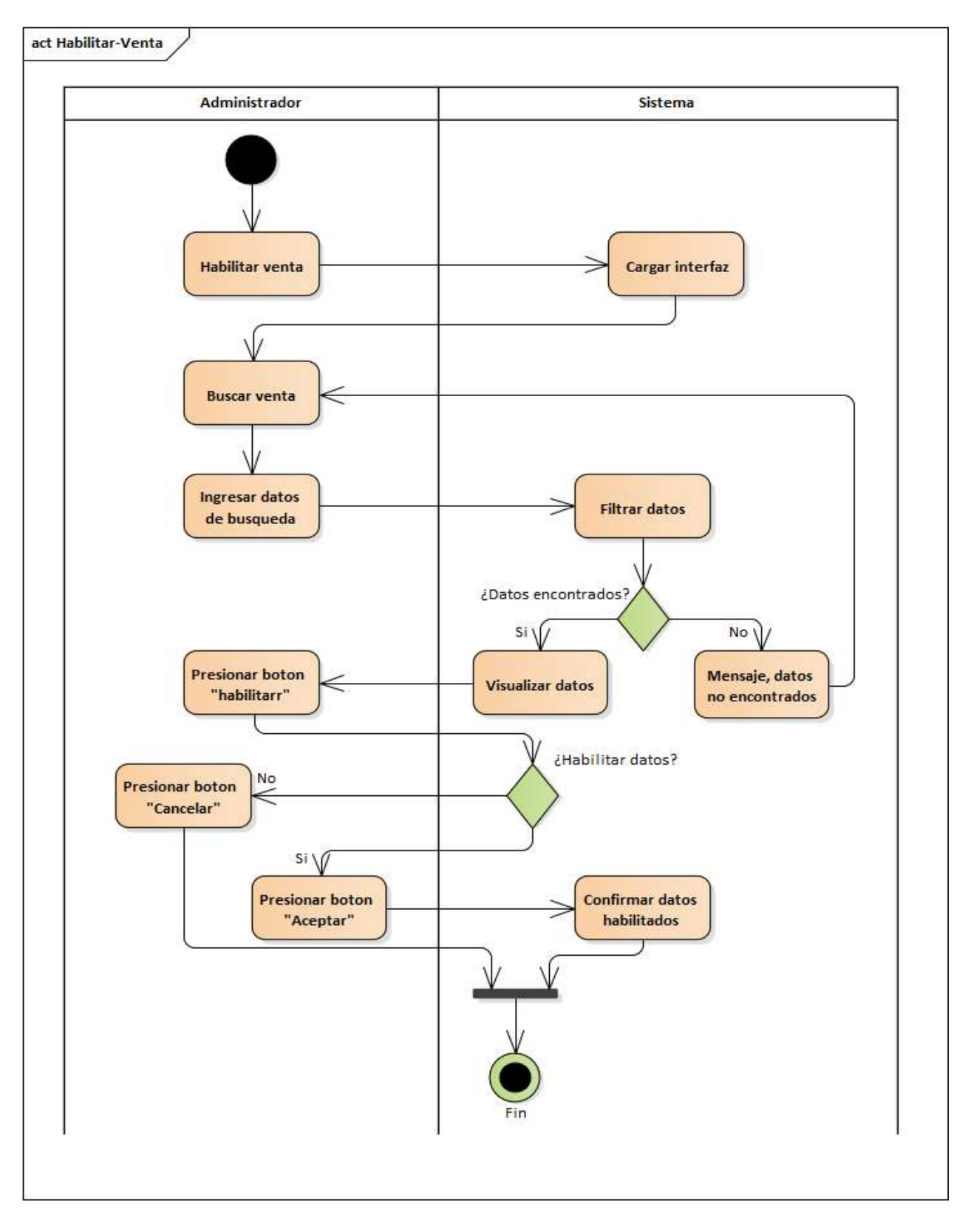

*Figura 2.84. Diagrama de Actividad: Habilitar Ventas*

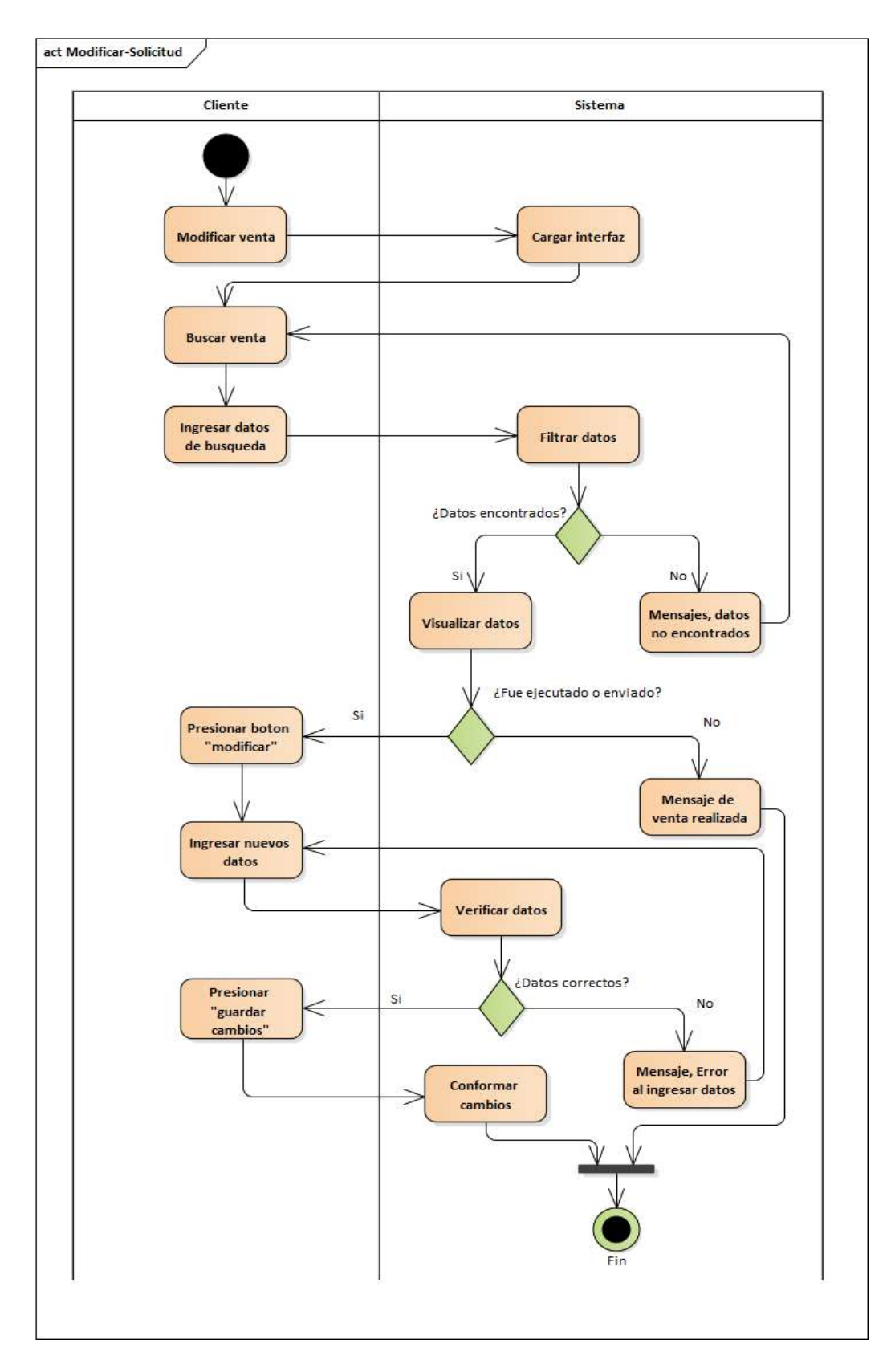

*Figura 2.85. Diagrama de Actividad: Ver Ventas*

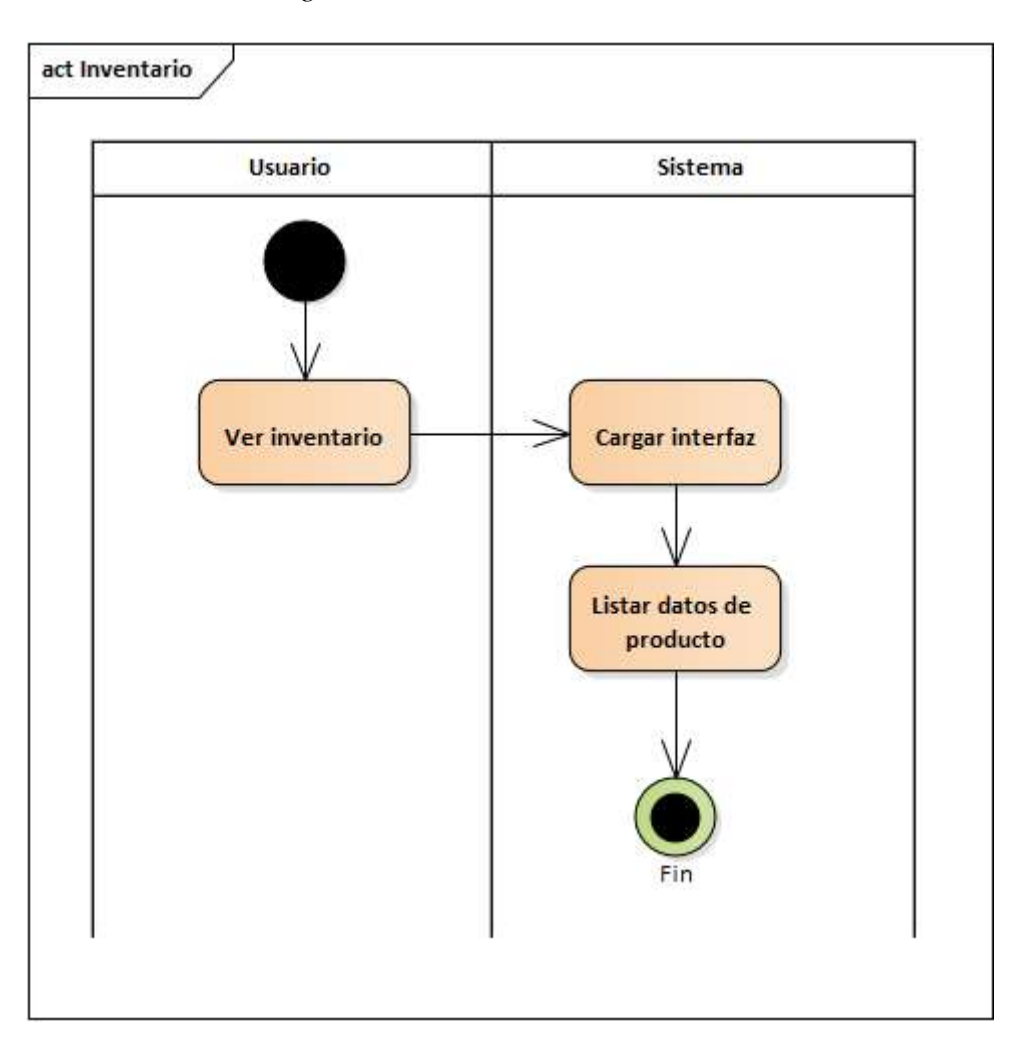

*2.4.6.16. Diagrama de Actividades: Inventario*

*Figura 2.86. Diagrama de Actividad: Inventario*

### *2.4.7. Diagrama de Secuencia*

### *2.4.7.1. Diagrama de Secuencia: Menús*

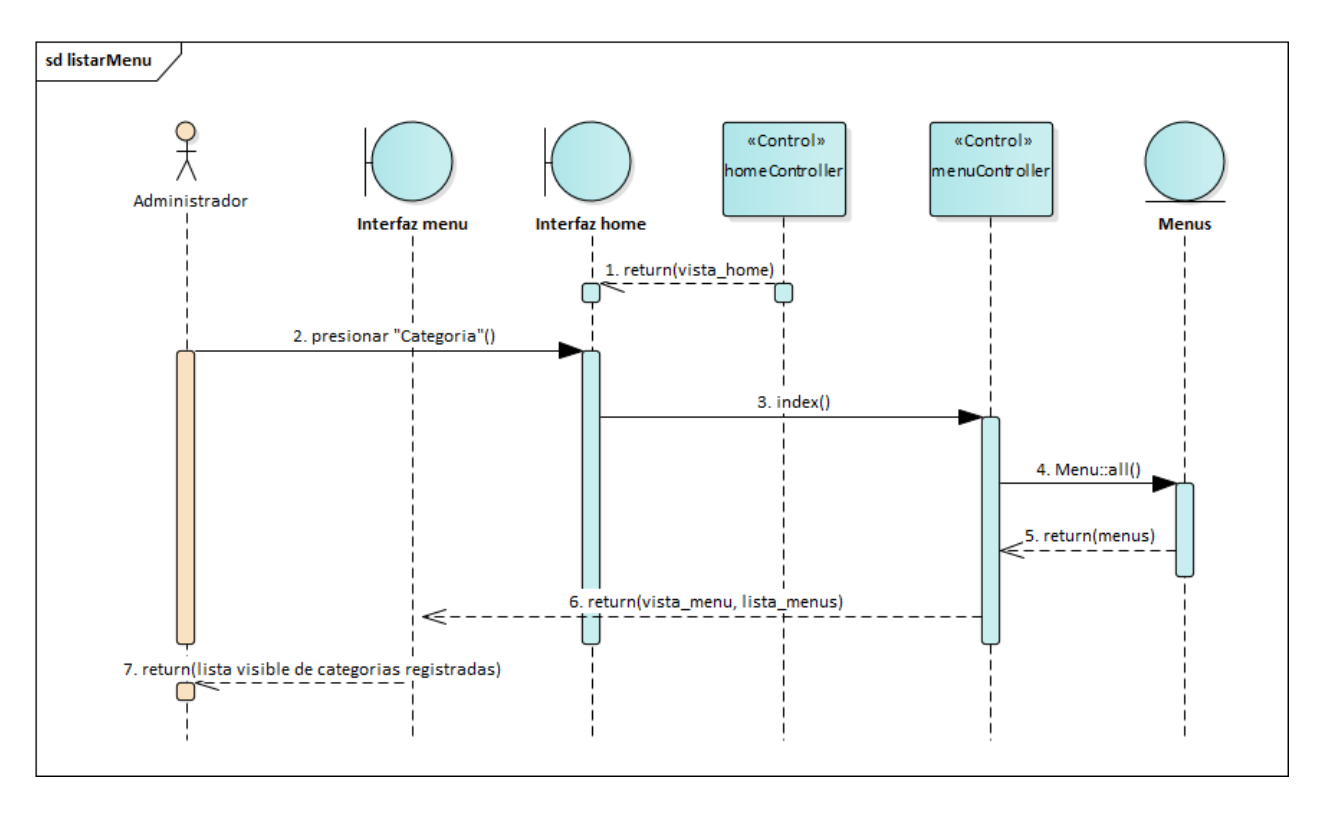

*Figura 2.87. Diagrama de Secuencia: Listar Menú*

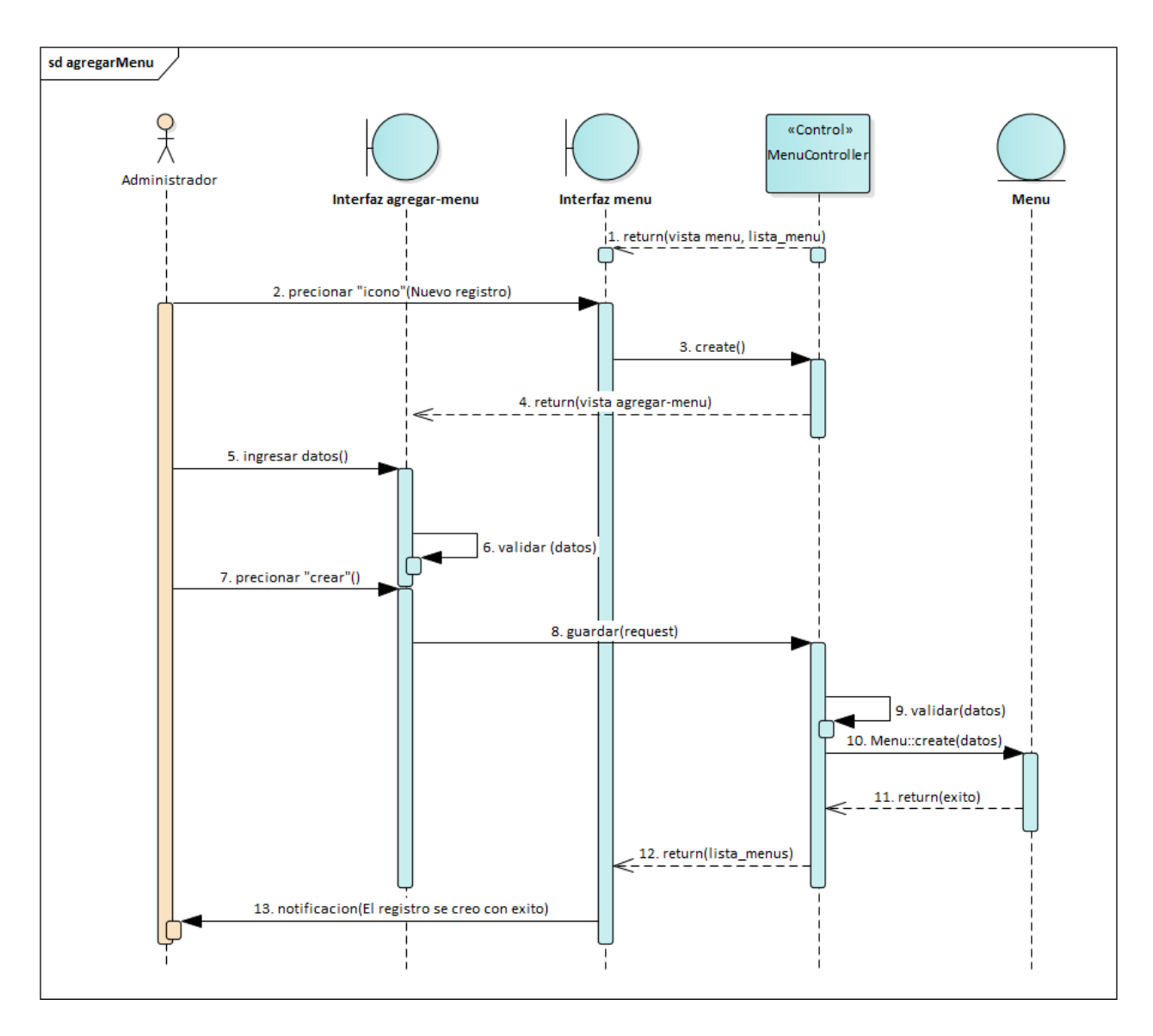

*Figura 2.88. Diagrama de Secuencia: Agregar Menú*

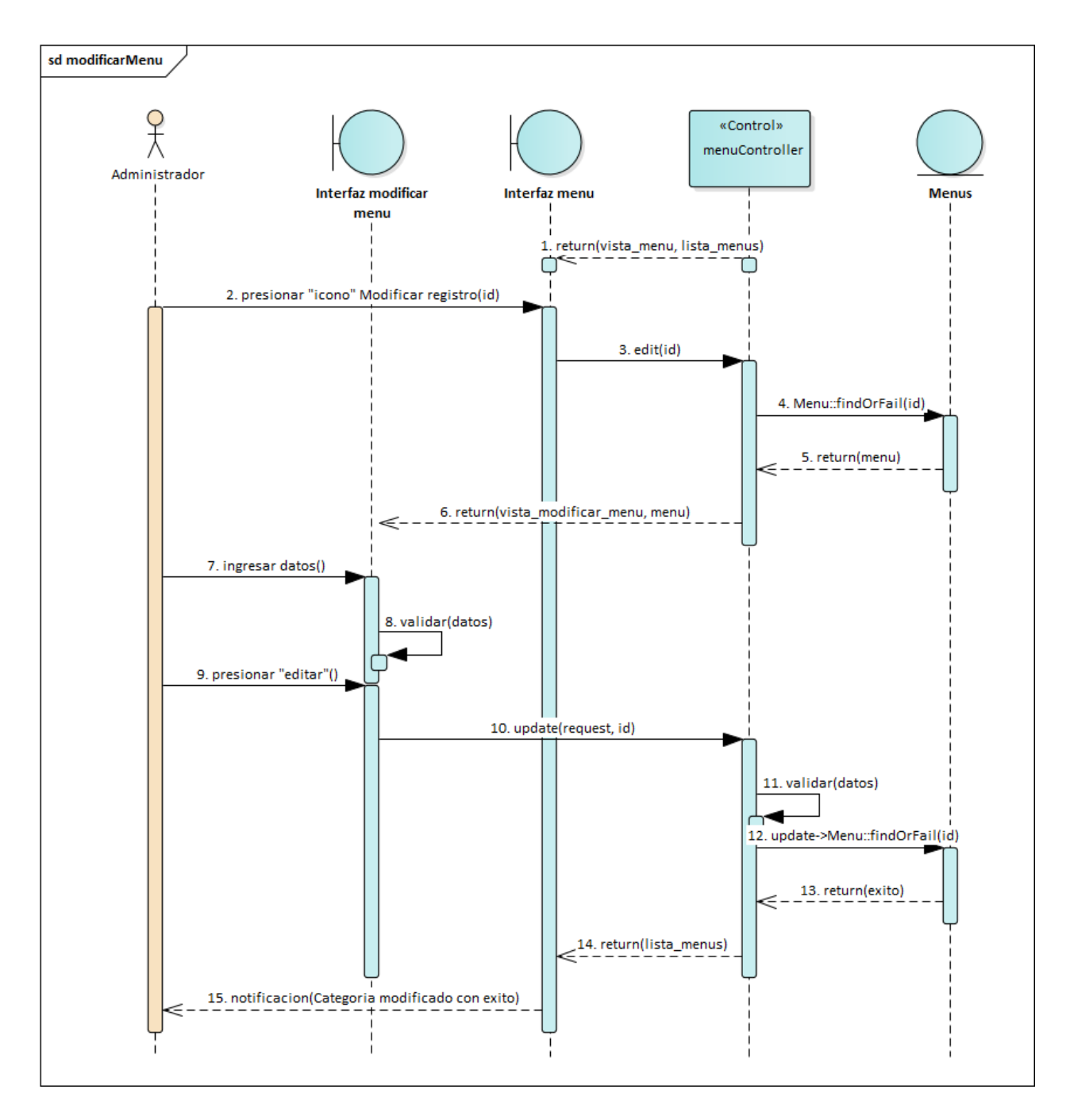

*Figura 2.89. Diagrama de Secuencia: Modificar Menú*

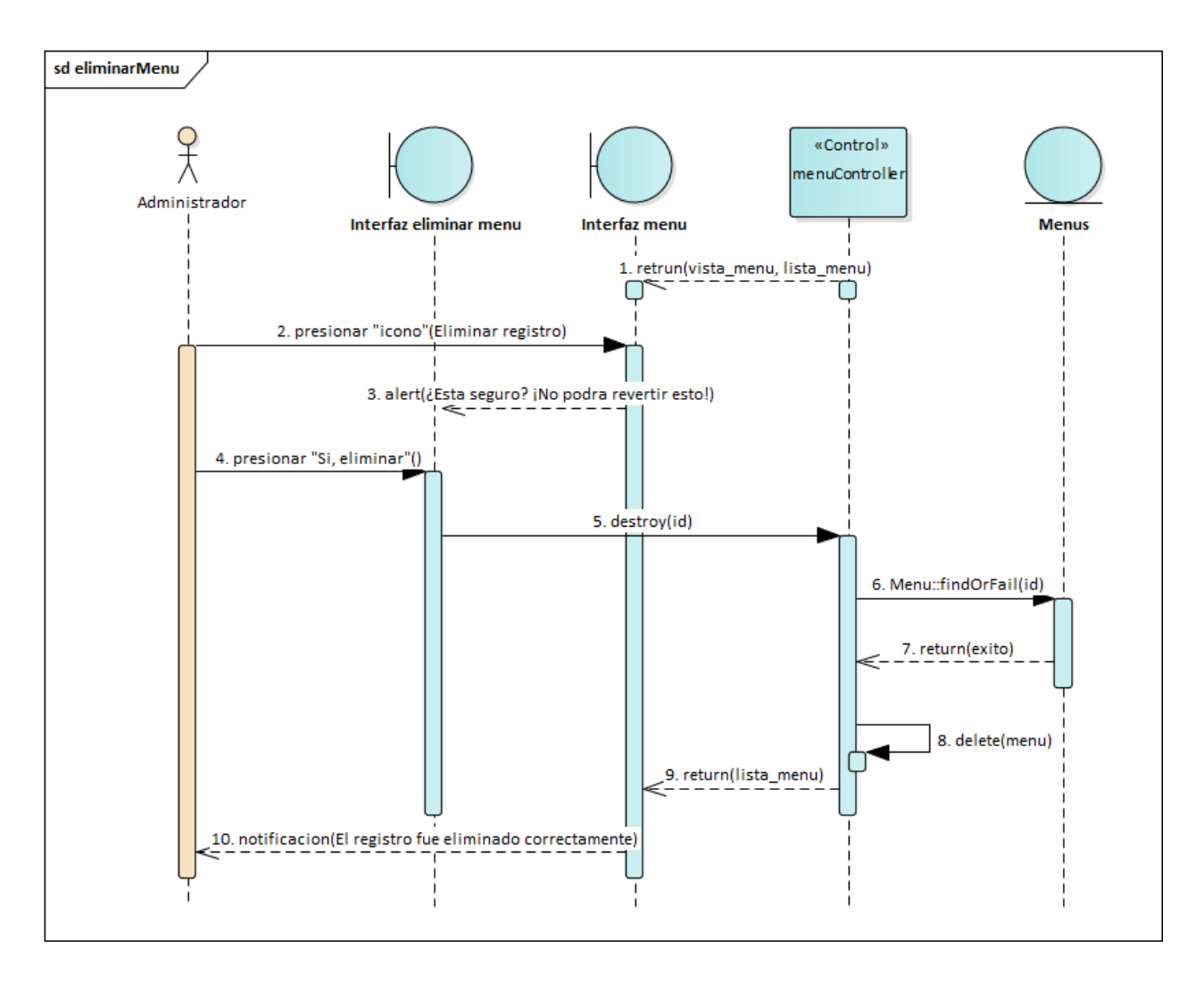

*Figura 2.90. Diagrama de Secuencia: Deshabilitar Menú*

## *2.4.7.2. Diagrama de Secuencia: Roles*

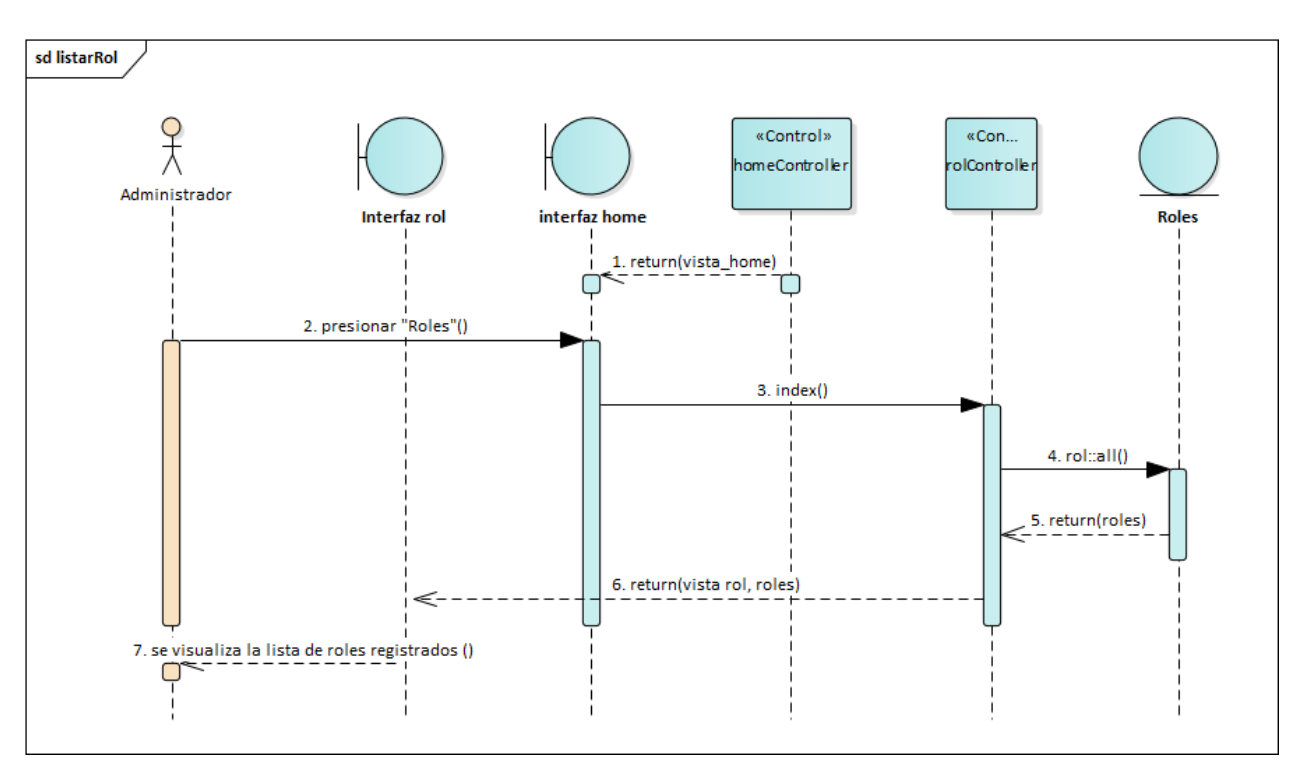

# *Figura 2. Diagrama de Secuencia: Listar Roles*

*Figura 2.91. Diagrama de Secuencia: Agregar Roles*

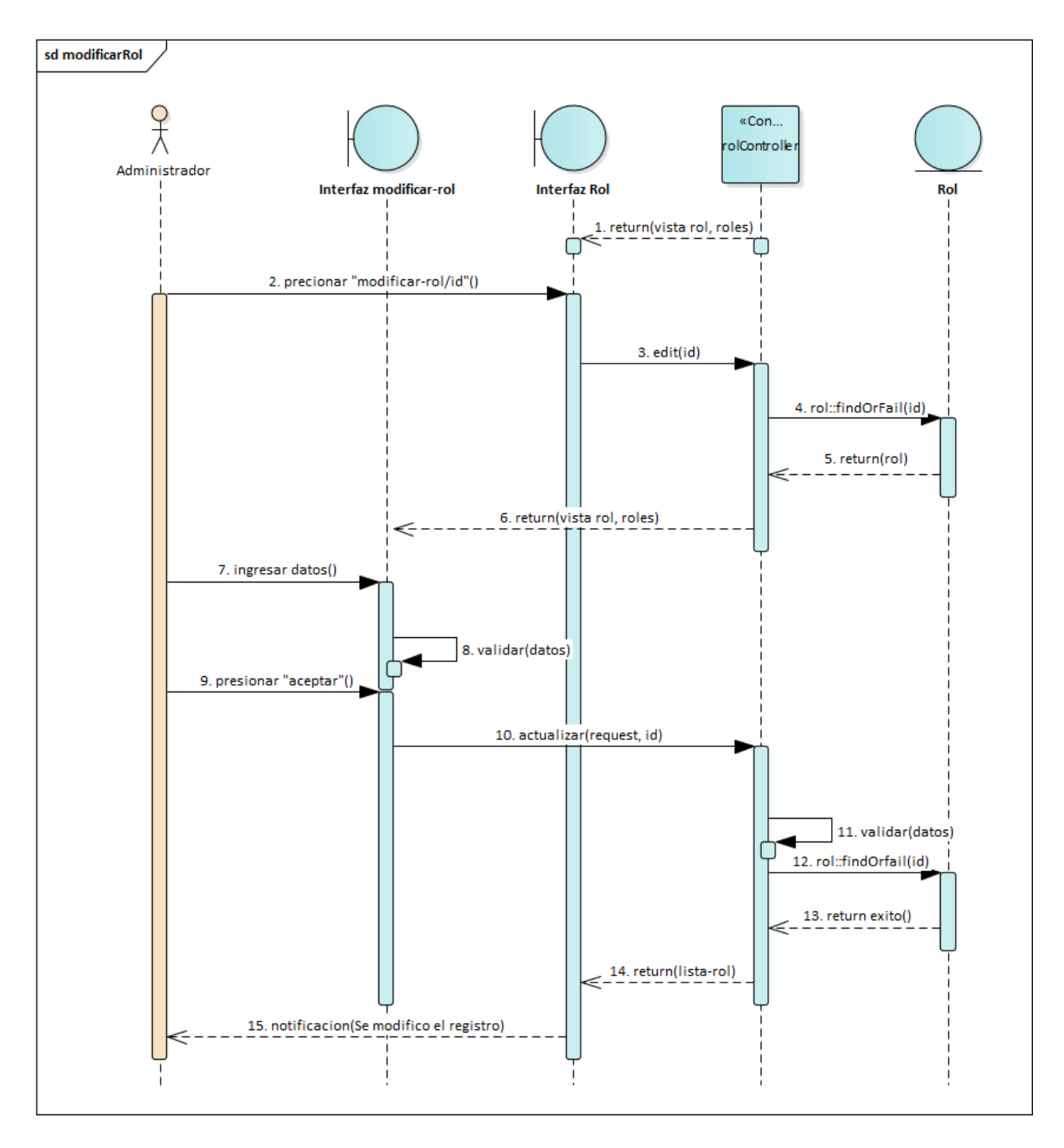

*Figura 2.92. Diagrama de Secuencia: Modificar Roles*

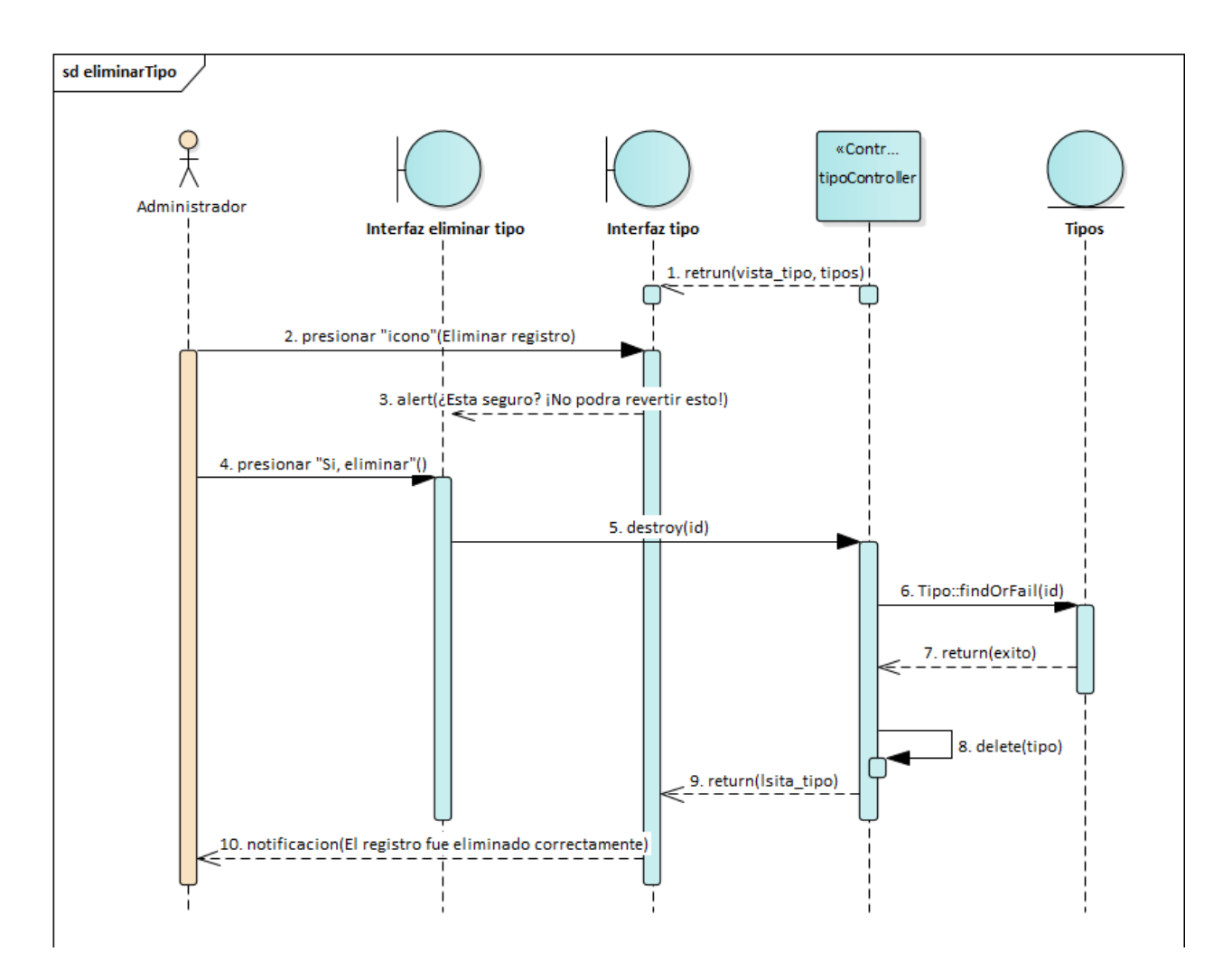

*Figura 2.93. Diagrama de Secuencia: Deshabilitar Roles*

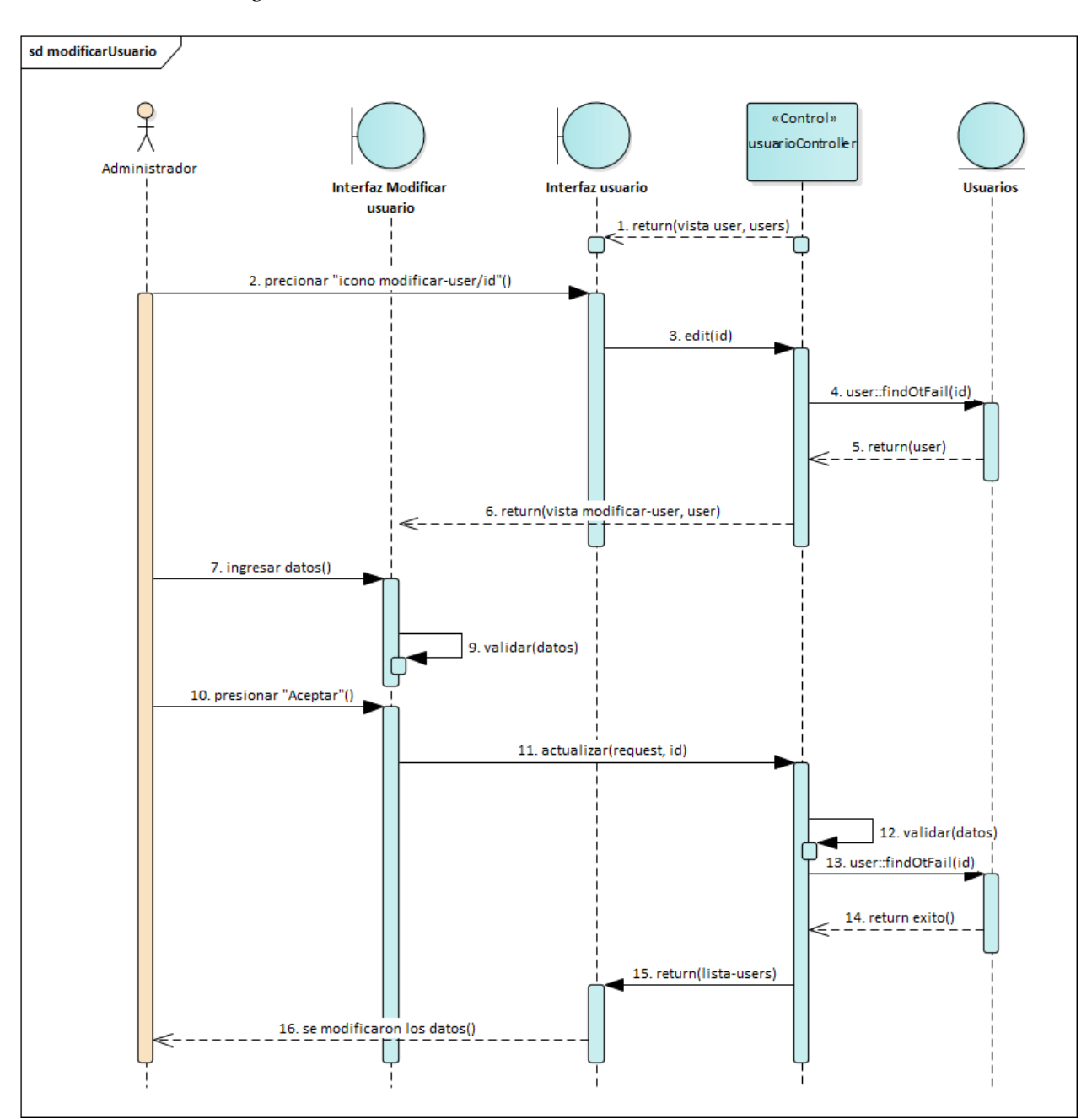

*Figura 2.94. Diagrama de Secuencia: Listar Usuarios*

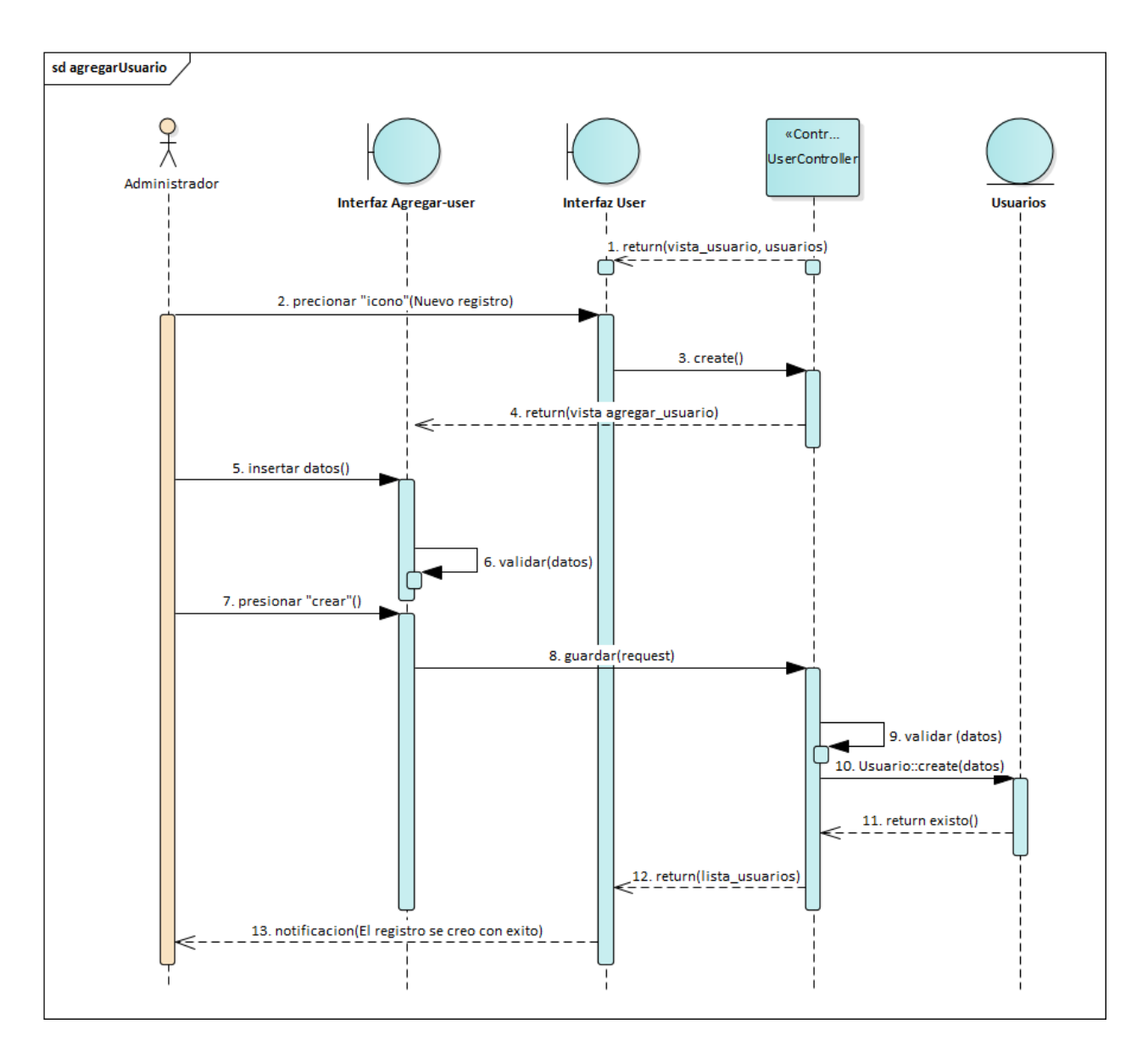

*Figura 2.95. Diagrama de Secuencia: Agregar Usuarios*

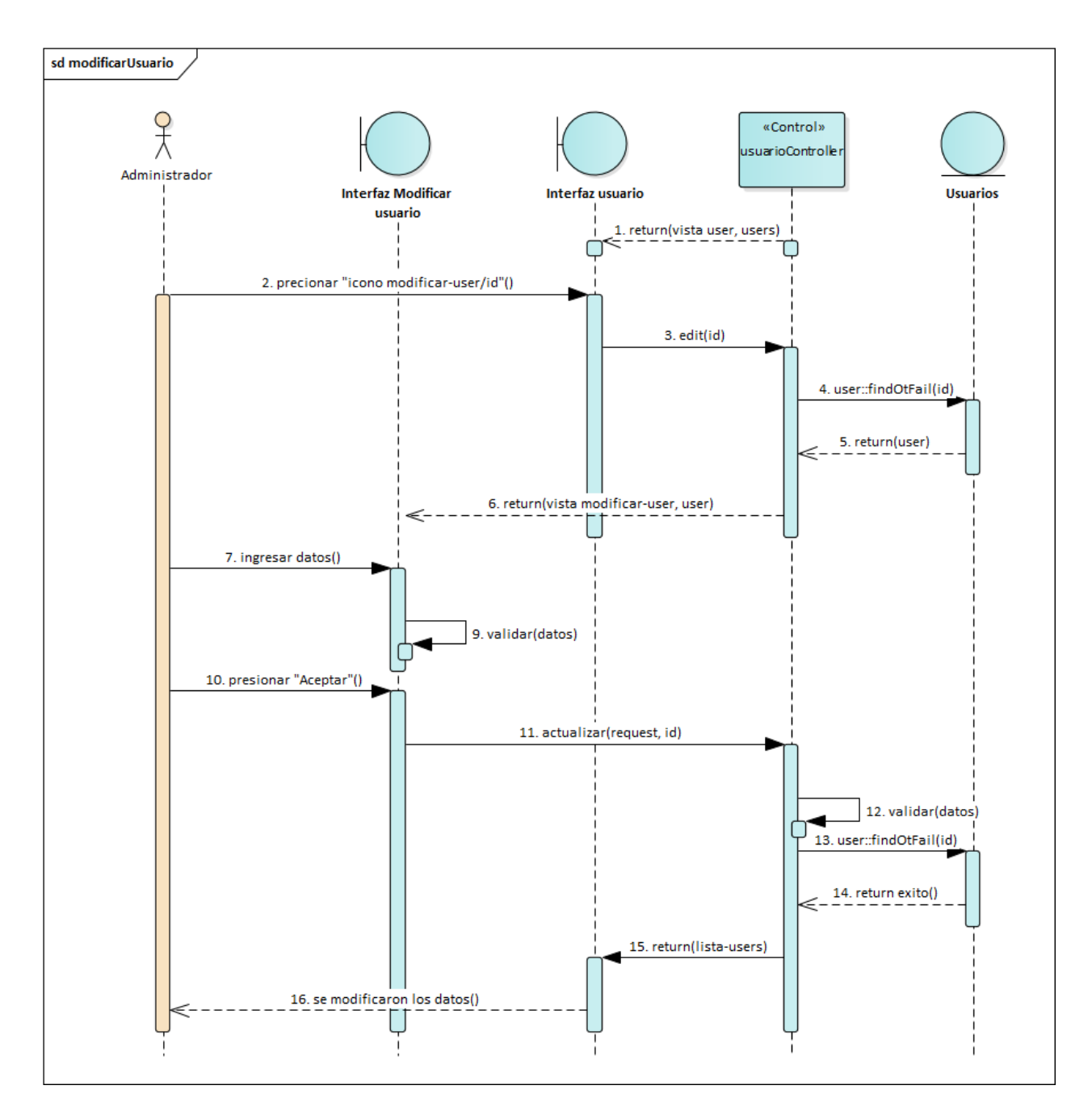

*Figura 2.96. Diagrama de Secuencia: Modificar Usuarios*

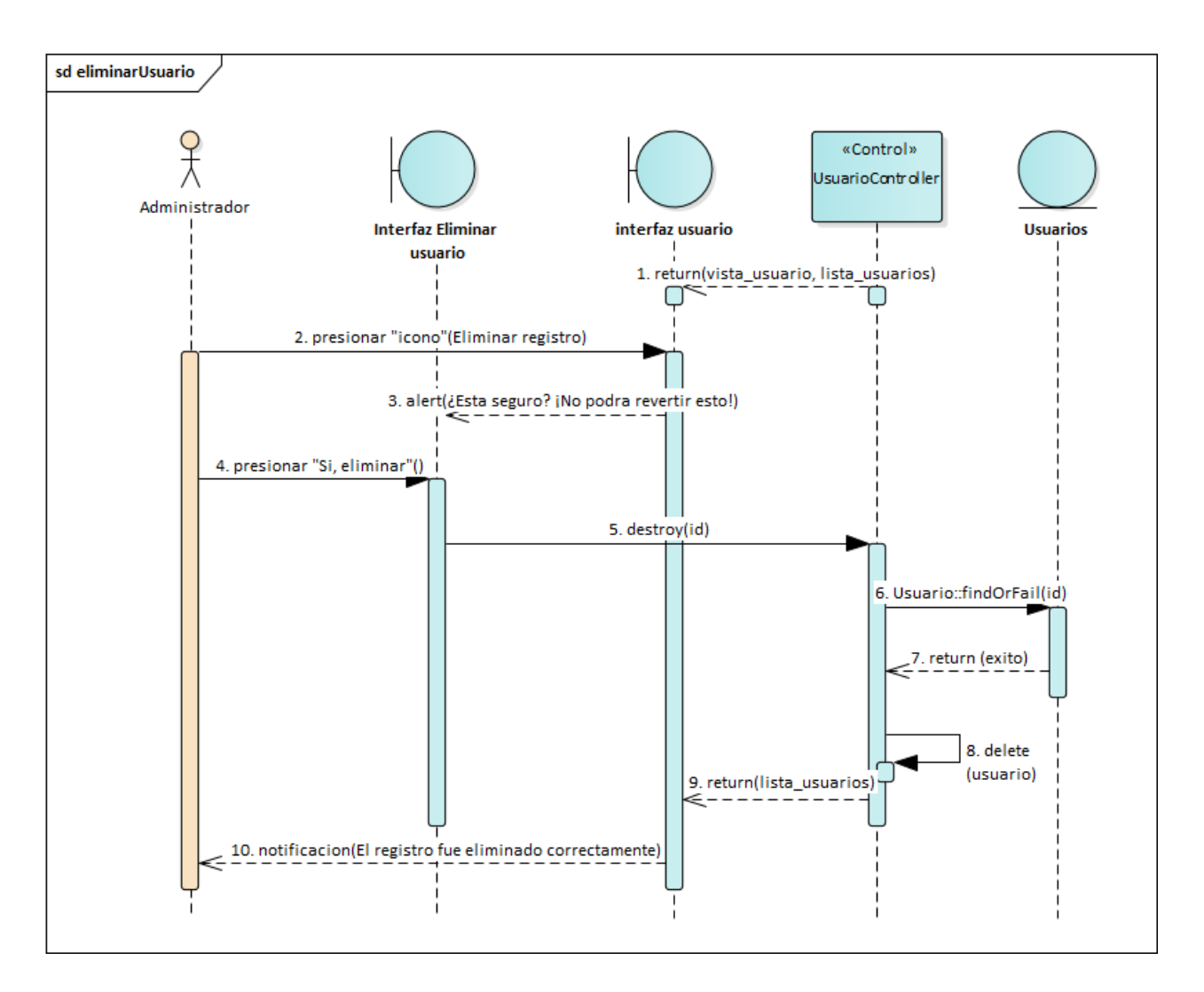

*Figura 2.97. Diagrama de Secuencia: Deshabilitar Usuarios*

## *2.4.7.4. Diagrama de Secuencia: Proveedores*

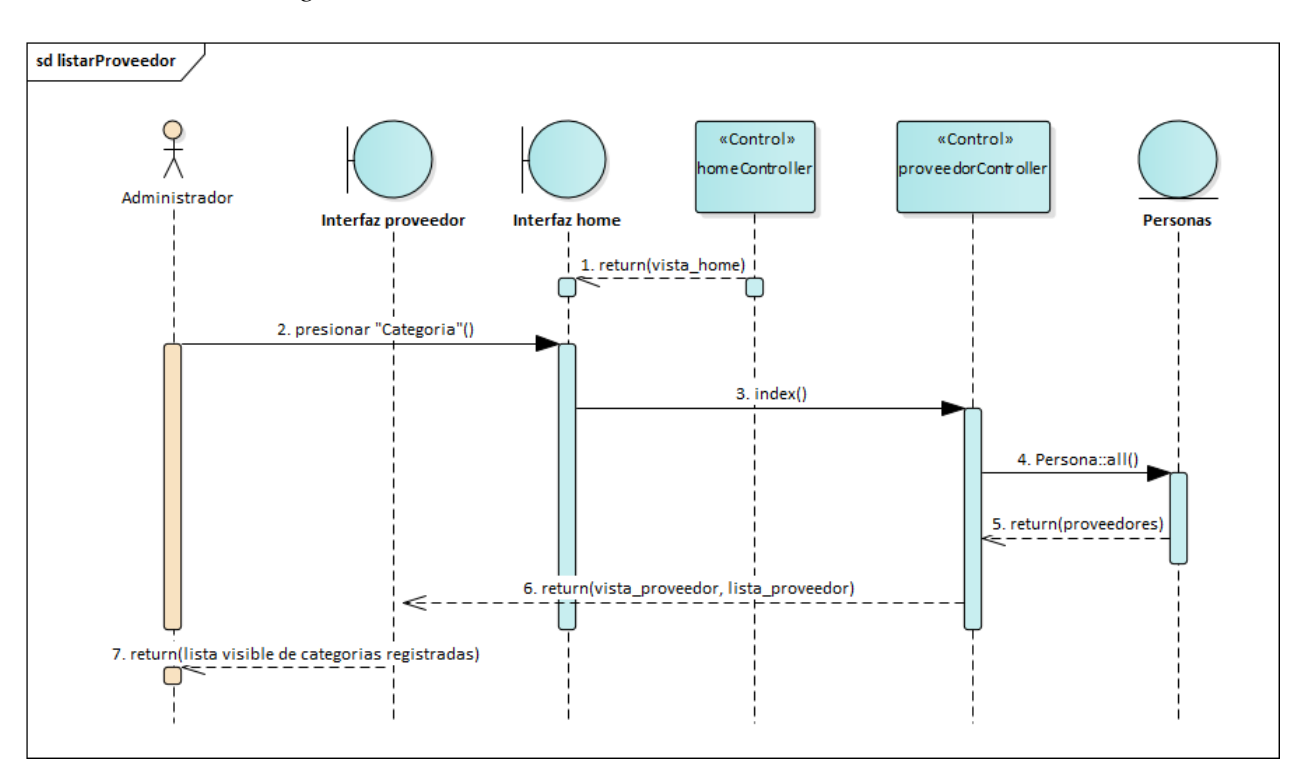

*Figura 2.98. Diagrama de Secuencia: Listar Proveedores*

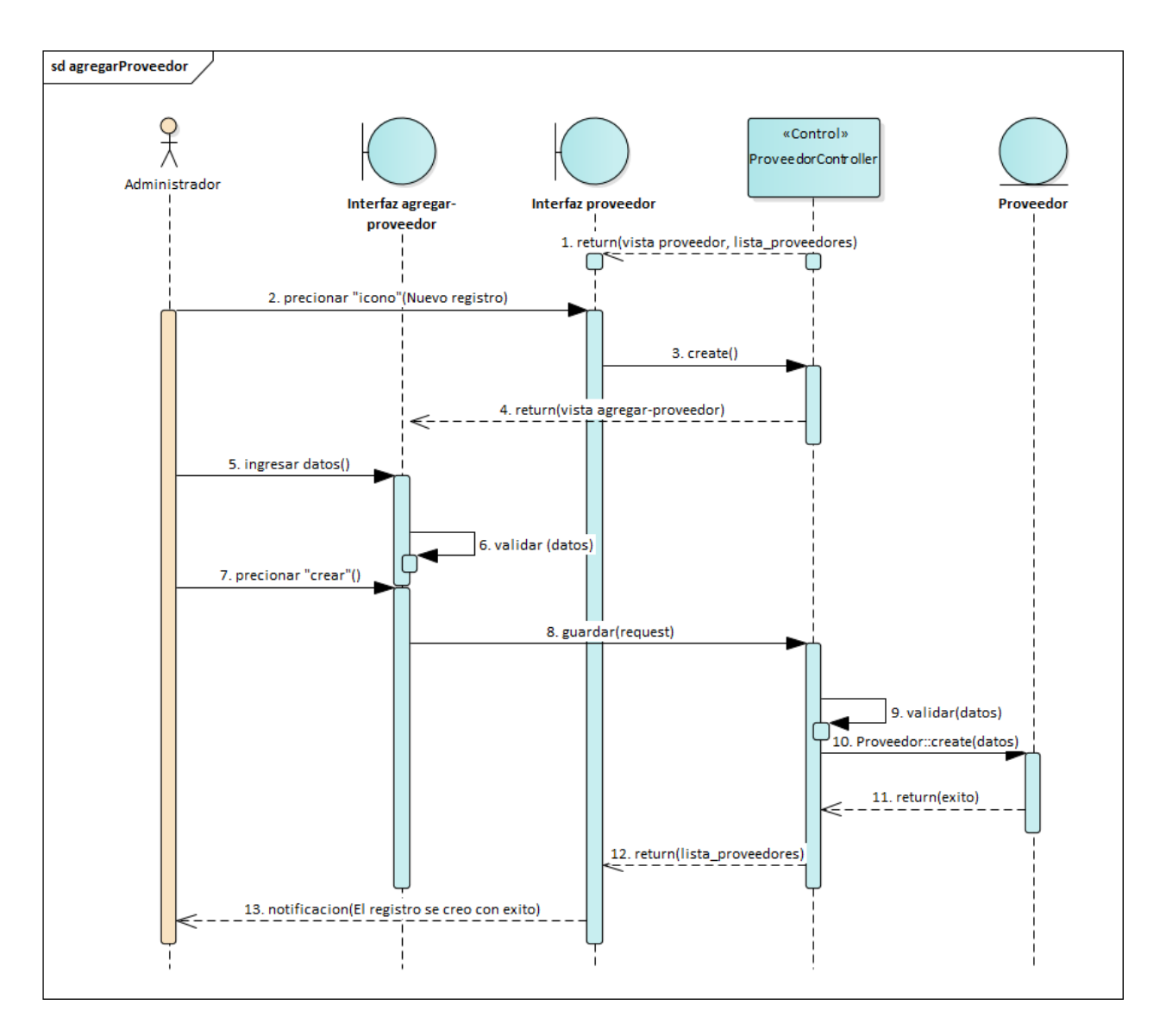

*Figura 2.99. Diagrama de Secuencia: Agregar Proveedores*

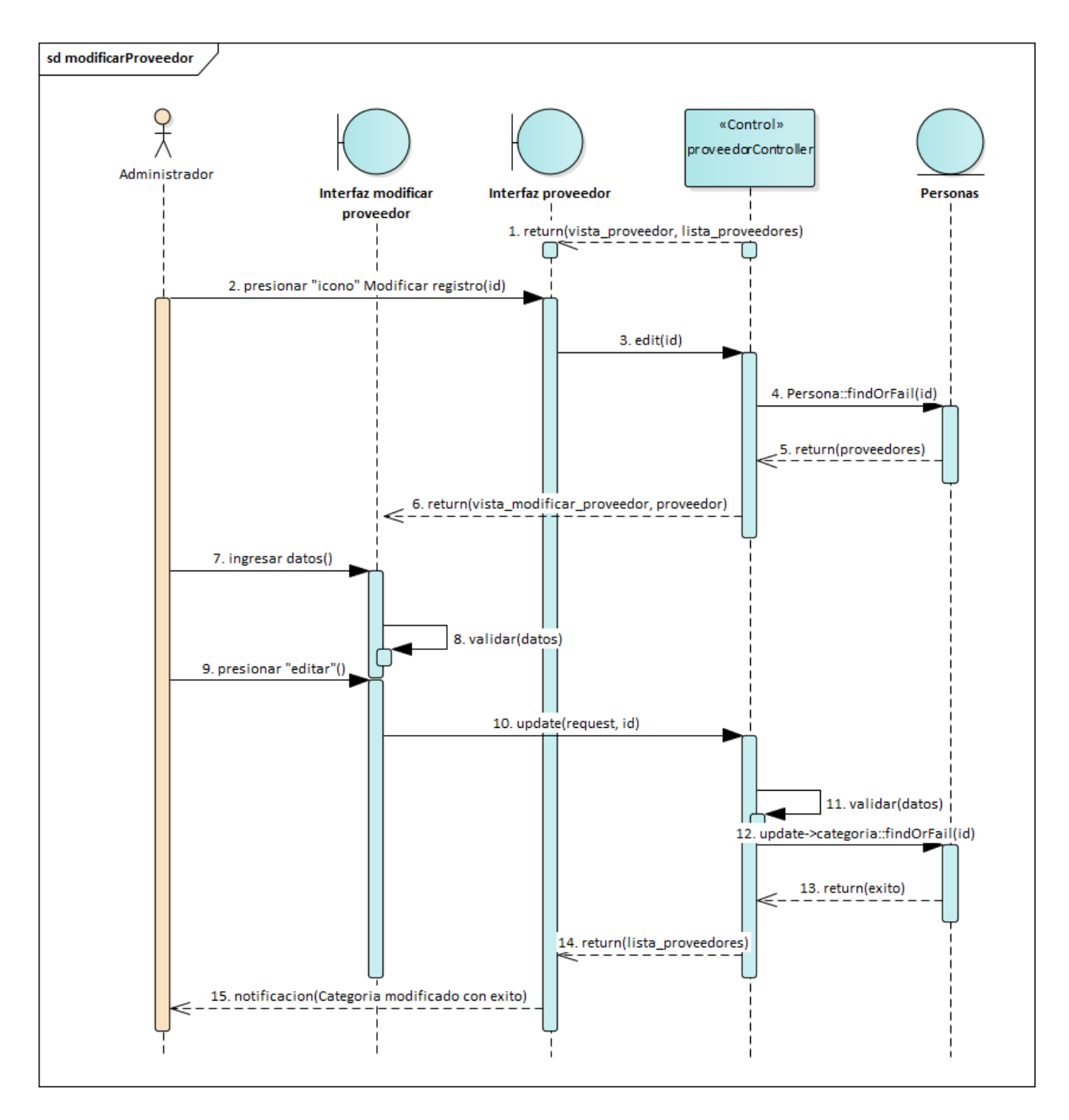

*Figura 2.100. Diagrama de Secuencia: Modificar Proveedores*

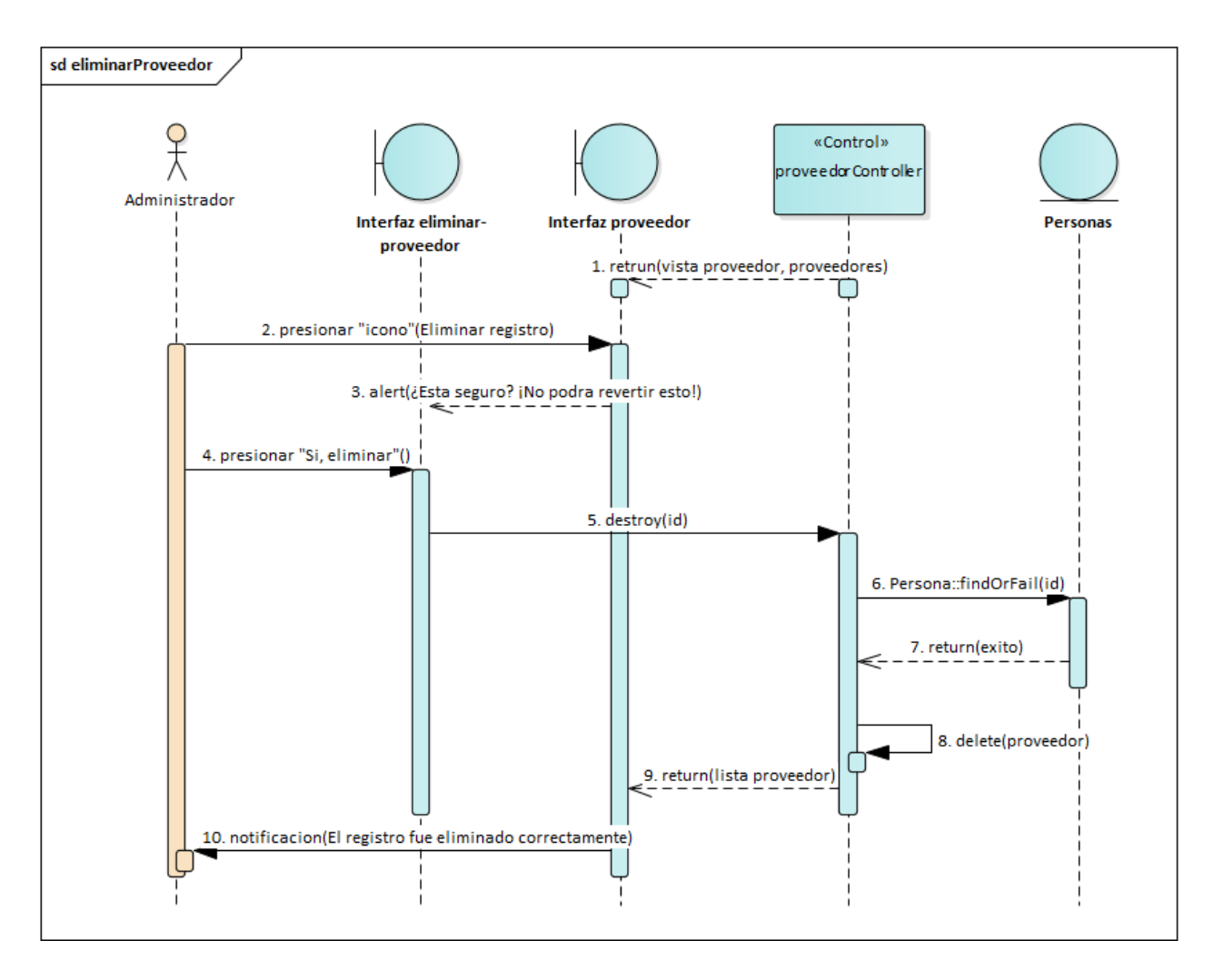

*Figura 2.101. Diagrama de Secuencia: Deshabilitar Proveedores*

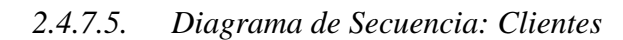

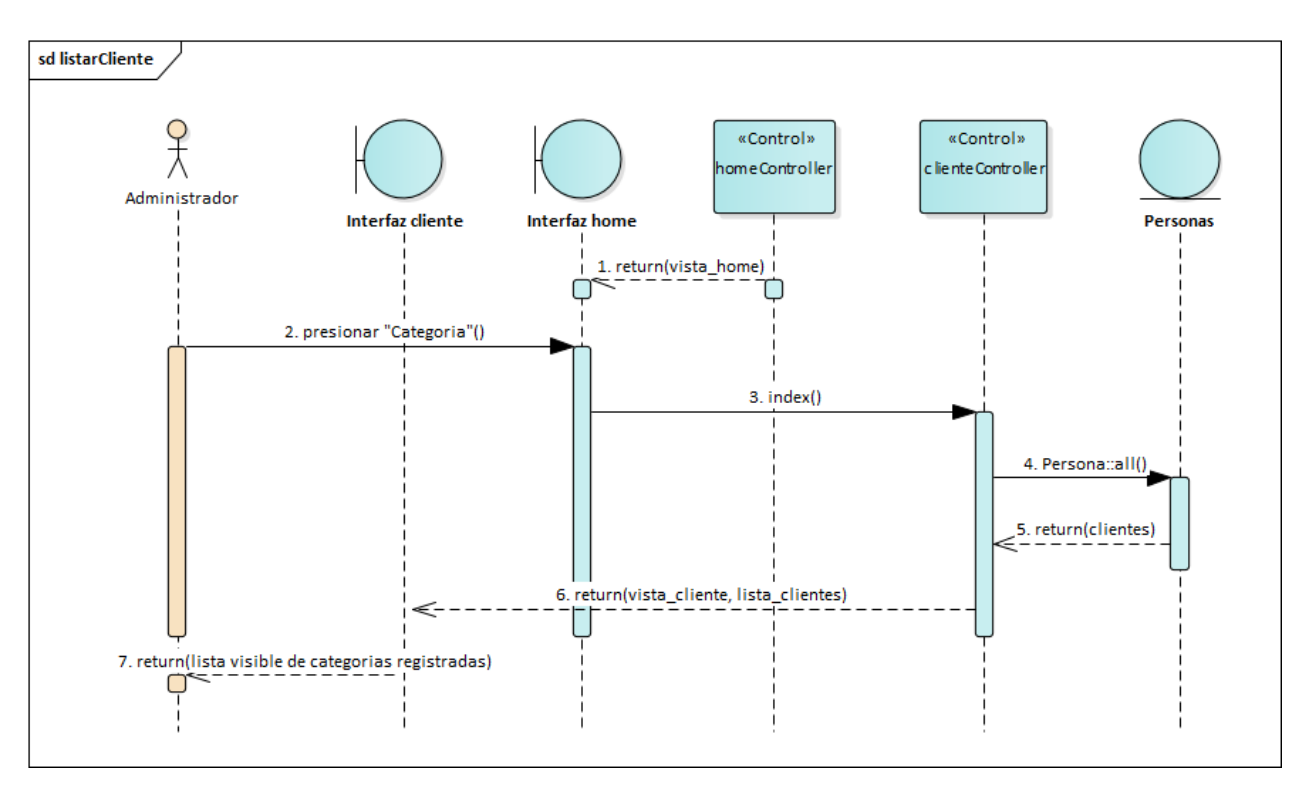

*Figura 2.102. Diagrama de Secuencia: Listar Clientes*

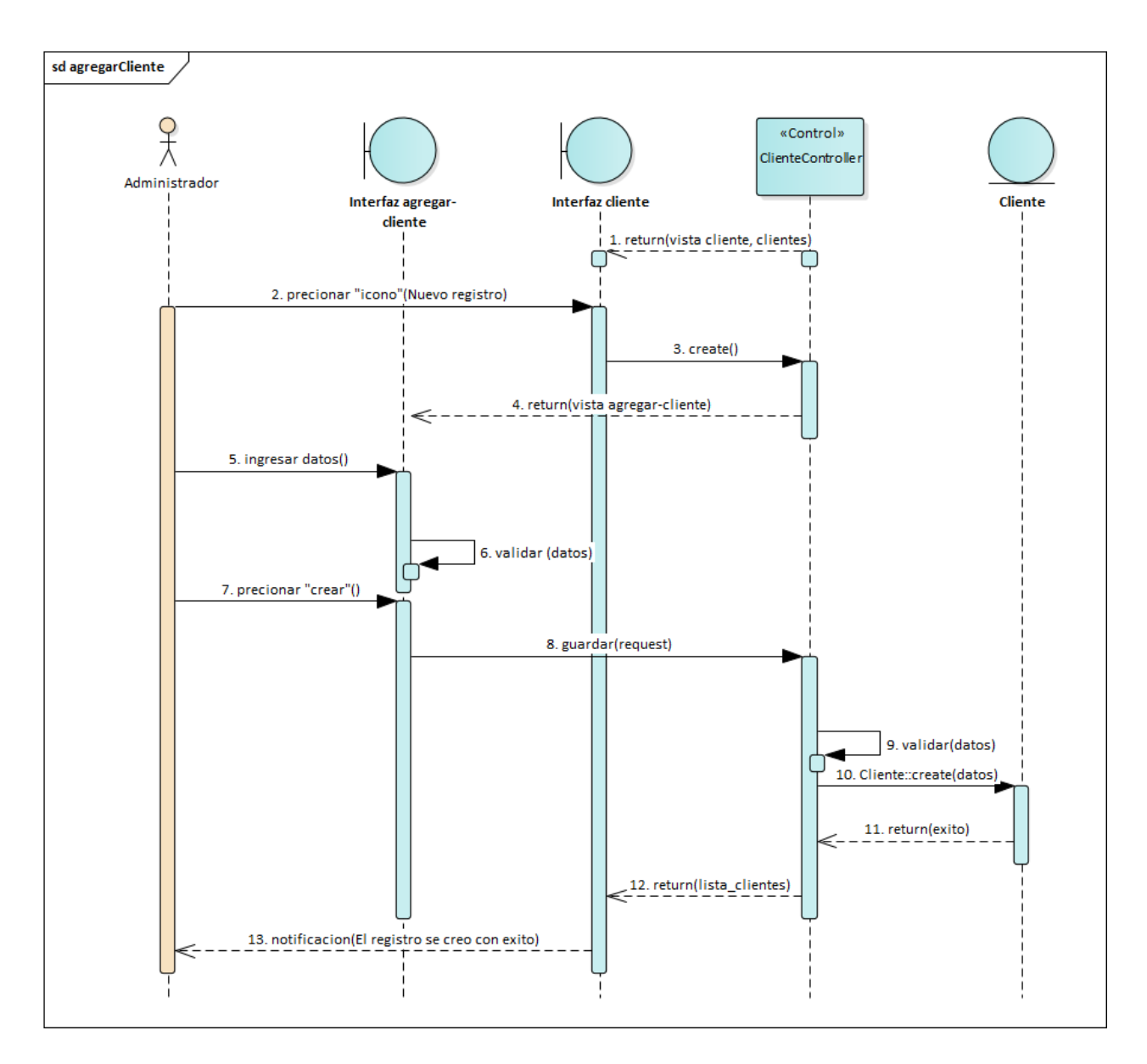

*Figura 2.103. Diagrama de Secuencia: Agregar Clientes*

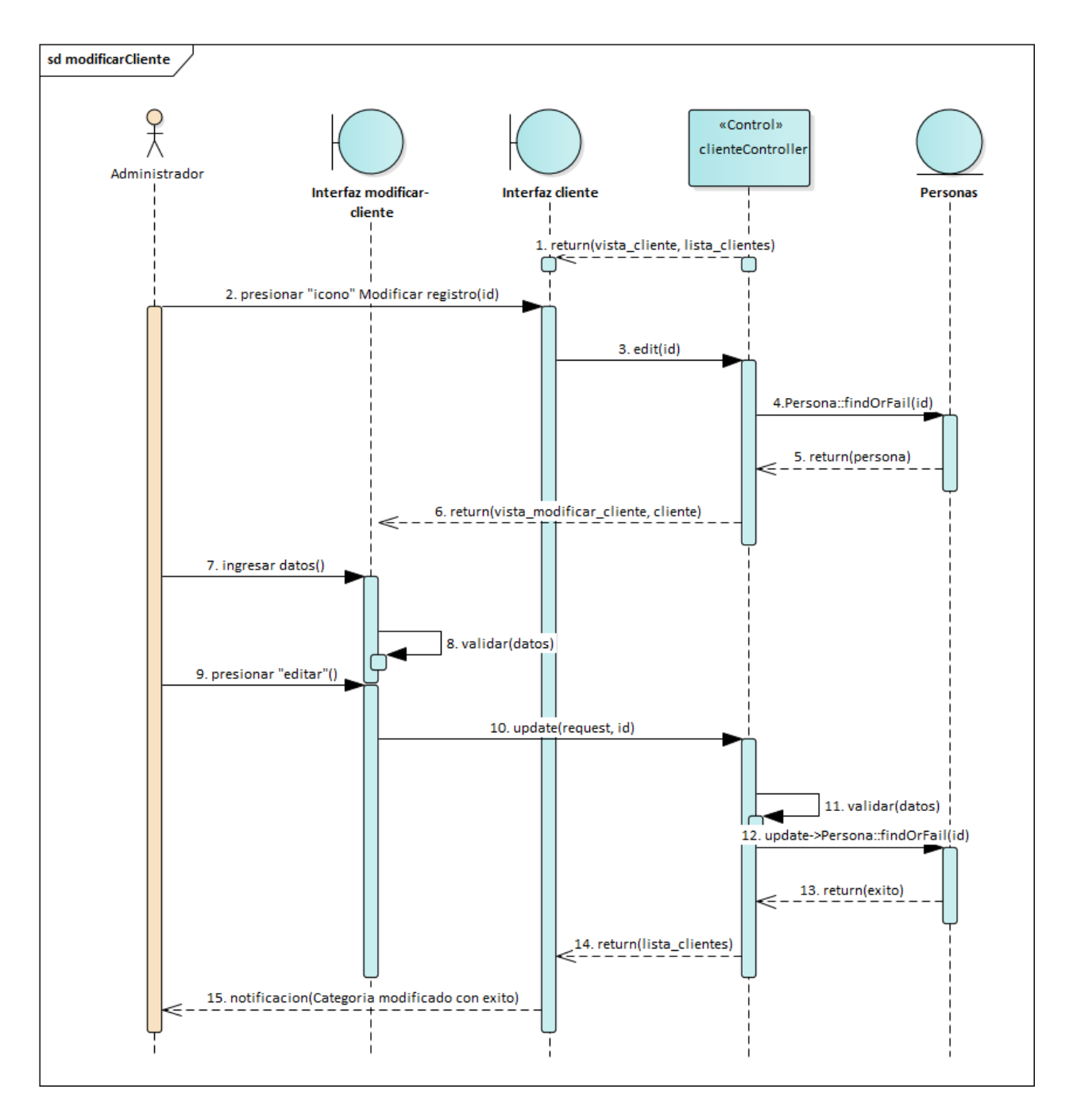

*Figura 2.104. Diagrama de Secuencia: Modificar Clientes*

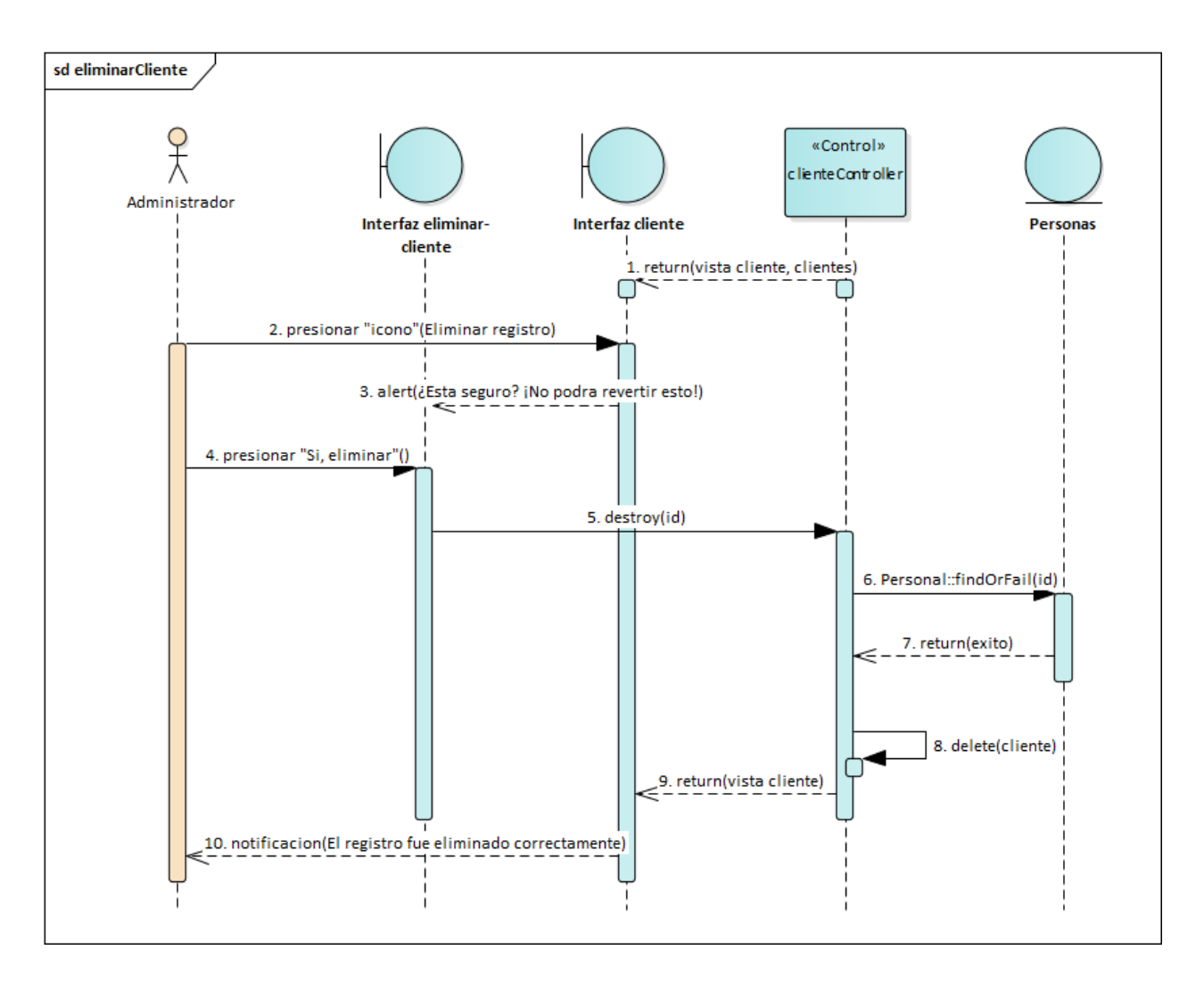

*Figura 2.105. Diagrama de Secuencia: Deshabilitar Clientes*

## *2.4.7.6. Diagrama de Secuencia: Productos*

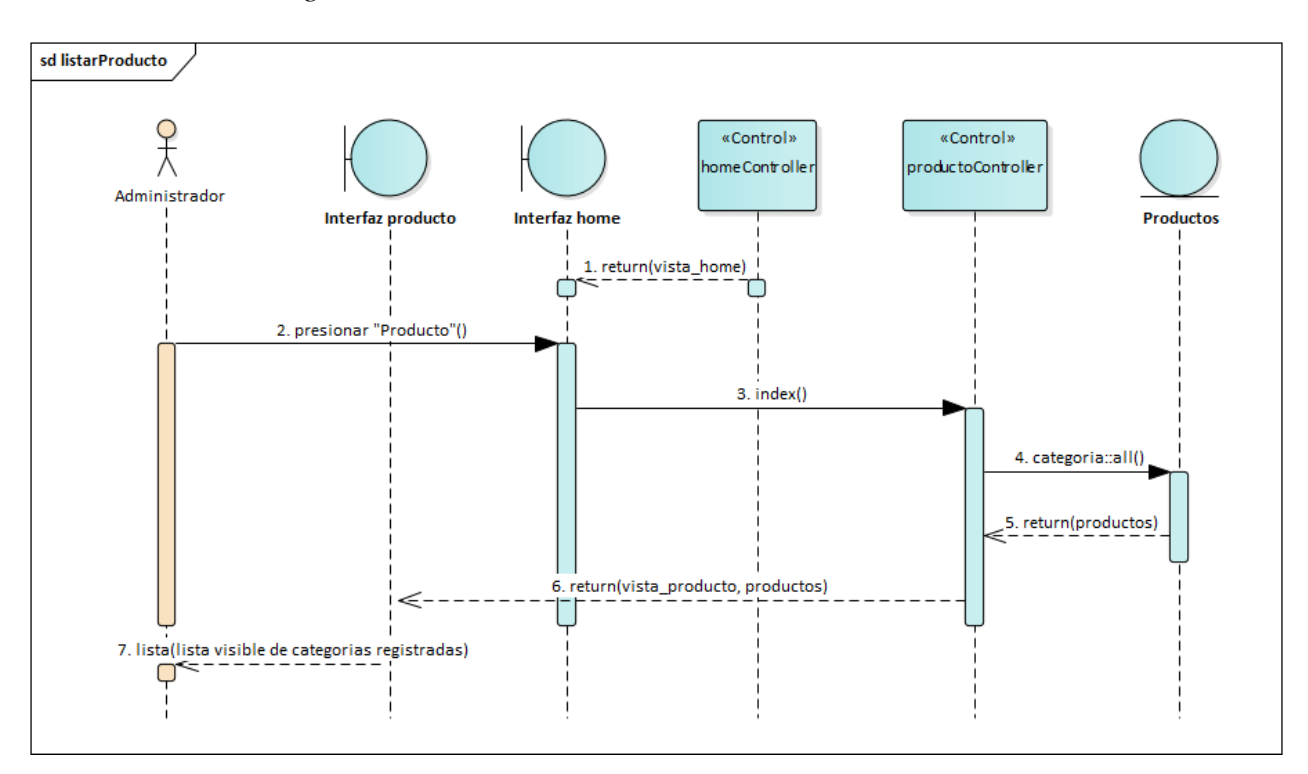

*Figura 2.106. Diagrama de Secuencia: Listar Productos*

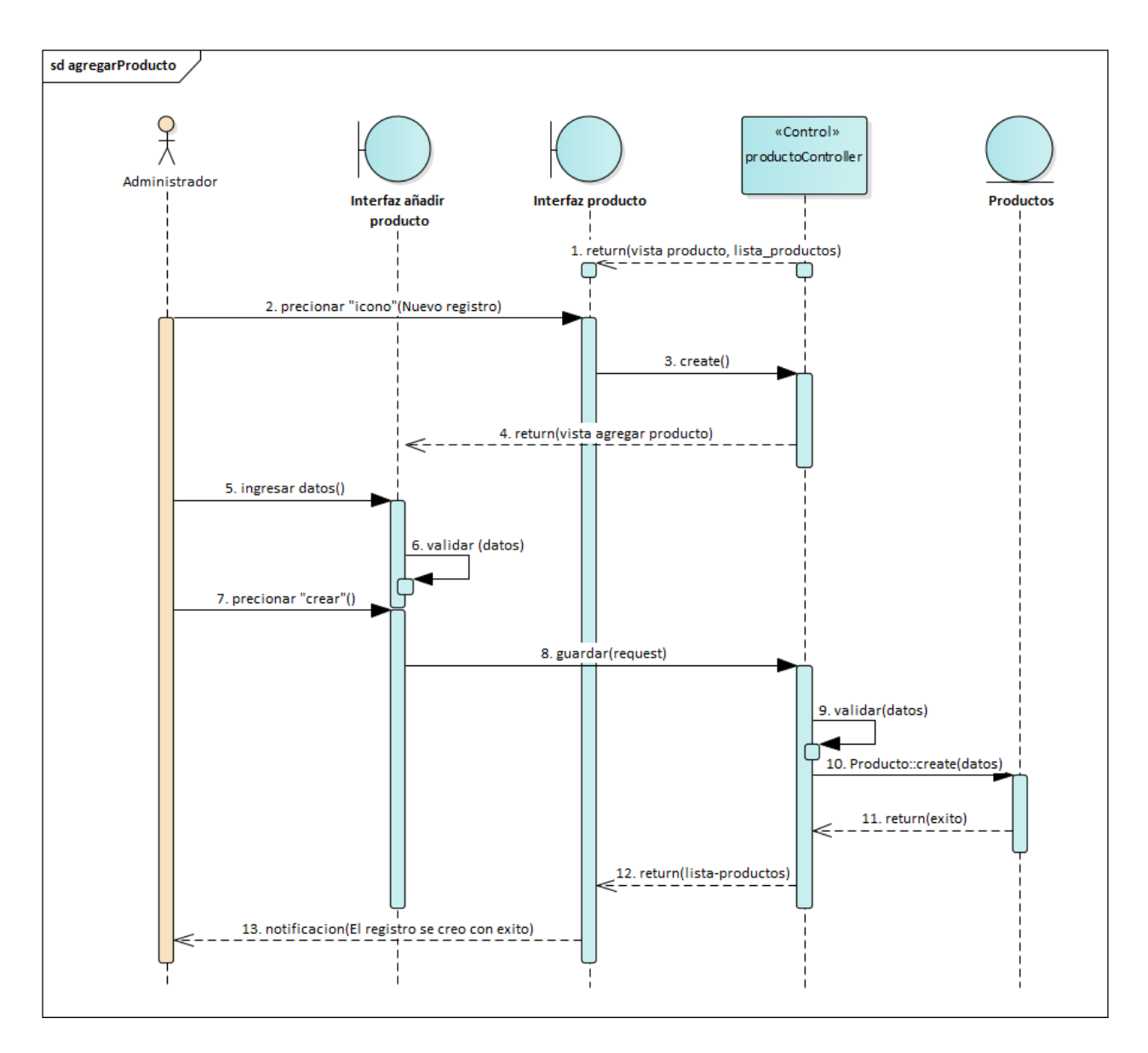

*Figura 2.107. Diagrama de Secuencia: Agregar Productos*

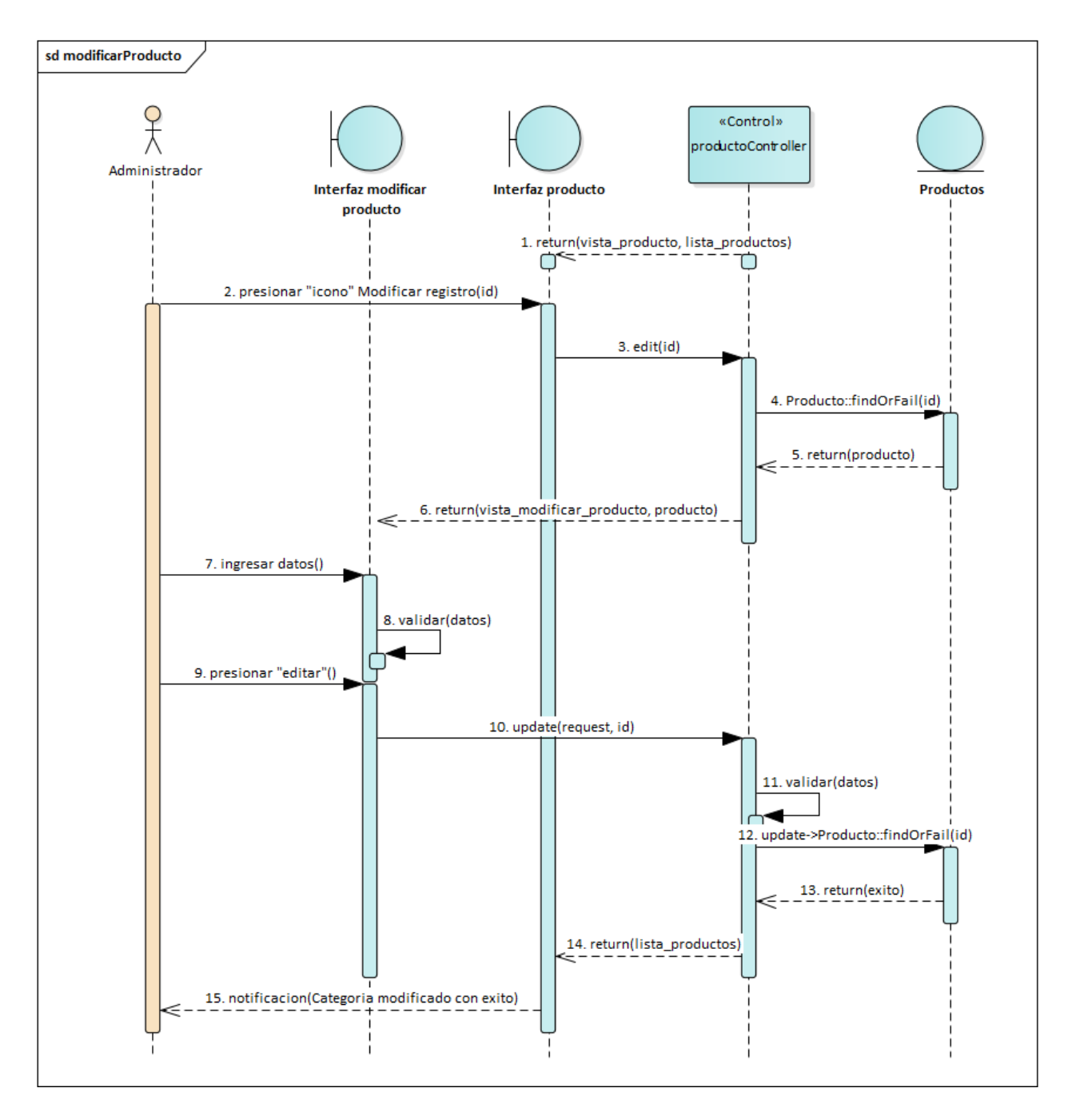

*Figura 2.108. Diagrama de Secuencia: Modificar Productos*

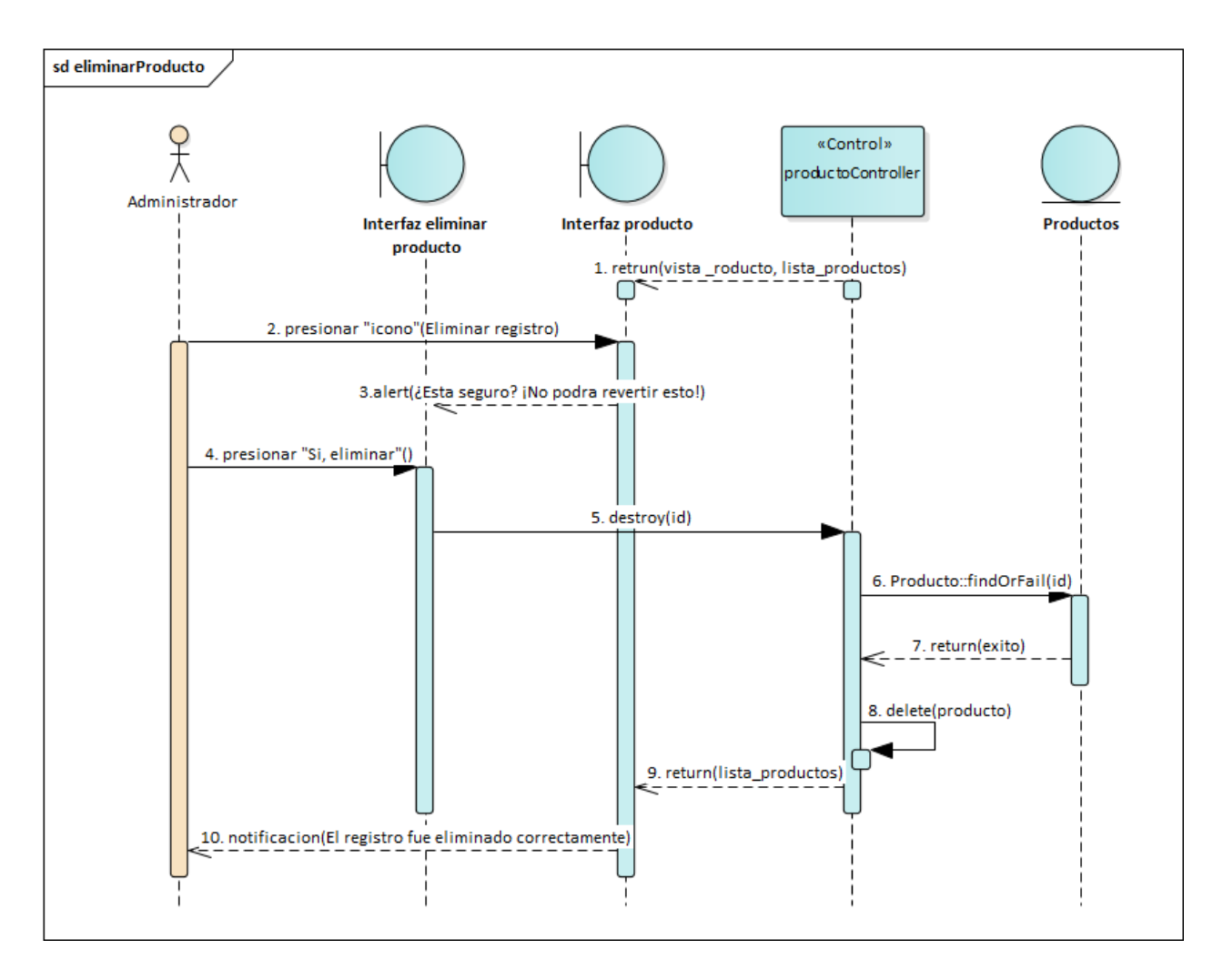

*Figura 2.109. Diagrama de Secuencia: Deshabilitar Productos*

*2.4.7.7. Diagrama de Secuencia: Tipos (Tipo de producto)*

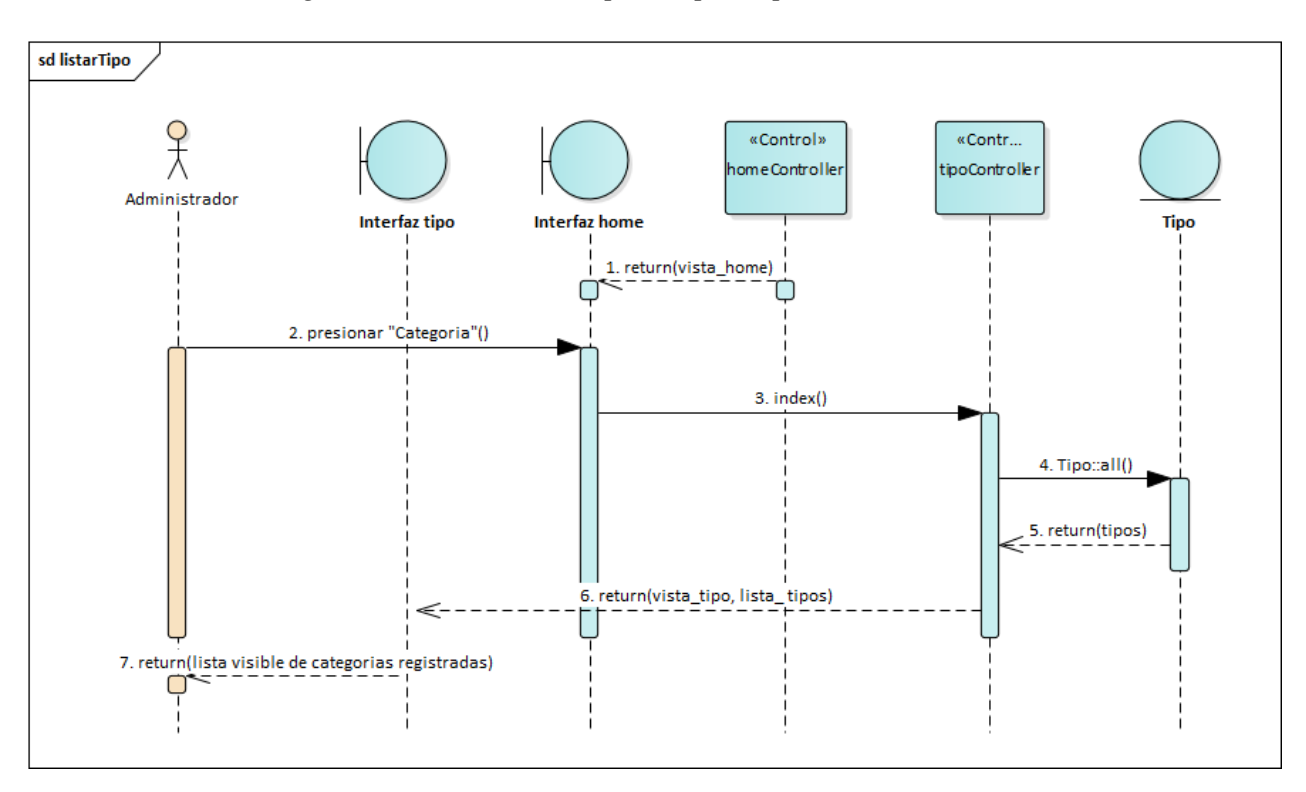

*Figura 2.110. Diagrama de Secuencia: Listar Tipos*

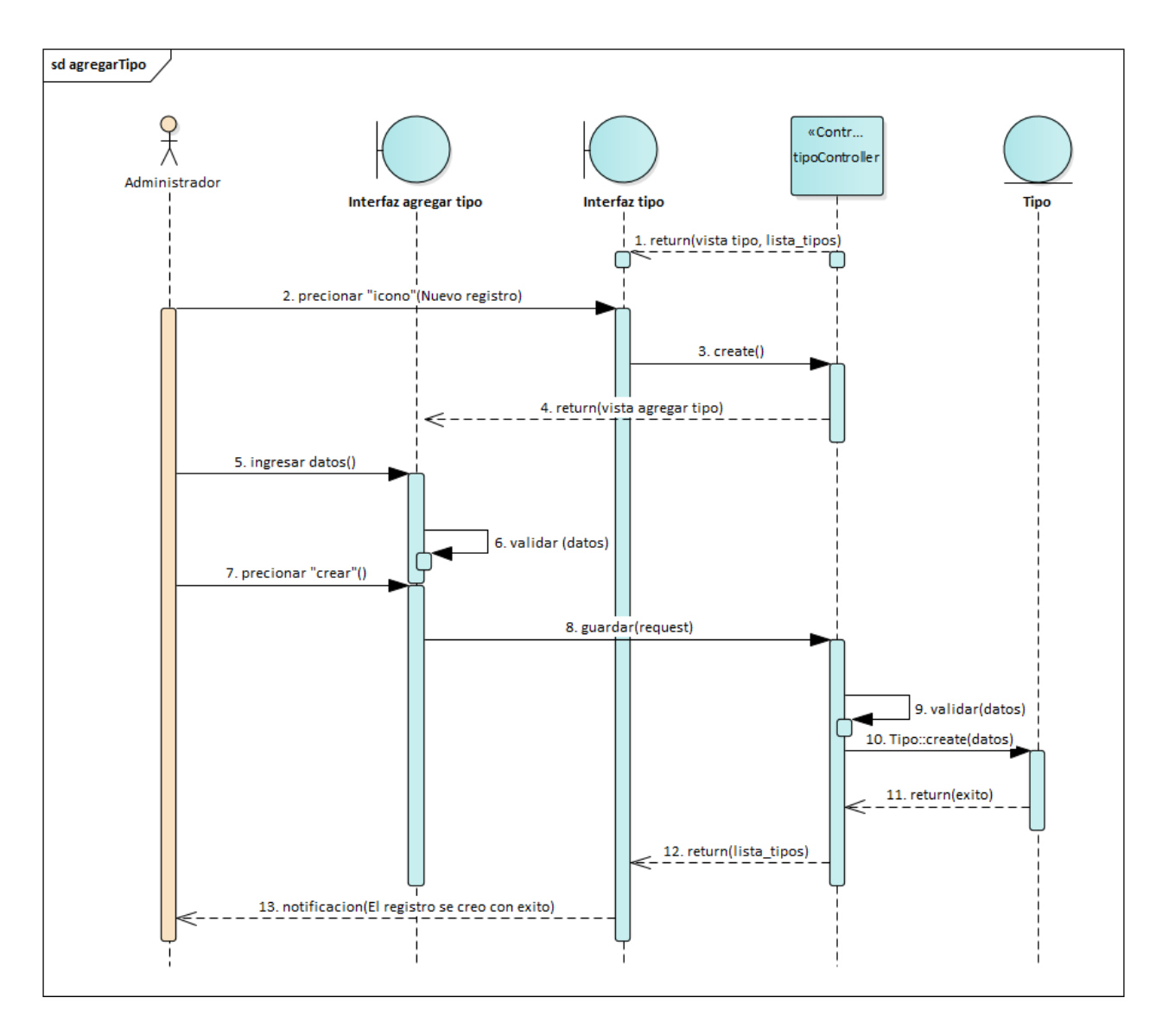

*Figura 2.111. Diagrama de Secuencia: Agregar Tipos*

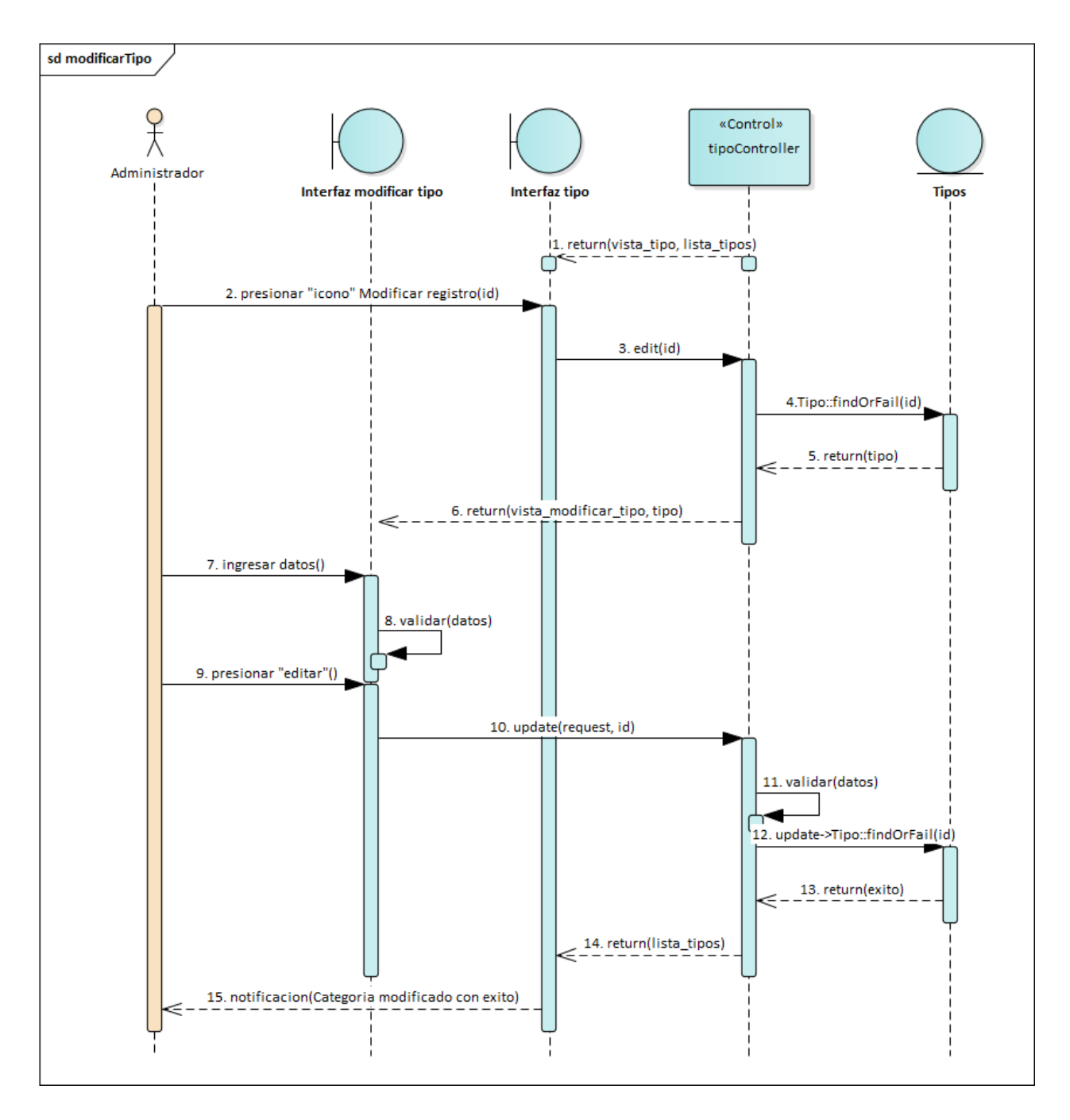

*Figura 2.112. Diagrama de Secuencia: Modificar Tipos*

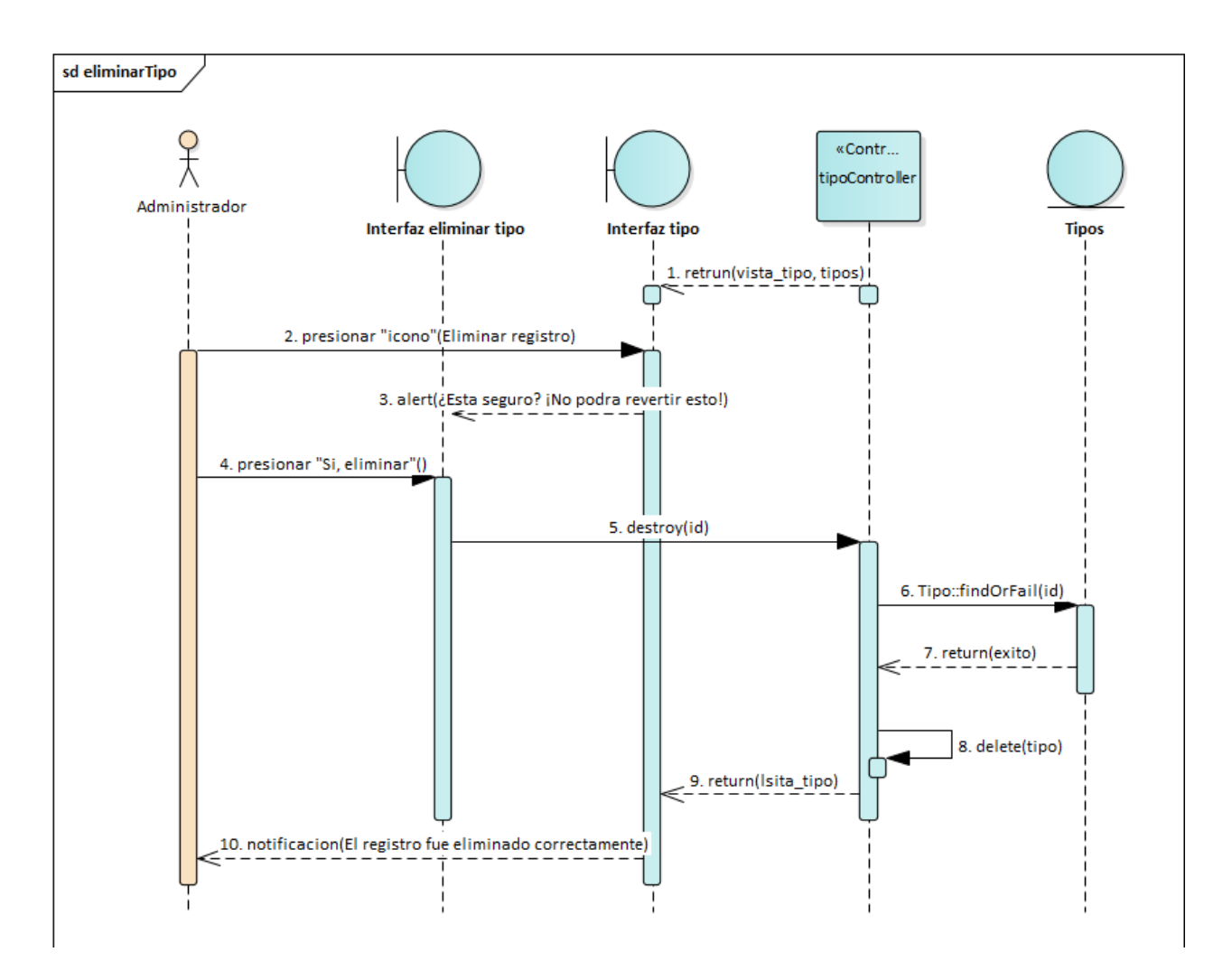

*Figura 2.113. Diagrama de Secuencia: Deshabilitar Tipos*
*2.4.7.8. Diagrama de Secuencia: Líneas (Línea de producto)*

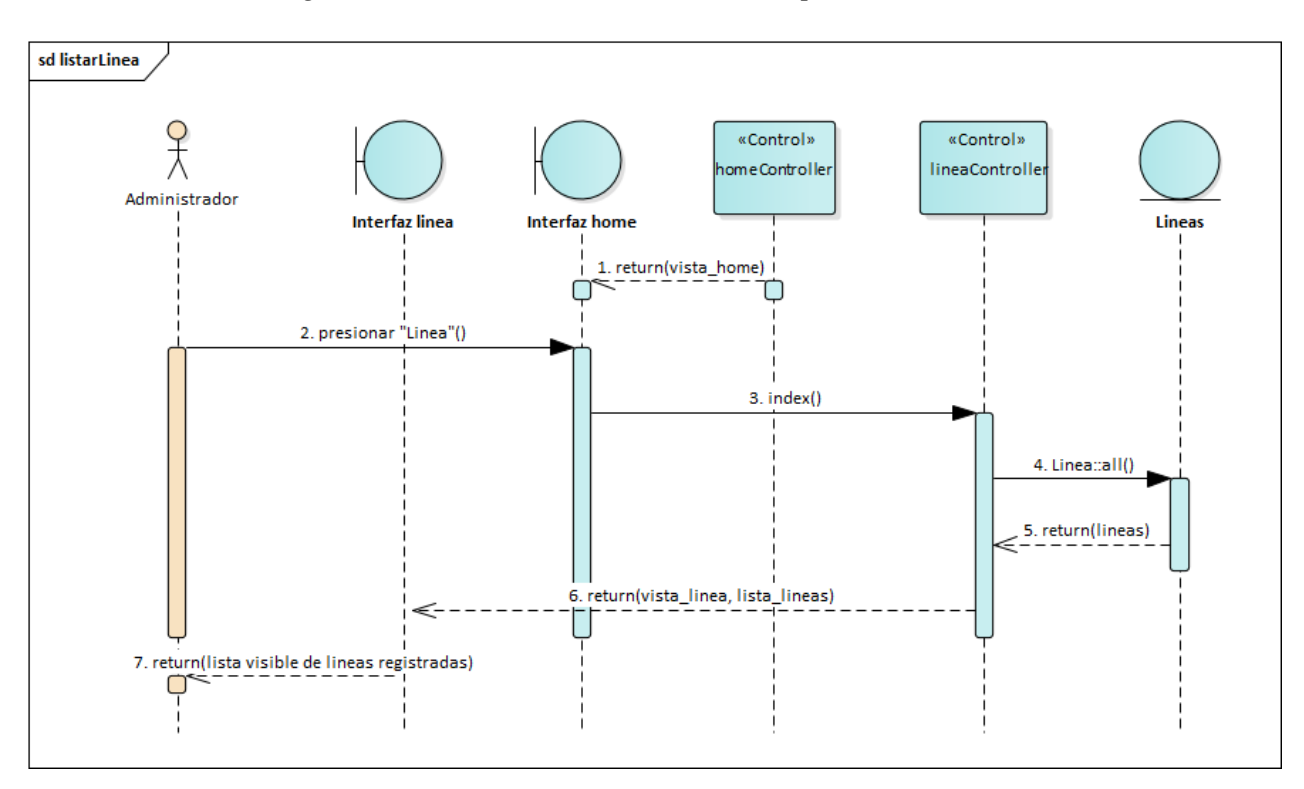

*Figura 2.114. Diagrama de Secuencia: Listar Líneas*

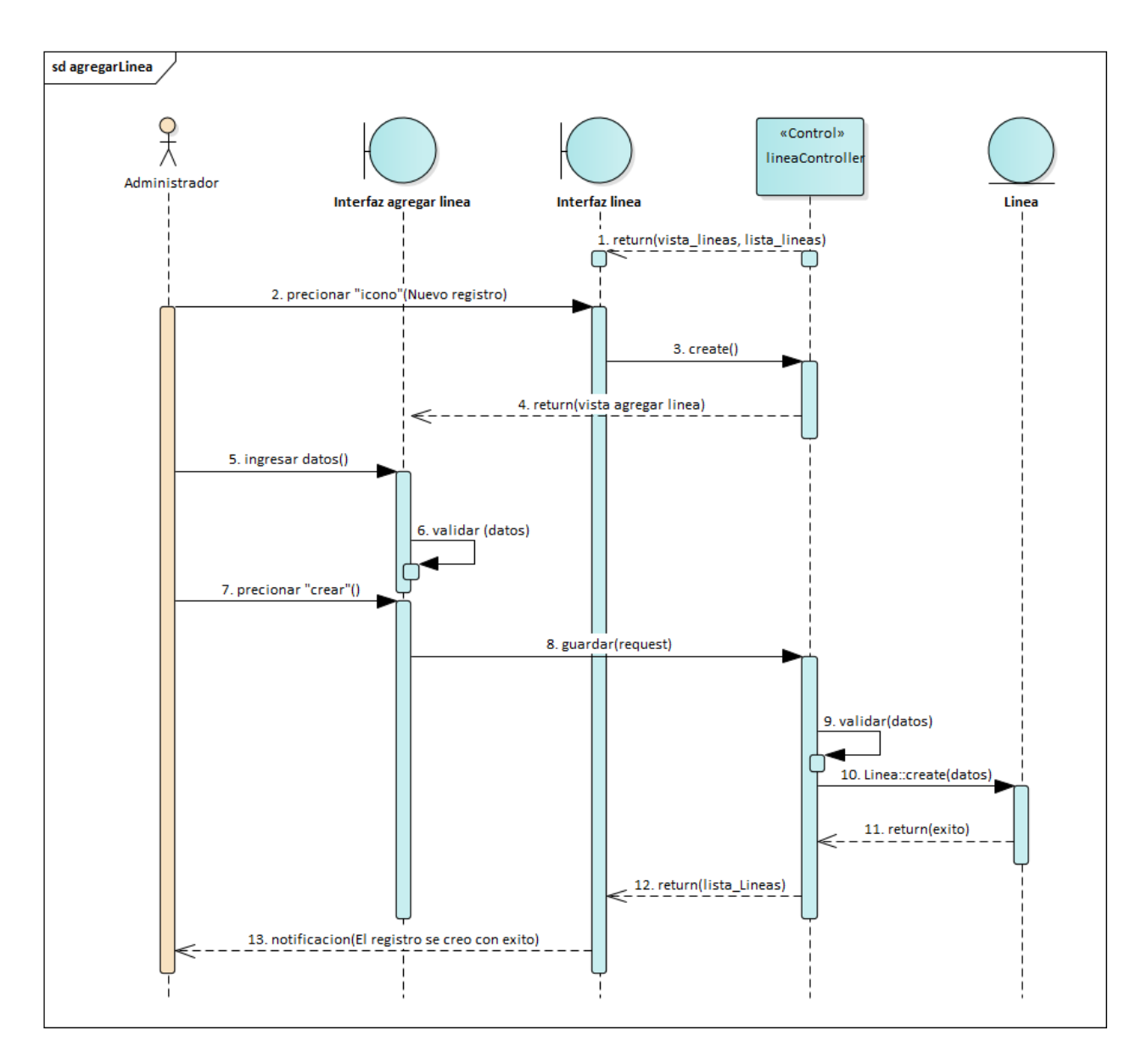

*Figura 2.115. Diagrama de Secuencia: Agregar Líneas*

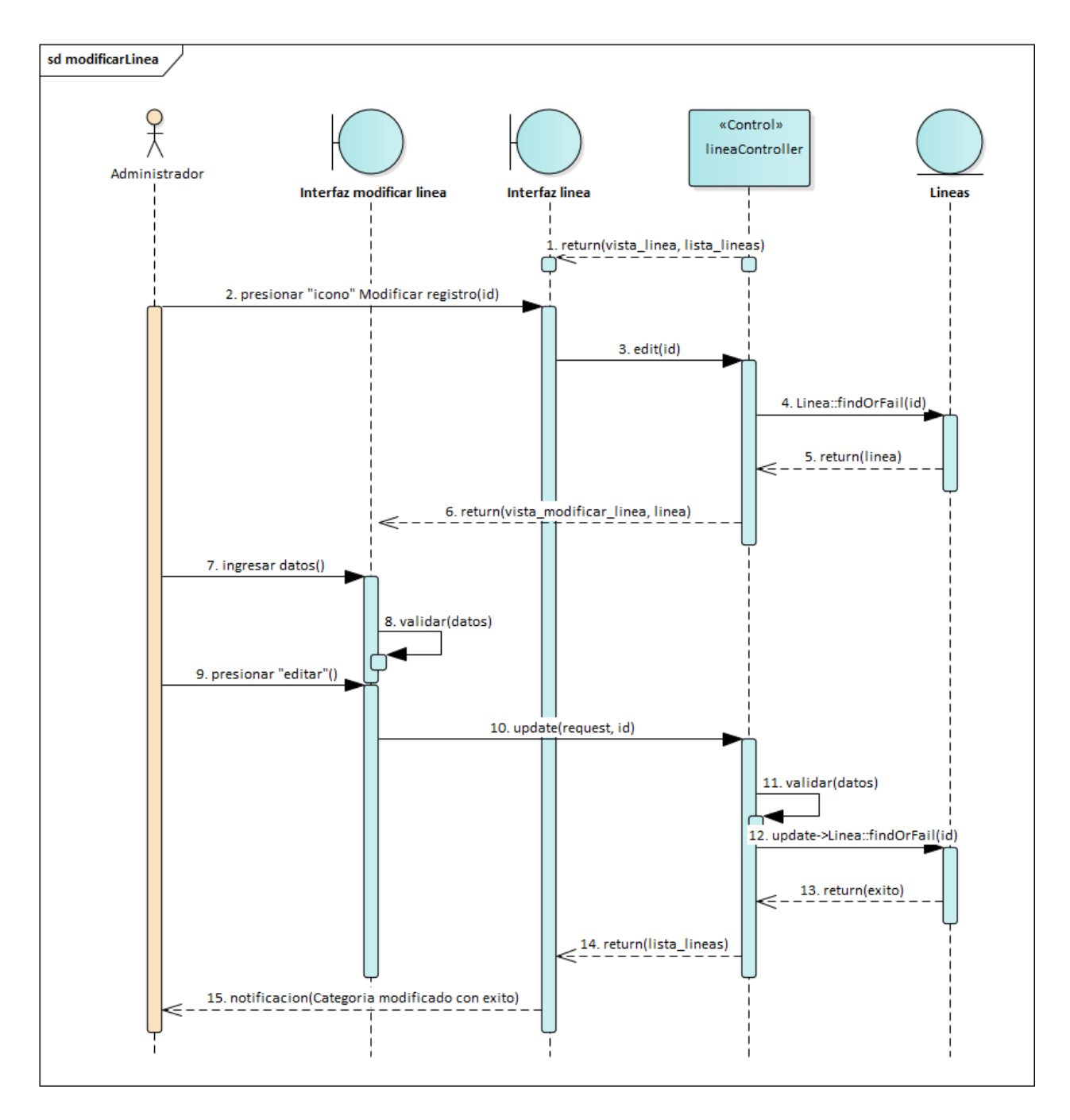

*Figura 2.116. Diagrama de Secuencia: Modificar Líneas*

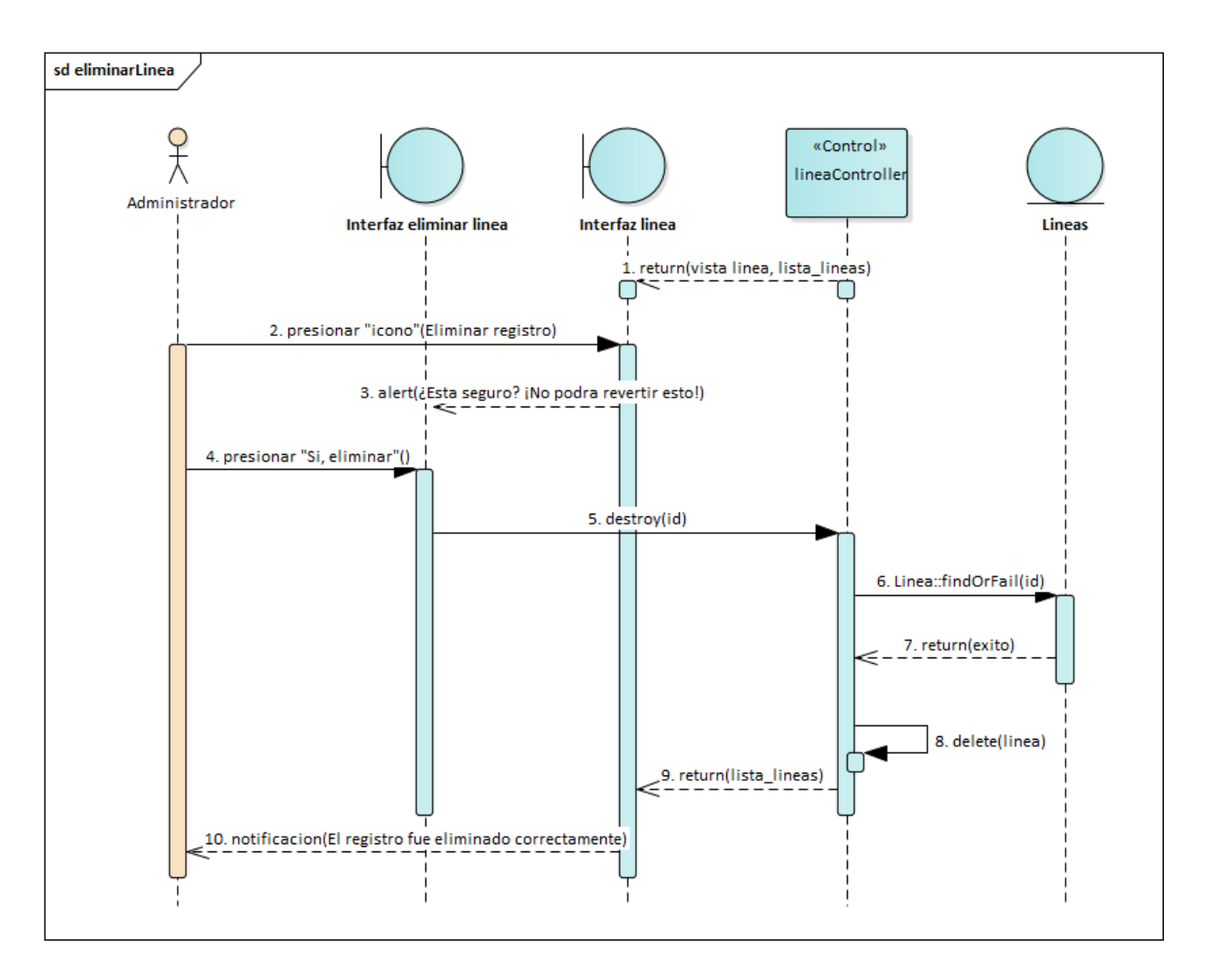

*Figura 2.117. Diagrama de Secuencia: Deshabilitar Líneas*

*2.4.7.9. Diagrama de Secuencia: Categorías (Categoría del producto)*

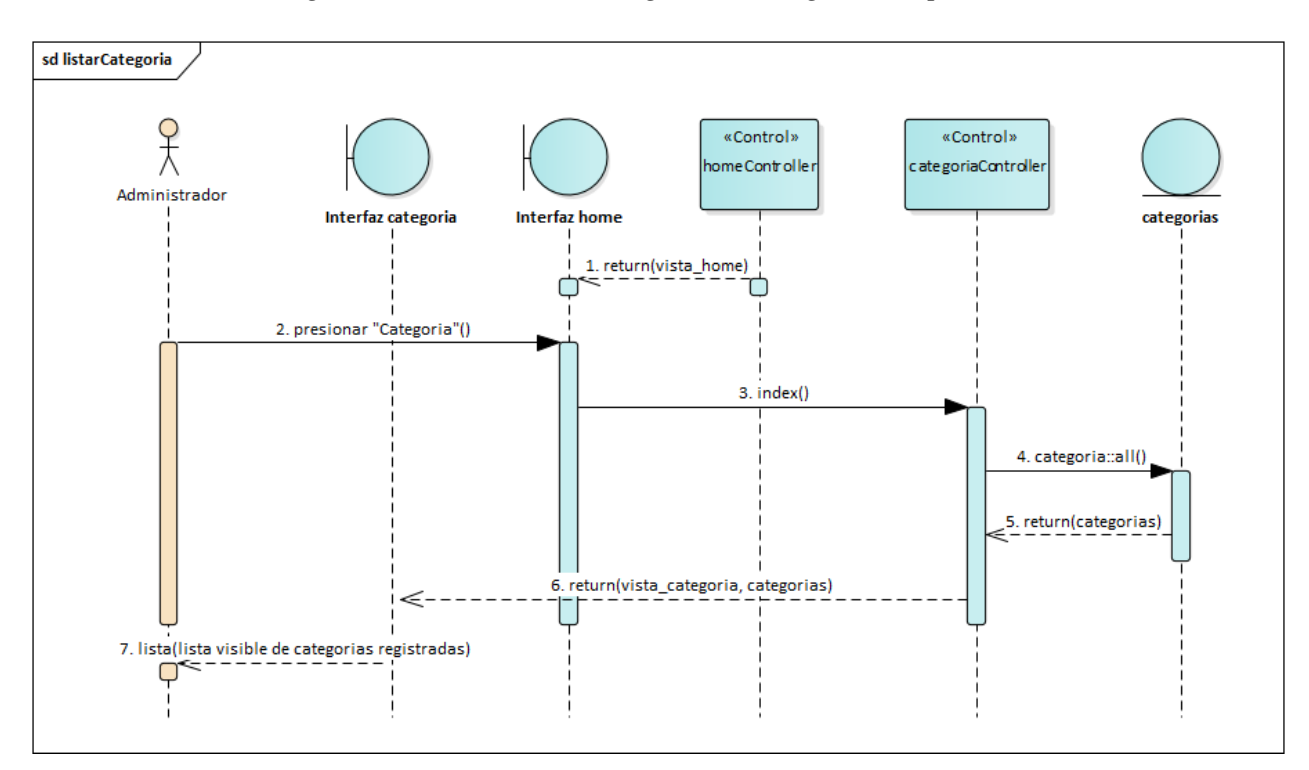

*Figura 2.118. Diagrama de Secuencia: Listar Categorías*

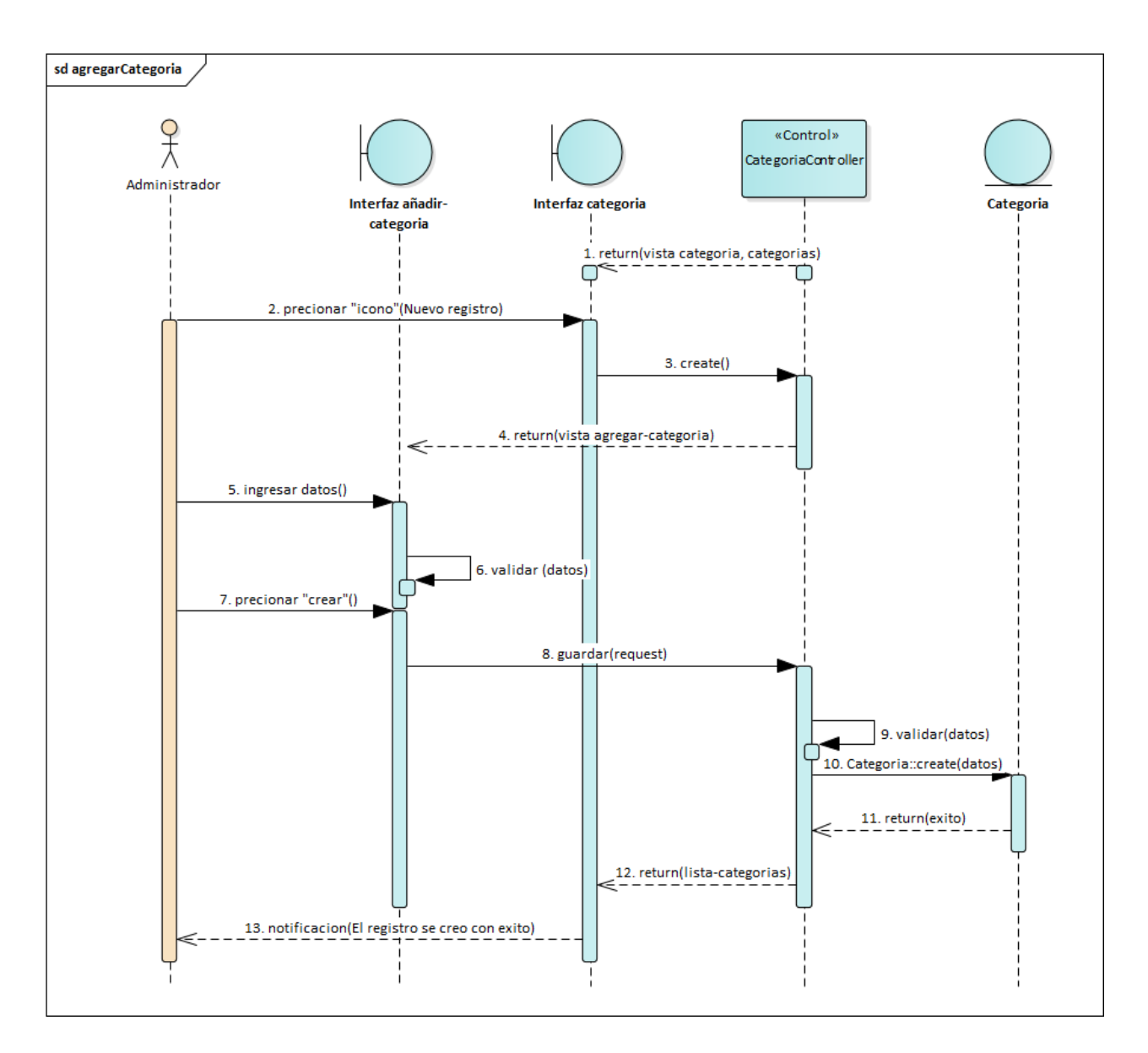

*Figura 2.119. Diagrama de Secuencia: Agregar Categorías*

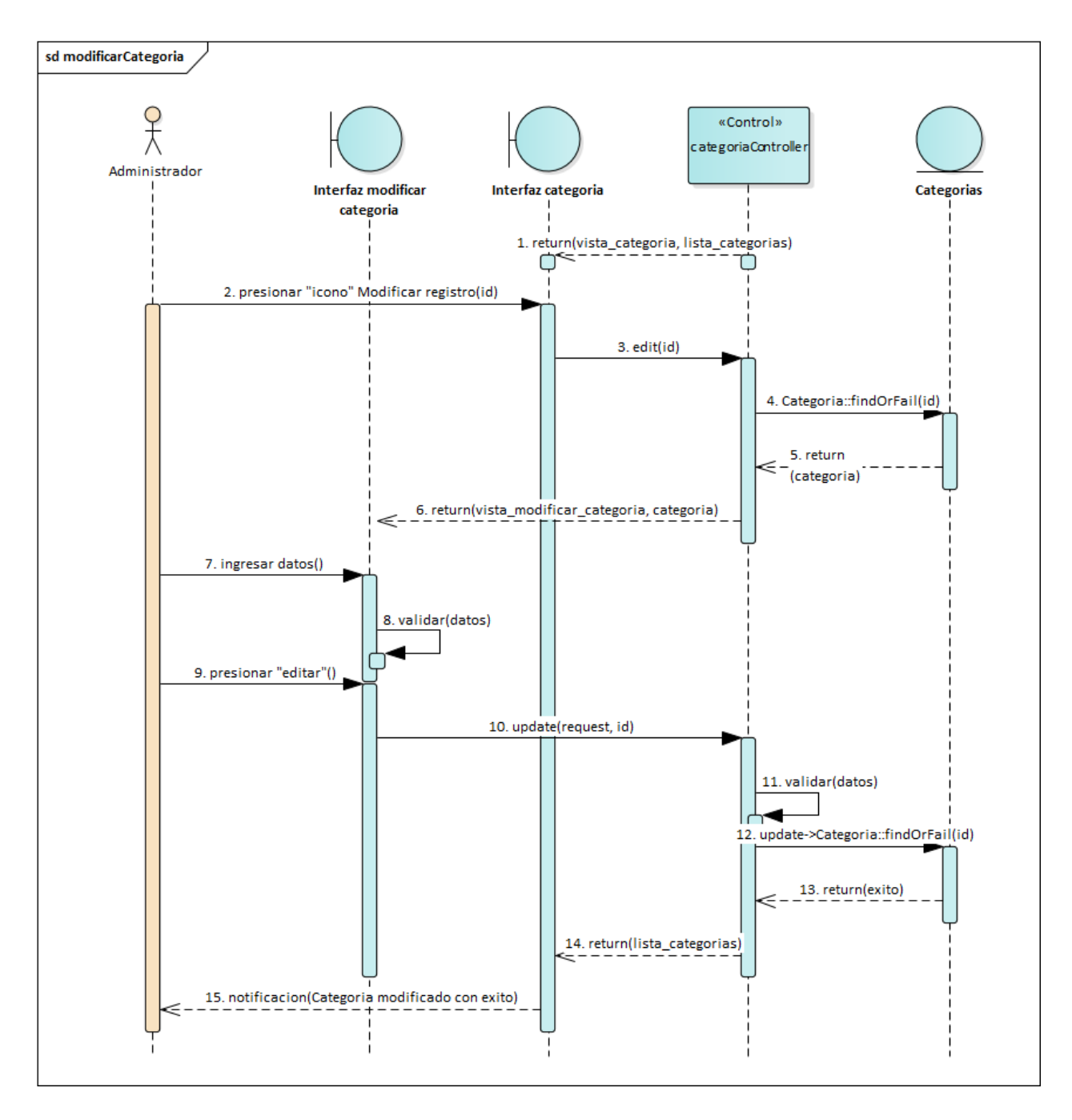

*Figura 2.120. Diagrama de Secuencia: Modificar Categorías*

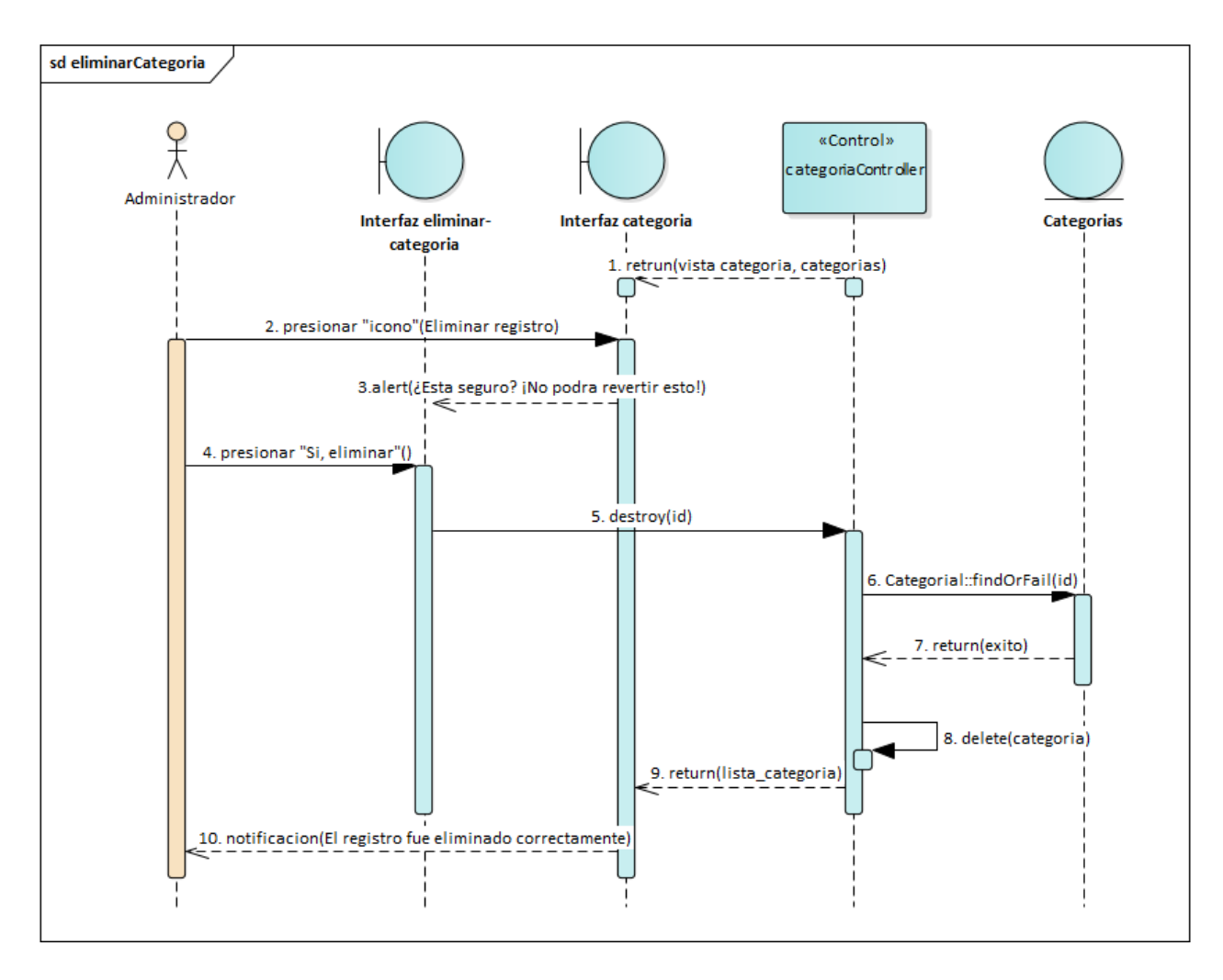

*Figura 2.121. Diagrama de Secuencia: Deshabilitar Categorías*

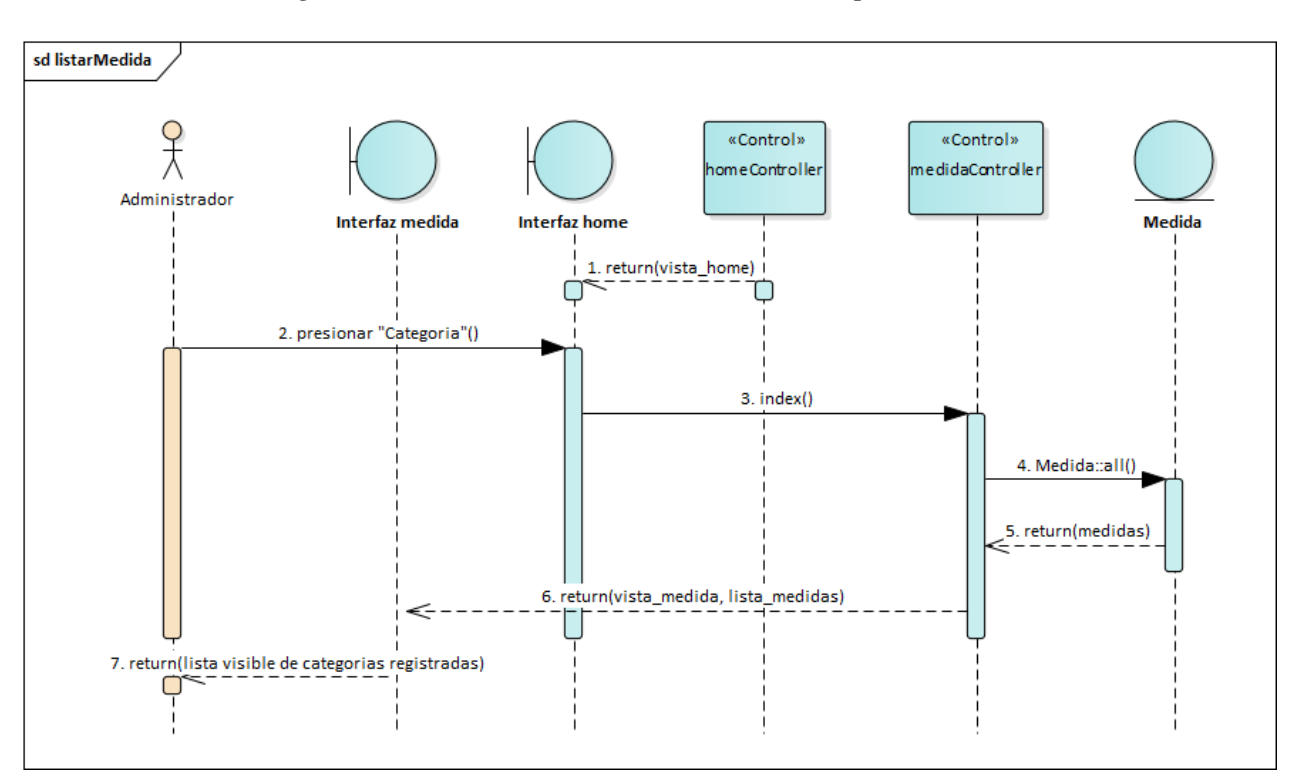

*2.4.7.10. Diagrama de Secuencia: Medidas (Medida del producto)*

*Figura 2.122. Diagrama de Secuencia: Listar Medidas*

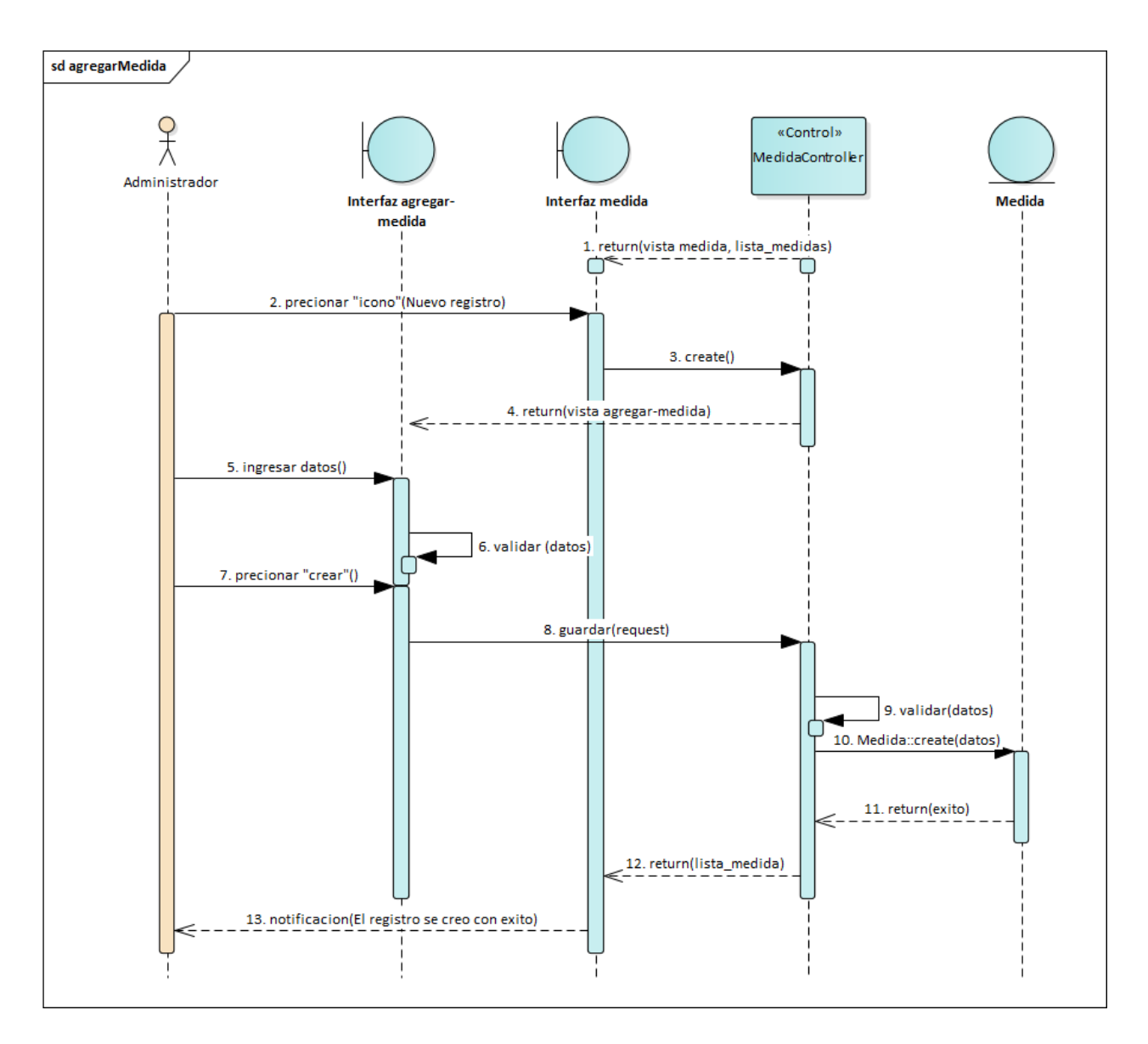

*Figura 2.123. Diagrama de Secuencia: Agregar Medidas*

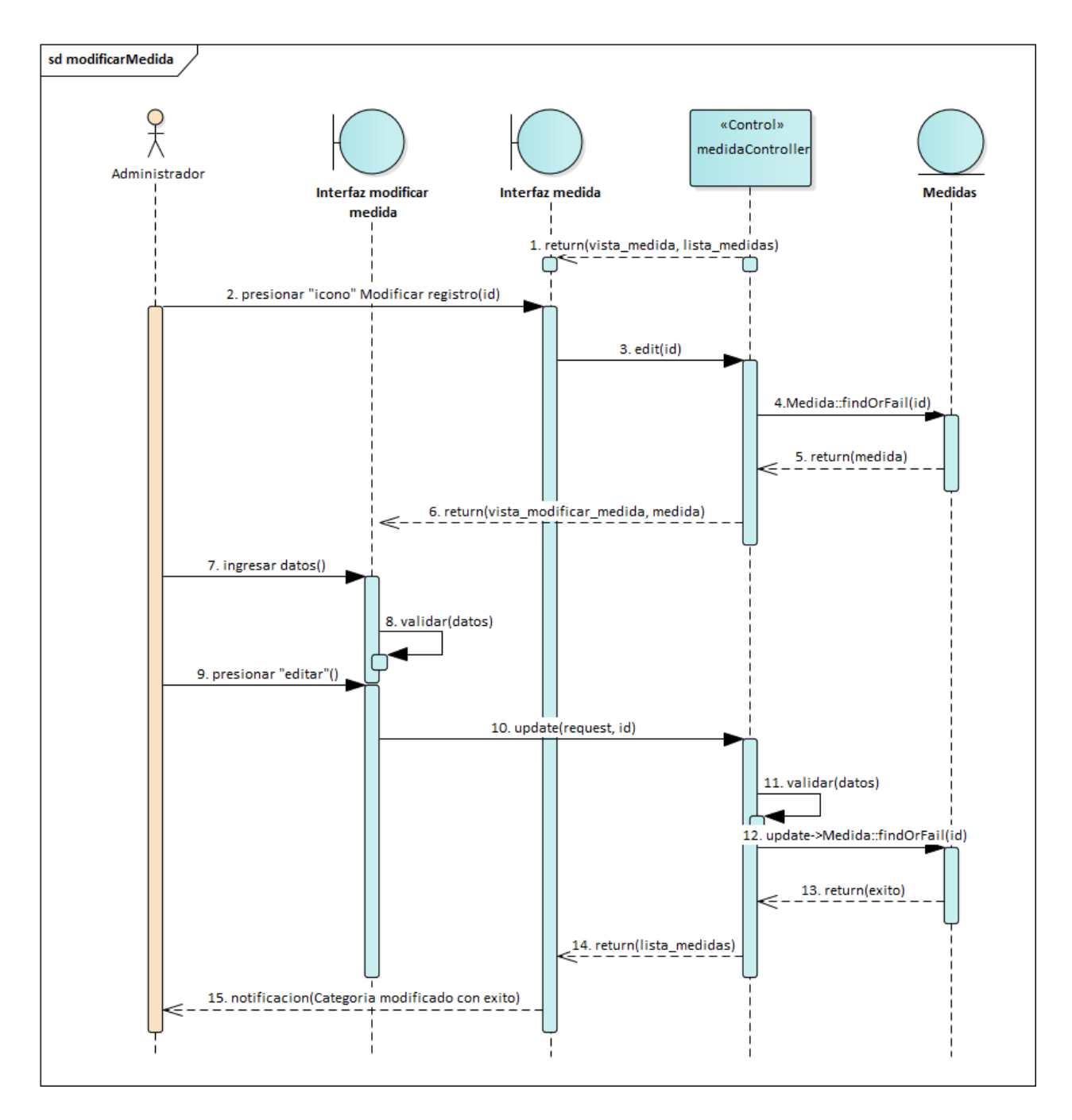

*Figura 2.124. Diagrama de Secuencia: Modificar Medidas*

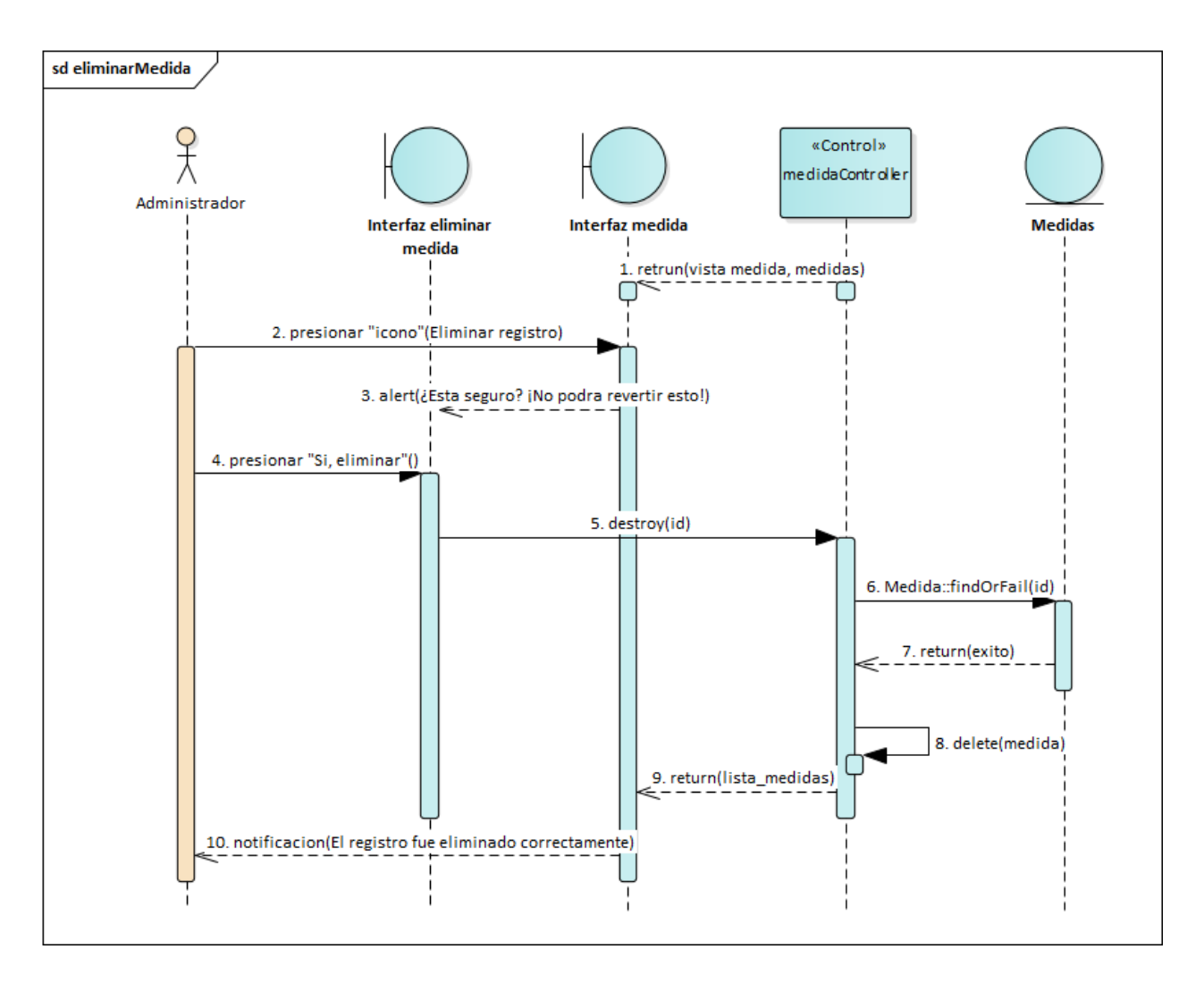

*Figura 2.125. Diagrama de Secuencia: Deshabilitar Medidas*

#### *2.4.8. Modelo de Datos del Sistema*

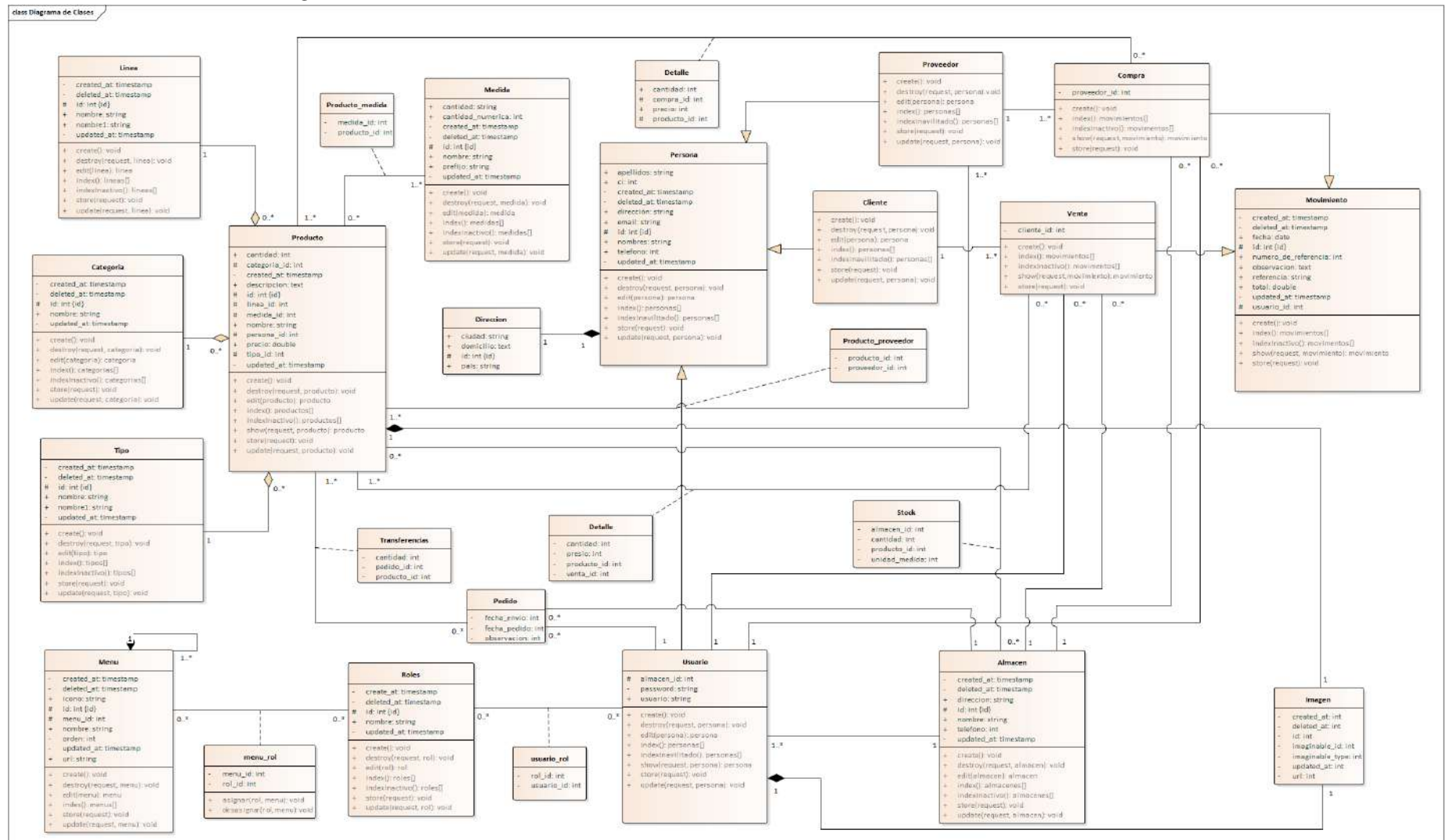

#### *2.4.8.1. Diagrama de Clases del Sistema*

*Figura 2.126. Diagrama de Clases del Sistema*

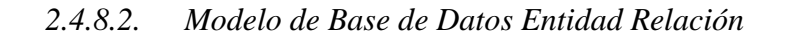

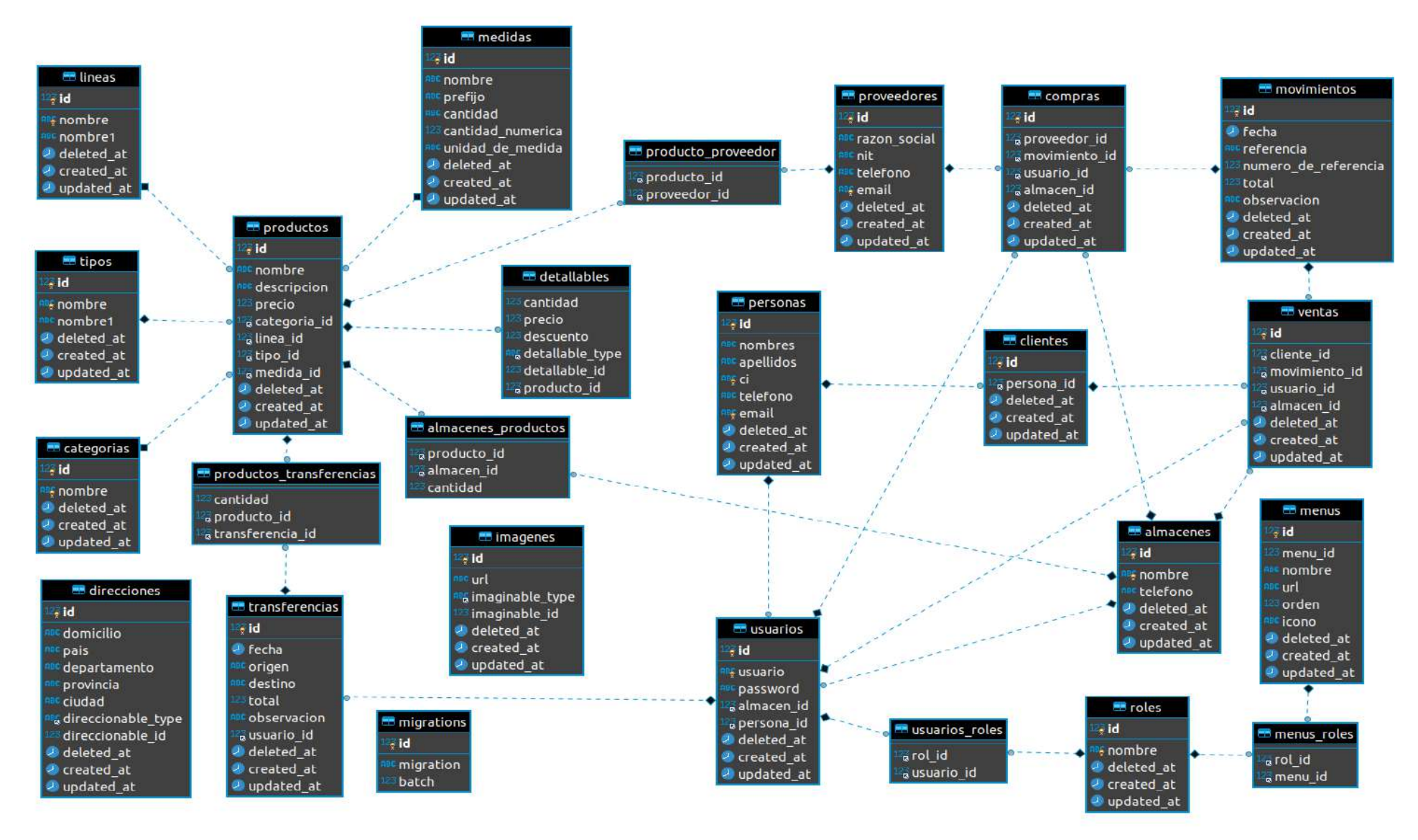

*Figura 2.127. Modelo de Base de Datos Entidad Relación del Sistema*

## *2.4.8.3. Diccionario de Datos*

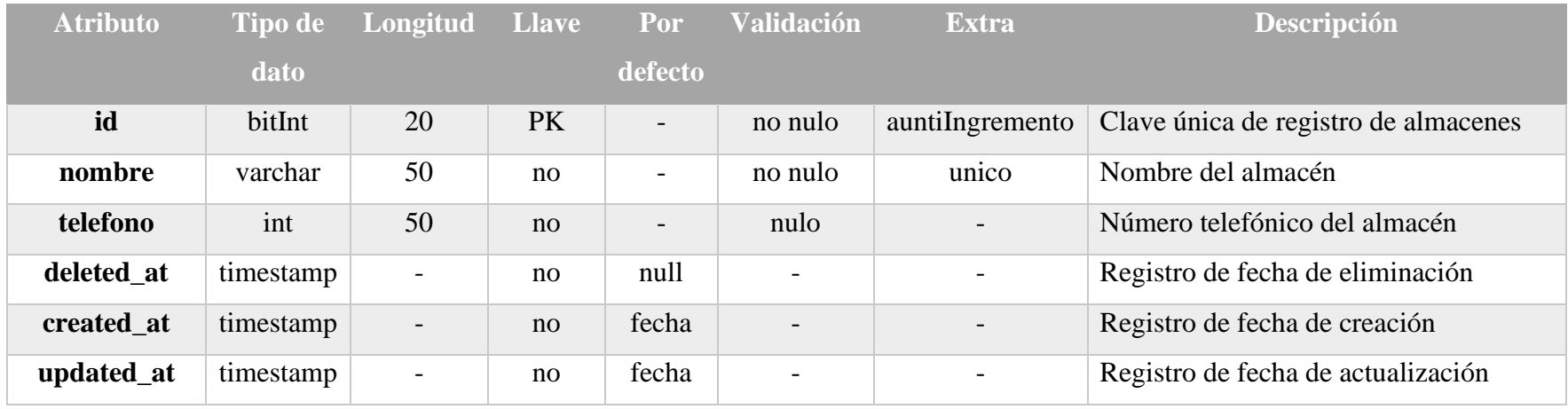

*Tabla 2.50. Diccionario de Datos – almacenes*

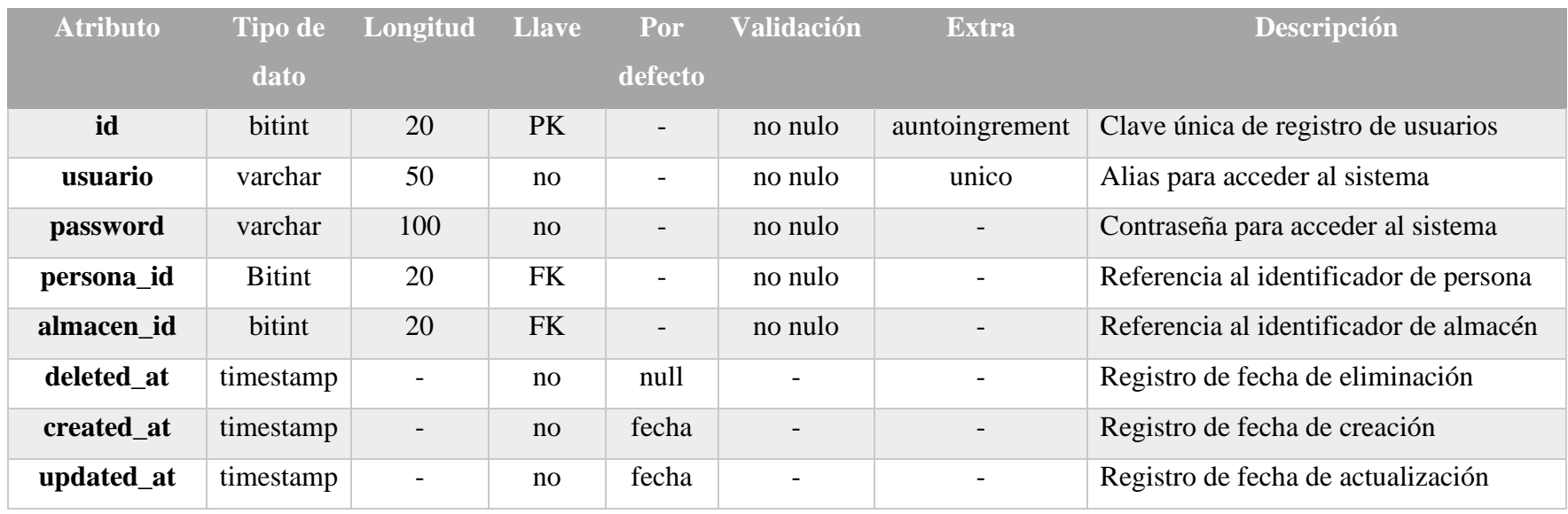

*Tabla 2.51. Diccionario de Datos – usuarios*

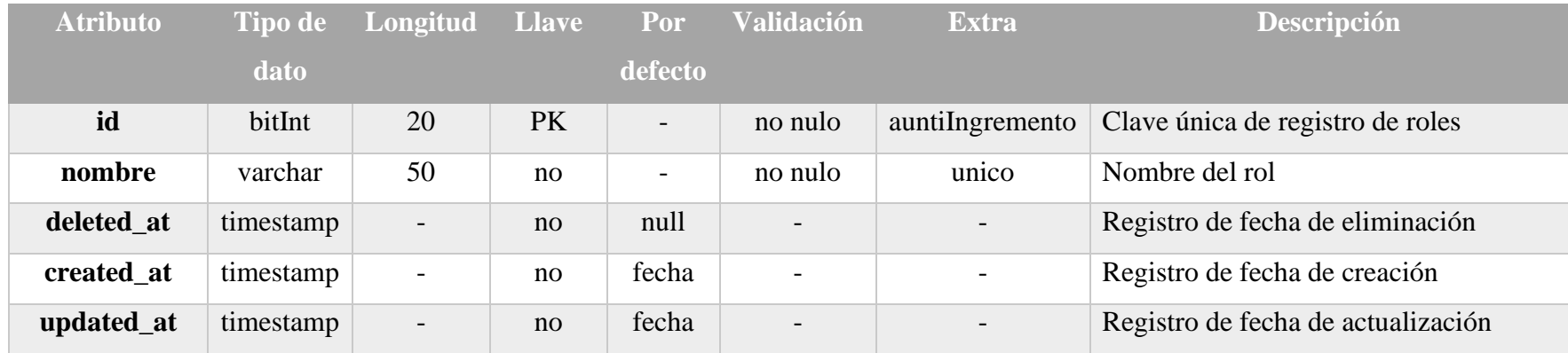

*Tabla 2.52. Diccionario de Datos – roles*

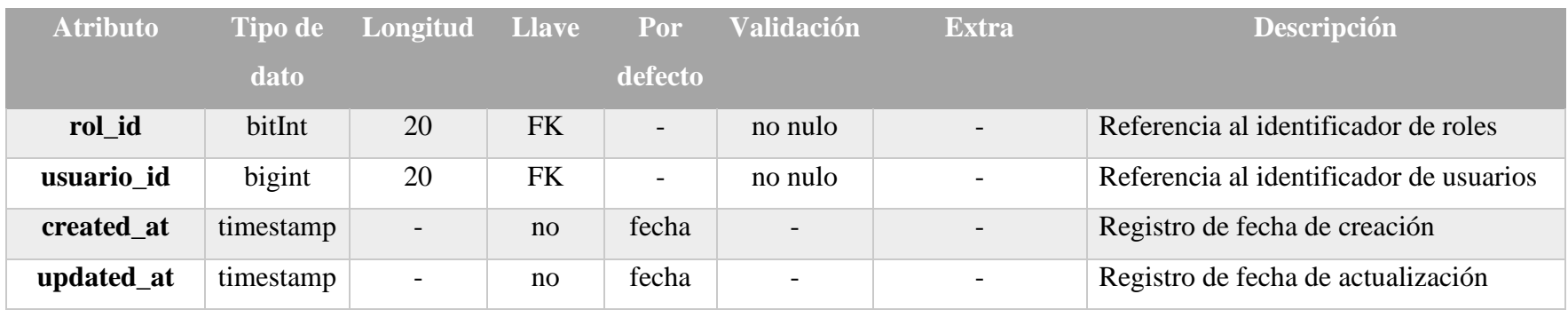

*Tabla 2.53. Diccionario de Datos – roles\_usuarios*

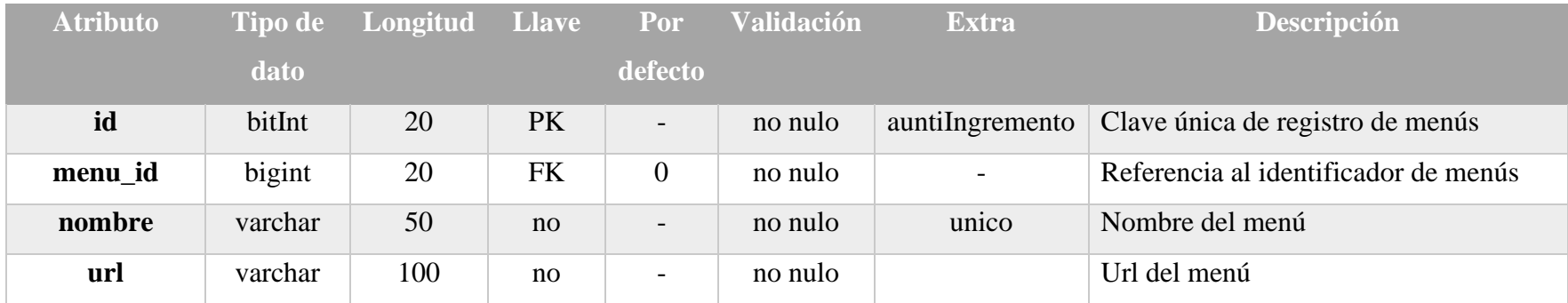

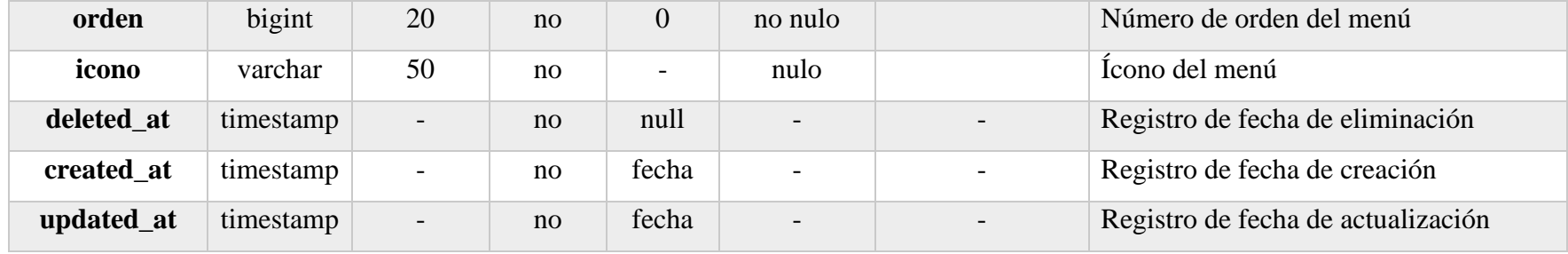

*Tabla 2.54. Diccionario de Datos – menús*

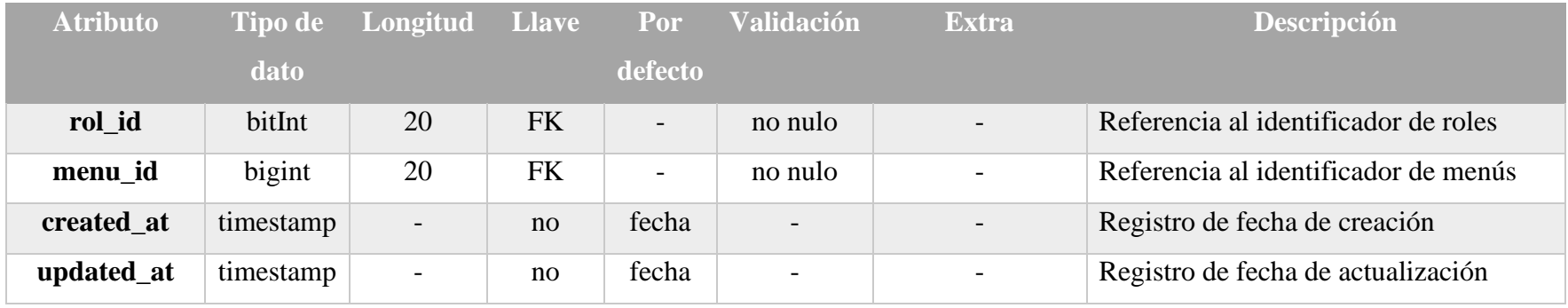

*Tabla 2.55. Diccionario de Datos – menús\_roles*

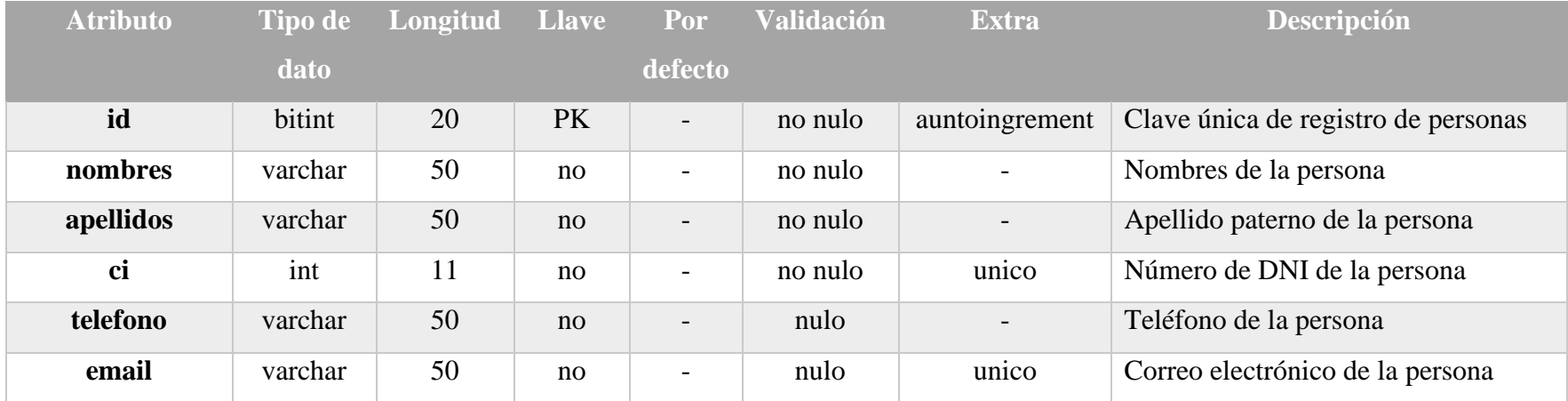

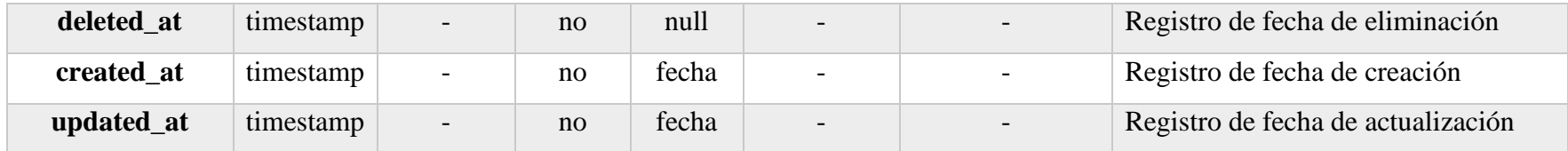

*Tabla 2.56. Diccionario de Datos – personas*

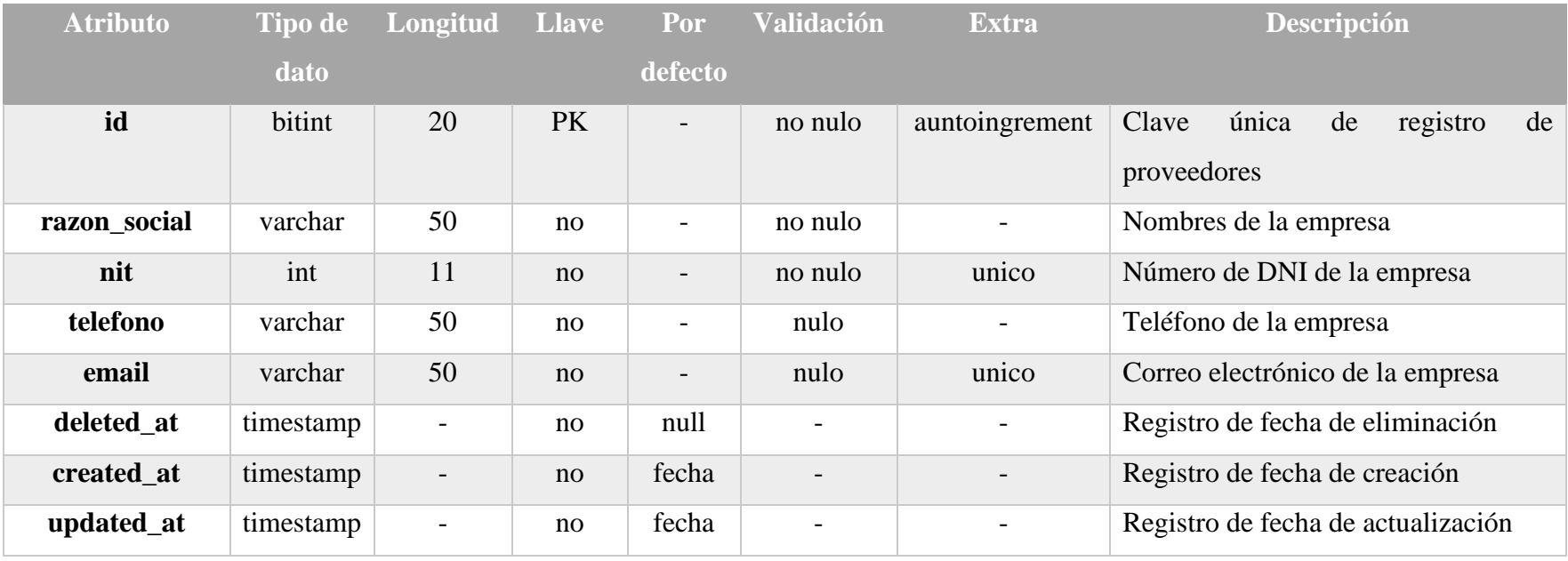

*Tabla 2.57. Diccionario de Datos – proveedores*

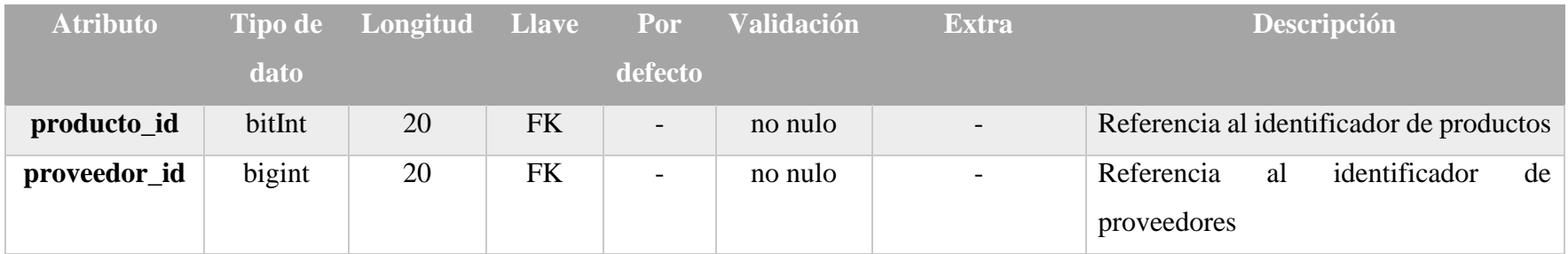

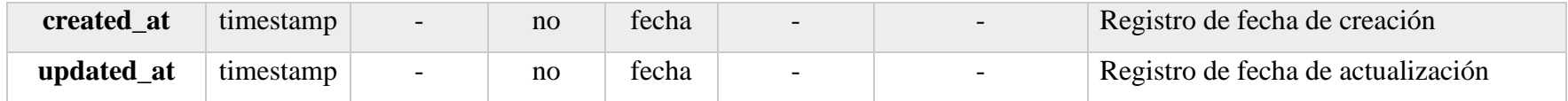

*Tabla 2.58. Diccionario de Datos – producto\_proveedor*

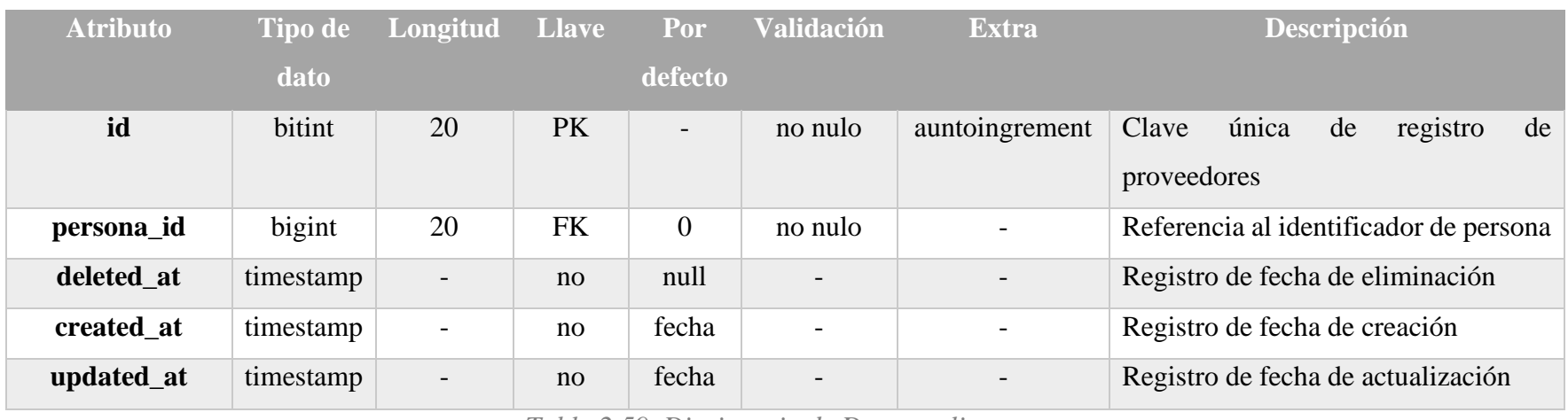

*Tabla 2.59. Diccionario de Datos – clientes*

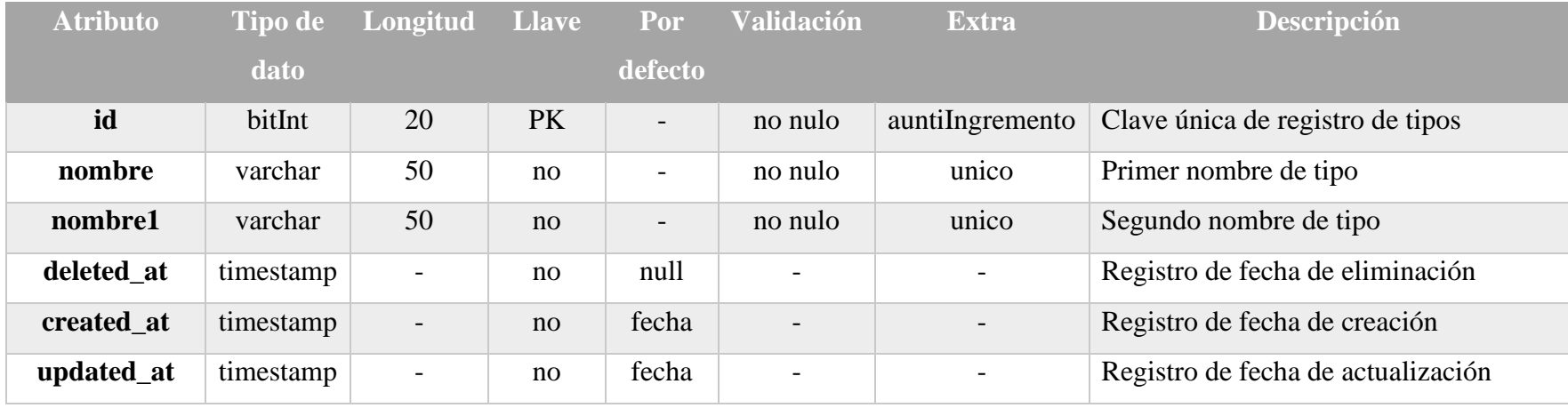

*Tabla 2.60. Diccionario de Datos – tipos*

| <b>Atributo</b> | <b>Tipo de</b> | Longitud                 | <b>Llave</b> | Por                      | <b>Validación</b>        | <b>Extra</b>             | Descripción                        |
|-----------------|----------------|--------------------------|--------------|--------------------------|--------------------------|--------------------------|------------------------------------|
|                 | dato           |                          |              | defecto                  |                          |                          |                                    |
| id              | bitInt         | 20                       | PK           | $\overline{\phantom{a}}$ | no nulo                  | auntilngremento          | Clave única de registro de líneas  |
| nombre          | varchar        | 50                       | no           | $\overline{\phantom{a}}$ | no nulo                  | unico                    | Primer nombre de línea             |
| nombre1         | varchar        | 50                       | no           | $\qquad \qquad -$        | no nulo                  | unico                    | Segundo nombre de línea            |
| deleted_at      | timestamp      |                          | no           | null                     |                          |                          | Registro de fecha de eliminación   |
| created_at      | timestamp      | $\overline{\phantom{a}}$ | no           | fecha                    | $\overline{\phantom{0}}$ | $\overline{\phantom{a}}$ | Registro de fecha de creación      |
| updated_at      | timestamp      | $\overline{\phantom{a}}$ | no           | fecha                    | -                        |                          | Registro de fecha de actualización |

*Tabla 2.61. Diccionario de Datos – líneas*

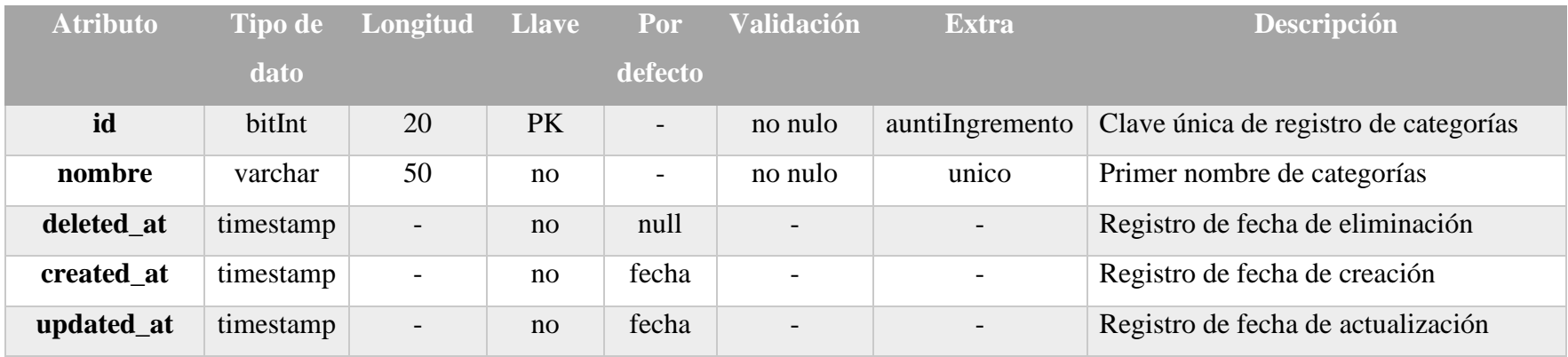

*Tabla 2.62. Diccionario de Datos – categorías*

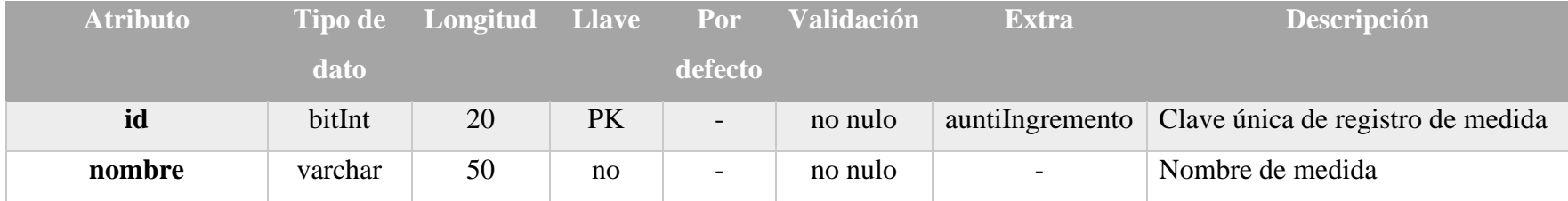

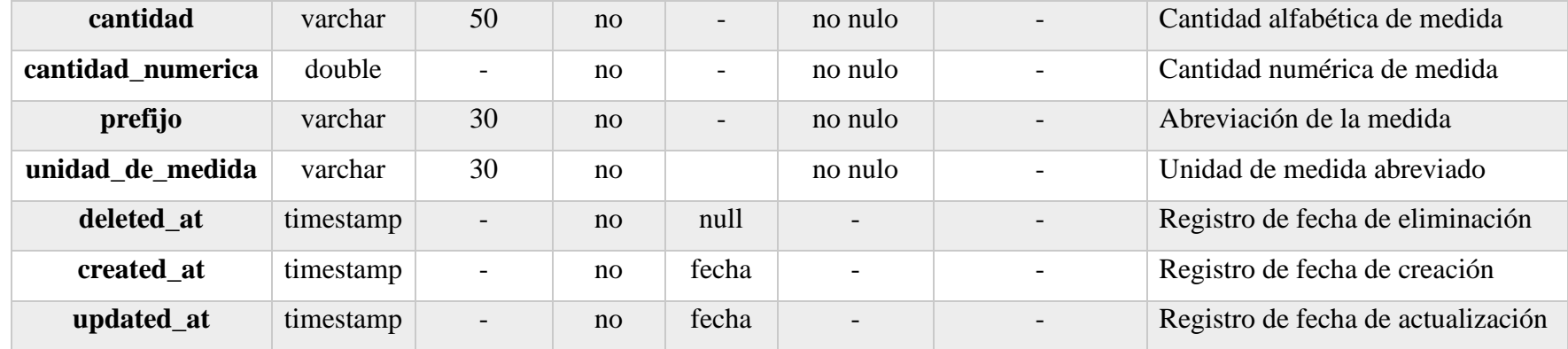

*Tabla 2.63. Diccionario de Datos –medidas*

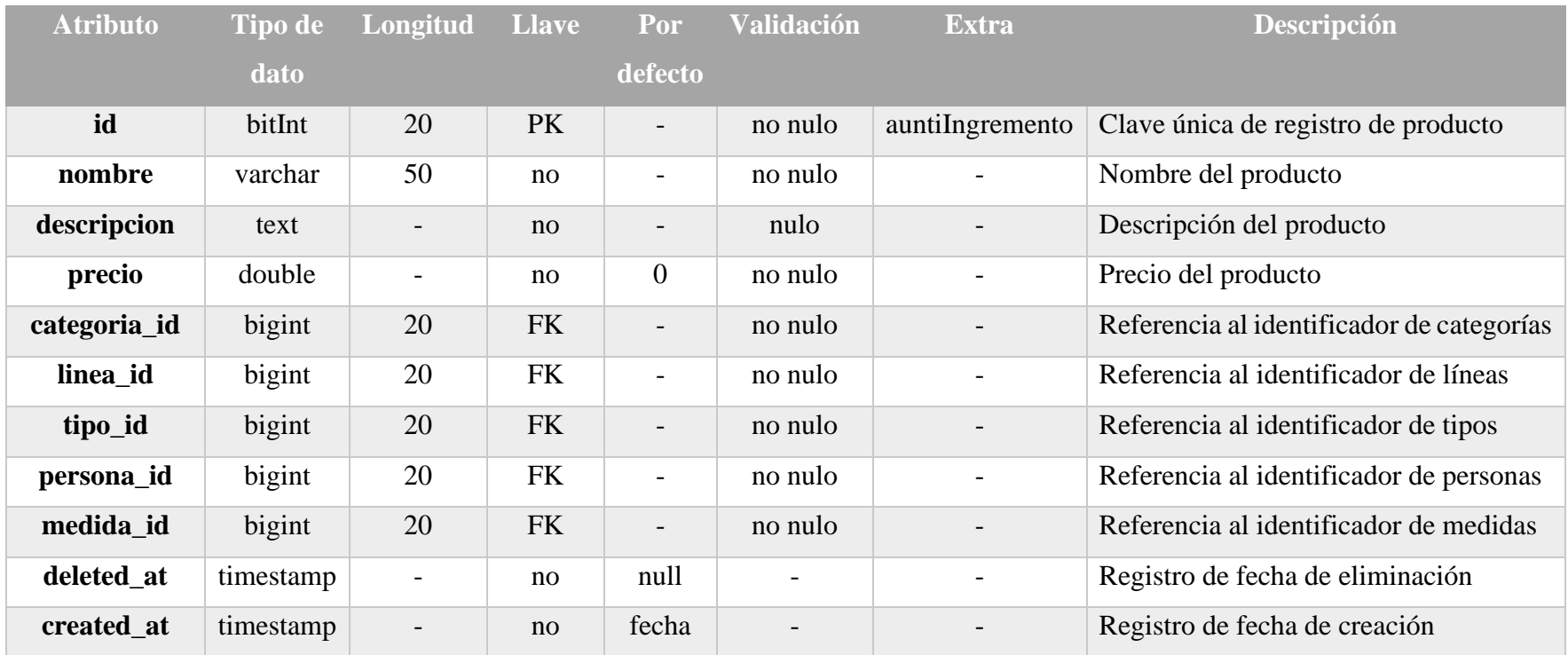

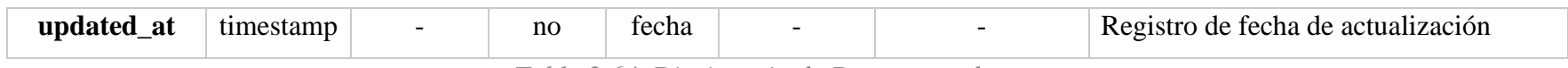

*Tabla 2.64. Diccionario de Datos – productos*

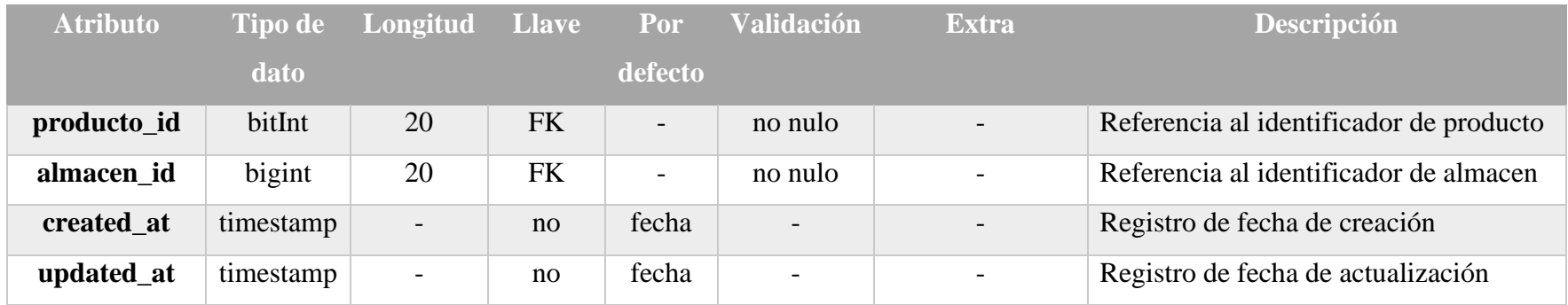

*Tabla 2.65. Diccionario de Datos – almacenes\_productos*

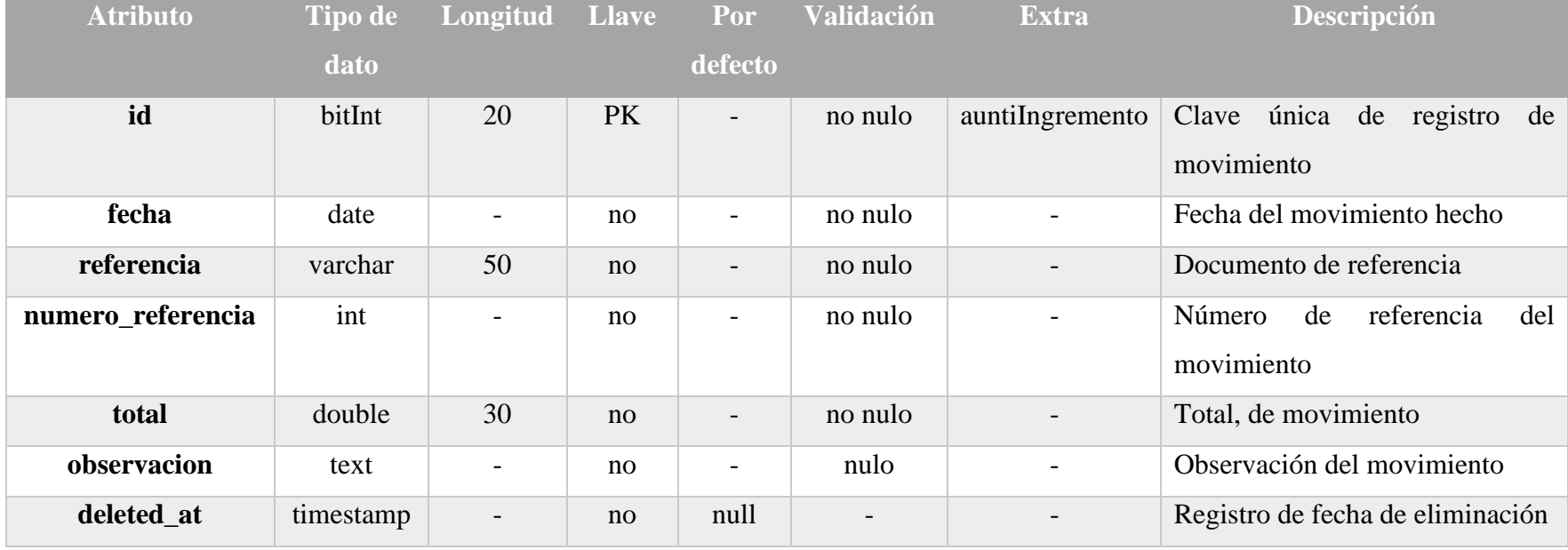

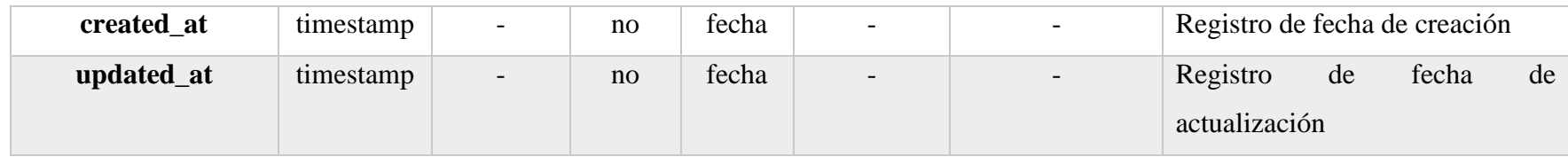

*Tabla 2.66. Diccionario de Datos – movimientos*

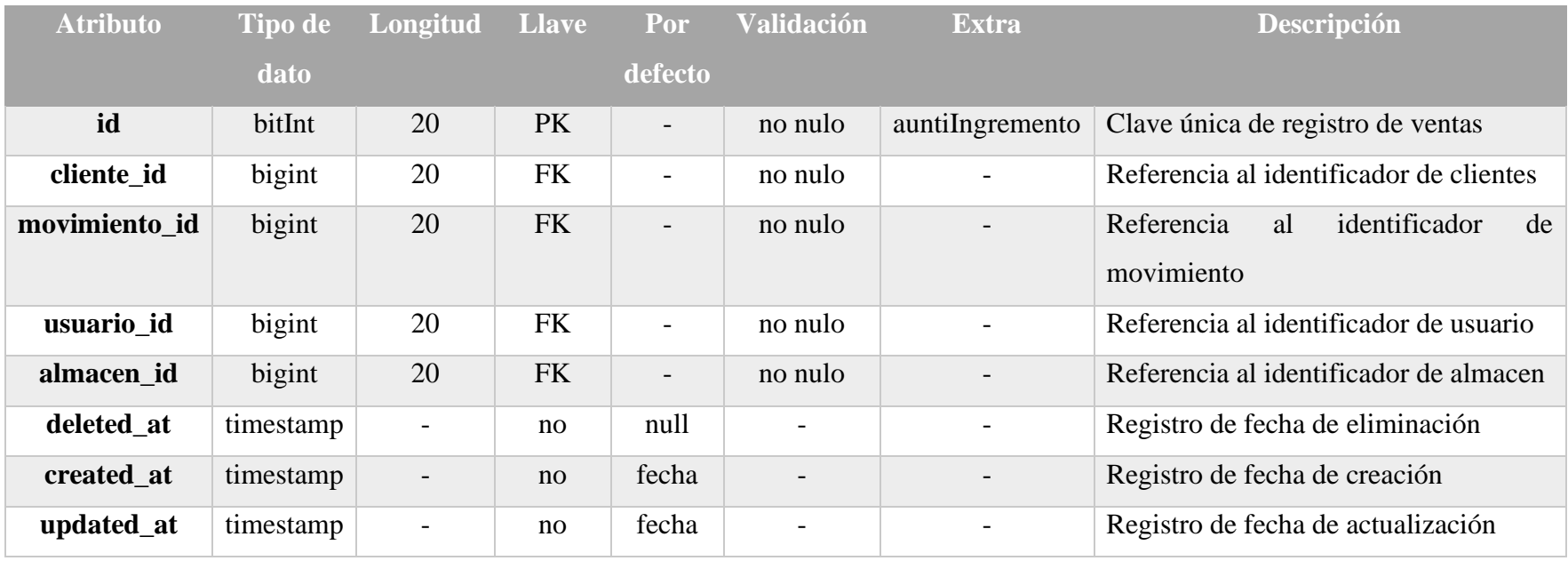

*Tabla 2.67. Diccionario de Datos – ventas*

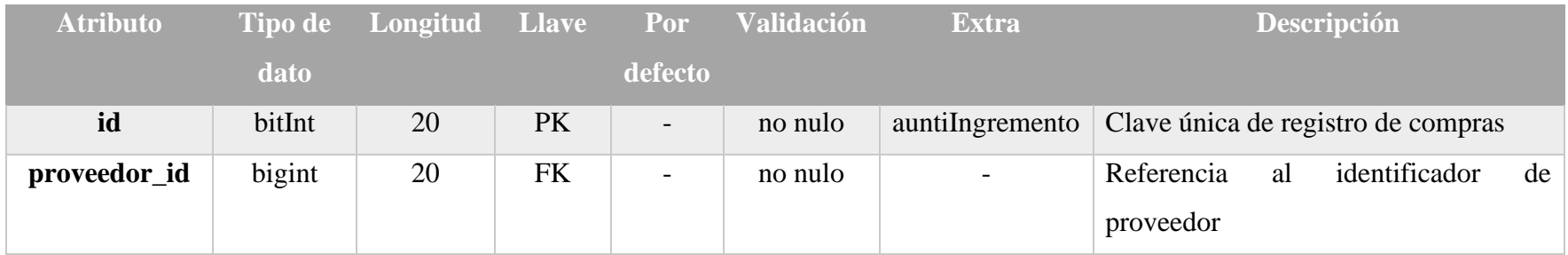

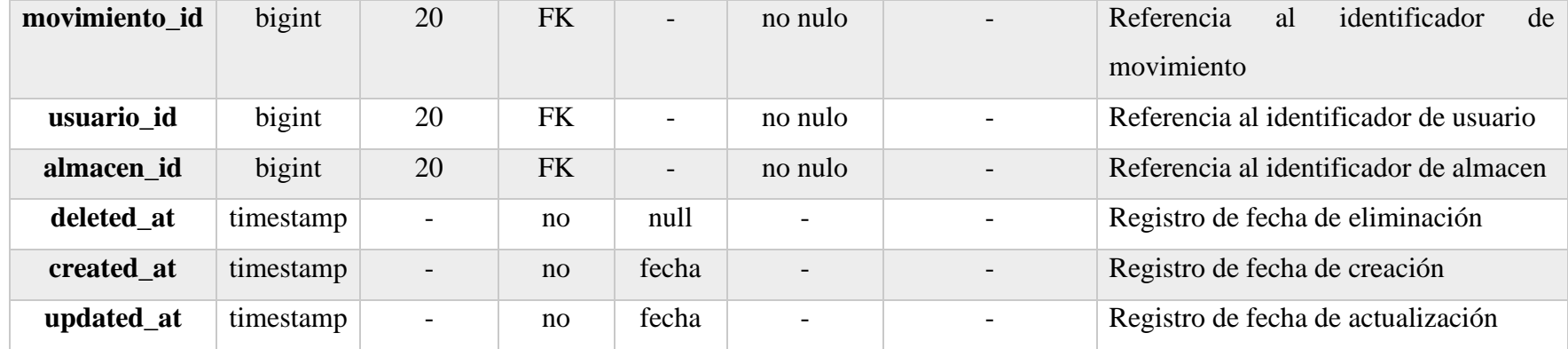

*Tabla 2.68. Diccionario de Datos – campras*

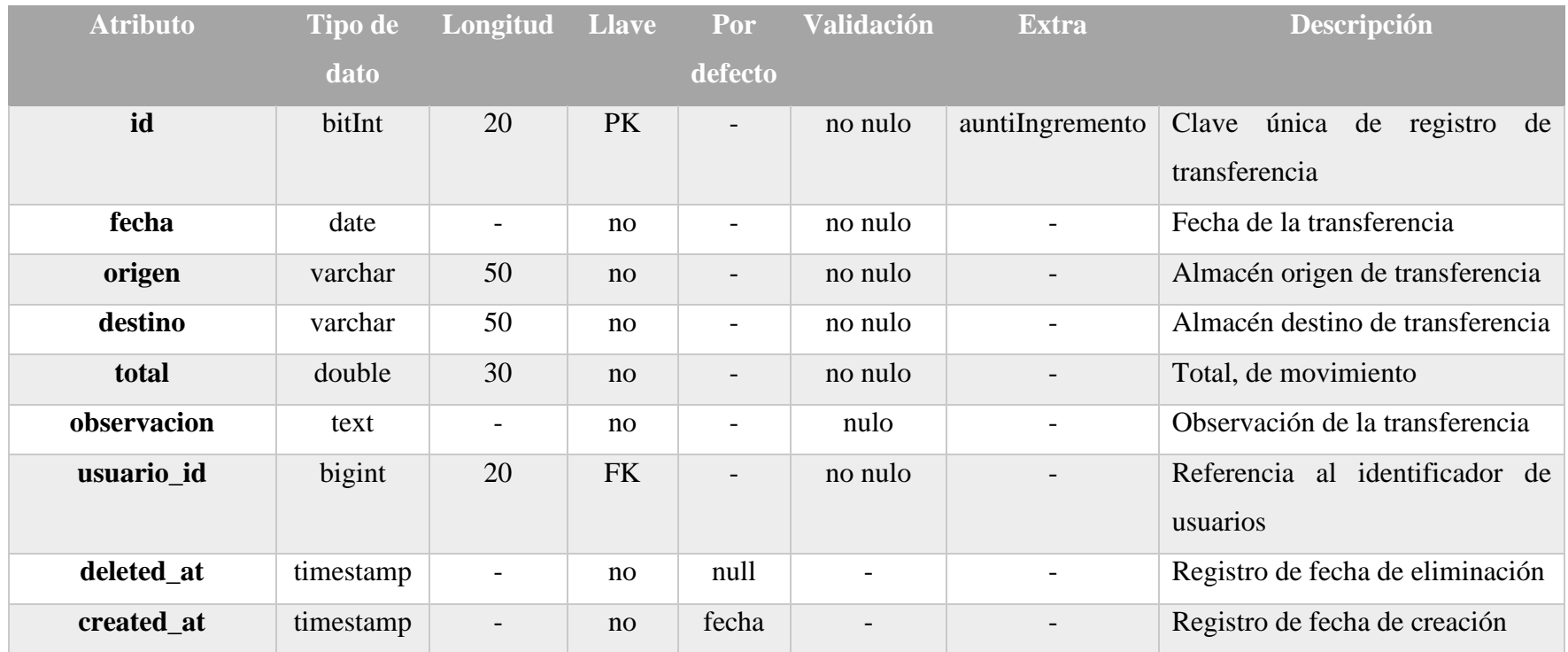

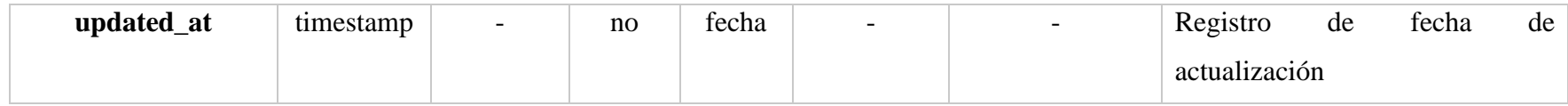

*Tabla 2.69. Diccionario de Datos – transferencias*

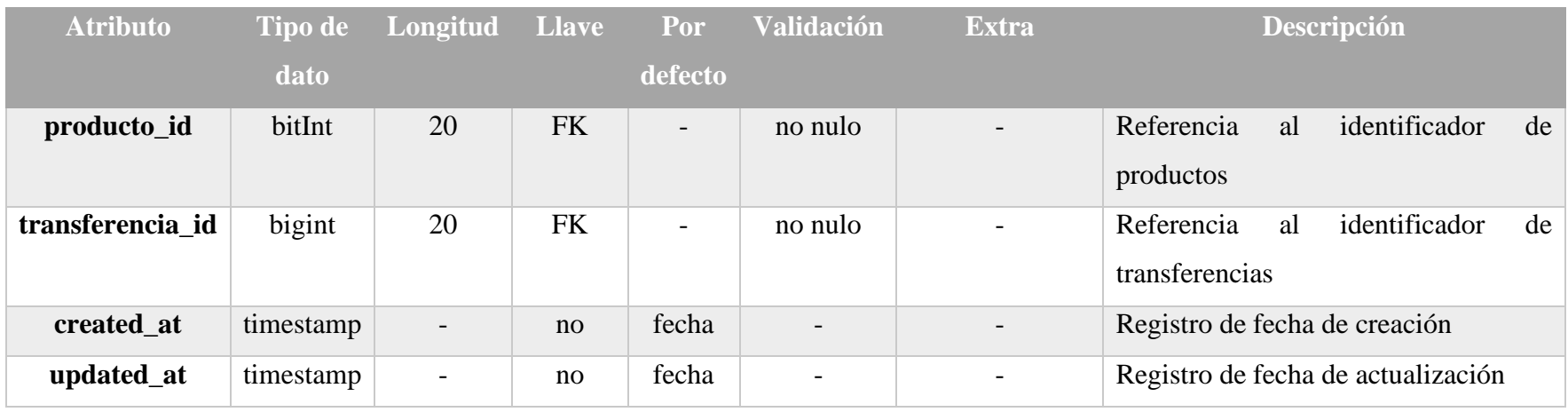

*Tabla 2.70. Diccionario de Datos – productos\_transferencias*

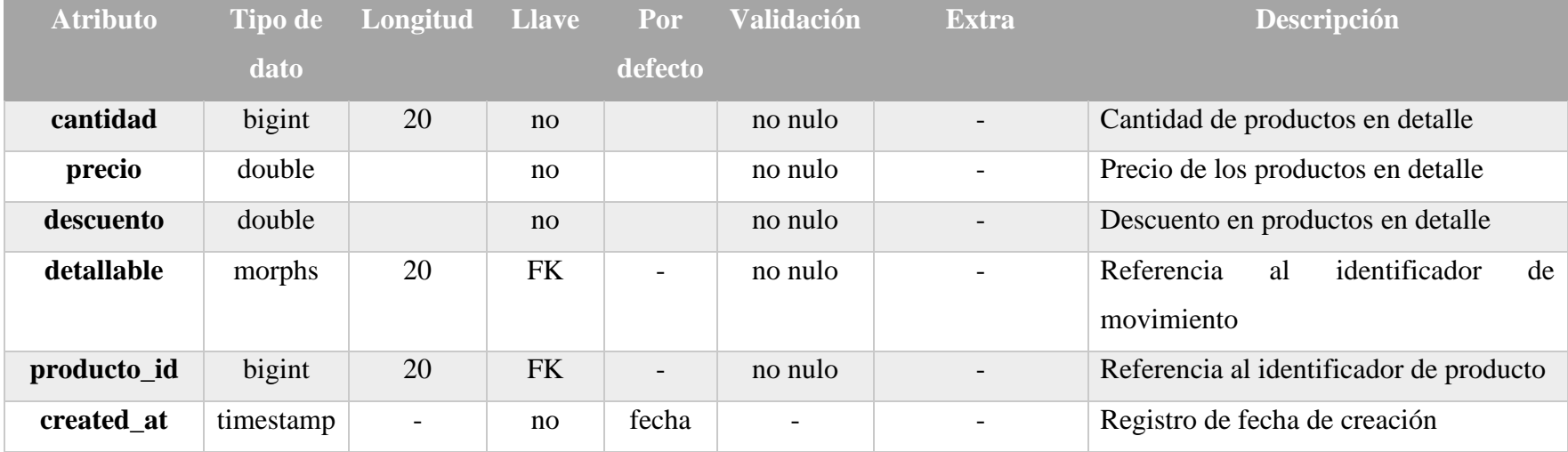

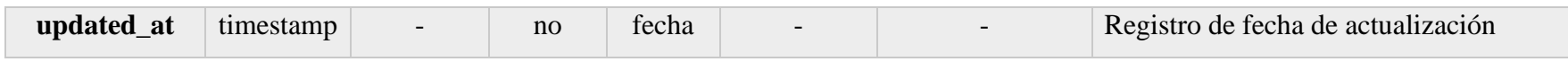

*Tabla 2.71. Diccionario de Datos – detallables*

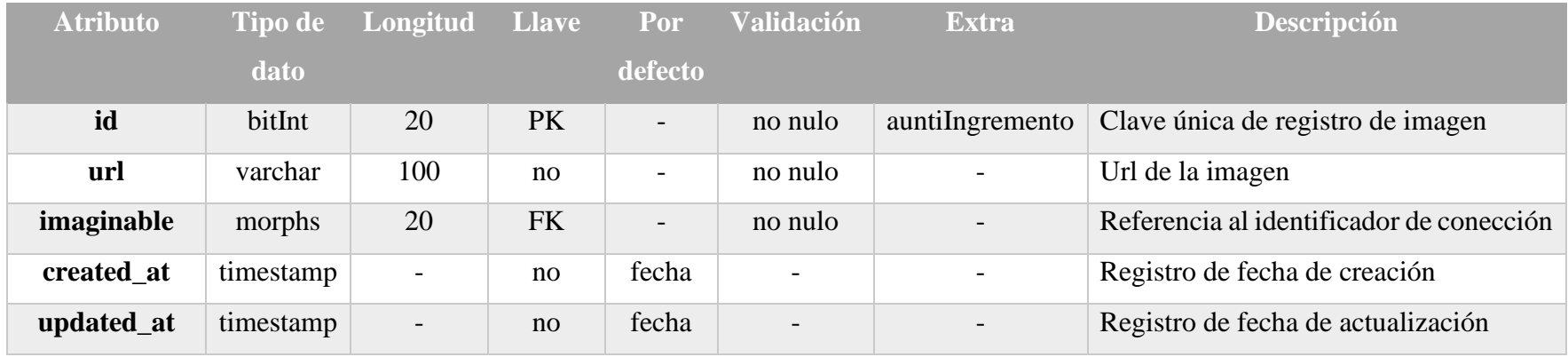

*Tabla 2.72. Diccionario de Datos – imágenes*

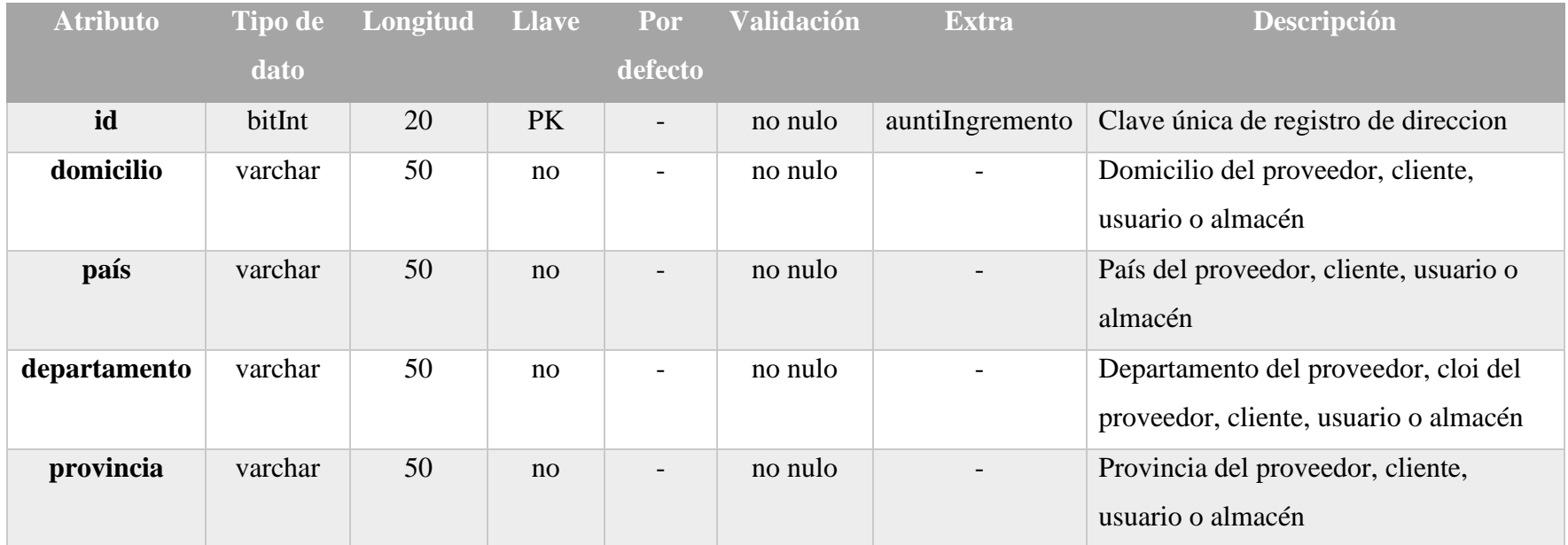

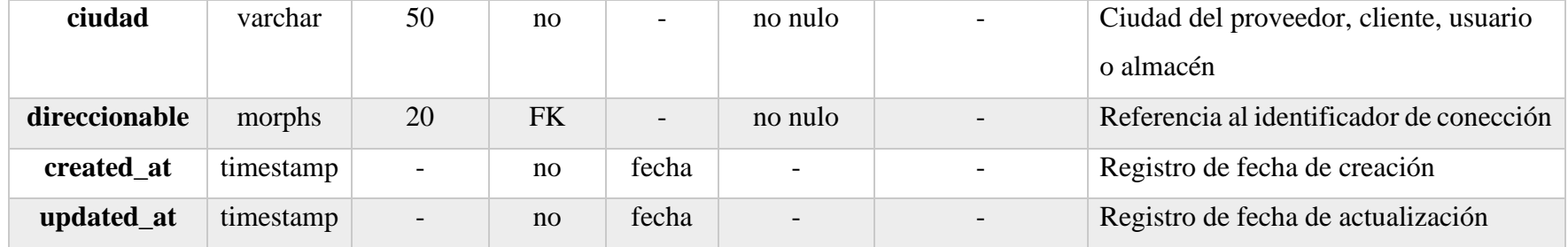

*Tabla 2.73. Diccionario de Datos – direcciones*

### *2.4.9. Interfaz Gráfica del Sistema*

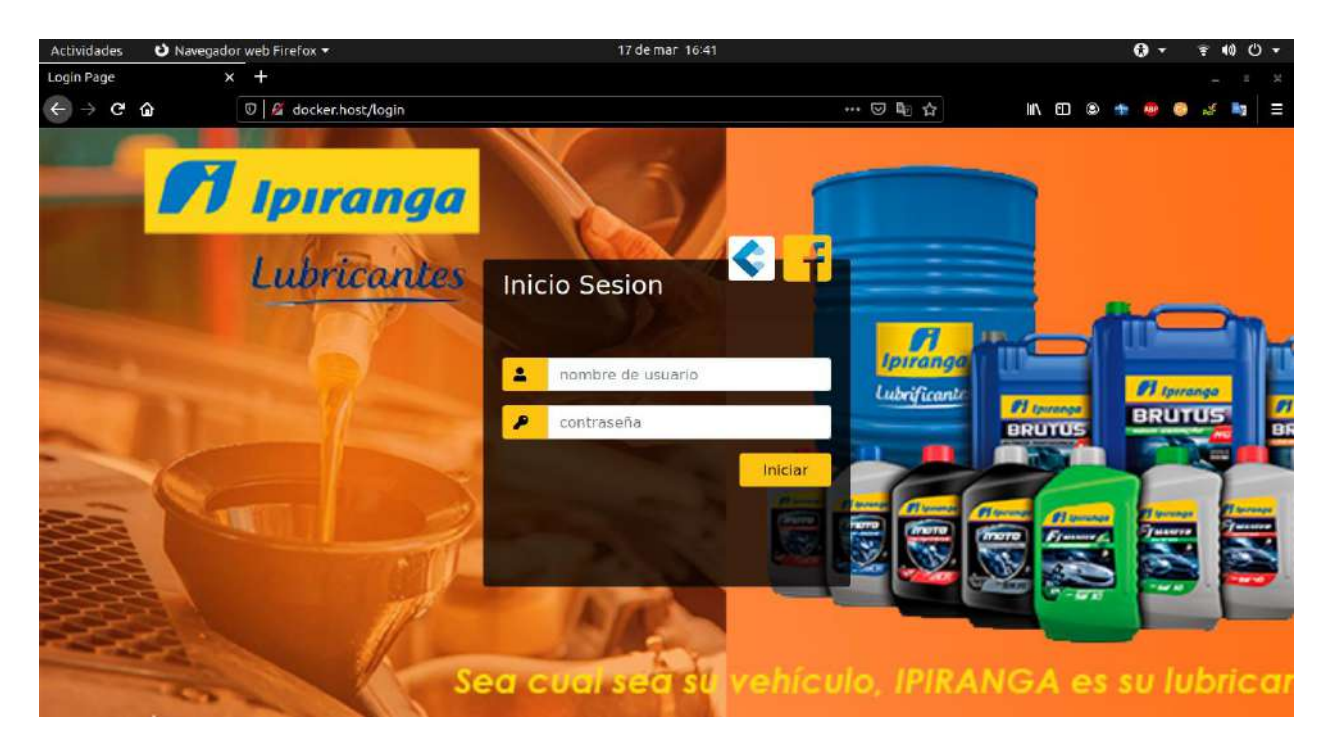

### *2.4.9.1. Pantalla: Modulo Log-in o Inicio Sección*

*Figura 2.128. Pantalla: Inicio de Sesión*

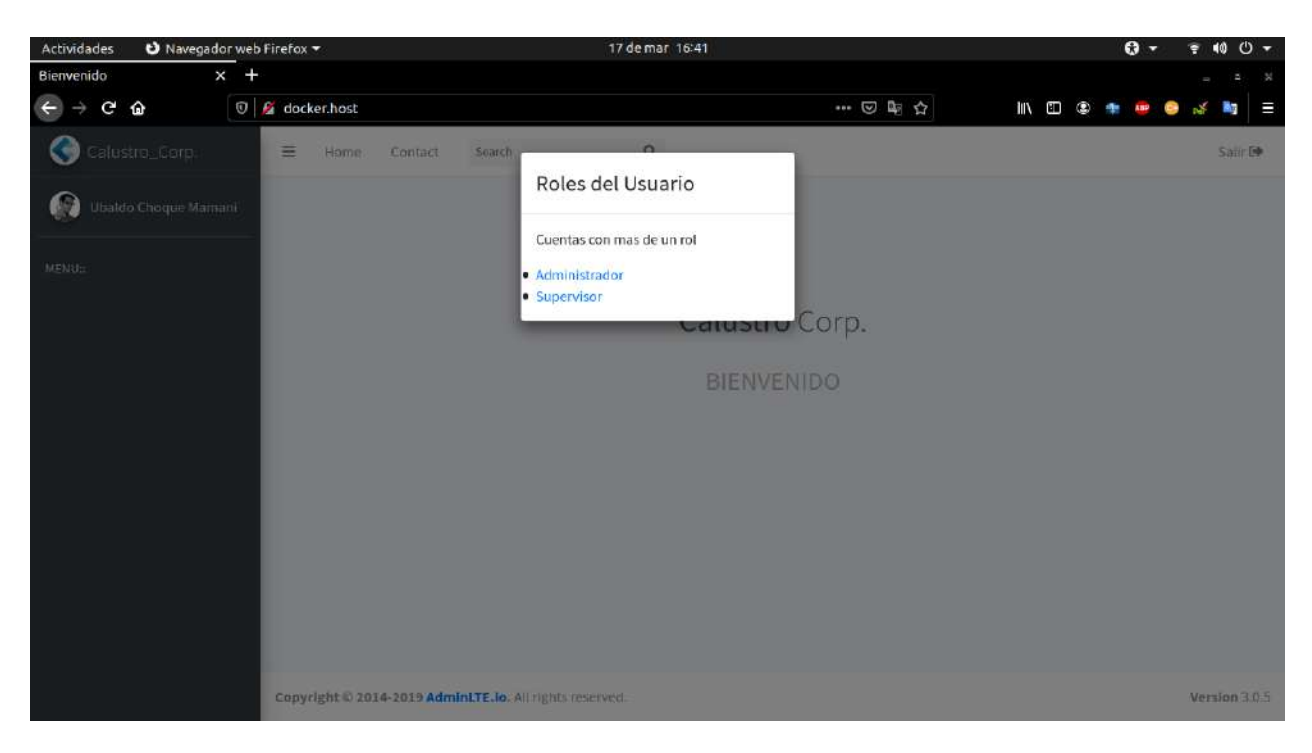

*Figura 2.129. Pantalla: Asignación de rol al usuario*

## *2.4.9.2. Pantalla: Principal*

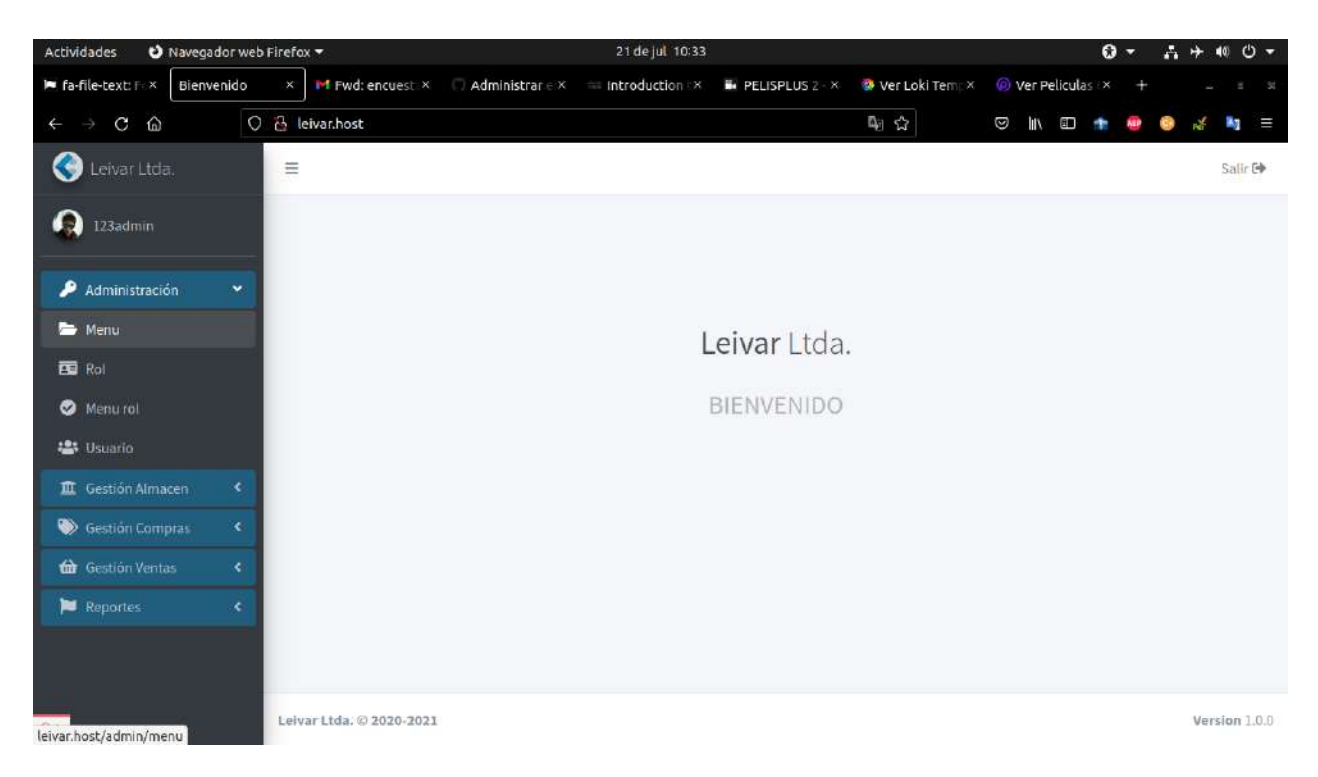

*Figura 2.130. Pantalla: Pantalla home o de bienvenida*

# *2.4.9.3. Pantalla: Modulo Menús*

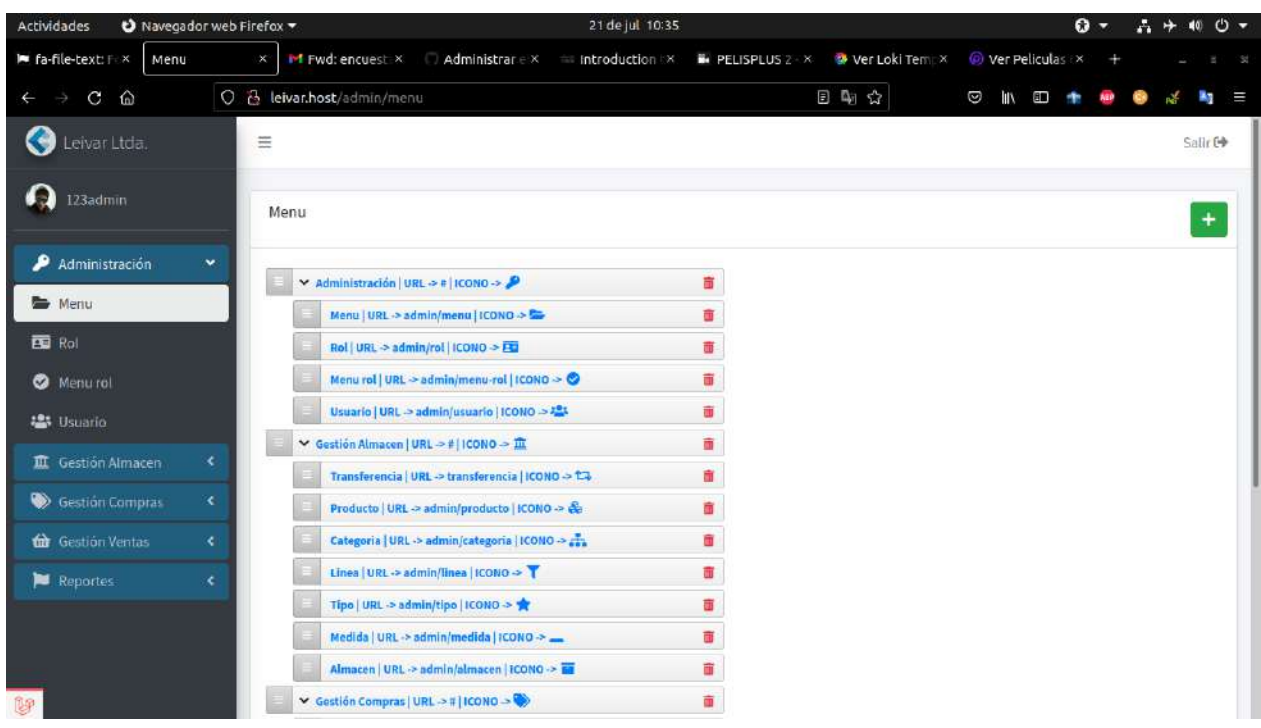

*Figura 2.131. Pantalla: Lista de menú*

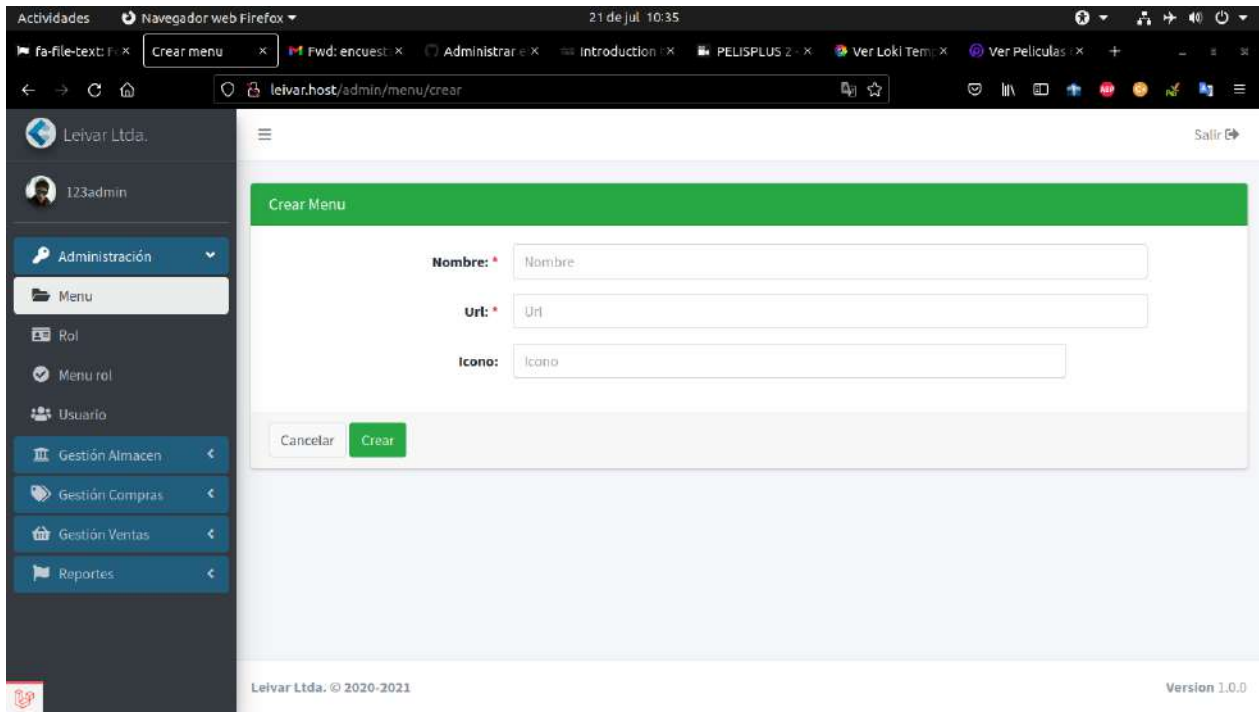

*Figura 2.132. Pantalla: Agregar menú*

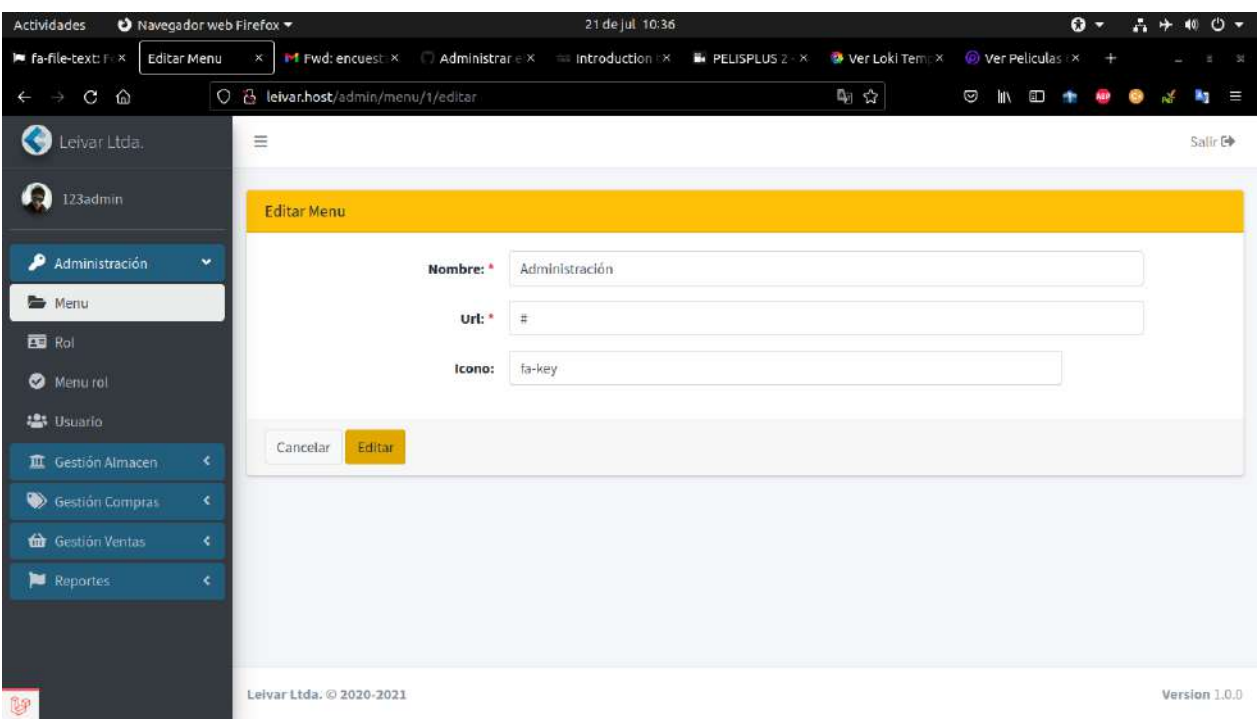

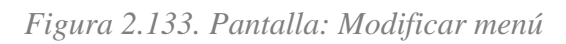

| Navegador web Firefox<br><b>Actividades</b> |                                      |                                                                                            | 21 de jul 10:36           |                 |                |   |                              | $\mathbf{0}$ - | 品升 | 40       | ల - |
|---------------------------------------------|--------------------------------------|--------------------------------------------------------------------------------------------|---------------------------|-----------------|----------------|---|------------------------------|----------------|----|----------|-----|
| le fa-file-text: Fex<br>Menu                | M Fwd: encuest X<br>$\times^-$       | Administrar e x introduction x                                                             |                           | PELISPLUS 2 - X | Ver Loki Tempx |   | Wer Peliculas                |                |    |          |     |
| $\mathbf{C}$<br>$\Omega$<br>$\leftarrow$    | O & leivar.host/admin/menu           |                                                                                            |                           |                 | 日中公            | Ø | <b>III</b><br>$\blacksquare$ |                |    |          |     |
| Leivar Ltda.                                | $\equiv$                             |                                                                                            |                           |                 |                |   |                              |                |    | Salir Co |     |
| 123admin                                    | Menu                                 |                                                                                            |                           |                 |                |   |                              |                |    | $\pm$    |     |
| Administración<br>₽<br>$\mathcal{M}$        | Administración um selecono s         |                                                                                            |                           |                 |                |   |                              |                |    |          |     |
| Menu                                        | Menu   URE                           |                                                                                            |                           |                 |                |   |                              |                |    |          |     |
| 国 Rol                                       | Roll URL >                           |                                                                                            |                           |                 |                |   |                              |                |    |          |     |
| Menu rol                                    | Menu rol   UI                        |                                                                                            |                           |                 |                |   |                              |                |    |          |     |
| 125 Usuario                                 | <b>Usuario   UR</b>                  |                                                                                            | ¿Estas seguro?            |                 |                |   |                              |                |    |          |     |
| 直 Gestión Almacen<br>¢.                     | Gestion Almace<br>Transferenci       |                                                                                            | ¡No podrás revertir esto! |                 |                |   |                              |                |    |          |     |
| <b>Cestión Compras</b><br>¢.                | Producto   U                         |                                                                                            |                           |                 |                |   |                              |                |    |          |     |
| Gestión Ventas<br>¢                         | Categoria   U                        |                                                                                            | (No, cancelar!            | ¡Si, eliminar!  |                |   |                              |                |    |          |     |
| $\blacktriangleright$ Reportes<br>c         |                                      | Linea   URL -> admin/linea   ICONO -> T                                                    |                           | 面               |                |   |                              |                |    |          |     |
|                                             |                                      | Tipo   URL > admin/tipo   (COND > ★                                                        |                           | - 西             |                |   |                              |                |    |          |     |
|                                             |                                      | Medida   URL -> admin/medida   ICONO -> __<br>Almacen   URL -> admin/almacen   ICONO -> ET |                           | 面<br>壷          |                |   |                              |                |    |          |     |
| 醇                                           | Gustión Compras   URL > a   ICONO -> |                                                                                            |                           | 面               |                |   |                              |                |    |          |     |

*Figura 2.134. Pantalla: Eliminar menú*

# *2.4.9.4. Pantalla: Modulo Roles*

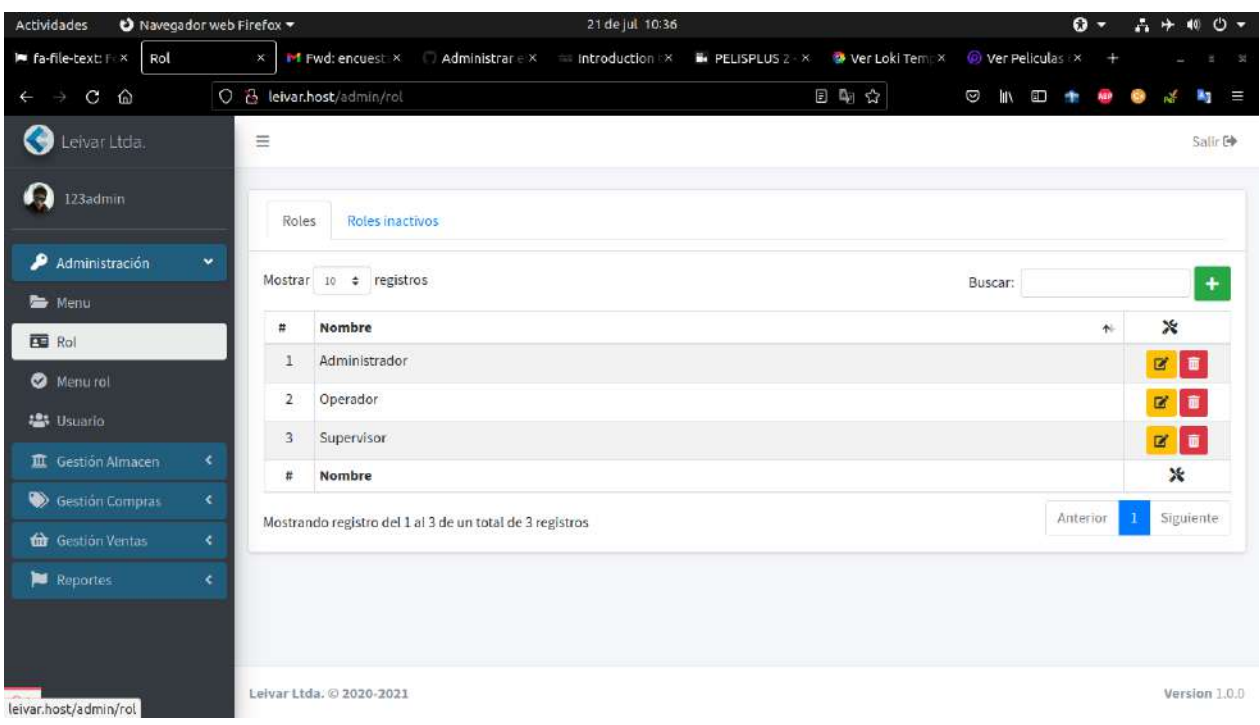

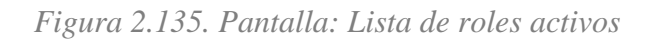

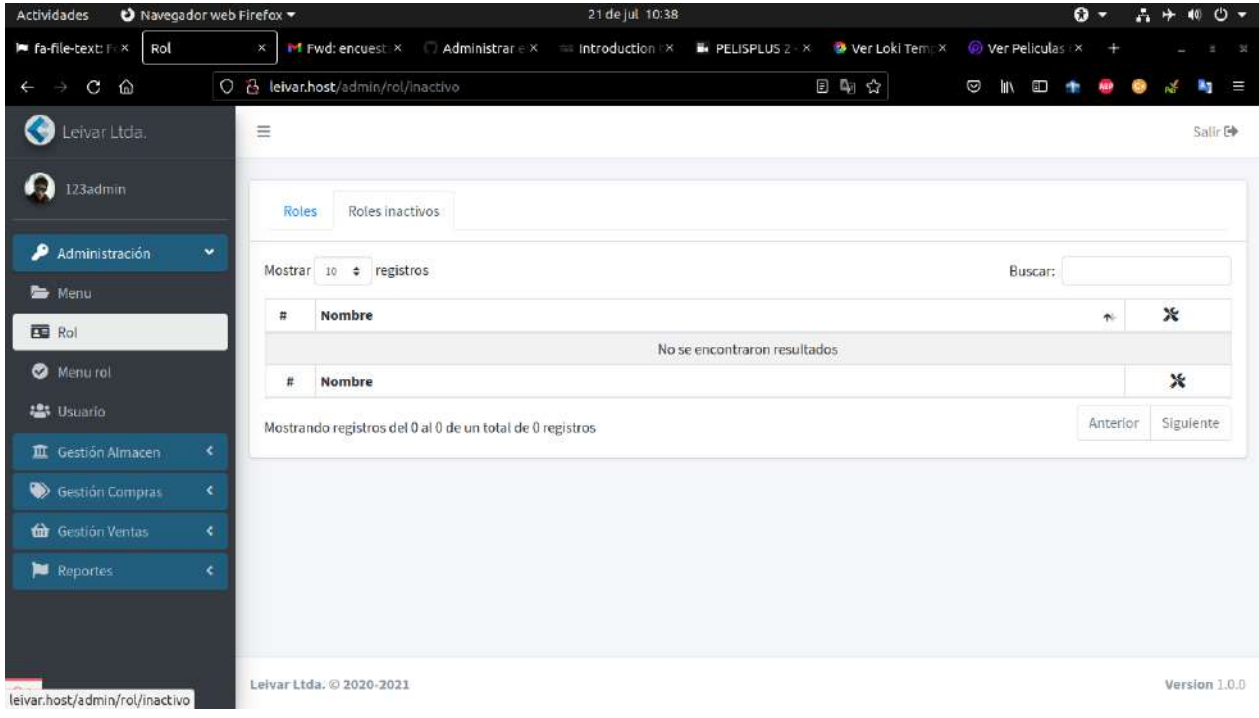

*Figura 2.136. Pantalla: Lista de roles inactivos*

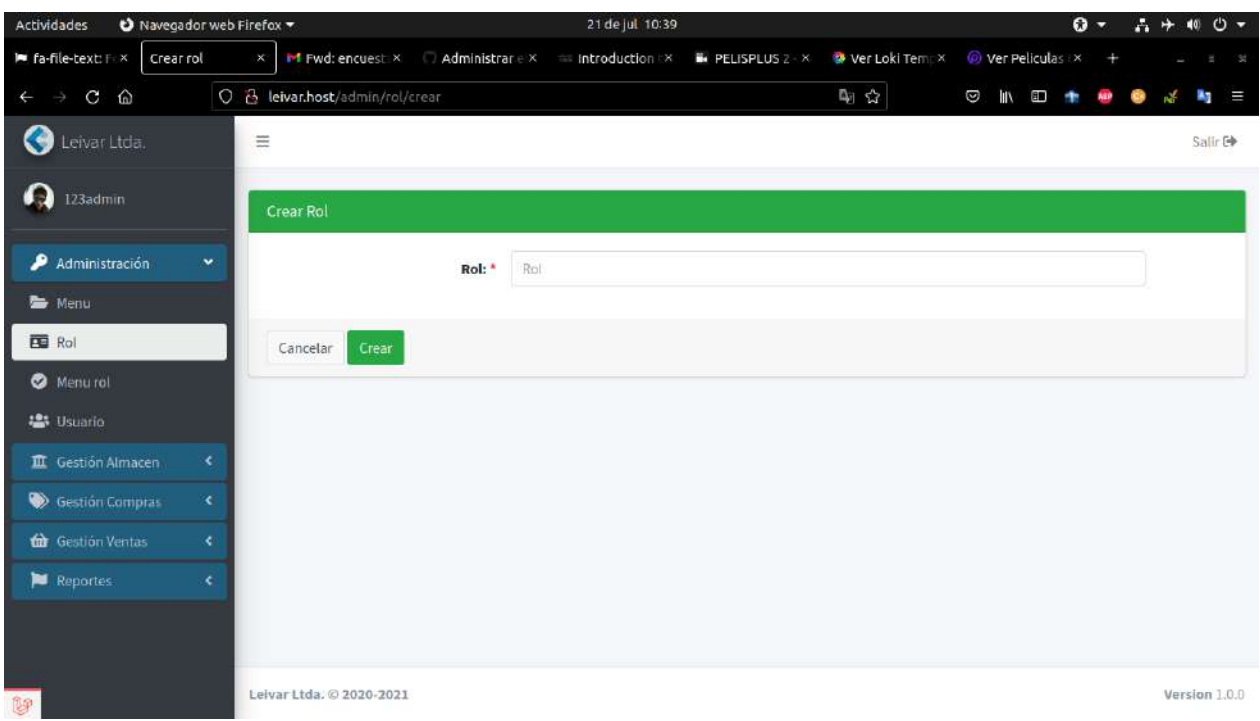

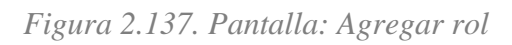

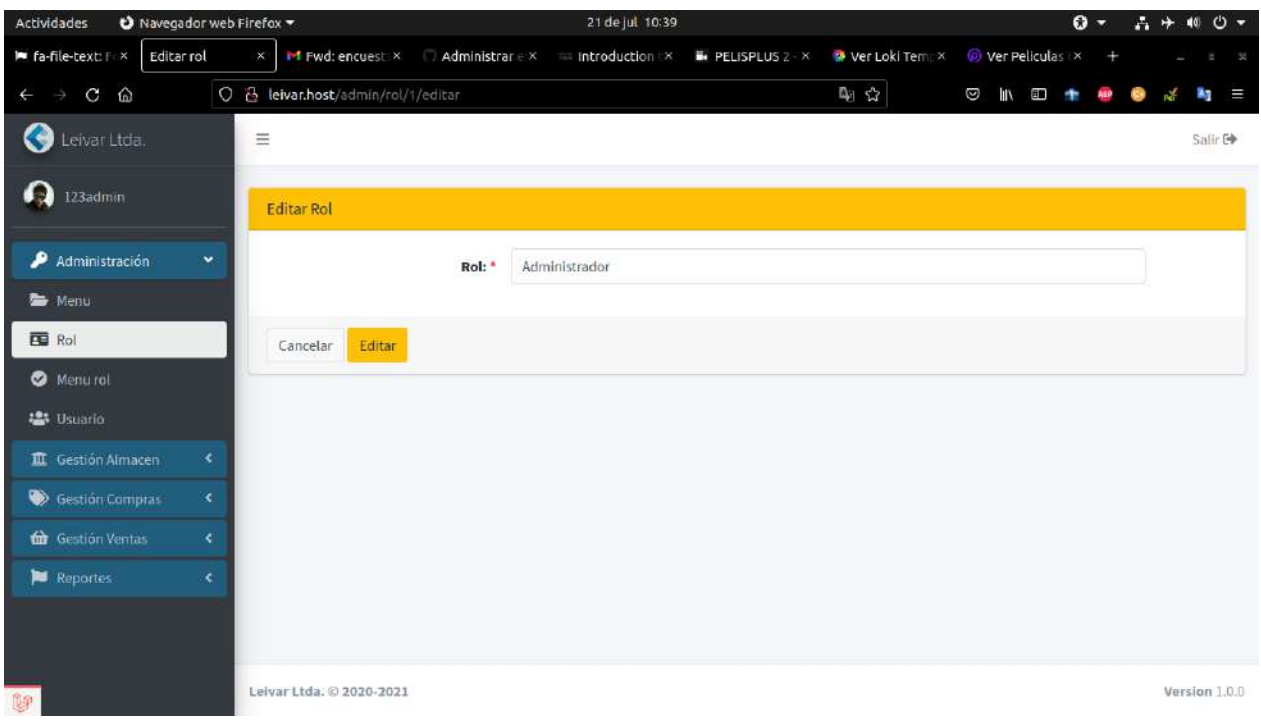

*Figura 2.138. Pantalla: Modificar rol*

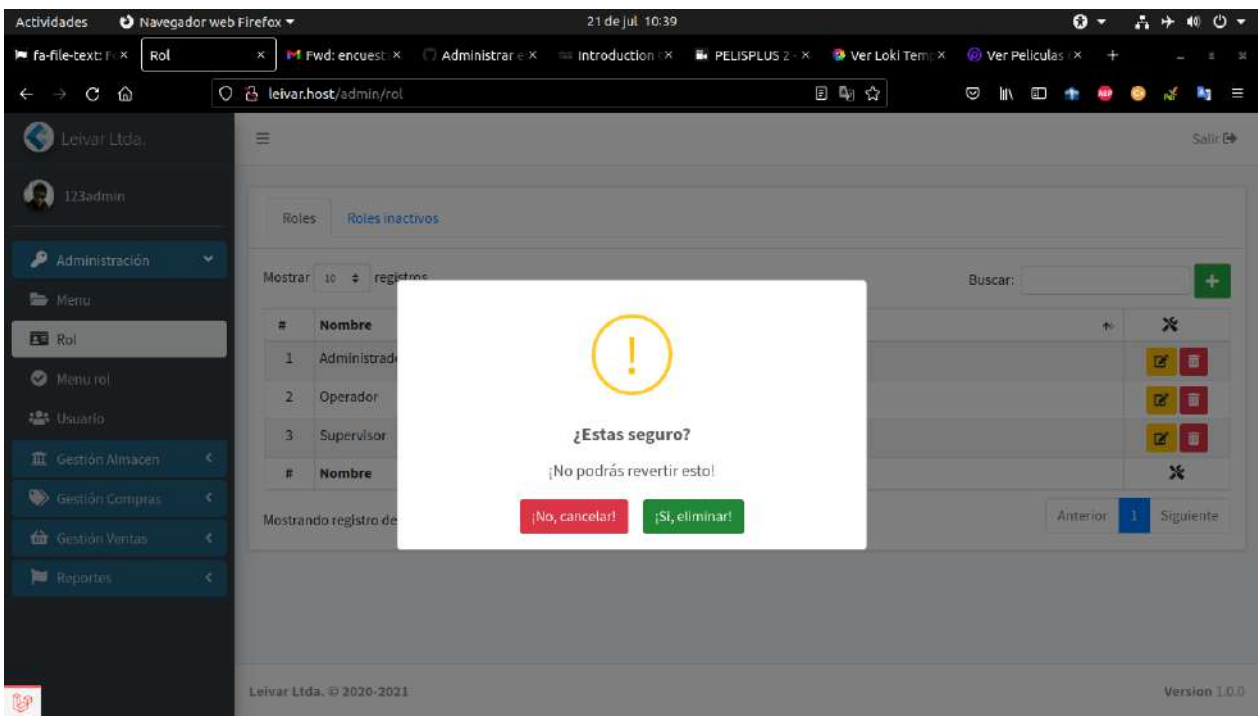

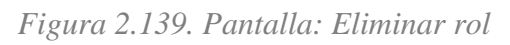

| <b>Actividades</b>                            | Navegador web Firefox |                                | 21 de jul 10:41                                                                                                |                         | $+ 400 +$<br>$\mathbf{O}$ -<br>А |
|-----------------------------------------------|-----------------------|--------------------------------|----------------------------------------------------------------------------------------------------|-------------------------|----------------------------------|
| l■ fa-file-text: F ×                          | MenuRol               |                                | x M Fwd: encuest: X Administrar e X introduction : X iii PELISPLUS 2 - X W Ver Loki Tem; X @ Ver Peliculas : X |                         |                                  |
| $C$ $\Omega$<br>$\rightarrow$<br>$\leftarrow$ |                       | O & leivar.host/admin/menu-rol |                                                                                                    | 日朝台<br>$\Box$           | <b>ED +</b><br>三<br>E.           |
| Leivar Ltda.                                  |                       | $\equiv$                       |                                                                                                    |                         | Salir E                          |
| $\Omega$<br>123admin                          |                       | Menu-Rol                       |                                                                                                    |                         |                                  |
| Administración                                | ×                     | MENÚ                           | Administrador                                                                                                  | Operador                | Supervisor                       |
| Menu                                          |                       | + Administración               | <b>V</b>                                                                                                    | Ω                       | Ω                                |
| ED Rol                                        |                       | $\rightarrow$ Menu             | $\overline{\mathbf{v}}$                                                                                        | $\Box$                  | $\Box$                           |
| Menu rol                                      |                       |                                |                                                                                                    |                         |                                  |
| <b>125</b> Usuario                            |                       | $\rightarrow$ Rol              | $\overline{\mathbf{v}}$                                                                                        | $\Box$                  | $\Box$                           |
| <b>直</b> Gestión Almacen                      | ×                     | $\rightarrow$ Menu rol         | $\overline{\mathbf{v}}$                                                                                        | $\Box$                  | $\Box$                           |
| Gestión Compras                               | ×                     | $\rightarrow$ Usuario          | U.                                                                                                    | □                       | $\Box$                           |
| <b>th</b> Gestión Ventas                      | ×                     | + Gestión Almacen              | ✔                                                                                                    | Ø                       | ø                                |
| Reportes                                      | ×                     | $\rightarrow$ Transferencia    | Ø                                                                                                    | $\overline{\mathsf{v}}$ | Ø                                |
|                                               |                       | $\rightarrow$ Producto         | $\blacktriangledown$                                                                                           | $\Box$                  | $\Box$                           |
|                                               |                       | $\rightarrow$ Categoria        | $\checkmark$                                                                                                   | $\Box$                  | $\Box$                           |
| leivar.host/admin/menu-rol                    |                       | $\sim$                         | <b>Service</b>                                                                                                 | ping                    | m                                |

*Figura 2.140. Pantalla: Asignación de menú a roles del sistema*

# *2.4.9.5. Pantalla: Modulo Usuarios*

| Navegador web Firefox<br><b>Actividades</b> |   |                 |                               | 21 de jul 10:42                     |           |                    |                                     |               |           | $\Omega$ - | A                       | 40             | ల -     |
|---------------------------------------------|---|-----------------|-------------------------------|-------------------------------------|-----------|--------------------|-------------------------------------|---------------|-----------|------------|-------------------------|----------------|---------|
| le fa-file-text: F X<br>Usuario             |   | $\mathsf{x}$    | M Fwd: encuest X              | Administrar e x<br>introduction (X) |           | PELISPLUS 2 - X    | Wer Loki Tempx                      | Wer Peliculas |           |            |                         |                |         |
| C<br>$\Omega$                               |   |                 | O & leivar.host/admin/usuario |                                     |           |                    | 日朝☆                                 | Ø<br>l۱       | <b>BU</b> |            |                         |                |         |
| Ø<br>Leivar Ltda.                           |   | Ξ               |                               |                                     |           |                    |                                     |               |           |            |                         |                | Salir E |
| œ<br>123admin                               |   | <b>Usuarios</b> |                               | <b>Usuarios inactivos</b>           |           |                    |                                     |               |           |            |                         |                |         |
| ۰<br>Administración                         | × |                 | Mostrar 10 + registros        |                                     |           |                    |                                     | Buscar:       |           |            |                         | $\ddot{}$      |         |
| Menu                                        |   |                 |                               |                                     |           |                    |                                     |               |           |            |                         |                |         |
| ED Rol                                      |   | $\sharp$        | imagen + Nombre               | $\partial \tilde{\omega}$           | CI<br>AL. | Almacen<br>$^{61}$ | Roles                               |               |           | 46         | ×                       |                |         |
| Menu rol                                    |   | 1               | Ľ£                            | Ubaldo Anibar Choque Mamani         | 10665934  | La fabrica         | Administrador, Operador, Supervisor |               |           |            | 区                       | 盲<br>$\bullet$ |         |
| <b>28:</b> Usuario                          |   | $\overline{2}$  | User                          | Ghish Gurri Loren                   | 15669931  | La fabrica         |                                     |               |           |            | $\overline{\mathbf{B}}$ | 盲<br>$\bullet$ |         |
|                                             |   | 3               | User                          | Dilmort Harrison G.                 | 34534576  | La fabrica         |                                     |               |           |            | $\mathbf{z}$            | ■ ◎            |         |
| <b>直</b> Gestión Almacen                    | × | 4               | User.                         | <b>Bart Borer</b>                   | 44511094  | ut.                | Operador                            |               |           |            | ø                       | 盲<br>$\bullet$ |         |
| <b>Sestión Compras</b>                      | × | 5               | User                          | Hermina Hyatt                       | 31879728  | voluptatibus       | Administrador                       |               |           |            | $\overline{\mathbf{z}}$ | 盲<br>$\bullet$ |         |
| <b>th</b> Gestión Ventas                    | × | G               | User                          | Dorthy Donnelly                     | 71945217  | ut                 | Administrador                       |               |           |            | 冒                       | 盲<br>$\bullet$ |         |
| Reportes                                    | × | 7               | User                          | Jennyfer Pouros                     | 77255780  | La fabrica         |                                     |               |           |            | 区                       | ū<br>$\bullet$ |         |
|                                             |   | $\bf8$          | User                          | Oleta Kemmer                        | 16048567  | La fabrica         | Administrador                       |               |           |            | 冒                       | $\bullet$      |         |
|                                             |   | 9               | User                          | Marisa Kuhn                         | 12446330  | La fabrica         |                                     |               |           |            | 区                       | 盲              |         |
| 市中                                          |   | 10              | User                          | Eileen Parker                       | 78318083  | La oficina         | Operador                            |               |           |            | 冒                       |                |         |

*Figura 2.141. Pantalla: Lista de usuario activos*

| Actividades<br>Navegador web Firefox |                          |                                                           | 21 de jul 10:42 |                                    |                |                         | $\mathbf{O}$ - | 40 ⊙ -<br>A         |
|--------------------------------------|--------------------------|-----------------------------------------------------------|-----------------|------------------------------------|----------------|-------------------------|----------------|---------------------|
| I fa-file-text: F ×<br>Usuario       | $\mathsf{X}^\circ$       | M Fwd: encuest X<br>Administrar E X                       | introduction X  | PELISPLUS 2 - X                    | Wer Loki Tempx | Wer Peliculas           |                | 198                 |
| ⋒<br>C<br>$\leftarrow$               |                          | O & leivar.host/admin/usuario/inactivo                    |                 |                                    | 日中公            | Ø<br>ШX<br>$\mathbf{H}$ |                | Ξ<br>43             |
| G<br>Leivar Ltda.                    | $\equiv$                 |                                                           |                 |                                    |                |                         |                | Salir <sup>(+</sup> |
| Ω<br>123admin                        | Usuarios                 | Usuarios inactivos                                        |                 |                                    |                |                         |                |                     |
| Administración<br>$\mathbf{v}$       | Mostrar 10               | # registros                                               |                 |                                    |                | Buscar:                 |                |                     |
| Menu                                 |                          |                                                           |                 |                                    |                |                         |                |                     |
| ES Rol                               | Ħ                        | Imagen                                                    | * Nombre        | $N$ CI                             | Almacen        | <b>Roles</b>            | 帖              | ×                   |
| Menu rol                             | Ħ                        | Imagen                                                    | Nombre          | No se encontraron resultados<br>C1 | Almacen        | Roles                   |                | ×                   |
| <b>123 Usuario</b>                   |                          |                                                           |                 |                                    |                |                         | Anterior       | Siguiente           |
| $\langle$<br>TT Gestión Almacen      |                          | Mostrando registros del 0 al 0 de un total de 0 registros |                 |                                    |                |                         |                |                     |
| Gestión Compras<br>×                 |                          |                                                           |                 |                                    |                |                         |                |                     |
| <b>tà</b> Gestión Ventas<br>×        |                          |                                                           |                 |                                    |                |                         |                |                     |
| Reportes<br>×.                       |                          |                                                           |                 |                                    |                |                         |                |                     |
|                                      |                          |                                                           |                 |                                    |                |                         |                |                     |
| leivar.host/admin/usuario/inactivo   | Leivar Ltda, © 2020-2021 |                                                           |                 |                                    |                |                         |                | Version 1.0.0       |

*Figura 2.142. Pantalla: Lista de usuario inactivos*

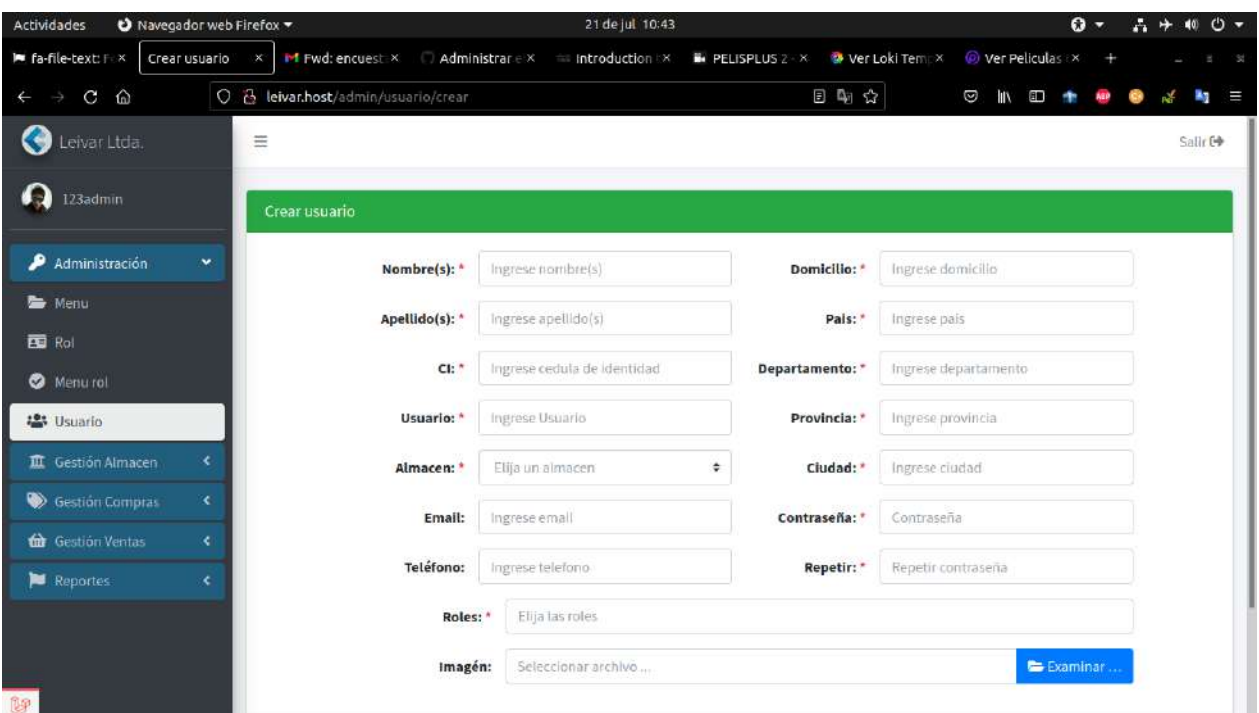

*Figura 2.143. Pantalla: Agregar usuario*

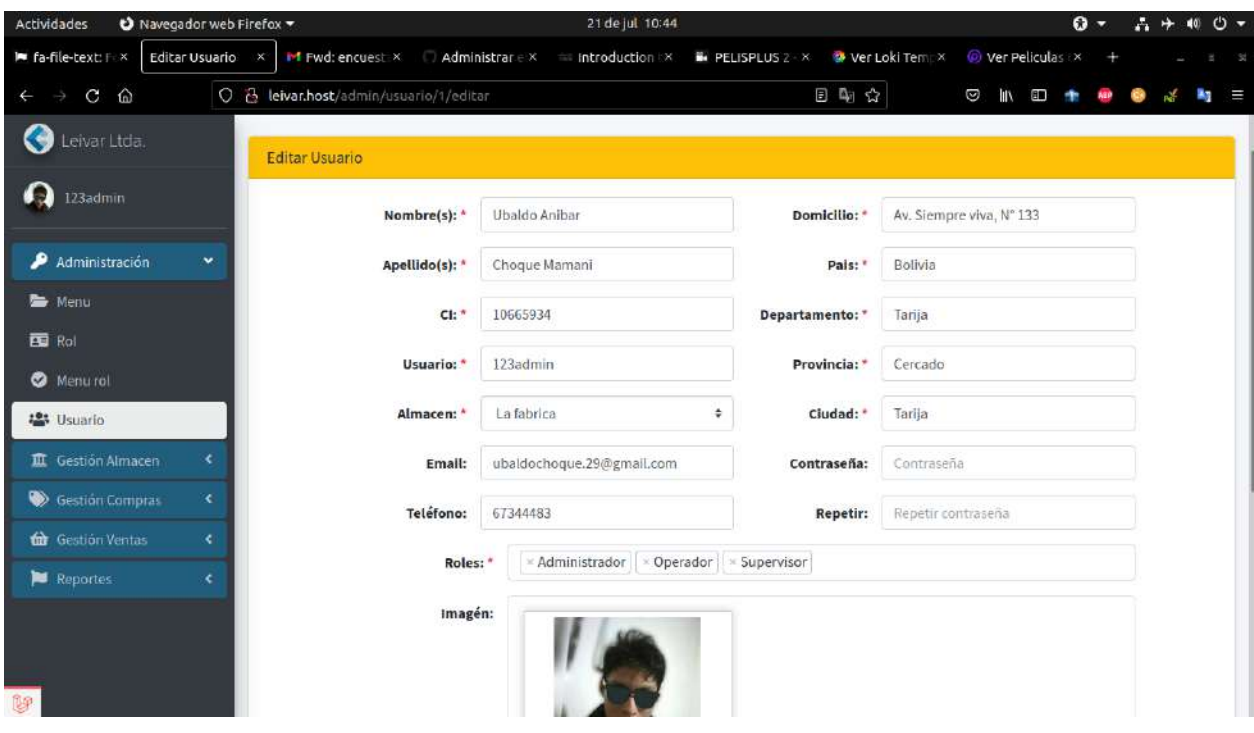

*Figura 2.144. Pantalla: Modificar usuario*
| Navegador web Firefox<br>Actividades |                    |                             |                           | 21 de jul 10:44           |                 |                      |                                 |           | $\mathbf{0}$ . | A<br>₩   | 40             | ల - |
|--------------------------------------|--------------------|-----------------------------|---------------------------|---------------------------|-----------------|----------------------|---------------------------------|-----------|----------------|----------|----------------|-----|
| I fa-file-text: F ×<br>Usuario       | $\mathsf{X}^\circ$ | M Fwd: encuest X            | Administrar e x           | introduction X            | PELISPLUS 2 - X | Wer Loki Tempx       | Wer Peliculas                   |           |                |          |                |     |
| ⋒<br>C<br>$\leftarrow$               | $\circ$            | & leivar.host/admin/usuario |                           |                           |                 | 日中立                  | Ø<br><b>III</b>                 | <b>BU</b> |                |          |                | Ξ   |
| Leivar Ltda.                         | $\equiv$           |                             |                           |                           |                 |                      |                                 |           |                |          | Salir Co       |     |
| 123admin                             | <b>Usuarios</b>    |                             | <b>Usuarios inactivos</b> |                           |                 |                      |                                 |           |                |          |                |     |
| Administración<br>₽<br>$\sim$        |                    | Mostrar 10 + registme       |                           |                           |                 |                      | <b>Buscar:</b>                  |           |                |          |                |     |
| ■ Menu                               |                    |                             |                           |                           |                 |                      |                                 |           |                |          | $+$            |     |
| 国 Rol                                | 弄                  | $l$ magen $+$               |                           |                           |                 |                      |                                 |           |                | $\aleph$ |                |     |
| Menu rol                             | ۹                  | 5                           |                           |                           |                 |                      | nistrador, Operador, Supervisor |           |                | 盲<br>B   | $\circ$        |     |
| <b>125 Usuario</b>                   | $\overline{2}$     | User                        |                           |                           |                 |                      |                                 |           |                |          | $\circ$        |     |
| 宜 Gestión Almacen<br>c               | $\overline{3}$     | User                        |                           | ¿Estas seguro?            |                 |                      |                                 |           |                |          | $\omega$       |     |
| <b>Cestión Comprise</b><br>¢.        | 4                  | User <sub>.</sub>           |                           | ¡No podrás revertir esto! |                 | TODE                 |                                 |           |                |          | $\circ$        |     |
|                                      | 5                  | User.                       |                           | (No, cancelar!            | ¡Si, eliminar!  | nistrador            |                                 |           |                |          | $\circ$        |     |
| Gestión Ventas<br>×                  | 6                  | User                        | <b>UURRIY DURKGRY</b>     |                           |                 | <b>muuumistrador</b> |                                 |           |                |          | $\circ$        |     |
| Reportes<br>c                        | $\overline{7}$     | User                        | Jennyfer Pouros           | 77255780                  | La fabrica      |                      |                                 |           |                | 面        | $\odot$        |     |
|                                      | 8                  | User                        | Oleta Kemmer              | 16048567                  | La fabrica      | Administrador        |                                 |           |                | 面        | $\odot$        |     |
|                                      | 9                  | <b>User</b>                 | Marisa Kuhn               | 12446330                  | La fabrica      |                      |                                 |           |                | 匵        | $\circ$        |     |
|                                      | 10                 | User                        | Eileen Parker             | 78318083                  | La oficina      | Operador             |                                 |           |                | 隊<br>面   | $\ddot{\circ}$ |     |

*Figura 2.145. Pantalla: Eliminar usuario*

| Actividades                                    | Navegador web Firefox |                |                                | 21 de jul 10:44                                      |          |                 |               |                                   | $\Omega$ - | A.<br>⊬        | 40 0 -   |  |
|------------------------------------------------|-----------------------|----------------|--------------------------------|------------------------------------------------------|----------|-----------------|---------------|-----------------------------------|------------|----------------|----------|--|
| $\blacksquare$ fa-file-text: $\vdash$ $\times$ | Usuario               | $\times$       | IM Fwd: encuest X              | Administrar E X<br>introduction *                    |          | PELISPLUS 2 - X | Ver Loki Tem  | Wer Peliculas                     |            |                |          |  |
| 奋<br>C                                         | $\circ$               |                | & leivar.host/admin/usuario    |                                                      |          |                 | 日电公           | Ø<br>l۱<br>町                      |            |                |          |  |
| Leivar Ltda.                                   |                       | $\equiv$       |                                |                                                      |          |                 |               |                                   |            |                | Salir Co |  |
| 123admin<br>. J                                |                       |                | <b>B</b> su<br><b>Usuarios</b> | Ver Usuario                                          |          |                 | $\times$      |                                   |            |                |          |  |
| Administración                                 | v                     |                | Mostrar 10 + regi              | 123admin<br>Roles: Administrador Operador            |          |                 |               | Buscard                           |            |                |          |  |
| <b>一</b> Menu                                  |                       |                |                                | Supervisor                                           |          |                 |               |                                   |            |                |          |  |
| 国 Rol                                          |                       | Ħ              | Imagen +                       | $i$ or<br>Dirección: Bolivia / Tarija / Tarija / Av. |          |                 | DS.           |                                   | u.         | ×              |          |  |
| <b>Menurol</b>                                 |                       | 1              | <b>LE</b>                      | Siempre viva, N° 133<br>J Teléfono#:                 |          |                 |               | ninistrador, Operador, Supervisor |            |                | $\Theta$ |  |
| <b>103 Usuario</b>                             |                       | $\overline{2}$ | User                           | @ Email<br>III Almacén: La fabrica                   |          |                 |               |                                   |            |                |          |  |
| 直 Gestion Almacen                              | ÷                     | $\mathbf{B}$   | User                           |                                                      |          |                 |               |                                   |            | 盲<br>m         | $\circ$  |  |
|                                                |                       | 4              | <b>User</b>                    |                                                      |          |                 | arador.       |                                   |            |                |          |  |
| <b>Cestión Compras</b>                         | ÷                     | 5              | User                           | Hermina Hyatt                                        | 31879728 | voluptatibus    | Administrador |                                   |            | 画<br>市         | $\circ$  |  |
| Gestión Ventas                                 | ÷                     | 6              | User                           | <b>Dorthy Donnelly</b>                               | 71945217 | <b>ut</b>       | Administrador |                                   |            | 面<br>露         | $\circ$  |  |
| <b>E</b> Reportes                              | ¢.                    | 7              | User                           | <b>Jennyfer Pouros</b>                               | 77255780 | La fabrica      |               |                                   |            | 展<br>直         | $\circ$  |  |
|                                                |                       | 8              | User                           | Oleta Kemmer                                         | 16048567 | La fabrica      | Administrador |                                   |            | 席<br>面         | $\odot$  |  |
|                                                |                       | 9              | <b>User</b>                    | Marisa Kuhn                                          | 12446330 | La fabrica      |               |                                   |            | в<br>要         |          |  |
|                                                |                       | 10             | User                           | Eileen Parker                                        | 78316083 | La oficina      | Operador      |                                   |            | <b>BY</b><br>置 | <br>is   |  |

*Figura 2.146. Pantalla: Ver usuario*

# *2.4.9.6. Pantalla: Modulo Transferencias*

| Navegador web Firefox<br><b>Actividades</b> |               |                |                                |                                                | 21 de jul 10:49      |                             | $\Omega$ -      | $\circ$ $\sim$<br>А<br>40         |
|---------------------------------------------|---------------|----------------|--------------------------------|------------------------------------------------|----------------------|-----------------------------|-----------------|-----------------------------------|
| le fa-file-text: F x                        | Transferencia | $\times$       |                                | Introduction IX Administrar EX Introduction IX | PELISPLUS 2 - X      | Wer Loki Tempx              | @ ver Peliculas |                                   |
| 奋<br>C                                      |               |                | O & leivar.host/transferencial |                                                |                      | 日朝公<br>Ø                    | l۱<br><b>BU</b> |                                   |
| G<br>Leivar Ltda.                           |               | Ξ              |                                |                                                |                      |                             |                 | Salir E+                          |
| Ю<br>123admin                               |               |                | Transferencias                 |                                                |                      |                             |                 |                                   |
| ۄ<br>Administración                         | ×             |                | Mostrar 10 + registros         |                                                |                      |                             | Buscar:         | +                                 |
| <b>III</b> Gestión Almacen                  | ×             | $\sharp$       | Fecha<br>AL.                   | Alm. destino                                   | * Alm. origen<br>AL. | Usuario                     | $^{14}$         | ×                                 |
| ta Transferencia                            |               |                | 02/06/1994                     | voluptatem                                     | minima               | <b>Edgar Weissnat</b>       |                 | $\bullet$ $\circ$                 |
| <b>Se</b> Producto                          |               | $\overline{2}$ | 02/10/1992                     | est                                            | odit                 | Marisa Kuhn                 |                 | $\alpha$ $\alpha$                 |
| <b>de</b> Categoria                         |               | 3              | 03/10/1986                     | minima                                         | sed                  | Oleta Kemmer                |                 | $\bullet$ $\circ$                 |
| T Linea                                     |               | 4              | 03/11/1998                     | aperiam                                        | aut                  | Jennyfer Pouros             |                 | $\alpha$ $\circ$                  |
| <b>R</b> Tipo                               |               | 5              | 11/04/2021                     | La oficina                                     | La fabrica           | Ubaldo Anibar Choque Mamani |                 | $\alpha$ $\circ$                  |
| - Medida                                    |               | 6              | 11/04/2021                     | La oficina                                     | La fabrica           | Ubaldo Anibar Choque Mamani |                 | $\left  \alpha \right $ $\circ$   |
| Almacen                                     |               | 7              | 11/04/2021                     | La oficina                                     | La fabrica           | Ubaldo Anibar Choque Mamani |                 | $\frac{1}{2}$                     |
| Gestión Compras                             | ×             | 8              | 11/08/1982                     | aut                                            | et                   | <b>Trever Rohan</b>         |                 | $\alpha$ $\circ$                  |
| Gestión Ventas                              | ×             | 9              | 15/12/2015                     | quo                                            | accusantium          | Dorthy Donnelly             |                 | $\frac{1}{2}$                     |
| leivar.host/transferencia                   | ¢             | 10             | 17/02/1994                     | ea                                             | non                  | Jennyfer Pouros             |                 | $\bullet$<br>$\epsilon$<br>$\sim$ |

*Figura 2.147. Pantalla: Lista transferencia*

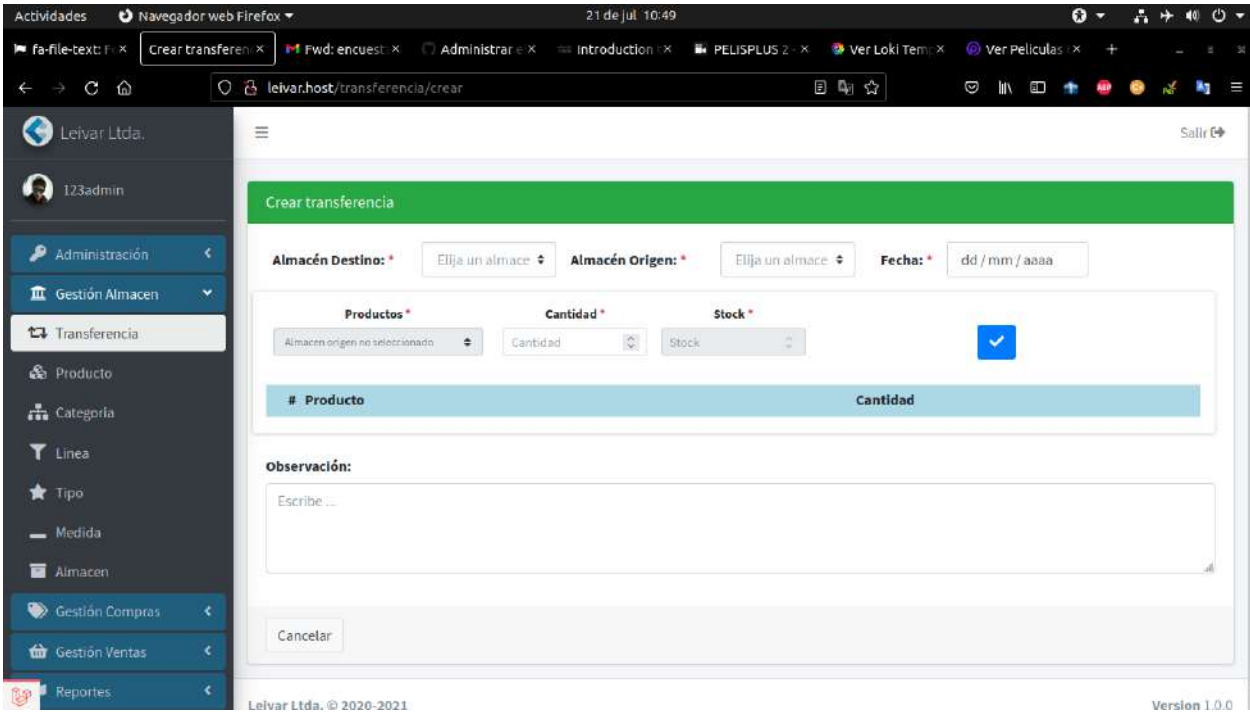

*Figura 2.148. Pantalla: Agregar transferencia*

| <b>Actividades</b>      | Navegador web Firefox |                |                               |                 | 21 de jul 10:52                             |                      |                        |         |                | $\Omega$ - |                              | <b>A + 40 0 -</b> |      |
|-------------------------|-----------------------|----------------|-------------------------------|-----------------|---------------------------------------------|----------------------|------------------------|---------|----------------|------------|------------------------------|-------------------|------|
| l■ fa-file-text: F ×    | Transferencia         | ×              | M Fwd: encuest X              | Administrar e x | introduction X                              | PELISPLUS 2 - X      | Wer Loki Tempx         |         | Wer Peliculas  |            |                              |                   | - 54 |
| ⋒<br>C                  |                       |                | O & leivar.host/transferencia |                 |                                             |                      | 日朝会                    | Ø<br>ШX | $\blacksquare$ |            |                              |                   | Ξ    |
| Leivar Ltda.            |                       |                | <b>Transferencias</b>         |                 |                                             |                      |                        |         |                |            |                              |                   |      |
| 123admin                |                       |                | Mostrar 10 = registros        |                 |                                             |                      |                        | Buscar: |                |            |                              | $+$               |      |
| Administración          | K.                    | #              | Fecha                         | + Alm. destino  | a Alm. origen                               | <b>Usuario</b><br>m. |                        |         |                | u          | ×                            |                   |      |
| III Gestion Almacen     | $\mathbf{v}$          | 1              | 02/06/1994                    |                 |                                             |                      | t                      |         |                |            | $\left  \frac{1}{2} \right $ | $\circ$           |      |
| <b>L3</b> Transferencia |                       | $\overline{2}$ | 02/10/1992                    |                 |                                             |                      |                        |         |                |            | $\triangle$                  | ø                 |      |
| & Producto              |                       | 3.             | 03/10/1986                    |                 |                                             |                      |                        |         |                |            | $\bullet$                    | $\bullet$         |      |
| <b>En</b> Categoría     |                       | 4              | 03/11/1998                    |                 |                                             |                      | ros                    |         |                |            | <b>₹</b>                     | $\odot$           |      |
| T Linea                 |                       | 5 <sub>1</sub> | 11/04/2021                    |                 | ¿Estas seguro?<br>¡No podrás revertir esto! |                      | Choque Mamani          |         |                |            | $\Delta$                     | $\circ$           |      |
| <b>R</b> Tipo           |                       | $\sqrt{6}$     | 11/04/2021                    |                 |                                             |                      | Choque Mamani          |         |                |            | $\Delta$                     | $\bullet$         |      |
| - Medida                |                       | 7              | 11/04/2021                    |                 | (No, cancelar!)                             | ¡Si, eliminar!       | Choque Mamani          |         |                |            | $\bullet$                    | $\bullet$         |      |
| <b>M</b> Atmacer        |                       | B              | 11/08/1982                    | aut             | et                                          |                      | <b>Trever Rohan</b>    |         |                |            | $\triangle$                  | $\circ$           |      |
| Section Compras         | ÷                     | 9              | 15/12/2015                    | quo             | accusantium                                 |                      | Dorthy Donnelly        |         |                |            | $\triangle$                  | $\circ$           |      |
| the Gestion Ventas      | ×.                    | 10             | 17/02/1994                    | ea              | поп                                         |                      | <b>Jennyfer Pouros</b> |         |                |            | $\alpha$                     | $\circ$           |      |
| Reportes<br>9           | ċ                     | 群              | Fecha                         | Alm. destino    | Alm. origen.                                | <b>Usuario</b>       |                        |         |                |            | ×                            |                   |      |

*Figura 2.149. Pantalla: Eliminar transferencia*

| Actividades               | Navegador web Firefox |                              |              | 21 de jul 10:52                                                                               |                 |                             |             |    |               | $\Omega$ - |                                                                                     | 40        | $\circ$ $\cdot$ |
|---------------------------|-----------------------|------------------------------|--------------|-----------------------------------------------------------------------------------------------|-----------------|-----------------------------|-------------|----|---------------|------------|-------------------------------------------------------------------------------------|-----------|-----------------|
| le fa-file-text: F X      | <b>Transferencia</b>  | <b>M</b> Fwd: encuest X<br>× |              | Administrar = x = introduction x                                                              | PELISPLUS 2 - X | Wer Loki Tempx              |             |    | Wer Peliculas |            |                                                                                     |           |                 |
| C<br>$\hat{\omega}$       | $\circ$               | 품 leivar.host/transferencia  |              |                                                                                               |                 | 日中公                         | Ø           | l۱ | 8T            |            |                                                                                     |           |                 |
| Leivar Ltda.              |                       |                              |              |                                                                                               |                 |                             |             |    |               |            |                                                                                     |           |                 |
| 123admin                  |                       | Ver transferencia            |              |                                                                                               |                 |                             | $\mathbf x$ |    |               |            |                                                                                     |           |                 |
|                           |                       | Almacen aperiam              |              | Almacen aut                                                                                   |                 | Fecha: 03/11/1998           |             |    |               |            |                                                                                     |           |                 |
| Administración            | ¢.                    | Destino:                     |              | Origen:                                                                                       |                 |                             |             |    |               | m.         | ×                                                                                   |           |                 |
| III. Gestión Almacen      | $\mathbf{v}$          | # Producto                   |              | Cantidad                                                                                      |                 |                             |             |    |               |            | 40                                                                                  |           |                 |
| <b>17</b> Transferencia   |                       | 1. dolor                     |              | 780                                                                                           |                 |                             |             |    |               |            | a.                                                                                  | $\circ$   |                 |
| ca Producto               |                       | 2. laudantium                |              | 608                                                                                           |                 |                             |             |    |               |            | a.                                                                                  | $\circ$   |                 |
| <b>The Categoria</b>      |                       | 3. assumenda                 |              | 488                                                                                           |                 |                             |             |    |               |            | ΔŁ                                                                                  | $\odot$   |                 |
| T Linea                   |                       | Observación:                 |              |                                                                                               |                 |                             |             |    |               |            | $\Delta$                                                                            | $\circ$   |                 |
| <b>R</b> Tipo             |                       |                              |              | Laudantium a officia quis enim quia soluta est omnis. Dolorem dolorum itaque vel maiores est. |                 |                             |             |    |               |            | $\Delta$                                                                            | $\bullet$ |                 |
| $=$ Medida                |                       |                              |              |                                                                                               |                 |                             |             |    |               |            | $\left  \frac{\partial \mathbf{F}}{\partial \mathbf{r}^2} \right  \cdot \mathbf{Q}$ |           |                 |
| <b>M</b> Atmacer          |                       |                              |              |                                                                                               |                 | Imprimir                    |             |    |               |            | $a$ $o$                                                                             |           |                 |
| S Gestión Compras         | $\leq$                |                              |              |                                                                                               |                 |                             |             |    |               |            | 40                                                                                  |           |                 |
| <b>dir</b> Gestion Ventas | $\epsilon$            | 18/07/2021<br>10             | La oficina   | La fabrica                                                                                    |                 | Ubaldo Anibar Choque Mamani |             |    |               |            | 40                                                                                  |           |                 |
| Reportes<br>füge          | c                     | Fecha<br>표                   | Alm. destino | Alm. origen                                                                                   | <b>Usuario</b>  |                             |             |    |               |            | 兴                                                                                   |           |                 |

*Figura 2.150. Pantalla: Ver transferencia*

| Actividades                                                                                                    | © Visor de documentos ▼  | 21 de jul 10:54                                                                               |           | $0 -$    |          | 品中相心。 |                |                           |
|----------------------------------------------------------------------------------------------------|--------------------------|-----------------------------------------------------------------------------------------------|-----------|----------|----------|-------|----------------|---------------------------|
| $1$ de $1$<br>$\mathcal{E}% _{0}\left( t\right) \equiv\mathcal{E}_{0}\left( t\right) \equiv\mathcal{E}_{0}\left( t\right)$<br>$\square$ |                          | Prueva<br>transferencia-reporte_t.pdf                                                         | $100\%$ = | $\alpha$ | $\equiv$ |       | $\blacksquare$ | $\boldsymbol{\mathsf{x}}$ |
| <b>Altimore</b>                                                                                                    | Leivät                   |                                                                                               |           |          |          |       |                |                           |
|                                                                                                    | Almacen Destino: aperiam | Detalle del Transferencia Realizado<br>Fecha: 03/11/1998                                      |           |          |          |       |                |                           |
|                                                                                                    | Almacen Origen: aut      |                                                                                               |           |          |          |       |                |                           |
|                                                                                                    |                          |                                                                                               |           |          |          |       |                |                           |
|                                                                                                    | # Producto               | Cantidad                                                                                      |           |          |          |       |                |                           |
|                                                                                                    | 1. dolor                 | 780                                                                                           |           |          |          |       |                |                           |
|                                                                                                    | 2. laudantium            | 608                                                                                           |           |          |          |       |                |                           |
|                                                                                                    | 3. assumenda             | 488                                                                                           |           |          |          |       |                |                           |
|                                                                                                    | Observación:             |                                                                                               |           |          |          |       |                |                           |
|                                                                                                    |                          | Laudantium a officia quis enim quia soluta est omnis. Dolorem dolorum itaque vel maiores est. |           |          |          |       |                |                           |
|                                                                                                    |                          |                                                                                               |           |          |          |       |                |                           |
|                                                                                                    |                          |                                                                                               |           |          |          |       |                |                           |
|                                                                                                    |                          |                                                                                               |           |          |          |       |                |                           |
|                                                                                                    |                          |                                                                                               |           |          |          |       |                |                           |
|                                                                                                    |                          |                                                                                               |           |          |          |       |                |                           |
|                                                                                                    |                          |                                                                                               |           |          |          |       |                |                           |
|                                                                                                    |                          |                                                                                               |           |          |          |       |                |                           |
| $\Box$<br>自<br>8                                                                                                    |                          |                                                                                               |           |          |          |       |                |                           |

*Figura 2.151. Pantalla: Reporte transferencia*

*2.4.9.7. Pantalla: Modulo Almacenes*

| <b>Actividades</b><br>Navegador web Firefox |                |                               | 21 de jul 11:07                                                                        |                       | $\mathbf{0}$ . | $1 + 100 -$          |
|---------------------------------------------|----------------|-------------------------------|----------------------------------------------------------------------------------------|-----------------------|----------------|----------------------|
| Almacen<br>l■ fa-file-text: F ×             | $\mathsf{x}^-$ |                               | M Fwd: encuest: X Administrar e X introduction IX<br>PELISPLUS 2 - X @ Ver Loki Temp X | Wer Peliculas         |                |                      |
| $\hat{\omega}$<br>C                         |                | O & leivar.host/admin/almacen | 日中公                                                                                    | Ø<br><b>IIX</b>       | <b>BD</b>      | Ξ                    |
| Leivar Ltda.                                | $\equiv$       |                               |                                                                                        |                       |                | Salir <sup>(+</sup>  |
| О<br>123admin                               |                | Almacenes                     | Almacenes Inactivos                                                                    |                       |                |                      |
| ₽<br>Administración<br>x.                   |                | Mostrar 10 + registros        |                                                                                        | Buscar:               |                | $+$                  |
| <b>III</b> Gestión Almacen<br>v.            |                |                               |                                                                                        |                       |                |                      |
| <b>17</b> Transferencia                     | $\sharp$       | Nombre                        | + Dirección                                                                            | <b>Eléfono</b>        | ni-            | ×                    |
| <b>S</b> e Producto                         | ı              | La fabrica                    | B/ El salbador, C/ sin nombre, a tres cudras del matadero                              | 71423429              |                | 図面                   |
|                                             | $\overline{2}$ | La oficina                    | C/ segundino ugarte, frente al estadium                                                | 71423429              |                | $\blacksquare$<br>۱ã |
| the Categoria                               | 3              | ut                            | 7479 McCullough Shoals Hoppestad, NM 12967                                             | 936.466.8734          |                | 区面                   |
| T Linea                                     | 4              | voluptatibus                  | 741 Murazik Well Hellerchester, WV 28180                                               | (383) 850-1018 x32623 |                |                      |
| <b>R</b> Tipo                               |                |                               |                                                                                        |                       |                | ■■                   |
|                                             | Ħ              | Nombre                        | Dirección                                                                              | Teléfono              |                | $\ast$               |
| - Medida                                    |                |                               | Mostrando registro del 1 al 4 de un total de 4 registros                               |                       | Anterior       | Siguiente            |
| Almacen                                     |                |                               |                                                                                        |                       |                |                      |
| Gestión Compras<br>×                        |                |                               |                                                                                        |                       |                |                      |
| $\langle$<br>Gestion Ventas                 |                |                               |                                                                                        |                       |                |                      |
| $\epsilon$<br><b>Reportes</b>               |                | Leivar Ltda. @ 2020-2021      |                                                                                        |                       |                | Version 1.0.0        |

*Figura 2.152. Pantalla: Lista almacén activas*

| Actividades<br>Navegador web Firefox          |                           |                                      |                                                           | 21 de jul 11:08 |                                                                                            |            |                              | $Q -$    | $\Lambda +$ | 40 0 -              |
|-----------------------------------------------|---------------------------|--------------------------------------|-----------------------------------------------------------|-----------------|--------------------------------------------------------------------------------------------|------------|------------------------------|----------|-------------|---------------------|
| le fa-file-text: F x<br>Almacen               |                           | <b>M</b> Fwd: encuest: X<br>$\times$ |                                                           |                 | Administrar e X introduction X iii PELISPLUS 2 - X iii Ver Loki Temp X @ Ver Peliculas i X |            |                              |          |             | - 54                |
| $C$ $\Omega$<br>$\rightarrow$<br>$\leftarrow$ |                           |                                      | O & leivar.host/admin/almacen/inactivo                    |                 |                                                                                            | 日中☆        | Ø<br><b>III</b><br><b>em</b> |          |             | $=$<br>×,           |
| G<br>Leivar Ltda.                             |                           | Ξ                                    |                                                           |                 |                                                                                            |            |                              |          |             | Salir <sup>(+</sup> |
| ക<br>123admin                                 |                           | Almacenes                            | Almacenes Inactivos                                       |                 |                                                                                            |            |                              |          |             |                     |
| Administración                                | ×.                        | Mostrar 10 + registros               |                                                           |                 |                                                                                            |            | Buscar:                      |          |             |                     |
| <b>III</b> Gestión Almacen                    | $\boldsymbol{\mathsf{v}}$ | Nombre<br>$\sharp$                   |                                                           | * Dirección     |                                                                                            | - Teléfono |                              | n.       | ⊁           |                     |
| <b>17</b> Transferencia                       |                           |                                      |                                                           |                 | No se encontraron resultados                                                               |            |                              |          |             |                     |
| <b>Se</b> Producto                            |                           | $\boldsymbol{\mu}$<br><b>Nombre</b>  |                                                           | Dirección       |                                                                                            | Teléfono   |                              |          |             | ×                   |
| <b>de</b> Categoria                           |                           |                                      |                                                           |                 |                                                                                            |            |                              | Anterior |             | Siguiente           |
| T Linea                                       |                           |                                      | Mostrando registros del 0 al 0 de un total de 0 registros |                 |                                                                                            |            |                              |          |             |                     |
| * Tipo                                        |                           |                                      |                                                           |                 |                                                                                            |            |                              |          |             |                     |
| $-$ Medida                                    |                           |                                      |                                                           |                 |                                                                                            |            |                              |          |             |                     |
| Almacen                                       |                           |                                      |                                                           |                 |                                                                                            |            |                              |          |             |                     |
| Gestión Compras                               | x.                        |                                      |                                                           |                 |                                                                                            |            |                              |          |             |                     |
| <b>th</b> Gestion Ventas                      | k.                        |                                      |                                                           |                 |                                                                                            |            |                              |          |             |                     |
| leivar.host/admin/almacen/inactivo            |                           | Leivar Ltda. @ 2020-2021             |                                                           |                 |                                                                                            |            |                              |          |             | Version 1.0.0       |

*Figura 2.153. Pantalla: Lista almacén inactivas*

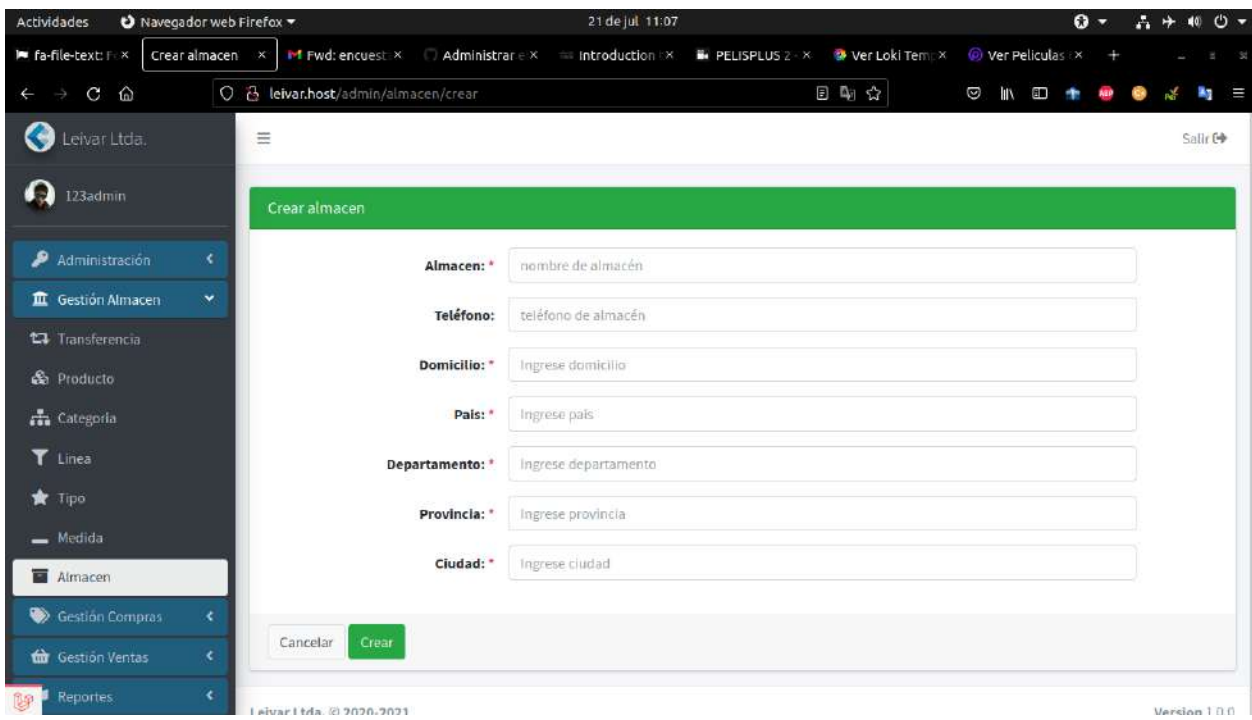

*Figura 2.154. Pantalla: Agregar almacén*

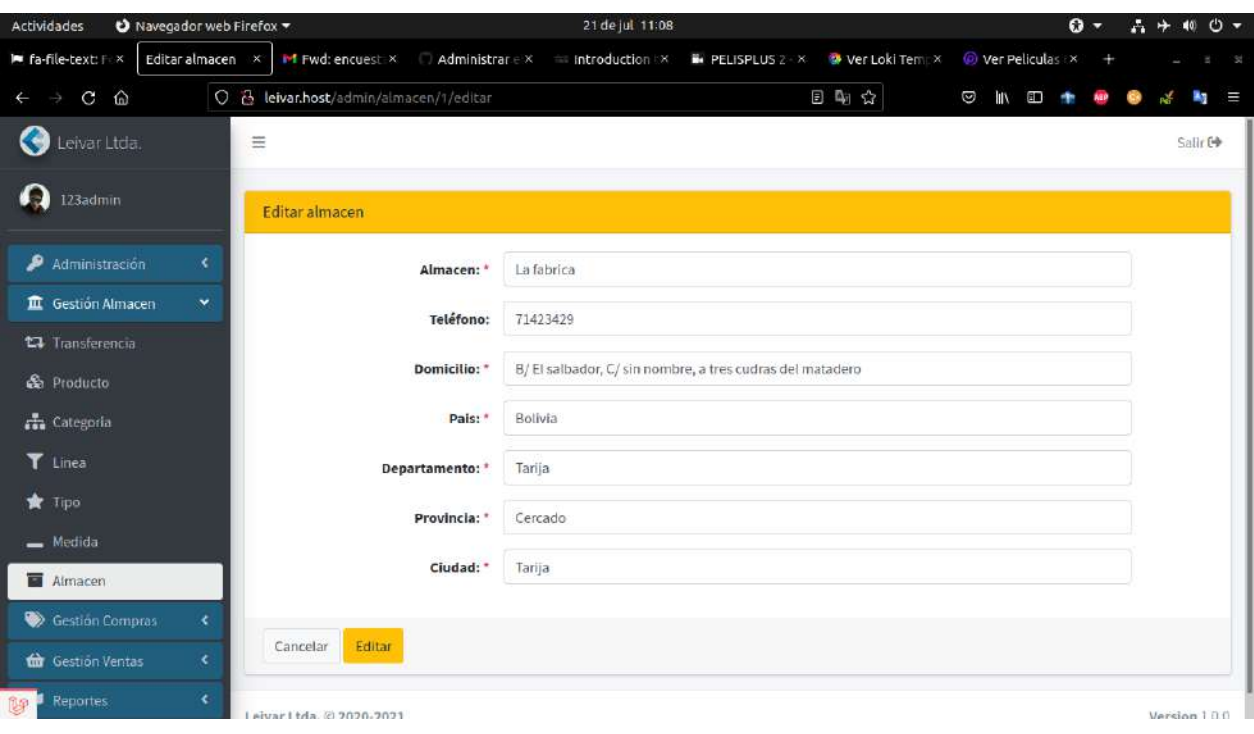

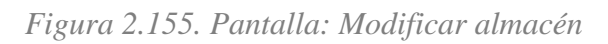

| Navegador web Firefox<br><b>Actividades</b> |               |                             |                               |                                                          | 21 de jul 11:08           |                                                                                                    |     |                       | $\mathbf{O}$ - |    |           | 品中相心。           |
|---------------------------------------------|---------------|-----------------------------|-------------------------------|----------------------------------------------------------|---------------------------|----------------------------------------------------------------------------------------------------|-----|-----------------------|----------------|----|-----------|-----------------|
| Almacen<br>l■ fa-file-text: F ×             |               | $\times$                    |                               |                                                          |                           | IM Fwd: encuest: X Administrar e X Introduction EX W PELISPLUS 2 - X W Ver Loki Temp X O Ver Peliculas EX |     |                       |                |    |           | - 54            |
| ⋒<br>$\mathbf{C}$<br>5<br>$\leftarrow$      |               |                             | O & leivar.host/admin/almacen |                                                          |                           |                                                                                                    | 日中公 | Ø<br>lu               | <b>BD</b>      |    |           | m<br><b>Bar</b> |
| Leivar Ltda.                                |               | $\equiv$                    |                               |                                                          |                           |                                                                                                    |     |                       |                |    |           | Salli: E        |
| 123admin                                    |               |                             | Almacenes                     | Almacenes Inactivos                                      |                           |                                                                                                    |     |                       |                |    |           |                 |
| Administración                              | ×.            |                             | Mostrar 10 + registme         |                                                          |                           |                                                                                                    |     | Buscar:               |                |    |           |                 |
| III. Gestión Almacen                        | $\mathcal{M}$ |                             |                               |                                                          |                           |                                                                                                    |     |                       |                |    |           | $+$             |
| <b>C</b> Transferencia                      |               | Ħ                           | <b>Nombre</b>                 |                                                          |                           |                                                                                                    |     | - Teléfono            |                | m. | $\chi$    |                 |
| <b>G</b> Producto                           |               | 1                           | La fabrica                    |                                                          |                           |                                                                                                    |     | 71423429              |                |    | 政目        |                 |
| The Categoria                               |               | $\overline{2}$              | La oficina                    |                                                          |                           |                                                                                                    |     | 71423429              |                |    | 置         | 盲               |
| T Linea                                     |               | $\overline{3}$              | <b>ut</b>                     |                                                          | ¿Estas seguro?            |                                                                                                    |     | 936.466.8734          |                |    | <b>IN</b> | Đ               |
| <b>R</b> Tipo                               |               | 4                           | voluptatibus                  |                                                          | ¡No podrás revertir esto! |                                                                                                    |     | (383) 850-1018 x32623 |                |    | <b>B</b>  | 盲               |
|                                             |               | $\overline{\boldsymbol{H}}$ | <b>Nombre</b>                 |                                                          | (No, cancelar!)           | ¡Si, eliminar!                                                                                            |     | <b>Teléfono</b>       |                |    | ×         |                 |
| $=$ Medida                                  |               |                             |                               | Mostrando registro del 1 al 4 de un total de 4 registros |                           |                                                                                                    |     |                       | Anterior       |    |           | Siguiente       |
| Almacen                                     |               |                             |                               |                                                          |                           |                                                                                                    |     |                       |                |    |           |                 |
| S Gestión Compras                           | ÷             |                             |                               |                                                          |                           |                                                                                                    |     |                       |                |    |           |                 |
| the Gestion Ventas                          | $\epsilon$    |                             |                               |                                                          |                           |                                                                                                    |     |                       |                |    |           |                 |
| Reportes<br>御                               | $\mathcal{L}$ |                             | Leivar Ltda, @ 2020-2021      |                                                          |                           |                                                                                                    |     |                       |                |    |           | Version 1.0.0   |

*Figura 2.156. Pantalla: Eliminar almacén*

# *2.4.9.8. Pantalla: Modulo Clientes*

| Navegador web Firefox<br><b>Actividades</b> |                |                                                                                                    | 21 de jul 11:21 |          |                 |                      | $\Omega$ - |                         | 六十日〇一          |
|---------------------------------------------|----------------|----------------------------------------------------------------------------------------------------|-----------------|----------|-----------------|----------------------|------------|-------------------------|----------------|
| l■ fa-file-text: F ×<br>Cliente             | $\times$       | IM Fwd: encuest: X Administrar e X = introduction X = PELISPLUS 2 - X = 2 Ver Loki Tem x = @ Ver Peliculas i X |                 |          |                 |                      |            |                         |                |
| $\hat{\omega}$<br>C<br>J,<br>$\leftarrow$   |                | O & leivar.host/cliente                                                                                        |                 |          | 日朝公             | Ø<br><b>III</b><br>Ë |            |                         | Е              |
| Leivar Ltda.                                | $\equiv$       |                                                                                                    |                 |          |                 |                      |            |                         | Salir E        |
| Ю<br>123admin                               |                | <b>Clientes Inactivos</b><br>Clientes                                                                          |                 |          |                 |                      |            |                         |                |
| ۹<br>Administración<br>×                    |                | Mostrar 10 + registros<br>I B                                                                                  |                 |          |                 | Buscar:              |            |                         | $\ddot{}$      |
| III Gestion Almacen<br>×                    |                |                                                                                                    |                 |          |                 |                      |            |                         |                |
| <b>Sestion Compras</b><br>×                 | #              | Nombre                                                                                                    | $+$ CI          | AL.      | Telefono        |                      | N.         | ×                       |                |
| <b>Gestión Ventas</b><br>v                  | $\mathbf{1}$   | Adeline Jacobi                                                                                                 |                 | 13291161 | 498-851-6076    |                      |            | 区                       | 童<br>$\bullet$ |
| <b>B</b> Cliente                            | $\mathbf{2}$   | cliente2 apell cliente2                                                                                        |                 | 8746852  | 374857435       |                      |            | $\mathbf{z}$            | 盲<br>$\bullet$ |
| th Venta                                    | 3              | Dusty Mueller                                                                                                  |                 | 96661772 | (491) 696-5887  |                      |            | œ                       | ū<br>$\bullet$ |
|                                             | $\Delta$       | Jaylan Krajcik                                                                                                 |                 | 63055759 | 339-668-9456    |                      |            |                         | 亩<br>$\bullet$ |
| Reportes<br>$\blacktriangleleft$            | 5              | Loyce Bosco                                                                                                    |                 | 43771156 | 418-721-8012    |                      |            |                         | 竈<br>$\bullet$ |
|                                             | 6              | Marcel Legros                                                                                                  |                 | 85507716 | 879-352-5648    |                      |            | $\mathbf{z}$            | õ<br>$\bullet$ |
|                                             | $\overline{7}$ | Noemi Mayer                                                                                                    |                 | 74188306 | $+17014132436$  |                      |            | $\alpha$                | $\bullet$      |
|                                             | 8              | Nola Labadie                                                                                                   |                 | 50747302 | +1.670.989.7057 |                      |            | $\overline{\mathbf{z}}$ | õ<br>$\bullet$ |
|                                             | 9              | Retta Kuhlman                                                                                                  |                 | 24660922 | +17022323098    |                      |            | в                       | 盲<br>$\bullet$ |
| javascript;;                                | $\sharp\sharp$ | Nombre                                                                                                    |                 | C1       | Telefono        |                      |            |                         | ×              |

*Figura 2.157. Pantalla: Lista de clientes activos*

| <b>Actividades</b><br>Navegador web Firefox | 21 de jul 11:22                                                                                          |                 |                                  | $40 \circ C$ $\sim$<br>$\mathbf{O}$ -<br>吉平 |
|---------------------------------------------|----------------------------------------------------------------------------------------------------|-----------------|----------------------------------|---------------------------------------------|
| l■ fa-file-text: F ×<br>cliente             | inf Fwd: encuest X<br>$\Box$ Administrar $\in$ $\times$ $\qquad$ introduction $\times$<br>$\mathsf{x}^-$ | PELISPLUS 2 - X | Wer Peliculas<br>Wer Loki Tempx  | 198                                         |
| ⋒<br>$\mathbf{C}$<br>$\leftarrow$           | O @ leivar.host/cliente/inactivo                                                                         |                 | 日中立<br>Ø<br>$\blacksquare$<br>ШX | Ξ                                           |
| Leivar Ltda.                                | $\equiv$                                                                                                 |                 |                                  | Salir E                                     |
| A<br>123admin                               | Clientes<br>Clientes Inactivos                                                                           |                 |                                  |                                             |
| Administración<br>x.                        | Mostrar 10 + registros                                                                                   |                 | Buscar:                          |                                             |
| $\langle$<br>III Gestion Almacen            | Nombre<br>$\frac{1}{2}$<br>帐                                                                             | CI<br>ni.       | Telefono                         | ×<br>砗                                      |
| <b>Sestion Compras</b><br>$\langle$         | Elton Oberbrunner<br>1                                                                                   | 68929972        | 1-801-612-9135                   | $\frac{1}{2}$ $\frac{1}{2}$                 |
| Gestión Ventas<br>$\checkmark$              | Howell Wisoky<br>$\overline{2}$                                                                          | 61304504        | 851-348-3700                     | $\sim$<br>$\bullet$                         |
| <b>B</b> Cliente                            |                                                                                                    |                 |                                  |                                             |
| th Venta                                    |                                                                                                    |                 |                                  |                                             |
| ×.<br>Reportes                              | Mostrando registro del 1 al 2 de un total de 2 registros                                                 |                 |                                  |                                             |
|                                             | Leivar Ltda, @ 2020-2021                                                                                 |                 |                                  | Version 1.0.0                               |
| leivar.host/cliente/inactivo                | Nombre<br>$\#$                                                                                           | CI              | Telefono                         | $\ast$<br>Siguiente<br>Anterior             |

*Figura 2.158. Pantalla: Lista de clientes inactivos*

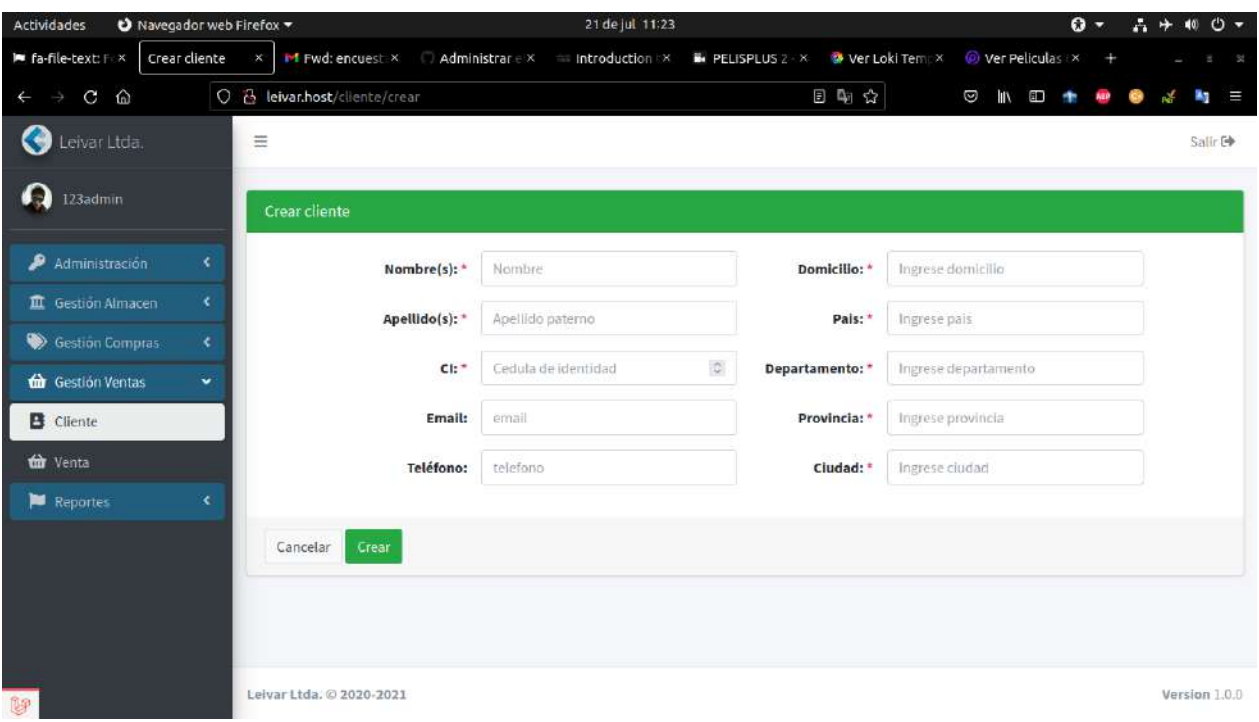

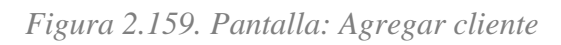

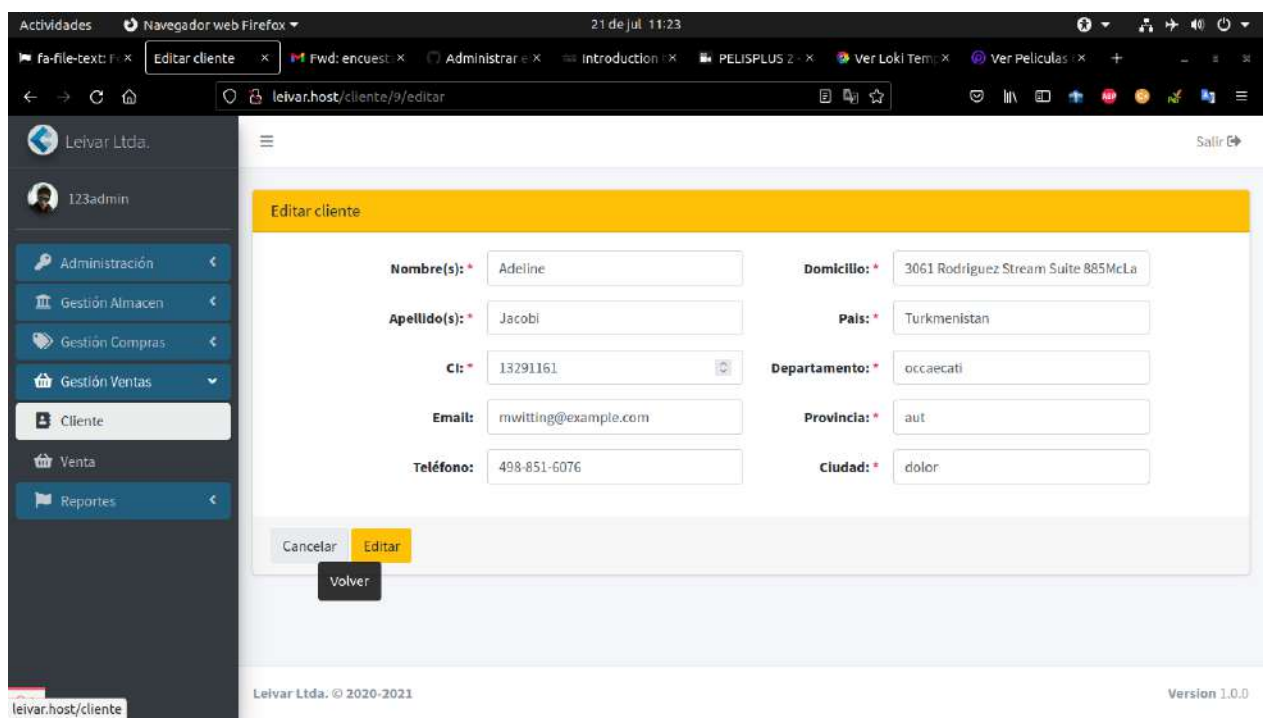

*Figura 2.160. Pantalla: Modificar cliente*

| <b>Actividades</b><br>Navegador web Firefox |                                                          | 21 de jul 11:23                   |                          |                           | $0 -$ | $A + 100 -$                  |
|---------------------------------------------|----------------------------------------------------------|-----------------------------------|--------------------------|---------------------------|-------|------------------------------|
| I fa-file-text: F ×<br>cliente              | inf Fwd: encuest: X<br>Administrar E X<br>$\mathsf{x}^-$ | introduction X<br>PELISPLUS 2 - X | Wer Loki Tempx           | Wer Peliculas             |       | -54                          |
| ⋒<br>C<br>$\leftarrow$                      | O & leivar.host/cliente                                  |                                   | 日中台                      | Ø<br>ШX<br>$\blacksquare$ |       | Е                            |
| <b>Collucivar Ltda.</b>                     | $\equiv$                                                 |                                   |                          |                           |       | Salir 6                      |
| 69<br>123admin                              | Chentes Inactivos<br>Clientes                            |                                   |                          |                           |       |                              |
| Administración<br>K.                        | Mostrar 10 + registme                                    |                                   |                          | <b>Buscar:</b>            |       | $+$                          |
| III Gestion Almacen<br>x.                   |                                                          |                                   |                          |                           |       |                              |
| <b>Sestión Compras</b><br>$\leq$            | Nombre<br>$\overline{H}$                                 |                                   | efono                    |                           | m.    | $\aleph$                     |
| <b>dir</b> Gestión Ventas<br>v              | Adeline Jacob<br>1                                       |                                   | 3-851-6076               |                           |       | 面◎<br>客                      |
| <b>B</b> Cliente                            | $\overline{2}$<br>cliente2 apell                         |                                   | 1857435                  |                           |       |                              |
|                                             | $\overline{3}$<br><b>Dusty Mueller</b>                   | ¿Estas seguro?                    | 11696-5887               |                           |       | 置                            |
| the Venta                                   | <b>Jaylan Krajcik</b><br>$\mathfrak{a}$                  | ¡No podrás revertir esto!         | 1-668-9456               |                           |       | ø<br>面                       |
| Reportes                                    | Loyce Bosco<br>5                                         | ¡Si, eliminar!<br>(No, cancelar!) | 3-721-8012               |                           |       | 冒<br>面                       |
|                                             | Marcel Legros<br>G                                       | 00001110                          | u. <sup>4-352-5648</sup> |                           |       | 国<br>冊                       |
|                                             | Noemi Mayer<br>$\overline{7}$                            | 74188306                          | +17014132436             |                           |       | $\alpha$<br>画<br>$\circ$     |
|                                             | Nota Labadie<br>8                                        | 56747302                          | +1.670.989.7057          |                           |       | 置<br>面                       |
|                                             | Retta Kuhlman<br>9                                       | 24660922                          | +17022323098             |                           |       | 市<br>$\mathbf{R}$<br>$\circ$ |
| 醇                                           | Nombre<br>Ħ                                              | C1                                | <b>Telefono</b>          |                           |       | ×                            |

*Figura 2.161. Pantalla: Eliminar cliente*

| <b>Actividades</b>              | <b>O</b> Navegador web Firefox ▼ |                                                 |                             | 21 de jul 11:23                                                           |                 |                 |                | 六十時の。<br>$\mathbf{0}$ . |
|---------------------------------|----------------------------------|-------------------------------------------------|-----------------------------|---------------------------------------------------------------------------|-----------------|-----------------|----------------|-------------------------|
| cliente<br>l■ fa-file-text: F × |                                  | $\mathsf{X}^\circ$<br><b>Inf Fwd: encuest X</b> |                             | Administrar e x introduction x                                            | PELISPLUS 2 - X | Wer Loki Tempx  | Wer Peliculas  |                         |
| ⋒<br>C<br>$\leftarrow$          | $\circ$                          | d leivar.host/cliente                           |                             |                                                                           |                 | 日朝公             | Ø<br>町<br>l۱   | Ξ                       |
| Leivar Ltda.                    |                                  | $\equiv$                                        |                             |                                                                           |                 |                 |                | Salir Go                |
| 123admin                        |                                  | <b>Clientes</b><br>Chen                         | Ver Cliente                 |                                                                           |                 | $\times$        |                |                         |
| Administración                  | K.                               | Mostrar 10 + regi                               | Loyce Bosco<br>$i$ $\alpha$ |                                                                           |                 |                 | <b>Buscar:</b> |                         |
| III Gestión: Almacen            | ÷                                |                                                 | IA 55969-1589               | Dirección: Burkina Faso / et / quas / 7H290 Upton Ville North Hollistown, |                 |                 |                | $+$                     |
| <b>Sestión Compras</b>          | K.                               | Nombre<br>Ħ                                     | $J$ Teléfono #<br>@ Email:  |                                                                           |                 | elefono         |                | $\aleph$<br>46          |
| <b>to Gestión Ventas</b>        | v.                               | Adeline Jacob                                   |                             |                                                                           |                 | 98-851-6076     |                | 面<br>$\circ$<br>客       |
| <b>B</b> Cliente                |                                  | cliente2 apell<br>$\overline{2}$                |                             |                                                                           |                 | 74857435        |                | 面                       |
| the Venta                       |                                  | <b>Dusty Mueller</b><br>$\overline{3}$          |                             |                                                                           | 96661772        | (491) 696-5887  |                | 窗<br>面                  |
|                                 |                                  | Jaylan Krajcik<br>$\overline{a}$                |                             |                                                                           | 63055759        | 339-668-9456    |                | 面                       |
| Reportes                        | c                                | Loyce Bosco<br>5                                |                             |                                                                           | 43771156        | 418-721-8012    |                | 面<br>R.                 |
|                                 |                                  | Marcel Legros<br>G                              |                             |                                                                           | 85507716        | 879-352-5648    |                | E.                      |
|                                 |                                  | Noemi Mayer                                     |                             |                                                                           | 74188306        | +17014132436    |                | 富<br>画                  |
|                                 |                                  | Nota Labadie<br>×                               |                             |                                                                           | 56747302        | +1.670.989.7057 |                | T.                      |
|                                 |                                  | Retta Kuhlman<br>9                              |                             |                                                                           | 24660922        | +17022323098    |                | 面<br>œ                  |
| 市单                              |                                  | Nombre<br>×                                     |                             |                                                                           | C1              | <b>Telefono</b> |                | ×                       |

*Figura 2.162. Pantalla: Ver cliente*

# *2.4.9.9. Pantalla: Modulo Proveedores*

| <b>Actividades</b>       | Navegador web Firefox |                |                                      |                                        | 21 de jul 11:09                       |                                |                      | $\Omega$ -     | А            | ల -<br>40                 |
|--------------------------|-----------------------|----------------|--------------------------------------|----------------------------------------|---------------------------------------|--------------------------------|----------------------|----------------|--------------|---------------------------|
| le fa-file-text: F X     | Proveedor             | $\times$       | M Fwd: encuest X                     | Administrar $\in$ $\times$             | introduction [X]<br>$PELISPLUS 2 - X$ | Wer Loki Tempx                 | C ver Peliculas      |                |              |                           |
| $\hat{\omega}$<br>C      | $\circ$               |                | & leivar.host/admin/proveedor        |                                        |                                       | 日朝大                            | Ø<br>l۱<br><b>BU</b> |                |              |                           |
| Leivar Ltda.             |                       | $\equiv$       |                                      |                                        |                                       |                                |                      |                |              | Salir E+                  |
| Ю<br>123admin            |                       |                | Proveedores<br>Proveedores Inactivos |                                        |                                       |                                |                      |                |              |                           |
| ۹<br>Administración      | ×                     |                | Mostrar 10 + registros<br>斷          | B                                      |                                       |                                | Buscar:              |                |              | $\ddot{}$                 |
| III Gestion Almacen      | ×                     | #              | Razon social                         | <b>NIT</b><br>$\partial \mathcal{A}_n$ | Telefono                              | Email                          |                      |                | ×            |                           |
| <b>Sestion Compras</b>   | $\checkmark$          | $\mathbf{1}$   | 忙<br>Angelita                        | 20488073                               | AL.<br>341-340-93                     | isom.douglas@example.com       |                      | $\gamma\omega$ |              |                           |
| <b>Proveedor</b>         |                       |                |                                      |                                        |                                       |                                |                      |                |              | 図目                        |
| <b>官</b> Ingreso         |                       | $\mathbf{2}$   | Angelo                               | 28064008                               | (446) 815-9286 x3395                  | soberbrunner@example.net       |                      |                |              | ■■                        |
|                          |                       | 3              | Atlantic                             | 8576984758                             | 77347657                              | atlantic@gmail.com             |                      |                |              | $\mathbf{z}$ $\mathbf{u}$ |
| <b>th</b> Gestión Ventas | ×                     | $\overline{4}$ | Brandyn                              | 72650609                               | (332) 929-6821 x988                   | lubowitz.barney@example.com    |                      |                |              | 20                        |
| Reportes                 | ×                     | 5              | Daren                                | 19450401                               | 436-558-2666                          | estrella.schneider@example.com |                      |                |              | 図面                        |
|                          |                       | 6              | Edwina                               | 58839349                               | 453-807-7801                          | treynolds@example.net          |                      |                | $\mathbf{z}$ | $\overline{\mathbf{u}}$   |
|                          |                       | $\overline{7}$ | Ipiranga                             | 7685783476                             | 77587857                              | ipiranga@gmail.com             |                      |                |              | $\alpha$ $\alpha$         |
|                          |                       | 8              | Natasha                              | 64575995                               | +1-979-988-4981                       | kozey.darron@example.com       |                      |                | $\mathbf{R}$ | ō                         |
|                          |                       | 9              | Orland                               | 29096300                               | 1-482-357-3993 x210                   | margarete.fisher@example.com   |                      |                |              | ■■                        |
|                          |                       | 10             | Orlo                                 | 42986741                               | +1,787,474,8972                       | tschroeder@example.net         |                      |                | $\alpha$     | 盲                         |

*Figura 2.163. Pantalla: Lista de proveedores activas*

| Navegador web Firefox<br><b>Actividades</b> |                                        |                                                          |                                   | 21 de jul 11:09      |                         | $0 -$         | $40 \circ 4$<br>$\mathbf{A} +$ |
|---------------------------------------------|----------------------------------------|----------------------------------------------------------|-----------------------------------|----------------------|-------------------------|---------------|--------------------------------|
| le fa-file-text: Filx<br>Proveedor          | $\mathbf{x}^{\scriptscriptstyle \vee}$ | inf Fwd: encuest X                                       | Administrar E X<br>introduction X | PELISPLUS 2 - X      | Wer Loki Tempx          | Wer Peliculas | 198                            |
| C<br>$\hat{\omega}$<br>$\leftarrow$         |                                        | O i leivar.host/admin/proveedor/inactivo                 |                                   |                      | 日朝会<br>Ø                | ШX<br>$\Box$  | A,<br>Ξ                        |
| Leivar Ltda.                                | $\equiv$                               |                                                          |                                   |                      |                         |               | Salir <sup>(+</sup>            |
| œ<br>123admin                               |                                        | Proveedores<br>Proveedores Inactivos                     |                                   |                      |                         |               |                                |
| ۹<br>Administración<br>×                    |                                        | Mostrar 10 + registros                                   |                                   |                      |                         | Buscar:       |                                |
| $\epsilon$<br>III Gestion Almacen           | $\sharp$                               | Razon social                                             | $\sim$<br>NIT                     | - Telefono<br>$\sim$ | Email                   | 胍             | ×                              |
| <b>Sestión Compras</b><br>$\checkmark$      |                                        | Muriel                                                   | 70677410                          | 578.474.7095         | gordon.king@example.org |               | $\alpha$                       |
| <b>Proveedor</b>                            | $\sharp$                               | <b>Razon social</b>                                      | NIT                               | <b>Telefono</b>      | Email                   |               | ×                              |
| <b>官</b> Ingreso                            |                                        |                                                          |                                   |                      |                         |               |                                |
| ×<br><b>th</b> Gestión Ventas               |                                        | Mostrando registro del 1 al 1 de un total de 1 registros |                                   |                      |                         | Anterior<br>x | Siguiente                      |
| X.<br>Reportes                              |                                        |                                                          |                                   |                      |                         |               |                                |
|                                             |                                        |                                                          |                                   |                      |                         |               |                                |
|                                             |                                        |                                                          |                                   |                      |                         |               |                                |
|                                             |                                        |                                                          |                                   |                      |                         |               |                                |
|                                             |                                        |                                                          |                                   |                      |                         |               |                                |
|                                             |                                        |                                                          |                                   |                      |                         |               |                                |
| leivar bost/admin/proveedor/inactivo        |                                        | Leivar Ltda, © 2020-2021                                 |                                   |                      |                         |               | Version 1.0.0                  |

*Figura 2.164. Pantalla: Lista de proveedores inactivas*

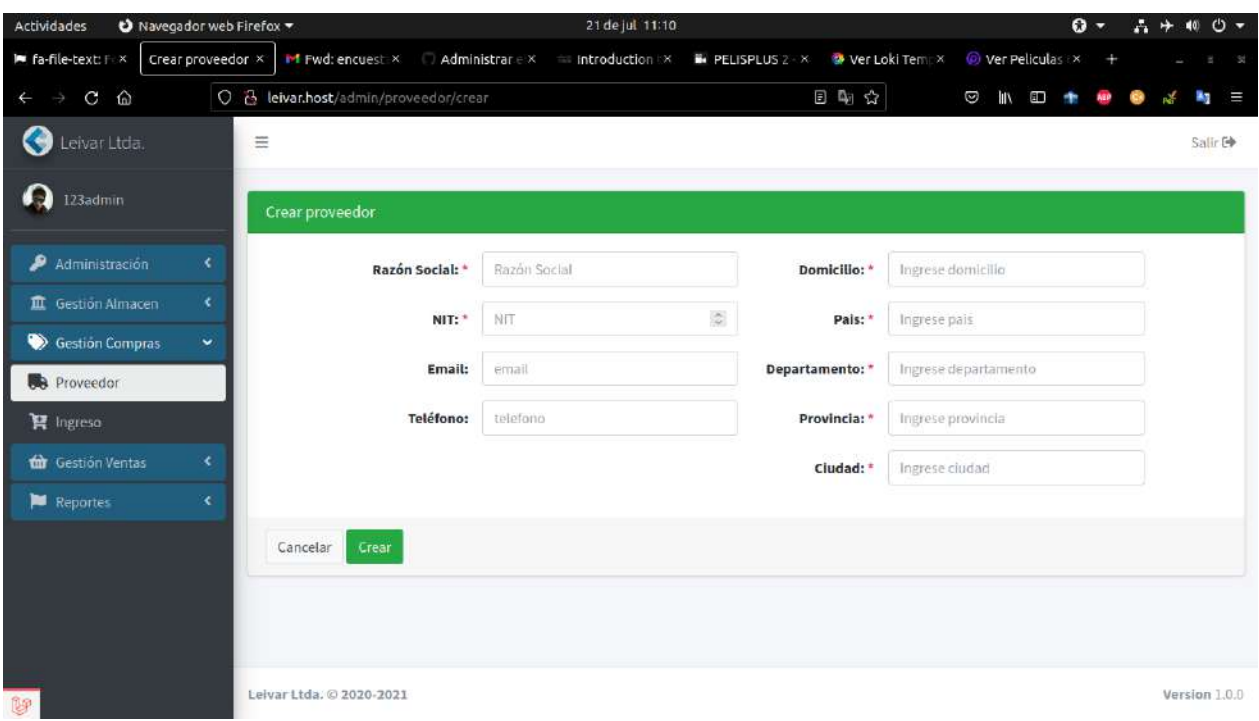

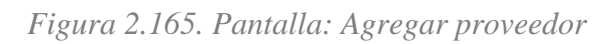

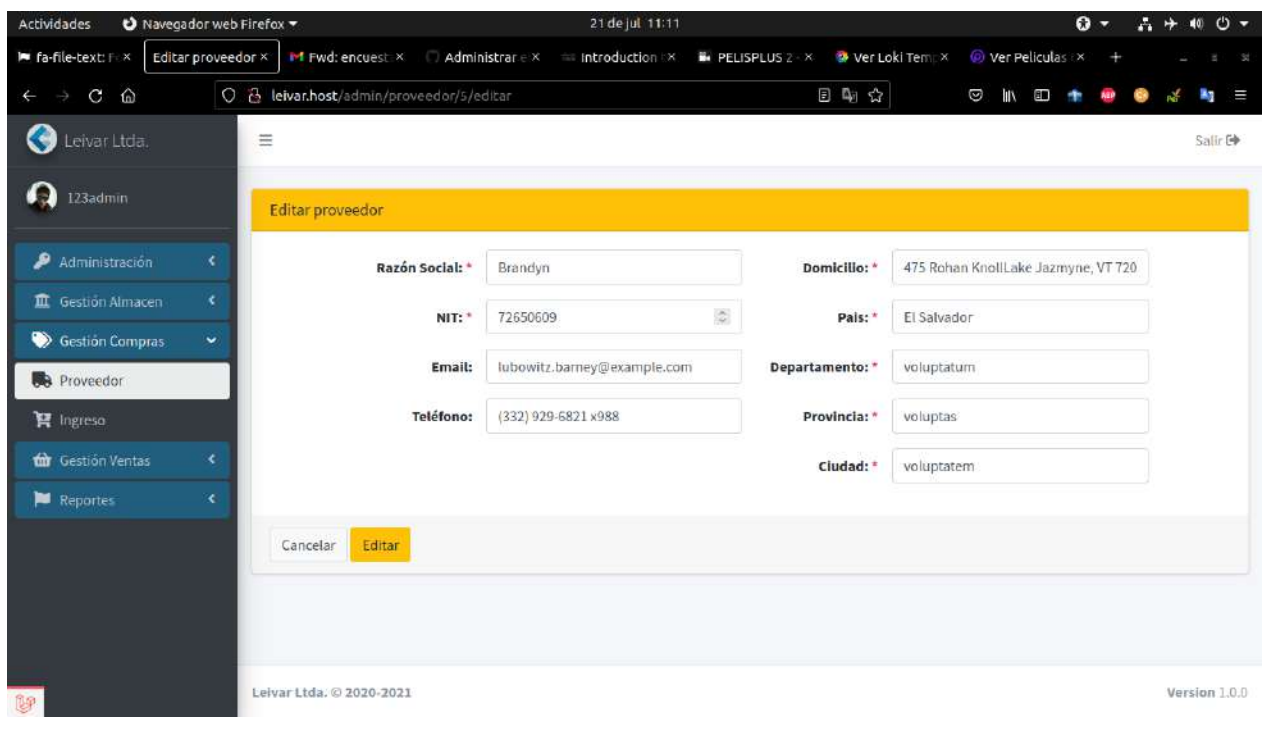

*Figura 2.166. Pantalla: Modificar proveedor*

| Navegador web Firefox<br><b>Actividades</b> |                |                               |                       | 21 de jul 11:11           |                 |                              |                |                | $0 -$ | $A +$    | $40 \circ$ |     |
|---------------------------------------------|----------------|-------------------------------|-----------------------|---------------------------|-----------------|------------------------------|----------------|----------------|-------|----------|------------|-----|
| le fa-file-text: Fi x<br>Proveedor          | $\mathsf{x}$   | M Fwd: encuest X              | Administrar e x       | introduction X            | PELISPLUS 2 - X | Wer Loki Tempx               |                | Wer Peliculas  |       |          |            | 194 |
| $\hat{\omega}$<br>C                         | $\circ$        | B leivar.host/admin/proveedor |                       |                           |                 | 日中大                          | Ø<br>l۱        | $\blacksquare$ |       |          |            | Ξ   |
| Leivar Ltda.                                | $\equiv$       |                               |                       |                           |                 |                              |                |                |       |          | Salir Go   |     |
| 123admin                                    |                | Proveedores                   | Proveedores Inactivos |                           |                 |                              |                |                |       |          |            |     |
| Administración<br>×                         |                | Mostrar 10 + registme         |                       |                           |                 |                              |                |                |       |          |            |     |
| III Gestión: Almacen<br>x.                  |                |                               |                       |                           |                 |                              | <b>Buscar:</b> |                |       |          | $+$        |     |
| Sestion Compras<br>×.                       | Ħ              | Razon social                  |                       |                           |                 |                              |                |                | 46    | $\aleph$ |            |     |
| <b>Proveedor</b>                            | ı              | Angelita                      |                       |                           |                 | las@example.com              |                |                |       |          | 区面         |     |
| <b>言</b> Ingreso                            | $\overline{2}$ | Angelo                        |                       |                           |                 | ner@example.net              |                |                |       | R        | 晋          |     |
| Gestión Ventas<br>÷                         | $\overline{3}$ | Atlantic                      |                       | ¿Estas seguro?            |                 | mail.com                     |                |                |       | 匠        | 一面         |     |
|                                             | $\mathfrak{a}$ | <b>Brandyn</b>                |                       | ¡No podrás revertir esto! |                 | erney@example.com            |                |                |       | 区        | ∥ 面        |     |
| Reportes<br>¢                               | 5              | Daren                         |                       | (No, cancelar!)           | ¡Si, eliminar!  | ineider@example.com          |                |                |       |          | 区面         |     |
|                                             | G              | Edwina                        | <b>JANUALISTO LIM</b> | <b>TAUNUS SUUL</b>        |                 | ucynous dexample.net         |                |                |       | 冒        | 面          |     |
|                                             | $\overline{7}$ | Ipiranga                      | 7685783476            | 77587857                  |                 | ipiranga@gmail.com           |                |                |       |          | ■■         |     |
|                                             | 8              | Natasha                       | 64575995              | +1-979-988-4981           |                 | kozey.darron@example.com     |                |                |       | 図        | Ιø         |     |
|                                             | 9              | Oriand                        | 29096300              | 1-482-357-3993 x210       |                 | margarete.fisher@example.com |                |                |       | $\alpha$ | 一市         |     |
| 醇                                           | 10             | Orio                          | 42986741              | +1.787.474.8972           |                 | tschroeden@example.net       |                |                |       | 匠        | l m        |     |

*Figura 2.167. Pantalla: Eliminar proveedor*

# *2.4.9.10. Pantalla: Modulo Producto.*

| Navegador web Firefox -<br>Actividades |                         |                                            | 21 de jul 10:55        |    |                           |                       |         |                            | $\Omega$ - |            | $\Lambda +$             |                             | 40 C) - |
|----------------------------------------|-------------------------|--------------------------------------------|------------------------|----|---------------------------|-----------------------|---------|----------------------------|------------|------------|-------------------------|-----------------------------|---------|
| le fa-file-text: Frix<br>Producto      | $\times$                | <b>M</b> Fwd: encuest X<br>Administrar e x | <b>Introduction IX</b> |    | <b>E. PELISPLUS 2 - X</b> | <b>Wer Loki Tempx</b> |         | <sup>O</sup> Ver Peliculas |            |            |                         |                             | ×       |
| ⋒<br>G                                 |                         | ○ A leivar.host/admin/producto             |                        |    |                           | 日中☆                   | Ø<br>ШV | Œ                          |            | <b>ASP</b> |                         |                             |         |
| G<br>Leivar Ltda.                      | $\equiv$                |                                            |                        |    |                           |                       |         |                            |            |            |                         | Salir <sup>(+</sup>         |         |
| o<br>123admin                          | Productos               | Productos inactivos                        |                        |    |                           |                       |         |                            |            |            |                         |                             |         |
| Administración<br>$\epsilon$           |                         | Mostrar 10 + registros<br>推                |                        |    |                           |                       | Buscar: |                            |            |            |                         |                             |         |
| v.<br><b>III</b> Gestión Almacen       |                         | 貭                                          |                        |    |                           |                       |         |                            |            |            |                         | $\pm$                       |         |
| <sup>17</sup> Transferencia            | 葬                       | Nombre<br>46                               | Categoria              | 46 | Medida                    |                       |         |                            |            | 163        | $\boldsymbol{\times}$   |                             |         |
| & Producto                             | $\mathbf{1}$            | 15W40 Ap                                   | Aceite                 |    | Tambor (200 Tamb)         |                       |         |                            |            |            | $\alpha$                | $\blacksquare$<br>$\bullet$ |         |
| th Categoria                           | $\overline{2}$          | 15W40 T5                                   | Aceite                 |    | Tambor (200 Tamb)         |                       |         |                            |            |            | $\alpha$                | ■<br>$\bullet$              |         |
| Y Linea                                | $\overline{\mathbf{3}}$ | 25W50                                      | Aceite                 |    | Tambor (200 Tamb)         |                       |         |                            |            |            | $\alpha$                | $\blacksquare$<br>$\bullet$ |         |
|                                        | 4                       | aspernatur                                 | Aceite                 |    | Tambor (200 Tamb)         |                       |         |                            |            |            | œ                       | õ<br>$\bullet$              |         |
| Tipo                                   | 5                       | assumenda                                  | Grasa                  |    | Balde (20 Bld)            |                       |         |                            |            |            | $\alpha$                | 亩<br>$\bullet$              |         |
| - Medida                               | 6.<br>atque             |                                            | Aceite                 |    | explicabo (58.8 quos)     |                       |         |                            |            |            | $\alpha$                | 盲<br>$\bullet$              |         |
| Almacen                                | $\tau$<br>dolor         |                                            | Grasa                  |    | Caja 4x5 (4 Cj)           |                       |         |                            |            |            | $\overline{a}$          | $\bullet$                   |         |
| Gestion Compras<br>×.                  | 8<br>enim               |                                            | Aceite                 |    | aut (92.8 fuga)           |                       |         |                            |            |            | $\overline{\mathbf{z}}$ | ñ<br>$\bullet$              |         |
| <b>Gestion Ventas</b><br>к             | $\overline{9}$<br>id    |                                            | ut                     |    | explicabo (58.8 quos)     |                       |         |                            |            |            | B                       | $\bullet$                   |         |
| ×.<br><b>Reportes</b><br>显示            | 10<br>ipsa              |                                            | ut                     |    | Tambor (200 Tamb)         |                       |         |                            |            |            |                         | 面                           |         |

*Figura 2.168. Pantalla: Lista productos activos*

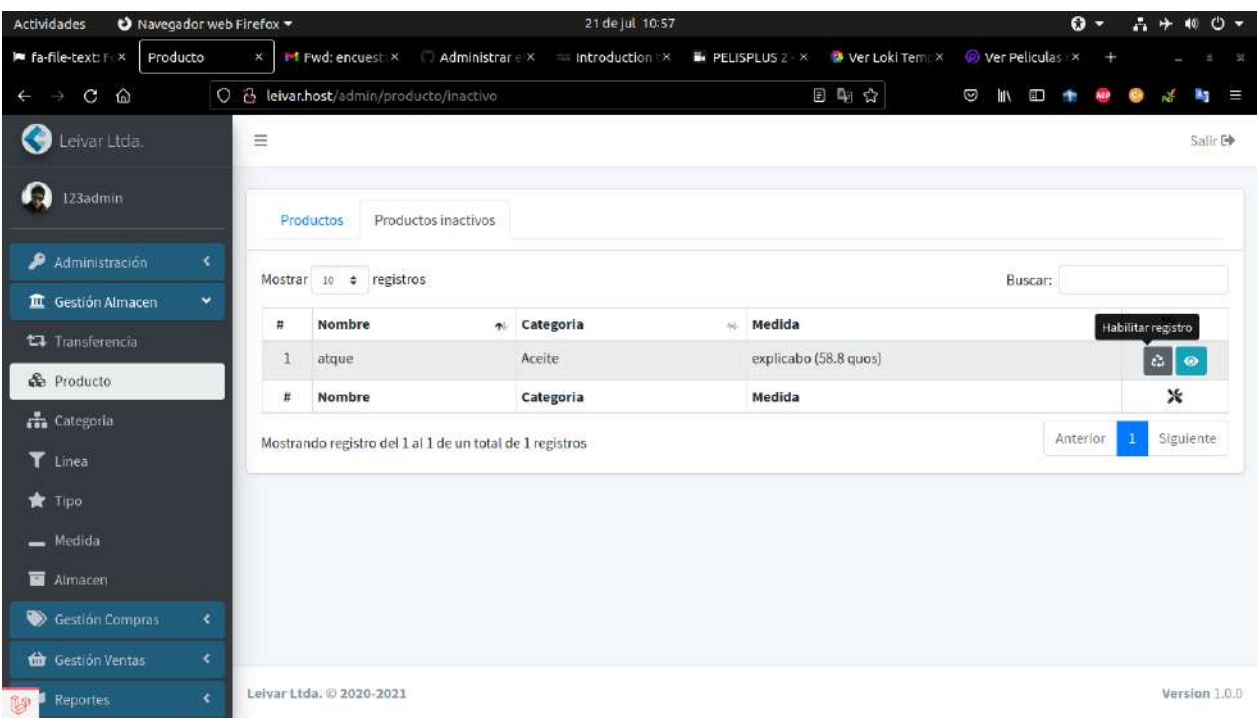

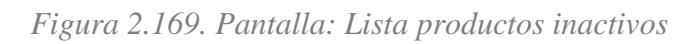

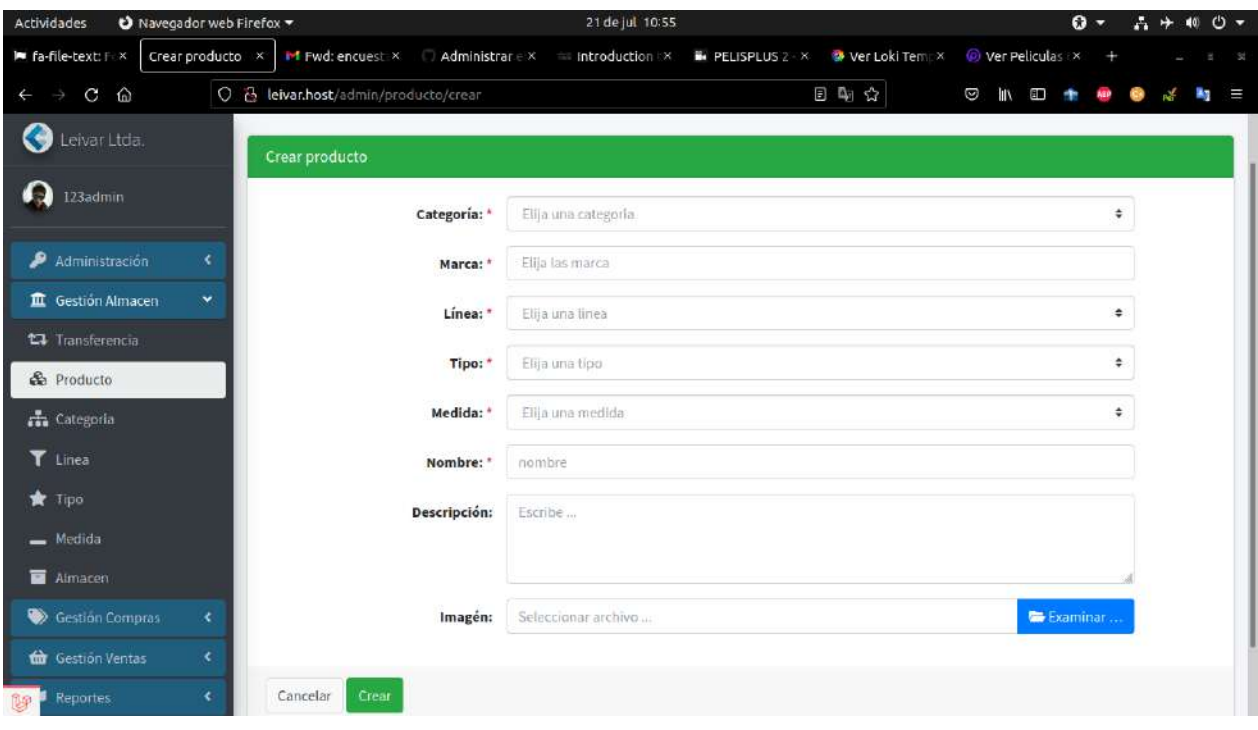

*Figura 2.170. Pantalla: Agregar Producto*

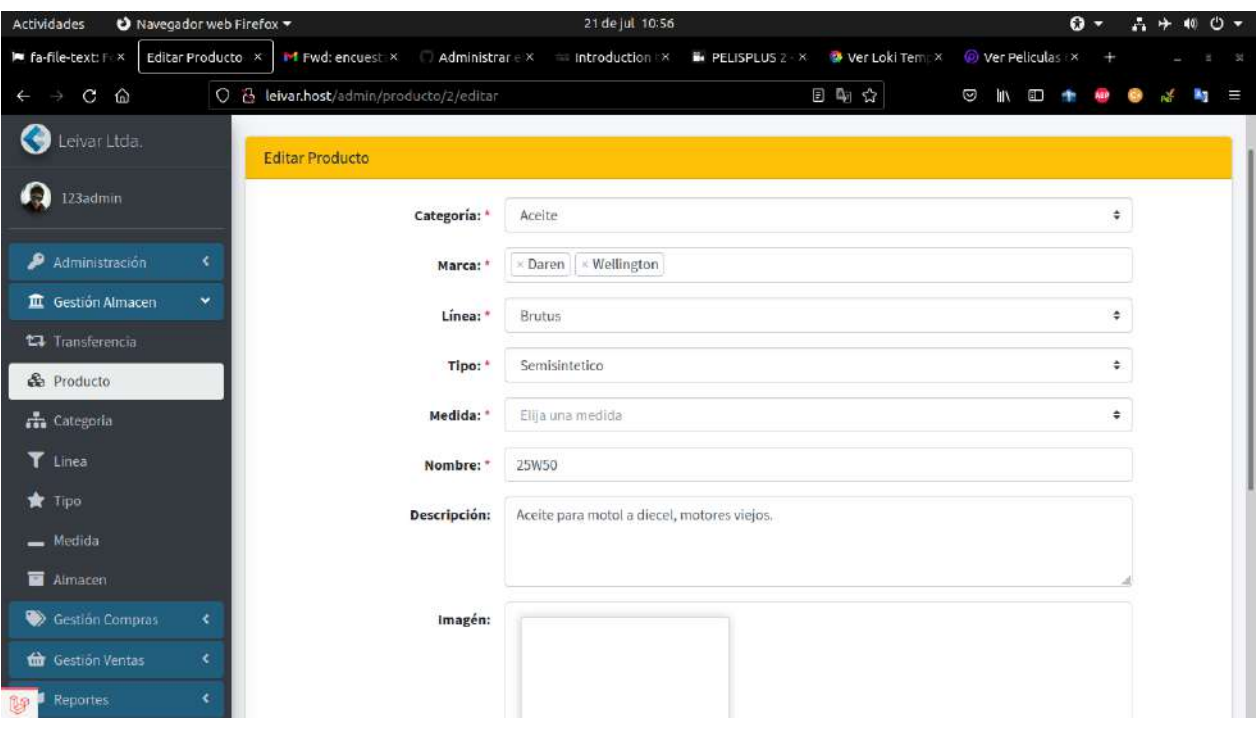

*Figura 2.171. Pantalla: Editar Producto*

| Navegador web Firefox<br><b>Actividades</b> |                                |                     | 21 de jul 10:56                                         |                          |                         |                 | $\mathbf{O}$ - |            | $A +$    | 40 0 -    |
|---------------------------------------------|--------------------------------|---------------------|---------------------------------------------------------|--------------------------|-------------------------|-----------------|----------------|------------|----------|-----------|
| Producto<br>le fa-file-text: F X            | $\mathsf{x}^-$                 |                     | <b>M</b> Fwd: encuest X Administrar e X introduction IX | <b>B</b> PELISPLUS 2 - X | <b>W</b> Ver Loki Tempx |                 | Wer Peliculas  |            |          |           |
| C<br>$\hat{\omega}$<br>J.                   | O & leivar.host/admin/producto |                     |                                                         |                          | 日阳公                     | Ø<br><b>IIV</b> | $\blacksquare$ | <b>ARP</b> |          | ik y<br>三 |
| Leivar Ltda.                                | $\equiv$                       |                     |                                                         |                          |                         |                 |                |            |          | Salir Co  |
| 123admin                                    | <b>Productos</b>               | Productos inactivos |                                                         |                          |                         |                 |                |            |          |           |
| Administración<br>×.                        | Mostrar 10 + registme          |                     |                                                         |                          |                         | <b>Buscar:</b>  |                |            |          | $+$       |
| III Gestion Almacen<br>$\mathbf{v}$         |                                |                     |                                                         |                          |                         |                 |                |            |          |           |
| <b>C</b> Transferencia                      | Nombre<br>$\overline{H}$       |                     |                                                         |                          |                         |                 |                | 46         | $\aleph$ |           |
| <b>C</b> e Producto                         | 15W40 Ap<br>1                  |                     |                                                         |                          |                         |                 |                |            | 酱        | 面◎        |
| <b>The Categoria</b>                        | $\overline{2}$<br>15W40 T5     |                     |                                                         |                          |                         |                 |                |            | 面<br>冒   | $\circ$   |
| T Linea                                     | $\overline{3}$<br>25W50        |                     | ¿Estas seguro?                                          |                          |                         |                 |                |            | 窗<br>面   | $\circ$   |
| <b>食</b> Tipo                               | $\mathfrak{a}$<br>aspernatur   |                     | ¡No podrás revertir esto!                               |                          |                         |                 |                |            | 面        | $\circ$   |
|                                             | 5<br>assumenda                 |                     | (No, cancelar!)                                         | ¡Si, eliminar!           |                         |                 |                |            | 靣<br>酱   | $\circ$   |
| $=$ Medida                                  | G<br>atque                     | <b>MADILE</b>       |                                                         |                          | expiresco (Journal 05)  |                 |                |            | B<br>Ū   | $\circ$   |
| <b>M</b> Atmacent                           | 7<br>dolor                     | Grasa               |                                                         | Caja 4x5 (4 Ci)          |                         |                 |                |            | 富<br>壺   | $\circ$   |
| Gestión Compras<br>÷                        | 8<br>enim                      |                     | <b>Aceite</b>                                           | aut (92.8 fuga)          |                         |                 |                |            | 置        | ⊛         |
| <b>th</b> Gestion Ventas<br>×.              | $\mathbf{q}$<br>id             | <b>ut</b>           |                                                         |                          | explicabo (58.8 quos)   |                 |                |            | œ        |           |
| ¢.<br>Reportes<br>市场                        | 10 <sup>°</sup><br>ipsa        | <b>Ut</b>           |                                                         | Tambor (200 Tamb)        |                         |                 |                |            | ĸ<br>面   | $\omega$  |

*Figura 2.172. Pantalla: Eliminar producto*

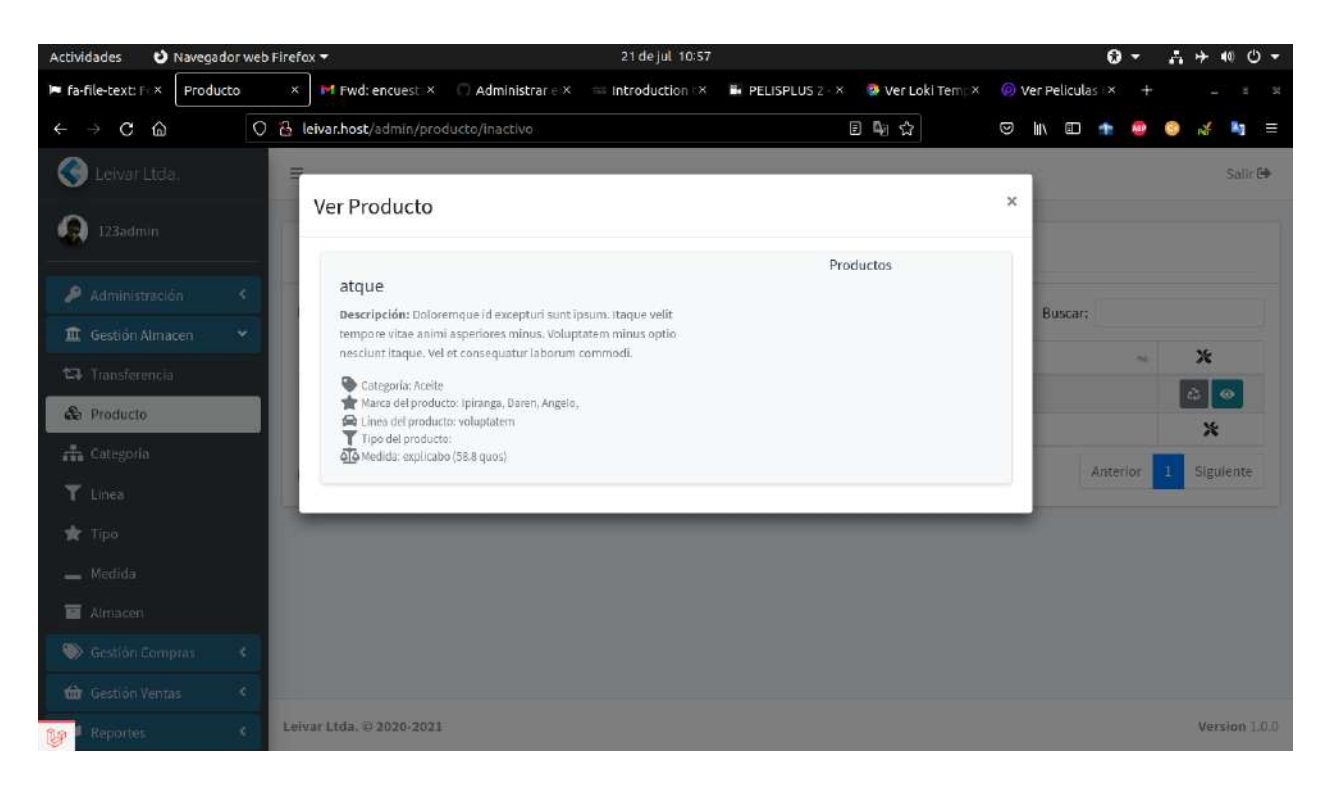

*Figura 2.173. Pantalla: Ver producto*

*2.4.9.11. Pantalla: Modulo Tipos (Tipo de producto)*

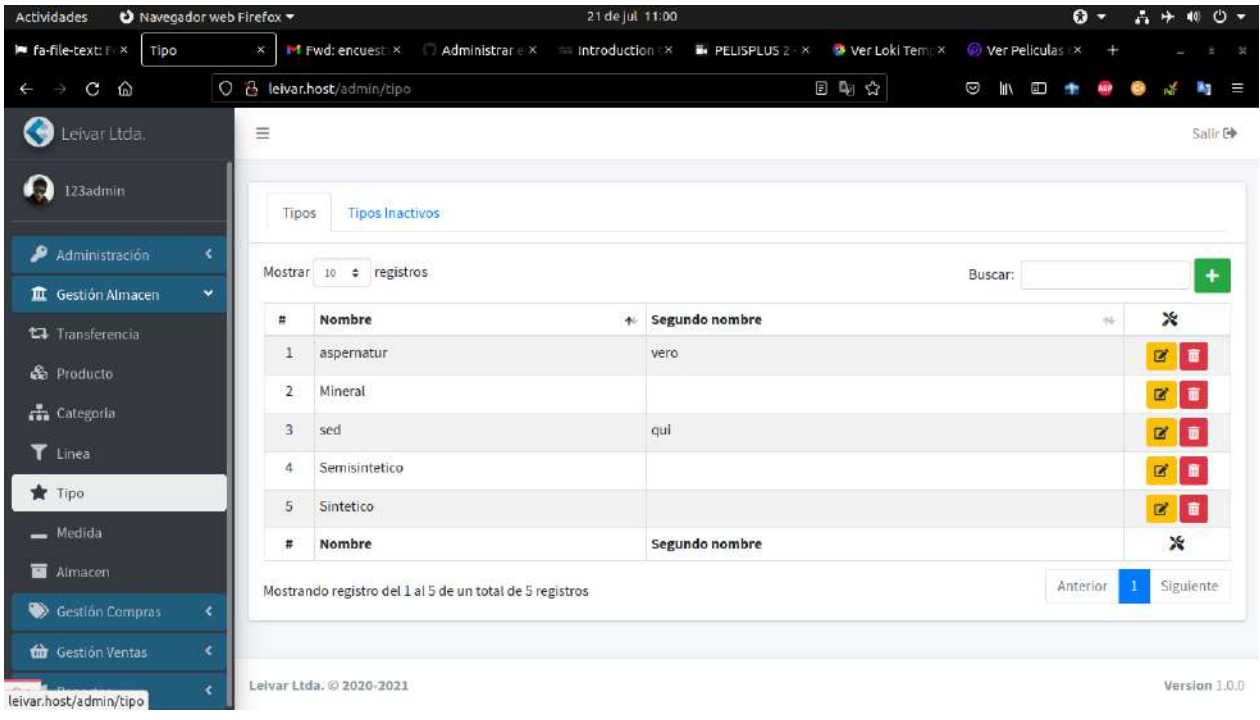

*Figura 2.174. Pantalla: Lista de tipos activos*

| <b>Actividades</b><br>Navegador web Firefox |                                       |                                     |                                                          |           | 21 de jul 11:02                                                                                                    |     |                                   | $\mathbf{O}$ - |    | $\mathbf{A} +$ | $40 \frac{1}{2} -$  |
|---------------------------------------------|---------------------------------------|-------------------------------------|----------------------------------------------------------|-----------|----------------------------------------------------------------------------------------------------|-----|-----------------------------------|----------------|----|----------------|---------------------|
| le fa-file-text: F x<br>Tipo                | $\mathsf{X}^{\scriptscriptstyle\vee}$ |                                     |                                                          |           | IM Fwd: encuest: X / Administrar e X / introduction : X / III PELISPLUS 2 · X / Wer Loki Temi X / @ Ver Peliculas : X |     |                                   |                |    |                | - 54                |
| $C$ $\Omega$<br>ò.                          |                                       | O & leivar.host/admin/tipo/inactivo |                                                          |           |                                                                                                    | 日朝会 | Ø<br><b>IIV</b><br>$\blacksquare$ |                |    |                | ミ<br>×,             |
| G<br>Leivar Ltda.                           | $\equiv$                              |                                     |                                                          |           |                                                                                                    |     |                                   |                |    |                | Salir <sup>(+</sup> |
| $\Omega$<br>123admin                        | Tipos                                 | Tipos Inactivos                     |                                                          |           |                                                                                                    |     |                                   |                |    |                |                     |
| Administración<br>¢.                        |                                       | Mostrar 10 + registros              |                                                          |           |                                                                                                    |     | Buscar:                           |                |    |                |                     |
| ×<br><b>III</b> Gestión Almacen             | $\frac{1}{2}$                         | Nombre                              |                                                          | $\bullet$ | Segundo nombre                                                                                                    |     |                                   |                | 隧  | ×              |                     |
| <b>17</b> Transferencia                     | 1                                     | sed                                 |                                                          |           | qui                                                                                                    |     |                                   |                |    | $\alpha$       |                     |
| <b>Se</b> Producto                          | $\pmb{\sharp}$                        | Nombre                              |                                                          |           | Segundo nombre                                                                                                    |     |                                   |                |    | ×              |                     |
| <b>de</b> Categoria                         |                                       |                                     |                                                          |           |                                                                                                    |     |                                   |                |    |                |                     |
| T Linea                                     |                                       |                                     | Mostrando registro del 1 al 1 de un total de 1 registros |           |                                                                                                    |     |                                   | Anterior       | -1 |                | Siguiente           |
| Tipo                                        |                                       |                                     |                                                          |           |                                                                                                    |     |                                   |                |    |                |                     |
| $-$ Medida                                  |                                       |                                     |                                                          |           |                                                                                                    |     |                                   |                |    |                |                     |
| Almacen                                     |                                       |                                     |                                                          |           |                                                                                                    |     |                                   |                |    |                |                     |
| Gestión Compras<br>×                        |                                       |                                     |                                                          |           |                                                                                                    |     |                                   |                |    |                |                     |
| <b>th</b> Gestión Ventas<br>×.              |                                       |                                     |                                                          |           |                                                                                                    |     |                                   |                |    |                |                     |
| ×<br>leivar.host/admin/tipo/inactivo        |                                       | Leivar Ltda, @ 2020-2021            |                                                          |           |                                                                                                    |     |                                   |                |    |                | Version 1.0.0       |

*Figura 2.175. Pantalla: Lista de tipos inactivos*

| Actividades<br>Navegador web Firefox  |                                        | 21 de jul 11:02                  |                | $\mathbf{0}$ -        | 品中相心。         |
|---------------------------------------|----------------------------------------|----------------------------------|----------------|-----------------------|---------------|
| le fa-file-text: Filx<br>Crear tipo   | $\mathbf{x}^{\scriptscriptstyle \vee}$ | Introduction IX B. PELISPLUS 2 X | Wer Loki Tempx | Wer Peliculas<br>$+$  | $-34$         |
| $C$ $\Omega$<br>÷.<br>$\leftarrow$    | O & leivar.host/admin/tipo/crear       |                                  | 4 空            | Ø<br><b>IIIX</b><br>E | P.<br>m       |
| 0<br>Leivar Ltda.                     | $\equiv$                               |                                  |                |                       | Salir E       |
| $\Omega$<br>123admin                  | Crear tipo                             |                                  |                |                       |               |
| Administración<br>x.                  | tipo: *                                | Tipo                             |                |                       |               |
| Gestión Almacen<br>$\mathbf{v}$       | Segundo nombre: *                      | Tipo 2                           |                |                       |               |
| <b>17</b> Transferencia               |                                        |                                  |                |                       |               |
| <b>&amp;</b> Producto                 | Crear<br>Cancelar                      |                                  |                |                       |               |
| <b>de</b> Categoria                   |                                        |                                  |                |                       |               |
| T Linea                               |                                        |                                  |                |                       |               |
| <b>食</b> Tipo                         |                                        |                                  |                |                       |               |
| $-$ Medida                            |                                        |                                  |                |                       |               |
| Almacen                               |                                        |                                  |                |                       |               |
| Gestión Compras<br>$\langle$          |                                        |                                  |                |                       |               |
| $\langle$<br><b>th</b> Gestión Ventas |                                        |                                  |                |                       |               |
| $\langle$<br><b>Reportes</b><br>醇     | Leivar Ltda. @ 2020-2021               |                                  |                |                       | Version 1.0.0 |

*Figura 2.176. Pantalla: Agregar tipos*

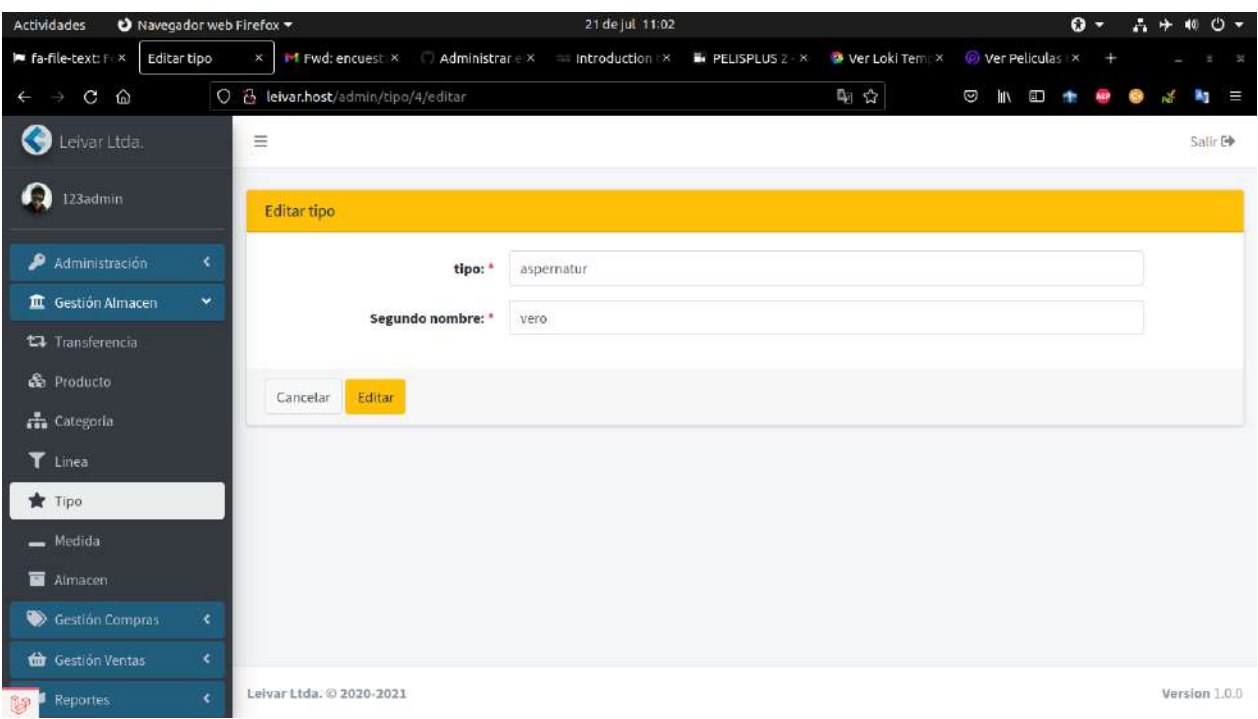

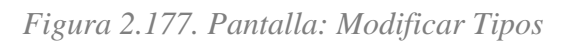

| Navegador web Firefox<br><b>Actividades</b>                      |               |                                                          | 21 de jul 11:02                                                                                  |                                        |                |                 | $\Omega$ - |           |                                | 六十柳〇一         |
|------------------------------------------------------------------|---------------|----------------------------------------------------------|--------------------------------------------------------------------------------------------------|----------------------------------------|----------------|-----------------|------------|-----------|--------------------------------|---------------|
| le fa-file-text: F: X<br>Tipo                                    |               | $\times$                                                 | <b>Introduction <math>\mathbb{R}</math> Administrar e X Introduction <math>\mathbb{R}</math></b> | PELISPLUS 2 ×                          | Wer Loki Tempx | Wer Peliculas   |            |           |                                | - 56          |
| ⋒<br>$\mathbf{C}$<br>$\leftarrow$<br>$\qquad \qquad \rightarrow$ |               | O & leivar.host/admin/tipo                               |                                                                                                  |                                        | 日中公            | Ø<br><b>III</b> | 80         |           |                                | z.<br>Е       |
| Leivar Ltda.                                                     |               | $\equiv$                                                 |                                                                                                  |                                        |                |                 |            |           |                                | Salli: E      |
| ØЭ<br>123admin                                                   |               | <b>Tipos Inactivos</b><br>Tipos                          |                                                                                                  |                                        |                |                 |            |           |                                |               |
| Administración                                                   | 3             | Mostrar 10 + registme                                    |                                                                                                  |                                        |                | Buscar:         |            |           |                                |               |
| III. Gestión Almacen                                             | $\mathbf{v}$  |                                                          |                                                                                                  |                                        |                |                 |            |           |                                | $+$           |
| <b>C</b> Transferencia                                           |               | <b>Nombre</b><br>Ħ                                       |                                                                                                  |                                        |                |                 |            | <b>MA</b> | $\chi$                         |               |
| <b>G</b> Producto                                                |               | 1<br>aspernatur<br>Mineral<br>$\overline{2}$             |                                                                                                  |                                        |                |                 |            |           | 政司                             |               |
| <b>The Categoria</b>                                             |               | $\overline{3}$                                           | ¿Estas seguro?                                                                                   |                                        |                |                 |            |           | 富                              | 盲             |
| T Linea                                                          |               | sed<br>Semisintetic<br>4                                 | ¡No podrás revertir esto!                                                                        |                                        |                |                 |            |           | 窗                              | Đ             |
| <b>x</b> Tipo                                                    |               | 5<br>Sintetico                                           |                                                                                                  |                                        |                |                 |            |           | $B^{\prime}$<br>$\mathbb{R}^n$ | 重             |
| $=$ Medida                                                       |               | <b>Nombre</b><br>Ħ.                                      | (No, cancelar)                                                                                   | ¡Si, eliminar!<br><b>JERGHU HUHU E</b> |                |                 |            |           | ×                              | 面             |
| Atmacer                                                          |               |                                                          |                                                                                                  |                                        |                |                 | Anterior   |           |                                | Siguiente     |
| Gestion Compras                                                  | $\leq$        | Mostrando registro del 1 al 5 de un total de 5 registros |                                                                                                  |                                        |                |                 |            |           |                                |               |
| <b>th</b> Gestion Ventas                                         | $\epsilon$    |                                                          |                                                                                                  |                                        |                |                 |            |           |                                |               |
| Reportes<br>御                                                    | $\mathcal{L}$ | Leivar Ltda, @ 2020-2021                                 |                                                                                                  |                                        |                |                 |            |           |                                | Version 1.0.0 |

*Figura 2.178. Pantalla: Eliminar tipos*

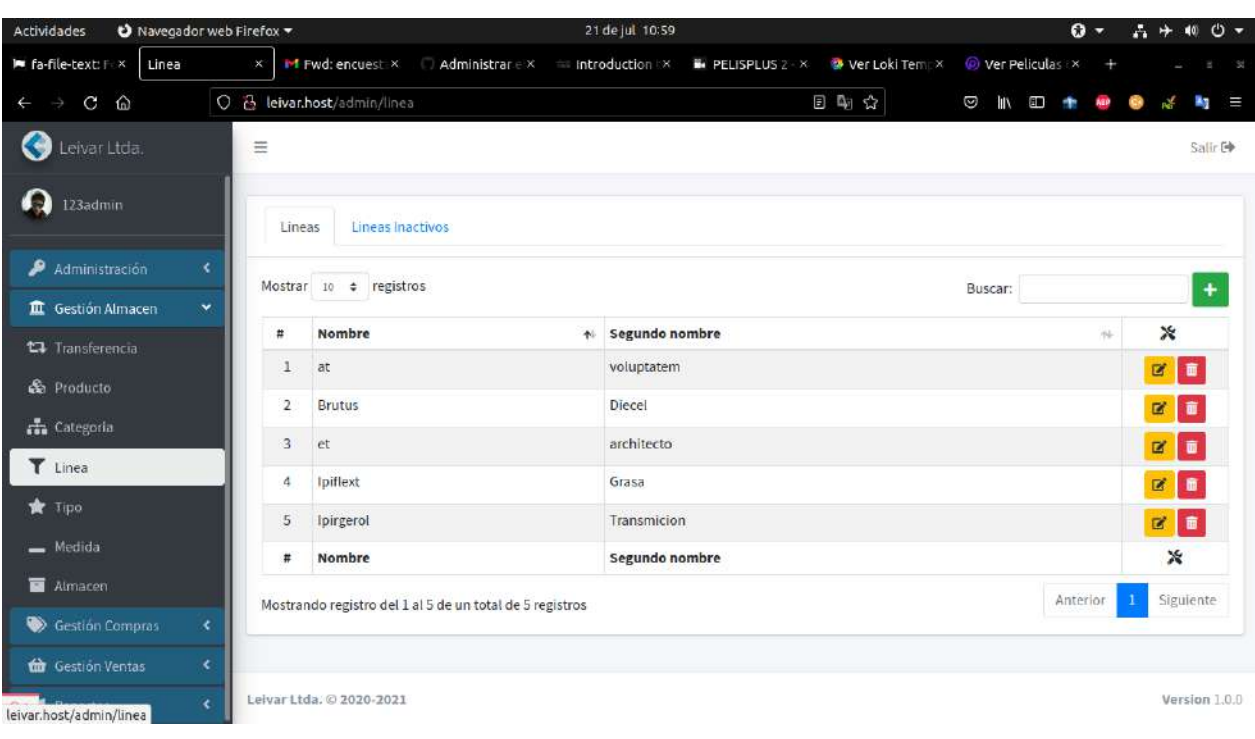

# *2.4.9.12. Pantalla: Modulo Líneas (Línea de producto)*

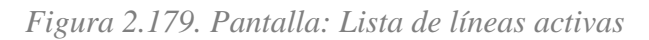

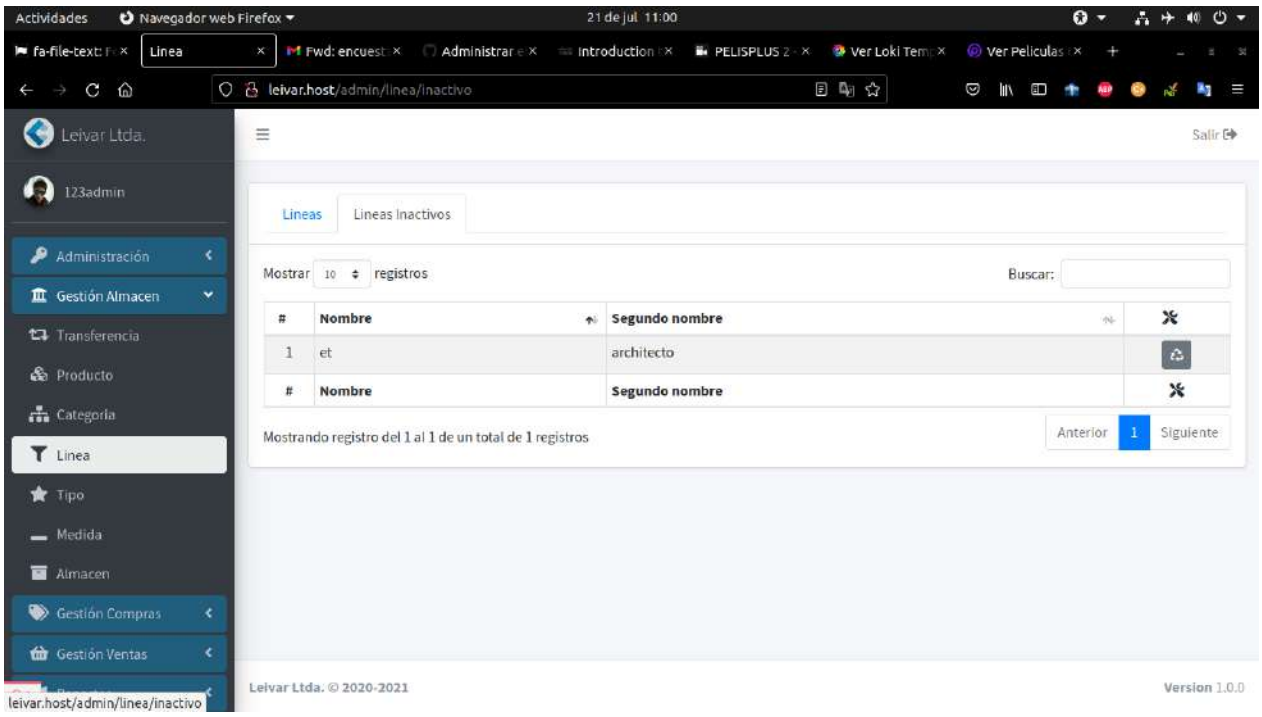

*Figura 2.180. Pantalla: Lista de líneas inactivas*

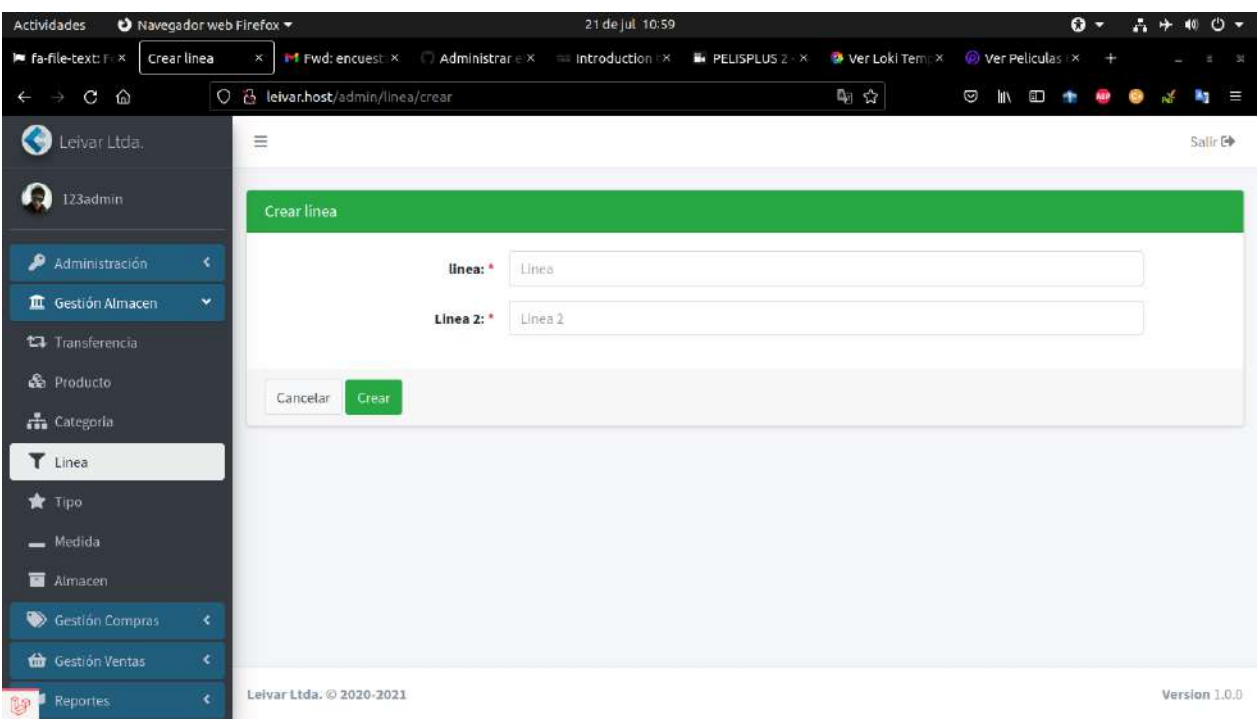

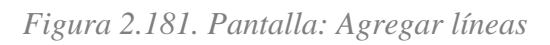

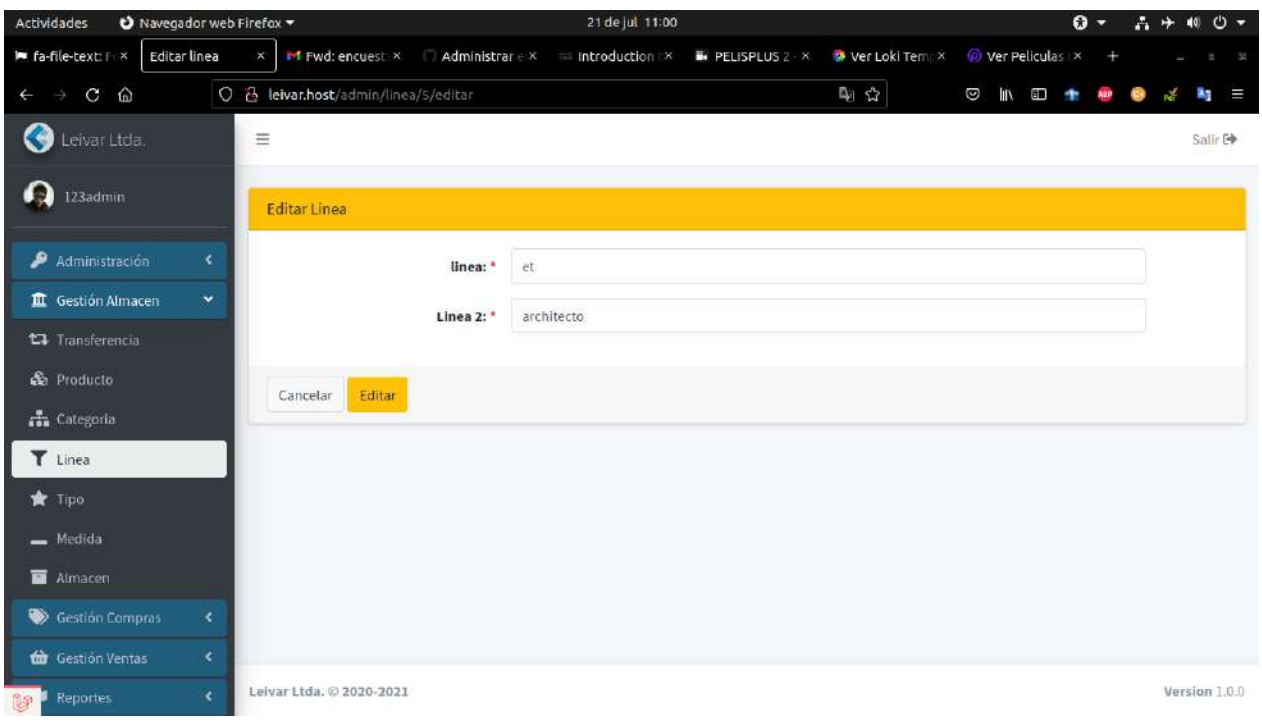

*Figura 2.182. Pantalla: Modificar líneas*

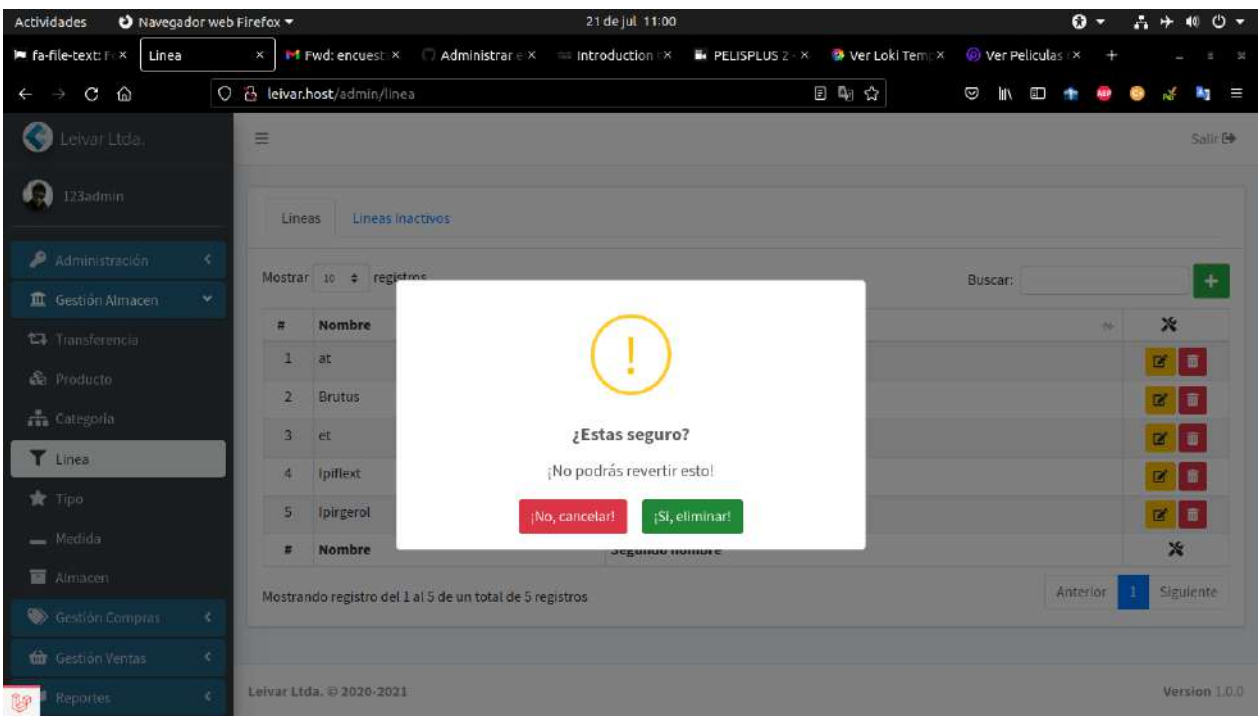

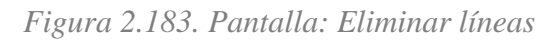

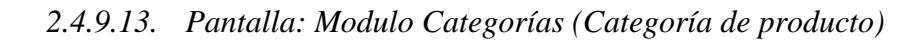

| Actividades<br>Navegador web Firefox               |                   |                                 |                                                          | 21 de jul 10:58                                   |                                 |                 | $O -$          |   | $1 + 100 -$                            |         |
|----------------------------------------------------|-------------------|---------------------------------|----------------------------------------------------------|---------------------------------------------------|---------------------------------|-----------------|----------------|---|----------------------------------------|---------|
| le fa-file-text: F X<br>Categoria                  | $\times ^{\circ}$ |                                 |                                                          | M Fwd: encuest: X Administrar e X introduction IX | PELISPLUS 2 X & Ver Loki Temp X | Wer Peliculas X |                |   |                                        |         |
| ⋒<br>$\mathbf{C}$<br>$\leftarrow$<br>$\rightarrow$ |                   | O & leivar.host/admin/categoria |                                                          |                                                   | 日中立                             | Ø<br><b>III</b> | $\blacksquare$ |   | 27                                     | Ξ       |
| G.<br>Leivar Ltda.                                 | $\equiv$          |                                 |                                                          |                                                   |                                 |                 |                |   |                                        | Salir E |
| $\Omega$<br>123admin                               |                   | Categorias                      | Categorias Inactivos                                     |                                                   |                                 |                 |                |   |                                        |         |
| Administración<br>×                                |                   | Mostrar 10 + registros          |                                                          |                                                   |                                 | Buscar:         |                |   | $+$                                    |         |
| <b>III</b> Gestión Almacen<br>×                    |                   |                                 |                                                          |                                                   |                                 |                 |                |   |                                        |         |
| ta Transferencia                                   | $\sharp$          | Nombre                          |                                                          |                                                   |                                 |                 |                | 籼 | ×                                      |         |
| <b>Se</b> Producto                                 | $\mathbf{1}$      | Aceite                          |                                                          |                                                   |                                 |                 |                |   | 図目                                     |         |
| <sub>11</sub> Categoria                            | $\overline{2}$    | Grasa                           |                                                          |                                                   |                                 |                 |                |   | $\overline{\bullet}$<br>$\blacksquare$ |         |
|                                                    | 3                 | iste                            |                                                          |                                                   |                                 |                 |                |   | $\mathbf{z}$ $\mathbf{u}$              |         |
| T Linea                                            | 4                 | ut                              |                                                          |                                                   |                                 |                 |                |   | ■■                                     |         |
| <b>R</b> Tipo                                      | #                 | Nombre                          |                                                          |                                                   |                                 |                 |                |   | $\ast$                                 |         |
| $=$ Medida                                         |                   |                                 | Mostrando registro del 1 al 4 de un total de 4 registros |                                                   |                                 |                 | Anterior       | 1 | Siguiente                              |         |
| Almacen                                            |                   |                                 |                                                          |                                                   |                                 |                 |                |   |                                        |         |
| Gestión Compras<br>×                               |                   |                                 |                                                          |                                                   |                                 |                 |                |   |                                        |         |
| $\langle$<br>Gestión Ventas                        |                   |                                 |                                                          |                                                   |                                 |                 |                |   |                                        |         |
| $\langle$<br><b>Reportes</b>                       |                   | Leivar Ltda, © 2020-2021        |                                                          |                                                   |                                 |                 |                |   | Version 1.0.0                          |         |

*Figura 2.184. Pantalla: Lista categorías*

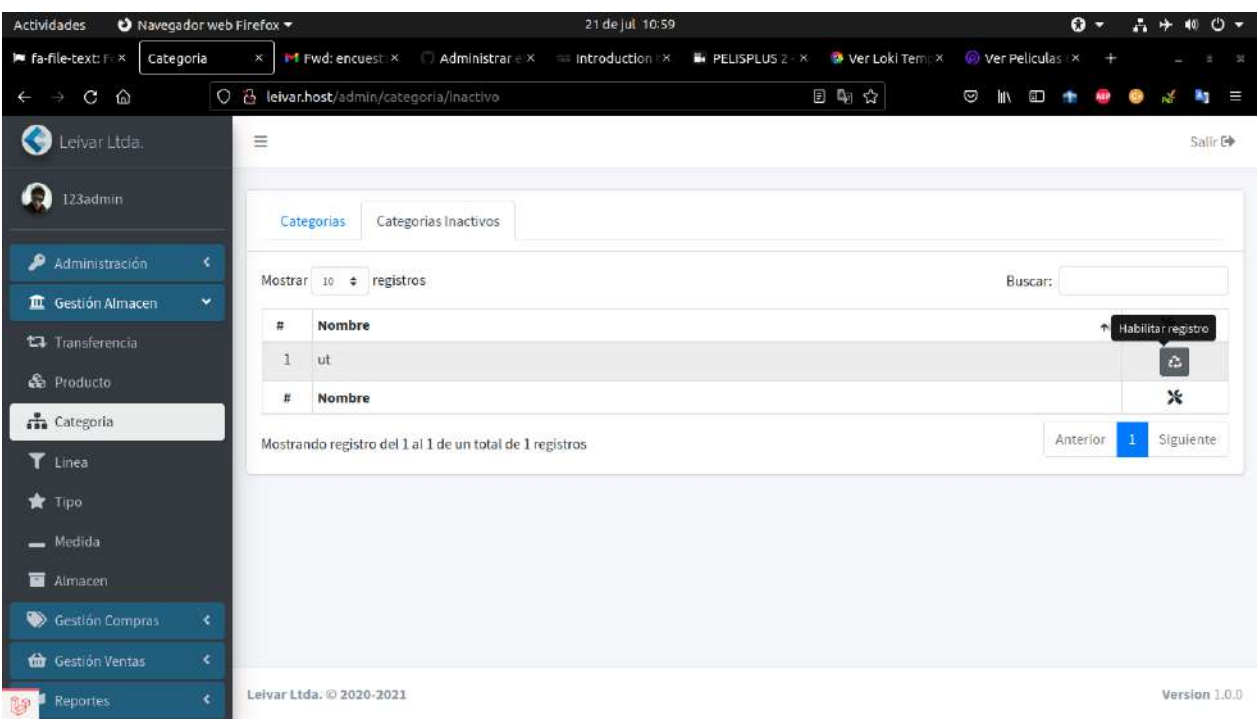

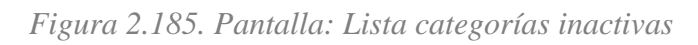

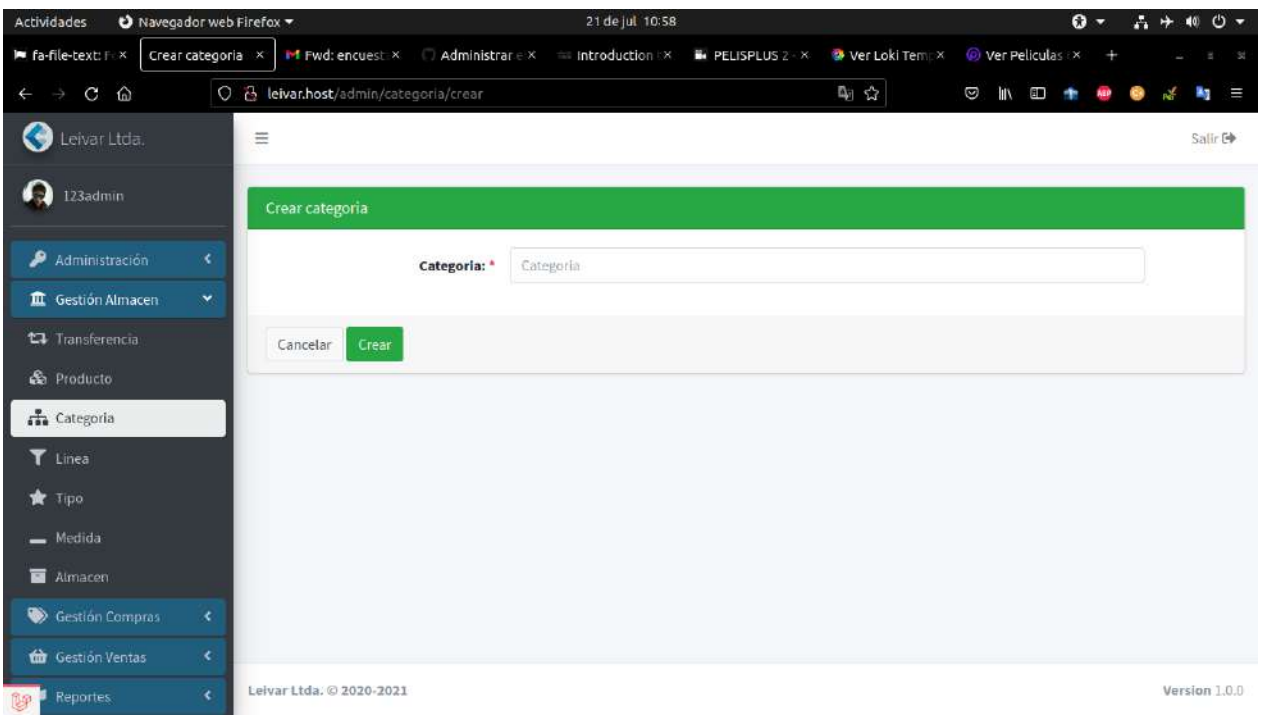

*Figura 2.186. Pantalla: Agregar categorías*

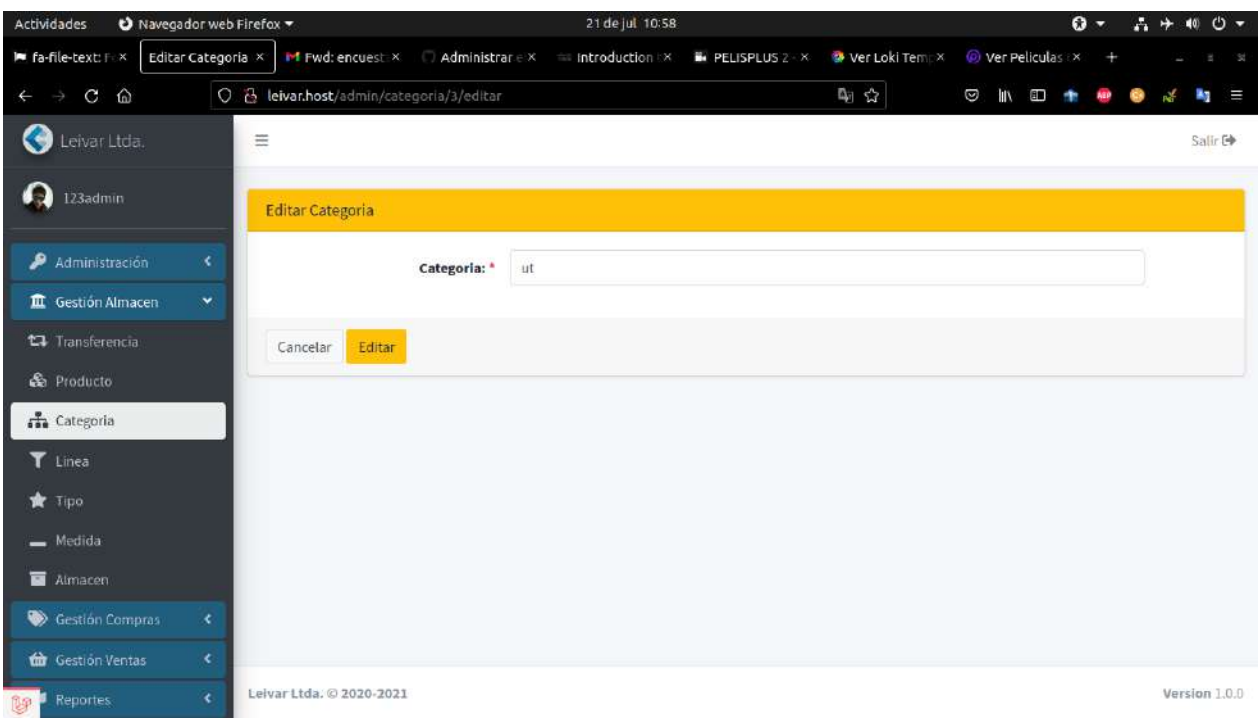

*Figura 2.187. Pantalla: Modificar categorías*

| <b>Actividades</b><br>Navegador web Firefox     |              |                |                                 |                                                          | 21 de jul 10:59                                                                                  |                                                                           |     |                        |          | $\mathbf{0}$ - | 吉平                    | ల -<br>40      |
|-------------------------------------------------|--------------|----------------|---------------------------------|----------------------------------------------------------|--------------------------------------------------------------------------------------------------|---------------------------------------------------------------------------|-----|------------------------|----------|----------------|-----------------------|----------------|
| le fa-file-text: Fi x<br>Categoria              |              | $\times$       |                                 |                                                          | $M$ Fwd: encuest $\times$ $\Box$ Administrar $\in$ $\times$ $\blacksquare$ Introduction $\times$ | <b>E</b> PELISPLUS 2 × <b>D</b> Ver Loki Tempx <b>D</b> Ver Peliculas × + |     |                        |          |                |                       | $-30$          |
| $\hat{w}$<br>$\mathbf{C}$<br>-5<br>$\leftarrow$ |              |                | O & leivar.host/admin/categoria |                                                          |                                                                                                  |                                                                           | 日中公 | $\circ$<br><b>IIIX</b> | Ë        |                |                       | <b>Ay</b><br>W |
| Leivar Ltda.                                    |              | $\equiv$       |                                 |                                                          |                                                                                                  |                                                                           |     |                        |          |                |                       | Salli: E       |
| o a<br>123admin                                 |              |                | Categorias                      | Categorias inactivos                                     |                                                                                                  |                                                                           |     |                        |          |                |                       |                |
| Administración                                  | ×.           |                | Mostrar 10 + registme           |                                                          |                                                                                                  |                                                                           |     | Buscar:                |          |                |                       |                |
| III. Gestión Almacen                            | $\mathbf{v}$ |                |                                 |                                                          |                                                                                                  |                                                                           |     |                        |          |                |                       | $+$            |
| <b>C</b> Transferencia                          |              | 井<br>1         | <b>Nombre</b><br>Aceite         |                                                          |                                                                                                  |                                                                           |     |                        |          | $\sim$         | $\boldsymbol{\times}$ |                |
| <b>Ge</b> Producto                              |              |                | Grasa                           |                                                          |                                                                                                  |                                                                           |     |                        |          |                | 政目                    |                |
| <b>The Categoria</b>                            |              | $\overline{2}$ |                                 |                                                          |                                                                                                  |                                                                           |     |                        |          |                | 富                     | 盲              |
| T Linea                                         |              | $\overline{3}$ | iste                            |                                                          | ¿Estas seguro?<br>¡No podrás revertir esto!                                                      |                                                                           |     |                        |          |                | $\blacksquare$        | <b>U</b>       |
| <b>Tree</b>                                     |              | $\frac{1}{2}$  | <b>ut</b>                       |                                                          |                                                                                                  |                                                                           |     |                        |          |                | ■ ■                   |                |
| $=$ Medida                                      |              | $\mathbf{r}$   | <b>Nombre</b>                   |                                                          | (No, cancelar!)                                                                                  | ¡Si, eliminar!                                                            |     |                        |          |                | $\mathbf x$           |                |
| Almacen                                         |              |                |                                 | Mostrando registro del 1 al 4 de un total de 4 registros |                                                                                                  |                                                                           |     |                        | Anterior |                | 1                     | Siguiente      |
| Gestion Compras                                 | $\leq$       |                |                                 |                                                          |                                                                                                  |                                                                           |     |                        |          |                |                       |                |
| the Gestion Ventas                              | ĸ.           |                |                                 |                                                          |                                                                                                  |                                                                           |     |                        |          |                |                       |                |
| Reportes<br>19                                  | c.           |                | Leivar Ltda, @ 2020-2021        |                                                          |                                                                                                  |                                                                           |     |                        |          |                |                       | Version 1.0.0  |

*Figura 2.188. Pantalla: Eliminar categorías*

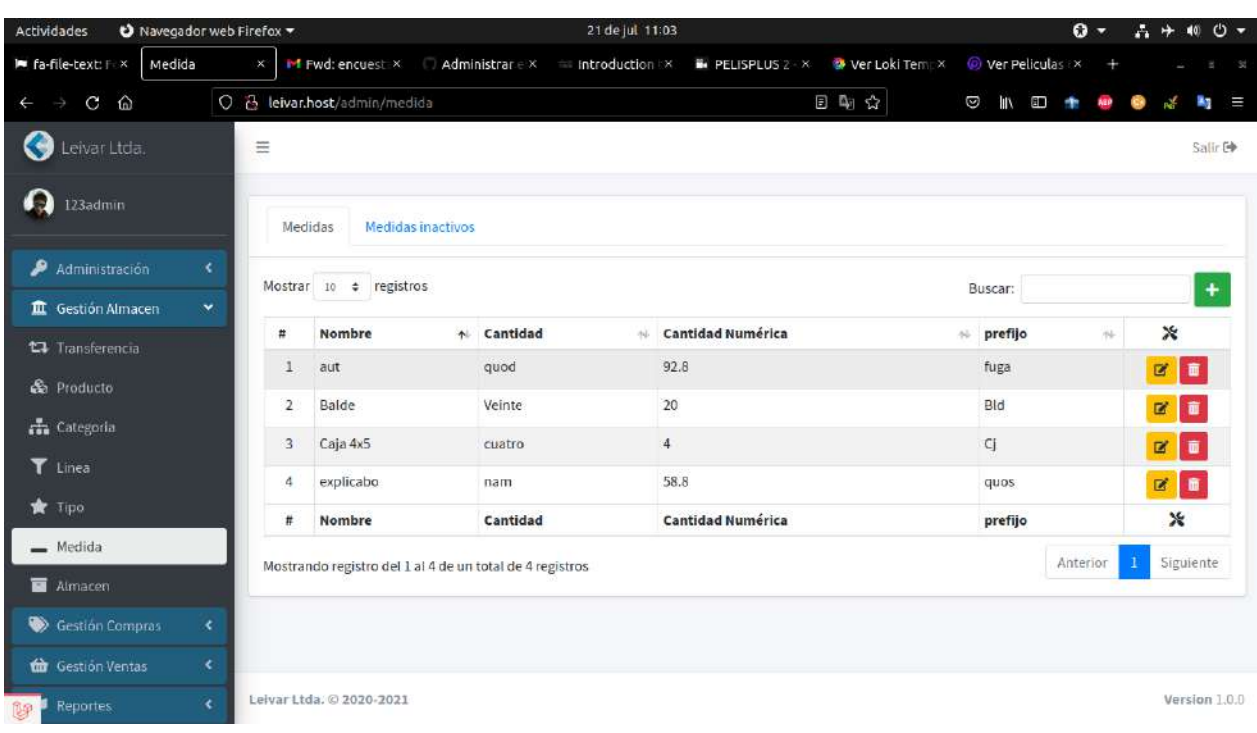

## *2.4.9.14. Pantalla: Modulo Medidas (Medida de producto)*

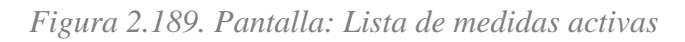

| Navegador web Firefox<br><b>Actividades</b>       |                     |                                       |                   |                                                                                 | 21 de jul 11:05 |                          |                   |                 |                | $0 -$ |         | 品 十 10 〇 一     |
|---------------------------------------------------|---------------------|---------------------------------------|-------------------|---------------------------------------------------------------------------------|-----------------|--------------------------|-------------------|-----------------|----------------|-------|---------|----------------|
| I fa-file-text: F-X<br>Medida                     | $\mathsf{X}^\times$ |                                       |                   | $M$ Fwd: encuest: $\times$ Administrar $\in$ $\times$ $M$ introduction $\times$ |                 | PELISPLUS 2 - X          | Wer Loki Tempx    |                 | Wer Peliculas  |       |         | - 54           |
| ⋒<br>$\mathbf{C}$<br>$\leftarrow$                 |                     | O & leivar.host/admin/medida/inactivo |                   |                                                                                 |                 |                          | 日朝会               | Ø<br><b>IIV</b> | $\blacksquare$ |       |         | $\equiv$<br>A. |
| Ø<br>Leivar Ltda.                                 | $\equiv$            |                                       |                   |                                                                                 |                 |                          |                   |                 |                |       |         | Salir E        |
| œ<br>123admin                                     | Medidas             |                                       | Medidas inactivos |                                                                                 |                 |                          |                   |                 |                |       |         |                |
| Administración<br>×                               |                     | Mostrar 10 + registros                |                   |                                                                                 |                 |                          |                   |                 | Buscar:        |       |         |                |
| <b>II</b> Gestión Almacen<br>$\blacktriangledown$ | $\frac{1}{12}$      | Nombre                                | $\sim$            | Cantidad                                                                        | $-24.1$         | Cantidad Numérica        | $\alpha_{\rm{d}}$ | prefijo         |                | 灿     | ×       |                |
| <b>17</b> Transferencia                           | а                   | Tambor                                |                   | Docintos                                                                        |                 | 200                      |                   | Tamb            |                |       | $\circ$ |                |
| <b>Se</b> Producto                                | #                   | <b>Nombre</b>                         |                   | Cantidad                                                                        |                 | <b>Cantidad Numérica</b> |                   | prefijo         |                |       |         | ×              |
| <b>de</b> Categoria                               |                     |                                       |                   |                                                                                 |                 |                          |                   |                 |                |       |         |                |
| T Linea                                           |                     |                                       |                   | Mostrando registro del 1 al 1 de un total de 1 registros                        |                 |                          |                   |                 | Anterior       |       | -1      | Siguiente      |
| <b>R</b> Tipo                                     |                     |                                       |                   |                                                                                 |                 |                          |                   |                 |                |       |         |                |
| - Medida                                          |                     |                                       |                   |                                                                                 |                 |                          |                   |                 |                |       |         |                |
| Almacen                                           |                     |                                       |                   |                                                                                 |                 |                          |                   |                 |                |       |         |                |
| <b>Cestión Compras</b><br>$\langle$               |                     |                                       |                   |                                                                                 |                 |                          |                   |                 |                |       |         |                |
| $\langle$<br><b>th</b> Gestión Ventas             |                     |                                       |                   |                                                                                 |                 |                          |                   |                 |                |       |         |                |
| leivar.host/admin/medida/inactivo                 |                     | Leivar Ltda, © 2020-2021              |                   |                                                                                 |                 |                          |                   |                 |                |       |         | Version 1.0.0  |

*Figura 2.190. Pantalla: Lista de medidas inactivas*

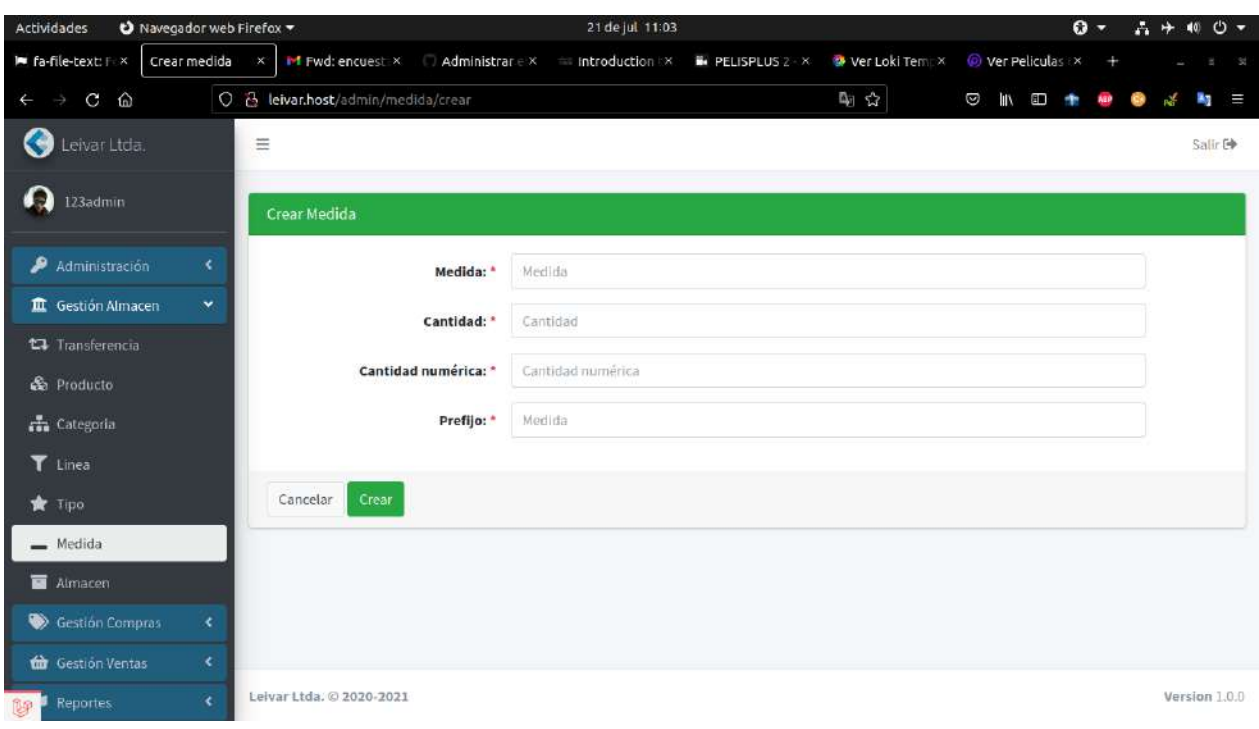

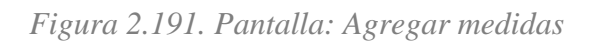

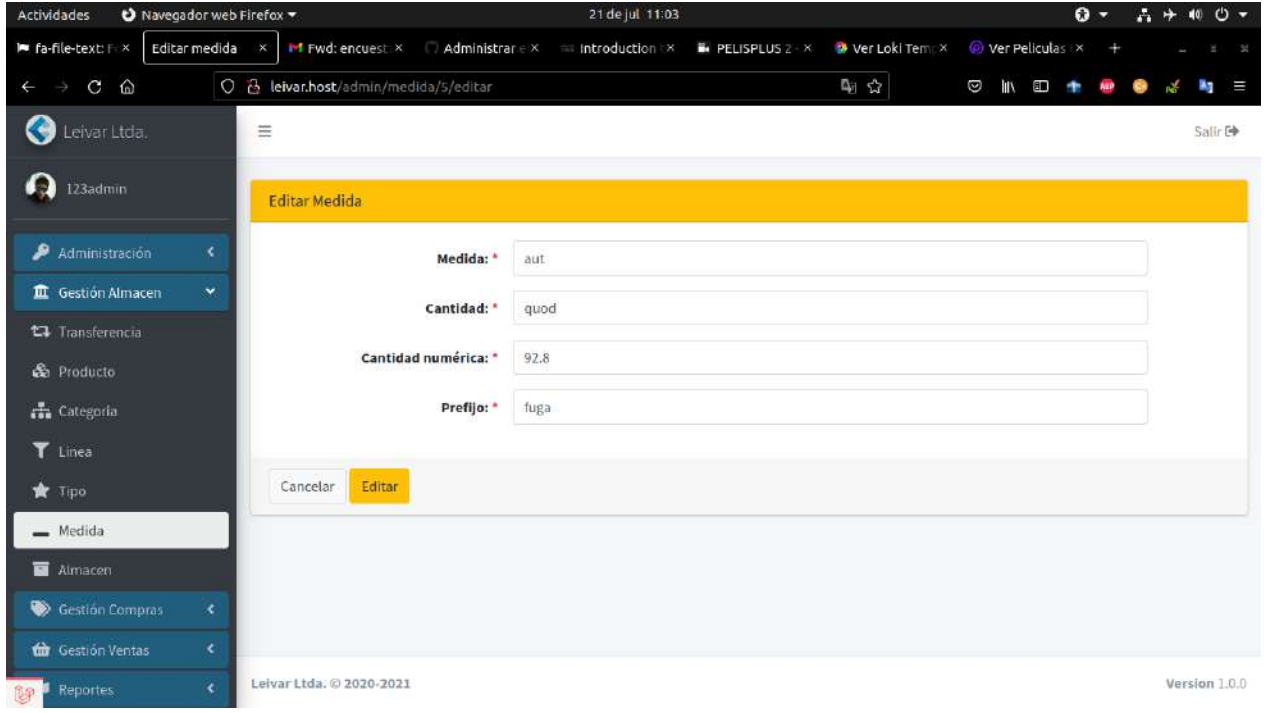

*Figura 2.192. Pantalla: Modificar medida*

| Navegador web Firefox =<br>Actividades |                                                          | 21 de jul 11:05                                                        |                | $\mathbf{O}$ -           | 品中相白。                      |
|----------------------------------------|----------------------------------------------------------|------------------------------------------------------------------------|----------------|--------------------------|----------------------------|
| I fa-file-text: F ×<br>Medida          | $\times$                                                 | M Fwd: encuest: X Administrar e X = Introduction : X = PELISPLUS 2 - X | Wer Loki Tempx | Wer Peliculas<br>$+$     | $-30$                      |
| $\mathbf{C}$<br>⋒<br>$\leftarrow$      | O & leivar.host/admin/medida                             |                                                                        | 日中☆<br>Ø       | ШX<br>$\mathbf{H}$       | P.<br>Ε                    |
| Leivar Ltda.<br>C O                    | $\equiv$                                                 |                                                                        |                |                          | Salli: E+                  |
| ほっか<br>123admin                        | Medidas inactivos<br>Medidas                             |                                                                        |                |                          |                            |
| Administración<br>×                    | Mostrar 10 + registme                                    |                                                                        |                |                          |                            |
| III Gestión Almacen<br>$\mathbf{v}$    |                                                          |                                                                        |                | Buscar:                  | $+$                        |
| <b>C</b> Transferencia                 | <b>Nombre</b><br>弄                                       |                                                                        | 96             | prefijo<br>$\mathcal{M}$ | $\boldsymbol{\mathsf{x}}$  |
| <b>Ge</b> Producto                     | ı.<br>aut                                                |                                                                        |                | fuga                     | 政事                         |
| <b>En</b> Categoria                    | Balde<br>$\overline{2}$                                  |                                                                        |                | Bld                      | 富<br>面                     |
| T Linea                                | Caja 4x5<br>$\overline{3}$                               | ¿Estas seguro?                                                         |                | $C_1$                    | 区画                         |
|                                        | explicabo<br>$\Delta$                                    | ¡No podrás revertir esto!                                              |                | quos                     | $\mathbf{B}^{\prime}$<br>盲 |
| Tipo                                   | Nombre<br>$\overline{\boldsymbol{H}}$                    | ¡Si, eliminar!<br>(No, cancelar!)                                      |                | prefijo                  | $\mathbf x$                |
| Medida                                 | Mostrando registro del 1 al 4 de un total de 4 registros |                                                                        |                | Anterior                 | Siguiente                  |
| Almacen                                |                                                          |                                                                        |                |                          |                            |
| Gestion Compras<br>÷                   |                                                          |                                                                        |                |                          |                            |
| <b>th</b> Gestion Ventas<br>$\epsilon$ |                                                          |                                                                        |                |                          |                            |
| $\epsilon$<br>Reportes<br>199          | Leivar Ltda, @ 2020-2021                                 |                                                                        |                |                          | Version 1.0.0              |

*Figura 2.193. Pantalla: Eliminar medida*

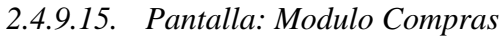

| <b>Actividades</b>              | Navegador web Firefox    |                                | 21 de jul 11:13                                                                    |                                   |                       | $\mathbf{O}$ -<br>$A +$<br>ల -<br>$-40$ |
|---------------------------------|--------------------------|--------------------------------|------------------------------------------------------------------------------------|-----------------------------------|-----------------------|-----------------------------------------|
| le fa-file-text: F x<br>Ingreso | $\mathsf{X}$             |                                | <b>Inf</b> Fwd: encuest: $\times$ Administrar $\in$ $\times$ introduction $\times$ | PELISPLUS 2 - X<br>Wer Loki Tempx | Wer Peliculas         |                                         |
| C<br>⋒                          |                          | O & leivar.host/ingreso        |                                                                                    | 日朝公                               | Ø<br><b>IIIX</b><br>E | Е                                       |
| Leivar Ltda.                    | $\equiv$                 |                                |                                                                                    |                                   |                       | Salir E                                 |
| Ю<br>123admin                   |                          | Ingresos Inactivas<br>Ingresos |                                                                                    |                                   |                       |                                         |
| Administración                  | ×                        | Mostrar 10 + registros         |                                                                                    |                                   | Buscar:               | +                                       |
| III Gestion Almacen             | ×                        |                                |                                                                                    |                                   |                       |                                         |
| <b>Sestion Compras</b>          | $\sharp$<br>$\checkmark$ | Fecha<br>AL.                   | Referencia<br>os:                                                                  | N° de referencia<br>AL.           | Razon social          | ×<br>hi.                                |
| <b>Proveedor</b>                | 1                        | 02/07/2021                     | Factura                                                                            | 987495                            | Atlantic              | Información registro                    |
| <b>H</b> Ingreso                | $\overline{2}$           | 02/07/2021                     | Factura                                                                            | 19378432                          | Atlantic              | $d$ $\circ$                             |
| th Gestión Ventas               | 3<br>¢                   | 10/12/1981                     | Factura                                                                            | 31335                             | Wellington            | $\alpha$ $\circ$                        |
|                                 | 4                        | 11/01/1983                     | Otro                                                                               | 33905                             | Orland                | $\bullet$ $\circ$                       |
| Reportes                        | ×.<br>5                  | 11/02/2000                     | Recivo                                                                             | 95834                             | Muriel                | $\bullet$ $\bullet$                     |
|                                 | 6                        | 11/04/2021                     | Factura                                                                            | 2982923                           | Ipiranga              | $\bullet$ $\circ$                       |
|                                 | $\overline{7}$           | 11/04/2021                     | Factura                                                                            | 2982923                           | Atlantic              | $\alpha$ $\circ$                        |
|                                 | 8                        | 14/01/1972                     | Factura                                                                            | 18443                             | Angelo                | $\bullet$ $\circ$                       |
|                                 | 9                        | 21/09/1970                     | Factura                                                                            | 44756                             | Atlantic              | $d$ $\circ$                             |
| 醇                               | 10                       | 26/04/2008                     | Factura                                                                            | 49725                             | Ipiranga              | 40                                      |

*Figura 2.194. Pantalla: Lista Ingreso activos*

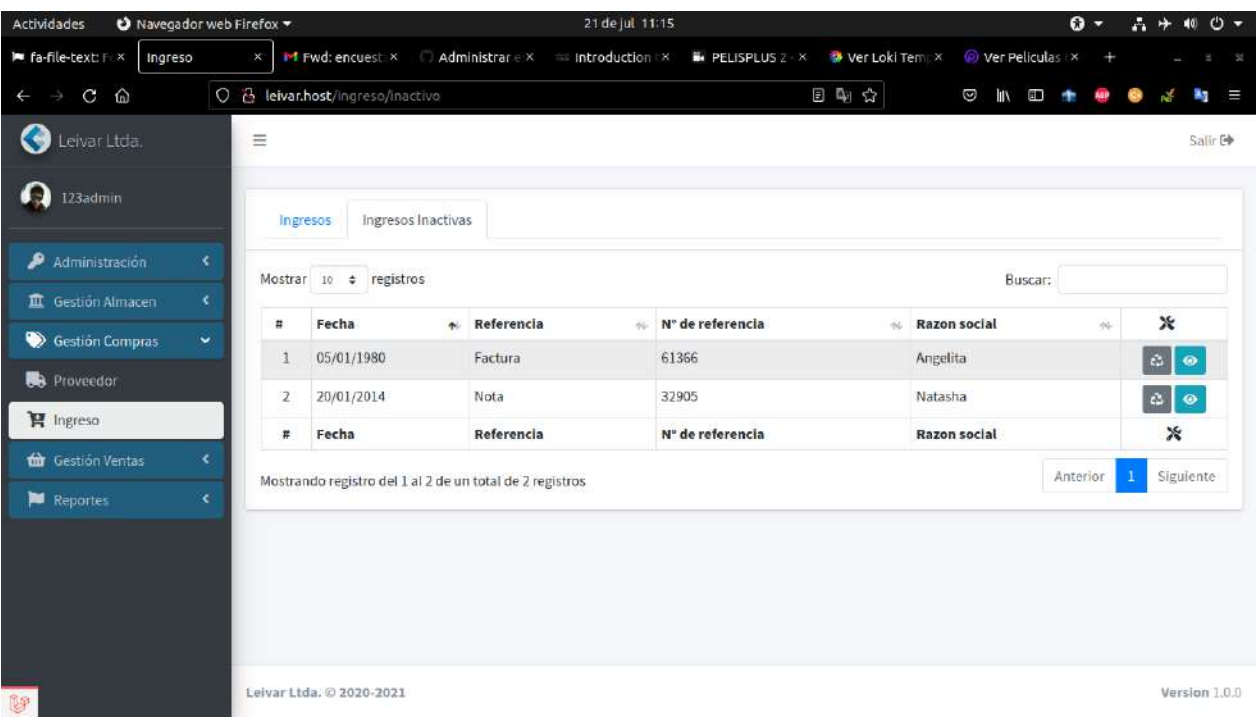

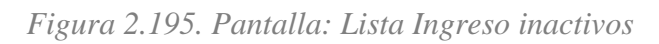

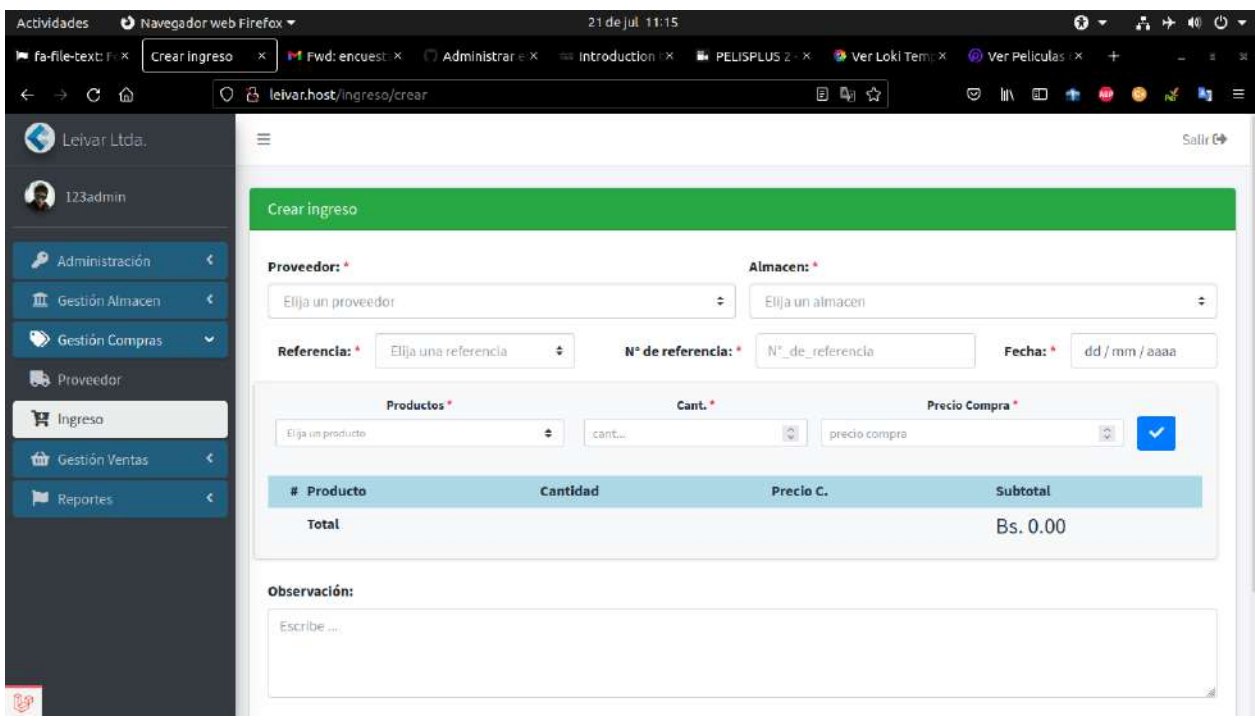

*Figura 2.196. Pantalla: Agregar Ingreso*

| Navegador web Firefox<br><b>Actividades</b>    |                                    |                    | 21 de jul 11:18           |                 |                |              |                |                    | $0 -$ |                                                           | $A + 100 -$ |     |
|------------------------------------------------|------------------------------------|--------------------|---------------------------|-----------------|----------------|--------------|----------------|--------------------|-------|-----------------------------------------------------------|-------------|-----|
| I fa-file-text: F ×<br>Ingreso                 | M Fwd: encuest X<br>$\mathsf{x}^-$ | Administrar e x    | introduction X            | PELISPLUS 2 - X | Wer Loki Tempx |              |                | Wer Peliculas      |       |                                                           |             | -54 |
| $\hat{\omega}$<br>$\circ$<br>C<br>$\leftarrow$ | & leivar.host/ingreso              |                    |                           |                 | 日中公            |              | Ø              | ШX<br>$\mathbf{H}$ |       |                                                           |             | Е   |
| <b>Collution</b> Ltda.                         | $\equiv$                           |                    |                           |                 |                |              |                |                    |       |                                                           | Salir Co    |     |
| 123admin                                       | ingresos                           | Ingresos Inactivas |                           |                 |                |              |                |                    |       |                                                           |             |     |
| Administración<br>s.                           | Mostrar 10 + registme              |                    |                           |                 |                |              | <b>Buscar:</b> |                    |       |                                                           | ÷           |     |
| III. Gestión Almacen<br>$\mathcal{L}$          |                                    |                    |                           |                 |                |              |                |                    |       |                                                           |             |     |
| Sestión Compras<br>$\mathbf{v}$                | Fecha<br>Ħ                         |                    |                           |                 |                | Razon social |                |                    | m.    | ×                                                         |             |     |
| <b>B</b> Proveedor                             | 02/07/2021<br>ı                    |                    |                           |                 |                | Atlantic     |                |                    |       | $\left  \frac{1}{2} \right $                              |             |     |
| P Ingreso                                      | 02/07/2021<br>$\overline{2}$       |                    |                           |                 |                | Atlantic     |                |                    |       | a a                                                       |             |     |
| Gestión Ventas<br>¢.                           | 10/12/1981<br>$\mathbf{B}$         |                    | ¿Estas seguro?            |                 |                | Wellington   |                |                    |       | $\frac{1}{2}$ $\circ$                                     |             |     |
|                                                | 11/01/1983<br>4                    |                    | ¡No podrás revertir esto! |                 |                | Orland       |                |                    |       | $\alpha$ $\circ$                                          |             |     |
| Reportes<br>÷                                  | 5<br>11/02/2000                    |                    | (No, cancelar!)           | ¡Si, eliminar!  |                | Muriel       |                |                    |       | $d$ $\circ$                                               |             |     |
|                                                | 11/04/2021<br>6                    | <b>E GALLGERE</b>  | <b><i>EDUCABLE</i></b>    |                 |                | Ipiranga     |                |                    |       | $\left  \frac{1}{2} \right $                              |             |     |
|                                                | 11/04/2021<br>$\overline{\iota}$   | Factura            | 2982923                   |                 |                | Atlantic     |                |                    |       | $\alpha$ $\circ$                                          |             |     |
|                                                | 14/01/1972<br>8                    | Factura            | 18443                     |                 |                | Angelo       |                |                    |       | $\left  \frac{d}{d} \right $ $\left  \frac{d}{d} \right $ |             |     |
|                                                | 21/09/1970<br>$\overline{9}$       | Factura            | 44756                     |                 |                | Atlantic     |                |                    |       | $a$ $o$                                                   |             |     |
| <b>DP</b>                                      | 26/04/2008<br>10                   | Factura            | 49725                     |                 |                | Ipiranga     |                |                    |       | $\alpha$                                                  | $\bullet$   |     |

*Figura 2.197. Pantalla: Eliminar Ingreso*

| <b>Actividades</b>                      | Navegador web Firefox                           |                     | 21 de jul 11:17                  |                                                                                                    |                         |          |    |               | $\mathbf{0}$ - |                       |                                                    | (0)      | ு - |
|-----------------------------------------|-------------------------------------------------|---------------------|----------------------------------|----------------------------------------------------------------------------------------------------|-------------------------|----------|----|---------------|----------------|-----------------------|----------------------------------------------------|----------|-----|
| I fa-file-text: F ×<br>Ingreso          | x M Fwd: encuest X                              |                     | Administrar = x = introduction x | PELISPLUS 2 X                                                                                                  | <b>W</b> Ver Loki Tempx |          |    | Wer Peliculas |                |                       |                                                    |          |     |
| ⋒<br>C                                  | O & leivar.host/ingreso                         |                     |                                  |                                                                                                    | 日中公                     | Ø        | l۱ | en            |                |                       |                                                    |          |     |
| Leivar Ltda.                            |                                                 |                     |                                  |                                                                                                    |                         |          |    |               |                |                       |                                                    | Salir Co |     |
| 123admin                                | Ver Ingreso                                     |                     |                                  |                                                                                                    |                         | $\times$ |    |               |                |                       |                                                    |          |     |
| Administración                          | Proveedor:<br>×<br>Orland                       |                     |                                  |                                                                                                    |                         |          |    |               |                |                       |                                                    | $+$      |     |
| III. Geström Almacen                    | ×<br>Referencia: Otro                           |                     | N° de referencia: 33905          |                                                                                                    | Fecha: 11/01/1983       |          |    |               |                |                       |                                                    |          |     |
| Gestion Compras                         | $\mathcal{M}$<br># Producto                     | Cantidad            |                                  | Precio C.                                                                                                    | Subtotal                |          |    |               |                |                       | 旨                                                  |          |     |
| <b>Proveedor</b>                        | 1. ipsa                                         | 302                 |                                  | 3589                                                                                                    | 1083878                 |          |    |               |                |                       | $a$ $o$                                            |          |     |
| <b>H</b> Ingreso                        | 2. modi                                         | 165                 |                                  | 7026                                                                                                    | 1159290                 |          |    |               |                |                       | $a$ $a$                                            |          |     |
| Gestión Ventas<br><sup>2</sup> Reportes | Total<br>×<br>ċ                                 |                     |                                  |                                                                                                    | Bs.<br>683126.9         |          |    |               |                |                       | $a$ $\circ$<br>$\alpha$ $\circ$                    |          |     |
|                                         | Observación:                                    |                     |                                  |                                                                                                    |                         |          |    |               |                | O                     | $a$ $o$<br>$\circ$                                 |          |     |
|                                         | voluptates sint et. Illo in et dolores est qui. |                     |                                  | Voluptates id rerum dignissimos autem praesentium. Ducimus aut mollitia rem non iure. Voluptas libero adipisci |                         |          |    |               |                |                       | $\alpha$ $\circ$                                   |          |     |
|                                         | <b>60.0002000</b>                               | <b>Celluluididi</b> |                                  | 123,23                                                                                                    | Imprimir<br>puraug      |          |    |               |                | $\alpha$<br>$\bullet$ | $\frac{1}{2}$ $\frac{1}{2}$<br>$\circ$<br>$\omega$ |          |     |

*Figura 2.198. Pantalla: Ver Ingreso*

| <b>Actividades</b>      | © Visor de documentos ▼ |                                                                 |          | $0 -$                                              |                         | 六十時の一                                                                                                    |           |   |          |  |                |                           |
|-------------------------|-------------------------|-----------------------------------------------------------------|----------|----------------------------------------------------|-------------------------|----------------------------------------------------------------------------------------------------|-----------|---|----------|--|----------------|---------------------------|
| $1$ de $1$<br>$\square$ | v                       |                                                                 |          | Prueva<br>ingreso-reporte_4.pdf                    |                         |                                                                                                    | $100\%$ = | Q | $\equiv$ |  | $\blacksquare$ | $\boldsymbol{\mathsf{x}}$ |
|                         |                         | Leivät<br>Proveedor: Orland<br>Referencia: Otro                 |          | Detalle del Ingreso Realizado<br>Fecha: 11/01/1983 | Nº de referencia: 33905 |                                                                                                    |           |   |          |  |                |                           |
|                         |                         | # Producto                                                      | Cantidad | Precio C.                                          | Descuento               | Subtotal                                                                                                    |           |   |          |  |                |                           |
|                         |                         | 1. ipsa                                                         | 302      | 3589                                               | ũ                       | 1083878                                                                                                    |           |   |          |  |                |                           |
|                         |                         | 2. modi                                                         | 165      | 7026                                               | Ť.                      | 1159290                                                                                                    |           |   |          |  |                |                           |
|                         |                         | Total                                                           |          |                                                    |                         | Bs. 683126.9                                                                                                   |           |   |          |  |                |                           |
| 自<br>Д<br>11            |                         | Observación:<br>voluptates sint et. Illo in et dolores est qui. |          |                                                    |                         | Voluptates id rerum dignissimos autem praesentium. Ducimus aut moli tia rem non iure. Voluptas libero ad pisci |           |   |          |  |                |                           |

*Figura 2.199. Pantalla: Reporte Ingreso*

*2.4.9.16. Pantalla: Modulo Ventas*

| Navegador web Firefox<br>Actividades |    |                       |                                                          |                                | 21 de jul 11:24 |                  |                      |                   |                  | $\mathbf{O}$ - | $1 + 100 -$         |  |
|--------------------------------------|----|-----------------------|----------------------------------------------------------|--------------------------------|-----------------|------------------|----------------------|-------------------|------------------|----------------|---------------------|--|
| I fa-file-text: F X<br>Venta         |    | ×                     | <b>M</b> Fwd: encuest: X                                 | Administrar e x introduction x |                 | PELISPLUS 2 - X  |                      | Wer Loki Tempx    | Wer Peliculas    |                |                     |  |
| C<br>⋒                               |    | O & leivar.host/venta |                                                          |                                |                 |                  | 日朝公                  | Ø                 | <b>IIIX</b><br>E |                |                     |  |
| Leivar Ltda.                         |    | $\equiv$              |                                                          |                                |                 |                  |                      |                   |                  |                | Salir E             |  |
| Ю<br>123admin                        |    | Ventas                | Ventas Inactivas                                         |                                |                 |                  |                      |                   |                  |                |                     |  |
| Administración                       | ×  |                       | Mostrar 10 + registros                                   |                                |                 |                  |                      | Buscar:           |                  |                | $\ddot{}$           |  |
| III Gestion Almacen                  | ×  |                       |                                                          |                                |                 |                  |                      |                   |                  |                |                     |  |
| <b>Sestion Compras</b>               | ×  | $\#$                  | Fecha                                                    | Referencia                     | 44              | Nº de referencia | $\Delta\bar{\omega}$ | Cliente           |                  | 46             | ×                   |  |
| Gestión Ventas                       | v  | ı                     | 03/08/2017                                               | Recivo                         |                 | 57530            |                      | Marcel Legros     |                  |                | $\bullet$           |  |
| <b>B</b> Cliente                     |    | $\overline{2}$        | 05/10/1988                                               | Dui                            |                 | 7097             |                      | Jaylan Krajcik    |                  |                | $d$ $\circ$         |  |
| tur Venta                            |    | 3                     | 12/01/1997                                               | Otro                           |                 | 55679            |                      | Howell Wisoky     |                  |                | $\bullet$ $\bullet$ |  |
|                                      | ×. | 4                     | 14/07/1988                                               | Otro                           |                 | 19830            |                      | Howell Wisoky     |                  |                | $\bullet$ $\bullet$ |  |
| Reportes                             |    | 5                     | 21/03/1983                                               | Recivo                         |                 | 8261             |                      | Jaylan Krajcik    |                  |                | $\bullet$ $\bullet$ |  |
|                                      |    | 6                     | 24/12/2012                                               | Dui                            |                 | 88195            |                      | Elton Oberbrunner |                  |                | $\bullet$ $\circ$   |  |
|                                      |    | $\overline{7}$        | 25/09/2018                                               | Dui                            |                 | 9429             |                      | Retta Kuhlman     |                  |                | $\alpha$ $\circ$    |  |
|                                      |    | $\mathfrak n$         | Fecha                                                    | Referencia                     |                 | N° de referencia |                      | Cliente           |                  |                | $\mathbb{X}$        |  |
| 醇                                    |    |                       | Mostrando registro del 1 al 7 de un total de 7 registros |                                |                 |                  |                      |                   |                  | Anterior       | Siguiente           |  |

*Figura 2.200. Pantalla: Lista ventas activas*

| Actividades                             | Navegador web Firefox |                |                          |   |                                                          |      | 21 de jul 11:24  |     |                      |   |         |               | $\mathbf{O}$ - |                                       | $1 + 100 -$   |          |
|-----------------------------------------|-----------------------|----------------|--------------------------|---|----------------------------------------------------------|------|------------------|-----|----------------------|---|---------|---------------|----------------|---------------------------------------|---------------|----------|
| le fa-file-text: F X                    | Venta al Credito X    |                | M Fwd: encuest X         |   | Administrar e x introduction x                           |      | PELISPLUS 2 X    |     | Wer Loki Tempx       |   |         | Wer Peliculas |                |                                       |               | -54      |
| C<br>⋒<br>$\rightarrow$<br>$\leftarrow$ |                       |                | O & leivar.host/venta/D  |   |                                                          |      |                  | 日中立 |                      | Ø | ШX      | $\mathbf{H}$  |                |                                       |               | B.<br>I  |
| Ø<br>Leivar Ltda.                       |                       | $\equiv$       |                          |   |                                                          |      |                  |     |                      |   |         |               |                |                                       |               | Salir E+ |
| Ю<br>123admin                           |                       | Ventas         | Ventas Inactivas         |   |                                                          |      |                  |     |                      |   |         |               |                |                                       |               |          |
| Administración                          | ×.                    |                | Mostrar 10 + registros   |   |                                                          |      |                  |     |                      |   | Buscar: |               |                |                                       |               |          |
| III Gestion Almacen                     | ×                     |                |                          |   |                                                          |      |                  |     |                      |   |         |               |                |                                       |               |          |
| <b>Sestion Compras</b>                  | ¢.                    | $\frac{1}{12}$ | Fecha                    | 松 | Referencia                                               | the. | Nº de referencia | ni. | Cliente              |   |         |               | isi.           | ×                                     |               |          |
| Gestión Ventas                          | v                     | 1              | 03/05/1976               |   | Nota                                                     |      | 73072            |     | Elton Oberbrunner    |   |         |               |                |                                       | $\circ$       |          |
| <b>B</b> Cliente                        |                       | $\mathbf{Z}$   | 05/07/2021               |   | Factura                                                  |      | 87342235         |     | Marcel Legros        |   |         |               |                | $  \circ  $                           | $\bullet$     |          |
| to Venta                                |                       | 3              | 05/07/2021               |   | Factura                                                  |      | 1000535234       |     | Loyce Bosco          |   |         |               |                | $ \circ $                             | $\bullet$     |          |
|                                         |                       | 4              | 11/04/2021               |   | Factura                                                  |      | 2982923          |     | <b>Dusty Mueller</b> |   |         |               |                | $\left\vert \mathcal{L}\right\rangle$ | $\bullet$     |          |
| Reportes                                | ×.                    | 5              | 11/04/2021               |   | Factura                                                  |      | 2982923          |     | Jaylan Krajcik       |   |         |               |                |                                       | $ a $ o       |          |
|                                         |                       | 6              | 29/07/1994               |   | Otro                                                     |      | 54507            |     | Loyce Bosco          |   |         |               |                |                                       | $\theta$      |          |
|                                         |                       | #              | Fecha                    |   | Referencia                                               |      | Nº de referencia |     | Cliente              |   |         |               |                |                                       | ×             |          |
|                                         |                       |                |                          |   | Mostrando registro del 1 al 6 de un total de 6 registros |      |                  |     |                      |   |         | Anterior      |                | T                                     | Siguïente     |          |
| leivar.host/venta/D                     |                       |                | Leivar Ltda. @ 2020-2021 |   |                                                          |      |                  |     |                      |   |         |               |                |                                       | Version 1.0.0 |          |

*Figura 2.201. Pantalla: Lista ventas inactivas*

| <b>Actividades</b><br>Navegador web Firefox |                                       |                      | 21 de jul 11:24                              |                                   |                                                                |                                 | $\mathbf{0}$ . | $7 + 100 -$    |         |
|---------------------------------------------|---------------------------------------|----------------------|----------------------------------------------|-----------------------------------|----------------------------------------------------------------|---------------------------------|----------------|----------------|---------|
| le fa-file-text: Fi x<br>Crear venta        | $\times$                              |                      |                                              |                                   |                                                                | Wer Peliculas                   |                |                |         |
| ⋒<br>$\mathbf C$<br>←                       | O & leivar.host/venta/crear           |                      |                                              |                                   | 日中立                                                            | Ø<br><b>IIIX</b><br><b>ED +</b> |                |                | 27<br>信 |
| Leivar Ltda.                                | $\equiv$                              |                      |                                              |                                   |                                                                |                                 |                |                | Salir E |
| Ω<br>123admin                               | Crear venta                           |                      |                                              |                                   |                                                                |                                 |                |                |         |
| Administración<br>×                         | cliente: *                            |                      |                                              |                                   |                                                                | Almacen: *                      |                |                |         |
| ×.<br>III Gestion Almacen                   | Ellja un cliente                      |                      |                                              |                                   |                                                                | ÷<br>La fabrica                 |                |                | ÷.      |
| <b>Sestión Compras</b><br>$\langle$         | Referencia: *                         | Elija un comprobante | $\div$                                       | N° de referencia: *               | número referenci 3                                             | Fecha: *                        |                | dd / mm / aaaa |         |
| Gestión Ventas<br>$\checkmark$              |                                       |                      |                                              |                                   |                                                                |                                 |                |                |         |
| <b>B</b> Cliente                            | Productos *<br>Selecciona un producto | ٠                    | Cantidad <sup>*</sup><br>$\circ$<br>Cantidad | Stock <sup>*</sup><br>Ř.<br>Stock | Precio <sup>*</sup><br>$\frac{\partial}{\partial x}$<br>precio | Descuento *<br>descuento        | $\ddot{\circ}$ | $\checkmark$   |         |
| tur Venta                                   |                                       |                      |                                              |                                   |                                                                |                                 |                |                |         |
| X.<br>Reportes                              | # Producto                            | Cantidad             |                                              | Precio                            | <b>Descuento</b>                                               | Subtotal                        |                |                |         |
|                                             | Total                                 |                      |                                              |                                   |                                                                | Bs. 0.00                        |                |                |         |
|                                             | Observación:                          |                      |                                              |                                   |                                                                |                                 |                |                |         |
|                                             | Escribe                               |                      |                                              |                                   |                                                                |                                 |                |                |         |
| 市中                                          |                                       |                      |                                              |                                   |                                                                |                                 |                |                |         |

*Figura 2.202. Pantalla: Agregar ventas*

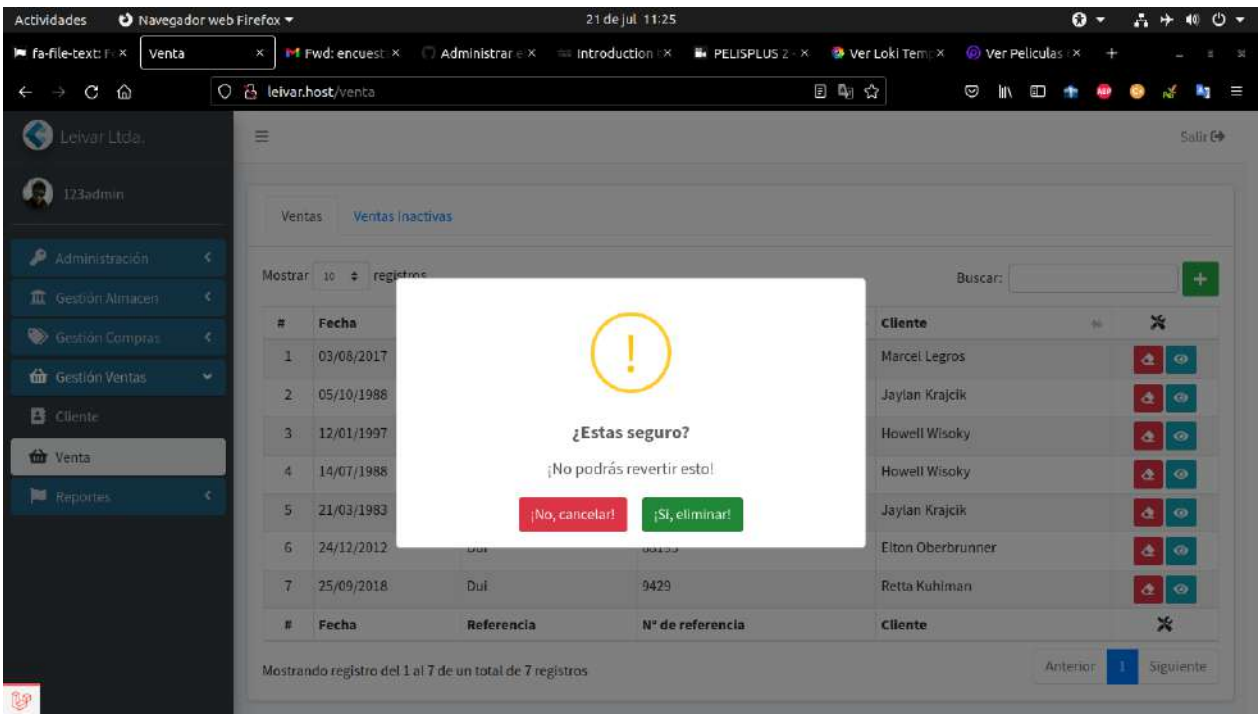

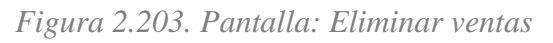

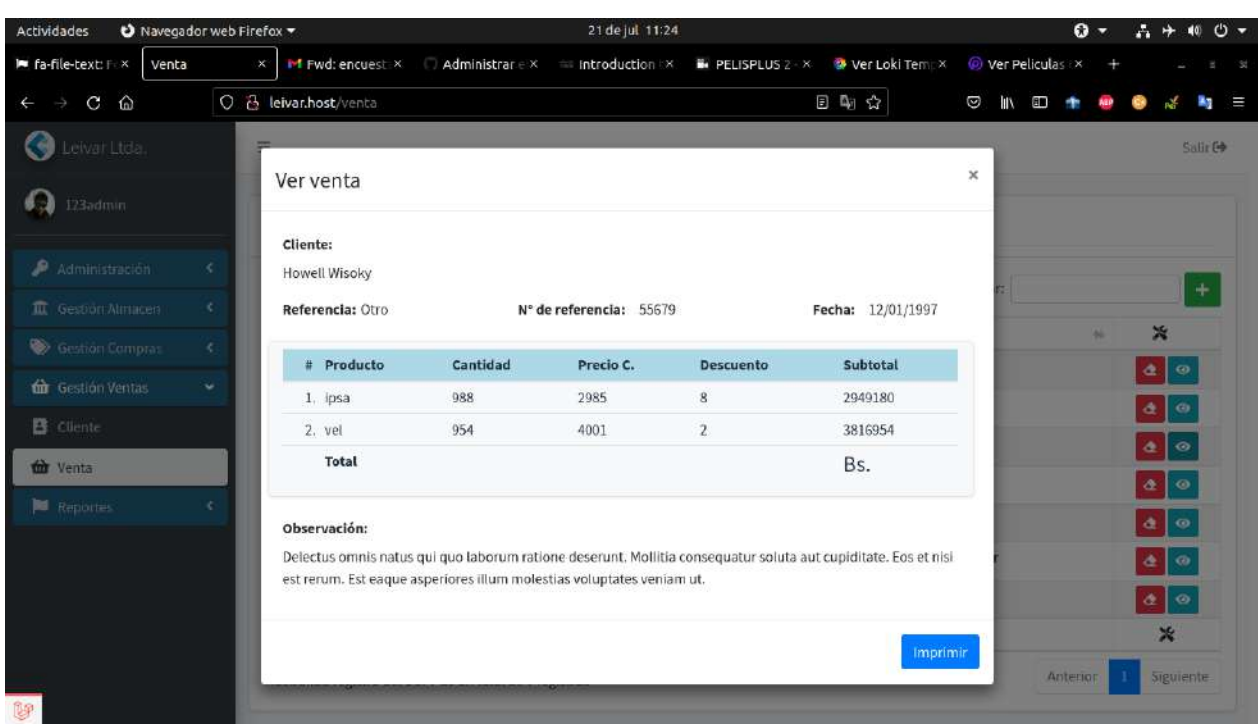

*Figura 2.204. Pantalla: Ver ventas*

### **2.5. Medios de Verificación**

### *2.5.1. Certificado de Aprobación para realizar el sistema*

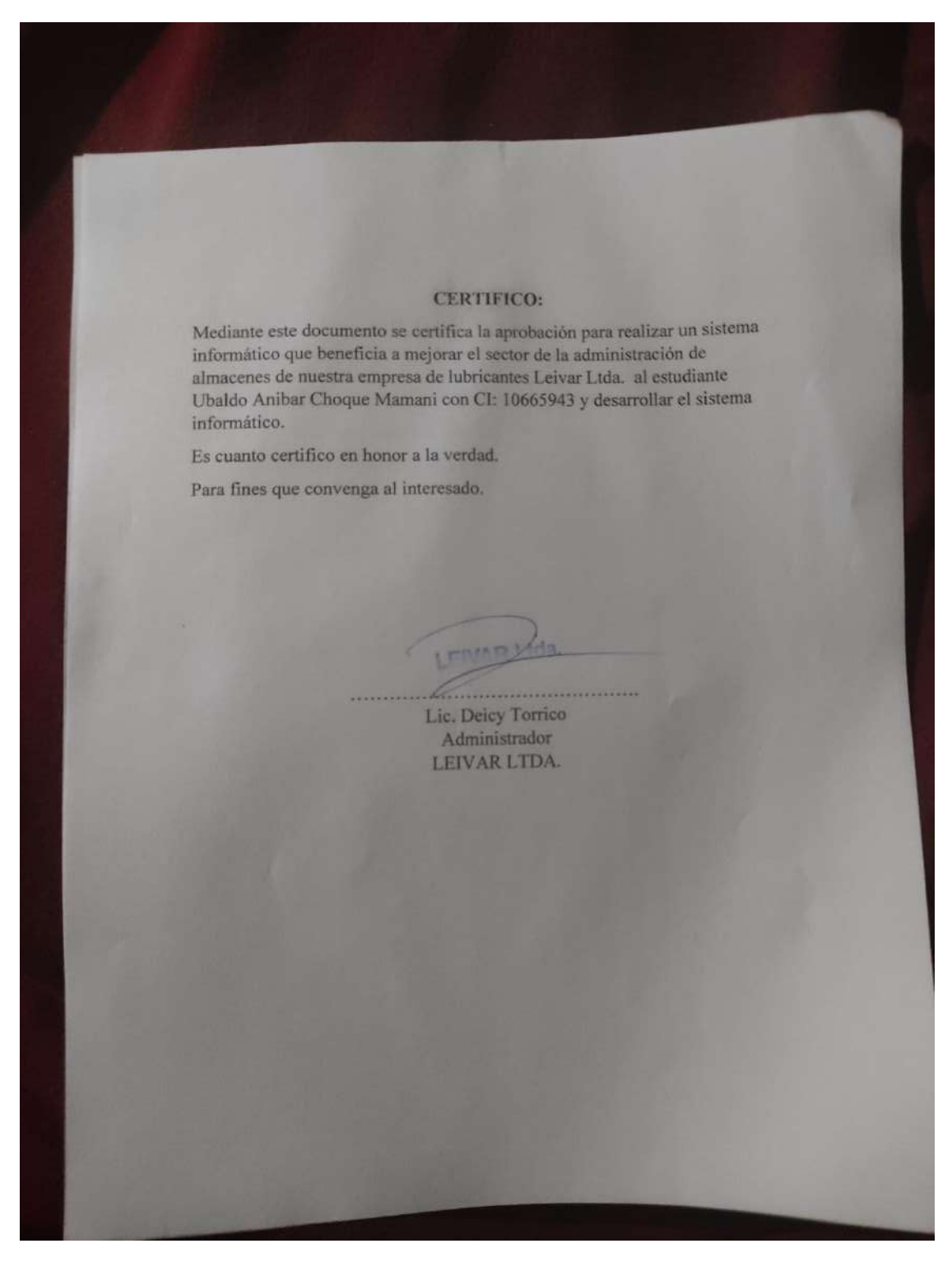

*Figura 2.205. Certificado de aprobación para el desarrollo del sistema*

## *2.5.2. Certificado de Cumplimiento del desarrollo del sistema*

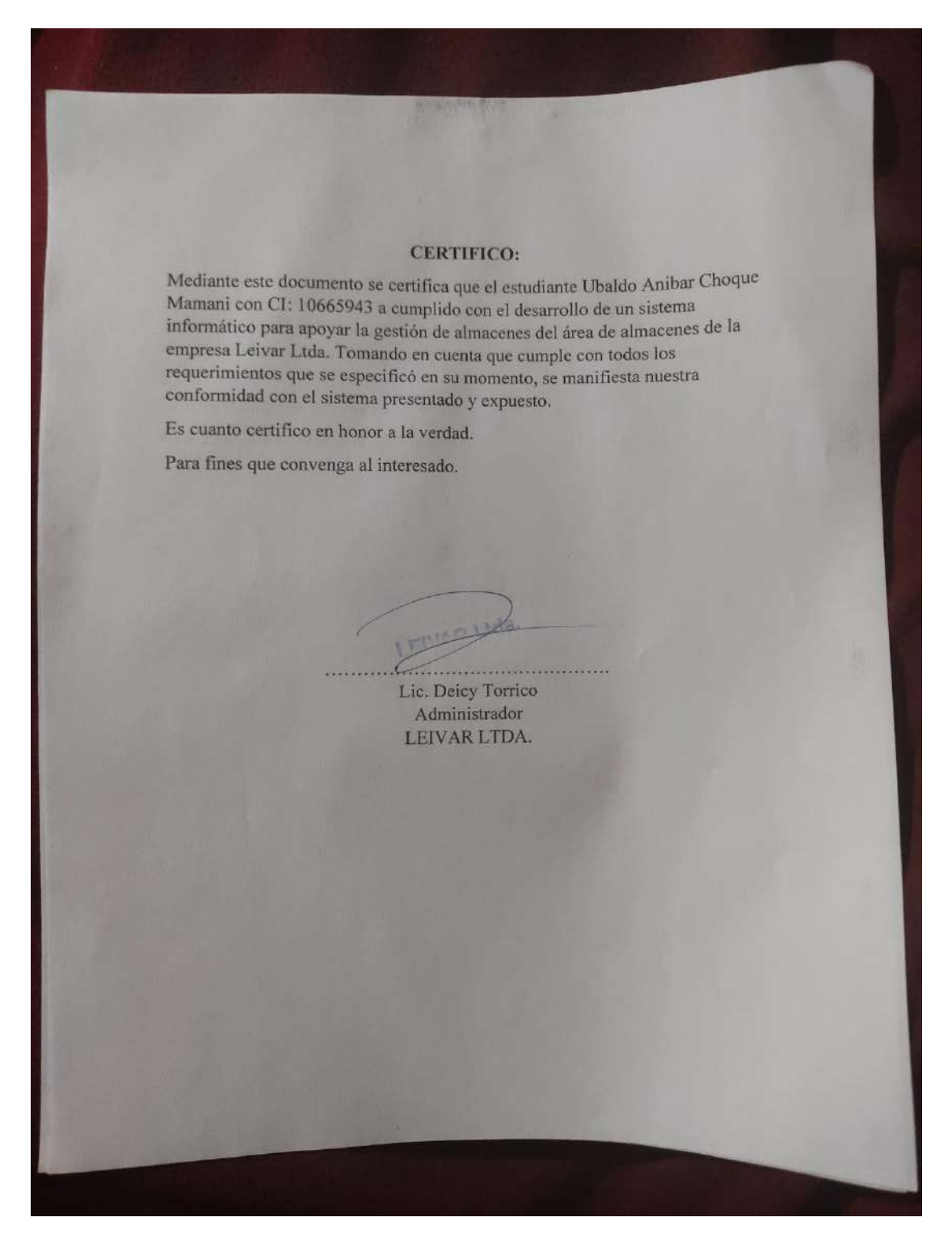

*Figura 2.206. Certificado de cumplimiento del desarrollo del sistema*

### **III. Capitulo III – Componente II – Capacitación del Personal Involucrado**

#### **3.1. Introducción**

La capacitación del personal de una empresa se obtendrá sobre dos pilares fundamentales, por un lado, el adiestramiento y conocimientos del propio oficio y labor y por el otro a través de la satisfacción del trabajador por aquello que hace, esto es muy importante, porque jamás se podrá exigir ni pretender eficacia y eficiencia de parte de alguien que en definitivas no se encuentra satisfecho con el trato o con la recompensa que obtiene. La capacitación es un proceso que conlleva a mejorar al personal que recibe dicha capacitación, de tal manera que la capacitación es un fin para el mejoramiento de la empresa, es por esto que nace el objetivo general del proyecto "Mejorar el control de almacenes en la empresa Leivar Ltda. Con el desarrollo de un sistema de Gestión de almacenes a través de las TIC".

#### **3.2. Objetivos**

#### *3.2.1. Objetivo General*

Capacitar al personal de la Empresa Leivar Ltda. En el manejo del sistema planteado en este proyecto.

#### *3.2.2. Objetivos Específicos*

Capacitar a los usuarios del sistema según el nivel de los mismos empleando métodos y medios de enseñanza-aprendizaje adecuados para cada uno.

Entregar elementos teóricos y desarrollar ejercicios prácticos para evitar errores y riesgos en el manejo del sistema y así poder sacar el máximo beneficio a dicho sistema.

Contribuir a elevar y mantener un buen nivel de eficiencia individual y rendimiento colectivo.

#### **3.3. Contenido de Capacitación**

Tema 1: Ingreso al Sistema y acceso de menús por los roles de desempeño en el trabajo

Tema 2: Módulos de Registros Ingresos, ventas, y transacciones.

Tema 3: Módulos de Registros de Proveedores, Clientes, Productos, Categorías de producto, Línea de producto, Marca de producto, Medida de producto, Tipo de producto, Usuario.

### **3.4. Resultados Esperados**

Capacitación del personal de la empresa "Leivar Ltda."

### **3.5. Conclusiones**

Después de Realizar la capacitación se concluye con la etapa de capacitación exitosamente; al enseñar el manejo del Sistema y mejorar algunas recomendaciones y correcciones del usuario respecto al Sistema.

### **3.6. Medios de Verificación**

### *3.6.1. Certificado de cumplimiento de la capacitación*

**CERTIFICO:** Mediante este documento se certifica que el estudiante Ubaldo Anibar Choque Mamani con CI: 10665943 a cumplido con la capacitación realizada al personal de la empresa para el uso correcto del sistema informático que apoyar la gestión de almacenes del área de almacenes de la empresa Leivar Ltda. Es cuanto certifico en honor a la verdad. Para fines que convenga al interesado. . . . . . . . . . Lic. Deicy Torrico Administrador LEIVAR LTDA.

*Figura 3.1. Certificado de cumplimiento de la capacitación*

# *3.6.2. Fotografías de la capacitación*

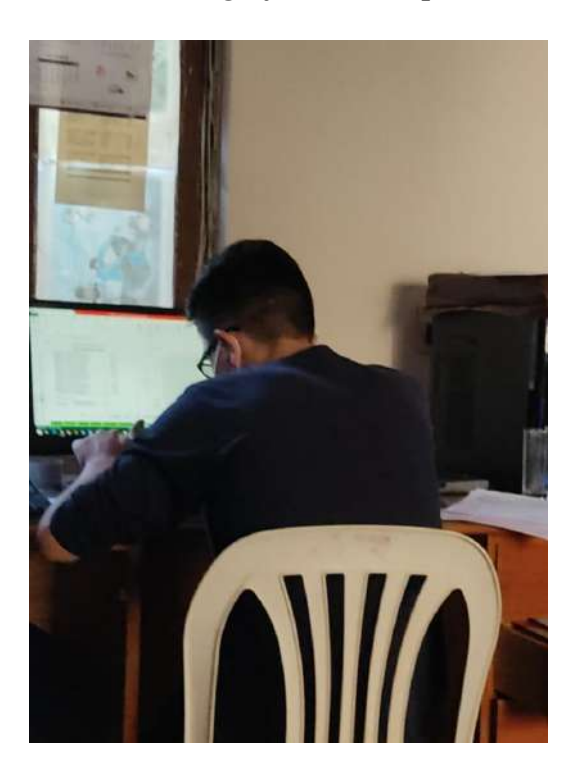

*Figura 3.2. Fotografía 1 de capacitación al personal*

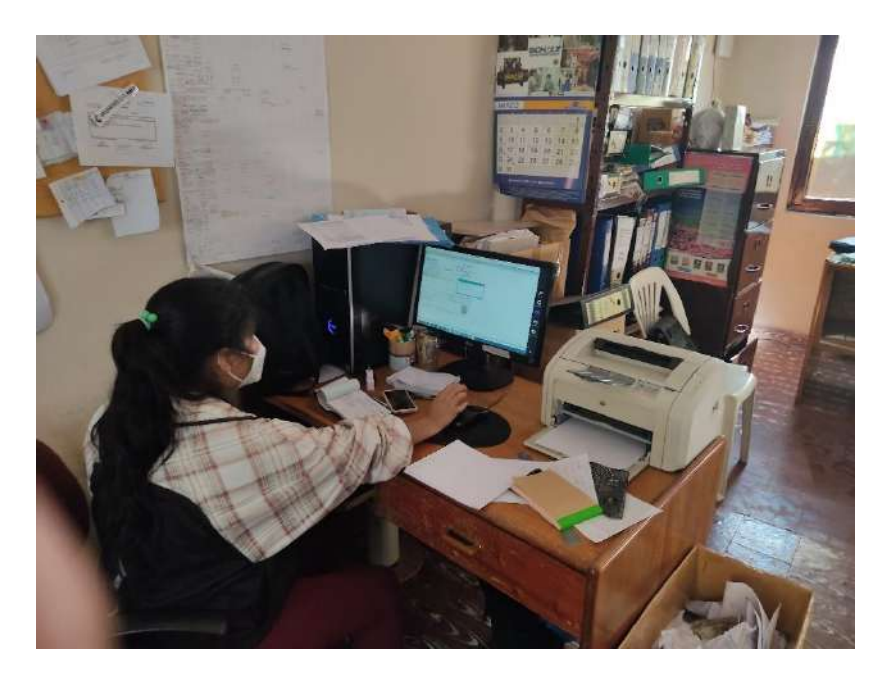

*Figura 3.3. Fotografía 2 de la capacitación al personal*
## **IV. Capitulo IV – Conclusiones y Recomendaciones**

## **4.1. Conclusiones**

Al culminar el proyecto sobre el diseño e implementación de un sistema informático para mejorar el proceso de ingresos, ventas, transferencias y gestión de inventario, se puede afirmar que los objetivos planteados al inicio del desarrollo del proyecto fueron cumplidos de manera satisfactoria.

Se logró diseñar el sistema informático usando la metodología RUP, por ser esta metodología una de las más usadas para el análisis, diseño, implementación y documentación de sistemas orientados a objetos dividiendo el proceso de desarrollo en 4 Fases: Inicio, Elaboración, Construcción y Transición.

Los estándares de desarrollo de sistemas los cuales ayudan a llevar de manera más organizada la información; poder especificar los contenidos que se necesitan visualizar en el sistema y lograr que los beneficiarios se acoplen sin mayor dificultad en su manejo.

El uso de la metodología de desarrollo RUP, conjuntamente con el lenguaje UML y el manejo de los conceptos de la programación orientadas a objetos, propiciaron que el desarrollo del sistema sea entendible, sostenible. Incremental.

El sistema se enfoca a la realización de registros, visualizar listas, generar reportes, facilitando así al personal en su diaria labor, y brindando información a la brevedad si se solicitara.

## **4.2. Recomendaciones**

Se recomienda implementar protección a los equipos que estarán interactuando con el sistema, así también los equipos que se implementarán para el alojamiento del sistema.

Se recomienda en medida que la empresa vaya creciendo se realice actualizaciones al sistema, para que el sistema informático vaya a la par con los nuevos requerimientos necesarios que la empresa presente en un futuro.

Realizar una continua actualización de información y preparación en el manejo del Sistema, por parte de los usuarios pertenecientes a la Empresa.